# **Oracle® Human Resources Management Systems**

Implementation Guide

Release 12.1

Part No. E13513-16

May 2021

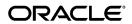

Oracle Human Resources Management Systems Implementation Guide, Release 12.1

Part No. E13513-16

Copyright © 1996, 2021, Oracle and/or its affiliates.

Primary Author: Gowri Arur, Pragya Singh Nair, Swathi Mathur

This software and related documentation are provided under a license agreement containing restrictions on use and disclosure and are protected by intellectual property laws. Except as expressly permitted in your license agreement or allowed by law, you may not use, copy, reproduce, translate, broadcast, modify, license, transmit, distribute, exhibit, perform, publish, or display any part, in any form, or by any means. Reverse engineering, disassembly, or decompilation of this software, unless required by law for interoperability, is prohibited.

The information contained herein is subject to change without notice and is not warranted to be error-free. If you find any errors, please report them to us in writing.

If this is software or related documentation that is delivered to the U.S. Government or anyone licensing it on behalf of the U.S. Government, then the following notice is applicable:

U.S. GOVERNMENT END USERS: Oracle programs, including any operating system, integrated software, any programs installed on the hardware, and/or documentation, delivered to U.S. Government end users are "commercial computer software" pursuant to the applicable Federal Acquisition Regulation and agency-specific supplemental regulations. As such, use, duplication, disclosure, modification, and adaptation of the programs, including any operating system, integrated software, any programs installed on the hardware, and/or documentation, shall be subject to license terms and license restrictions applicable to the programs. No other rights are granted to the U.S. Government.

This software or hardware is developed for general use in a variety of information management applications. It is not developed or intended for use in any inherently dangerous applications, including applications that may create a risk of personal injury. If you use this software or hardware in dangerous applications, then you shall be responsible to take all appropriate fail-safe, backup, redundancy, and other measures to ensure its safe use. Oracle Corporation and its affiliates disclaim any liability for any damages caused by use of this software or hardware in dangerous applications.

Oracle and Java are registered trademarks of Oracle and/or its affiliates. Other names may be trademarks of their respective owners.

Intel and Intel Xeon are trademarks or registered trademarks of Intel Corporation. All SPARC trademarks are used under license and are trademarks or registered trademarks of SPARC International, Inc. AMD, Opteron, the AMD logo, and the AMD Opteron logo are trademarks or registered trademarks of Advanced Micro Devices. UNIX is a registered trademark of The Open Group.

This software or hardware and documentation may provide access to or information about content, products, and services from third parties. Oracle Corporation and its affiliates are not responsible for and expressly disclaim all warranties of any kind with respect to third-party content, products, and services unless otherwise set forth in an applicable agreement between you and Oracle. Oracle Corporation and its affiliates will not be responsible for any loss, costs, or damages incurred due to your access to or use of third-party content, products, or services, except as set forth in an applicable agreement between you and Oracle.

For information about Oracle's commitment to accessibility, visit the Oracle Accessibility Program website at http://www.oracle.com/pls/topic/lookup?ctx=acc&id=docacc.

Oracle customers that have purchased support have access to electronic support through My Oracle Support. For information, visit http://www.oracle.com/pls/topic/lookup?ctx=acc&id=info or visit http://www.oracle.com/pls/topic/lookup?ctx=acc&id=trs if you are hearing impaired.

# **Contents**

# **Send Us Your Comments**

# Preface

| 1 | Introduction                                                               |      |
|---|----------------------------------------------------------------------------|------|
|   | Planning Implementation                                                    | 1-1  |
| 2 | HRMS Configuration Workbench                                               |      |
|   | Getting Started with the Configuration Workbench                           | 2-1  |
|   | Implementation Options                                                     | 2-6  |
|   | Quick Start Implementation                                                 | 2-6  |
|   | Quick Evaluation of Prototypes Using the Configuration Workbench           | 2-6  |
|   | Upgrade HR Foundation                                                      | 2-8  |
|   | Full Implementation                                                        | 2-9  |
|   | Configuring HRMS Functional Areas                                          | 2-11 |
|   | Configuration Workbench for Enterprise and Workforce Management            | 2-11 |
|   | Configuration Models for Your Enterprise Framework                         | 2-12 |
|   | Defining Jobs in the Configuration Workbench                               | 2-17 |
|   | Defining Positions in the Configuration Workbench                          | 2-18 |
|   | Defining Grades in the Configuration Workbench                             | 2-20 |
|   | Configuration Workbench for Compensation, Benefits, and Payroll            | 2-20 |
|   | Configuration Workbench for Payroll Process Management                     | 2-21 |
|   | Defining Regional Jobs, Positions or Grades in the Configuration Workbench |      |
|   | Converting Benefits Enrollments                                            |      |
|   | Configuration Workbench Spread Sheet Solutions                             | 2-25 |
|   | Overview                                                                   |      |

|   | Using the Spread Sheet Framework                                 | 2-27  |
|---|------------------------------------------------------------------|-------|
|   | Create a Function and Download the Spread Sheet                  | 2-27  |
|   | Upload and Download Spread Sheets                                | 2-29  |
|   | Managing Data with the Configuration Workbench                   |       |
|   | Configuration Workbench for Data Conversion                      | 2-31  |
|   | Configuration Workbench for HR Information Systems               | 2-32  |
|   | Configuration Workbench for Migrating Data                       | 2-32  |
| 3 | Implementation Steps                                             |       |
|   | Implementation Steps                                             | 3-1   |
|   | Post Install Steps                                               | 3-1   |
|   | Implementation Checklist                                         | 3-7   |
|   | Implementation Flowchart                                         | 3-8   |
|   | Administration                                                   | 3-26  |
|   | Enterprise and Workforce Management                              | 3-46  |
|   | Payroll Process Management                                       | 3-61  |
|   | Compensation, Benefits, and Payroll                              | 3-63  |
|   | Benefits Implementation Without Total Compensation Setup Wizard  | 3-89  |
|   | Workforce Sourcing and Deployment                                | 3-100 |
|   | Talent Management                                                | 3-105 |
|   | Workforce Intelligence                                           |       |
|   | HR Information Systems                                           | 3-114 |
|   | Additional Implementation Steps for French Legislations          |       |
|   | Additional Implementation Steps for Hong Kong                    |       |
|   | Additional Implementation Steps for the Netherlands              |       |
|   | Additional Implementation Steps for Germany                      |       |
|   | Additional Implementation Steps for Singapore                    |       |
|   | Additional Implementation Steps for Oracle HRMS for South Africa |       |
|   | Additional Implementation Steps for Kuwait                       |       |
|   | Additional Implementation Steps for UAE                          |       |
|   | Additional Implementation Steps for Oracle HRMS for New Zealand  |       |
|   | Additional Implementation Steps for Hungary                      |       |
|   | Additional Implementation Steps for Spain                        |       |
|   | Additional Implementation Steps for Norway                       |       |
|   | Additional Implementation Steps for Finland                      |       |
|   | Additional Implementation Steps for Denmark                      |       |
|   | Additional Implementation Steps for Russia                       |       |
|   | Additional Implementation Steps for India                        |       |
|   | Additional Implementation Steps for Australia                    |       |
|   | Additional Implementation Steps for Ireland                      | 3-184 |

| Additional Implementation Steps for Sweden                  | 3-186 |
|-------------------------------------------------------------|-------|
| Additional Implementation Steps for Poland                  | 3-189 |
| Additional Implementation Steps for China                   | 3-190 |
| Additional Implementation Steps for Korea                   | 3-192 |
| 4 Technical Essays                                          |       |
| Further Implementation Steps                                | 4-1   |
| Technical Essays                                            | 4-1   |
| DateTrack                                                   | 4-1   |
| How DateTrack Works                                         | 4-1   |
| Behavior of DateTracked Forms                               | 4-1   |
| Table Structure for DateTracked Tables                      | 4-3   |
| Creating a DateTracked Table and View                       | 4-4   |
| Restricting Datetrack Options Available to Forms Users      | 4-6   |
| Create and Modify DateTrack History Views                   | 4-8   |
| What Can You Create and Modify?                             | 4-9   |
| What Happens When You Request DateTrack History?            | 4-9   |
| Rules for Creating or Modifying DateTrack History Views     | 4-10  |
| Using Alternative DateTrack History Views                   | 4-11  |
| List of DateTrack History Views                             | 4-13  |
| Batch Element Entry                                         | 4-15  |
| Creating Control Totals for the Batch Element Entry Process | 4-15  |
| Setting Up Control Totals                                   | 4-15  |
| Creating the SQL Code                                       | 4-15  |
| Payroll Processes                                           | 4-18  |
| Overview                                                    | 4-18  |
| PYUGEN                                                      | 4-18  |
| Payroll Action Parameters                                   | 4-20  |
| Overview of the Payroll Processes                           | 4-20  |
| Assignment Level Interlocks                                 | 4-21  |
| Payroll Run Process                                         | 4-21  |
| Determine Assignments and Elements                          | 4-22  |
| Process Each Assignment                                     | 4-22  |
| Create Run Results and Values                               | 4-24  |
| Set Up Contexts                                             | 4-24  |
| Run Element Skip Rules                                      | 4-25  |
| Create and Maintain Balances                                |       |
| Run Formulas                                                | 4-28  |
| Pre-Payments Process                                        | 4-31  |
| Setting Up Payment Methods                                  | 4-31  |

| Preparing Cash Payments (UK Only)                      | 4-32 |
|--------------------------------------------------------|------|
| Prenotification (US Only)                              | 4-33 |
| Consolidation Sets                                     | 4-33 |
| Third Party Payments                                   | 4-33 |
| Exchange Rates                                         | 4-34 |
| Overriding Payment Method                              | 4-34 |
| The Process                                            | 4-34 |
| Payment Processes                                      | 4-35 |
| Magnetic Tape Process                                  | 4-36 |
| Error Handling                                         | 4-49 |
| Example PL/SQL                                         | 4-50 |
| Cheque Writer/Check Writer Process                     | 4-52 |
| The Process                                            | 4-52 |
| Cheque Numbering                                       | 4-55 |
| Voiding and Reissuing Cheques                          | 4-55 |
| Mark for Retry                                         | 4-56 |
| Rolling Back the Payments                              | 4-56 |
| SRW2 Report                                            | 4-56 |
| Using or Changing the PL/SQL Procedure                 | 4-58 |
| Cash Process                                           | 4-59 |
| Payroll Action Parameters                              | 4-59 |
| Action Parameter Values                                | 4-59 |
| Summary of Action Parameters                           | 4-59 |
| Parallel Processing Parameters                         | 4-61 |
| Array Select, Update and Insert Buffer Size Parameters | 4-62 |
| Costing Specific Parameters                            | 4-63 |
| Magnetic Tape Specific Parameters                      | 4-63 |
| Error Reporting Parameters                             | 4-63 |
| Frequency Rule Specific Parameters                     | 4-64 |
| Rollback Specific Parameters                           | 4-68 |
| Reversal Specific Parameters                           | 4-68 |
| Payroll Archive/Payslip Archive                        | 4-68 |
| Payroll Process Logging                                | 4-69 |
| Logging Parameters                                     | 4-71 |
| Miscellaneous Parameters                               | 4-71 |
| System Management of QuickPay Processing               | 4-73 |
| Assignment Level Interlocks                            | 4-74 |
| Action Classifications                                 | 4-74 |
| Rules For Rolling Back and Marking for Retry           | 4-77 |
| Transfer to the General Ledger Process                 | 4-78 |
| Costing Process                                        | 4-78 |
|                                                        |      |

| Example of Payroll Costs Allocation                             | 4-79  |
|-----------------------------------------------------------------|-------|
| Example of Employer Charge Distribution                         | 4-80  |
| The Payroll Archive Reporter (PAR) Process                      | 4-81  |
| PAR Modes                                                       | 4-82  |
| Overview of the PAR Process                                     | 4-82  |
| Overview of the Setup Steps                                     | 4-83  |
| Create Database Items for Archiving                             | 4-83  |
| Write Formulas                                                  | 4-86  |
| Write Package Procedures For Assignments And Assignment Actions | 4-86  |
| Provide an SRS Definition for the PAR Process                   | 4-87  |
| Populate Rows in the PAY_REPORT_FORMAT_MAPPINGS_F Table         | 4-88  |
| Examples: INITIALIZATION_CODE and ARCHIVE_CODE                  | 4-91  |
| Balances in Oracle Payroll                                      | 4-95  |
| Overview of Balances                                            | 4-95  |
| Latest Balances                                                 | 4-96  |
| Balance Dimensions                                              | 4-97  |
| Initial Balance Loading for Oracle Payroll                      | 4-101 |
| Introduction                                                    | 4-101 |
| Steps                                                           | 4-102 |
| Balance Loading Process                                         | 4-102 |
| Latest Balances                                                 | 4-103 |
| Setting Up an Element to Feed Initial Balances                  | 4-104 |
| Setting Up the Initial Balance Values                           | 4-105 |
| Running the Initial Balance Upload Process                      | 4-108 |
| Balance Initialization Steps                                    | 4-112 |
| Including Balance Values in Reports                             | 4-115 |
| The Balance Function                                            | 4-115 |
| FastFormula                                                     | 4-117 |
| The FastFormula Application Dictionary                          | 4-117 |
| Entities in the Dictionary                                      | 4-117 |
| Defining New Database Items                                     | 4-119 |
| Calling FastFormula from PL/SQL                                 | 4-127 |
| The Execution Engine Interface                                  | 4-128 |
| Server Side Interface                                           | 4-129 |
| Client Side Call Interface                                      | 4-134 |
| Special Forms Call Interface                                    | 4-138 |
| Logging Options                                                 | 4-140 |
| Flexfields                                                      | 4-142 |
| Validation of Flexfield Values                                  | 4-142 |
| Referencing User Profile Options                                | 4-143 |
| Referencing Form block.field Items                              | 4-144 |

| Referencing FND_SESSIONS Row                    | 4-145 |
|-------------------------------------------------|-------|
| Incomplete Context Field Value Lists            | 4-146 |
| Security                                        | 4-146 |
| Extending Security in Oracle HRMS               | 4-146 |
| Security Profiles                               | 4-146 |
| Security Processes                              | 4-152 |
| Securing Custom Tables                          | 4-157 |
| APIs                                            | 4-157 |
| APIs in Oracle HRMS                             | 4-157 |
| API Overview                                    | 4-159 |
| Understanding the Object Version Number (OVN)   | 4-161 |
| API Parameters                                  | 4-163 |
| API Features                                    | 4-176 |
| Flexfields with APIs                            | 4-178 |
| Multilingual Support                            | 4-179 |
| Alternative APIs                                | 4-180 |
| API Errors and Warnings                         | 4-181 |
| Example PL/SQL Batch Program                    | 4-183 |
| WHO Columns and Oracle Alert                    | 4-186 |
| API User Hooks                                  | 4-187 |
| Using APIs as Building Blocks                   | 4-208 |
| Handling Object Version Numbers in Oracle Forms | 4-209 |
| DataPump                                        | 4-216 |
| Oracle HRMS Data Pump                           | 4-216 |
| Overview                                        | 4-217 |
| Using Data Pump                                 | 4-221 |
| Running the Meta-Mapper                         | 4-222 |
| Loading Data Into the Batch Tables              | 4-228 |
| Running the Data Pump Process                   | 4-232 |
| Finding and Fixing Errors                       | 4-234 |
| Purging Data                                    | 4-238 |
| Sample Code                                     | 4-240 |
| Notes on Using The Generated Interfaces         | 4-242 |
| Utility Procedures Available With Data Pump     | 4-245 |
| Table and View Descriptions                     | 4-246 |
| Using Data Pump Process Manager                 | 4-255 |
| SQL Trace                                       | 4-256 |
| SQL Trace                                       | 4-256 |
| Using SQL Trace                                 | 4-257 |
| Enabling SQL Trace                              | 4-258 |
| Locating the Trace File                         | 4-261 |

| What is TKPROF?                                              | 4-261 |
|--------------------------------------------------------------|-------|
| Formatting a Trace File using TKPROF                         | 4-262 |
| TKPROF Sort Options                                          | 4-265 |
| Understanding a TKPROF Report                                | 4-265 |
| Raw SQL Trace File Example                                   | 4-272 |
| Advanced SQL Tracing Using Event 10046                       | 4-273 |
| Backfeed                                                     | 4-275 |
| Oracle Generic Third Party Payroll Backfeed                  | 4-275 |
| Overview                                                     | 4-276 |
| Setting Up the Generic Payroll Backfeed                      | 4-277 |
| Installing the Oracle Generic Third Party Payroll Backfeed   | 4-278 |
| Payment Information                                          | 4-279 |
| Balance Types                                                | 4-279 |
| APIs                                                         | 4-280 |
| Setting Up Data Pump                                         | 4-281 |
| Deciding Which Upload Option to Use                          | 4-282 |
| Setting Up Data Uploader                                     | 4-282 |
| Using Backfeed to Upload Payroll Run Results                 | 4-286 |
| Creating an Upload Workbook                                  | 4-286 |
| Using the Load Sheets Macro                                  | 4-287 |
| Using the Save Sheets Macro                                  | 4-288 |
| Running Data Uploader                                        | 4-288 |
| Running Data Pump                                            | 4-289 |
| Viewing Third Party Payroll Results in Oracle HRMS           |       |
| GB Branch Sort Code Validation in Oracle HRMS                | 4-291 |
| GB Branch Sort Code Validation in Oracle HRMS                | 4-291 |
| How Oracle HRMS Implements GB Branch Sort Code Validation    | 4-291 |
| Overview: Enabling Sort Code Validation                      | 4-292 |
| Appendix A: Sample Bank Name Mapping File and Code           |       |
| Appendix B: PAY_BANK_BRANCHES_PKG APIs                       | 4-300 |
| Appendix C: Sample Source Branch Data File and Loader Code   | 4-301 |
| Grade/Step Progression and the Total Compensation Data Model | 4-313 |
| Grade/Step Progression and the Total Compensation Data Model | 4-313 |
| XML Output for Payment Processes                             |       |
| Implementing XML Output for Payment Processes                |       |
| Tables That Support XML Enhancement                          |       |
| Predefined Data and Localized Data                           |       |
| Common Issues                                                |       |

### 5 Oracle HR Foundation

| Oracle HR Foundation                                                   | 5-1  |
|------------------------------------------------------------------------|------|
| Requirements                                                           | 5-1  |
| Working with HR Foundation                                             |      |
| APIs Available for HR Foundation Users                                 | 5-2  |
| Menus Available for HR Foundation Users                                | 5-35 |
| Enter Person                                                           | 5-39 |
| Recording Employment Termination and Rehiring Ex-employees             | 5-43 |
| Viewing Person Information                                             | 5-44 |
| Defining a Position (non-HRMS users)                                   | 5-44 |
| Entering and Maintaining Contingent Worker Information (HR Foundation) | 5-47 |

# **HRMS Glossary**

# Index

# **Send Us Your Comments**

# Oracle Human Resources Management Systems Implementation Guide, Release 12.1 Part No. E13513-16

Oracle welcomes customers' comments and suggestions on the quality and usefulness of this document. Your feedback is important, and helps us to best meet your needs as a user of our products. For example:

- Are the implementation steps correct and complete?
- Did you understand the context of the procedures?
- Did you find any errors in the information?
- Does the structure of the information help you with your tasks?
- Do you need different information or graphics? If so, where, and in what format?
- Are the examples correct? Do you need more examples?

If you find any errors or have any other suggestions for improvement, then please tell us your name, the name of the company who has licensed our products, the title and part number of the documentation and the chapter, section, and page number (if available).

Note: Before sending us your comments, you might like to check that you have the latest version of the document and if any concerns are already addressed. To do this, access the new Oracle E-Business Suite Release Online Documentation CD available on My Oracle Support and www.oracle.com. It contains the most current Documentation Library plus all documents revised or released recently.

Send your comments to us using the electronic mail address: appsdoc\_us@oracle.com

Please give your name, address, electronic mail address, and telephone number (optional).

If you need assistance with Oracle software, then please contact your support representative or Oracle Support Services.

If you require training or instruction in using Oracle software, then please contact your Oracle local office and inquire about our Oracle University offerings. A list of Oracle offices is available on our Web site at www.oracle.com.

# **Preface**

### **Intended Audience**

Welcome to Release 12.1 of the *Oracle Human Resources Management Systems Implementation Guide*.

This guide assumes you have a working knowledge of the following:

- The principles and customary practices of your business area.
- Oracle HRMS.

If you have never used Oracle HRMS, Oracle suggests you attend one or more of the Oracle HRMS training classes available through Oracle University

- Oracle Self-Service Web Applications.
- The Oracle Applications graphical user interface.

To learn more about the Oracle Applications graphical user interface, read the *Oracle E-Business Suite User's Guide*.

See Related Information Sources on page xiv for more Oracle E-Business Suite product information.

# **Documentation Accessibility**

For information about Oracle's commitment to accessibility, visit the Oracle Accessibility Program website at http://www.oracle.com/pls/topic/lookup?ctx=acc&id=docacc.

#### **Access to Oracle Support**

Oracle customers that have purchased support have access to electronic support

through My Oracle Support. For information, visit http://www.oracle.com/pls/topic/lookup?ctx=acc&id=info or visit http://www.oracle.com/pls/topic/lookup?ctx=acc&id=trs if you are hearing impaired.

### **Structure**

- 1 Introduction
- 2 HRMS Configuration Workbench
- 3 Implementation Steps
- 4 Technical Essays
- 5 Oracle HR Foundation
- **HRMS Glossary**

### **Related Information Sources**

Oracle HRMS shares business and setup information with other Oracle Applications products. Therefore, you may want to refer to other user guides when you set up and use Oracle HRMS.

You can read the guides online by choosing Library from the expandable menu on your HTML help window, by reading from the Oracle Applications Document Library CD included in your media pack, or by using a Web browser with a URL that your system administrator provides.

If you require printed guides, you can purchase them from the Oracle store at http://oraclestore.oracle.com.

#### **Guides Related to All Products**

#### Oracle E-Business Suite User's Guide

This guide explains how to navigate, enter data, query, and run reports using the user interface (UI) of Oracle E-Business Suite. This guide also includes information on setting user profiles, as well as running and reviewing concurrent requests.

#### **Guides Related to This Product**

#### Oracle Daily Business Intelligence for HRMS User Guide

This guide describes the dashboards and reports available for HR Line Managers, Chief HR Officer, Budget Managers, and Benefits Managers using Daily Business Intelligence for HRMS. It includes information on using parameters, how DBI for HRMS derives values, and how to troubleshoot dashboards and reports.

#### Oracle Daily Business Intelligence for HRMS Implementation Guide

This guide provides basic setup procedures for implementing and maintaining HRMS-related dashboards.

#### Oracle Daily Business Intelligence Implementation Guide

This guide describes the common concepts for Daily Business Intelligence. It describes the product architecture and provides information on the common dimensions, security considerations, and data summarization flow. It includes a consolidated setup checklist by page and provides detailed information on how to set up, maintain, and troubleshoot Daily Business Intelligence pages and reports for the following functional areas: Financials, Interaction Center, iStore, Marketing, Product Lifecycle Management, Projects, Procurement, Sales, Service, Service Contracts, and Supply Chain.

#### Oracle Daily Business Intelligence User Guide

This guide describes the common concepts for Daily Business Intelligence. It describes the product architecture and provides information on the common dimensions, security considerations, and data summarization flow. It includes a consolidated setup checklist by page and provides detailed information on how to set up, maintain, and troubleshoot Daily Business Intelligence pages and reports for the following functional areas: Financials, Interaction Center, iStore, Marketing, Product Lifecycle Management, Projects, Procurement, Sales, Service, Service Contracts, and Supply Chain.

#### Oracle Application Framework Personalization Guide

Learn about the capabilities of the OA Framework technologies.

#### Oracle Human Resources Management Systems Enterprise and Workforce Management Guide

Learn how to use Oracle HRMS to represent your enterprise. This includes setting up your organization hierarchy, recording details about jobs and positions within your enterprise, defining person types to represent your workforce, and also how to manage your budgets and costs.

# Oracle Human Resources Management Systems Workforce Sourcing, Deployment, and Talent Management Guide

Learn how to use Oracle HRMS to represent your workforce. This includes recruiting new workers, developing their careers, managing contingent workers, and reporting on your workforce.

#### Oracle Human Resources Management Systems Payroll Processing Management Guide

Learn about wage attachments, taxes and social insurance, the payroll run, and other processes.

# Oracle Human Resources Management Systems Compensation and Benefits Management Guide

Learn how to use Oracle HRMS to manage your total compensation package. For example, read how to administer salaries and benefits, set up automated grade/step progression, and allocate salary budgets. You can also learn about setting up earnings and deductions for payroll processing, managing leave and absences, and reporting on compensation across your enterprise.

# Oracle Human Resources Management Systems Configuring, Reporting, and System Administration Guide

Learn about extending and configuring Oracle HRMS, managing security, auditing, information access, and letter generation.

#### Oracle Human Resources Management Systems Implementation Guide

Learn about the setup procedures you need to carry out in order to implement Oracle HRMS successfully in your enterprise.

#### Oracle Human Resources Management Systems FastFormula User Guide

Learn about the different uses of Oracle FastFormula, and understand the rules and techniques you should employ when defining and amending formulas for use with Oracle applications.

#### Oracle Self-Service Human Resources Deploy Self-Service Capability Guide

Set up and use self-service human resources (SSHR) functions for managers, HR Professionals, and employees.

#### Oracle Performance Management Implementation and User Guide

Learn how to set up and use performance management functions. This includes setting objectives, defining performance management plans, managing appraisals, and administering questionnaires.

#### Oracle Succession Planning Implementation and User Guide

Learn how to set up and use Succession Planning functions. This includes identifying succession-planning requirements, using talent profile, suitability analyzer, and performance matrices.

#### Oracle Human Resources Management Systems Deploy Strategic Reporting (HRMSi)

Implement and administer Oracle Human Resources Management Systems Intelligence (HRMSi) in your environment.

#### <u>Oracle Human Resources Management Systems Strategic Reporting (HRMSi) User</u> Guide

Learn about the workforce intelligence reports included in the HRMSi product, including Daily Business Intelligence reports, Discoverer workbooks, and Performance Management Framework reports.

#### Oracle Human Resources Management Systems Approvals Management Implementation Guide

Use Oracle Approvals Management (AME) to define the approval rules that determine the approval processes for Oracle applications.

# Oracle Human Resources Management Systems Window Navigation and Reports Guide

This guide lists the default navigation paths for all windows and the default reports and processes as they are supplied in Oracle HRMS.

#### Oracle iRecruitment Implementation and User Guide

Set up and use Oracle *i*Recruitment to manage all of your enterprise's recruitment needs.

#### Oracle Learning Management User Guide

Use Oracle Learning Management to accomplish your online and offline learning goals.

#### Oracle Learning Management Implementation Guide

Implement Oracle Learning Management to accommodate your specific business practices.

#### Oracle Time and Labor Implementation and User Guide

Learn how to capture work patterns, such as shift hours, so that this information can be used by other applications, such as General Ledger.

#### Oracle Labor Distribution User Guide

Learn how to maintain employee labor distribution schedules, distribute pay amounts, encumber (commit) labor expenses, distribute labor costs, adjust posted labor distribution, route distribution adjustment for approval, and manage error recovery processes. You also learn how to set up effort reporting for Office of Management and Budget (OMB) compliance.

#### Other Implementation Documentation

#### Oracle Workflow Administrator's Guide

This guide explains how to complete the setup steps necessary for any product that includes workflow-enabled processes. It also describes how to manage workflow processes and business events using Oracle Applications Manager, how to monitor the progress of runtime workflow processes, and how to administer notifications sent to workflow users.

#### Oracle Workflow Developer's Guide

This guide explains how to define new workflow business processes and customize existing Oracle E-Business Suite-embedded workflow processes. It also describes how to define and customize business events and event subscriptions.

#### Oracle Workflow User's Guide

This guide describes how users can view and respond to workflow notifications and monitor the progress of their workflow processes.

#### Oracle Workflow API Reference

This guide describes the APIs provided for developers and administrators to access Oracle Workflow.

#### Oracle E-Business Suite Flexfields Guide

This guide provides flexfields planning, setup, and reference information for the Oracle E-Business Suite implementation team, as well as for users responsible for the ongoing maintenance of Oracle E-Business Suite product data. This guide also provides information on creating custom reports on flexfields data.

#### Oracle eTechnical Reference Manuals

Each eTechnical Reference Manual (eTRM) contains database diagrams and a detailed description of database tables, forms, reports, and programs for a specific Oracle Applications product. This information helps you convert data from your existing applications, integrate Oracle Applications data with non-Oracle applications, and write custom reports for Oracle Applications products. Oracle eTRM is available on My Oracle Support.

### **Integration Repository**

The Oracle Integration Repository is a compilation of information about the service endpoints exposed by the Oracle E-Business Suite of applications. It provides a complete catalog of Oracle E-Business Suite's business service interfaces. The tool lets users easily discover and deploy the appropriate business service interface for integration with any system, application, or business partner.

The Oracle Integration Repository is shipped as part of the Oracle E-Business Suite. As your instance is patched, the repository is automatically updated with content appropriate for the precise revisions of interfaces in your environment.

# Do Not Use Database Tools to Modify Oracle E-Business Suite Data

Oracle STRONGLY RECOMMENDS that you never use SQL\*Plus, Oracle Data Browser, database triggers, or any other tool to modify Oracle E-Business Suite data unless otherwise instructed.

Oracle provides powerful tools you can use to create, store, change, retrieve, and maintain information in an Oracle database. But if you use Oracle tools such as SQL\*Plus to modify Oracle E-Business Suite data, you risk destroying the integrity of your data and you lose the ability to audit changes to your data.

Because Oracle E-Business Suite tables are interrelated, any change you make using an Oracle E-Business Suite form can update many tables at once. But when you modify Oracle E-Business Suite data using anything other than Oracle E-Business Suite, you may change a row in one table without making corresponding changes in related tables. If your tables get out of synchronization with each other, you risk retrieving erroneous information and you risk unpredictable results throughout Oracle E-Business Suite.

When you use Oracle E-Business Suite to modify your data, Oracle E-Business Suite automatically checks that your changes are valid. Oracle E-Business Suite also keeps track of who changes information. If you enter information into database tables using database tools, you may store invalid information. You also lose the ability to track who has changed your information because SQL\*Plus and other database tools do not keep a record of changes.

# Introduction

## **Planning Implementation**

The flexibility of Oracle HRMS enables you to develop an implementation project plan that meets your own specific business needs for Oracle Human Resources, Oracle Payroll, Oracle Advanced Benefits, Oracle Learning Management, and Oracle Self-Service Human Resources (SSHR).

With Oracle HRMS you choose the functions you want to implement initially. You implement other functions when you need to use them.

For example, you might decide to implement for HR users, and then to add payroll processing capabilities in a subsequent phase. Alternatively, you might decide to implement payroll functions during your initial phase. You could choose to extend your range of HR information and functions later.

Decision making is an important part of any implementation process and before you begin to configure Oracle HRMS you must decide how you want to use the system.

Adopting a staged, or incremental, approach to implementation lets you focus on those areas of the system you want to use.

Working in partnership with Oracle you can call on skilled consultants to provide you with all of the training, and technical and professional expertise you need. Together you can successfully implement an HRMS system that matches your specific business needs in the most efficient and cost-effective manner.

Note: If you are implementing the Oracle HRMS Multi-Tenant functionality, you must refer to the Oracle HRMS Multi-Tenant Functionality white paper on My Oracle Support, Note ID: 760500.1

## **HRMS Configuration Workbench**

You can manage your implementation using the HRMS Configuration Workbench. The Workbench delivers a configuration interview that helps you make the best configuration choices for your enterprise. The interview is based on the distilled

knowledge of good practice from the experience of hundreds of customers working in different industries and geographies.

Use the Quick Start option in the Workbench to generate prototype configurations that include all the essential definitions for using HR and Payroll. You can create alternative prototypes by answering the interview questions slightly differently. The Quick Start option generates default settings for other required system components in HR and Payroll that you would typically set up manually. Work through your business processes using the prototypes to experience the effect of alternative configuration choices.

When you are satisfied with your prototype configuration you can proceed to use the full configuration management toolset in the Workbench. For the Full Implementation, you should make sure you complete all the details about your enterprise before you generate the full configuration. You can load the full configuration only once, so you need to include all the required detail before you load it.

When you have loaded the full configuration, you have a basic implementation that matches the business processes of your enterprise. Evaluate what additional features you require, and follow the implementation steps to add features and extend your configuration.

# **HRMS Configuration Workbench**

# **Getting Started with the Configuration Workbench**

The Configuration Workbench is an integrated toolset that simplifies the tasks of configuration management. Configuration tasks are grouped together in a framework that makes it easy to find the right configuration tool for each task.

Added features make it easy to:

- Track your configuration activities or progress
- Store supporting documents
- View related reports
- Link directly to online training and help
- Link to the latest release information on My Oracle Support

With HRMS you tailor each business area of the system to reflect your own data structures and policies or processes. The Configuration Workbench provides one central point with direct access to the tools for configuring each business area of the HRMS system.

Embedded in the tools is the distilled knowledge of good practice configuration choices based on our experience of working with many hundreds of customers in different industries and geographies. The wizards provide step-by-step information as you go through them and the pages of the Configuration Workbench contain detailed context sensitive information.

### **New or Existing Customers**

If you are new to Oracle HRMS, you use the Quick Start Implementation to evaluate different configuration options as part of a conference room pilot (CRP). When you are satisfied with your prototype configuration, you use the Full Implementation. See:

Configuration Interview, page 2-4 and Quick Start Implementation, page 2-6

If you already use Oracle HR as a shared option with Financials or Projects, you use the Upgrade HR Foundation diagnostic to analyze your existing setup before upgrading to full HRMS. See: Upgrade HR Foundation, page 2-8

If you are an existing Oracle HRMS customer, you use the Full Implementation tools to manage the ongoing activities of your existing configuration, such as data migration and diagnostics, adding new modules, entering batches of elements for payroll, and extracting records for third-party vendors. See: Full Implementation, page 2-9 and Managing Data with the Configuration Workbench, page 2-31

#### **Oracle HRMS Functional Areas**

Oracle HRMS is organized into seven business areas, called functional areas. The seven Oracle HRMS functional areas are:

- **Enterprise and Workforce Management**
- Workforce Sourcing and Deployment
- Talent Management
- Compensation and Benefits Management
- Payroll Process Management
- Time Management
- **HR Information Systems**

The current version of the Configuration Workbench supports Enterprise and Workforce Management, Compensation and Benefits Management, Payroll Process Management, and HR Information Systems.

## **Application Life-Cycle and Workbench Tools**

The tools in the Configuration Workbench are intended for use at different stages of the application life-cycle. These stages can be described with different names but they usually include the following:

- Evaluate Gather and retain essential information for prototyping configurations during the sales cycle
- Install Install the Oracle application modules with all of the related software components
- Configure Configure the modules that support the functional areas you decide to deploy

- Convert Load data from your legacy systems into your configured Oracle system
- Test Test your configuration for completeness, for user acceptance, and to establish regression tests for upgrade
- Migrate Selectively extract and migrate configuration data from one environment and move it to another, see: Configuration Workbench for Migrating Data, page 2-32
- Sustain Change your configuration or upgrade to add new functions or features to your system

The Configuration Workbench provides the following tools:

### Application Life-Cycle and Workbench Tools

| Configure | <ol> <li>Configuration interview with embedded HRMS expertise</li> <li>Configuration wizards to 'fine-tune' and maintain setups</li> <li>Library of configuration solutions/templates</li> </ol> |
|-----------|----------------------------------------------------------------------------------------------------|
| Convert   | Excel worksheets generated from any configuration     Dynamic format will match any configuration     Embedded mapping to HRMS open interfaces                                                   |
| Test      | <ul><li>5. Diagnostic tests for any configuration</li><li>6. Generate regression tests from data</li></ul>                                                                                       |
| Migrate   | 7. Extract and migrate full or partial configurations                                                                                                    |

- The guided configuration interview simplifies the process of gathering the key facts about your enterprise needs. The interview uses best-practice setup templates to generate an actual configuration reliably and consistently. By using the configuration interview, you can quickly start to use your Oracle HRMS system with your own data.
- The implementation wizards guide you through complex combinations of steps and choices making it easy to setup and maintain specific functional areas.
- You can select configured solutions from a library of predefined templates.

- 4. Excel worksheets for data conversion are dynamically formatted to match your existing setup using Oracle's Web ADI tool for desktop integration. The knowledge of your setup for validating data before loading is embedded in these generated worksheets. Values you enter in the worksheet are automatically mapped to the right place in the Oracle system using published open interfaces.
- 5. Diagnostic reports display current setup details testing for common problems and suggest actions if any problems are found.
- 6. The Configuration Workbench generates regression test plans and Mercury Winrunner Interactive test scripts that combine your specific setup data with predefined test templates.
- The Configuration Workbench has specialist migration tools for specific functional areas or general table and row level migration. You can migrate all the setup data or selected setup data between instances.

### **Configuration Interview**

The configuration interview is a tool that you use to define new configurations. In the interview, you describe the legal entities, and operating companies that comprise your organizational framework. The Configuration Workbench uses the configuration interview to review the decisions and operational questions you make about setting up your enterprise using Oracle HRMS.

In the Quick Start Implementation, you create copies of the configuration and use the configuration interview to change some of the key decisions and detailed information. You then generate different prototypes from the configurations. You use the prototypes to view and test the differences of specific decisions in each functional area. You use the Configuration Workbench to store and restore different configuration versions for comparison and tracking decision-making.

When you use the configuration interview in the Quick Start Implementation, you also complete the jobs or positions, and grades wizards in sequence. For the Full Implementation you must ensure that after you complete the configuration interview you also configure jobs or positions, and grades before you load the configuration.

**Note:** You can use all the other tools in the Configuration Workbench even if you do not use the configuration interview to generate your setup. For example, if you configured Oracle HR in an earlier release and have since upgraded, you can immediately start to use the data loaders or diagnostic tools on your existing setup.

### First Steps

If this is your first time using HRMS applications, explore some of the online education

and other information sources you can access from the Configuration Workbench home page. The HRMS Total View class is a good introduction to all the functional areas and features of Oracle HRMS.

Next, study the Organization Structures Overview to understand the best-practice configuration models that are embedded as templates in the Configuration Workbench. These templates are based on the practical experience gained from many implementation projects and an understanding of the integration points between the different modules in the Oracle eBusiness Suite.

If you are an implementer who is already familiar with Oracle HR you should pay special attention to the Organization Structures Overview and the best practice configuration models. These standard configuration models introduce new organization classifications and the recommended use of these may differ from how you have used them in the past. The recommended best practice configuration choices for Business Groups and Organizations in Oracle HR, or for Jobs and Positions:

- Provide a consistent platform for customers in all industries and geographies
- Incorporate best practice in configuration for using HR only or for full integration of Company and Cost Center structures with Oracle Financials
- Minimize the risk of reconfiguration if the enterprise expands into new geographies or acquires new companies

See: Organization Structures Overview, Oracle HRMS Enterprise and Workforce Management Guide

# **Implementation Options**

# **Quick Start Implementation**

The Quick Start Implementation is a simplified configuration process that focuses on the essential tasks for creating a CRP. This process is a quick way to test out the system and evaluate your own needs.

You use the Quick Start Implementation if you're a new Oracle HRMS customer and you want to use your own data to evaluate or compare different configuration options as prototypes for conference room pilots (CRPs).

You use the configuration interview to set up your organization structures and make decisions about jobs and positions, and grades. The Quick Start Implementation configures the Oracle HR and Payroll applications and generates default settings for the required system components in HR and Payroll that you would typically set up manually.

#### Example

For the US legislation, the Quick Start Implementation generates open links for Regular Salary, Regular Wages, VERTEX, and Workers Compensation Elements.

You copy your configuration and use the configuration interview to create alternative versions of setup information. You generate the configurations, upload your data through spreadsheets, and compare the versions to decide the best prototype for your organization.

#### Example

You can use jobs in one version and positions in another. You use spreadsheets to upload the same data to both versions. You then evaluate whether using jobs or positions works best for you.

See: Quick Evaluation of Prototypes Using the Configuration Workbench, page 2-6

You choose the best prototype for your organization and use it as the basis for the Full Implementation.

See: Full Implementation, page 2-9

# **Quick Evaluation of Prototypes Using the Configuration Workbench**

The Quick Start Implementation is a simplified configuration process that focuses on key setup and is a quick way to test out the system and evaluate your own needs. You copy your configuration and use the configuration interview to create alternative versions of setup information. You generate the configurations, upload your data through spreadsheets, and compare the versions to decide the best prototype for your organization.

The sequence of tasks for creating a CRP is:

- Complete the manage organization tasks: configuration interview, configure jobs or positions, and configure grades
- Load the configuration 2.
- Optionally log in with HRMS\_USER
- Optionally select the common Earnings and Deductions from the Solution Library and upload
- Generate the default settings
- Load reference data

On the Workbench Home page:

Select HR and Payroll and Manage Organization Configuration to access the work structures wizard. Use this wizard to configure your organization structures and to modify, import, export, and load configuration.

See: Key Concepts for Representing Enterprises, Oracle HRMS Enterprise and Workforce Management Guide

The auto-generation process creates an HRMS\_USER and automatically assigns all responsibilities, security profiles, and user profiles that are appropriate for the loaded configuration. The password for the HRMS\_USER is welcome.

Select HR and Payroll and Select Earnings and Deductions Templates to select the earnings and deductions you would like the Workbench to load for you. The Workbench creates the elements, formulas, balances, and formula result rules that Oracle Payroll requires to process each earnings and deduction type. You can configure any of the generated components.

See: Elements: Building Blocks of Pay and Benefits, Oracle HRMS Compensation and Benefits Management Guide and Other Payroll Earnings and Deductions Overview, Oracle HRMS Compensation and Benefits Management Guide

Select HR and Payroll and Generate Default Settings to generate default settings for the required system components in HR and Payroll that you would typically set up manually.

**UK only**: This process generates definitions for payroll and payment methods, eligibility links for tax elements, eligibility links for all earnings and deductions, and working conditions.

US only: This process generates definitions for payroll and payment methods, eligibility links for tax elements, eligibility links for all earnings and deductions, working conditions, and salary bases.

**Note:** Before generating default settings, ensure that the HR: Cross Business Group profile options is set to Yes.

Select HR and Payroll and Load Reference Data to access the spreadsheets into which you import your legacy location, job, and employee data and enter your new data. After you enter your data into the downloaded spreadsheets, you upload the data to the open interface tables for Oracle HRMS. You then run the Data Pump to validate and upload your data from the open interface tables to the HRMS tables.

The CRP employee data load process differs from the Full Implementation employee data load process. The Employee data load process for the Quick Start Implementation combines person, address, assignment, and salary details. This process automatically generates a user name and password for each person. The format of the user name is <first name>.<last name> and the password is welcome.

To demonstrate Employee Self-Service functionality, you use the System Administrator responsibility to add the Person ID of one of the loaded employees to the HRMS\_USER. You then log in as that user and use Self Service HR to check and update that user's personal details.

# **Upgrade HR Foundation**

Upgrade HR Foundation is a guided process to assist customers who are upgrading from using HR Foundation as a shared option with Financials or Projects to a full implementation of Oracle HR.

You use the Upgrade HR Foundation process to determine whether you should reimplement your HR configuration or set up additional business groups and migrate the data while maintaining references to the existing applications. You also use the methodology to plan which tools to use to perform the migration and what types of tests to run to verify that the migration has been successful.

The sequence of tasks for upgrading from HR Foundation is:

- Review your options for change or reconfiguration
- 2. Determine your ideal setup of work structures
- Run the diagnostic tool

On the Workbench Home page:

Select HR Foundation to Full HR and Review Migration White Paper and Get Diagnostics Scripts to download the "Migrating from Shared to Full HR" White Paper from My Oracle Support, Note 304002.1). Use this White Paper to review your options for change or reconfiguration and plan the detailed steps to make your specific setup changes. You must also download the diagnostic scripts available

from this note for use later.

- Select HR Foundation to Full HR and Determine Full HR Setup to access the work structures wizard. Follow the configuration interview process to determine your ideal setup of work structures for HR users. The summary report at the end of this task gives you the full configuration detail for HR users.
- Select HR Foundation to Full HR and Review Financials Integration to run the diagnostic scripts to report and analyze your existing setup of the shared HR data.

**Note:** You must run these scripts on your shared instance, and not on the instance upon which you have installed Configuration Workbench.

# **Full Implementation**

The Full Implementation process provides access to the complete set of tasks and tools used to configure Enterprise and Workforce Management; Compensation, Benefits and Payroll; and Payroll Process Management. You can use the Configuration Workbench to access these tools even if you did not use the configuration wizard to implement HRMS.

If you are new to Oracle HRMS, you use the Full Implementation after you have completed the CRP. You can load the full version of the configuration only once, so you must include all the required details about your organization, jobs or positions, and grades before you generate the full configuration.

If you already use Oracle HR, you use the Full Implementation tasks and tools to manage your existing HRMS configuration or add new modules.

You use the Full Implementation to:

- Create a configuration that tailors the capabilities of the applications to your specific operational requirements
- Select predefined configuration options from a library of solution templates
- Maintain and adapt an existing configuration with functional area wizards
- Generate spreadsheets for data conversion from an existing configuration and use these to load data directly to your system
- Extract and migrate all or part of your configuration to another instance
- Run diagnostic reports to check the status of your configuration and identify common problems
- Generate regression test plans and scripts with test data taken from your

#### configuration

After you have used the Full Implementation to configure HRMS, convert legacy data, test for completeness, and finally to migrate setup data from a test to a production environment, you are ready to use the newly configured system to perform HRMS transactions. You can continue to use the tools in the Configuration Workbench to manage your configuration through the different stages of the application life cycle.

# **Configuring HRMS Functional Areas**

# Configuration Workbench for Enterprise and Workforce Management

All the Oracle HRMS functional areas are built on a common platform of organizations and people structures. You start the configuration process by defining the legal entities and operating companies that comprise your organizational framework. Next you provide information about the ways that different groups of employees work in your organization and the Configuration Workbench generates the business groups and organizations with the job or position structures you need.

A business group in Oracle HR is a container of country specific data. Usually each business group will be tied to one and only one country, however sometimes if you do not have a large presence in a country a single business group may contain data from more than one country.

You must configure organizations, jobs or positions, and grades before you load the configuration. Create your configuration structures in this sequence:

- Configure organizations
- Configure jobs and positions 2.
- Configure grades
- Load the configuration
- Load data using spreadsheets

On the Workbench Home page:

- Select Organization Structures and Manage Organization Configuration to access the work structures wizard. Use this wizard to configure your organization structures and to modify, import, export, and load configuration. See: Key Concepts for Representing Enterprises, Oracle HRMS Enterprise and Workforce Management Guide
- Select Jobs and Positions and Configure Jobs or Positions to define roles to represent the ways that different groups of employees work. If you operate in multiple countries the process will also guide you through the options to use a common global setup or to accommodate different configuration choices for a region or a country. See: Defining Jobs in the Configuration Workbench, page 2-17 and Defining Positions in the Configuration Workbench, page 2-18
- Select Organization Structures and Load Organization Data to access the spreadsheets into which you enter or import the location and organization details

for each business group. After you enter your data into the downloaded spreadsheets, you upload the data to the open interface tables for Oracle HRMS and run the Data Pump to upload your data from the open interface tables to the HRMS tables.

Select Jobs and Positions and Load Job/Positions Details to access the spreadsheets into which you enter or import details about your jobs or positions and set their values for each business group. After you enter your data into the downloaded spreadsheets, you upload the data to the open interface tables for Oracle HRMS and run the Data Pump to upload your data from the open interface tables to the HRMS tables.

**Note:** You configure grade structures in the configuration interview. For information about grades, see: Configuration Workbench for Compensation, Benefits and Payroll, page 2-20

To understand the full implementation process for enterprise and workforce management, see: Enterprise and Workforce Management, page 3-46

# **Configuration Models for Your Enterprise Framework**

The first step in any configuration is to decide what organization structures your enterprise requires. To help you decide, you can use the following best practice configuration models:

- Model 1: A single operating company in one country
- Model 2: A single operating company in multiple countries
- Model 3: Multiple operating companies in one country
- Model 4: Multiple operating companies in multiple countries

These models deal with integration points between the different applications and the requirements of different industries and geographies. They can help you choose the right organization structures to meet your management and reporting requirements.

The Configuration Workbench uses the models as templates to generate the organization framework of business groups, operating companies, legal entities, and employers for any enterprise. Through an interview process, the Configuration Workbench gathers the detailed information it requires to generate an actual configuration of your enterprise using the appropriate configuration model.

**Mexico only**: You cannot use the Configuration Workbench to create the hierarchy. You must use the Generic Hierarchy functionality.

# **Single Operating Company in One Country**

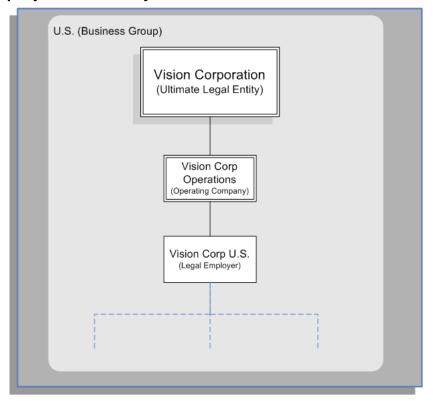

The preceding diagram shows the basic configuration for a small or medium sized enterprise with little or no complexity in operating structures. Vision Corporation is the ultimate legal entity, and for reporting purposes, this organization holds any data associated with the enterprise. Every enterprise has one ultimate legal entity.

This simple enterprise structure is based on the best practice configuration model. Creating the key enterprise structures as separate organizations enables your enterprise to expand and acquire new companies whilst reducing the cost of re-implementation.

## **Single Operating Company in Multiple Countries**

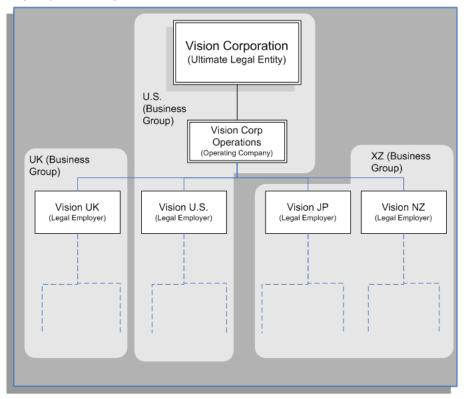

The preceding diagram shows a configuration for a medium or large enterprise with some international operations introducing a degree of complexity. It also shows that operations and people in some countries are held within an international business group (XZ). You can see that the business groups represent countries, and do not appear in the organization hierarchy. This is based on the best practice configuration model.

For more information on the key organization structures, see: Key Concepts for Representing Enterprises, Oracle HRMS Enterprise and Workforce Management Guide

## **Multiple Operating Companies in One Country**

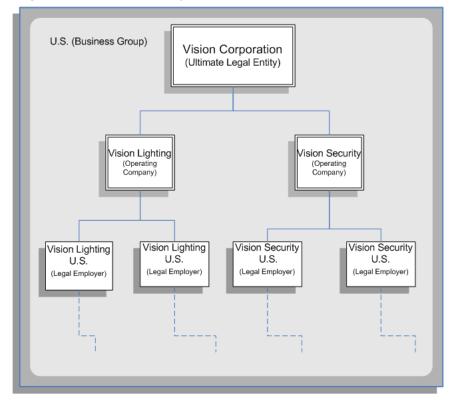

The preceding diagram shows a configuration for a multi-company enterprise operating in a single country. This type of complexity can exist in any size of enterprise. Vision Lighting and Vision Security in the diagram are represented as operating companies. Every enterprise has at least one operating company. This may be a division, or a subsidiary within the enterprise which is legally registered in at least one country.

The Configuration Workbench creates at least one operating company organization as best practice. This reduces the cost of any re-implementation as a result of expansion due to acquisition or diversification within the enterprise.

### **Multiple Operating Companies in Multiple Countries**

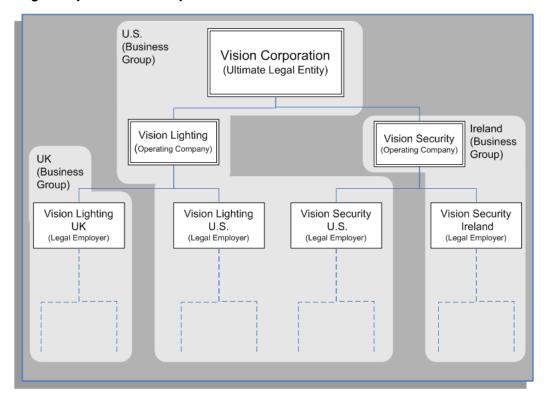

The preceding diagram demonstrates a multi-company enterprise operating in multiple countries. Every enterprise has at least one legal entity that is the designated legal employer for all employment related activities. In the diagram, the Vision Security operating company operates and employs people in the U.S. and Ireland. The Vision Security U.S. and the Vision Security Ireland organizations represent the designated legal entities/employers in those countries.

The Configuration Workbench classifies an organization as a GRE/Legal Entity where your enterprise operates in a country, and classifies it as an Employer if you employ people in that country also. For example, you can have a legal entity in a country where you do business, but do not employ people in that country.

#### U.S. (Business Vision Corporation Group) (Ultimate Legal Entity) Ireland Vision Lighting Vision Security (Business (Operating Company) (Operating Company) Group) UK (Business Group) Vision Corp Vision Lighting Vision Security Vision Security UK U.S. U.S. UK (Consolidated Legal (Legal Employer) (Legal Employer) (Legal Employer) Entity) VL UK (HR Org) VS UK (HR Org)

## Multiple Operating Companies in Multiple Countries with a Consolidated Legal Entity

The preceding diagram shows an alternative configuration for a multi-national and multi-company enterprise with the addition of a consolidated legal entity. A consolidated legal entity acts on behalf of several operating companies or the enterprise, and is the legal employer in the country. Using the preceding diagram as an example, Vision Corp UK is the consolidated legal entity for Vision Corporation in the UK. For management reporting, VL UK and VS UK report to Vision Lighting, and for legal reporting, they report to Vision Corp UK.

For more information on the key organization structures, see: Key Concepts for Representing Enterprises, Oracle HRMS Enterprise and Workforce Management Guide

# **Defining Jobs in the Configuration Workbench**

You define roles to represent the ways that different groups of employees work. A job is a generic role within a business group, which is independent of any single organization. For example, the jobs Manager and Consultant can occur in many organizations.

Your enterprise may have groups of employees hired to perform specific tasks. This can be on a temporary or a permanent basis. Staff in this category can include agency workers, consultants, and contractors. For these staff, you can define the role more flexibly as a job.

You can also use jobs to set up supplementary roles that an employee might hold, for example, fire warden, or health and safety officer. You can distinguish these supplementary roles from other jobs by using job groups. Job groups are used to store supplementary roles of a similar type in one group.

## **Defining Jobs in the Configuration Workbench**

In the jobs and positions interview, you have chosen to use the flexibility of jobs and supervisor reporting to represent the primary working roles in your enterprise. The jobs you define will be available to all departments or organizations in your enterprise and an employee can move between departments but keep the same job.

In this part of the interview you decide the structure and the component parts of the job name that best meet your requirements for identifying jobs in your enterprise. When you define a job you enter a value for each segment of the job name structure. Most customers who use jobs choose between one and five segments. A typical job might be HR Application Specialist. Consulting. Level 1.

Define more segments to make job names more specific. For example, use Job Type and Job Level to be more specific about a job than just using a Job Title. You decide how many components you want to use to define the unique name for each job. Standard capabilities mean that you can use the different segments of the name to identify common jobs or job holders for analysis or compensation, or for grouping records in reports, for example, to find all jobs of a specific Job Type.

**Note:** You shouldn't use segments with values that change regularly, for example, Salary Ranges or Expense Approval Levels that change every year. Use the name to uniquely identify the job and use standard capabilities of the system to enter and maintain related information for government reporting, valid grades, and skill requirements.

If you operate in multiple countries we usually recommend that you use the same structure for job names in all countries. However, in this interview you can define exceptions to this common structure for a single country or for a set of countries that you define as a Region. See: Defining Regional Jobs, Positions or Grades in the Configuration Workbench, page 2-22

# **Defining Positions in the Configuration Workbench**

A position is a specific occurrence of one job, fixed within one organization. For example, the position Finance Manager is an instance of the job of Manager in the Finance organization. The position belongs to the organization. There may be one, many, or no holders of a position at any time.

Positions are normally used in role-based enterprise structures where clearly defined rules largely determine the ways employees work, and the compensation and benefits they receive.

You can set up both organizations and positions to define reporting structures in your enterprise, but be careful to avoid duplication of information. It's best to define most of the detail at position level. Use your organizations to show your highest level of departments or divisions and your positions and position hierarchies to show the reporting groups in your enterprise.

## **Defining Position Components in the Configuration Workbench**

In the jobs and positions interview, you have chosen to use the detailed reporting capability of positions to represent the primary working roles in your enterprise. A position can have multiple post holders and a person can be assigned to multiple posts. You define the rules that control assignments when you define each position.

Each position you define will identify a specific role in the enterprise, which you can manage independently of the person in the post, and it will belong to one specific department or organization. The name of each position must be unique.

To make it easier for you to manage unique names for positions you can define a structure for position names that identifies separate components or segments with separate rules for validation of each segment. For example, you can have a position Title segment with text names, and another segment for position Number with numeric values. Standard capabilities mean that you can use the different segments of the name for queries or grouping records in a report.

When defining the segments that make up the structure of a position name you should also consider if any of your segments are really part of the definition of a common job type. Using job types for a position you can efficiently manage common information that applies to many different positions. For example you can define a job type of Manager.Level 1 and use this for comparison of positions across departments or lines or business, or for setting common job requirements. You can then define ten manager type positions in your HR department, each of which has responsibility for a different management function or group.

When you define a position you enter a value for each segment of the position name structure. Most customers who use positions choose between one and five segments.

Note: Do not use segments with values that change regularly, for example, Salary Ranges or Expense Approval Levels that change every year. Use the name to uniquely identify the position and use standard capabilities of the system to enter and maintain related information for government reporting, valid grades, and skill requirements.

We recommend that you use the same structure for position names in all countries in which you operate. However, later in the interview you can define exceptions to this common structure for a single country or for a set of countries that you define as a Region. See: Defining Regional Jobs, Positions or Grades in the Configuration Workbench, page 2-22

Identify all the components you might use to define the structure of a Position Name

and then consider if any of these are really part of the definition of a common job type. For example, you might consider Title, Name, and Code as components of a position. When you review these you might consider that the Position name should contain Title while the Job name should contain Name and Code. With this choice, you could define common types of job using the combination of Name and Code and maintain reporting or other details for these common job types.

# **Defining Grades in the Configuration Workbench**

Grades are normally used to record the relative status of employee assignments and to determine compensation and benefits, such as salary, overtime rates, and company car.

For more information about Grades, see: Grades and Grade Structures, Oracle HRMS Compensation and Benefits Management Guide

In this part of the interview you decide the structure and the component parts of the grade names that best meet your requirements for identifying grades in your enterprise. When you define a grade you enter a value for each segment of the grade name structure. Most customers who use grades choose between one and five segments. A typical grade might be Clerical.C.1.

Define more segments to make grade names more specific. For example, use Grade Type and Grade Level to be more specific about a job than just using a Grade Title. You decide how many components you want to use to define the unique name for each grade. Standard capabilities mean that you can use the different segments of the name to identify common grades or for analysis or compensation, or for grouping records in reports, for example, to find all grades of a specific Grade Type.

**Note:** You shouldn't use segments with values that change regularly, for example, Salary Ranges or Expense Approval Levels that change every year. Use the name to uniquely identify the Grade and use standard capabilities of the system to enter and maintain related information for government reporting, valid grades, and skill requirements.

If you operate in multiple countries we usually recommend that you use the same structure for grade names in all countries. However, in this interview you can define exceptions to this common structure for a single country or for a set of countries that you define as a Region. See: Defining Regional Jobs, Positions or Grades in the Configuration Workbench, page 2-22

# Configuration Workbench for Compensation, Benefits, and Payroll

Once you have defined your work structures framework, you can start to define your structures for managing compensation, benefits, and payroll.

On the Workbench Home page:

Select General Compensation Structures and then Plan Design to access the Total Compensation Setup Wizard and Plan Design Copy Wizard. Use these wizards to create new or to copy and modify plans. You can also use the Plan Design Copy wizard to migrate program and plan design data for health and welfare plans from one instance to another. See: Configuration Workbench for Migrating Data, page 2-

See: Plan Design, Oracle HRMS Compensation and Benefits Management Guide and Plan Design Copy, Oracle HRMS Compensation and Benefits Management Guide

Select Salary and Grade Related Pay and Progression and then Configure Grades to define or maintain your grade structures. See: Defining Grades in the Configuration Workbench, page 2-20 and Grades and Grade Structures, Oracle HRMS Compensation and Benefits Management Guide

> **Note:** You must include all the required details about your organization, jobs or positions, and grades before you generate the full configuration.

- Select Salary and Grade Related Pay and Progression and then Load Grade Details to access the spreadsheets into which you enter or import the grades and grade values for each business group. After you enter your data into the downloaded spreadsheets, you upload the data to the open interface tables for Oracle HRMS and run the Data Pump to upload your data from the open interface tables to the HRMS tables.
- Select Payroll Earnings and Deductions to select the earnings and deductions you would like the Workbench to load for you. The Workbench creates the elements, formulas, balances, and formula result rules that Oracle Payroll requires to process each earnings and deduction type. You can configure any of the generated components. See: Elements: Building Blocks of Pay and Benefits, Oracle HRMS Compensation and Benefits Management Guide and Other Payroll Earnings and Deductions Overview, Oracle HRMS Compensation and Benefits Management Guide
- Under Data Conversion, select Benefits Enrollments to upload participant and enrollment data from third-party and legacy systems. See: Converting Benefits Enrollments, page 2-23

To understand the complete implementation process for compensation, benefits, and payroll, see: Compensation, Benefits, and Payroll, page 3-63

# **Configuration Workbench for Payroll Process Management**

Once you have defined your organization framework using the Configuration Workbench, you can start to define your structures for managing the payroll process. If you use Oracle Payroll, you must define payrolls and payment methods. You can also

define these items for information and reporting in Oracle Human Resources.

On the Workbench Home page:

- Select Payroll Payment and Distribution and then Configure Organization Payment Method to define your own names for the standard categories of payment methods that are predefined with your system. If you have installed Oracle Payroll you can also use these methods to control payments to your employees.
- Select Payrolls and then Configure Payroll to define payroll groups to meet your business needs for processing and payment. For example, you may have a monthly and a weekly payroll but you might want to manage and process your weekly payroll by plant location. In this case you could define one monthly payroll and two weekly payrolls, one for each plant.
- US and Canadian business groups only: Select Payroll Statutory Deductions and Reporting to access the spreadsheets into which you enter or import rules for withholding tax. After you enter your data into the downloaded spreadsheets, you upload the data to the open interface tables for Oracle HRMS and run the Data Pump to upload your data from the open interface tables to the HRMS tables.

To understand the HRMS payroll process, see: Payroll Overview, Oracle HRMS Payroll Processing Management Guide

# **Defining Regional Jobs, Positions or Grades in the Configuration** Workbench

From experience with many customers we recommend that you use the same name structure for all countries in your enterprise and don't define exceptions for individual countries.

A common structure will still allow countries to enter local names or use local language versions of common grades. This choice is best practice if you want to deploy or develop a consistent approach to reporting and compensation by defining a consistent structure for reference and administration.

However, if you want to define a different naming structure for one or more countries then add a regional group and select the countries in the group. For example, you might define a regional group for South America that includes operations in Brazil, Argentina, and Chile. Alternatively you might want a regional group for all Spanish-speaking countries regardless of geography. Then you would add a Spanish region and include Argentina, Spain, and Chile.

You can also define exceptions for one country at a time. For example, you might want a different name structure for Japan only. Using the regional group you can support individual local choices within a common corporate framework.

**Note:** If you define a Regional Group we recommend you use your

corporate definitions and add new segments for local requirements. Alternatively, if your local definitions are completely different you should include an extra segment to hold a corporate name and use a list of values to make this consistent across all countries. Both examples make it easier to do corporate analysis and reporting.

## **Converting Benefits Enrollments**

You can use Configuration Workbench to upload legacy and third-party participant and enrollment data. You cannot use this process for conversion of historical elections.

For details on the conversion process, including spreadsheet contents, conversion scenarios, and the method for converting historical elections, see the white paper Converting Enrollments, My Oracle Support note 365034.1.

#### To convert benefits enrollments:

- Under Data Conversion on the Configuration Workbench home page, select Benefits Conversion.
- Go to the Review and Complete Plan Design task to launch the Programs window, enabling you to review and test the plan design setup.
  - See: Plan Design, Oracle HRMS Compensation and Benefits Management Guide
- Go to the Run Participation Life Event Process task to launch the Submit Request window, where you must submit the appropriate Participation Process.

**Important:** Different plan designs can require different processes. While using unrestricted life event mode, for example, you must submit the Maintain Participation Eligibility and Recalculate Participant Values process; in other cases you can use any normal or administrative life event process.

See: Running the Participation Batch Process, Oracle HRMS Compensation and Benefits Management Guide

The next three steps use the Web ADI-enabled spreadsheet loaders. See Spreadsheet Loaders: Frequently Asked Questions, Oracle HRMS Configuring, Reporting, and System Administration. Spreadsheet details for these steps appear in the Converting Enrollments white paper on My Oracle Support, Note: 365034.1

4. Go to the Load Benefits Elections task to upload data into enrollment results and participant rate values tables. You must perform this step before the next two steps unless the enrollments come from a different source.

- **5.** Go to the Load Dependents Information task to run the process that designates dependents to the elections made in the prior step.
- **6.** Go to the Load Beneficiaries Information task to run the process that designates beneficiaries to the elections made in the prior step.
- 7. Go to the Review Benefits Enrollment task to review the upload results from the View Enrollment Results window.

See: Displaying Enrollment Results, Oracle HRMS Compensation and Benefits Management Guide

# Configuration Workbench Spread Sheet Solutions

## Overview

Configuration Workbench provides a new framework to use spreadsheets. The new framework provides additional capabilities such as customizing and downloading of spreadsheets to suit business requirements.

As a functional analyst you can use this feature to carve out customized sub-sets of the spreadsheets and support multiple data sources. You can change the layout of the spreadsheet, hide or display columns, change the column names, configure tasks and sub-tasks with access options, and generate process-specific spreadsheets for mass relocation of employees or mass organization updates. Additionally, you can use the spreadsheets to configure jobs, grades, locations, and for learning objects such as Course, Classes, Offerings and Enrollments.

## Does the Spread Sheet framework support multiple processes?

The Spread Sheet Solutions allow you to save specific columns and the spreadsheets that are necessary for a particular process according to the process. For example, if you need to update data on mass locations, you can create spreadsheets with columns specific to mass location.

#### Does the Spread Sheet framework support different sources of data?

Yes. You can download data from a business group, edit the data in that spreadsheet and upload the edited data in the same business group. For example, you can transfer mass employees to a different organization using this feature.

You can download data from a database such as a legacy system, edit the data and upload the edited data to another database. For example, you can transfer data in CSV or an XML file to an HRMS instance using the spreadsheet.

#### How can I ensure that the spread sheets suit my business requirements?

You can customize spreadsheet columns and change the layout easily to meet your business needs by doing the following:

- Change the order of the columns to ensure that optional and rarely used columns are towards the end.
- Hide optional columns.
- Change the labels of the columns.
- Display mandatory columns.
- Easily change the predefined Wed ADI data.

- Integrate with the configuration workbench team.
- Duplicate the spreadsheets.
- Preview and test the target spreadsheet that is copied from the source.
- Use the spreadsheet for learning objects such as Course, Classes, Offerings, and Enrollments.
- Decide on the display and access of task and sub-tasks and configure them accordingly.
- Use the spreadsheet to configure jobs, grades, and location.

#### Can I support this framework at person or assignment level?

Yes, you can. You can support the spreadsheet framework to provide a provision to download and upload other entities that reference person and assignment entities. Based on a framework, you can extend the data for extra information or some other entity. Similarly, you can extend data to multiple assignments.

#### Can I use security settings to protect data?

Yes. You can specify security settings on the Launch Page Security Settings panel in the Fields Configuration page. Using the security options, you can do the following:

- Display all business groups while downloading and uploading data.
- Display only the applicable business groups while downloading and uploading data.

Configuration Workbench provides you security groups (security profile and business groups) option to reuse a responsibility and assign it to different security profiles in various business groups or as per requirement. You can ensure that when a user logs-in to the application with a particular responsibility, then that responsibility is grouped with specific security groups.

- Provide the user with create and update, update only or view only options for the spreadsheets.
- Upload spreadsheets using the data pump.
- Provide read-only access for certain fields/columns making them non-updatable and ensuring security.

See: Using the Spread Sheet Framework, page 2-27

See: Create a Function and Download the Spread Sheet, page 2-27

See: Upload Spread Sheets, page 2-29

## **Using the Spread Sheet Framework**

After downloading the data, use the framework to do the following:

- Support different sources of data.
- Customize the spreadsheet according to business requirements.
- Support multiple processes.

To use the Spread Sheet framework:

- Create a function using the Spreadsheet Configuration Loader function. See: Create a Function and Download the Spread Sheet, page 2-27
- Edit the launched spreadsheet locally. 2.
- Upload the edited spreadsheet to the application. See: Upload and Download of Spread Sheets, page 2-29

# Create a Function and Download the Spread Sheet

As an administrator, you can create a customized spreadsheet function using the Spreadsheet Loader Configuration function.

#### To create a function:

- Using the Configuration Workbench responsibility, navigate to Spreadsheet Loader Configuration and click the Go to Task icon.
- Click the Go to Task icon for People Data Function and Layout on the Spreadsheet Loader Configuration page.
- Click Create to start creating a new function.
- Select the Data Source as XML, CSV or Oracle HR in the function details section of the Create Function and Layout: Function and Spreadsheet Details page.
- Select the applicable Menu.
- Enter the User Function Prompt name. The spreadsheet loader records the function prompt name as the name of the layout.
- Select the Entity from the following options.
  - Person

- Address
- Assignment
- Course
- Classes
- Offerings
- **Enrollments**
- **Jobs**
- Grades
- Location
- Select the applicable fields from the field options on the left, and click the Move or Move All icon to transfer them to the spreadsheet section, and click Continue.
- 9. Select the Allow Migration check box to display all business groups while uploading and downloading data. Otherwise, leave this option unchecked to display only the applicable business groups.
- 10. Select the Read Only check box to enable certain fields/columns as non-updatable while uploading and downloading data. Otherwise, leave this option unchecked to make any changes edit the fields/columns.
- 11. Select the Allow Batch Processing option to upload spreadsheets using the data pump.
- 12. Select Create and Update, Update Only or View Only options as applicable.
- 13. Click Finish.
- 14. Click the Test icon for a function, specify the applicable and click Launch Spreadsheet to download the spreadsheet.

#### **To Download the Spreadsheets:**

- Click the Test icon for a function in the People Data Function and Layout page.
- Enter the applicable information in the fields and click Launch Spreadsheet to download the spreadsheet.
  - See: Upload and Download Spread Sheets, page 2-29

## **Upload and Download Spread Sheets**

You can download and upload edited spread sheets in XML format, CSV format and HR Tables using APIs and the data pump.

**Note:** The Business Group list of values displays business groups associated with the user depending on the security model associated with the environment and the security group associated with the user responsibility.

#### To upload and download spread sheets using APIs:

First, open the applicable function from the Configuration Workbench menu or click the Test icon on the People Data Function and Layout page and do the following:

- Set the Do You Want to Upload Data as a Batch Process field to NO.
- Select the applicable Source Business Group.
- Select the applicable Target Business Group.
- 4. Set Do you want to Search option to Yes to filter information that you want to download in the spreadsheet. Otherwise, set to NO to download all records in the spreadsheet
- If you have set the option in step 6 to YES, then select the applicable parameters on the Person Search page.
- Click Launch the Spreadsheet.

#### To upload spread sheets to data tables using the data pump:

- Set the Do You Want to Upload Data as a Batch Process field to Yes.
- Set Run Data Pump to No to load the data from spreadsheet to Data Pump tables
- Provide a Batch Prefix.
- Select the applicable Source Business Group.
- Select the applicable Target Business Group. 5.
- Set Do you want to Search option to Yes to filter information that you want to download in the spreadsheet. Otherwise, set to NO to download all records in the spreadsheet
- Click Continue

- 8. If you have set the option in step 6 to YES, then select the applicable parameters on the Person Search page.
- Click Launch the Spreadsheet.

#### To run the data pump:

- Set the Do You Want to Upload Data as a Batch Process field to Yes
- Set Run Data Pump Flag to Yes 2.
- Select the applicable Target Business Group.
- Select the Batch Name from the list
- Click Process Batch Lines For information on Data Pump, see: Oracle HRMS Data Pump, page 4-216

## To upload spreadsheets in XML and CSV format:

- Browse and select the applicable XML or CSV data.
- Select the applicable Target Business Group.
- Click Launch Spreadsheet to upload the data.

# Managing Data with the Configuration Workbench

## **Configuration Workbench for Data Conversion**

Once you have defined your organization framework and structures for managing the payroll process, you load your employee details and, optionally, existing benefits enrollments.

Under Data Conversion on the Workbench Home page:

Select People Data or Benefits Enrollments to access the spreadsheets into which you import your legacy data and enter your new employee data. After you enter your data into the downloaded spreadsheets, you upload the data to the open interface tables for Oracle HRMS. You then run the Data Pump to validate and upload your data from the open interface tables to the HRMS tables.

> **Note:** The Quick Start Implementation has a simplified version of the People Data spreadsheets.

## **Features of Data Upload**

Data to be uploaded is validated before the upload occurs. You must ensure that you enter values in all mandatory fields so that validation is successful when the data is uploaded to the application. If you do not, the data is not uploaded, and an error message appears in the Messages column in the spreadsheet for the record with the invalid data.

When you change any field in the spreadsheet, the row is flagged for upload. By default, only flagged rows are uploaded. You can change this setting so that all rows are uploaded.

## **Features of Data Pump**

The Data Pump Engine process is a standard concurrent process that performs the actual data validation and loading operations.

When you submit the Data Pump concurrent process you can choose to run it in validation mode. This enables you to review errors in batches or in related records in a batch and to change them before any of them are committed to the HRMS database.

When you run the Data Pump the process only loads data that has not already been processed successfully. This means that you can run a batch, review and correct errors for any specific lines, and then rerun the same batch. You can repeat this process until you have successfully loaded all lines in the batch. To do this you submit the concurrent process with the same batch name. All unprocessed lines or lines with errors are

reprocessed automatically.

The Data Pump has many logging options that help you find errors when running the process.

# Configuration Workbench for HR Information Systems

You use the tools in this part of the Configuration Workbench to administer and maintain your system, for example, to enter batches of elements for payroll and to extract records for third-party vendors.

On the Workbench Home page:

Select HRIS Management: Interface Configuration and then Batch Element Entry to use BEE (Batch Element Entry) to enter batches of element entries for your employees, using defaults for fast entry. For example, you can use BEE to record timecard data needed for regular pay processing, such as hours worked, location or shift worked, absences, and costing or labor distribution data.

> Note: BEE migrates all the Secondary Element Classification records within the given business group but does not have the capability to migrate only the classifications attached to the elements. During the upload, default secondary element classifications are always attached to elements based on the element's primary classification, even when the default secondary element classifications are deleted from the source instance

See: BEE (Batch Element Entry), Oracle HRMS Configuring, Reporting, and System Administration Guide

Select HRIS Management: Interface Configuration and then System Extract to manage the formatting, extraction, and delivery of HRMS data to benefits carriers, payroll providers, and other third-party vendors. For example, you can use System Extract to extract records for benefits plans into an extract file that you then transmit to a third-party benefits carrier. See: Benefits System Extract, Oracle HRMS Configuring, Reporting, and System Administration Guide

# **Configuration Workbench for Migrating Data**

The Configuration Workbench migration tool uses predefined groups of related data called selection sets. You define the criteria for selection and then extract and migrate the data as a set.

Note: To migrate benefit plans you use the Plan Design Copy Wizard, see: Configuration Workbench for Compensation, Benefits and Payroll, Before you extract or migrate data, your database administrator uses the Administration tab to map the databases you have permission to use as the source or target instances for extracting and loading setup data. The instance names then appear as choices in the drop-down lists for extract and load.

You migrate data in three steps:

- Define selection criteria
- Run the extract process
- Load the extracted data

### **Define Selection Criteria**

You define the selection criteria in the Selection Sets option on the Migrations tab.

You use a selection set template as a starting point to create a selection set. After you select the template, you enter the name of the selection set and a description of it, and select the source instance from the list. You scroll down until the locations filter is visible and then select the button to set the filter. You select the Update Existing (During Load) option if you want to update the existing setup data in the target instance as well as insert new records during the load process.

#### Run the Extract Process

You now run the extract process using the selection set you have just created. You use the Selection Sets option on the Migrations tab. You select the selection set in the list and then run the extract process.

The migration tool saves the snapshot to the database. You can select the snapshot in the list on the Extracts option on the Migration tab to review it or to download the snapshot to a local file.

The migration tool creates a log file of the extract process. If the extract process has an error status, you can identify the problem by reading the log file.

#### Load the Extracted Data

You load the saved snapshot of extracted data onto the target instance using the Loads option on the Migration tab.

You select the file to load from a list of saved snapshots or from a local directory. The target instance you specify for loading the extracted data can be same instance as the snapshot was extracted from, or another instance.

**Note:** When you define the selection set, you specify whether to update the existing records as well as load the new ones.

# **Implementation Steps**

## Implementation Steps

Note: If you are implementing the Oracle HRMS Multi-Tenant functionality, you must refer to the Oracle HRMS Multi-Tenant Functionality white paper on My Oracle Support, Note ID: 760500.1

#### **Before You Start**

Before you begin implementing Oracle HRMS, you must ensure your legislationspecific startup data is installed. The installation is normally done by the MIS Manager. You need this startup data before you use Elements, Payment Methods or Legislation Specific Flexfield Structures.

See Oracle E-Business Suite Installation Guide: Using Rapid Install for more information.

Also, check to see whether there are any post installation steps you need to perform before you start to implement Oracle HRMS.

See: Post Install Steps, page 3-1.

# **Post Install Steps**

There are two generic post install utilities for Oracle HRMS:

- DataInstall enables you to specify all the legislations that you want to install for HR and Payroll, and HR only. This means that when you subsequently perform an installation or upgrade, you can install your legislations in a single operation. DataInstall provides a series of menus from which you can specify the legislation and product combinations.
- AutoPatch (adpatch) applies the installation or upgrade combinations that you have previously specified in DataInstall.

#### Canada and USA

If you are installing Oracle Payroll (Canada and US) you also need to install Quantum, a third party taxation product, produced by Vertex, that Oracle Payroll (Canada and US) uses.

#### France

If you are installing a French localization, there are two additional post install steps for that must be completed for Oracle HR for France. These are:

- Run the Seed French Data process
- Create a new EUL (End User Layer) in Discoverer and enable user access to database tables and views by running the Grant HR Access to Discoverer process

#### US Federal HR

If you are installing the US Federal HR localization, there is one additional step to be able to produce bitmap reports.

#### To Run the DataInstall Utility (Required):

To specify legislations using DataInstall:

1. Run the DataInstall utility to select legislations using the command:

```
jre oracle.apps.per.DataInstall <APPS Username> <APPS password>
```

**Note:** In multiple ledger installs, supply the username and password of the first APPS account.

The DataInstall Main Menu is displayed.

- 2. Choose option 1. This displays a screen showing a list of product localization combinations that you can choose.
  - For each product or localization that already has legislation data on the database, the Action will be defaulted to upgrade. This cannot be changed.
- Federal HR only: Choose both Oracle Federal HR and Oracle Human Resources from the list of product localizations.
- Select any new installations that you want to implement. For example, if you wanted to install Canada Payroll, number 3, you would type 3I. This would also set the action on Canada Human Resources to Install as dependencies are maintained.
  - If you are installing an additional legislation, to correct a mistake use the Clear option. If you have selected to install an additional Payroll and HR legislation, clearing the Payroll legislation will clear the HR legislation also.

You cannot use Force Install for upgrades. You only need to use Force Install if you

want to reapply steps in the Global Legislation Driver that have already been applied.

5. If you select a localization other than US or UK, you are returned to the main menu.

If you select a US or UK localization the DataInstall - College Data Option screen is displayed showing whether college data is currently installed for US and UK localizations. The install option is only available if you have no existing college data. If you have existing data then the localization will default to Upgrade, though this can be changed.

Choose Remain if you want to keep the existing data and not apply the upgrade, or choose Clear to set the action to null.

You cannot use Force Install at this point.

Press Return to display the main menu and make further changes or exit.

6. US and Canada only: If you have installed Oracle Payroll, select the JIT/Geocodes option from the DataInstall menu to load the latest JIT/Geocodes data.

This option is also available to Oracle HR customers who wish to validate US or Canadian addresses using Vertex Geocodes data and/or maintain employee tax data in Oracle HR. However, customers who do not have Oracle Payroll must obtain a license from Vertex before installing this data.

Press Return to display the main menu and make further changes or exit.

7. When you choose to exit the DataInstall Actions Confirmation screen is displayed.

Select Y to save your changes and exit, or select N to exit without saving your changes.

When you have exited, the DataInstall Actions Summary screen is displayed. This summarizes the actions that will be taken when the program exits, or when ADPATCH is run with the Global Legislation driver.

#### Run the Global Legislation Driver using AutoPatch (adpatch) (Required):

The Generic HR Post Install Driver delivers the generic entity horizon and all the selected localizations. To run it, type in the following commands:

```
$ cd $PER_TOP/patch/115/driver
$ adpatch
```

Then apply the driver hrglobal.drv

2. After applying the Global Legislation Driver, examine the out file hrlegend.lst. This logs any localizations selected in the DataInstall utility but which have not been applied by this driver. Refer to the Installation Manual to ensure that everything has been applied correctly, or contact World-wide Support.

- **3. UK only**: Examine the following out files:
  - pegbutcl.lst. This file logs the step that removes previously seeded user tables for the UK legislation before delivering the latest version. It may also show where seed data names have been changed between releases.
  - perleggb.lst. This file logs the housekeeping step that gets rid of redundant UK seed data after delivery of the latest version. It also records the new balance feeds that have been inserted following an upgrade from Oracle Human Resources to Oracle HRMS.
  - The log file produced by the FFXBCP formula compilation step. The name of the FFXBCP log follows the naming convention of the <request\_id> log, and is included in the last section of the adpatch log.

These files are used by Oracle Support Services to diagnose problems with seed data following an upgrade. SQL errors indicate severe problems. Keep these files for reference in the event of any future problems with UK seed data.

### Install Quantum for Oracle Payroll (Canada and US) (Conditionally Required):

**1.** Set up a directory structure to hold the Quantum product.

By default, Oracle Payroll looks for the Quantum product in the \$PAY\_TOP/vendor/quantum directory, however, you can choose where it is placed and override the default location.

**Tip:** You could create a \$PAY\_TOP/vendor/quantum\_versions directory and a \$PAY\_TOP/vendor/quantum symbolic link pointing to the correct version of Quantum, since the Quantum products release cycle may be different from Oracle Payroll.

Unpack the Quantum Components from the CD.

Oracle Applications provide a CD on which will be a ZIP file called pyvendor.zip in a directory called pay. On the ZIP file will be one directory per operating system that is supported by Oracle Payroll (US). Uncompress the pyvendor.zip file and move the required version into the directory structure created in Step 1. For example, uncompress the file then do the following:

```
$ mv SOLARIS/2.2.4 $PAY_TOP/vendor/quantum_versions
$ ln -s $PAY_TOP/vendor/quantum_versions/2.2.4
$PAY_TOP/vendor/quantum
```

The extraction from the compressed file will create a directory called (<operating system>/2.2.4) and two sub directories (lib and utils) along with a number of files in each directory. One of the files created is deveny, this deveny file is the same as the \$FND\_TOP/usrxit/deveny file except that some of the lines are uncommented. The

uncommented lines relate to instructions on how the Oracle Payroll process PYUGEN should be linked. The lines that are uncommented are:

```
VND_VERTEX='$(PAY_TOP)/vendor/quantum'
VND_LINK='$(VND_VERTEX)/lib/libvprt.a \
          $(VND_VERTEX)/lib/libqutil.a \
          $(VND_VERTEX)/libloc.a \
          $(VND_VERTEX)/lib/libcb63.a'
$ ln -s $PAY_TOP/vendor/quantum_versions/2.2.4
$PAY_TOP/vendor/quantum
VNDPAYSL='$(PAY_TOP)/lib/py3c.o $(PAY_TOP)/lib/py3v.o $(VND_LINK)'
VNDPAYPL='$(PAY_TOP)/lib/py3c.o $(PAY_TOP)/lib/py3v.o $(VND_LINK)'
export VND_VERTEX VND_LINK VNDPAYPL VNDPAYSL
```

**Note:** Some of these settings relate to the location of the Quantum product, thus if the Quantum product is not in \$PAY\_TOP/vendor/quantum this file needs to be edited.

If you have made any changes to your \$FND\_TOP/usrxit/devenv file, you must merge these differences into the file. If you have not already made any changes then you can simply copy 2.2.4/devenv to \$FND\_TOP\_usrxit/devenv.

3. Relink the Oracle Payroll executable PYUGEN using adrelink.

```
$ adrelink force=y ranlib=y "pay PYUGEN"
```

Ensure that the adrelink completed successfully by checking the log file.

Build the Quantum product's data files.

To build Quantum's data files, firstly create a directory to hold the data files. Oracle Payroll assumes that these data files are in \$PAY\_TOP/vendor/quantum/data.

Secondly, run the utility dbcreate that is in the Quantum utils directory. This utility will show a menu of either Payroll or Geocoder. Choose the Payroll option and at the prompt "Enter the Payroll datasource name:" enter the directory into which the data files are to be placed, for example, /apps/pay/11.5/vendor/quantum/data. Once the processing is complete, the menu will reappear and the utility can be exited.

> **Note:** Ensure that the file permissions of the data files are set to readable for all the relevant users. If this is not done then Oracle Payroll will not be able to access these files.

5. Populate the Quantum data files.

Once the data files have been created they need to be populated with taxation data. The taxation data is held in a file called qfpt.dat, which will be delivered in the pyvendor.zip file. Copy this file into the Quantum product area. Once this has been done the data file update utility can be run. This is located in the utils directory called vprtmupd. Select the Update Payroll Tax option from the menu, and answer the displayed questions. The first prompts for the datasource, this should be the

location of the data files created in the previous step. The second is the location of the qfpt.dat file. For example:

```
Enter Datasource: /apps/[ay/11.5/vendor/quantum/data
Enter the path of the update file: /apps/pay/11.5/vendor/quantum
```

**Note:** The update file supplied is a default file, it is not guaranteed to calculate taxes correctly. Its purpose is to allow you to perform testing prior to contacting Vertex to request the correct update file.

Register the Quantum Data Files location.

If the data files for Quantum have not been placed in the default location (\$PAY\_TOP/vendor/quantum/data), then the location of these files must be supplied to Oracle Payroll. This is performed by placing a row in the PAY\_ACTION\_PARAMETERS table:

```
SQL> insert into pay_action_parameters
2 values ('TAX_DATA', '/apps/quantum/data');
```

#### **Run the Seed French Data process (France):**

This process creates and populates some of the user defined tables used by the various French reports for the Business Group of the current responsibility. It also delivers the example data for the Bilan Social. It should be run for each Business Group that contains data for the French legislation.

For information on the user defined tables created by this process see: User Defined Tables Used by the Bilan Social, Oracle HRMS Enterprise and Workforce Management Guide, and User Defined Tables, Oracle HRMS Configuring, Reporting, and System Administration Guide

Run the Seed French Data process in the Submit Requests window.

## Create an EUL and Enable User Access to Database Tables and Views by **Running the Grant HR Access to Discoverer process (France):**

In order to use the supplied business area and Discoverer workbooks you must perform the following steps:

1. Create an EUL

If you do not have an existing Oracle Discoverer EUL you must create one before you can import the HR France - Bilan Social business area.

See: Oracle Discoverer Administration Guide for further information on creating an EUL.

Import the hrfrbsel.eex file

Once you have a suitable EUL you must import the hrfrbsel.eex file. This will

deliver the HR France - Bilan Social business area. This file is contained in the Bilan Social Discoverer Components zip file that can be obtained from Oracle World Wide Support.

See: Oracle Discoverer Administration Guide for further information on importing files.

Run the Grant HR Access to Discoverer process

The EUL user must be given the correct permissions in order to access the tables and views in the database that are used by the Bilan Social. To do this, you must run Grant HR Access to Discoverer process in the Submit Requests window.

You will now be prompted to enter the following parameters:

- the connect string for the database on which the Bilan Social data is stored
- your EUL user name
- your EUL password

Choose Submit. The process will now run and assign the appropriate permissions to your EUL user.

### **HR Print Reports (US Federal):**

To be able to produce bitmap and postscript reports, you must relink ar60runb.

- Chenv to the environment.
- Make sure that FND\_TOP and APPL\_TOP are correct.
- cd \$FND\_TOP/bin
- adrelink.sh force=y "fnd ar60runb"

# Implementation Checklist

Use the following checklists to record which parts of Oracle HRMS you want to use. Then refer to the implementation steps to see the high level steps you must complete for

| each business function you have chosen to implement. |                                                                                                    |
|------------------------------------------------------|----------------------------------------------------------------------------------------------------|
|                                                      | Post Install Steps, page 3-1 (Required)                                                             |
|                                                      | Refer to the Post Install Steps to see any steps you must perform before you implement Oracle HRMS. |
|                                                      | Administration, page 3-26 (Required)                                                                |
|                                                      | Includes key and descriptive flexfields, Extra Information Types (EITs), currencie                  |

| "View All" HRMS User, and lookups.                                                                                                    |
|----------------------------------------------------------------------------------------------------|
| Enterprise and Workforce Management, page 3-46 (Required)                                                                                                    |
| Includes organizations, jobs, positions and position control, workflow for transactions, HR budgets, person types, and collective agreements.                                                                                                    |
| Payroll Process Management, page 3-61 (Optional)                                                                                                    |
| Includes payrolls, payment methods, and payslip information. For Canada, also includes Workers' Compensation, and provincial medical.                                                                                                    |
| Compensation, Benefits, and Payroll, page 3-63 (Optional)                                                                                                    |
| Includes grades, grade related pay, benefits eligibility, life events, compensation objects, enrollment requirements, activity rates, elements, salary administration, leave and absence management, element sets, rate by criteria, and additional setup for payroll processing and health and welfare. |
| Benefits Implementation Without Total Compensation Setup Wizard, page 3-89 (Optional)                                                                                                    |
| Provides the full sequence of steps you follow to set up benefit plans manually.                                                                                                    |
| Workforce Sourcing and Deployment, page 3-100 (Required)                                                                                                    |
| Includes recruitment, assignment statuses, contract statuses, assignment rate types for contingent workers, special personal information, global deployments, and requirements matching.                                                                                                    |
| Talent Management, page 3-105 (Optional)                                                                                                    |
| Includes competencies, objectives (Workforce Performance Management), qualifications, and appraisals.                                                                                                    |
| Workforce Intelligence, page 3-108 (Optional)                                                                                                    |
| Includes predefined Discoverer workbooks and a predefined Discoverer End User Layer based on HRMS transactional tables.                                                                                                    |
| HR Information Systems, page 3-114 (Optional)                                                                                                    |
| Includes reports, letter generation, configuration, task flows, user security, audit requirements, Oracle Applications Help, and Web Applications Desktop Integrator (Web ADI).                                                                                                    |

# **Implementation Flowchart**

Some of the steps outlined in this section are Required, and some are Optional. Required with Defaults means that the setup functionality comes with predefined, default values in the database; however, you should review those defaults and decide whether to change them to suit your business needs. If you want or need to change them, you should perform that setup step. You need to perform Optional steps only if you plan to use the related feature or complete certain business functions.

#### Administration

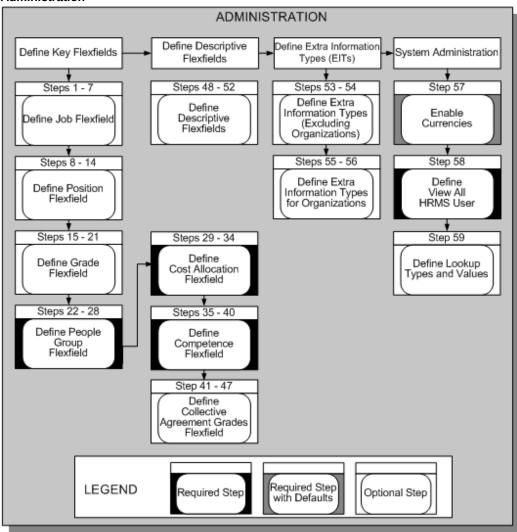

#### Enterprise and Workforce Management 1

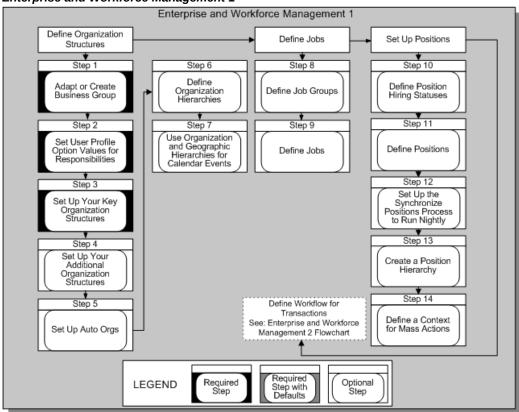

## **Enterprise and Workforce Management 2** Enterprise and Workforce Management 2 Define Evaluation Types and Define Evaluation Set Up Workflow for Human Resource Budgets See: Enterprise and Workforce Management 3 Flowchart Enable Position Control System Transactions Steps 15 - 16 Step 25 Step 27 Enable Position Control on Organizations Define Evaluation Types Define HRMS Roles Steps 17 - 21 Step 26 Set Up Workflow Routing for Transactions Configure Business Rules Steps 22 - 24 Set Up Transaction Templates and Associate with HRMS Roles

LEGEND

Required Step

Required Step with Defaults

Optional Step

#### **Enterprise and Workforce Management 3**

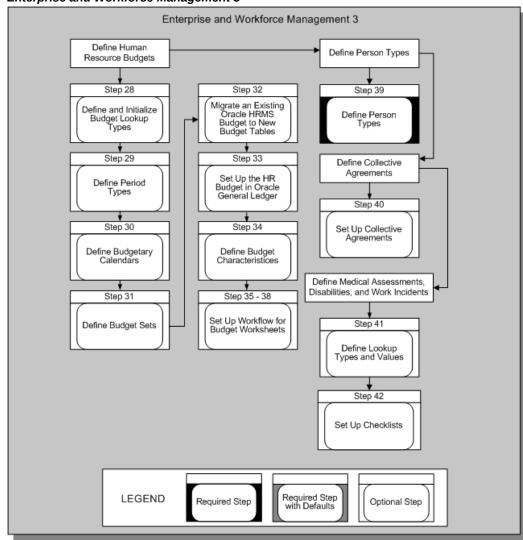

## Payroll Process Management

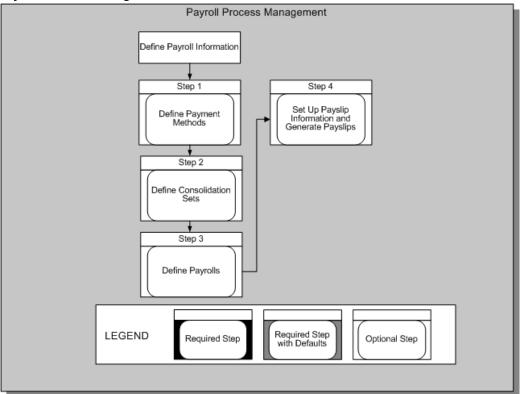

#### Compensation, Benefits, and Payroll 1

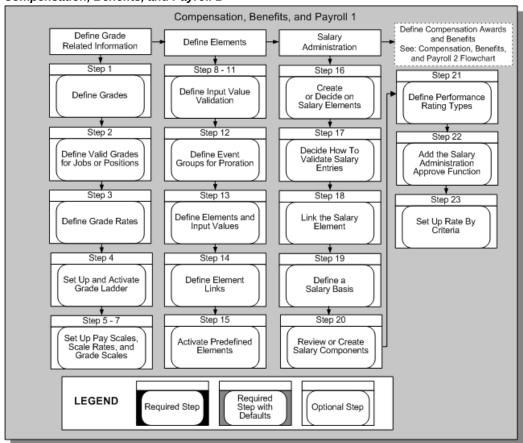

#### Compensation, Benefits, and Payroll 2

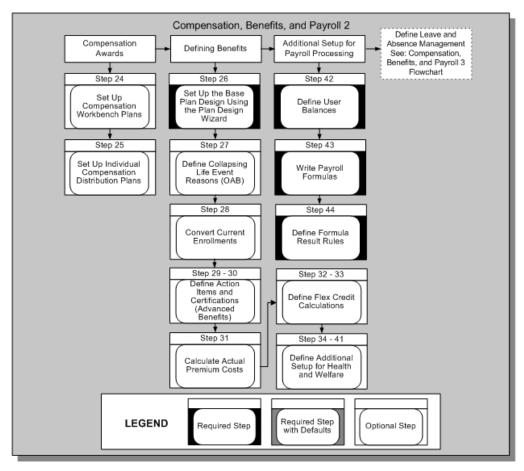

#### Compensation, Benefits, and Payroll 3

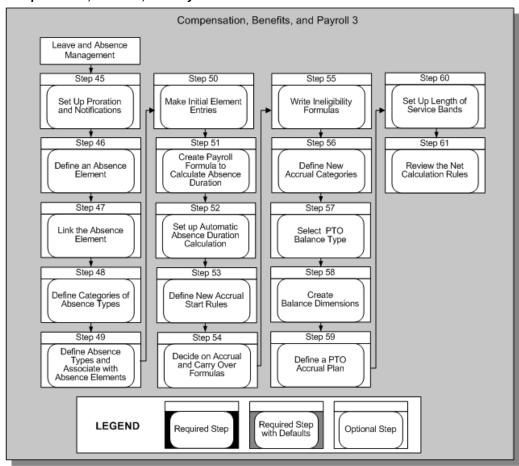

#### Statutory Absence Payments Setup (UK Only) 1

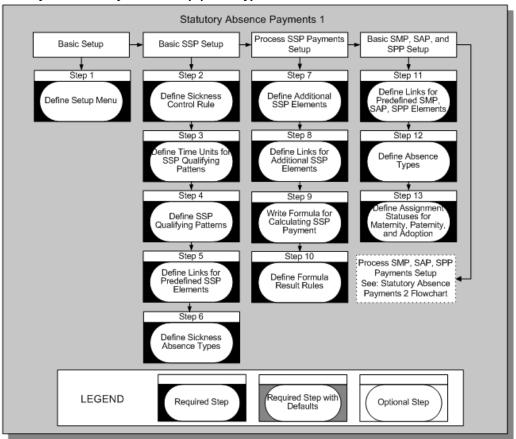

## Statutory Absence Payments Setup (UK Only) 2

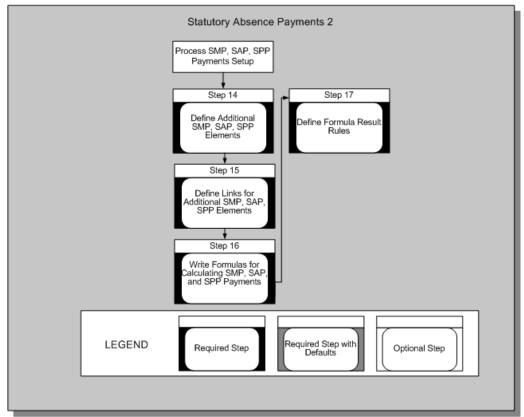

## **Element Sets and Batch Control Totals**

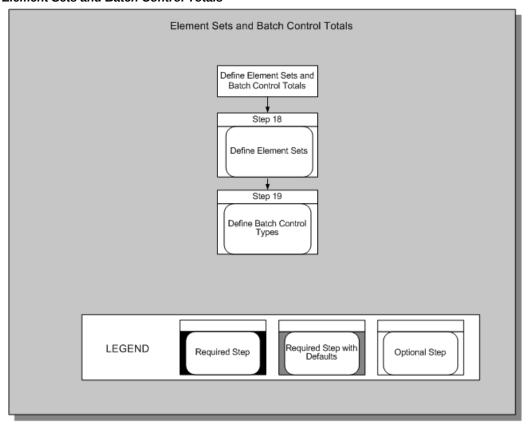

## Workforce Sourcing and Deployment 1

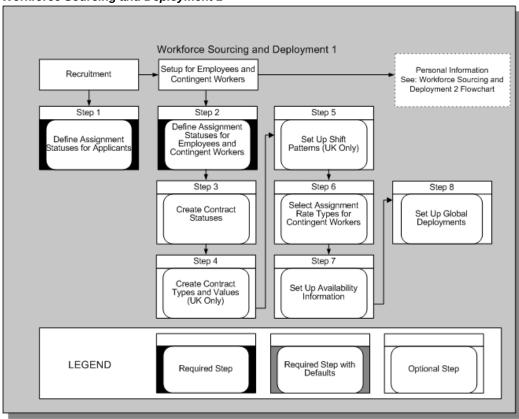

## Workforce Sourcing and Deployment 2 Workforce Sourcing and Deployment 2 Special Personal Requirements Matching Information Step 9 Step 12 Step 15 Step 16 Define Personal Analysis Flexfield Value Sets Define Personal Analysis Flexfield Cross Validation Rule Register Special Information Types for the Business Group Define Requirements for Jobs Step 10 Step 13 Step 17 Define Personal Analysis Flexfield Segments Define Personal Analysis Flexfield Aliases Define Requirements for Positions Step 11 Step 14 Freeze & Compile Your Personal Analysis Flexfield Structure Define Personal Analysis Flexfield Segment Values Required Step with Defaults LEGEND Required Step Optional Step

## **Talent Management**

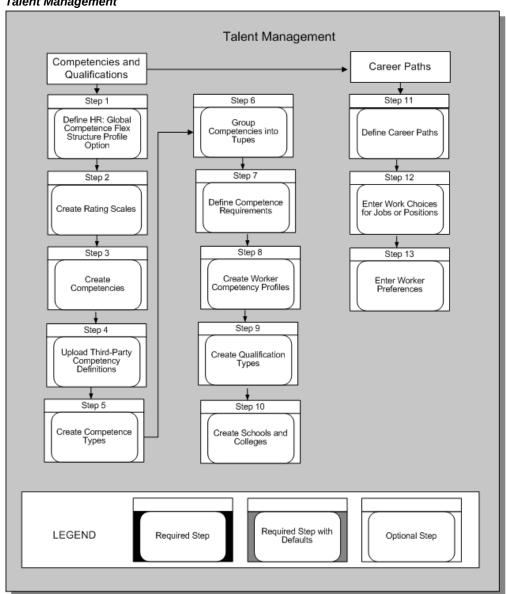

## Workforce Intelligence

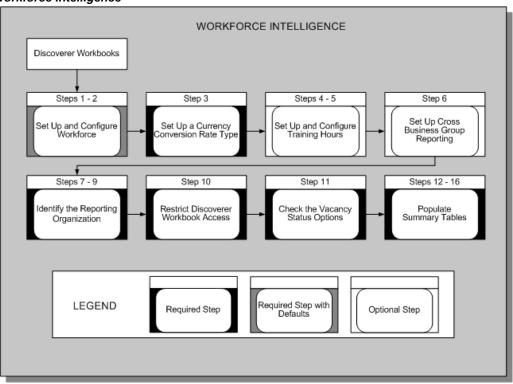

## **HR Information Systems 1**

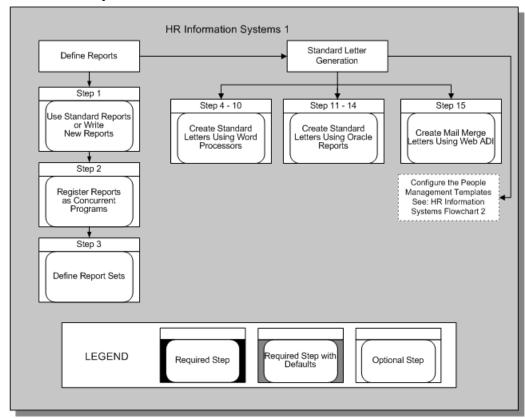

## **HR Information Systems 2**

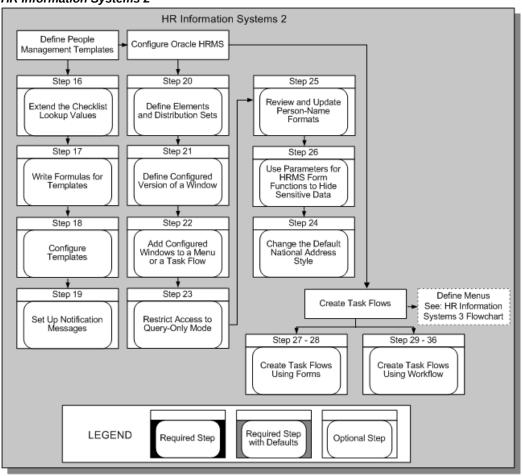

#### HR Information Systems 3 Web Applications Define Menus Define User Security Desktop Integrator Step 37 Step 40 - 50 Step 55 Step 58 Define Menu Functions Define Security for HRMS Users Define Audit Set Up Web ADI Installations Step 38 Step 51 - 54 Step 59 Define Audit Requirements Define Security for Reporting Users Define Audit Tables Define Menus and Columns Step 56 Step 39 Step 60 Turn on Auditing Disable the Multiple Windows Feature Define Audit Groups Step 57 Estimate File Sizing Step 61 and Management Needs Run AuditTrail Update Tables Process/AuditTrail Update Datetracked Table Process Required Step with Defaults LEGEND Required Step Optional Step

#### **HR Information Systems 3**

# **Administration**

The administration steps are usually performed by the System Administrator. Sign on to the application using your System Administrator username and password. Contact your DBA if you do not know this information.

# **Key Flexfields**

Before you can define a business group in Oracle HRMS you must define six Key Flexfield Structures:

- Job
- Position
- Grade

- People Group
- Cost Allocation
- Competence

You can also define the Collective Agreement Grades flexfield at this time, or you can do it after defining your business group.

Before you begin your implementation of these key flexfields you must clearly specify your requirements. This specification must include the following details for each key flexfield:

- The Structure Name and the number of Segments
- The Flexfield Segment Names, Order, Validation Options, and Qualifiers
- The Flexfield Value Sets and any lists of values

After you have completed the definition of a key flexfield, you need to run the Create Key Flexfield Database Items process concurrent process to generate Database Items for the individual segments of the Flexfield. This applies to your Job, Position, Grade, Competence, and People Group Key Flexfields only.

**Important:** If you used the Configuration Workbench, you have already defined the structures for your Job, Position, and Grade key flexfields. You may want to add more validation, such as cross-validation. The Workbench created default structures for the other flexfields associated with a business group (People Group, Cost Allocation, and Competence). If you plan to use these flexfields in your implementation, you must update the default structures to display the segments you require.

#### Define Job Flexfield Optional Steps

After you have specified your requirements for recording and reporting Job information, follow this implementation sequence:

#### **Step 1: Define Job Flexfield Value Sets**

To validate the values which a user can enter for any segment, you must define a specific Value Set.

The attributes of the Value Set control the type of values that can be entered, and how many characters each segment can hold. The attributes of the Value Set will also control how the values are to be validated.

Value Sets can be shared by different segments of the same flexfield, or by segments of any other flexfield.

Use the Value Set window.

See: Defining Value Sets, Oracle E-Business Suite Flexfields Guide

#### Step 2: Define Job Flexfield Segments

Define a structure for your Job Flexfield which contains the segments you want to use for your business group. You use this structure to create your unique Job Names in the Job window.

You must enter Yes in the Allow Dynamic Inserts field. If you enter No, you cannot create new job name combinations in the Job window.

Note: You do not need to use a Value Set to validate a segment. If you do not specify a Value Set then a user can enter any alphanumeric value up to a limit of 150 characters.

Use the Key Flexfield Segments window

See: Defining Key Flexfield Structures, Oracle E-Business Suite Flexfields Guide

## Step 3: Define Job Flexfield Segment Values

If you have chosen Independent or Dependent validation for a Value Set used by a Job Flexfield Segment, you must define your list of valid values for the Value Set.

Use the Segment Values window

See: Defining Segment Values, Oracle E-Business Suite Flexfields Guide

#### Step 4: Define Job Flexfield Cross Validation Rules

Define any Cross Validation Rules you want to use to control the combinations of segment values which a user can enter.

You define Rules to *Include* or *Exclude* combinations of segment values. For each segment, you can define a *Low to High* range of values.

Use the Cross-Validation Rule window

See: Defining Cross-Validation Rules, Oracle E-Business Suite Flexfields Guide

#### **Step 5: Define Job Flexfield Aliases**

Define Aliases for common combinations of segment values if you want to provide these as default options.

Use the Shorthand Aliases window

See: Defining Shorthand Aliases, Oracle E-Business Suite Flexfields Guide

## Step 6: Freeze and Compile Your Job Flexfield Structure

You are now ready to freeze your Job Flexfield definition. Navigate to the Key Flexfield Segments window. Enter Yes in the Freeze Flexfield Definition field and save your

changes. The application now freezes and compiles your Job Flexfield definition. Compiling the flexfield definition enables the Job Flexfield window with the defaults, values and rules that you have defined.

Use the Key Flexfield Segments window

See: Defining Key Flexfield Structures, Oracle E-Business Suite Flexfields Guide

#### Step 7: Run Create Key Flexfield Database Items Process

If you want to make use of the individual segments of the flexfield as separate Database Items you can run this concurrent process from the Submit a New Request window. The only parameter associated with this process is the Key Flexfield Name.

Use the Submit a New Request window

See: Submitting a Request, Oracle E-Business Suite User's Guide

## **Define Position Flexfield Optional Steps**

After you have specified your requirements for recording and reporting Position information in your enterprise, follow this implementation sequence:

#### **Step 8: Define Position Flexfield Value Sets**

To validate the values a user can enter for any segment, you must define a specific Value Set.

The attributes of the Value Set control the type of values that can be entered, and how many characters each segment can hold. The attributes of the Value Set also control how the values are to be validated.

Value Sets can be shared by different segments of the same flexfield, or by segments of any other flexfield.

Use the Value Set window.

See: Defining Value Sets, Oracle E-Business Suite Flexfields Guide

#### **Step 9: Define Position Flexfield Segments**

Define a structure for your Position Flexfield which contains the segments you want to use for your business group. You use this structure to create your unique Position Names in the Position window.

You must enter Yes in the Allow Dynamic Inserts field. If you enter No, you cannot create new position name combinations in the Position window.

**Note:** You do not need to use a Value Set to validate a segment. If you do not specify a Value Set then a user can enter any alphanumeric value up to a limit of 150 characters.

Use the Key Flexfield Segments window

See: Defining Key Flexfield Structures, Oracle E-Business Suite Flexfields Guide

#### Step 10: Define Position Flexfield Segment Values

If you have chosen Independent or Dependent validation for a Value Set used by a Position Flexfield Segment, you must define your list of valid values for the Value Set.

Use the Define Segment Values window

See: Defining Segment Values, Oracle E-Business Suite Flexfields Guide

## Step 11: Define Position Flexfield Cross Validation Rules

Define any Cross Validation Rules you want to use to control the combinations of segment values which a user can enter.

You define Rules to *Include* or *Exclude* combinations of segment values. For each segment, you can define a Low to High range of values.

Use the Cross-Validation Rule window

See: Defining Cross-Validation Rules, Oracle E-Business Suite Flexfields Guide

#### **Step 12: Define Position Flexfield Aliases**

Define Aliases for common combinations of segment values if you want to provide these as default options.

Use the Shorthand Aliases window

See: Defining Shorthand Aliases, Oracle E-Business Suite Flexfields Guide

## Step 13: Freeze and Compile Your Position Flexfield Structure

You are now ready to freeze your Position Flexfield definition. Navigate to the Key Flexfield Segments window. Enter Yes in the Freeze Flexfield Definition field and save your changes. The application now freezes and compiles your Position Flexfield definition. Compiling the flexfield definition enables the Position Flexfield window with the defaults, values, and rules that you have defined.

Use the Key Flexfield Segments window

See: Defining Key Flexfield Structures, Oracle E-Business Suite Flexfields Guide

#### Step 14: Run Create Key Flexfield Database Items process

If you want to make use of the individual segments of the flexfield as separate Database Items you can run this concurrent process from the Submit a New Request window. The only parameter associated with this process is the Key Flexfield Name.

Use the Submit a New Request window

See: Submitting a Request, Oracle E-Business Suite User's Guide

## Define Grade Flexfield Optional Steps

After you have specified your requirements for recording and reporting Grade information in your enterprise, follow this implementation sequence:

#### Step 15: Define Grade Flexfield Value Sets

To validate the values which a user can enter for any segment, you must define a specific Value Set.

The attributes of the Value Set control the type of values that can be entered, and how many characters each segment can hold. The attributes of the Value Set also control how the values are to be validated.

Value Sets can be shared by different segments of the same flexfield, or by segments of any other flexfield.

Use the Value Set window.

See: Defining Value Sets, Oracle E-Business Suite Flexfields Guide

#### Step 16: Define Grade Flexfield Segments

Define a structure for your Grade Flexfield which contains the segments you want to use for your business group. You use this structure to create your unique Grade Names in the Grades window.

You must enter Yes in the Allow Dynamic Inserts field. If you enter No, you cannot create new grade name combinations in the Grades window.

**Note:** You do not need to use a Value Set to validate a segment. If you do not specify a Value Set then a user can enter any alphanumeric value up to a limit of 150 characters.

Use the Key Flexfield Segments window.

See: Defining Key Flexfield Structures, Oracle E-Business Suite Flexfields Guide

#### Step 17: Define Grade Flexfield Segment Values

If you have chosen Independent or Dependent validation for a Value Set used by a Grade Flexfield Segment, you must define your list of valid values for the Value Set.

Use the Define Segment Values window

See: Defining Segment Values, Oracle E-Business Suite Flexfields Guide

## Step 18: Define Grade Flexfield Cross Validation Rules

Define any Cross Validation Rules you want to use to control the combinations of segment values a user can enter.

You define Rules to *Include* or *Exclude* combinations of segment values. For each

segment, you can define a Low to High range of values.

Use the Cross-Validation Rule window

See: Defining Cross-Validation Rules, Oracle E-Business Suite Flexfields Guide

## Step 19: Define Grade Flexfield Aliases

Define Aliases for common combinations of segment values if you want to provide these as default options.

Use the Shorthand Aliases window

See: Defining Shorthand Aliases, Oracle E-Business Suite Flexfields Guide

#### Step 20: Freeze and Compile Your Grade Flexfield Structure

You are now ready to freeze your Grade Flexfield definition. Navigate to the Key Flexfield Segments window. Enter Yes in the Freeze Flexfield Definition field and save your changes. The application now freezes and compiles your Grade Flexfield definition. Compiling the flexfield definition enables the Grade Flexfield window with the defaults, values, and rules that you have defined.

Use the Key Flexfield Segments window

See: Defining Key Flexfield Structures, Oracle E-Business Suite Flexfields Guide

#### Step 21: Run Create Key Flexfield Database Items Process

If you want to make use of the individual segments of the flexfield as separate Database Items you can run this concurrent process from the Submit a New Request window. The only parameter associated with this process is the Key Flexfield Name.

Use the Submit a New Request window

See: Submitting a Request, Oracle E-Business Suite User's Guide

## Define People Group Flexfield Required Steps

People Group information, associated with employee and contingent worker assignments, identifies special groups of people, such as members of a union or a working group.

**Warning:** In Oracle HRMS you **must** define at least one segment for the People Group Key Flexfield.

If you do not, you will not be able to use the Assignment window for employees, applicants, or contingent workers.

After you have specified your requirements for recording and reporting People Group information, follow this implementation sequence:

#### Step 22: Define People Group Flexfield Value Sets

To validate the values a user can enter for any segment, you must define a specific Value Set.

The attributes of the Value Set control the type of values that can be entered, and how many characters each segment can hold. The attributes of the Value Set also control how the values are to be validated.

Value Sets can be shared by different segments of the same flexfield, or by segments of any other flexfield.

Use the Value Set window.

See: Defining Value Sets, Oracle E-Business Suite Flexfields Guide

#### Step 23: Define People Group Flexfield Segments

Define a structure for your People Group Flexfield that contains the segments you want to use for your business group. You use this structure to enter People Group details in the Assignment window.

You must enter Yes in the Allow Dynamic Inserts field. If you enter No, you cannot enter People Group information in the Assignment window.

**Note:** You do not need to use a Value Set to validate a segment. If you do not specify a Value Set then a user can enter any alphanumeric value up to a limit of 150 characters.

Use the Key Flexfield Segments window

See: Defining Key Flexfield Structures, Oracle E-Business Suite Flexfields Guide

## Step 24: Define People Group Flexfield Segment Values

If you have chosen Independent or Dependent validation for a Value Set used by a People Group Flexfield Segment, you must define your list of valid values for the Value Set.

Use the Define Segment Values window

See: Defining Segment Values, Oracle E-Business Suite Flexfields Guide

#### Step 25: Define People Group Flexfield Cross Validation Rules

Define any Cross Validation Rules you want to use to control the combinations of segment values a user can enter.

You define Rules to *Include* or *Exclude* combinations of segment values. For each segment, you can define a Low to High range of values.

Use the Cross-Validation Rule window

See: Defining Cross-Validation Rules, Oracle E-Business Suite Flexfields Guide

#### Step 26: Define People Group Flexfield Aliases

Define Aliases for common combinations of segment values if you want to provide these as default options.

Use the Shorthand Aliases window

See: Defining Shorthand Aliases, Oracle E-Business Suite Flexfields Guide

## Step 27: Freeze and Compile Your People Group Flexfield Structure

You are now ready to freeze your People Group Flexfield definition. Navigate to the Key Flexfield Segments window. Enter Yes in the Freeze Flexfield Definition field and save your changes. The application now freezes and compiles your People Group Flexfield definition. Compiling the flexfield definition enables the People Group Flexfield window with the defaults, values, and rules that you have defined.

Use the Key Flexfield Segments window.

See: Defining Key Flexfield Structures, Oracle E-Business Suite Flexfields Guide

#### Step 28: Run Create Key Flexfield Database Items process

If you want to make use of the individual segments of the flexfield as separate Database Items you can run this concurrent process from the Submit a New Request window. The only parameter associated with this process is the Key Flexfield Name.

Use the Submit a New Request window.

See: Create Key Flexfield Database Items, Oracle HRMS Configuring, Reporting, and System Administration Guide

See: Submitting a Request, Oracle E-Business Suite User's Guide

## Define Cost Allocation Flexfield Required Steps

Cost Allocation information normally records the details of employee costing associated with payroll results. If you have installed Oracle Payroll, you can accumulate the costs associated with your payroll results and transfer these to your General Ledger system. If you have not installed Oracle Payroll you can use the costing flexfield to enter your cost allocation information.

After you have specified your requirements for recording and reporting costing information, follow this implementation sequence:

> **Warning:** You **must** define at least one segment for the Cost Allocation Key Flexfield. If you do not, you will experience problems using windows with the flexfield window.

#### Step 29: Define Cost Allocation Flexfield Value Sets

To validate the values which a user can enter for any segment, you must define a

specific Value Set.

The attributes of the Value Set control the type of values that can be entered, and how many characters each segment can hold. The attributes of the Value Set also control how the values are to be validated.

Value Sets can be shared by different segments of the same flexfield, or by segments of any other flexfield.

Use the Value Set window.

See: Defining Value Sets, Oracle E-Business Suite Flexfields Guide

## Step 30: Define Cost Allocation Flexfield Segments and Qualifiers

Define a structure for your Cost Allocation Flexfield which contains the segments you want to use for your business group. You use this structure to enter your payroll costing details.

You must enter Yes in the Allow Dynamic Inserts field. If you enter No, you cannot enter Costing details anywhere on the system.

**Note:** You do not need to use a Value Set to validate a segment. If you do not specify a Value Set then a user can enter any alphanumeric value up to a limit of 150 characters.

The Cost Allocation Flexfield is the only key flexfield in Oracle HRMS that makes use of Qualifiers. You use Segment Qualifiers to control the level at which costing information can be entered to the system. Each Qualifier determines the level at which costing information can be entered. The following table illustrates the six possible choices for each segment:

| Qualifier    | Effect on window                                                                    |
|--------------|-------------------------------------------------------------------------------------|
| Payroll      | Enter segment values in the <i>Payroll</i> window.                                  |
| Link         | Enter segment values in the <i>Element Link</i> window.                             |
| Balancing    | Enter balancing segment values in the <i>Element Link</i> window.                   |
| Organization | Enter segment values in the <i>Costing Information</i> window for the Organization. |
| Assignment   | Enter segment values in the <i>Costing</i> window for the assignment.               |

| Qualifier | Effect on window                                           |
|-----------|------------------------------------------------------------|
| Entry     | Enter segment values in the <i>Element Entries</i> window. |

Use the Key Flexfield Segments window

See: Defining Key Flexfield Structures, Oracle E-Business Suite Flexfields Guide

## Step 31: Define Cost Allocation Flexfield Segment Values

If you have chosen Independent or Dependent validation for a Value Set used by a Cost Allocation Flexfield Segment, you must define your list of valid values for the Value Set.

Use the Define Segment Values window.

See: Defining Segment Values, Oracle E-Business Suite Flexfields Guide

### Step 32: Define Cost Allocation Flexfield Cross Validation Rules

Define any Cross Validation Rules you want to use to control the combinations of segment values a user can enter.

You define Rules to *Include* or *Exclude* combinations of segment values. For each segment, you can define a Low to High range of values.

Use the Cross-Validation Rule window

See: Defining Cross-Validation Rules, Oracle E-Business Suite Flexfields Guide

#### Step 33: Define Cost Allocation Flexfield Aliases

Define Aliases for common combinations of segment values if you want to provide these as default options.

Use the Shorthand Aliases window

See: Defining Shorthand Aliases, Oracle E-Business Suite Flexfields Guide

## Step 34: Freeze and Compile Your Cost Allocation Flexfield Structure

You are now ready to freeze your Cost Allocation Flexfield definition. Navigate to the Key Flexfield Segments window. Enter Yes in the Freeze Flexfield Definition field and save your changes. Oracle HRMS now freezes and compiles your Cost Allocation Flexfield definition. Compiling the flexfield definition enables the Cost Allocation Flexfield window with the defaults, values, and rules that you have defined.

Use the Key Flexfield Segments window

See: Defining Key Flexfield Structures, Oracle E-Business Suite Flexfields Guide

## Define Competence Key Flexfield (Steps 35-40)

The Competence Key Flexfield records information about multi-level competencies. This enables you to record more details about a competence.

After you have specified your requirements for recording and reporting competence information, follow this implementation sequence:

## Step 35: Define Competence Flexfield Value Sets

To validate the values that a user can enter for any segment, you must define a specific Value Set.

The attributes of the Value Set control the type of values that can be entered, and how many characters each segment can hold. The attributes of the Value Set also control how the values are to be validated.

Value Sets can be shared by different segments of the same flexfield, or by segments of any other flexfield.

Use the Value Set window.

See: Defining Value Sets, Oracle E-Business Suite Flexfields Guide

## **Step 36: Define Competence Flexfield Segments**

Define a structure for your Competence Flexfield that contains the segments you want to use. You use this structure to enter your competence details in the Competence window.

You must enter Yes in the Allow Dynamic Inserts field. If you enter No, you cannot enter new details in the Competence window.

You must specify one of the segments as the Default Attribute using the flexfield qualifier. You must also attach the Others flexfield qualifier to all other segments in the structure.

If you intend to upload SkillScape competencies you should try to ensure that you set up segment 1 to record the competence name as this is the segment into which the competence name is automatically uploaded. If you define another segment to hold the competence name you must alter the file \$PER\_TOP/patch/115/sql/peducomp.sql so that the reference to segment1 is changed to the segment in which you hold the name.

**Note:** You do not need to use a Value Set to validate a segment. If you do not specify a Value Set then a user can enter any alphanumeric value up to a limit of 150 characters.

Use the Key Flexfield Segments window.

See: Defining Key Flexfield Structures, Oracle E-Business Suite Flexfields Guide

#### Step 37: Define Competence Flexfield Segments Values

If you have chosen Independent or Dependent validation for a Value Set used by a Competence Flexfield Segment, you must define your list of valid values for the Value Set.

Use the Segment Values window.

See: Defining Segment Values, Oracle E-Business Suite Flexfields Guide

#### Step 38: Define Competence Flexfield Cross-Validation Rules

Define any Cross-Validation Rules you want to use to control the combinations of segment values a user can enter.

You define Rules to *Include* or *Exclude* combinations of segment values. For each segment, you can define a Low to High range of values.

Use the Cross-Validation Rule window.

See: Defining Cross-Validation Rules, Oracle E-Business Suite Flexfields Guide

#### Step 39: Define Competence Flexfield Aliases

Define Aliases for common combinations of segment values if you want to provide these as default options.

Use the Define Shorthand Aliases window.

See: Defining Shorthand Aliases, Oracle E-Business Suite Flexfields Guide

## Step 40: Freeze and Compile Your Competence Flexfield Structure

You are now ready to freeze your Competence Flexfield definition. Navigate to the Define Key Flexfield Segments window. Enter Yes in the Freeze Flexfield Definition field and save your changes. The application now freezes and compiles your Competence Flexfield definition. Compiling the flexfield definition enables the flexfield window with the defaults, values, and rules that you have defined.

Use the Key Flexfield Segments window.

See: Defining Key Flexfield Structures, Oracle E-Business Suite Flexfields Guide

## Define Collective Agreement Grades Key Flexfield Optional Steps

The Collective Agreement Grades Key Flexfield records information about how an employee is graded or ranked in a collective agreement. The Collective Agreement Grades Key Flexfield enables you to specify any number of structures. Each grade structure is defined as a separate structure of the flexfield. You then link a specific structure to a collective agreement in the Agreement Grades window.

It is not mandatory to define your collective agreement grades key flexfield now. You can do it after you have defined your business groups.

**Warning:** If you are using the Italian legislation, do not create new structures for the Collective Agreement Grades Key Flexfield. You must use the predefined structure, IT\_ CAGR and must not make changes to it.

After you have specified your requirements for recording and reporting agreement grade information, follow this implementation sequence:

#### Step 41: Design your Collective Agreement Grades Flexfield Structures

You need to design a Collective Agreement Grades Flexfield Structure for each Grade Structure you want the application to hold. For each structure you must include the following:

- The Structure Title (the Grade Structure) and the number of Segments.
- The Flexfield Segment Names (the Grade Factors), Order, and Validation Options.
- The Flexfield Value Sets and any lists of values.

**Note:** Your system administrator performs this step.

## Step 42: Define Collective Agreement Grades Flexfield Value Sets

To validate the values that a user can enter for any segment, you must define a specific Value Set.

The attributes of the Value Set control the type of values that can be entered, and how many characters each segment can hold. The attributes of the Value Set also control how the values are to be validated.

Value Sets can be shared by different segments of the same flexfield, or by segments of any other flexfield.

Use the Value Set window.

See: Defining Value Sets, Oracle E-Business Suite Flexfields Guide

### **Step 43: Define Collective Agreement Grades Flexfield Segments**

Define a structure for your Collective Agreement Grades Flexfield that contains the segments you want to use. You use this structure to create your Reference Grades in the Define Agreement Grades window.

You must enter Yes in the Allow Dynamic Inserts field. If you enter No, you cannot enter new details in the Define Agreement Grades window.

When you access the grades in the Assignment window they display in the numerical order defined in the Number column of the Segments Summary window.

**Note:** You do not need to use a Value Set to validate a segment. If you do not specify a Value Set then a user can enter any alphanumeric value up to a limit of 150 characters.

Use the Key Flexfield Segments window.

See: Defining Key Flexfield Structures, Oracle E-Business Suite Flexfields Guide

#### Step 44: Define Collective Agreement Grades Flexfield Segments Values

If you have chosen Independent or Dependent validation for a Value Set used by a Collective Agreement Grades Flexfield Segment, you must define your list of valid values for the Value Set.

Use the Segment Values window.

See: Defining Segment Values, Oracle E-Business Suite Flexfields Guide

#### Step 45: Define Collective Agreement Grades Flexfield Cross-Validation Rules

Define any Cross-Validation Rules you want to use to control the combinations of segment values a user can enter.

You define Rules to *Include* or *Exclude* combinations of segment values. For each segment, you can define a Low to High range of values.

Use the Cross-Validation Rule window.

See: Defining Cross-Validation Rules, Oracle E-Business Suite Flexfields Guide

#### Step 46: Define Collective Agreement Grades Flexfield Aliases

Define Aliases for common combinations of segment values if you want to provide these as default options.

Use the Define Shorthand Aliases window.

See: Defining Shorthand Aliases, Oracle E-Business Suite Flexfields Guide

## Step 47: Freeze and Compile Your CollectiveAgreement Grades Flexfield Structure

You are now ready to freeze your Collective Agreement Grades Flexfield definition. Navigate to the Define Key Flexfield Segments window. Enter Yes in the Freeze Flexfield Definition field and save your changes. The application now freezes and compiles your Collective Agreement Grades Flexfield definition. Compiling the flexfield definition enables the flexfield window with the defaults, values, and rules that you have defined.

Use the Key Flexfield Segments window.

See: Defining Key Flexfield Structures, Oracle E-Business Suite Flexfields Guide

## **Descriptive Flexfields**

Use descriptive flexfields in Oracle HRMS to define your own additional fields to the standard windows. For example, if you want to record Driver's License Number for any person you can define a segment of the Additional Personal Details flexfield to record this additional information.

After this, you can enter a Driver's License Number in the Person window after the standard Personal details.

**Note:** Because the descriptive flexfield is defined at the level of the base-table, any window using the base-table displays the same descriptive flexfield segments. In this example, the Driver's License *Number* appears in the Contact window as well as the Person window.

Before you begin to implement any descriptive flexfield you must clearly specify your requirements. You must include the following details:

- The Context and the number of Segments for each Context
- The Flexfield Segment Names, Order and Validation Options
- The Flexfield Value Sets and any lists of values

You can define two types of descriptive flexfield Segments:

#### **Global Segments**

Segments always appear in the flexfield window.

#### **Context-Sensitive Segments**

Segments appear only when a defined context exists. You can prompt a user to enter the context, or you can provide the context automatically from a reference field in the same region.

**Note:** Often you can choose between using a code, a "base-table" field, and a field that contains a meaning or description. You should always use base-table fields as reference fields for Context-Sensitive segments. These fields usually have the same name as the column in the base table.

Some of the Standard Reports supplied with the system include descriptive segment values. If you follow this suggestion, these reports will be able to use the prompts you define - otherwise they will apply a generic prompt to the data.

**Note:** If you want to include descriptive flexfield Segment Values in the Lookups list for DateTrack History, you need to modify the DateTrack History Views supplied in the application.

## Define Descriptive Flexfields Optional Steps

### Step 48: Register a Reference Field

You must use the Application Developer Responsibility to update the definition of the descriptive flexfield. From the Descriptive Flexfields window, navigate to the Reference Fields block and enter the name of the Reference Field you want to use.

**Warning:** Some descriptive flexfields are predefined and protected. These are used to deal with specific legislative and reporting needs of individual countries or industries.

Do not attempt to alter the definitions of these protected flexfields. These definitions are a fundamental part of Oracle HRMS. Any change to them may lead to errors in the operating of the application.

Oracle HRMS may use other segments of these flexfields in the future. Therefore, do not add segments to any protected flexfield. This can impair your ability to upgrade your system.

Use the Descriptive Flexfields window.

#### Step 49: Define Flexfield Value Sets

If you want to validate the values a user can enter for any segment you must define a specific Value Set.

- The attributes of the Value Set control the type of values that can be entered, and how many characters each segment can hold.
- The attributes of the Value Set also control how the values are to be validated.

**Note:** Value Sets can be shared by different segments of the same flexfield, or by segments of any other flexfield.

Use the Value Set window.

See: Defining Value Sets, Oracle E-Business Suite Flexfields Guide

#### **Step 50: Define Descriptive Flexfield Segments.**

Define the segments of your descriptive flexfield for each Context.

You do not need to use a Value Set to validate a segment. If you do not specify a Value

Set then a user can enter any alphanumeric value up to a limit of 150 characters.

- Use Global Context to define any segments always appear in the flexfield window.
- Enter your own Context Name to define segments which will appear only for that context.
- Freeze and compile your descriptive flexfield definitions.

**Warning:** Any segment you define as "Required" is required for every record on the system. You can encounter two common problems:

- If you define a "Required" segment after you have entered records: Existing records lack a value in this segment, causing the application to error when you query an existing record.
  - Some descriptive flexfields are used in more than one block. For example, any "Required" segments for Additional Personal Details must be entered for every Employee, Contingent Worker, Applicant, or Contact.

Use the Descriptive Flexfield Segments window.

See: Defining Descriptive Flexfield Structures, Oracle E-Business Suite Flexfields Guide

## Step 51: Define Flexfield Segment Values

If you have chosen Independent validation for a Value Set used by a descriptive flexfield Segment, you must define a list of valid values for the Value Set.

Use the Define Segment Values window.

See: Defining Segment Values, Oracle E-Business Suite Flexfields Guide

## Step 52: Run Create Descriptive Flexfields Database Items Process

When you have defined your descriptive flexfields you should run the Create Descriptive Flexfields Database Items process to create database items for your noncontext-sensitive descriptive flexfield segments.

You should rerun this process whenever you create additional non-context-sensitive descriptive flexfield segments.

**Note:** If you require Database Items for Context Sensitive flexfield segments you should consult your Oracle Support Representative for full details of how to add other Database Items.

Use the Submit a New Request window

See: Submitting a Request, Oracle E-Business Suite User's Guide

## Extra Information Types (EITs)

Extra Information Types are a type of descriptive flexfield that let you add an unlimited number of information types to six of the most important entities in Oracle HRMS.

For example, you might want to use the EIT on Assignment to hold information about project work within an assignment.

**Note:** With Organizations you can group the EITs by classification so that when a user selects a classification they see the EITs associated with the classification. You must undertake some additional steps to implement EITs for an Organization.

## Define EITs (Excluding Organizations) Optional Steps

## Step 53: Define Extra Information Types for Locations, Jobs, Positions, People and Assignments

Once you have decided which extra information types you require, you need to select the descriptive flexfield by title. Create a new record in the Context Field Values region and enter the name of your new Information Type in the Code field. Enter the segment values and compile the descriptive flexfield.

Use the Descriptive Flexfield Segments window.

See: Setting up Extra Information Types (Excluding Organization EITs), Oracle HRMS Configuring, Reporting, and System Administration Guide

## Step 54: Set Up Responsibility Access for Extra Information Types

EITs do not appear automatically in any responsibility. You must set up responsibilitylevel access for EITs. Alternatively, use CustomForm security to add individual EITs to a specific taskflow window. This level of security is usually defined later in the implementation when you need to restrict user access.

**Note:** This security does not apply to EITs on organizations.

Use the Information Types Security window.

See: Setting Up Extra Information Types against a Responsibility, Oracle HRMS Configuring, Reporting, and System Administration Guide.

## **Define EITs for Organization Optional Steps**

EITs for organization classifications are set up differently from other EITs. When you define them you must also associate them with the classification of the organization. When a user selects the classification then the application displays the correct set of EITs.

#### **Step 55: Define Organization Classification**

Define a new organization classification if you want to group your EITs in this way. You do not need to do so if you intend to use an existing classification.

**Tip:** When you install Oracle HRMS you will find a predefined list of Organization Classifications. These values are defined for the Lookup Type ORG\_CLASS, and provide options for all users of the Organization window.

You can disable the Lookup values you will not use in your implementation in the Application Utilities Lookups window.

Use the Application Utilities Lookups window.

See: Adding Lookup Types and Values, Oracle HRMS Configuring, Reporting, and System Administration Guide

#### Step 56: Set Up Extra Information Types for an Organization Classification

Define a new EIT and then enter a row into the HR ORG INFORMATION TYPES table. Then specify for which organization classifications this EIT is available.

See: Setting Up Extra Information Types for an Organization Classification, Oracle HRMS Configuring, Reporting, and System Administration Guide

# **System Administration**

These are tasks for your System Administrator.

**Important:** If you used the Configuration Workbench, you can skip these steps. The Workbench enables the currencies for the countries in which your enterprise operates, and creates a user called HRMS\_USER for each business group.

#### Step 57: Enable Currencies

All major currencies are predefined with Oracle Applications. The codes used are the ISO standard codes for currencies. However, you must enable the specific currencies you want to use for your ledger currency, or for any compensation and benefit information.

The "ledger currency" is the default currency used by your business group.

**Note:** Oracle HRMS does not use extended precision. You can control the precision in any calculation using a formula.

Use the Currencies window

See: Enabling Currencies, Oracle HRMS Configuring, Reporting, and System Administration Guide.

### Step 58: Define "View All" HRMS User Required Step

Before you can access any of the HRMS windows you must create a new Application User with access to one of the default Responsibilities supplied with the application.

Use the Users window.

See: Users Window, Oracle E-Business Suite System Administrator's Guide - Security

### Step 59: Define Lookup Types and Values Optional Step

Lookups supply many of the lists of values in Oracle HRMS. For example, both Title and Nationality in the Person window use Lookups.

You can add new Lookups Values at any time. You can set the Enable Flag for a Value to No, so that it will no longer appear in the list of values, or you can use the Start and End Dates to control when a value will appear in a list.

See: Adding Lookup Types and Values, Oracle HRMS Configuring, Reporting, and System Administration Guide

# **Enterprise and Workforce Management**

# **Organization Structures**

To begin modelling your enterprise, you set up the business groups, legal entities, and operating companies that comprise your organizational framework. You can define these organizations and locations yourself, or complete a configuration interview in the Configuration Workbench. The workbench creates the organizations and locations and places them in a hierarchy for you. The workbench creates a "View All" responsibility for each business group, and sets the required user profile options.

When the organizational framework is in place, you can extend it by creating additional internal and external organizations, and their locations, and by building the organizations into hierarchies.

If you use the Configuration Workbench, then you can skip steps 1, 2, and 3, although you can optionally perform step 2 to add user profile options to the responsibilities that the workbench creates. If you do not use the Configuration Workbench, then follow the steps below to configure your enterprise framework.

To find out what organization structures the workbench sets up see: Key Concepts for Representing Enterprises, Oracle HRMS Enterprise and Workforce Management Guide

Note: If you are implementing the Oracle HRMS Multi-Tenant functionality, you must refer to the Oracle HRMS Multi-Tenant Functionality white paper on My Oracle Support, Note ID: 760500.1

#### Step 1: Set Up Your Business Groups Required Step

Use the predefined or seeded HR manager responsibility and the "Standard" Security Group selection. This gives you access to create your own business groups.

To find out how many business groups you require, see: Key Concepts for Representing Enterprises, page 2-12

**Caution:** When Oracle HR applications are installed they are 'always installed with ORGANIZATION\_ID = 0 ' which is the 'Setup Business Group'. If the NAME of the 'Setup Business Group' is changed to a different value, the NAME value is changed back to 'Setup Business Group' value during an instance upgrade or during Oracle Human Resources patching. For additional information, refer to the following notes on My Oracle Support:

- Setup Business Group Name Reverts Back To 'Setup Business Group' (Doc ID 815934.1)
- Can Oracle Support Help Change the Name of the 'Setup Business Group'? (Doc ID 796593.1)

The Setup business group has a default legislation code of US and a default base currency of USD. If you intend to process payrolls in your business group, or you intend to implement legislation for another territory, then you must create a new business group with a valid legislation code and base currency. The system uses these values to copy in the predefined data it needs to comply with local legislative and processing requirements.

You cannot change these definitions after they have been saved.

- Create a new Business Group.
  - See: Creating an Organization, Oracle HRMS Enterprise and Workforce Management Guide
- Set up a responsibility for the business group in the Responsibilities window.

## Step 2: Set User Profile Option Values for Responsibilities Required Step

**Note:** Use Standard HRMS security, rather than the Security Groups Enabled model during implementation. You can change to the Security Groups Enabled model later in your implementation. See: Security Models, Oracle HRMS Configuring, Reporting, and System Administration Guide

- 1. Set the HR User Profile Options for any new responsibilities you create. You must set up the HR: User Type, HR: Security Profile and the HR: Business Group options, at responsibility level.
- 2. You can set also set up other User Profile Options for new responsibilities you created or the workbench generated.

See: System Profile Values Window, Oracle E-Business Suite System Administrator's Guide - Security

See: User Profiles, Oracle HRMS Configuring, Reporting, and System Administration Guide

## Step 3: Set Up Your Key Organization Structures Required Step

Create the legal entities and operating companies you require to represent your enterprise. The operating companies and legal entities are key organization structures that form your basic enterprise framework, to find out what they represent, see: Key Concepts for Representing Enterprises, Oracle HRMS Enterprise and Workforce Management Guide

To find out how many operating companies and legal entities you require, see: Configuration Models for Your Enterprise Framework, page 2-12

See: Setting up Organizations, Oracle HRMS Enterprise and Workforce Management Guide

#### Step 4: Set Up Your Additional Organization Structures Optional Step

You can extend your basic enterprise structure by creating additional organizations and locations to represent internal divisions or departments, and external organizations for reporting or third-party payments.

See: Extending the Enterprise Framework, Oracle HRMS Enterprise and Workforce Management Guide

See: Setting Up Organizations, Oracle HRMS Enterprise and Workforce Management Guide

The Configuration Workbench creates legal entities for HR purposes only. If you want to integrate Oracle Payroll with Oracle Cash Management, see: the Oracle Cash Management User Guide

#### Step 5: Set Up Auto Orgs Optional Step

You can enable the automatic creation of HR organizations using the Auto Orgs functionality. If your enterprise has a close relationship between its financial structure and line management hierarchy, then this means you only have to maintain your financial structure in GL and the corresponding line manager hierarchy is automatically synchronized.

See: Implementing Automatic Company Cost Center Creation, Oracle HRMS Enterprise and Workforce Management Guide

For further information on setting up multiple organizations see *Oracle Applications* 

Multiple Organizations Implementation Guide.

#### Step 6: Define Organization Hierarchies Optional Step

You can represent your management or other reporting structures by arranging organizations into reporting hierarchies. An organization can belong to any number of hierarchies, but it can only appear once in any hierarchy.

Organization reporting lines change often and you can generate a new version of a hierarchy at any time with start and end dates. In this way, you can keep the history of your organizational changes, and you can also use this feature to help you plan future changes.

When you use DateTrack you see the "current" hierarchy for your effective date.

**Important:** Your primary reporting hierarchy will usually show your current management reporting structure. You can define other hierarchies for other reporting needs.

You can create organization hierarchies using the:

Organization Hierarchy Window

See: Creating Organization Hierarchies, Oracle HRMS Enterprise and Workforce Management Guide

Organization Hierarchy Diagrammers (they enable you to create your hierarchies graphically, and to make intuitive drag-and-drop changes).

See: Adding Organizations or Positions to a Hierarchy, Oracle HRMS Enterprise and Workforce Management Guide

#### Step 7: Use Organization and Geographic Hierarchies for Calendar Events Optional Step

You use geographical and organizational hierarchies to identify the group of people you want a calendar event to apply. Calendar events represent important dates that affect the working time of your workforce such as a public holiday.

See: Setting Up Calendar Events, Oracle HRMS Workforce Sourcing, Deployment, and Talent Management Guide

You can use organizational hierarchies when you define calendar events in your enterprise. If the calendar event applies to people in your organizations, you can select an organization hierarchy as the type of coverage for the event. For example, if you have a planned factory closure, you can define it as an organizational holiday and apply it to the factory organization in your hierarchy. The calendar event becomes applicable to the people in the factory organization who are scheduled to work at the time of the event.

See: Creating Organization Hierarchies, Oracle HRMS Enterprise and Workforce Management Guide

You use the geographical hierarchy as the type of coverage for calendar events that apply to a geographic entity, such as, a country, state, or region. For example, if you are an enterprise operating in multiple countries, you can define calendar events for the public holidays in those countries. The calendar event becomes applicable to people if they work in the country you include in the event.

See: Generic Hierarchies Overview, Oracle HRMS Enterprise and Workforce Management Guide

## **Jobs**

If you used the Configuration Workbench, you may already have loaded jobs from a spreadsheet in the Workbench. You can skip the Define Jobs step.

#### Step 8: Define Job Groups Optional Step

As part of a working relationship, a person can simultaneously perform a number of roles in addition to being an employee or contingent worker. These can range from initiatives defined by the enterprise, such as fire warden, to legislative defined roles such as Health and Safety Representative. In Oracle HRMS, these are know as supplementary roles. Supplementary roles are set up as jobs in the Job window

Each job is held in a Job Group. The Job Group is used to store jobs of a similar type together in one group. All standard jobs created in Oracle HRMS, that is, those jobs that define the role the person is employed to fulfil, must be stored in the default HR Job Group. This Job Group is automatically created for your business group.

If you want to set up supplementary roles you must set up additional job groups to store these roles.

Use the Job Groups window.

See: Creating a Job Group, Oracle HRMS Enterprise and Workforce Management Guide

#### Step 9: Define Jobs Optional Step Optional Step

Jobs can be generic or specific roles within your enterprise. By definition they are independent of organization structures and are generally used where there is flexibility in working roles.

A "Job Name" is a unique combination of values in the segments of the job flexfield structure that you have linked to your business group.

As you define jobs add any additional information that is appropriate.

**Note:** If you are a German public sector type organization then you use jobs to enter functional descriptions for your work places.

See: Additional Implementation Steps for Germany, page 3-151

Use the Job window.

See: Defining a Job, Oracle HRMS Enterprise and Workforce Management Guide

See: Entering Additional Information about Jobs and Positions, Oracle HRMS Enterprise and Workforce Management Guide

## **Positions**

If you used the Configuration Workbench, you may already have loaded positions from a spreadsheet in the Workbench. You can skip the Define Positions step.

**Note:** If you are a German public sector type organization, then you do not use positions as described here.

## Step 10: Define Position Hiring Statuses Optional Step

Each position must have a hiring status: Proposed, Active, Frozen, Eliminated or Deleted. You can create user names for these system hiring statuses, and define more than one user name for each system name, if required.

Use the User Types and Statuses window.

See: Defining Hiring Statuses, Oracle HRMS Enterprise and Workforce Management Guide

#### Step 11: Define Positions Optional Step

In Oracle HRMS a position is a job within an organization. Positions are generally used where roles are fixed within a single organization. If you decide to use positions you may want to use jobs to identify the common job groups of individual positions.

A "Position Name" is a unique combination of values in the segments of the position flexfield structure that you have linked to your business group.

As you define positions add any additional information that is appropriate. To prevent position users from attaching a position to an existing control budget and entering budget data, set the form function parameter DISABLE BUDGETS="Y" for the Position window (HRWSPSF).

HRMS provides Position Copy and Mass Position Update windows that enable you to automate the reorganization of your workforce. If you want to restrict the positions that appear in these windows to those falling within the user's security profile, you must attach secure versions of the forms to the menu. The secure versions of the function names are PQHWSCET1 (Position Copy) and PQHWSCET2 (Mass Position Update).

Use the Position window to define positions.

See: Defining a Position, Oracle HRMS Enterprise and Workforce Management Guide

See: Entering Additional Information about Jobs and Positions, Oracle HRMS Enterprise and Workforce Management Guide

#### Step 12: Set Up the Synchronize Positions Process to Run Nightly Optional Step

Oracle HRMS uses the Synchronize Positions process to update the non-datetracked Positions table (PER\_ALL\_POSITIONS) with changes made to the datetracked table (HR\_ALL\_POSITIONS\_F). When you run the process, any datetracked changes with an effective date on or before today are applied to the non-datetracked table. Hence, future dated changes are not applied until they become effective.

Running the Synchronize Positions process every night ensures that the system automatically updates the table with the position changes that become effective each day. If a power or computer failure disrupts this process, you can start it manually from the Submit a New Request window.

**Warning:** Ensure that the resubmission interval is set to run every night.

Use the Submit a New Request window.

See: Submitting a Request, Oracle E-Business Suite System Administrator's Guide -Configuration

#### Step 13: Create a Position Hierarchy Optional Step

You can structure positions into hierarchies to show detailed position reporting structures. You can also use position hierarchies to define security profile groups within your enterprise, or to define career progression paths for positions.

You can create position hierarchies using the:

- Position Hierarchy Window
  - See: Creating a Position Hierarchy, Oracle HRMS Enterprise and Workforce Management Guide
- Position Hierarchy Diagrammers (they enable you to create your hierarchies graphically, and to make intuitive drag-and-drop changes).

See: Adding Organizations or Positions to a Hierarchy, Oracle HRMS Enterprise and Workforce Management Guide

#### **Define a Context for Mass Actions**

The Contexts form determines what information you can view, enter, and change on the Mass Assignment Update and Position Copy forms. A predefined global Context form contains the default position and assignment attribution that appear on the forms. When you create a new Context, you can choose the attributes to display based on a user's Application, Legislation, and Responsibility.

#### Step 14: Set Up a New Context

Create a new context defining the Application, Legislation, and Responsibility. Define

the attributes to include in the Display, Change List, and Criteria columns.

Use the Contexts window.

See: Defining a Context for Mass Actions, Oracle HRMS Configuring, Reporting, and System Administration Guide

## WorkFlow for Transactions

#### **Define HRMS Roles**

## Step 15: Define Lookup Values for Role Types Optional Step

Define list of lookup values for Role Types: PQH\_ROLE\_TYPE.

Use the Applications Utilities Lookups window.

## Step 16: Define HRMS Roles Optional Step

Define the HRMS roles that you are going to use in your enterprise for routing transactions and budget worksheets.

Use the Roles window.

See: Defining HRMS Roles for Transactions, Oracle HRMS Enterprise and Workforce Management Guide

## Set Up Workflow Routing for Transactions

#### Step 17: Define the Type of Routing Optional Step

When you set up workflow, you have a choice of how to route each transaction category (position transaction, budget worksheet, budget reallocation transaction). The routing types include:

- routing list
- position hierarchy
- supervisory hierarchy

Choose one routing type for each transaction category.

Use the Transaction Type Wizard.

See: Transaction Type Wizard, Oracle HRMS Enterprise and Workforce Management Guide .

## Step 18: Define the Transaction Type Optional Step

Define the Post and Future update methods. Define the notification timeout.

Use the Transaction Type Wizard.

See: The Transaction Type Wizard, Oracle HRMS Enterprise and Workforce Management

Guide.

## Step 19: Associate Roles with Users or Positions Optional Step

You associate roles to users, positions, or role templates, based on the routing type you selected for each transaction category.

Routing List

Assign role(s) to users, specifying the user's default role.

Use the Maintain Roles window.

See: Associating HRMS Roles with Users, Oracle HRMS Enterprise and Workforce Management Guide

Position hierarchy

Assign a role to each position in the position hierarchy.

Note: Before you can assign roles to the positions, you must define the positions and create a position hierarchy.

Use the Maintain Roles window.

See: Associating HRMS Roles with Positions, Oracle HRMS Enterprise and Workforce Management Guide

Supervisory hierarchy

Assign roles to users who initiate transactions or have transactions routed to them as supervisors.

Use the Roles window.

See: Associating HRMS Roles with Users, Oracle HRMS Enterprise and Workforce Management Guide

## Step 20: Define the Routing Sequence Optional Step

If you route transactions using:

Routing lists, create routing list(s) specifying the destinations on the list (roles and roles/users).

Use the Routing Lists window.

See: Defining Routing Lists for Transactions, Oracle HRMS Enterprise and Workforce Management Guide

Position hierarchies, include in the position hierarchy the users' primary assignment positions.

Use the Position Hierarchy window.

See: Creating Position Hierarchies, Oracle HRMS Enterprise and Workforce Management Guide

Supervisory hierarchy, verify that supervisors are entered in the Assignment window for those users who will initiate transactions or have transactions routed to them.

You don't define a supervisory hierarchy. When a user routes a transaction, the system automatically determines the user's supervisor (the one entered in the user's primary assignment) and routes to that person.

Use the Assignments window.

See: Entering an Assignment, Oracle HRMS Enterprise and Workforce Management Guide

## Step 21: Define Routing and Approval Rules Optional Step

You can define routing and approval rules that determine the routing sequence and identify valid approvers based on the values entered in the transaction.

Select attributes to use as the basis for defining the routing and approval rules, and then define the rules.

Use the Transaction Type Wizard.

See: Transaction Type Wizard, Oracle HRMS Enterprise and Workforce Management Guide.

## Set Up Transaction Templates and Associate with HRMS Roles

## Step 22: Set up Role Templates Optional Step

Each role must have an associated role template which sets the maximum permissions for that role. The product includes a Basic Role template that you can assign to the roles you define in your organization. You have the option of defining new role templates and establishing permissions appropriate for each role.

Define role templates, specifying attributes as View or Edit.

Use the Roles window.

See: Setting Up Transaction Templates, Oracle HRMS Enterprise and Workforce Management Guide

## Step 23: Set Up Task Templates Optional Step

The product comes with two predefined task templates, a Create and Update template. You can define your own templates for those routine tasks where you wish to simplify or restrict data entry.

Define task templates, defining attributes as View, Edit, or Required.

Use the Templates window.

See: Setting Up Transaction Templates, Oracle HRMS Enterprise and Workforce Management Guide

## Step 24: Associate Roles and Templates Optional Step

Each role must have an associated template. You can assign each role the supplied Basic Role template or choose a role template that you have defined.

Use the Templates window.

See: Associating HRMS Roles with Transaction Templates, Oracle HRMS Enterprise and Workforce Management Guide

## **Position Control**

## Step 25: Enable Position Control on Organizations Optional Step

Designate an organization hierarchy as the primary position control hierarchy. Designate the starting point (top node or subordinate level), and include/exclude subordinates (optional).

You can designate only one hierarchy for position control. Any versions you create of this hierarchy are also position controlled.

**Note:** Refer to Defining Budget Characteristics, Oracle HRMS Enterprise and Workforce Management Guide for enabling position control on budgets for these organizations.

Use the Organization Hierarchy window.

See: Creating Organization Hierarchies, Oracle HRMS Enterprise and Workforce Management Guide

#### Step 26: Configure Business Rules Optional Step

Review and where necessary configure the business rules (also called process rules) that validate assignment modifications, budgets, and budget reallocations. The predefined business rules are configured as warnings. You can change them to allow an action to proceed (ignore) or to prevent an action (error).

Use the Configurable Business Rules function.

See: Business Rules, Oracle HRMS Enterprise and Workforce Management Guide

# **Evaluation Systems**

## Step 27: Define Evaluation Types Optional Step

With Oracle HRMS you can record summary evaluation information for Jobs, or Positions in the Evaluation window.

Define the name of your evaluation system as a value for the Lookup Type EVAL\_SYSTEM.

To record detailed evaluation scores for the Hay System or any other system you can enable the Additional Evaluation Details descriptive flexfield to hold and validate this information.

You can also hold comment or review information for each evaluation you undertake.

Note: If you use more than one evaluation system you may want to define the segments as context sensitive to the System Name.

Use the Application Utilities Lookups window.

See: Adding Lookup Types and Values, Oracle HRMS Configuring, Reporting, and System Administration Guide

# **Human Resource Budgets**

## Step 28: Define and Initialize Budget Lookup Types and Values Optional Step

Oracle HRMS delivers the following seeded budget measurement units: Money, Hours, Headcount, Full Time Equivalent (FTE), and Percent Full Time Equivalent. You cannot extend the delivered budget measurement units, but you can copy and rename an existing measurement unit.

Define values for BUDGET\_MEASUREMENT\_TYPE.

Use the Application Utilities Lookups window.

See: Adding Lookup Types and Values, Oracle HRMS Configuring, Reporting, and System Administration Guide

You can configure the application to recalculate and update Assignment Budget Values (ABV) for FTE automatically when determining factors (such as working hours or frequency) change. A related concurrent process (Calculate Assignment Budget Values) helps you initialize assignment records with budget values.

See: Recalculating Assignment Budget Values, Oracle HRMS Enterprise and Workforce Management Guide

See: Running the Calculate Assignment Budget Values Process, Oracle HRMS Enterprise and Workforce Management Guide

## Step 29: Define Period Types Optional Step

The most common period types are already predefined in Oracle HRMS. You can change the names of these predefined types but you cannot add any new types.

Use the Period Types window.

See: Renaming Period Types, Oracle HRMS Enterprise and Workforce Management Guide

#### Step 30: Define Budgetary Calendars Optional Step

You use calendars to define the budget years for your staffing budgets.

Use the Budgetary Calendar window.

See: Defining Budgetary Calendars, Oracle HRMS Enterprise and Workforce Management Guide

#### Step 31: Define Budget Sets Optional Step

A budget set is comprised of one or more elements. You define a budget set to record the money or hours or other budget measurement units in your budget. Oracle HRMS uses budget sets to track actual expenditures and commitments.

Use the Budget Set window.

See: Defining Budget Sets, Oracle HRMS Enterprise and Workforce Management Guide

#### Step 32: Migrate an Existing Oracle HRMS Budget to the New Budget Tables Optional Step

If you created a budget in Oracle HRMS prior to Release 11i, you can use an existing budget as the basis for a new budget worksheet.

Run the Migrate Budget Data process from the Submit Requests window to migrate an existing budget to the new database tables for Budgets.

See: Migrating a Budget to Oracle HRMS, Oracle HRMS Enterprise and Workforce Management Guide

## Step 33: Set Up the HR Budget in Oracle General Ledger Optional Step

If you are transferring a budget from Oracle HRMS to Oracle General Ledger, you must first define the budget in Oracle General Ledger.

Use the Define Budget window in Oracle General Ledger to define the budget.

See: Setting Up an Oracle HRMS Budget for Transfer to Oracle General Ledger, Oracle HRMS Enterprise and Workforce Management Guide

## Step 34: Define Budget Characteristics Optional Step

You set up budget characteristics to define the Oracle HRMS work structure for which you are establishing a budget. The primary entities against which you can create a budget are job, position, grade, and organization. You can also create a budget for a combination of these entities.

Defining the characteristics of a budget also requires you to define the budget measurement units (Money or Headcount, for example). Optionally, you can select the elements that are used to process budget funding commitments during a budgetary period. For budgets that are transferred to Oracle General Ledger, you can map Oracle HRMS Costing Segments to GL Chart of Account Segments.

Use the Budget Characteristics window.

See: Defining Budget Characteristics, Oracle HRMS Enterprise and Workforce Management Guide

## Set Up Workflow for Budget Worksheets Optional Steps

If you use Oracle Workflow to delegate a budget worksheet through an organization hierarchy or to route a worksheet for approval, you must set up HRMS roles and routing for your budgeting personnel. A manager responsible for a budget can only delegate a budget worksheet to another manager in the organization hierarchy who has a valid HRMS role, and is a member of the applicable routing list or hierarchy.

## Step 35: Define an Organization Hierarchy Optional Step

Create an organization hierarchy if needed. Organization hierarchies enable you to restrict the number of budget line items that appear in your budget, and delegate to other managers.

Use the Organization Hierarchy or the Global Organization Hierarchy window.

See: Creating Organization Hierarchies, Oracle HRMS Enterprise and Workforce Management Guide

## Step 36: Specify Starting Organization Optional Step

Specify the organization hierarchy and the organization within the hierarchy where the budget is effective. This action enables the budget in subordinate organizations as well.

Use the Budget Characteristics window.

See: Defining Budget Characteristics, Oracle HRMS Enterprise and Workforce Management Guide

#### Step 37: Define HRMS Roles Optional Step

Define the roles that you are going to use in your enterprise for routing budget worksheets.

Use the Maintain Roles window.

See: Defining HRMS Roles for Transactions, Oracle HRMS Enterprise and Workforce Management Guide

#### Step 38: Set Up Workflow Routing Optional Step

When you set up workflow, you have a choice of how to route each transaction type (position transaction, budget worksheet, budget reallocation transaction). The routing styles include:

- routing list
- position hierarchy
- supervisory hierarchy

Choose one routing style for each transaction type.

Use the Transaction Type Wizard.

See: Transaction Type Wizard, Oracle HRMS Enterprise and Workforce Management Guide

## **Person Types**

#### Step 39: Define Person Types Required Step

You can define your own names to identify the "types" of people in your system.

**Note:** Person Type is a common option for Form Customization.

Use the Person Types window.

See: Defining Person Types, Oracle HRMS Enterprise and Workforce Management Guide

# **Collective Agreements**

A collective agreement is an agreement that defines the terms and conditions of employment for all employees that are covered by its terms. Agreements are typically negotiated and agreed by external bodies such as Trade Unions and Representatives of Employers.

#### Step 40: Setting Up Collective Agreements Optional Step

If your enterprise uses collective agreements, follow the steps in the referenced topic to enter a collective agreement, set up the eligibility criteria for the agreement, and to apply the values defined in the agreement to the eligible employees.

See: Setting Up a Collective Agreement, Oracle HRMS Enterprise and Workforce Management Guide

# **Medical Assessments, Disabilities and Work Incidents**

#### Step 41: Define Lookup Types and Values Optional Step

If you want to record medical assessments, disabilities, or work incidents for the people in your enterprise, you must define Lookup Values for the Lookup Types that are used in those windows.

See: User and Extensible Lookups, Oracle HRMS Configuring, Reporting, and System Administration Guide

Use the Application Utilities Lookups window.

See: Adding Lookup Types and Values, Oracle HRMS Configuring, Reporting, and System Administration Guide

### Step 42: Set Up Checklist Templates Optional Step

If you want to use the Checklist functionality to automatically allocate checklists and tasks to people and assignments, you must first set up the checklist templates and tasks.

See: Checklists Overview, Oracle HRMS Enterprise and Workforce Management Guide

# **Payroll Process Management**

If you use Oracle Payroll, you must define payrolls and payment methods. You can also define these items for information and reporting in Oracle Human Resources.

You must include a payroll in the employee assignment before you can make nonrecurring entries to an element for an employee. Nonrecurring entries are only processed for one payroll period.

# **Define Payroll Information**

## Step 1: Define Payment Methods Optional Step

Standard categories of payment methods such as Direct Deposit are predefined with your system. You can define your own names for each of these methods, and if you have installed Oracle Payroll you can also use these methods to control payments to your employees.

When you define your payment method you can specify how you want to handle costing of payments. At implementation time you can choose whether your payment method should cost:

- Cleared payments only
- Uncleared payments only
- A combination of cleared and uncleared payments

You enter this information in the Costing tab for your payment method. If the Costing tab is not enabled you can enable it by doing each of the following:

- Update the PAY\_LEGISLATIVE\_FIELD\_INFO table with the following entries
  - rule\_mode = 'Y'
  - validation type = 'TAB PAGE PROPERTY'
  - validation\_name = 'DISPLAY'
  - field\_name = 'COSTING\_TAB'
  - target\_list\_item = 'PAYWSDPM'

- legislation\_code = 'LEGISLATION\_CODE'
- 2. Add the Costing of Payment concurrent program (PAYMCOSTING) to your request set.

When you define your payment method, you can also specify whether you want costs to be transferred to General Ledger on completion of the Costing process.

**Important:** If you are defining payment methods for a European country that has adopted the Euro, we strongly recommend that you select the Euro payment methods provided.

Use the Organizational Payment Method window.

See: Defining a Payment Method, Oracle HRMS Payroll Processing Management Guide

#### Step 2: Define Consolidation Sets Optional Step

When you define your business group the system automatically generates a default Consolidation Set. If you have not installed Oracle Payroll you can skip this step.

Oracle Payroll uses consolidation sets to gather the results from different payroll runs into a single set for reporting or transfer to other systems. You can define any number of additional consolidation sets.

Use the Consolidation Sets window.

See: Defining Consolidation Sets, Oracle HRMS Payroll Processing Management Guide

#### Step 3: Define Payrolls Optional Step

You define your own payroll groups to meet your business needs for processing and payment. For example, you may have a monthly and a weekly payroll but you might want to manage and process your weekly payroll by plant location. In this case you could define one monthly payroll and two weekly payrolls, one for each plant.

**Note:** The payroll calendar is different from the budgetary calendar in Oracle HR. You define your budgetary calendar for headcount or staffing budgets.

Use the Payroll window.

See: Defining a Payroll, Oracle HRMS Payroll Processing Management Guide

#### Step 4: Set Up Payslip Information and Generate Payslips Optional Step

You can set up information to appear on your payslips, and generate a printed or online version for your employees.

See :Setting Up Payslip Information and Generating Payslips, Oracle HRMS Payroll Processing Management Guide

#### Step 5: Set up Element Set for Employee Claims Optional Step

Perform the following steps to enable employees to make claims using the self-service interface:

- 1. Create an element set with the elements for which you want to make a claim.
  - See: Defining an Element or Distribution Set, Oracle HRMS Compensation and Benefits Management Guide
- 2. Associate the element set at the HR Organization level to enable the elements to appear in the Employee Claims interface.
  - See: Entering the Claims Element Set Information, Oracle HRMS Enterprise and Workforce Management Guide
- Enter the claim details using the self service interface.
  - See: Employee Claims, Oracle E-Business Suite Self-Service Human Resources Deploy

# Compensation, Benefits, and Payroll

Follow the implementation steps in this section to set up your compensation and benefits plans, including grade/step progression schemes and absence plans. This section includes the following implementation areas:

- Grade Related Information: Set up grades to record the relative status of employee assignments
- **Elements:** Define elements to represent a variety of earnings and deductions, as well as other employer liabilities
- Salary Administration: Manage the basic remuneration that employees receive
- Compensation Awards: Distribute one-time and recurring awards, such as stock options and bonuses, or set up voluntary employee contribution plans
- **Benefits**: Set up health and welfare offerings
- **Additional Setup for Payroll Processing**: If you use Oracle Payroll, you can set up user defined balances and write Payroll Formulas for elements that you process in payroll runs
- Leave and Absence Management: Set up paid time off schemes to administer the vacation or sick leave rules of your enterprise
- Statutory Absence Payments Setup (UK Only): Manage statutory absence payments according to legislative requirements

**Element Sets and Batch Control Totals**: Group elements together to restrict processing; set up batch controls to calculate numerical input values with Batch **Element Entry** 

If you plan to load details of employee entry history you should consider using a fixed date, such as 01-JAN-1951, as a default for your initial setup definitions. This will simplify your data-entry.

## **Grade Related Information**

#### Step 1: Define Grades Optional Step

Grades show the relative status of employees within an enterprise. Many enterprises use grades as the basis for eligibility to compensation and benefits.

The Grade Name is a unique combination of values in the segments of the grade flexfield structure that you have linked to your business group.

Use the Grades window.

See: Defining a Grade, Oracle HRMS Compensation and Benefits Management Guide

#### Step 2: Define Valid Grades for Jobs or Positions Optional Step

You can define Valid Grades for jobs or positions. Oracle HRMS checks that you assign employees to valid grades for their jobs or positions.

Use the Valid Grades window.

See: Entering Valid Grades for Jobs or Positions, Oracle HRMS Enterprise and Workforce Management Guide

## Step 3: Define Grade Rates Optional Step

You can use grade rates to show valid rates of pay for each grade. You can express the rate of pay as a fixed value, or a range of values.

When you define a grade rate you are setting up a table of values. You can use these values with an employee's grade to control, or compare, the salary of the employee.

- You can use grade rate values in Element Input Validation formulas to validate the element entry values given to employees.
- Oracle HRMS uses grade rates to calculate comparatio values in the View Employee Grade Comparatio window and in the Salary Administration window for salary validation.

Use the Grade Rate window.

See: Defining a Grade Rate, Oracle HRMS Compensation and Benefits Management Guide

## Set Up Grade/Step Progression Optional Steps

If you want to relate pay to grades indirectly through a pay scale, you have a choice:

- Use Grade/Step Progression if you want to progress large numbers of employees automatically from one grade, or grade step, to the next on a grade ladder. You can define progression rules for each grade ladder. You can also use criteria salary rates to vary employee pay depending on other details of their assignment, such as job, location, or bargaining unit. This approach is common in public sector enterprises and in highly-regulated organizations such as retail or those subject to collective bargaining.
- Use Pay Scales and Scale Rates if you want to progress employees manually or using a process that supports a limited range of criteria for selecting the assignments to progress. Unlike Grade/Step Progression, this approach cannot automatically maintain salary values using element entries. To use this approach, skip this section and go to: Set Up Pay Scales, Scale Rates, and Grade Scales, page 3-65.

#### Step 4: Set Up and Activate Grade Ladder Optional Step

Set up the grade ladder, adding grades and steps to it and defining rules for progression and salary update.

Use the Total Compensation Setup Wizard.

See: Setting Up a Grade Ladder, Oracle HRMS Compensation and Benefits Management Guide

## Set Up Pay Scales, Scale Rates, and Grade Scales Optional Steps

Follow these steps if you are not using Grade/Step Progression and you want to relate pay to grades indirectly using a pay scale.

#### Step 5: Define Pay Scales Optional Step

Pay scales are used commonly in government and regulated or unionized enterprises where actual values of pay are defined as a "pay scale", a "schedule", or a "spine".

In this environment it is common to find an automatic incrementing of employee pay based on length of service or on a fixed date. When you define the Pay Scale you define the points in the incrementing sequence you want to use.

A predefined incrementing process is supplied with Oracle HRMS. This will automatically increment step and point values for employees using a fixed date. You can specify the number of steps that you want a person to be incremented, on a specified pay scale.

**Note:** You can modify the process to meet your specific business rules

for incrementing.

Use the Pay Scale window.

See: Defining a Pay Scale, Oracle HRMS Compensation and Benefits Management Guide

## Step 6: Define Scale Rates Optional Step

You define a scale rate for each type of pay, such as salary, shift allowance, and overtime. You enter a value for each point on the pay scale. These values are datetracked.

Use the Scale Rate window.

See: Defining Scale Rates, Oracle HRMS Compensation and Benefits Management Guide

## Step 7: Relate Grades to Progression Points Optional Step

Define the points from the pay scale that are valid for each grade as a numeric sequence of steps.

The auto-incrementing process uses these steps to increment an employee's grade point up to a ceiling that you can define for the grade.

Use the Grade Scale window.

See: Relating Grades to Progression Points, Oracle HRMS Compensation and Benefits Management Guide

## **Elements**

Before you define any elements, you should make all of your decisions about the definitions and rules for eligibility. Review the template earnings and deductions available in the template library in Configuration Workbench for your localization. You may be able to use these elements as supplied or as a starting point for your own definitions. In some localizations you also have the option of generating certain earnings and deductions using the Element Design Wizard or template windows.

## **Define Input Value Validation Optional Steps**

## Step 8: Define Lookup Types and Values Optional Step

You define new Lookup Types to create additional lists of values to validate any element input value with a character datatype.

**Note:** You can also use Lookup Types to validate a flexfield segment. Use the Table Validation option for the Value Set and use the Lookups table as the source of your list.

You can add new Lookup Values at any time. You can set the Enable Flag for a Value to

No, so that it will no longer appear in the list of values, or you can use the Start and End Dates to control when a value will appear in a list.

Use the Application Utilities Lookups window.

See: Adding Lookup Types and Values, Oracle HRMS Configuring, Reporting, and System Administration Guide

## Step 9: Define User Tables Optional Step

With Oracle HRMS you can set up any number of *User-Defined Tables*. A user-defined table is a "matrix" of columns that hold different values for the same row. You can access this information using the *GET\_TABLE\_VALUE* function in any formula.

For example, you may want to set up a single table to hold union pay rates, deductions, and benefit levels for different job groups. Use the rows to hold "Job Group" and the columns to hold the specific values for each job group.

You can define exact row values or an inclusive range of values.

Use the Table Structure window.

See: Setting Up User Tables, Columns and Rows: , Oracle HRMS Configuring, Reporting, and System Administration Guide

## Step 10: Define Table Values Optional Step

You now need to define the table values.

Use the Table Values window.

See: Entering Table Values, Oracle HRMS Configuring, Reporting, and System Administration Guide

## Step 11: Define Element Validation Formulas Optional Step

When you define input values you can use a formula to validate any entry to that input value.

**Important:** You must define the formula before you define the element input value. The type of formula is *Element Input Validation*.

Use the Formula window.

See: Writing Formulas for Validation, Oracle HRMS FastFormula User Guide

## Define Earnings, Deductions, and Other Elements Optional Steps

## Step 12: Define Event Groups for Proration Optional Step

Perform this step if proration is enabled for your legislation, and you want earnings to be prorated when there are relevant changes to assignments and rates mid-period. The Event Group is a collection of events that trigger proration for one or more elements.

**Important:** You must create the Event Groups before you can create proration elements.

Use the Event Group window.

See: Defining Event Groups, Oracle HRMS Compensation and Benefits Management Guide

For the complete proration setup process, see Setting Up Proration, Oracle HRMS Compensation and Benefits Management Guide.

#### Step 13: Define Elements and Input Values Optional Step

Elements are the basic components of all compensation and benefit types. You can also use elements to represent tangible items distributed to employees, such as tools or safety equipment.

Use the Element window.

See: Defining an Element, Oracle HRMS Compensation and Benefits Management Guide.

**Note: UK Users:** Oracle HRMS supplies templates for generating elements, formulas, and balances for certain earnings and deductions. Use the template windows or pages, rather than the Element window, Formula window, and Balance window to set up these earnings and deductions.

See: Setting Up Pension Schemes, Oracle HRMS Compensation and Benefits Management Guide

See: Setting Up Vehicle Mileage Processing, Oracle HRMS Compensation and Benefits Management Guide

See: Setting Up Union Deductions, Oracle HRMS Compensation and Benefits Management Guide

See: Setting Up Professional Body Subscriptions, Oracle HRMS Compensation and Benefits Management Guide

Netherlands Users: Use the Pensions pages, rather than the Element window, Formula window, and Balance window to set up deductions for pensions and savings schemes.

See: Setting Up Pension Schemes, Oracle HRMS Compensation and Benefits Management Guide

**Note: UK Users**: If you want to calculate payments at the rate that existed when the work was done--rather than at current rates--enter extra information for your elements using the Element Attribution Information and Rate Type Information EITs.

See: Setting Up Historic Rates, Oracle HRMS Compensation and Benefits Management Guide

## Step 14: Define Element Links Optional Step

You can give an entry to an employee only when they are eligible for that element. Employees are eligible for an element when their assignment details match the link details.

You can link an element to any combination of organization, group, grade, job, position, payroll, location, employment category or salary basis.

Use the Element Link window.

See: Defining Element Links, Oracle HRMS Compensation and Benefits Management Guide

#### Step 15: Activate Predefined Elements Optional Step

When you install Oracle HRMS a number of predefined elements are installed. These elements represent the legislative deductions that are processed in the payroll run.

If you have installed Oracle Payroll you will also have all of the formulas and balances you need for processing these deductions. If you have not installed Oracle Payroll, you can still use these elements to record information for transfer to your own payroll system.

To activate these predefined elements you need only define links for them.

Use the Element Link window.

See: Defining Element Links, Oracle HRMS Compensation and Benefits Management Guide

#### Note: UK Implementations only

Examples of elements representing legislative deductions in the UK are: PAYE, NI, PAYE, Court Orders, EAS Court Order (only applies in Scotland) and CMA Court Order (only applies in Scotland).

If you are a UK implementation and you want to use the employee Tax window to enter PAYE and NI details you should define a "Standard" link to all Payrolls for both the PAYE and NI elements.

When you define links for the PAYE and NI elements, specify some default input values. We suggest you use the following defaults:

- Tax Code "BR"
- Tax Basis "Cumulative"
- **NI Category** "A" or "D" (Use category D if the majority of your employees are enrolled in a company pension scheme.)

# **Salary Administration**

Use the Salary Administration function to manage basic remuneration for individual employees.

## Step 16: Create or Decide on Salary Elements Optional Step

You need at least one salary element for each salary basis in your enterprise.

If predefined elements exist in your localization, you might decide to use these. If your localization does not include predefined elements, or if the predefined elements are insufficient or inappropriate, you must create new elements to store the salary value.

Note: Consider how many different elements you will need to define for the different salary bases you want to manage. Remember that you can administer the salary on an annual basis but store the value as a monthly value.

Use the Element window.

See: Creating a Salary Element, Oracle HRMS Compensation and Benefits Management Guide

#### Step 17: Decide How To Validate Salary Entries Optional Step

You can validate salary entries in one of two ways:

- Warn users when they enter a salary proposal that is outside a valid range defined for an employee's grade. This approach uses grade rate ranges.
- Prevent users from approving a salary that is outside a valid range, or that fails validation performed by a formula. Notice that this validation is not performed until you try to approve a salary proposal. This approach uses element input value validation.

See: Validating Salary Entries, Oracle HRMS Compensation and Benefits Management Guide

#### Step 18: Link the Salary Element Optional Step

Link the salary elements to components of employee assignments to establish employee eligibility for the elements.

Use the Element Link window.

See: Linking the Salary Element, Oracle HRMS Compensation and Benefits Management Guide

#### Step 19: Define a Salary Basis Optional Step

Define a salary basis for each salary element to be used for salary administration. This establishes the duration for which a salary is quoted, for example, hourly, monthly or annually.

Use the Salary Basis window.

See: Defining a Salary Basis, Oracle HRMS Compensation and Benefits Management Guide

## Step 20: Review or Create Salary Components Optional Step

Review the salary components predefined as values for the Lookup Type PROPOSAL\_REASON. If necessary, create your own salary components.

If you want your new components to be displayed in the Salary Management folder, you must also change a view.

See: Creating Salary Components, Oracle HRMS Compensation and Benefits Management Guide

Use the Application Utilities Lookups window.

See: Adding Lookup Types and Values, Oracle HRMS Configuring, Reporting, and System Administration Guide

#### Step 21: Define Performance Rating Types Optional Step

If you want to record performance ratings such as Outstanding, Superior and Average, enter them in the Application Utilities Lookups window for the Lookup Type PERFORMANCE\_RATING.

Use the Application Utilities Lookups window.

See: Adding Lookup Types and Values, Oracle HRMS Configuring, Reporting, and System Administration Guide

#### Step 22: Add the Salary Administration Approve Function Optional Step

Add the function "Salary Administration Approve" to the menu of responsibilities that should be able to approve salary proposals.

**Note:** If this function does not exist for a Responsibility then a user can enter but not approve salary proposals.

Use the Menus window.

See: Defining Menus, Oracle HRMS Configuring, Reporting, and System Administration Guide

#### Step 23: Set Up Rate By Criteria Optional Step

To pay employees at varying rates according to a range of eligibility criteria, you must set up Rate By Criteria (RBC), including these three areas:

- Create your own eligibility criteria (optional for RBC)
- Define criteria rates

#### Create a rate matrix

See: Setting Up a Rate Matrix, Oracle HRMS Compensation and Benefits Management Guide

# **Compensation Awards**

If you use SSHR, you can set up compensation plans to enable line managers to allocate compensation awards to the individuals who report to them. You can also set up plans to enable employees to enter voluntary contributions, such as savings plans, charitable organizations, and company perquisites.

**Important:** If you are licensed to use Compensation Workbench, you must set the HR: Self Service HR Licensed profile option to 'Yes' to avoid this error: 'You do not have permission to use this product', when attempting to use Compensation Workbench.

#### Step 24: Set Up Compensation Workbench Plans Optional Step

You can create multiple compensation plans to handle different compensation typessuch as salary, stock, and bonuses--separately, or you can create a single plan and define each compensation type as an option so that managers allocate all the awards from the same worksheet. Alternatively, you can use options to identify different components of awards (such as merit or cost of living). If you operate across multiple business groups, you can link local plans to a global plan so that you can make a single budget allocation for a compensation type across your enterprise. To review the plan design options, see: Plan Design for Compensation Workbench, Oracle HRMS Compensation and Benefits Management Guide.

For the Compensation Workbench setup steps, see: Setting Up Compensation Workbench Plans, Oracle HRMS Compensation and Benefits Management Guide.

## Step 25: Set Up Individual Compensation Distribution Plans Optional Step

Define Individual Compensation Distribution plans for any one-time or recurring awards, bonuses, and allowances that you want managers to allocate to employees through SSHR. If your enterprise offers a charitable contribution plan or a savings bond plan to which employees contribute at their own discretion, set up an ICD plan so that employees can enter their voluntary contributions through SSHR.

See: Setting Up Individual Compensation Distributions (ICD), Oracle HRMS Compensation and Benefits Management Guide.

## **Benefits**

This sequence of setup steps for Benefits assumes you are using the Total Compensation Setup Wizard, which is the recommended approach. If you prefer to set up your plan design using individual windows, follow the steps in Benefits Implementation Without Total Compensation Setup Wizard, Oracle HRMS Compensation and Benefits Management

Guidethen skip to Additional Setup for Payroll Processing, page 3-76.

Total Compensation Setup Wizard is a guided configuration tool that provides a fast and easy way to set up compensation objects and other plan design data. You can rapidly implement flex and non-flex programs that include health and welfare plans, life insurance plans, and plans of other common plan types funded by employee and employer contributions. Advanced Benefit users may also configure default and life event-based enrollments. The Wizard also helps you to convert current enrollments from legacy and third-party systems.

You currently cannot use the Wizard to set up flex credits, premiums, communications, and primary care providers; there are separate windows to set these up. Similarly, if you require flexfields for your benefit plans, you must set these up in other windows. Some implementation steps are only relevant if you use Oracle Advanced Benefits. These implementation steps are indicated.

You can use the Plan Copy feature to copy programs and plans to provide a starting point for similar plans.

#### Step 26: Set Up the Base Plan Design Using the Total Compensation Setup Wizard Required Step

The Total Compensation Setup Wizard provides a step-by-step process for creating Health and Welfare programs and the business processing rules you associate with them. The Wizard guides you through the setup process, reducing the likelihood of implementation errors.

Your base plan design includes compensation objects (programs, plan types, plans, and options), enrollment periods, eligibility profiles, life event reasons, default enrollments, and activity rates. You complete the other components of your plan design using the relevant windows as described in the following steps.

See: Total Compensation Setup Wizard, Oracle HRMS Compensation and Benefits Management Guide

## Step 27: Define Collapsing Life Event Reasons (OAB) Optional Step

You create a collapsing life event definition for those instances when a combination of two or more detected life events results in either a different life event or the voiding of the detected events.

Use the Collapsing Rules window.

See: Defining a Collapsing Life Event (Advanced Benefits), Oracle HRMS Compensation and Benefits Management Guide

#### Step 28: Convert Current Enrollments Optional Step

You can use Total Compensation Setup Wizard to convert benefits enrollments from third-party and legacy systems.

See: Converting Benefits Enrollments, page 2-23

## Action Items and Certifications (Advanced Benefits) Optional Steps

You can set up any certifications that a benefits participant must provide to satisfy the enrollment requirements for a compensation object. When a participant fails to provide the required certification, the application suspends the election pending the completion of the action item.

## Step 29: Set Up Certifications for Compensation Objects Optional Step

Typical certifications include date of birth and proof of good health.

Use the Certifications window.

See: Defining Certifications for Enrollment in a Plan, Oracle HRMS Compensation and Benefits Management Guide

#### Step 30: Define Action Item Due Dates Optional Step

As part of implementation, you define the required completion date of each action item.

Use the Action Types window.

See: Defining an Action Item Due Date, Oracle HRMS Compensation and Benefits Management Guide

## **Actual Premiums Optional Steps**

A premium is the amount paid by a plan sponsor to the supplier of the benefit. Typically, you calculate premiums on a per-participant basis, but the application also supports premium calculation based on total enrolled participants and total volume of elected coverage.

#### Step 31: Calculate Actual Premium Costs Optional Step

You maintain the criteria that the Premium Calculation Process uses to calculate the actual premium cost that a plan sponsor owes to a benefits supplier.

Use the Actual Premiums window.

See: Defining an Actual Premium, Oracle HRMS Compensation and Benefits Management Guide

## Flex Credit Calculations (Advanced Benefits) Optional Steps

#### Step 32: Define Characteristics of Benefit Pools Optional Step

You define benefit pools to limit how a participant can spend flex credits and how excess flex credits can be rolled over, distributed as cash, or forfeited.

Use the Benefit Pools window.

See: Defining the General Characteristics of a Benefits Pool, Oracle HRMS Compensation and Benefits Management Guide

#### Step 33: Define Flex Credits Optional Step

You define a flex credit calculation and link the calculation with a compensation object. The compensation object to which you link a flex credit calculation must be part of a program regardless of the level at which you define flex credits.

Use the Flex Credit Definitions window.

See: Defining Flex Credits, Oracle HRMS Compensation and Benefits Management Guide

## Additional Setup for Health and Welfare Optional Steps

## Step 34: Define Reporting Groups Optional Step

You can define a reporting group that you link to one or more programs and plans. When you run a report for a reporting group, the report results are based on the programs and plans that you include in the reporting group.

You can also define the regulatory bodies and regulations govern a reporting group.

Use the Reporting Groups window.

See: Defining a Reporting Group, Oracle HRMS Compensation and Benefits Management Guide

## Step 35: Define Reimbursable Goods and Service Types Optional Step

Define goods and services that you approve for reimbursement. You then associate one or more goods and services types with a reimbursement plan.

Use the Goods and Services window.

See: Defining Reimbursable Goods and Service Types, Oracle HRMS Compensation and Benefits Management Guide

#### Step 36: Define Reimbursement Plans Optional Step

Use reimbursement plans to define goods and services that eligible participants may purchase. The participant can submit a reimbursement claim for the cost of the good or service that was purchased out-of-pocket.

Use the Plan Reimbursement window.

See: Defining a Reimbursement Plan, Oracle HRMS Compensation and Benefits Management Guide

## Step 37: Define Communications Optional Step

You define the communications you send to employees and other potential participants. You specify the conditions that trigger a communication and the delivery method and medium.

Use the Communication Types window.

See: Defining Communication Types, Oracle HRMS Compensation and Benefits

#### Step 38: Define Benefit Balances Optional Step

Benefit balances are useful for transitioning legacy system data to Oracle HRMS. You define a benefit balance type and then assign a value to that type for a given person using the Person Benefit Balances window.

Use the Benefit Balances window.

See: Defining a Benefit Balance, Oracle HRMS Compensation and Benefits Management

#### Step 39: Maintain Desktop Activities List Optional Step

The Maintain Online Activities window lets you define the functions and windows that are available from the Desktop Activities list of the Online Benefits Services windows.

Use the Maintain Online Activities window.

See: Maintaining Online Activities, Oracle HRMS Compensation and Benefits Management Guide

#### Step 40: Maintain Pop Up Messages Optional Step

You can configure messages to display in the Online Benefit Services window based on user events that you define. You create the message text in the Messages window

Use the Maintain Pop Up Messages window.

See: Maintaining Pop Up Messages, Oracle HRMS Compensation and Benefits Management Guide

#### Step 41: Set Up Primary Care Provider Access Optional Step

You can define restrictions on the selection of a primary care provider and set high-level configuration options for web-based PCP database searches through Oracle Self-Service Benefits.

Use the Maintain Plan Primary Care Providers window.

See: Maintaining Primary Care Providers for a Plan, Oracle HRMS Compensation and Benefits Management Guide

# Additional Setup for Payroll Processing

These windows are available in your menus only if you are using a responsibility that includes Oracle Payroll. If you have not installed Oracle Payroll, skip these steps and go to the next section.

If you are using template earnings and deductions from the template library in Configuration Workbench, or if you generated your earnings and deductions using the Element Design Wizard or template windows, the required balances, formulas, and formulas result rules are already available for your elements. However you can follow

these steps to review the generated components and ensure that they fully meet your needs.

#### Step 42: Define User Balances Required Step

**Important:** Oracle Payroll has many predefined balances installed with the system to support all your legislative requirements for calculation of gross to net balances. To protect the integrity of the payroll processes you cannot change any of these balances.

You can define other balances. For example, you might want to define a special balance to calculate a "Stop Rule" on a recurring deduction. You might also need to define a special balance for calculating retroactive payments.

When you define a payroll balance you must specify the feeds and the dimensions.

Use the Balance window.

See: Defining User Balances, Oracle HRMS Compensation and Benefits Management Guide

## Step 43: Write Payroll Formulas Required Step

You write the formula for every element that you want to process in a payroll run. The formula type is "Oracle Payroll".

**Warning:** Remember that formula definitions are datetracked. After you have used a formula in a payroll calculation you should always update any changes to the formula.

This will keep the history of formulas for any re-calculation of retrospective earnings or deductions.

Use the Formula window.

See: Writing Payroll Formulas for Elements, Oracle HRMS FastFormula User Guide

#### Step 44: Define Formula Result Rules Required Step

When you process an element in a payroll run the system will calculate the results using a formula. The results of the formula are the values you include in the Return statement to end the formula. The result rules define what will happen to each of the results produced by the formula.

You can calculate any number of different results in a single formula. The different types of result are:

- Direct
- Indirect
- Message

- Order Indirect
- Stop Recurring
- **Update Recurring**

There is normally at least one *Direct* result of a payroll calculation, which provides the Pay Value of the entry. You can create additional direct results.

Warning: If you allow users to enter the Pay Value of any earnings or deduction type, this value will override any formula calculation to provide the direct result for payment.

Use the Formula Result Rules window.

See: Defining Formula Processing and Result Rules, Oracle HRMS Compensation and Benefits Management Guide

# **Leave and Absence Management**

You can set up as many plans as you need to permit employees to accrue PTO to use for vacation or sick leave. Each plan has the units of Hours or Days, and can have its own rules regarding accrual frequency, accrual bands, ceilings, carryover, start dates, entitlement of employees with different assignment statuses, and so on.

## **Set Up Absence Management**

## Step 45: Set Up Proration and Notifications Optional Step

If you want to associate recurring elements with absence types, you must set up proration and retro notifications. This ensures that absences that end in the middle of a payroll period are detected and processed by the payroll run, and that retrospective changes to absences are recorded in the Retro Notifications report.

**Note:** Proration is available to Oracle Payroll users in selected localizations only.

See: Setting Up Absence Management, Oracle HRMS Compensation and Benefits Management Guide

## Step 46: Define an Absence Element Optional Step

For each of your accrual plans, or each type of absence you are tracking, you define a nonrecurring element and input value to hold the actual time taken for vacation or sick leave.

If you use Oracle Payroll and the proration functionality is available for your localization, you can use a recurring element instead. This enables you to begin processing a long term absence before you enter an end date, and to apportion time correctly over payroll periods.

Use the Element window.

See: Defining and Linking an Absence Element, Oracle HRMS Compensation and Benefits Management Guide

## Step 47: Link the Absence Element Optional Step

Link each absence element to define who is eligible to take this kind of absence.

Use the Element Link window.

See: Defining Element Links, Oracle HRMS Compensation and Benefits Management Guide

## Step 48: Define Categories of Absence Types Optional Step

Define categories of absence types as values for the Lookup Type ABSENCE\_CATEGORY, and your absence reasons as values for the Lookup Type ABSENCE\_REASON.

Use the Application Utilities Lookups window.

See: Adding Lookup Types and Values, Oracle HRMS Configuring, Reporting, and System Administration Guide

#### Step 49: Define Absence Types and Associate with Absence Elements Optional Step

If you expect to record absent time using the Absence Detail window, define absence types, associating each with an absence element.

Use the Absence Attendance Type window.

See: Defining an Absence Type, Oracle HRMS Compensation and Benefits Management Guide

## Step 50: Make Initial Element Entries Optional Step

For an absence type with a decreasing balance, use the Element Entries window or the Element Entry API to make initial element entries for employees eligible for the type. You can also initialize a decreasing balance by entering a negative value using BEE. For example, if you enter -16 hours using BEE, a decreasing balance starts at 16 hours. However, be aware that using BEE creates an absence record that will show on employees' absence history.

If you want to make batch entries, see Making Batch Element Entries Using BEE, Oracle HRMS Configuring, Reporting, and System Administration Guide.

#### Step 51: Create Payroll Formula to Calculate Absence Duration Optional Step

If you defined a recurring element, create a payroll formula that handles proration to process the element and calculate the appropriate absence duration in each pay period (taking into account the number of days or hours in a month, working and shift patterns, public holidays, and so on).

See: Sample Payroll Formulas Enabled for Proration, Oracle HRMS FastFormula User Guide

#### Step 52: Set Up Automatic Absence Duration Calculation Optional Step

If you want the application to automatically calculate the duration of an absence, then you can either set up schedules and calendar events or create a basic formula.

Define schedules and calendar events that are relevant to your enterprise and assign them to various levels in your work structures. The application uses the worker's schedule assigned to their primary assignment and their applicable calendar events to determine the duration of the absence. This ensures the people in your enterprise inherit work schedule information and the application can use this information to calculate the absence duration.

See: Setting Up Availability, Oracle HRMS Workforce Sourcing, Deployment, and Talent Management Guide

If you do not want the application to use the schedules and calendar events information to calculate absence duration, then you can write a formula to calculate absence duration from the absence start and end dates, and set the profile option HR: Absence Duration Auto Overwrite to Yes.

See: Writing Formulas to Calculate Absence Duration, Oracle HRMS FastFormula User Guide

## **Set Up Accrual Plans**

After completing the absence management setup steps, follow these additional steps to set up a PTO accrual plan:

#### Step 53: Define New Accrual Start Rules Optional Step

There are three seeded start rules: Hire Date, Beginning of Calendar Year, and Six Months After Hire Date. If you need other rules, define them as values for the Lookup Type US\_ACCRUAL\_START\_TYPE.

Use the Application Utilities Lookups window.

See: Adding Lookup Types and Values, Oracle HRMS Configuring, Reporting, and System Administration Guide

#### Step 54: Decide on Accrual and Carry Over Formulas Optional Step

Decide which Accrual and Carry Over formulas to use. You can use the seeded formulas, configure them, or write your own.

Use the Formula window.

See: Writing Formulas for Accrual Plans, Oracle HRMS FastFormula User Guide

## Step 55: Write Ineligibility Formula Optional Step

If your Accrual formula defines a period of ineligibility and you want to use Batch

Element Entry (BEE) to enter absences against the accrual plan, define an Ineligibility formula. BEE calls this formula to check whether an employee is eligible to use accrued PTO.

**Note:** If you use the seeded Accrual formulas, you do not need to define an Ineligibility formula. They use a period of ineligibility entered on the Accrual Plan form, and BEE validation can use the same value.

Use the Formula window.

See: Writing Formulas for Accrual Plans, Oracle HRMS FastFormula User Guide

## Step 56: Define New Accrual Categories Optional Step

There are several seeded accrual categories. If you need additional categories, define them as values for the Lookup Type US\_PTO\_ACCRUAL.

Use the Application Utilities Lookups window.

See: Adding Lookup Types and Values, Oracle HRMS Configuring, Reporting, and System Administration Guide

#### Step 57: Select PTO Balance Type Optional Step

Oracle Payroll users: If you want to use a payroll balance to store gross accruals, decide whether the payroll run should update accruals as of the run's date earned (the date the payroll run uses to determine which element entries to process) or date paid (the date that appears on pay advices). Select your choice for the business group.

See: Business Groups: Selecting a PTO Balance Type, Oracle HRMS Enterprise and Workforce Management Guide

#### Step 58: Create Balance Dimensions Optional Step

Oracle Payroll users: If you want to use a payroll balance to store gross accruals, consider whether you need to define a new balance dimension. Dimensions are predefined that reset the balance each year on 1 January, 1 June, or hire date anniversary. If you require your balance to accumulate over a different period of time, or reset at a different date, you must create your own balance dimension.

See: Balances in Oracle Payroll, page 4-95

## Step 59: Define a PTO Accrual Plan Optional Step

Define the accrual plan, selecting the formulas and absence element it is to use.

Use the Accrual Plan window.

See: Defining a PTO Accrual Plan, Oracle HRMS Compensation and Benefits Management Guide

#### Step 60: Set Up Length of Service Bands Optional Step

Optionally, set up length of service bands for the plan.

Use the Accrual Bands window.

See: Setting Up Length of Service Bands, Oracle HRMS Compensation and Benefits Management Guide

#### Step 61: Review the Net Calculation Rules Optional Step

Review the net calculation rules for the plan. If necessary, create additional elements and associate them with the plan by selecting them in the Net Calculation Rules

See: Changing Net Accrual Calculations, Oracle HRMS Compensation and Benefits Management Guide

# Statutory Absence Payments Setup (UK Only)

This section details the implementation steps you should perform to set up the Statutory Absence Payments feature, in the sequence that you should follow.

Statutory Absence Payments is a feature available to the UK users of Oracle HRMS. It offers you a flexible way of meeting your statutory absence payment obligations.

## **Basic Implementation Setup**

As part of the basic implementation setup you need to perform the administration steps such as defining the appropriate Lookup values and descriptive flexfields relevant to the Statutory Absence Payments feature. These are usually performed by the System Administrator. Sign on to the system using your System Administrator username and password. Contact your DBA if you do not know this information.

See: Administration Implementation Steps for Oracle HRMS, page 3-26

You also need to perform the required Reporting, Security and Audit Setup to give your users appropriate access to the Statutory Absence Payment reports and functions and to audit the actions of your users

See: HR Information Systems Implementation Steps for Oracle HRMS, page 3-114

#### Step 62: Define Setup Menu

Oracle HRMS is supplied with a predefined menu that includes the specific functions for Statutory Absence Payments.

To implement this feature, you need to incorporate the predefined Statutory Absence Payments menu to an existing HR or Payroll responsibility so you can access the other specific HR and Payroll functions required to set up Statutory Absence Payments. At a later stage in the implementation, you need to define menus for your system users.

**Note:** After you have completed this step you can sign on and use the new menu to begin implementing Statutory Absence Payments. Where you need to change responsibility, instructions are given.

Use the Menus window.

See: Defining Menus, Oracle HRMS Configuring, Reporting, and System Administration Guide

**Note:** To add the predefined SSP menu to an existing HR or Payroll menu, in the Menus window select SSP Top in the Submenu field. You can enter a user-friendly, intuitive prompt your menu displays for this function, such as Statutory Absence Payments. You see this menu prompt in the hierarchy list of the Navigator window.

## Basic SSP Setup

#### Step 63: Define Sickness Control Rule

You define a sickness control rule to specify whether employees must submit sickness evidence when they report a sickness absence. If your business rules specify that users must submit incapacity evidence, the application creates a stoppage for SSP payments automatically if sickness or incapacity evidence is not entered for a sickness absence.

Select the Business Group for your organization. Choose the Others button, select Sickness Control Rules and Select Yes or No in the Incapacity Evidence Required field.

Use the Organization window.

See: Business Groups: Entering Sickness Control Rules, Oracle HRMS Enterprise and Workforce Management Guide.

#### Step 64: Define Time Units for SSP Qualifying Patterns

Qualifying days are the only days for which SSP can be paid. You define SSP qualifying patterns for all the employees in your company, so that qualifying days can be distinguished from non-qualifying days and their entitlements to SSP can be calculated.

You need to define all the component time periods you want to use for SSP qualifying patterns.

Use the Pattern Time Units window.

See: Defining Pattern Time Units, Oracle HRMS Compensation and Benefits Management Guide

## Step 65: Define SSP Qualifying Patterns

The qualifying pattern is used to specify the sequence of Time Units. Each pattern represents a sequence of days which are qualifying or non-qualifying for SSP. For

example, 1 non-qualifying day followed by 5 qualifying days and another single qualifying day would represent Sunday, the 5 week days and Saturday.

You need to name and define all the possible qualifying day patterns that have been agreed for use.

The most commonly used pattern should be assigned to the Business Group as the default, which can be overridden for individual employees.

Use the Patterns window.

See: Creating a Pattern, Oracle HRMS Compensation and Benefits Management Guide

#### Step 66: Define Links for Predefined SSP Elements

There are two predefined SSP elements. For more information about these, refer to Statutory Sick Pay Elements, Oracle HRMS Compensation and Benefits Management Guide. To activate the predefined SSP elements you need only define eligibility rules for them. This will link them to groups of employees.

Use the Element Link window.

See: Defining Element Links, Oracle HRMS Compensation and Benefits Management Guide.

## **Step 67: Define Sickness Absence Types**

You can define all of the absence types your enterprise requires for recording and analyzing sickness absences.

Use the Absence Attendance Type window.

- If you want to show running totals for absences, associate the absence types with a sickness balance element.
- If you want to set up a PTO accrual plan for sickness absences, associate the absence types with a plan.

**Important:** Make sure that the Category is *Sickness* when you define the absence type. SSP only applies to this category of absence types.

See: Defining an Absence Type, Oracle HRMS Compensation and Benefits Management Guide.

#### **Process SSP Payments Setup**

Refer to Setup to Process Payments for SSP, Oracle HRMS Compensation and Benefits Management Guide for an overview of processing SSP payments.

#### **Step 68: Define Additional SSP Elements**

You can define additional SSP elements to hold the formula results from processing the Statutory Sick Pay element.

If you need to maintain the SSP Total balance, you should define an SSP Total element. You can report on the SSP Total balance element at the year end. This non-payment element will be fed an indirect result from the SSP element and pass that value to the SSP Total balance.

If you also want to pay SSP you need to define an SSP Paid element, with a Pay Value. You can feed this element as an indirect result from the Statutory Sick Pay element via a formula, or you can process this element separately in a payroll run, depending on your own business needs.

SSP payment elements are used for the payment, offsetting and costing of SSP payments, according to your business rules.

**Note:** If you are offsetting SSP payments from salary payments, you will not want to use the SSP Amount from the Statutory Sick Pay element as the Pay Value for the SSP Paid element. Use the Statutory Sick Pay formula to calculate the relative portion of SSP paid, depending on your business rules.

Use the Element window.

See: Defining an Element, Oracle HRMS Compensation and Benefits Management Guide.

#### Step 69: Define Links for Additional SSP Elements

Define links for SSP Total and SSP Paid elements if you have defined them.

Use the Element Link window.

See: Defining Element Links, Oracle HRMS Compensation and Benefits Management Guide.

## Step 70: Write Formula for Calculating SSP Payment

Write the formula that is associated with the Statutory Sick Pay element to perform the payroll calculations for SSP payments. You should be conversant with your own business rules for the payment/offsetting of SSP payments.

Use the Formula window.

See: Writing Payroll Formulas for Elements, Oracle HRMS FastFormula User Guide

## Step 71: Define Formula Result Rules

Associate the formula with the Statutory Sick Pay element to specify what happens to the formula results for this element.

- There is no Direct Result.
- Amount is the Indirect Result for SSP Total.
- Amount or a calculated value is the Indirect Result for SSP Paid.

Use the Formula Result Rules window.

See: Defining Formula Processing and Result Rules, Oracle HRMS Compensation and Benefits Management Guide.

#### Basic SMP, SAP, and SPP Setup

The basic implementation of SMP, SAP and SPP includes:

- Defining links for the predefined elements
- Defining maternity, paternity, and adoption absence types for analyzing and recording this information
- Defining an assignment status for maternity and adoption absences.

Some of the steps are optional, depending on the requirements for your organization.

## Step 72: Define Links for Predefined SMP, SAP, and SPP Elements

There are two predefined elements for each statutory payment. For more information about these elements, refer to Statutory Maternity, Paternity, and Adoption Pay Elements, Oracle HRMS Compensation and Benefits Management Guide. To activate the predefined elements you need only define their element links.

Use the Element Link window.

See: Defining Element Links, Oracle HRMS Compensation and Benefits Management Guide.

## **Step 73: Define Absence Types**

You can define all of the absence types your enterprise requires for recording and analyzing maternity, paternity, and adoption absences.

**Important:** Make sure you select the appropriate Category--*Maternity*, Paternity, or Adoption--when you define the absence type.

Use the Absence Attendance Type window.

See: Defining an Absence Type, Oracle HRMS Compensation and Benefits Management Guide.

#### Step 74: Define Assignment Statuses for Maternity, Paternity, and Adoption

You can define assignment statuses as Maternity, Paternity, and Adoption.

You can use these assignment statuses:

- For information, analysis, and reporting
- To control processing of other earnings and deductions during maternity, paternity and adoption absences.

Use the Assignment Statuses window.

See: Defining Assignment Statuses, Oracle HRMS Workforce Sourcing, Deployment, and Talent Management Guide.

## Process SMP, SAP, SPP Payments Setup

Refer to Setup to Process Payments for SMP, SAP, and SPP, Oracle HRMS Compensation and Benefits Management Guide for an overview of processing these statutory payments.

#### Step 75: Define Additional SMP, SAP, or SPP Elements

You can define additional SMP elements to hold the formula results from processing the Statutory Maternity Pay element. Similarly, you can define additional elements for SAP, SPP Birth, and SPP Adoption.

For example, if you need to maintain the predefined SMP Total balance, which can be reported on at year end, you should define an SMP Total element. This non-payment element will be fed an indirect result from the SMP element and pass that value to the SMP Total balance.

- Define this element with a classification of SMP Non Payment and a Pay Value to feed the SSP Total balance.
- Also, mark it as *Indirect Results Only*.

Similarly, you can define an SAP Total element, and SPP Birth Total Element, and an SPP Adoption Total element to feed the relevant predefined Total balances.

If you also want to pay SMP, you must define an SMP Paid element with a Pay Value. You can feed this element as an indirect result from the Statutory Maternity Pay element, or you can process this separately in a payroll run, depending on your own business needs.

- SMP payment elements are used for the payment, offsetting, and costing of SMP payments, according to your business rules.
- Define the SMP Paid element with a classification Earnings and a secondary classification of SMP Earnings and a Pay Value. Decide if the element should be marked as Indirect Results Only.

**Note:** If you are offsetting SMP payments from salary payments, you will not want to use the SMP Amount from the Statutory Maternity Pay element as the Pay Value for the SMP Paid element. Use the Statutory Maternity Pay formula to calculate the relative portion of SMP paid, depending on your business rules.

Similarly, you can define an SAP Paid element, and SPP Birth Paid Element, and an SPP Adoption Paid element to calculate the amount to appear on the payslip for each

statutory payment.

Use the Element window.

See: Defining an Element, Oracle HRMS Compensation and Benefits Management Guide.

## Step 76: Define Links for Additional SMP, SAP, and SPP Elements

Define links for SMP Total and SMP Paid elements--and the equivalent elements for SAP, SPP Birth, and SPP Adoption--if you have defined them.

Use the Element Link window.

See: Defining Element Links, Oracle HRMS Compensation and Benefits Management Guide.

#### Step 77: Write Formulas for Calculating SMP, SAP, and SPP Payments

Write the formula that is associated with the Statutory Maternity Pay element to perform the payroll calculations for SMP payments. You should be conversant with your own business rules for the payment/offsetting of SMP payments.

- The formula type is Oracle Payroll.
- 'Inputs are...' statement must include Amount
- 'Return...' Amount for SMP Total
- 'Return...' Amount or a calculated value for SMP Paid

Similarly, write the formulas for the predefined SAP element, SPP Birth element, and SPP Adoption element to calculate the amount to appear on the payslip for each statutory payment.

Use the Formula window.

See: Writing Payroll Formulas for Elements, Oracle HRMS FastFormula User Guide

## **Step 78: Define Formula Result Rules**

Associate the formula with the Statutory Maternity Pay element to specify what happens to the formula results for this element.

- There is no 'Direct' Result.
- **Amount** is the Indirect Result for SMP Total
- **Amount** or a calculated value is the Indirect Result for *SMP Paid*.

Similarly, create the formula processing rule and result rules for the Statutory Adoption Pay element, the Statutory Paternity Pay Birth element, and the Statutory Paternity Pay Adoption element.

Use the Formula Result Rules window.

See: Defining Formula Processing and Result Rules, Oracle HRMS Compensation and

## **Element Sets and Batch Control Totals**

#### Step 79: Define Element Sets Optional Step

In Oracle HRMS you can define a set of elements to:

- Restrict access to elements using Form Customization
- Distribute costs across a Distribution Set of elements
- Process a restricted set in a Payroll Run
- Enter values for a restricted set using BEE (Batch Element Entry)

You define an element set as a named list of elements such as Salary, or Salary and Bonus. You can also define an element set using the classification. For example, you can restrict access to all elements in the classification Earnings.

Use the Element and Distribution Set window.

See: Defining an Element or Distribution Set, Oracle HRMS Compensation and Benefits Management Guide

## Step 80: Define Batch Control Types Optional Step

If you use Batch Element Entry, you can set up batch control types to sum the entries in any numerical input value. This enables users to validate a BEE batch against control totals to check for missing lines or miskeying of amounts.

Use the Application Utilities Lookups window.

See: Setting Up BEE Validation Using Control Totals, Oracle HRMS Configuring, Reporting, and System Administration Guide

# **Benefits Implementation Without Total Compensation Setup Wizard**

The following implementation steps provide the full sequence of steps you follow to set up benefit plans manually. If you are using the Total Compensation Setup Wizard, note that the Wizard handles most of the steps in the following sections:

- Benefits Eligibility
- Life Events
- Compensation Objects
- **Enrollment Requirements**

**Activity Rates and Coverage Calculations** 

See: Compensation, Benefits, and Payroll, page 3-63 if you implement your benefit plans using the Total Compensation Setup Wizard, which is the recommended approach.

If you plan to load details of employee entry history you should consider using a fixed date, such as 01-JAN-1951, as a default for your initial setup definitions. This simplifies your data-entry.

## **Benefits Eligibility**

You define participation eligibility profiles to determine eligibility for compensation and benefits. You can also use eligibility factors to determine variable contribution and distribution rates for a benefit.

## Step 1: Define Benefits Groups Optional Step

You define a benefits group as a category of people who can be either included or excluded from receiving a benefit or a standard activity rate. A benefit group is one optional component of an eligibility profile or a variable rate profile.

Use the Benefits Groups window.

See: Defining Benefits Groups, Oracle HRMS Compensation and Benefits Management Guide

#### Step 2: Define Postal Code (ZIP) Ranges Optional Step

You define postal code (zip) ranges if you limit benefits eligibility based on a person's home address or if an activity rate varies based on a person's address.

Postal code ranges are also a component of service areas.

Use the Postal Zip Ranges window.

See: Defining Postal Zip Ranges, Oracle HRMS Compensation and Benefits Management Guide

#### Step 3: Define Service Areas Optional Step

You can define a service area to group people who live in a region by their postal codes. A service area is one optional component of an eligibility profile or a variable rate profile.

Use the Service Areas window.

See: Defining Service Areas, Oracle HRMS Compensation and Benefits Management Guide

#### Step 4: Define Regulations Optional Step

You define regulations as discrete rules, policies, or requirements that a governmental or policy making body defines regarding the administration of one or more benefits.

Use the Regulations window.

See: Defining Regulations, Oracle HRMS Compensation and Benefits Management Guide

#### Step 5: Create Your Own Eligibility Criteria Optional Step

You can create as many eligibility profile criteria as you need, in addition to the existing standard eligibility and derived factor criteria, to meet the particular requirements of your organization. You can use these criteria to determine employee eligibility for compensation, benefits, entitlements in collective agreements, personal actions, and so on.

Use the User Defined Eligibility Criteria window, which you can access from the Participation Eligibility Profiles window, or the Create Eligibility Criteria page.

See: Creating your own Eligibility Criteria., Oracle HRMS Compensation and Benefits Management Guide

## **Define Derived Eligibility Factors**

A derived factor is a system calculated value that you can use to determine eligibility for a benefit or to determine an activity rate.

### Step 6: Define Derived Compensation Level Factors Optional Step

Define compensation level factors to determine how the system derives a person's compensation level based on a person's stated salary or a balance type that you specify.

Use the Derived Factors window.

See: Defining Derived Factors: Compensation Level, Oracle HRMS Compensation and Benefits Management Guide

#### Step 7: Define Derived Percent of Full Time Employment Factors Optional Step

Define percent of full time factors to determine how the system derives a person's percent of full time employment.

Use the Derived Factors window.

See: Defining Derived Factors: Percent of Full Time Employment, Oracle HRMS Compensation and Benefits Management Guide

#### Step 8: Define Derived Hours Worked in Period Factors Optional Step

Define hours worked in period factors to determine how the system derives the number of hours a person worked in a given period.

Use the Derived Factors window.

See: Defining Derived Factors: Hours Worked in Period, Oracle HRMS Compensation and Benefits Management Guide

#### Step 9: Define Age Factors Optional Step

Define age factors to determine how the system derives a person's age.

Use the Derived Factors window.

See: Defining Derived Factors: Age, Oracle HRMS Compensation and Benefits Management Guide

#### Step 10: Define Length of Service Factors Optional Step

Define length of service factors to determine how the system calculates a person's length of service.

Use the Derived Factors window.

See: Defining Derived Factors: Length of Service, Oracle HRMS Compensation and Benefits Management Guide

#### Step 11: Define Combination Age and Length of Service Factors Optional Step

Define combination age and length of service factors to combine an age factor and a length of service factor.

Use the Derived Factors window.

See: Defining Derived Factors: Combination Age and Length of Service, Oracle HRMS Compensation and Benefits Management Guide

## **Define Eligibility Profiles Optional Steps**

### Step 12: Define an Eligibility Profile Optional Step

Defining an eligibility profile is the primary way in which you implement eligibility requirements for a benefit. You link an eligibility profile with a compensation object (a benefit that you define) so that when eligibility processes run, only the persons meeting the eligibility profile requirements are eligible to receive the benefit.

Use the Participation Eligibility Profiles window.

See: Defining an Eligibility Profile, Oracle HRMS Compensation and Benefits Management Guide

### Step 13: Define Dependent Coverage Eligibility Profiles Optional Step

You define dependent coverage eligibility profiles to enforce eligibility requirements for dependents.

Use the Dependent Coverage Eligibility Profiles window.

See: Defining a Dependent Coverage Eligibility Profile, Oracle HRMS Compensation and Benefits Management Guide

## Life EventsLife Events (Advanced Benefits)

You define a life event as a change in a person's record that can potentially trigger an enrollment action. Life events can be external to work, such as a marriage or the birth of a dependent, or they can be internal, such as a job change. The application also handles scheduled enrollments as life events.

## Step 14: Define Life Event Processing Optional Step

Define the life events that you use to control electability, activity rates and coverage levels, coverage dates, communications, and automatic and default enrollment processing.

Use the Life Event Reasons window.

See: Defining General Characteristics of Life Event Reasons, Oracle HRMS Compensation and Benefits Management Guide

#### Step 15: Define Person Changes Optional Step

You define the changes to a person's record that trigger a life event by specifying the value of the database field that indicates this person change has occurred.

Use the Person Changes window.

See: Defining Person Changes, Oracle HRMS Compensation and Benefits Management Guide

#### Step 16: Associate Person Changes with Life Events Optional Step

You associate the *person change* that triggers the life event for each life event that you define.

Use the Person Change Causes Life Event window.

See: Associating a Person Change with a Life Event, Oracle HRMS Compensation and Benefits Management Guide

#### Step 17: Define Related Person Changes Optional Step

You define the changes to a person's record that trigger a life event for a related person by specifying the value of the database field that indicates this related person change has occurred.

For example, you could define a termination life event to end benefits coverage for terminated employees. You would define a corresponding related person life event that ends coverage for the dependents of the primary participant when the primary participant is terminated.

Use the Related Person Changes window.

See: Defining Person Changes, Oracle HRMS Compensation and Benefits Management Guide

#### Step 18: Associate Related Person Changes with Life Events Optional Step

You associate a related person change with each related person life event that you define. A related person change is a change to the primary participant's HR record that may generate a life event for a person related to the primary participant.

Use the Related Person Change Causes Life Event window.

See: Associating a Person Change with a Life Event, Oracle HRMS Compensation and Benefits Management Guide

# **Compensation Objects**

You define compensation objects as the benefits that you offer to your employees and other eligible participants.

Compensation objects are arranged according to the compensation object hierarchy:

- Program
- Plan Type
- Plan
- Option

Definitions that you set at the program level cascade to the plan types, plans, and options in that program unless you override the definition at a lower point in the hierarchy.

## Step 19: Define Reimbursable Goods and Service Types Optional Step

Define goods and services that you approve for reimbursement. You then associate one or more goods and services types with a reimbursement plan.

Use the Goods and Services window.

See: Defining Reimbursable Goods and Service Types, Oracle HRMS Compensation and Benefits Management Guide

#### Step 20: Define a Program or Plan Year Period Optional Step

You define a program or plan year period to set the coverage boundaries for the duration of a benefit program or plan.

Use the Program/Plan Year window.

See: Defining a Program or Plan Year Period, Oracle HRMS Compensation and Benefits Management Guide

#### Step 21: Define Plan Types Optional Step

You define plan types to categorize common types of benefits, such as medical plans or

savings plans.

Use the Plan Types window.

See: Defining Plan Types, Oracle HRMS Compensation and Benefits Management Guide

## Step 22: Define Options Optional Step

You define options to indicate the coverage levels available under a plan or to define investment options for a savings plan.

Use the Options window.

See: Defining Options, Oracle HRMS Compensation and Benefits Management Guide

#### Step 23: Define Plans Optional Step

A plan is a benefit in which an eligible participant can enroll. Common plans include medical, group term life insurance, and stock purchase plans.

Use the Plans window.

See: Defining a Benefits Plan, Oracle HRMS Compensation and Benefits Management Guide

#### Step 24: Define Reimbursement Plans Optional Step

Use reimbursement plans to define goods and services that eligible participants may purchase. The participant can submit a reimbursement claim for the cost of the good or service that was purchased out-of-pocket.

Use the Plan Reimbursement window.

See: Defining a Reimbursement Plan, Oracle HRMS Compensation and Benefits Management Guide

### Step 25: Define Programs Optional Step

You define a program to group together the benefits that you offer as a package. A program typically is comprised of plan types, plans, and options.

Use the Programs window.

See: Defining a Benefits Program, Oracle HRMS Compensation and Benefits Management Guide

# **Enrollment Requirements**

You define enrollment requirements to control when an eligible person can enroll in a benefit.

#### Step 26: Define Program Enrollment Requirements Optional Step

Enrollment requirements determine how an eligible participant enrolls in a program.

In standard benefits, you define enrollment requirements based on the unrestricted enrollment type. Advanced Benefits customers can specify whether default or

automatic enrollment rules apply for a program.

Use the Program Enrollment Requirements window.

See: Defining Enrollment Methods for a Program, Oracle HRMS Compensation and Benefits Management Guide

#### Step 27: Define Enrollment Requirements for a Plan Optional Step

You use the Plan Enrollment Requirements window to define enrollment requirements for a not in program plan or an option in plan. You also use this window to set up requirements for beneficiary designations.

Use the Plan Enrollment Requirements window.

See: Defining an Enrollment Method for a Plan, Oracle HRMS Compensation and Benefits Management Guide

## **Activity Rates and Coverage Calculations**

Activity rate calculations determine the contribution rate necessary to purchase a benefit and the distribution rate for benefits that provide distributions.

#### Step 28: Calculate Variable Activity Rates Optional Step

You define variable activity rate calculations if an activity rate for a compensation object can vary by participant.

Use the Variable Rate Profiles window.

See: Defining General Information for a Variable Rate Profile, Oracle HRMS Compensation and Benefits Management Guide

### Step 29: Calculate Coverages Optional Step

You define the amount of coverage available under a benefit plan for those plans that offer a range of coverage options. Your coverage calculation can include the minimum and maximum coverage level available regardless of the calculation result. For Advanced Benefits customers, coverage levels can vary based on life events.

Use the Coverages window.

See: Defining a Coverage Calculation, Oracle HRMS Compensation and Benefits Management Guide

#### Step 30: Define Across Plan Type Coverage Limits Optional Step

You can define the minimum and maximum coverage amount that a participant can elect across plan types in a program.

Use the Coverage Across Plan Types window.

See: Defining a Coverage Limit Across Plan Types, Oracle HRMS Compensation and Benefits Management Guide

#### Step 31: Calculate Imputed Income (US Only) Optional Step

You can define activity rates that calculate the amount of plan income that is considered a "fringe benefit" and subject to Section 79 of the US Internal Revenue Service code.

**Note:** You must have already created the corresponding elements.

Use the Imputed Income window.

See: Defining an Imputed Income Calculation, Oracle HRMS Compensation and Benefits Management Guide

### Step 32: Calculate Actual Premium Costs Optional Step

You need to maintain the criteria used to calculate the actual premium cost that a plan sponsor owes to a benefits supplier.

Use the Actual Premiums window.

See: Defining an Actual Premium, Oracle HRMS Compensation and Benefits Management Guide

### Step 33: Define Period-to-Date Limits Optional Step

You define period-to-date contribution limits for those plans or options in plan that restrict participant contribution levels in a year period. When you define a standard contribution, you can associate a period-to-date limit for those plans or options in plan that require contribution restrictions.

Use the Period-to-Date Limits window.

See: Defining Period-to-Date Limits, Oracle HRMS Compensation and Benefits Management Guide

### Step 34: Define Activity Rates for Standard Contribution/Distribution Optional Step

You define a standard activity rate calculation to calculate a benefit's contribution or a distribution amount.

**Note:** You must have already created the corresponding elements.

Use the Standard Contributions/Distributions window.

See: Defining Activity Rates for a Standard Contribution/Distribution, Oracle HRMS Compensation and Benefits Management Guide

### Flex Credit Calculations (Advanced Benefits) Optional Steps

## Step 35: Define Characteristics of Benefit Pools Optional Step

You define benefit pools to limit how a participant can spend flex credits and how

excess flex credits can be rolled over, distributed as cash, or forfeited.

Use the Benefit Pools window.

See: Defining the General Characteristics of a Benefits Pool, Oracle HRMS Compensation and Benefits Management Guide

#### Step 36: Define Flex Credits Optional Step

You define a flex credit calculation and link the calculation with a compensation object. The compensation object to which you link a flex credit calculation must be part of a program regardless of the level at which you define flex credits.

Use the Flex Credit Definitions window.

See: Defining Flex Credits, Oracle HRMS Compensation and Benefits Management Guide

# Additional Setup for Health and Welfare

## Step 37: Add the Benefits Tabbed Region to the People Window (US Only) Optional Step

A person with a responsibility of system administrator or application developer can use the Menus window to add the benefits alternate region to the People window.

- Query the BEN\_MANAGER menu in the Menu field.
- Add a new line and select HR View Benefits in the Function field.
- 3. Save your work.

Use the Menus window.

See: Menus Window, Oracle E-Business Suite System Administrator's Guide - Security

#### Step 38: Define a Monthly Payroll (US Only) Optional Step

You must define a monthly payroll for each business group you maintain. When you process employee terminations, a copy of the person's assignment record is created as a benefits assignment. Benefits assignments are used to maintain eligibility for continuing benefits, and always have a payroll with a monthly period.

**Note:** If you have already defined payroll information, including monthly payrolls for each Business Group, you can skip this step.

Use the Payroll window.

See: Defining a Default Monthly Payroll for a Business Group, Oracle HRMS Enterprise and Workforce Management Guide

#### Step 39: Define Reporting Groups Optional Step

You can define a reporting group that you link to one or more programs and plans.

When you run a report for a reporting group, the report results are based on the programs and plans that you include in the reporting group.

You can also define the regulatory bodies and regulations govern a reporting group.

Use the Reporting Groups window.

See: Defining a Reporting Group, Oracle HRMS Compensation and Benefits Management Guide

#### Step 40: Define Communications Optional Step

You define the communications you send to employees and other potential participants. You specify the conditions that trigger a communication and the delivery method and medium.

Use the Communication Types window.

See: Defining Communication Types, Oracle HRMS Compensation and Benefits Management Guide

### Step 41: Define Benefit Balances Optional Step

Benefit balances are useful for transitioning legacy system data to Oracle HRMS. You define a benefit balance type and then assign a value to that type for a given person using the Person Benefit Balances window.

Use the Benefit Balances window.

See: Defining a Benefit Balance, Oracle HRMS Compensation and Benefits Management Guide

### **Define Online Benefits Services Optional Steps**

You use the Online Benefit Services window to access a variety of benefits windows from a central location. You can configure the windows that are accessible from this window and you can define the pop up messages that display based on user events that you define.

## Step 42: Maintain Desktop Activities List Optional Step

The Maintain Online Activities window lets you define the functions and windows that are available from the Desktop Activities list of the Online Benefits Services windows.

Use the Maintain Online Activities window.

See: Maintaining Online Activities, Oracle HRMS Compensation and Benefits Management Guide

## Step 43: Maintain Pop Up Messages Optional Step

You can configure messages to display in the Online Benefit Services window based on user events that you define. You create the message text in the Messages window

Use the Maintain Pop Up Messages window.

See: Maintaining Pop Up Messages, Oracle HRMS Compensation and Benefits Management Guide

For the next step in the implementation sequence, see: Additional Setup for Payroll Processing, Oracle HRMS Compensation and Benefits Management Guide .

# **Workforce Sourcing and Deployment**

Oracle HRMS enables you to define your own names to identify the "types" of people in your system, and to identify the status of employees and contingent workers in each assignment using your own names.

## Recruitment

### Step 1: Define Assignment Statuses for Applicants Required Step

Assignment Statuses for applicants enable you to define the distinct stages of your own recruitment processes.

With Oracle HRMS you can use your own names to identify these stages. For example, you might want to define a special status to identify applicants who have been invited to a First Interview and applicants who have been Rejected on Application.

These user statuses enable you to track the recruitment circumstances of all your applicants.

Use the Assignment Statuses window.

See: Defining Assignment Statuses, Oracle HRMS Workforce Sourcing, Deployment, and Talent Management Guide

# **Setup for Employees and Contingent Workers**

### Step 2: Define Assignment Statuses for Employees and Contingent Workers Required Step

With Oracle HRMS you can identify the status of employees and contingent workers in each assignment using your own names. For example, you might want to define special statuses to identify assignments which have been Suspended while the employee or contingent worker is temporarily assigned to another role.

Use the Assignment Statuses window.

See: Defining Assignment Statuses, Oracle HRMS Enterprise and Workforce Management Guide

#### Step 3: Create Contract Statuses Optional Step

Oracle HRMS enables you to create up to 250 different contract statuses to help track and identify employees.

See: Creating Contract Statuses, Oracle HRMS Enterprise and Workforce Management

### Step 4: Create Contract Types and Values (UK Only) Optional Step

To enable Oracle Payroll to calculate Full Time Equivalent information correctly, you set up contract types and enter hours and periods information for each contract type.

Use the Table Structure and Table Values windows.

See: Setting Up Full Time Equivalent, Oracle HRMS Workforce Sourcing, Deployment, and Talent Management Guide

#### Step 5: Set Up Shift Patterns (UK Only) Optional Step

You can define any number of shift patterns. Oracle Payroll uses this information to calculate hours worked and payments such as overtime.

Use the Table Values window.

See: Setting Up Shifts and Shift Patterns, Oracle HRMS Workforce Sourcing, Deployment, and Talent Management Guide

### Step 6: Select Assignment Rate Types for Contingent Workers Optional Step

This step applies only if you are not using Oracle Services Procurement to provide purchase order information for contingent workers.

Oracle HRMS enables you to record payment rate information for contingent workers. You select an assignment rate type (such as Standard Rate or Weekend Rate) and associate it with a rate basis (such as Hourly Rate or Weekly Rate). You can then associate this combination of rate type and basis with an assignment rate (a monetary value) for specific contingent worker assignments.

See: Defining a Combination of Assignment Rate Type and Basis, Oracle HRMS Enterprise and Workforce Management Guide

You can define additional rate basis values for your assignment rate types by adding to the existing lookup type RATE\_BASIS.

See: Adding Lookup Types and Values, Oracle HRMS Configuring, Reporting, and System Administration Guide

#### Step 7: Set Up Availability Information Optional Step

Use the integrated features from Oracle HRMS and Common Application Components (CAC) to set up information such as shifts, schedules, and calendar events to help you determine a worker's availability.

See: Setting Up Availability, Oracle HRMS Workforce Sourcing, Deployment, and Talent Management Guide

#### Step 8: Set Up Global Deployments Optional Step

HR Professionals can use the Global Deployments function to transfer employees automatically between business groups. Some setup tasks are necessary for the Global Deployments function.

See: Setting Up Employee Transfers and Secondments, Oracle HRMS Workforce Sourcing, Deployment, and Talent Management Guide

# Special Personal Information (Personal Analysis Key Flexfield Structures)

Use the Personal Analysis Key Flexfield to record special personal information that is not included as standard information. You define each type of information as a separate Structure of the flexfield. For example, you might set up a structure to hold medical information.

This flexfield is used in the following areas:

- Special Information details for People
- Matching requirements for Jobs and Positions

You need to design a Personal Analysis Flexfield Structure for each Special Information Type you want to hold in Oracle HRMS. For each structure you must include the following:

- The Structure Name and the number of Segments.
- The Flexfield Segment Names, Order and Validation Options.
- The Flexfield Value Sets to be used and any lists of values.

Defining the Flexfield Structure is a task for your System Administrator.

**Note:** You cannot use the *Create Key Flexfield Database Items* process to create database items for the segments of your Personal Analysis Flexfield structures.

#### Step 9: Define Personal Analysis Flexfield Value Sets Optional Step

If you want to validate the values which a user can enter for any segment you must define a specific Value Set.

The attributes of the Value Set will control the type of values that can be entered, and how many characters each segment can hold. The attributes of the Value Set will also control how the values are to be validated.

Value Sets can be shared by different segments of the same flexfield, or by segments of any other flexfield.

Use the Value Set window.

See: Defining Value Sets, Oracle E-Business Suite Flexfields Guide

#### Step 10: Define Personal Analysis Flexfield Segments Optional Step

Define a structure for your Personal Analysis Flexfield which contains the segments you want to use. You will use this structure to enter details in the Special Information Types window.

You must enter Yes in the Allow Dynamic Inserts field. If you enter No, you will not be able to enter new details in the Special Information Types window.

**Note:** You do not need to use a Value Set to validate a segment. If you do not specify a Value Set then a user can enter any alphanumeric value up to a limit of 150 characters.

Use the Key Flexfield Segments window.

See: Defining Key Flexfield Structures, Oracle E-Business Suite Flexfields Guide

#### Step 11: Define Personal Analysis Flexfield Segment Values Optional Step

If you have chosen Independent or Dependent validation for a Value Set used by a Personal Analysis Flexfield Segment, you must define your list of valid values for the Value Set.

Use the Segment Values window.

See: Defining Segment Values, Oracle E-Business Suite Flexfields Guide

#### Step 12: Define Personal Analysis Flexfield Cross Validation Rules Optional Step

Define any Cross Validation Rules you want to use to control the combinations of segment values which a user can enter.

You define Rules to *Include* or *Exclude* combinations of segment values. For each segment, you can define a Low to High range of values.

Use the Cross-Validation Rule window

See: Defining Cross-Validation Rules, Oracle E-Business Suite Flexfields Guide

### Step 13: Define Personal Analysis Flexfield Aliases Optional Step

Define Aliases for common combinations of segment values if you want to provide these as default options.

Use the Shorthand Aliases window

See: Defining Shorthand Aliases, Oracle E-Business Suite Flexfields Guide

## Step 14: Freeze and Compile Your Personal Analysis Flexfield Structure Optional Step

You are now ready to freeze your flexfield definition. Navigate to the Define Flexfield Segments window. Enter Yes in the Freeze Flexfield Definition field and save your changes. Oracle Human Resource Management Systems now freezes and compiles your Personal Analysis Flexfield definition. Compiling the flexfield definition enables the

flexfield window with the defaults, values and rules that you have defined.

Use the Key Flexfield Segments window

See: Defining Key Flexfield Structures, Oracle E-Business Suite Flexfields Guide

## Step 15: Register Special Information Types for the Business Group Optional Step

After you have defined your Personal Analysis Flexfield Structures you must link them to your business group.

You do this using your view-all responsibility.

- Select each Information Type you want to use in this business group.
- Select the categories for each type.
  - *Job* for Job Requirements
  - Position for Position Requirements
  - Skills for use with Oracle Training Administration
  - Other for use with Person Special Information
  - ADA for use only in the US, for special information types set up to record information about employees with disabilities.
  - OSHA for use only in the US, for a special information type set up to record information about employees' work-related injuries or illness.

**Tip:** If you do not check the *Other* category, you cannot use the type to hold information for a person. This means that you could also use the Special Information Types to hold any type of information for a Job or a Position only.

Use the Special Information Types window.

See: Enabling Special Information Types, Oracle HRMS Workforce Sourcing, Deployment, and Talent Management Guide

# **Requirements Matching**

If you have decided to set up competencies, you can enter these as requirements for jobs and positions and match them against people's competence profiles.

If you have other job and position requirements that you want to record, but not define as competencies, you can set them up using the Personal Analysis key flexfield. You can set up each type of requirement as a Special Information Type, which is one instance of the flexfield.

For each Special Information Type, you can also choose whether to enable entry of information for people so that you can match people against the job or position requirements. A standard report (Skills Matching) has been provided to match the requirements of a job and the Special Information details of people in the system.

**Important:** US users: If you want to include essential job or position requirements in your ADA reporting, make sure you have entered these requirements for your jobs or positions.

#### Step 16: Define Requirements for Jobs Optional Step

You can define the attributes required by any employee who is assigned to a job. These attributes may be Essential or Desirable.

Definitions of requirements can use the same personal analysis flexfield structures and segments you have defined for special personal information.

Use the Job window.

See: Entering Job and Position Requirements, Oracle HRMS Enterprise and Workforce Management Guide

#### Step 17: Define Requirements for Positions Optional Step

After you define positions in your enterprise, you can define the attributes required by any employee assigned to that position. These attributes may be Essential or Desirable. The requirements are based on the same personal analysis flexfield structures you have defined for special personal information.

Use the Position window.

See: Entering Job and Position Requirements, Oracle HRMS Enterprise and Workforce Management Guide

# **Talent Management**

Talent Management is the management of worker competencies and objectives to meet enterprise goals. Oracle HRMS, Oracle SSHR, and Oracle Learning Management (OLM) each supply key components of the Talent Management functionality. This topic describes the implementation process for the Oracle HRMS competencies, qualifications, and career path functions.

Oracle Performance Management is a separately licensed product. You must purchase a separate Oracle Performance Management license in addition to an Oracle Self-Service HR license to use the Appraisals, Questionnaire Administration, and Objectives Management self-service functions.

See: Oracle Performance Management Overview, Oracle Performance Management Implementation and User Guide

See: Implementing Oracle Performance Management, Oracle Performance Management

## Competencies

Competencies are measurable skills a workforce must acquire or possess to enable the enterprise to achieve its goals.

## Step 1: Set HR:Global Competence Flex Structure Profile Option Optional Step

Each business group has a competence key flexfield structure. For global competencies, you can define an additional competence key flexfield or use an existing, businessgroup-specific structure. In either case, you identify the structure for creating global competencies on the HR:Global Competence Flex Structure Profile Option. Otherwise, you cannot create global competencies.

Use the System Profile Values window.

See: User Profiles, Oracle HRMS Configuring, Reporting, and System Administration Guide

#### Step 2: Create Proficiency Rating Scales Optional Step

You can use generic proficiency rating scales to assess competencies during an appraisal.

Use the Rating Scales window.

See: Creating a Rating Scale, Oracle HRMS Workforce Sourcing, Deployment, and Talent Management Guide

#### Step 3: Create Competencies Optional Step

Create definitions of competencies recognized and required by your enterprise to meet business goals.

Use the Competencies window.

See: Creating a Competency, Oracle HRMS Workforce Sourcing, Deployment, and Talent Management Guide

#### Step 4: Upload Third-Party Competency Definitions Optional Step

As an alternative or in addition to creating individual competencies, you can upload competencies supplied by third-parties, such as vendors who supply competency definitions for specific lines of business.

See: Uploading Third-Party Competency Information, Oracle HRMS Workforce Sourcing, Deployment, and Talent Management Guide

#### Step 5: Create Competency Types Optional Step

For ease of management and retrieval, you can group competencies into competency types. You define competency types using the lookup COMPETENCE\_TYPE.

Use the Application Utilities Lookups window.

See: Adding Lookup Types and Values, Oracle HRMS Configuring, Reporting, and System Administration Guide

#### Step 6: Group Competencies into Types Optional Step

Associate individual competencies with one or more defined competency types.

Use the Competence Types window.

See: Grouping Competencies into Types, Oracle HRMS Workforce Sourcing, Deployment, and Talent Management Guide

#### Step 7: Define Competency Requirements Optional Step

You can define competency requirements for business groups, jobs, organizations, and positions. You can compare an individual's competencies with those required for a job or position, for example, to assist with promotion, training, or compensation plans.

Use the Competence Requirements window.

Defining Competency Requirements, Oracle HRMS Workforce Sourcing, Deployment, and Talent Management Guide

#### Step 8: Create Worker Competency Profiles Optional Step

A competency is a record of a worker's proficiency in competencies of interest to the enterprise. Users can compare worker competency profiles with the competency requirements of jobs or positions when searching for suitable candidates, for example.

See: Creating a Competency Profile, Oracle HRMS Workforce Sourcing, Deployment, and Talent Management

# Qualifications

For each worker, you can record qualifications achieved and educational establishments attended.

#### Step 9: Create Qualification Types Optional Step

You can define all qualification types your enterprise recognizes.

Use the Qualification Types window.

See: Creating Qualification Types, Oracle HRMS Workforce Sourcing, Deployment, and Talent Management Guide

### Step 10: Create Schools and Colleges Optional Step

You can define all schools and colleges that deliver the qualifications your enterprise recognizes, so that users can select an educational establishment when recording a worker's qualifications. Alternatively, users can enter school and college names manually for each qualification.

**Note:** School and college definitions are available to all business groups; therefore, define them once only.

Use the Schools and Colleges window.

See: Creating Schools and Colleges, Oracle HRMS Workforce Sourcing, Deployment, and Talent Management Guide

## **Career Paths**

Career Paths show the progression opportunities that are available to workers in your enterprise. You can define career paths based on either jobs or positions.

## Step 11: Define Career Paths Optional Step

Define the career-progression routes available to workers in your enterprise.

**Important:** In the US, for AAP-Workforce Analysis reporting use the career path functionality to build the lines of progression for the jobs included in your AAP plans.

Use the Career Path Names and Map Career Paths windows.

See: Defining Career Paths, Oracle HRMS Workforce Sourcing, Deployment, and Talent Management Guide

### Step 12: Enter Work Choices for Jobs or Positions Optional Step

You can record requirements, such as work location and work schedule, for jobs and positions.

Use the Work Choices window.

See: Entering Work Choices for a Job or Position, Oracle HRMS Workforce Sourcing, Deployment, and Talent Management Guide

#### Step 13: Enter Worker Preferences Optional Step

For each worker, you can enter work preferences, such as the preferred work location or working schedule. You can compare this information with job or position requirements when career planning or looking for candidates.

Use the Work Preferences window.

See: Entering Work Preferences, Oracle HRMS Workforce Sourcing, Deployment, and Talent Management Guide

# **Workforce Intelligence**

These implementation steps are required to enable you to view data in the HRMS

Discoverer business areas and workbooks. They assume that you already have installed Discoverer. For information on Discoverer installation, see: Discoverer Administration Guide.

## **Discoverer Workbooks**

Follow the steps below to implement Workforce Intelligence Discoverer workbook reports. If you do not complete these steps, reports will be available to you, but they will not display data correctly. You need to perform some of these steps periodically, so that the reports reflect changes in your enterprise data. See: Programs to Populate Workforce Intelligence Discoverer Reports, Oracle HRMS Configuring, Reporting, and System Administration Guide

## Set Up and Configure Workforce Required Steps

Workforce is not necessarily a count of the number of employees within your enterprise. Instead, it is a count based on employee assignments and budget measurement type. Calculations depend either on your budget measurement values for assignments, or they use a FastFormula..

## Step 1: Set budget measurement values Optional Step

Set budget measurement values for each employee assignment within Oracle Human Resources. Reports and performance measures then calculate workforce using the budget values.

If you do not set a budget measurement value for an assignment, and a Business Group default does not exist, the reports and performance measures either calculate workforce using Oracle FastFormula, or they will not include the workforce for an assignment.

Use the Assignment Budget Values window.

See: Entering Assignment Budget Values, Oracle HRMS Enterprise and Workforce Management Guide

#### Step 2: Setup the Workforce FastFormula Templates Optional Step

If you want to configure how workforce is counted do not set a budget measurement type and assignment measurement value for an assignment. The reports will then use Oracle FastFormula to calculate workforce.

HRMSi provides two predefined workforce formulas:

- TEMPLATE HEAD
- TEMPLATE\_FTE

Use the Formula window.

See: Configuring Workforce Calculations using Oracle FastFormula, Oracle HRMS Configuring, Reporting, and System Administration Guide

## Set Up a Currency Conversion Rate Type Required Steps

## Step 3: Enter a Currency Conversion Rate Type Required Step

Workforce Intelligence uses the conversion rates set up in the GL Daily Rate window. You can enter a specific conversion rate type for Workforce Intelligence, such as Corporate or Spot.

Use the Oracle Human Resources Table Values window.

See: Entering a Conversion Rate Type, Oracle HRMS Configuring, Reporting, and System Administration Guide

## Set Up and Configure Training Hours Optional Steps

Within Oracle Training Administration OTA you can record the duration of a training event using a time period of your choice.

For example, rather than recording an event in hours you might record it in weeks or months. To enable the workbooks to display the number of hours of a training event, a predefined Oracle FastFormula,

TEMPLATE BIS TRAINING CONVERT DURATION, converts your time periods into

OTA is installed with four predefined time periods. If you record the duration of events using these predefined time periods the formula automatically converts them into the following hours:

- D (Day) = 8 Hours
- W (Week) = 40 Hours
- M (Month) = 169 Hours
- Y (Year) = 2028 Hours

Note: You set up time periods in Oracle Training Administration using the Lookup type FREQUENCY.

#### Step 4: Amend the Default Training Hours Optional Step

Amend the FastFormula TEMPLATE\_BIS\_TRAINING\_CONVERT\_DURATION if you have set up different time periods using the Lookup type FREQUENCY.

Use the Formula window.

See: Amending the Default Training Hours, Oracle HRMS Configuring, Reporting, and System Administration Guide

#### Step 5: Add Additional Training Time Periods Optional Step

Amend the FastFormula TEMPLATE\_BIS\_TRAINING\_CONVERT\_DURATION if the number of hours per time period does not match those of your enterprise.

Use the Formula window.

See: Adding Additional Training Time Periods, Oracle HRMS Configuring, Reporting, and System Administration Guide

## Set up Cross Business Group Reporting Optional Steps

If users are using a local security profile they will only be able to see information in a specific business group. The business group is defined in the security profile attached to the responsibility.

For Discoverer reports, you may want to enable users to see data that spans business groups.

#### Step 6: Provide users with a global security profile Optional Step

If you want to enable cross business reporting, provide users with a global security profile. A global security profile provides cross business group reporting because it does not specify a business group.

Use the Global Security Profile window.

See: Defining a Security Profile, Oracle HRMS Configuring, Reporting, and System Administration Guide

### Identify the Reporting Organization Required Steps

HRMS Discoverer workbooks will not run unless the application can identify an organization to report on. If a workbook cannot identify the reporting organization, it will fail to generate certain report parameter lists and will produce the following error message when displaying the report parameter page:

"No values were found for the parameter Organization whilst attempting to build the list of values. To run this report your system must have the parameter Organization set up. Please contact your system administrator."

The application identifies an organization through a business group. You must therefore ensure that you assign a business group correctly to report users. How you assign the business group depends on which security model you implement and whether you are using a local or global security profile. See the options below.

#### Step 7: Set the Profile Option HR: Security Optional Step

If you have implemented the standard HRMS security model, with a local security profile, you must set the profile option HR: Security to the business group you want to report on.

The reports identify the business group through the profile option HR: Business Group.

The application automatically sets this profile option to the value in the HR: Security profile option.

Set up the business group in the profile option HR: Security. Use the System Profile Values window.

See: System Profile Values Window, Oracle E-Business Suite System Administrator's Guide - Security

## Step 8: Set the Profile Option HR: Business Group Optional Step

If you have implemented the standard HRMS security model, with a global security profile, the HR: Business Group profile option is not set automatically.

Set the profile option HR: Business Group at responsibility level to the business group that you want to report on.

Use the System Profile Values window.

See: Defining Preferences with User Profile Options, Oracle E-Business Suite System Administrator's Guide - Security

#### Step 9: Associate a Business Group with a Security Profile Optional Step

If you have implemented the Security Groups Enabled security model, the HR: Business Group profile option is not used. You associate a business group with a security profile.

Use the Assign Security Profile window.

See: Assigning Security Profiles, Oracle HRMS Configuring, Reporting, and System Administration Guide

### Restrict Discoverer Workbook Access Required Steps

#### Step 10: Grant Access to Discoverer Business Areas Required Step

Grant access privileges to the Discoverer business area to determine which workbooks users can create or view.

Use Oracle Discoverer Administration Edition.

See: Grant Business Area Access, Oracle HRMS Configuring, Reporting, and System Administration Guide

### Check the Vacancy Status Options Required Steps

#### Step 11: Check the Vacancy Status Options Required Step

To ensure the reports that cover vacancies return accurate results, you need to ensure that users close vacancies by using the status of CLOSED. You may have to obsolete an old vacancy status option that results in the status of C.

Use the Application Utilities Lookups window.

See: Check the Vacancy Status Options, Oracle HRMS Configuring, Reporting, and System Administration Guide

## Populate Summary Tables Required Steps

To ensure your HRMS Discoverer workbooks run correctly and efficiently, you need to run concurrent programs to populate summary tables with your hierarchy data and workforce measurement values.

For a full discussion of these concurrent programs, and when you need to run them, see: Programs for Populating Workforce Intelligence Discoverer Reports, Oracle HRMS Configuring, Reporting, and System Administration Guide

#### Step 12: Populate the Organization Hierarchy Summary Table Required Step

All reports that use organization hierarchy gather information from the Organization Hierarchy Summary table. Populate this summary table with your organization hierarchy data. The table ensures that you are getting the best possible performance from your reports.

To populate the summary table, run the concurrent program HRI Load All Organization Hierarchy Versions.

Use the Submit Requests window.

See: Populating the Organization Hierarchy Summary Table, Oracle HRMS Configuring, Reporting, and System Administration Guide

### Step 13: Populate the Supervisor Hierarchy History Table Required Step

All reports that use supervisor hierarchy gather information from the Supervisor Hierarchy Summary table. Populate this summary table with your supervisor hierarchy data. The table ensures that you are getting the best possible performance from your reports.

To populate the summary table, run the concurrent program HRI Load All Supervisor Hierarchies.

Use the Submit Requests window.

See: Populating the Supervisor Hierarchy History Table, Oracle HRMS Configuring, Reporting, and System Administration Guide

#### Step 14: Populate the Workforce Measurement Value History Table Required Step

Many reports use Workforce Measurement Values (WMVs). WMVs currently include headcount and full-time equivalent (FTE) assignment budget values.

Run the concurrent program HRI Load Workforce Measurement Value History to populate the Workforce Measurement Value History table with the WMVs used by your reports.

Use the Submit Requests window.

See: Populating the Workforce Measurement Value History Table, Oracle HRMS Configuring, Reporting, and System Administration Guide

#### Step 15: Populate the Generic Hierarchy Summary Table Required Step

Some US specific Discoverer workbooks use a 'Vets, EEO, AAP, OSHA, Multi Work Sites' hierarchy. They require information about the current generic hierarchy.

Run the concurrent program HRI Load All Generic Hierarchy Versions to calculate and collect the required data.

Use the Submit Requests window.

See: Populating the Generic Hierarchy Summary Table, Oracle HRMS Configuring, Reporting, and System Administration Guide

#### Step 16: Collect Organization Hierarchy Structures Optional Step

The Organization Rollup – Current folder in the Discoverer End User Layer uses organization hierarchies held in the HRI\_ORG\_PARAMS and HRI\_ORG\_PARAM\_LIST tables. If you build Discoverer reports using the Organization Rollup - Current folder, you must populate these tables with your organization hierarchies.

To populate the tables, run the concurrent program BIS Load Organization Hierarchy Summary Table.

See: Collecting Organization Hierarchy Structures, Oracle HRMS Configuring, Reporting, and System Administration Guide

# **HR Information Systems**

## Reports

#### Step 1: Use Standard Reports or Write New Reports Optional Step

A number of standard reports are supplied with Oracle HRMS. These reports have been written using Oracle Reports V.2 and registered as concurrent programs with the Standard Requests Submission (SRS) feature of Oracle Applications.

You can use these Standard Reports or write your own reports and register these as additional reports which users can request from the Submit a New Request window.

#### **UK Payroll Implementation Only**

In the UK, P45 and Pay Advice reports supplied with Oracle Payroll are designed for use with preprinted stationery. These reports use two special printer drivers to control the print format.

- P45 paygbp45.prt
- Pay Advice -paygbsoe.prt

If your printer does not accept the same control characters as the DEC LN03 printer, you may need to modify the special SRW driver files.

When you install Oracle Payroll the two sample files are stored in the \$PAY\_TOP/srw directory. You should copy the files to \$FND\_TOP/\$APPLREP and then register them using the Printer Drivers window.

### Step 2: Register Reports as Concurrent Programs Optional Step

After you have written your new reports and saved them in the correct subdirectory, you must register the report as a concurrent program. You also register the parameters which can be submitted with the report. For example, you may have written a report to display personal details and you want to submit employee name to limit the output to include one person at a time.

Use the Concurrent Programs window.

See: Concurrent Programs Window, Oracle E-Business Suite System Administrator's Guide - Security

#### Step 3: Define Report Sets Optional Step

You can define sets of Reports:

To restrict user access to specific reports.

A set of reports can be linked to a Responsibility.

To simplify requesting a report

You can run a report set in one request, rather than a request for each report.

Use the Request Set window.

## Standard Letter Generation

You can use standard letters in HRMS to help you to manage your enterprise's recruitment or enrollments, for example. You do this by issuing standard letters to applicants or students, triggered by changes in assignment or enrollment status.

Oracle HRMS provides you with three different methods to create standard letters:

- Method 1 Concurrent Processing using Word Processors, page 3-115
- Method 2: Concurrent Processing using Oracle Reports, page 3-117
- Method 3: Create Mail Merge Letters using Web ADI, page 3-118

### Method 1 - Concurrent Processing using Word Processors

You can create standard letters using Multimate, WordPerfect or Microsoft Word.

#### Step 4: Plan Standard Letter Requirements Optional Step

You need to identify the database information to include in the letters.

See: Planning Standard Letter Requirements, Oracle HRMS Configuring, Reporting, and System Administration Guide

#### Step 5: Write a SQL\*Plus Script Optional Step

Oracle HRMS supplies you with SQL\*Plus scripts as templates for extracting database information for standard letters. You can copy the SQL\*Plus script templates and modify them to create the standard letters you require.

See: Writing a SQL\*Plus Script for MultiMate or WordPerfect, Oracle HRMS Configuring, Reporting, and System Administration Guide

See: Writing a SQL\*Plus Script for Microsoft Word, Oracle HRMS Configuring, Reporting, and System Administration Guide

#### Step 6: Register the SQL\*Plus Script Optional Step

Register your SQL\*Plus program with Oracle HRMS. You register your program so that you can run it as a concurrent program. Name the file PERWP\*\*\* (or OTAWP\*\*\*). You must use this prefix for the system to recognize it as a type of letter.

Use the Concurrent Programs window.

See: Registering the SQL\*Plus Script, Oracle HRMS Configuring, Reporting, and System Administration Guide

#### Step 7: Link the SQL\*Plus Script to the Letter Optional Step

Link your SQL\*Plus script with a letter and one or more statuses. In Oracle Human Resources, you can link one or more applicant assignment statuses with each recruitment letter. A request for the letter is then created automatically when an applicant is given an associated assignment status. For example, you can link your standard recruitment rejection letter to the status Rejected so that the letter is triggered when you set an applicant's assignment status to Rejected

Use the Letter window.

See: Linking the SQL\*Plus Script with aLetter, Oracle HRMS Configuring, Reporting, and System Administration Guide

#### Step 8: Writing a Skeleton Letter Optional Step

Write a skeleton letter using your word processor. Include the appropriate merge codes from the data source for the word processor you are using.

See: Writing a Skeleton Letter, Oracle HRMS Configuring, Reporting, and System Administration Guide

#### Step 9: Requesting Letters Optional Step

When you, or other users, set the status for an applicant or enrollment that triggers your standard letters, Oracle HRMS creates a letter request automatically, with the status of Pending. It also adds the applicant's or student's name to the request. You can view the pending request and names through the Request Letter window.

Use the Request Letter window.

See: Requesting Letters/Running the Report, Oracle HRMS Configuring, Reporting, and System Administration Guide

## Step 10: Merging the Data Files Optional Step

You now need to merge the data in the Data File with your skeleton letters.

See: Merging the Data File with the Standard Letter, Oracle HRMS Configuring, Reporting, and System Administration Guide

## Method 2 - Concurrent Processing using Oracle Reports

You can create a report for each letter using Oracle Reports, or another tool of your choice. The report contains the skeleton letter text and Select statements specifying the data to be extracted from the Oracle database.

#### Step 11: Plan Standard Letter Requirements Optional Step

You need to identify the database information to include in the letters.

See: Planning Standard Letter Requirements, Oracle HRMS Configuring, Reporting, and System Administration Guide

#### Step 12: Write and Register the Report Optional Step

You now need to write and register the report.

See: Writing and Registering the Report, Oracle HRMS Configuring, Reporting, and System Administration Guide

#### Step 13: Link the Report with a Letter Optional Step

You need to link your report with a letter and one or more statuses. In Oracle Human Resources, you can link one or more applicant assignment statuses with each recruitment letter. A request for the letter is then created automatically when an applicant is given an associated assignment status. In Oracle Training Administration, you can link one or more enrollment statuses with each enrollment letter. A request for the letter is then created automatically when an enrollment is given an associated status.

Use the Letter window.

See: Linking the Report With a Letter, Oracle HRMS Configuring, Reporting, and System Administration Guide

#### Step 14: Run the Report Optional Step

When you, or other users, set the status for an applicant or enrollment that triggers your standard letters, Oracle HRMS creates a letter request automatically, with the status of Pending. It also adds the applicant's or student's name to the request. You can view the pending request and names through the Request Letter window.

Then, when you change the letter request from Pending to Requested, Oracle HRMS runs the report that you created.

Use the Request Letter window.

See: Registering Letters/Running the Report, Oracle HRMS Configuring, Reporting, and System Administration Guide

## Method 3 Create Mail Merge Letters Using Web ADI

### Step 15: Create Mail Merge Letters Optional Step

Define Web ADI integrators and layouts and set up template letters.

See Creating Mail Merge Letters Using Web ADI, Oracle HRMS Configuring, Reporting, and System Administration Guide

## **People Management Templates**

#### Step 16: Extend the Checklist Lookup Values Optional Step

You can add your own values to the supplied list of checklist items and statuses to be included in a template.

Define values for the CHECKLIST\_ITEM and CHECKLIST\_STATUS Lookup Types.

Define values for BUDGET\_MEASUREMENT\_TYPES

Use the Application Utilities Lookups window.

See: Adding Lookup Types and Values, Oracle HRMS Configuring, Reporting, and System Administration Guide

#### Step 17: Write Formulas for Templates Optional Step

You can use formulas to configure the people management templates in the following ways:

- Template Validation Formula
- **Template Information Formula**
- People Management Message Formula for the Assignment Field
- People Management Message Formula for the Message Tokens

Use the Formulas window.

See: Writing Formulas for Templates, Oracle HRMS FastFormula User Guide

#### Step 18: Configure Templates Optional Step

You can use the People Management Configurator to create templates for your users to use. We recommend that you use one of the supplied templates as a basis for your configured version.

Use the People Management Configurator.

See: Using the People Management Configurator, Oracle HRMS Configuring, Reporting, and System Administration Guide

### Step 19: Set up Notification Messages Optional Step

You can setup additional notification messages to be used with the people management templates.

Use Oracle Workflow

See: Notification Messages Issued from Templates Forms, Oracle HRMS Configuring, Reporting, and System Administration Guide

# **Oracle HRMS Configuration**

#### Step 20: Define Elements and Distribution Sets Optional Step

Select element classifications or individual elements to define a set. There are three types of set:

- Customization set
- Run set
- Distribution set

Use the Element and Distribution Set window.

See: Defining an Element or Distribution Set, Oracle HRMS Compensation and Benefits Management Guide.

#### Step 21: Define Configured Version of a Window Optional Step

Form Customization lets you restrict the types of information a user can access in a specific window.

You can define your own window titles for any window configuration option. Remember that the user guides and the online help use the default window names to identify windows.

You can call the configured window in two ways:

- Define a customized node in a task flow
- Add the customization as an argument to the menu function which calls the window

Use the Form Customization window.

See: Configuring a Window With Customform, Oracle HRMS Configuring, Reporting, and System Administration Guide

#### Step 22: Add Configured Window to a Menu or a Task flow Optional Step

You must add your configured windows to a menu or task flow.

See: Adding Configured Windows to a Menu or a Task Flow, Oracle HRMS Configuring, Reporting, and System Administration Guide.

#### Step 23: Restrict Access to Query-Only Mode Optional Step

You can restrict access to query-only mode for an individual form.

See: Restricting Access to Query-Only Mode, Oracle HRMS Configuring, Reporting, and System Administration Guide.

### Step 24: Change the Default National Address Style Optional Step

The different national address styles are held and configured in the Personal Address Information descriptive flexfield using the Descriptive Flexfield Segments window. You can change the national address style for any country.

See: Changing Default National Address Styles, Oracle HRMS Configuring, Reporting, and System Administration Guide

#### Step 25: Review and Update Person-Name Formats Optional Step

HRMS supplies a format definition for a person's full name and other name definitions for use in custom code. You can change the supplied person-name format definitions and create additional format definitions to suit enterprise requirements.

See: Person-Name Formats, Oracle HRMS Workforce Sourcing, Deployment, and Talent Management Guide

#### Step 26: Use Parameters for HRMS Form Functions to Hide Sensitive Data Optional Step

You can prevent sensitive data from appearing on the Enter a person window by using parameters for HRMS window functions.

See: Using Parameters for HRMS Form Functions, Oracle HRMS Configuring, Reporting, and System Administration Guide

## **Task Flows**

A task flow defines the selection of windows you want to use when performing a

specific task. These can be arranged in sequence or as branched groups of *Nodes*, and you can include configured windows as nodes in your task flow.

**Warning:** Do not use apostrophes (') or percent (%) symbols in task flow names or task flow node names.

You can create task flows using:

- Forms, page 3-121
- Workflow, page 3-121

## **Create Task Flows Using Forms**

#### Step 27: Define Task Flow Nodes Optional Step

All of the task flow windows provided with Oracle HRMS have nodes predefined for them. You can define new task flow nodes to provide different versions of these windows. For example, if you wanted to use CustomForm on a specific node in a task flow.

Use the Define Task Flow Nodes window.

See: Defining Task Flow Nodes, Oracle HRMS Configuring, Reporting, and System Administration Guide

#### Step 28: Define Task Flows Optional Step

Arrange the nodes of your task flows in sequential or branched groups

Use the Task Flow window.

See: Defining Task Flows, Oracle HRMS Configuring, Reporting, and System Administration Guide

### Create Task Flows Using Workflow

#### Step 29: Create a Top Level Process Optional Step

You must define a top level process for each task flow. The top level process can contain sub processes, but not any other top level processes.

You use the Process Diagrammers within Oracle Workflow to create your task flows. You do this by adding and connecting the windows you want to appear.

You must create a top level process, sub processes are optional.

See: Creating a Top Level Process, Oracle HRMS Configuring, Reporting, and System Administration Guide

#### Step 30: Create Sub Processes Optional Step

You can group a logical set of task flow windows into a sub process, which can then be used by several top level processes. This simplifies process modelling. Each sub process can contain other sub processes. There are two rules to note regarding sub processes:

- A sub process cannot be defined as runnable.
- When you use a sub process in another process, you must connect the sub process to the Top Node window.

See: Creating Sub Processes, Oracle HRMS Configuring, Reporting, and System Administration Guide

#### Step 31: Create Button Labels Optional Step

You can enter the label you want to appear on the task flowed windows, such as Photo (for the Picture window), and such. Each task flow window activity has an attribute called Button Label. Use this attribute to override the default button label for a window and to define an access key (or keyboard shortcut).

See: Creating Button Labels, Oracle HRMS Configuring, Reporting, and System Administration Guide

#### Step 32: Position Button Display Optional Step

You can position the display order of buttons on the window. For example, you might want the first button to display the Picture window.

See: Positioning Button Display, Oracle HRMS Configuring, Reporting, and System Administration Guide

#### Step 33: Identify Windows or Blocks to Display Optional Step

If you are creating task flows using the combined People and Assignment window, complete this step, otherwise skip this step.

For most task flow windows, you must display the first block of the window on entry. However, when you use the Combined People and Assignment window in a task flow, you must specify whether to display the People window (or block) or the Assignment window on entry.

See: Identifying Windows or Blocks to Display, Oracle HRMS Configuring, Reporting, and System Administration Guide

## Step 34: Identify Configured Forms to Include in the Task Flow Optional Step

If you have created a configured version of a window, you can use it in the task flow. If not, you can skip this step.

See: Identifying Configured Forms to Include in the Task Flow, Oracle HRMS Configuring, Reporting, and System Administration Guide

#### Step 35: Verify and Save the Workflow Optional Step

When you have completed the task flow definition within Oracle Workflow, use the Workflow Verify function to check that your workflow conforms to Oracle Workflow modeling rules. When you have successfully verified the Workflow, save it to the HRMS database.

See: Verifying and Saving the Workflow, Oracle HRMS Configuring, Reporting, and System Administration Guide

#### Step 36: Generate a Task Flow From Oracle Workflow Optional Step

After modelling a task flow in Oracle Workflow and saving it to the database, you must generate task flow definitions.

Use the Define Task Flow window.

See: Generating a Task Flow From Oracle Workflow, Oracle HRMS Configuring, Reporting, and System Administration Guide

## Menus

#### Step 37: Define Menu Functions Optional Step

Menus are composed of submenus and functions and all Oracle Applications are supplied with default functions and menus to give you access to all of the available windows.

Warning: You should not modify the default functions and menus supplied with the system. On upgrade, these defaults will be overwritten.

If you want to add window configuration options or task flows you should define your own menus.

Use the Form Functions window.

See: Defining Menu Functions, Oracle HRMS Configuring, Reporting, and System Administration Guide

#### Step 38: Define Menus Optional Step

The supplied menus give you access to all of the available submenus. However, a number of seeded functions are not enabled on these menus. You need to add them for the responsibilities that should have access to these functions:

Use the Menus window.

See: Defining Menus, Oracle HRMS Configuring, Reporting, and System Administration Guide

#### Step 39: Disable the Multiple Windows Feature Optional Step

In most Oracle Applications, you can open multiple windows from the Navigator window without closing the window you already have open. HRMS, however, does not support Multiform functionality.

**Important:** You must disable this feature on menu structures that access Oracle HRMS windows.

See: Disabling Multiple Windows, Oracle HRMS Configuring, Reporting, and System Administration Guide

## **User Security**

Any system that holds human resource and payroll information must be secured against unauthorized access. To reach employee information you need the correct security clearance.

The responsibility for defining and maintaining the internal security of your system is usually given to your system administrator.

## **Defining Security for HRMS Users**

Defining the access limits of each user is a multi-stage process which defines which records a user can see and which forms and windows they can see and use.

There are two security models to enable you to set up the right type of security for your enterprise:

Standard HRMS security model

Set up standard security if your enterprise sets up a different responsibility for each business group.

Security Groups Enabled security model

Use Security Groups Enabled security if your enterprise wants to enable many business groups for one responsibility. This type of security is most commonly used by Service Centers.

See: Defining Security for HRMS Users, page 3-125

#### **Defining Security for Reporting Users**

You can also create reporting users who have read only access to data. This can be useful if you want to permit access to the data from another system.

See: Defining Security for Reporting Users, page 3-128

## Defining Security for HRMS Users (Optional)

#### Step 40: Set up the Enable Security Groups option for your Security Model

- If you are using Standard HRMS security, ensure that the Enable Security Groups profile option is set to No at site and application level.
- If you are using Security Groups Enabled security, ensure that the Enable Security Groups profile option is set to Yes at the application level.

**Important:** Once you have changed to Security Groups Enabled Security you cannot revert to the Standard Security model.

Use the System Profiles Value window

See: System Profile Values Window, Oracle E-Business Suite System Administrator's Guide - Security

### Step 41: (Security Groups Enabled Model only) Run the Enable Multiple Security Group Process

If you are using the Security Groups Enabled model, you must run the Enable Multiple Security Group process to set up Oracle HRMS to use security groups.

Use the Submit a New Request window

See: Submitting a Request, Oracle E-Business Suite User's Guide

#### Step 42: Define a Security Profile

Use the Security Profile window (to give access to a single business group) or the Global Security Profile window (to allow users to access records from more than one business group).

See: Defining a Security Profile, Oracle HRMS Configuring, Reporting, and System Administration Guide

#### Step 43: Ensure Required Functions or Menus are Set Up

This is required for the responsibility. For menu functions calling configured forms or task flows, you must enter a parameter in the Parameter field of the Form Functions window.

See: Defining Menu Functions, Oracle HRMS Configuring, Reporting, and System Administration Guide

#### Step 44: Ensure Required Request Group is Set Up

You can define the groups of standard reports and processes that a user can run from the Submit a New Request window. Every responsibility can have access to one request group.

Use the Request Group window.

See: Defining Menu Functions, Oracle HRMS Configuring, Reporting, and System Administration Guide

See: Request Groups Window, Oracle E-Business Suite System Administrator's Guide -Security

### Step 45: Define a Responsibility

You need to define a responsibility.

Use the Responsibilities window.

See: Responsibilities Window, Oracle E-Business Suite System Administrator's Guide -Security

#### Step 46: Set the User Profile Option Values for Responsibility

Set the HR User Profile Options for the new responsibility.

You must set up the following:

HR: User Type

Use this profile option to limit field access on windows shared between Oracle Human Resources and Oracle Payroll.

HR:Cross Business Group

Set this profile option to Yes if you want users to be able to view some information across all business groups in your enterprise.

For details of the information you can make available to users across business groups, see User Profiles, Oracle HRMS Configuring, Reporting, and System Administration Guide

- HR: Security Profile
  - If you are using the Standard Security model, enter the security profile for the responsibility. This must be set up at responsibility level, otherwise the default view-all security profile is used. Using Standard HRMS security you can only set up one security profile for a responsibility.
  - If you are using the Security Groups Enabled security model, donotset up or amend the HR: Security Profile option using the System Profile Values window. To set up or change this profile option use the Assign Security Profile window.

You can set also set up other User Profile Options.

Use the System Profile Values window.

See: System Profile Values Window, Oracle E-Business Suite System Administrator's Guide - Security

#### Step 47: Associate a Responsibility With a Set of Help Files

Oracle Applications Help for HRMS defaults to Global help, but you can associate a responsibility with a set of help files for a localization, such as Canada, US or UK, or for a verticalization such as Oracle Federal HRMS. You do this by setting the user profile Help Localization Code.

See: User Profiles, Oracle HRMS Configuring, Reporting, and System Administration Guide

In addition to associating a responsibility with a localization or a verticalization you can also specify that a particular responsibility should have access to a configured subset of the localized or verticalized help files.

See: Customizing Oracle Applications Help, Oracle E-Business Suite System Administrator's Guide - Security

#### Step 48: Create Usernames and Passwords

- If you are using the Standard Security model, you need to create usernames and passwords and link responsibilities to users.
- If you are using the Security Groups Enabled security model, you need to create usernames and passwords. Do not link responsibilities and security groups (business groups) to users in the Users window for HRMS; instead, use the HRMS Assign Security Profile window.

**Important:** If you do enter a responsibility and security group in this window when using Security Groups Enabled security, you still need to use the Assign Security Profile window, to link your user to a responsibility and security profile. If you do not use the Assign Security Profile window, the default view-all security profile is used and your user will be able to see all records in the business group.

Use the Users window.

See: Users Window, Oracle E-Business Suite System Administrator's Guide - Security

#### Step 49: (Security Groups Enabled Model only) Assign Security Profiles

If you are using the Security Groups Enabled model, associate a security profile with a user, responsibility and business group.

**Important:** You cannot use the HRMS Assign Security Profile window to link responsibilities to users if you are setting up Standard Security.

Use the Assign Security Profile window.

See: Assigning Security Profiles, Oracle HRMS Configuring, Reporting, and System Administration Guide

#### Step 50: Run Security List MaintenanceProcess (PERSLM)

Oracle HRMS uses the Security List Maintenance process to generate the lists of organizations, positions, payrolls, employees, contingent workers, and applicants that each security profile can access.

Important: When you initiate the Security List Maintenance process you must enter the resubmission interval to run the process every night

You must do this so that the system will automatically update the lists with the data changes you make every day.

If a power or computer failure should disrupt this process, you can initiate it manually from the Submit a New Request window.

When this process has completed successfully you can sign on to the system using the new username and responsibility.

Use the Submit a New Request window

See: Submitting a Request, Oracle E-Business Suite User's Guide

### **Defining Security for Reporting Users (Optional)**

#### Step 51: Create a New Reporting User Oracle ID

If you want reporting users to have the same restricted access to records as your online users, ask your ORACLE Database Administrator to create a new ORACLE User ID.

Reporting Users have read only access to data. This can be useful if you want to permit access to the data from another system.

**Note:** You need to inform Reporting Users of their Reporting Username and Password.

#### Step 52: Register the New Oracle ID

Register the new ORACLE ID with Application Object Library.

Use the Register window.

#### **Step 53: Define a Security Profile**

Using a view-all responsibility, you can define security profiles in the Security Profile window.

Use the Security Profile window.

See: Defining a Security Profile, Oracle HRMS Configuring, Reporting, and System Administration Guide

#### Step 54: Run Generate Secure UserProcess (SECGEN)

The Generate Secure User process will grant permissions to the new Reporting User ORACLE ID. Until you run this process, reporting users cannot access Oracle HRMS data using this security profile.

- Select Generate Secure User.
- In the Parameters window, enter the security profile you created for the ORACLE
- Submit your request.

A concurrent request ID appears in the ID field. You can check the progress of your request on the View Concurrent Requests window.

Use the Submit a New Request window

See: Submitting a Request, Oracle E-Business Suite User's Guide

### Web Applications Desktop Integrator (Web ADI)

#### Step 55: Set Up Web ADI Optional Step

You can set up Web Applications Desktop Integrator (Web ADI) to export information from your Oracle HRMS database to desktop applications, for example, spreadsheets.

See Implementing Web ADI for Use with Oracle HRMS, Oracle HRMS Configuring, Reporting, and System Administration Guide

See: Upgrade Information for Converting from ADE to Web ADI, Oracle HRMS Configuring, Reporting, and System Administration Guide

### Audit Requirements

#### Step 56: Turn on Auditing Optional Step

To turn on Auditing, set the AuditTrail:Activate profile option to Yes at Site or Application level.

Use the System Profile Values window.

See: System Profile Values Window, Oracle E-Business Suite System Administrator's Guide - Security

Turning Audit on has no noticeable effect on the performance of the system and users will not be aware of any extra delay in committing their transactions.

#### Step 57: Estimate File Sizing and Management Needs Optional Step

Whenever you choose to audit the actions of users of the system you are deciding to keep the details of all the transactions which take place. This will include before and after details as well as the details of who made the change and when.

Warning: In normal use the auditing of data can soon generate large volumes of audit data, which even when stored in a compressed format will continue to grow in size until you reach the limits imposed by your environment. If you reach the limits during active use then users will be unable to use the system until you remedy the problem.

You are strongly advised to consider the scope of your audit activities and how you will use the data you accumulate. Also you should consider how often you will report on the audit data, and when you will archive and purge your audit data.

If you need more advice on this you should contact your Oracle Support representative.

#### Step 58: Define Audit Installations Optional Step

If you have installed more than one Oracle Application you can audit across multiple installations. For Oracle HRMS you should enable auditing for the HR user and the APPLSYS user.

Use the Audit Installations window.

See: Audit Installations Window, Oracle E-Business Suite System Administrator's Guide -Security

#### Step 59: Define Audit Tables and Columns Optional Step

With Oracle Applications you can define the level of detail you want to audit. You define the individual fields of each record that you want to audit.

- Query the Table you want to audit
- Enter the columns you want to audit for that table

Use the Audit Tables window.

See:Audit Tables Window, Oracle E-Business Suite System Administrator's Guide - Security

#### Step 60: Define Audit Groups Optional Step

You can define one or more Audit Groups for your installation. You might find this useful if you have more than one Oracle Application installed.

Use the Audit Groups window.

See: Audit Groups Window, Oracle E-Business Suite System Administrator's Guide -Security

#### Step 61: Run AuditTrail Update Tables Process and AuditTrail Update Datetracked Tables Process Optional Step

To start the AuditTrail activity you must submit the AuditTrail Update Tables Process for all tables, and the AuditTrail Update Datetracked Tables Process for all datetracked tables.

Use the Submit a New Request window.

See: Submitting a Request, Oracle E-Business Suite User's Guide

# **Additional Implementation Steps for French Legislations**

If you are implementing Oracle HR for France you must also complete the following additional implementation steps.

### Additional Implementation Steps

#### Populate User Defined Tables Required Steps

A number of user defined tables are used by the reports supplied with Oracle HR for France. These tables interpret the data held in the database and convert it into the format required by the particular report.

In order to ensure the tables contain the correct data for your enterprise you must perform the following step:

#### Step 1: Define the Values Required in the User Defined Tables

A number of tables have been supplied with empty columns that must have the relevant values for your enterprise entered. For details of the supplied tables:

See: User Defined Tables, Oracle HRMS Configuring, Reporting, and System Administration Guide

Use the Table Values window.

See: Entering Values Into Tables, Oracle HRMS Configuring, Reporting, and System Administration Guide

#### Step 2: Include Assignment Extra Information in the Navigator Optional Step

The Declaration Unique d'Embauche reports on information in the employee or applicant assignment, depending on whether it is run before or after the hire date. It also retrieves information entered in the Hiring Declaration assignment extra information type. On delivery, you can only access the Hiring Declaration assignment extra information type from the Assignment window, and therefore you can only enter information for employees. To enable your users to enter information in the Hiring Declaration assignment extra information type for applicants you should include it Navigator.

On selecting the assignment extra information from the navigator you can find the required person and assignment combination and enter details accordingly.

Use the Menus window.

See: Oracle E-Business Suite System Administrator's Guide - Security

#### Set up the Bilan Social Required Steps

Before you can run the Bilan Social Report process you must first perform the following setup steps.

#### Step 3: Review and Modify Item Types

You must review the item types, and all the associated restriction and key types that have been supplied with Oracle HR for France. Where these do not meet the requirements of your enterprise you must copy and modify them accordingly.

Use the Setup window.

See: Reviewing and Modifying Calculations, Oracle HRMS Enterprise and Workforce Management Guide

#### Step 4: Set up the Bilan Social Template

The template groups together all the item types that will be used when the Bilan Social Report process is run. It also defines the key types and restriction types that will apply for each item type. If the supplied Example Template does not meet your requirements you must either copy and amend it, or create a new template.

Use the Generic Summary Process window.

See: Creating the Bilan Social Template, Oracle HRMS Enterprise and Workforce Management Guide

#### Step 5: Review and Modify the HR France - Bilan Social Business Area

If the folders that are supplied do not meet the requirements of your enterprise you must create new folders accordingly.

Use Oracle Discoverer.

See: Using Oracle Discoverer to View the Bilan Social, Oracle HRMS Enterprise and Workforce Management Guide

#### Step 6: Review and Modify the Supplied Workbooks

If the workbooks that are supplied do not display the data required by your enterprise you must create new workbooks accordingly.

Use Oracle Discoverer.

See: Using Oracle Discoverer to View the Bilan Social, Oracle HRMS Enterprise and Workforce Management Guide

#### Step 7: Configure the Supplied Worksheets

In order for a number of the supplied worksheets to work correctly you must amend them according to the values you have entered in you user defined tables. The worksheets that need to be modified are as follows:

- C22: This worksheet has a condition set, Medical Examination Type = `Additional', that limits the records retrieved to those with a medical examination type that has a corresponding value of 'Additional' in the FR\_MEDICAL\_EXAMINATION\_TYPE user defined table. You must change the condition so that the value (i.e. `Additional) reflects the value in your FR\_MEDICAL\_EXAMINATION\_TYPE user defined table.
- **R9:** This worksheet uses a number of calculations that rely on the FR\_EMPLOYEE\_CATEGORY user defined table. The calculation R9:AVG(Ouvrier) includes all records with an employment category that has a corresponding value of 'Ouvrier' in the FR\_EMPLOYEE\_CATEGORY user defined table. You must replace all occurrences of 'Ouvrier' in the calculation with the required value from your FR\_EMPLOYEE\_CATEGORY user defined table.

The calculation R9-R10:AVG(Cadre) includes all records with an employment category that has a corresponding value of 'Cadre' in the FR\_EMPLOYEE\_CATEGORY user defined table. You must replace all occurrences of 'Cadre' in the calculation with the required value from your FR\_EMPLOYEE\_CATEGORY user defined table.

**R10:** This worksheet uses a number of calculations that rely on the FR\_EMPLOYEE\_CATEGORY user defined table. The calculation R10-AVG (Employee) includes all records with an employment category that has a corresponding value of 'Employee' in the FR\_EMPLOYEE\_CATEGORY user defined table. You must replace all occurrences of 'Employee' in the calculation with the required value from your FR\_EMPLOYEE\_CATEGORY user defined table.

Use Oracle Discoverer.

See: Oracle Discoverer User's Guide

### Step 8: Customize MMO and D2 FastFormulas Required Step

The D2 and the Declaration Mensuelle Obligatoire des Mouvements de Main d'Oeuvre use Oracle FastFormula to define formulas that control some of the data that is retrieved. If the supplied formulas do not meet the requirements of you enterprise you must create new formulas.

Use the Formula window.

See: MMO and D2 FastFormulas, Oracle HRMS Enterprise and Workforce Management Guide

#### Step 9: Public Sector-type Functionality Optional Step

You can set up a particular Business group for Commercial or Public Sector-type functionality.

See: Business Group: Setting Up Public Sector-type Functionality, Oracle HRMS Enterprise and Workforce Management Guide

#### Step 10: Collective Agreement Entitlement Items Required Step

You need to associate the entitlement items you have created for accommodation, awards and decorations with the specific entitlements you have defined for your enterprise.

See: Setting Up Collective Agreement Entitlement Items, Oracle HRMS Enterprise and Workforce Management Guide

#### Step 11: Salary Share Required Step

You need to associate the salary share with the appropriate physical share.

See: Setting Up Salary Share, Oracle HRMS Workforce Sourcing, Deployment, and Talent Management Guide

#### Step 12: Dependent Child Relationship Optional Step

You need to indicate which of your contact relationships should be treated as dependent child relationships by the application to calculate the number of dependent children.

See: Setting Up Dependent Child Relationship, Oracle HRMS Workforce Sourcing, Deployment, and Talent Management Guide

#### Step 13: Reasons and Subtypes for Statutory Situations Optional Step

You can add more reasons and subtypes for statutory situations to meet your business requirements.

See: Reasons and Subtypes for Statutory Situations, Oracle HRMS Enterprise and Workforce Management Guide and Adding Lookup Types and Values, Oracle HRMS Configuring, Reporting, and System Administration Guide.

#### Step 14: Define a Default Normal Inactivity Statutory Situation Required Step

You must define a default Normal Inactivity statutory situation for a public sector type organization to select an employee as a Fonctionnaire in the specific public sector type organization.

See: Statutory Situations, Oracle HRMS for France Supplement and Entering Additional Personal Information (People Window, Oracle HRMS for France Supplement)

#### Step 15: Link Professional Activity to Public Sector Type Required Step

You must link the fields of professional activity to type of public sector before you associate a field of professional activity as the primary area of professional activity in a corps.

See: Linking Professional Activity to Public Sector Type, Oracle HRMS Compensation and Benefits Management Guide

#### Step 16: Extend the Types of Public Sector Optional Step

You can define types of public sector using the predefined value Other in the system lookup is FR\_PQH\_ORG\_CATEGORY. For example, you can define Other as French Army to maintain and process the workforce details in the French army. The lookup has a DDF in the Further Information field to record whether the type of public sector allows incomplete employment time. The incomplete employment time details enable the HR Administrator to enter the agreed number of work hours and the frequency of work for the workforce.

See: Extending Types of Public Sector, Oracle HRMS Enterprise and Workforce Management Guide

#### Step 17: French Workers Election Person Extra Information Type Required Step

Before you can run the Prod'hommale (Workers Election) Declaration process, you must enable the French Workers Election Person extra information type for your responsibility.

See: Setting Up Extra Information Types for a Responsibility, Oracle HRMS Configuring, Reporting, and System Administration Guide

#### Step 18: Set Up Element Group Names Required Step

When you define an element, you select a group name. All the elements allocated the same group name normally appear on one line of the pay advice against the group name, rather than the element reporting name. The exceptions are:

- If the elements in the group use different rates, the bases are not summed; they appear on separate lines.
- If the elements were prorated and the proration dates are different, they are listed on separate lines.
- Some classifications behave differently. For example overtime and payments/deductions for absences show all elements separately.

Selecting a group name is required for most classifications. You set up as many group names as you require using the lookup FR\_USER\_ELENT\_GROUP.

#### Step 19: Absence Payments Optional Step

If you want to process pay for sickness, maternity, paternity, or adoption absences, then you must perform some additional implementation.

See: Setting Up Sick Pay, Oracle HRMS Compensation and Benefits Management Guid

See: Setting Up Maternity, Paternity, and Adoption Pay Processing, Oracle HRMS Compensation and Benefits Management Guide

#### Step 20: Setting up the Personnel Registry Report Optional Step

To customize the details displayed on the Personnel Registry report, you must complete several tasks.

See: Customizing XML Reports, Oracle HRMS Workforce Sourcing, Deployment, and Talent Management Guide

Use the predefined template RUP\_TEMPLATE.rtf as a sample while creating your report template. See: Personnel Registry Report Template Tags, Oracle HRMS for France Supplement

Use the following details of the predefined template definition as a sample while creating a new template definition for your report template:

| Column Name                 | Column Value      |
|-----------------------------|-------------------|
| Name                        | French RUP Report |
| Code                        | PERFRRUP          |
| Application                 | Human Resources   |
| Data Definition             | French RUP Report |
| Туре                        | RTF               |
| Start Date                  | 01-Jan-1900       |
| Default File                | RUP_TEMPLATE.rtf  |
| End Date (not mandatory)    |                   |
| Default File Language       | English           |
| Subtemplate (not mandatory) |                   |
| Default File Territory      | United States     |
| Description                 | French RUP Report |

While creating the template definition, you must specify the data definition as French RUP Report as Oracle XML Publisher associates your template definition with this predefined data definition.

While modifying the predefined template, you can add as new fields the values that are

available in the lookup FR\_RUP\_XML\_REPORT and HR tables such as PER\_ALL\_PEOPLE\_F, PER\_CONTRACTS\_F, but not mapped with the predefined report template RUP\_TEMPLATE.rtf. You must not add new fields that have no data source in either the FR\_RUP\_XML\_REPORT lookup or HR tables.

#### Step 21: Setting up the Training Access Individual Report Optional Step

To customize the details displayed on the Training Access Individual report, you must complete several tasks.

See: Customizing XML Reports, Oracle HRMS Workforce Sourcing, Deployment, and Talent Management Guide

Use the predefined template BIAF2005.rtf as a sample while creating your report template. See: Training Access Individual Report Template Tags, Oracle HRMS for France Supplement

Use the following details of the predefined template definition as a sample while creating a new template definition for your report template:

| Column Name                 | Column Value   |  |
|-----------------------------|----------------|--|
| Name                        | BIAF           |  |
| Code                        | BIAFXMLR       |  |
| Application                 | Human Resource |  |
| Data Definition             | BIAFXMLR       |  |
| Туре                        | RTF            |  |
| Start Date                  | 01-Jan-1900    |  |
| Default File                | BIAF2005.rtf   |  |
| End Date (not mandatory)    |                |  |
| Subtemplate (not mandatory) |                |  |
| Default File Language       | English        |  |
| Territory Description       | United States  |  |

While creating the template definition, you must specify the data definition as BIAFXMLR as Oracle XML Publisher associates your template definition with this predefined data definition.

You can modify the predefined rich text format template by:

- Adding new fields in the predefined template to display the required details in the BIAF report. You can add Full Name, Birth Date (date of birth), and Maiden as new fields without changing the existing fields in the predefined template. The full name, date of birth, and maiden name fields are available in the lookup BIAF\_LOOKUP\_CODE but not mapped with the predefined report template BIAF. rtf. In order to use these field names, you must customize the rich text format template with these label form fields and the corresponding data form field. You cannot add new data form fields.
- Changing the name of the existing labels in the template. To change the display name of the labels in the template, you must change the existing values in the lookup BIAF LOOKUP CODE.

See: Adding Lookup Types and Values, Oracle HRMS Configuring, Reporting, and System Administration Guide

#### Step 22: Setting up the DIF Statement Optional Step

To meet the training law requirements, Oracle HRMS enables you to print DIF statement for all your employees. You can print the statement using the sample DIF statement template, or you can change the layout to display details that meet your business requirements. To configure the details displayed on the DIF statement, you must complete several tasks. See: Customizing XML Reports, Oracle HRMS Workforce Sourcing, Deployment, and Talent Management Guide

While configuring the statement details, you can:

- Use the predefined template DIF\_stmt\_tmpl.rtf as a sample while creating your statement template. See: DIF Statement Template Tags, Oracle HRMS for France Supplement
- Use the following details of the predefined template definition as a sample while creating a new template definition for your statement template:

| Column Name     | Column Value           |
|-----------------|------------------------|
| Name            | DIF Statement Template |
| Code            | DIFSTM                 |
| Application     | Oracle Human Resources |
| Data Definition | FRDIFSTM               |

| Column Name                 | Column Value                                                                                                    |
|-----------------------------|----------------------------------------------------------------------------------------------------|
| Туре                        | RTF                                                                                                    |
| Start Date                  | 01-Jan-1990                                                                                                    |
| Default File                | DIF_stmt_tmpl.rtf                                                                                                    |
| End Date (not mandatory     |                                                                                                    |
| Subtemplate (not mandatory) |                                                                                                    |
| Default File Language       | English                                                                                                    |
| Territory Description       | French Republic (comprises Metropolitan<br>France, French Guiana, Guadeluope,<br>Martinique, Reunion, Mayotte, Saint Pierre,<br>Miquelon, French Polynesia, French<br>Southern Territories, New Caldonia, and<br>Wallis and Futuna) |

While creating the template definition, you must specify the data definition as FRDIFSTM as Oracle XML Publisher associates your template definition with this predefined data definition.

- You can modify the predefined rich text format template by:
  - Adding new fields in the predefined template to display the required details in the DIF Statement. You can add new fields that are available in the DIF\_STMT\_LOOKUP\_CODE lookup but not mapped with the predefined report template DIF\_stmt\_tmpl.rtf. You can also remove fields from the predefined template.

**Note:** Ensure you save the modified template with a different name to retain the predefined template as a sample for reference.

Changing the name of the existing labels in the template. To change the display name of the labels in the template, you must change the existing values in the lookup DIF\_STMT\_LOOKUP\_CODE.

See: Adding Lookup Types and Values, Oracle HRMS Configuring, Reporting, and System Administration Guide

#### Step 23: Create and Assign Fast Formula to Eligibility Profiles For Corps Required Step

Before you define eligibility profiles for the corps, use the predefined PL/SQL function PQH FR SPEED.chk speed length() to create the formula function and fast formula of type Participation and Rate Eligibility. This fast formula evaluates whether an employee satisfies the length of service required in the current step, current grade, or grade ladder depending upon the career path you defined at the step. You must assign this fast formula to the required participation eligibility profile. See: Setting Up Corps, Oracle HRMS for France Supplement

While creating the formula function, ensure the following:

- The formula function definition matches the PL/SQL function PQH\_FR\_SPEED. chk\_speed\_length().
- Click Context Usages and add Assignment\_Id as context name with Number as data type and Date\_Earned as context name with Date as data type.

See: Registering a Function, Oracle HRMS FastFormula User Guide

While creating the fast formula, ensure that you select Participation and Rate Eligibility as type and return a variable with name ELIGIBLE. This is required as the calling Eligibility program expects a variable having the name "ELIGIBLE" and should return a value of either "Y" or "N". See: Writing or Editing a Formula, Oracle HRMS FastFormula User Guide

### Setting Up Web/ADI to Produce the Full Settlement Report *Optional Steps*

Web/ADI is the replacement for ADE. It allows a view to associated with a professional form. When the export button on the form is pressed the view is executed using the WHERE clause existing in the form to restrict the data. The output of the view is downloaded into either an Excel or Word document, and the system can be configured to automatically link this to become the source of a Word MailMerge.

See: Implementing Web ADI for use with Oracle HRMS, Oracle HRMS Configuring, Reporting, and System Administration Guide

Setting up Web/ADI to produce this behaviour requires the following steps:

#### Step 24: Adding Web/ADI responsibility to the user

The user should be given the responsibility Web ADI with the Standard security group.

#### Step 25: Create mapping between view and form

Enter the Web Adi responsibility and navigate to Create Document

- Select Settings click Next
- Select Integrator choose HR Integrator Setup click Next

- Select Content click Next
- Document Creation Review click Create Document
- Spreadsheet should be created complete as follows
  - a. METADATA\_TYPE = DOWNLOAD
  - b. APPLICATION\_ID = 800
  - c. INTEGRATOR\_USER\_NAME = FR\_TERMINATION
  - d. VIEW\_NAME = HR\_FR\_TERMINATION\_V
  - e. FORM\_NAME = PERWSTEM
- Choose Oracle -> Upload
- In dialog window click Upload
- Close dialog and spreadsheet
- From Web ADI responsibility choose "Define Layout"
- Select Integrator choose FR\_TERMINATION Go
- 11. Define Layout
  - a. Layout Name = FR\_TERMINATION
  - b. Layout Key = FR\_PERWSTEM
  - c. Field List = HR\_FR\_TERMINATION\_V
- 12. Click Next
- 13. Define Layout Select All, then deselect system values, i.e. Assignment ID etc. -Apply, Cancel
- 14. Add "Web ADI Create Document" function to FR\_HRMS\_NAV menu
- 15. In End Employment form query person. Use Export to download the information to a word document. Save as a temporary file.
- 16. Create Mail Merge Template document using the temporary download doc as the data source.
- 17. Add "HRMS ADI Document Manager Menu" submenu option to FR\_HRMS\_NAV
- 18. Upload the Mail Merge Temporary document from the Document Management menu option.

**19.** Alternatively use the following to upload the document:

FNDGFU apps/apps 0 Y PROGRAM\_NAME=HRMS\_ADI PROGRAM\_TAG=TERMINATION LANGUAGE=US CONTENT\_TYPE=application/msword {document}.doc

Check if the document now exists following the upload using

```
select FILE NAME
from fnd lobs
where PROGRAM_NAME like 'HRMS_ADI';
```

- 20. Web/ADI -> Manage Document Links
- 21. Select Integrator choose FR\_TERMINATION Go
- 22. Select Layout FR\_TERMINATION Link a document Go
- 23. In End Employment form query person. Use Export to download the information to a Word 2000.
- **24.** Mail Merge occurs automatically.

Use the View -> List -> People Folder form (PERWSFPE) to produce the Full Settlement Report for multiple employees.

A new folder should be defined that only contains those employees who have been terminated. One possible way of doing this is to create a folder with the following additional WHERE clause:

```
1=1 and exists (select null from per_periods_of_service where person_id
= per_people_v2.person_id and actual_termination_date is null)
```

**Note:** This additional WHERE clause returns all employees who have a period of service with an actual termination date. It may not be restrictive enough in which case an alternative restriction must be found.

#### Step 26: Run the Seed French Data ProcessOptional Step

This process creates and populates user defined tables using predefined lookup types and rows. It generates new columns in a user defined table that has the same name as the lookup type. There are no parameters to be completed for this report.

You run the 'Seed French Data' process from the Submit Requests window.

#### To Run the Seed French Data Process

Select Seed French Data in the Name field.

Choose the Submit button.

# **Additional Implementation Steps for Hong Kong**

If you are implementing Oracle HRMS for Hong Kong, you must also complete the following additional implementation steps.

### Set up MPF Processing

#### Step 1: Define MPF Information Element Link Required Step

For the purpose of administering MPF processing for your employees, you need only define one element link in Oracle Payroll. This link is for the element MPF Information. This element requires a scheme to be entered for all employees at the time of enrolment. The link for MPF Information must not be a Standard link, and is normally a link to all payrolls.

See: Defining Element Links, Oracle HRMS Compensation and Benefits Management Guide

#### Step 2: Create Balance Feeds for MPF Contributions Required Step

In order to process MPF contributions, you must create balance feeds for the following two balances:

- MPF\_RI (Relevant Income for MPF calculations)
- MPF\_BASIC (Basic Pay for MPF calculations)

See: Creating Balance Feeds for Individual Elements, Oracle HRMS Compensation and Benefits Management Guide

## Report Retro MPF Liability by Pay Period

Oracle provides a new function to report the break up the Retro MPF Liability component amounts by payroll period rather than displaying as a consolidated amount within the MPF Remittance report.

#### Step 3: To report Retro MPF Liability by Pay Period Optional Step

Follow the steps given below to report the break up amounts by payroll periods:

- Use the predefined non-recurring elements Retro MPF Liability for First Period and Retro MPF Liability for Second Period for displaying the break up amounts of Retro MPF Liability component for each pay period. The values for these elements are fed indirectly from MPF formula of MPF Information element
- If you want to use the existing Retro MPF Liability element for balance adjustment, then feed the same values for the Retro MPF Liability for First Period.
- If you want to use get\_retro\_mpf function, then add the following parameters to

return value, date for different pay period.

- l\_er\_liab\_prd\_fp
- l\_er\_liab\_prd\_sp
- l\_er\_start\_date\_fp
- l\_er\_start\_date\_sp
- l\_er\_end\_date\_fp
- l\_er\_end\_date\_sp
- If you are using a custom MPF formula, the formula results should add values into Retro MPF Liability for First Period and (or) Retro MPF Liability for Second Period elements.

## Set up IR56 Balance Feeds

#### Step 4: Create Balance Feeds for IR56 Reporting Optional Step

You must create balance feeds for the following balances before you can run your IR56 reports:

- IR56\_A
- IR56 B
- IR56\_C
- IR56\_D
- IR56\_E
- IR56\_F
- IR56\_G
- IR56\_H
- IR56\_I
- IR56\_J
- IR56\_K1
- IR56\_K2

- IR56\_K3
- IR56\_L
- IR56\_M

See: Create Balance Feeds for Individual Elements, Oracle HRMS Compensation and Benefits Management Guide

### Set up Pay Leave Payments Based on Average Daily Wage Rate

If you plan to use the average daily wage rate based on salary earned in the last 12 months feature, then complete the following steps:

#### Step 5: Set up Pay Leave Payments Based on Average Daily Wage Rate Optional Step

Oracle HRMS provides seeded balance, formula and function to support 12-month Average Wage calculation.

- Create a new balance or for an existing balance, feed all earnings elements that contribute to calculation of average pay rate.
- Attach dimension \_ASG\_12MTHS\_PREV to the balance to generate appropriate DB item, <Balance>\_ASG\_12\_MTHS\_PREV.
- Using the DBI in custom fast formula, retrieve the total earnings in last 12 months. For custom formula, use the template formula HK\_12MONTH\_AVG\_RATE as reference.
- Calculate the number of days in last 12 months using the formula function HK\_LAST\_12\_MNTH\_DAYS ( ) and the DB item.
- The application calculates the average daily wage rate = Last 12 months earnings sum/No of days in last 12 months

## Set Up the Postscript Printer for Postscript Reports

There are five postscript reports produced for Oracle HRMS for Hong Kong.

- IR56F Employee Cessation Remaining in Hong Kong
- IR56G Employee Cessation departing Hong Kong
- IR56E Employers Return
- IR56B Annual Employers Return Hong Kong (Full)
- IR56B Annual Employers Return Hong Kong (Partial)

To print the postscript reports, you must install and configure the required fonts for your printer.

#### Step 6: To set up the postscript printer: Required Step

- 1. Make a note of the printer type specified at the concurrent program level, when you are submitting the postscript report.
- 2. Locate the directory \$ORACLE\_HOME/guicommon6/tk60/admin, and open the uiprint.txt file
- 3. Find the printer specified in step 1 while submitting the postscript report, and its corresponding generated .PPD file. Make a note of the file name and proceed to the next step.
- 4. Locate the directory \$ORACLE\_HOME/guicommon6/tk60/admin/PPD, open the . PPD file that was generated (Step 3), and search for the font type Courier-BoldItalic.

Note: If you do not have the Courier-BoldItalic font, download the appropriate PPD files. The application picks up this font while printing the report, only if the font entry exists in the .PPD file.

- 5. Edit the uiprint.txt file. Remove the dummy line at the end of the file, and create your entry. For example, FRED:PostScript:2:team\_hpljet5:HPLJ5SI1.PPD
- **6.** Save your file and exit.
- 7. Print the postscript report from the Oracle HRMS application.

### Set Up Chinese Characters for IR56B Annual Employers Return Hong Kong Report

To ensure that the IR56B Annual Employers Return Hong Kong Report display the Chinese full name correctly, follow the steps given:

#### Step 7: To set up Chinese Characters Required Step

- 1. Login using the System Administrator responsibility to set environment variable IX PRINTING
- 2. Run the Prints Environment Variable process. Check if the value is /slot/ems2903/appmgr/apps/apps\_st/appl/fnd/12.0.0/resource/ixlib.cfg If the value returns NULL, see My Oracle Support Doc ID 415967.1 for the steps.
- 3. Ensure to backup the configuration file ixlib.cfg file cp ixlib.cfg ixlib.cfg.bkp

4. Modify the configuration file ixlib.cfg

```
vi ixlib.cfg
```

Comment the existing lines under section [AMERICAN,,,,,]

```
%Font.Times.Plain= printer:Times-Roman
%Font.Times.Bold = printer:Times-Bold
```

Add the following two new lines:

```
Font.Times.Plain = <FND_TOP>/<APPLRSC>/ALBANWTT.ttf
Font.Times.Bold = <FND_TOP>/<APPLRSC>/ALBANWTT.ttf
```

- Restart all the services.
- If concurrent manager is inactive, run the following command: adcmctl.sh start apps/apps
- 7. Enter the full name in Chinese characters for employees.

See: Entering a New Person (People Window), Oracle HRMS for Hong Kong Supplementand Entering Additional Personal Information, Oracle HRMS for Hong Kong Supplement.

Run the QuickPay.

See: Running the QuickPay Process, Oracle HRMS Payroll Processing Management Guide

Run Prepayment processes.

See: Running the Prepayment Process, Oracle HRMS Payroll Processing Management Guide

- 10. Run IR56B Annual Employers Return Archive process. See: Running the IR56B Annual Employers Return Archive process, Oracle HRMS for Hong Kong Supplement.
- 11. Run IR56B Annual Employers Return Hong Kong (Full) process. See: Running the IR56B Annual Employers Return Hong Kong (Full) process, Oracle HRMS for Hong Kong Supplement

# **Additional Implementation Steps for the Netherlands**

If you are implementing Oracle HR for the Netherlands, you may also need to complete the following additional implementation steps.

## Additional Implementation Steps

#### Step 1: Configure the Title Field

If the Title field does not meet the requirements of your enterprise, you can add new

values to the existing set of predefined lookup values.

Lookup Type: TITLE

See: Adding Lookup Types and Values, Oracle HRMS Configuring, Reporting, and System Administration Guide

#### Step 2: Configure User Tables for Default Absence Actions

To use absence tracking, you must first set up a user table to store default re-integration actions for each absence category you want to use. As a minimum you must set up one user table for the absence category of Sickness.

The re-integration actions you set up here are displayed in the Absence Tracking pages for absence records with the relevant absence category. Using the Absence Tracking pages you can use these actions and update them, add more actions to the absence record or delete the actions from the record.

Note: Only the default re-integration actions you set up for an absence category using the user tables appear for the absence records. Any actions you add, update or delete to an absence record using the Absence Tracking pages appear only for that record.

Set up the default re-integration actions user tables as follows:

- Name each user table: NL\_ABS\_ACTION\_(category code). The absence category code relates to the relevant lookup code in the Absence Category Lookup Type. For example, the category code for Sickness is 'S'.
- Set the match type as Match and the key units of measure as Text.
- Set up the following four columns and values:

| Column Name | Required Values | Example Values                                                                                                   |
|-------------|-----------------|----------------------------------------------------------------------------------------------------|
| ROW_NUMBER  | NA              | This column uniquely identifies the ACTION. You can enter alpha and numercial values, for example 1, 1A, 1B etc. |
| ACTION      | NA              | This column describes the re-integration action, for example Progression Plan.                                   |

| Column Name | Required Values                                | Example Values                                                                                                    |
|-------------|------------------------------------------------|----------------------------------------------------------------------------------------------------|
| TIME_PERIOD | NA                                             | This column describes the number of time units. For example, for the action Progression Plan, you set up a time period of 1 and a time unit of 'M' for months, this means you have one month to perform the action for the employee from the start of the absence record. |
| TIME_UNITS  | 'D' for Days, 'W' for<br>Weeks, 'M' for Months | NA                                                                                                    |

- Set up row labels for each row in the Exact field, and set up the order you want the rows to appear in the table using the Sequence field. The number of rows you set up determines the number of values you can enter.
- For every date effective row you set up in the user table, you must also set up a date effective value for each column. This is to ensure that when you use the Absence Tracking pages on a date that is on or later than the effective dates set up, then the user table displays the default actions and their values.

**Note:** If you use the Absence Tracking pages on a date that is earlier than the effective dates set up in the user table, an error message displays to indicate that the user table is incorrectly set up.

See: User and Extensible Lookups, Oracle HRMS Configuring, Reporting, and System Administration Guide

See: Setting Up User Tables, Columns and Rows, Oracle HRMS Configuring, Reporting, and System Administration Guide

See: Tracking Absences, Oracle HRMS Compensation and Benefits Management Guide

#### Step 3: Set Up Dutch Organizations for Social Insurance, Tax and the Law SAMEN

You must set up your organizations correctly to enable you to:

- Record the correct tax and social insurance information for your employers and employees.
- Process the tax deductions and social insurance contributions.
- Run the Law SAMEN Reporting information correctly.

See: Setting up Tax, Social Insurance, and Private Health Insurance Organizations,

Oracle HRMS Enterprise and Workforce Management Guide

See: Setting Up Social Insurance Days, Oracle HRMS Enterprise and Workforce Management Guide

See: Setting Up Information for the Law SAMEN Reports, Oracle HRMS Workforce Sourcing, Deployment, and Talent Management Guide

#### Step 4: Set up Statutory Deductions

If you are using Oracle Payroll, you must set up your statutory tax and social insurance deductions.

See: Setting up Tax and Social Insurance Deductions, Oracle HRMS Payroll Processing Management Guide

To enable flat rate taxation in Oracle Payroll, you must set up elements and balances related to flat rate tax.

See: Setting Up Flat Rate Taxation, Oracle HRMS Payroll Processing Management Guide

#### Step 5: Set Up Pension Schemes

You can set up the pension schemes available to your employees. This enables you to process pension contributions in the payroll run. To review the functionality available, see: Savings and Retirement Overview, Oracle HRMS Compensation and Benefits Management Guide. For the setup steps, see: Setting Up Pension and Savings Schemes, Oracle HRMS Compensation and Benefits Management Guide

#### Step 6: Disable Full Name Formats Optional Step

You can disable full name formats that you do not wish to use in the User Types and Statuses window. The full name formats that you disable, do not appear in the Full Name Format field in the People window.

See: Disabling Full Name Formats, Oracle HRMS Workforce Sourcing, Deployment, and Talent Management Guide

See: Entering Additional Personal Information (People Window), Oracle HRMS Workforce Sourcing, Deployment, and Talent Management Guide

#### Step 7: Set Up Information for the Wage Report Required Step

Some setup tasks are necessary before you can run the Dutch Wage Report.

See: Setting Up the Dutch Wage Report, Oracle HRMS Payroll Processing Management Guide

#### Step 8: Link Predefined Elements Required Step

You must link the following predefined elements:

Labour Handicap Discount, which holds the calculated discount value for labor handicapped employees

Retro Labour Handicap Discount, which holds changes made retrospectively to the Labour Handicap Discount element

**Note:** You do not need to attach these elements to assignments eligible for labor handicap discount. The application checks for eligibility during SI processing and generates results for eligible elements. Ensure you link the elements for costing purposes.

You need to attach the predefined element, SI Override Days to assignments to enter override days manually. The application uses this information in case of the following:

- For long-term unpaid leave
- If an employee has more than three active assignments and a time gap exists between assignments, for example, the employee has one or more days between the payroll start date (or employee period of service start date if earlier than period start date) and payroll end date (or employee period of service end date if later than period start date) where no active assignment exists.

**Note:** You do not need to use this element if the assignments remain active throughout the payroll period and period of service.

#### Step 9: Set Up Information for Health and Disability Insurance Contributions Required Step

Some setup tasks are necessary before the payroll process can calculate health and disability insurance contributions.

See: Setting Up ZVW, WGA, IVA, and UFO Contributions, Oracle HRMS Payroll Processing Management Guide

#### Step 10: Set Up First Day Report Required Step

You need to set up the first day report for enabling you to electronically send the employee information to tax authorities.

See: Setting Up the First Day Report, Oracle HRMS Payroll Processing Management Guide

# **Additional Implementation Steps for Germany**

If you are implementing Oracle HR for Germany you must also complete the following additional implementation steps.

## Additional Implementation Steps

#### Step 1: Define Element Links

You must define the element links for tax and social insurance.

You define the links in the Element Links window.

- Select Social Insurance in the Element Name field.
- Select an effective date that is prior to the system date, for example, 01 Jan 2001.
- Save your work.
- 4. Repeat the above steps for the Tax Information and Tax Exemption Information elements.

#### Step 2: Specify a Preferred Organization Hierarchy

When you define your business group, you must specify which hierarchy is the preferred, or named, hierarchy. For example, you could choose the primary hierarchy or a different hierarchy. The named hierarchy defines how the additional information entered for your organizations is inherited by the child organizations.

You select the hierarchy in the Organization window.

See: Entering German Business Group Information, Oracle HRMS Enterprise and Workforce Management Guide.

# Additional Implementation Steps for Singapore

## **Additional Implementation Steps**

If you are implementing Oracle HRMS for Singapore you must also complete the following additional implementation steps.

For information on the validations required to process IRAS processes accurately, see: Oracle HRMS Process to Report Employees' Yearly Remuneration, White Paper on My Oracle Support.

#### Step 1: Set Up the National Service In-Camp Training Computation Report

This report enables you to calculate the pay amount that can be claimed for an employee who is attending mandatory National Service In-Camp Training.

See: Setting up the National Service In-Camp Training Computation Report, Oracle HRMS for Singapore Supplement.

#### Step 2: Create Balance Feed for Community Chest/SHARE Contributions

In order to process voluntary Community Chest/SHARE contributions, you must create a balance feed for the Community Chest Withheld balance.

See: Creating Balance Feeds for Individual Elements, Oracle HRMS Compensation and Benefits Management Guide

#### Step 3: Create Balance Feed for CPF and SDL Contributions

A number of balances have been predefined, known collectively as Eligible Compensation Balances. These balances enable you to control which payments are considered for certain statutory deductions. When creating a new earnings element, you must manually enter the new element into the feeds of the appropriate Eligible Compensation balance.

Two Eligible Compensation balances are predefined for CPF contributions:

- **CPF Additional Earnings Eligible Comp**
- CPF Ordinary Earnings Eligible Comp

One Eligible Compensation balance is predefined for SDL contributions:

SDL Eligible Comp

See: Creating Balance Feeds for Individual Elements, Oracle HRMS Compensation and Benefits Management Guide

#### Step 4: Personalize the Address Region to Use Formatted Address Style within the SSHR Pages Optional Step

The SSHR Personal Information page supports the Singapore International address style. In order to use the Singapore Formatted Address Style, you can personalize the address region in the Person Information page as follows:

- Navigate to Personal Information.
- Click Add/Modify/Update of Main Address and/or Other Address. 2.
- Click Personalize Main Address or Personalize Other Address.
- Scroll down to HrAddressFlex and click the pencil icon for personalization.
- Navigate to the Segment List at the bottom of the page.
- Update the Segment List field under the responsibility level with Singapore Formatted address style using the following segment list
  - SG | Block Number or Address Number | Apartment Unit Floor-Number | Street | Postal Code | Country | Telephone | Telephone | Telephone |

Note: The Singapore Formatted address style context SG is followed by the segment list separated by pipe.

**Tip:** Refer the structure defined for SG context for Personal Address Information Developer Flexfield.

- 7. Click Apply.
- You can now enter the Main Address and Other Address in Singapore Formatted address style.
- 9. You can also personalize Segment List in Personal Information (Overview) Page and Personal Information Review Page for Main Address and Other Address to view the address in Singapore local format.

## Additional Implementation Steps for Oracle HRMS for South Africa

To implement Oracle HRMS for South Africa, you must perform additional legislativespecific implementation steps.

You perform these steps at the implementation stage indicated below. For example, you perform the South African Administration steps when you perform the global Administration steps that apply to all legislations.

See: Implementing Oracle HRMS for the global implementation steps.

### Additional Implementation Steps

#### Step 1: Define Occupational Categories and Levels

When defining your key flexfields, you must define Occupational Categories and Occupational Levels for your Grade, Position or Job Flexfield(s), depending on which key flexfield(s) you want to use to hold employment equity information.

**Important:** You must assign the predefined valuesets, PER\_ZA\_OCCUPATIONAL\_CATEGORIES and PER\_ZA\_OCCUPATIONAL\_LEVELS, on the Occupational Category and Occupational Level segments on the key flexfields that you choose.

See: Define Key Flexfields in the online help and Setting Up Employment Equity, Oracle HRMS Workforce Sourcing, Deployment, and Talent Management Guide

#### Step 2: Set Up Responsibility Access for Extra Information Types

You must set up responsibility-level access for the ZA\_Tax\_Information Assignment Extra Information Type (EIT).

See: Setting Up Extra Information Types Against a Responsibility in the online help.

You must set up responsibility-level access for the ZA\_UIF\_INFORMATION Assignment Extra Information Type (EIT).

See: Setting Up Extra Information Types Against a Responsibility in the online help.

**Note:** These EIT's should not be linked to any responsibilities that are used to administer Contingent Workers as the information stored on the EIT's is not relevant for Contingent Workers.

#### Step 3: Set Up Leave Reasons for Employment Equity and the UIF

You must enter the leave reasons for your enterprise into the LEAV REAS lookup as part of the setup for the Employment Equity Reports and the Electronic UIF File.

See: Adding Lookup Types and Values, Oracle HRMS Configuring, Reporting, and System Administration Guide

#### Step 4: Set Up the User Table for NQF SETA and Skills Development Levy

You set up the NQF user table to record NQF SETA information and to run the skills development levy report.

See:Setting Up the User Table for NQF SETA and Skills Development Levy, Oracle HRMS Workforce Sourcing, Deployment, and Talent Management Guide

#### Step 5: Set Up User Tables for Employment Equity, UIF, and RSC

You must set up user tables for Employment Equity, UIF and RSC. Before you set up the Employment Equity and UIF tables, you must run the Termination Categories Setup Process.

- Running the Termination Category Setup Process, Oracle HRMS Workforce Sourcing, Deployment, and Talent Management Guide and Setting Up User Tables, Oracle HRMS Workforce Sourcing, Deployment, and Talent Management Guide for the Employment Equity Report and the Electronic UIF File.
- Setting Up User Tables for the RSC Levy Report, Oracle HRMS Payroll Processing Management Guide

#### Step 6: Define South African Organization Structures

When defining your organizations, you must set up South African-specific classifications and additional information for the following:

- ACB Installation
- NQF SETA
- Tax File Creator
- **Employment Equity**
- ZA Tax

#### UIF File Creator

See: Entering Additional Information, Oracle HRMS Enterprise and Workforce Management Guide for more information.

#### Step 7: Load CDV Bank Codes for ACB Payments

You must load CDV bank codes before you can run the ACB payroll processes.

See: Load CDV Bank Codes, Oracle HRMS Payroll Processing Management Guide

Note: You are unable to enter bank details when setting up Organizational and Personal Payment Methods until the CDV bank codes are loaded.

#### Step 8: Set Up Printers

To run South African reports in Oracle HRMS, you need to associate the predefined print styles with your printer driver.

See: Setting Up Your Printers, Oracle HRMS Configuring, Reporting, and System Administration Guide.

#### Step 9: Set up RetroPay Required Step

You need to set up the retropay information to process these payments correctly.

See: Setting Up Retro-Notification and RetroPay, Oracle HRMS Payroll Processing Management Guide

# Additional Implementation Steps for Kuwait

If you are implementing Oracle HRMS for Kuwait, then you must also complete the following additional implementation steps.

## **Additional Implementation Steps**

#### Step 1: Set up the Social Insurance Calculations Required Step

To record and process the Public Institution for Social Security (PIFSS) social insurance schemes for employees, you must complete the setup for social insurance calculations. See: Calculating Social Insurance, Oracle HRMS Payroll Processing Management Guide

#### Step 2: Set up the Statement of Earnings Required Step

You need to set up the online statement of earnings before you can see the values correctly. See: Setting Up a Global Statement of Earnings, Oracle HRMS Payroll Processing Management Guide

**Note:** When entering SOE information at the Business Group level, select the predefined element sets KW SOE EARNINGS ELEMENTS and KW\_SOE\_DEDUCTIONS\_ELEMENTS and the predefined balance attribute KW SOE BALANCE ATTRIBUTES.

#### Step 3: Set Up Electronic File Transfer Required Step

To process the electronic file transfer, you must complete several tasks. See: Setting Up Electronic File Transfer, Oracle HRMS Payroll Processing Management Guide

#### Step 4: Set up the Loan Process Required Step

To run the loan process, you must complete the following tasks:

- Add the required loan types, such as car loan or house loan, as values to the lookup KW Loan Type. See: Adding Lookup Types and Values, Oracle HRMS Configuring, Reporting, and System Administration Guide
- 2. Link the Loan Recovery element to the payroll. See: Defining Element Links, Oracle HRMS Compensation and Benefits Management Guide

Also see: Processing Loans, Oracle HRMS Payroll Processing Management Guide

## Additional Implementation Steps for UAE

If you are implementing Oracle HRMS for UAE, then you must also complete the following additional implementation steps.

## Additional Implementation Steps

#### Step 1: Set up the Social Insurance Calculations Required Step

To record and process the GPSSA social insurance schemes for employees, you must complete the setup for social insurance calculations. See: Calculating Social Insurance, Oracle HRMS for United Arab Emirates Supplement

#### Step 2: Set up the Statement of Earnings Required Step

You need to set up the online statement of earnings before you can see the values correctly. See: Setting Up a Global Statement of Earnings, Oracle Payroll Processing Management Guide

> **Note:** When entering SOE information at the Business Group level, select the predefined element sets AE\_SOE\_EARNINGS\_ELEMENTS and AE SOE DEDUCTIONS ELEMENTS and the predefined balance attribute AE\_SOE\_BALANCE\_ATTRIBUTES.

#### Step 3: Set Up Electronic File Transfer Required Step

To process the electronic file transfer, you must complete several tasks. See: Setting Up Electronic File Transfer, Oracle HRMS for United Arab Emirates Supplement

#### Step 4: Set Up Gratuity Required Step

To process gratuity, you must complete several tasks. See: Calculating Gratuity, Oracle HRMS for United Arab Emirates Supplement

#### Step 5: Set up the Loan Process Required Step

To run the loan process, you must complete the following tasks:

- 1. Add the required loan types, such as car loan or house loan, as values to the lookup AE\_Loan\_Type. See: Adding Lookup Types and Values, Oracle HRMS Configuring, Reporting, and System Administration Guide
- 2. Link the Loan Recovery element to the payroll. See: Defining Element Links, Oracle HRMS Compensation and Benefits Management Guide

Also see: Processing Loans, Oracle HRMS for United Arab Emirates Supplement

## Additional Implementation Steps for Oracle HRMS for New Zealand

If you are implementing Oracle HRMS for New Zealand, you must also complete the following additional implementation steps.

# **Additional Implementation Steps**

#### Step 1: Set Up Leave and Leave Liability Required Step

Oracle HRMS for New Zealand allows you to enter leave absence information and leave payment details. In order to record an employee's leave payments and leave liability details, you must set up leave payments and leave liability.

#### Set Up Hourly Rate Formula

For leave liability processing, the implementation team must ensure that the hourly rate formula has been correctly set up. If an hourly rate formula has not been defined correctly, leave liability processing will not work.

See: Setting Up Leave Payments and Leave Liability, Oracle HRMS Compensation and Benefits Management Guide.

#### Step 2: Set Up Quarterly Employment Survey Reporting Required Step

The Quarterly Employment Survey has several balances that need to be set up.

See: Running the Quarterly Employment Survey Report, Oracle HRMS Payroll Processing

#### Step 3: Set Up Responsibilities/Menus/Report Groups Required Step

When setting up Oracle HRMS for New Zealand, you must ensure that you set up the following;

- the responsibility NZ HRMS Manager
- the menu PER NZ HRMS NAVIGATOR
- the request group NZ HRMS Reports and Processes

See: Responsibilities, Oracle HRMS Configuring, Reporting, and System Administration Guide

#### Step 4: Create Other Bank File Formats Optional Step

Oracle HRMS for New Zealand supports the National Bank of New Zealand as the bank file format. To generate a custom bank file format, follow the steps given below to develop your own template.

- Ensure that you have the XML Publisher Administrator responsibility.
- Create an eText template for the bank file you want to generate. BI Publisher applies this template to an input XML data file to create an output text file.
- You can also use the predefined XML for bank payments to build your eText template.
- Use the XML Publisher Administrator responsibility to register the eText Outbound template.
- **5.** Enter the template code as \_EFT to indicate that the template is an electronic file transfer (EFT) file.
- 6. You must create a new lookup type within the Application Utilities Lookups window using the naming convention as %NZ\_PYNZEFT%. You must enter the template code that you have defined for the eText template as the lookup code. You use the System Administrator responsibility to create the lookup type.
  - See: Adding Lookup Types and Values, Oracle HRMS Configuring, Reporting, and System Administration Guide
- 7. Run the concurrent program Register BI Publisher Templates for Payroll to register the template as a bank file format.

See: Running the Register BI Publisher Templates for Payroll, Oracle HRMS for Payroll Processing Management Guide

## Additional Implementation Steps for Hungary

If you are implementing Oracle HR for Hungary you must also complete the following additional implementation steps.

Please see the implementation section in Implementing Oracle HRMS for all other implementation steps that are not specific to Hungary.

### Additional Implementation Steps

#### Step 1: Set Up Language Skills

If your enterprise records information about the language skills held by its employees, you can set up a rating scale and competence to define this information, then assign the profile to an employee. You can configure the Additional Competence Element Details flexfield to hold the Certification Number. See: Setting Up Language Skills, Oracle HRMS for Hungary Supplement

#### Step 2: Set Up Shift Patterns

Set up work patterns to record shift details for your employees. See: Setting Up Shift and Shift Patterns, Oracle HRMS Workforce Sourcing, Deployment, and Talent Management Guide

#### Step 3: Set Up Pension Schemes

Set up pension schemes and enroll employees. See: Setting Up Pension Schemes, Oracle HRMS for Hungary Supplement

#### Step 4: Set Up the Employment Certification Report

Before you can run the Employment Certification Report, you must configure the report using Web ADI and then run the report generator. See: Setting Up the Employment Certificate Report, Oracle HRMS for Hungary Supplement

#### Step 5: Set Up the Hungarian Absence Report

Before you can run the Hungarian Absence Report, you must configure the report using Web ADI and then run the report generator. See: Setting Up the Hungarian Absence Report, Oracle HRMS for Hungary Supplement

# Additional Implementation Steps for Spain

If you are implementing Oracle HRMS for Spain you must also complete the following additional implementation steps.

Please see the implementation section in *Implementing Oracle HRMS* for all other implementation steps that are not specific to Spain.

### Additional Implementation Steps

#### Step 1: Set Up Spanish Organizations

You must set up your organizations in a specific order to meet your business and reporting requirements.

See: Setting Up Spanish Organizations, Oracle HRMS Enterprise and Workforce Management Guide

#### Step 2: Set Up Contract Key Relationship

You must set up the ES CONTRACT KEY RELATION table to map the relationship between the contract key, status, type, subtype, and start reason.

See: Setting Up User Tables, Columns and Rows, Oracle HRMS Configuring, Reporting, and System Administration Guide and Setting Up the Contract Key Relation User Table, Oracle HRMS Workforce Sourcing, Deployment, and Talent Management Guide

#### Step 3: Set Up Termination Reasons

You must link your termination reason to the social security reasons for terminating employees.

See:Linking Termination Reasons to Social Security Reasons, Oracle HRMS Workforce Sourcing, Deployment, and Talent Management Guide

#### Step 4: Set Up Professional Category and Contribution Group Required Step

You must link the professional category to contribution groups to determine the monthly minimum and maximum social security contributions for employees.

See: Linking Professional Categories to Contribution Group, Oracle HRMS Workforce Sourcing, Deployment, and Talent Management Guide

#### Step 5: Set Up Shift Patterns

Set up work patterns to record shift details for your employees. See: Setting Up Shift and Shift Patterns, Oracle HRMS Workforce Sourcing, Deployment, and Talent Management Guide

#### Step 6: Set Up Statutory Reports

Before you can run the RED System: New Hires, Leavers, and Contract Changes Report and the Company Certificate Report, you must set up these reports to run the report generator and then run the data lock process.

See: Setting Up Statutory Reports, Oracle HRMS Workforce Sourcing, Deployment, and Talent Management Guide

#### Step 7: Set Up Tax and Social Security Information

You must define the following element links for recording the tax information accurately.

- Tax Details
- Tax Withholding Rates Overrides

You must define the following element links for recording the social security information accurately.

- Social Security Details
- Multiple Employment Details

You define the links in the Element Links window

- Select Tax Details in the Element Name field
- Select an effective date that is prior to the system date, for example, 01 Jan 2001.
- Save your work.
- Repeat the above steps for the Tax Withholding Rates Overrides, Social Security Details, Multiple Employment Details.

#### Step 8: Set Up Absence Information Required Step

You must set up the absence information to report the absences and the social security deductions accurately on the social security contribution reports (TC-1 and TC-2).

See: Setting Up Absences, Oracle HRMS Compensation and Benefits Management Guide

#### Step 9: Set Up Temporary Disability Absence Type

You must set up the Temporary Disability absence type to record the sickness leave. See:Setting Up Temporary Disability Absences, Oracle HRMS Compensation and Benefits Management Guide

#### Step 10: Set Up Historic Rates Required Step

You must set up Historic Rates if you want the option of calculating payments from the rates applicable when the work was done, rather than the later rates in effect at the time of calculation.

The Tax Withholding Rate process uses Historic Rates to calculate the Contractual Earnings. You must create a Rate Type called Contractual Earnings in the lookup, and attach this rate type to all elements that should be included in the employee's contractual earnings.

See: Setting Up Historic Rates, Oracle HRMS Compensation and Benefits Management

# Step 11: Set Up Net-to-Gross Information Optional Step

You need to set up net-to-gross information to process net-to-gross calculations.

See: Setting Up Net-to-Gross Calculation, Oracle HRMS Compensation and Benefits Management Guide

# Step 12: Set Up Set Up Events for Proration and RetroPay Optional Step

You need to set up the proration and RetroPay information to make pro-rata payments and backdated payments

See: Setting Up Proration or Retro-Notification, Oracle HRMS Compensation and Benefits Management Guide

### Step 13: Set Up Benefits in Kind Information Optional Step

You need to set up benefits in kind information to capture and calculate the applicable benefit information.

See: Setting Up Benefits in Kind, Oracle HRMS Compensation and Benefits Management Guide

## Step 14: Set Up Court Order Information Optional Step

To calculate court order deductions you need to set up the court order information.

See: Setting Up Court Orders, Oracle HRMS Compensation and Benefits Management Guide

# Step 15: Set Up Statutory Information Required Step

You must set up your statutory information to process the tax and social security deductions.

See: Setting Up Statutory Information, Oracle HRMS Payroll Processing Management Guide

### Step 16: Set Up Partially Exempt Earnings Information Optional Step

To process the partially exempt earnings, you must set up the partially exempt element information.

See: Setting Up Partially Exempt Earnings, Oracle HRMS Payroll Processing Management Guide

# Step 17: Set Up Tax Withholding Rate Information Optional Step

To compute the tax withholding rate you must set up the personal and economic information.

See: Setting Up Tax Withholding Information, Oracle HRMS Payroll Processing Management Guide

# Step 18: Set Up Statement of Earnings Optional Step

You need to set up the online statement of earnings before you can see the values

See: Setting Up The Statement of Earnings, Oracle HRMS Payroll Processing Management Guide

# Step 19: Set Up RetroPay Optional Step

You need to set up the RetroPay information to process backdated payments and corrections.

See: Setting Up Retro-Notification and RetroPay, Oracle HRMS Payroll Processing Management Guide

# Step 20: Set Up Advance Pay Optional Step

You must set up the advance pay information to enable users to process the advance payments to employees.

See: Setting Up Advance Pay for Individual Assignments, Oracle HRMS Payroll Processing Management Guide

# **Additional Implementation Steps for Norway**

If you are implementing Oracle HR for Norway you must also complete the following additional implementation steps.

See the implementation section in Implementing Oracle HRMS for all other implementation steps that are not specific to Norway.

# **Additional Implementation Steps**

## Step 1: Upload the Postal Code File

You must upload the postal code file provided by the postal authority.

See: Uploading the Postal Code File, Oracle HRMS for Norway Supplement

# **Step 2: Set Up Norwegian Organizations**

You must set up the following additional organizations to meet statutory Norwegian requirements.

See: Setting up Norwegian Organizations, Oracle HRMS for Norway Supplement

#### Step 3: Run Meta-Mapper

Run the meta-mapper process to support the uploading of tax cards. You run this process only once during implementation.

See: Running the Meta-Mapper, page 4-222

# Step 4: Set Up Income Tax Information

You need to set up your tax information to calculate tax correctly.

See: Setting Up Income Tax Deduction, Oracle HRMS for Norway Supplement

## Step 5: Upload Tax Card

You must upload the flat file, containing the employees' tax information, which you receive from the tax administration to calculate the tax deductions correctly.

See: Uploading the Tax Card, Oracle HRMS for Norway Supplement

# Step 6: Set Up Proration

You need to set up the proration information to process these payments correctly.

See: Setting Up Proration or Retro-Notification, Oracle HRMS Compensation and Benefits Management Guide

### Step 7: Set Up Retro-Notification and RetroPay

You need to set up the retro-notification and retropay information to process these payments correctly.

See: Setting Up Retro-Notification and RetroPay, Oracle HRMS Payroll Processing Management Guide

### Step 8: Set Up Third-Party Payment Information

You need to set up the third-party payment information to capture the third-party payment details.

See: Setting Up Third-Party Payments, Oracle HRMS for Norway Supplement

# Step 9: Set Up Support Order Information

You need to set up support order information to calculate support order wage attachments.

See: Setting Up Support Orders, Oracle HRMS for Norway Supplement

# Step 10: Set Up Union Dues Information

You need to set up union dues information for the electronic payment of union dues to any trade union to which an employee belongs.

See: Setting Up Union Dues, Oracle HRMS for Norway Supplement

# Step 11: Set Up Tax Levy Information

You need to set up tax levy information for the electronic payment of tax levies to the tax authority.

See: Setting Up Tax Levies, Oracle HRMS for Norway Supplement

# Step 12: Set Up Employer Contributions

You need to set up the employer contributions calculation.

See: Setting Up Employer Contributions, Oracle HRMS for Norway Supplement

## Step 13: Set Up Travel Expense Information

You need to set up travel expense information to capture the relevant details.

See: Setting Up Travel Expenses, Oracle HRMS for Norway Supplement

# Step 14: Set Up Benefits in Kind Information

You need to set up benefits in kind information to capture and calculate the applicable benefit information.

See: Setting Up Benefits in Kind, Oracle HRMS for Norway Supplement

# Step 15: Set Up Statement of Earnings

You need to set up the online statement of earnings before you can see the values correctly.

When entering SOE information at the Business Group level, select the predefined element sets NO\_SOE\_EARNINGS\_ELEMENTS and NO\_SOE\_DEDUCTIONS\_ELEMENT and the predefined balance attribute NO\_SOE\_BALANCE\_ATTRIBUTES.

See: Setting Up a Global Statement of Earnings (SOE), Oracle HRMS Payroll Processing Management Guide

# Additional Implementation Steps for Finland

If you are implementing Oracle HRMS Payroll for Finland you must also complete the following additional implementation steps.

See the implementation section in *Implementing Oracle HRMS* for all other implementation steps that are not specific to Finland.

# Additional Implementation Steps

# Step 1: Set Up Finnish Organizations

Set up the following organizations to meet your statutory Finnish requirements.

See: Setting Up Finnish Organizations, Oracle HRMS for Finland Supplement

### Step 2: Link Place of Residence to Regional Membership

You must enter values into the FI\_REGIONAL\_MEMBERSHIP table to map the place of

residence to any of the three regional memberships, Nordic, EU, or non-EU.

See: Setting Up User Tables, Columns and Rows, Oracle HRMS Configuring, Reporting, and System Administration Guide and Linking Place of Residence to Regional Membership, Oracle HRMS for Finland Supplement

#### Step 3: Run Meta-Mapper

See: Running the Meta-Mapper, page 4-222

# Step 4: Set Up Income Tax Information

You need to set up your tax information to calculate tax correctly.

See: Setting Up Income Tax Deduction, Oracle HRMS for Finland Supplement

# Step 5: Upload Tax Card

You must upload the flat file, containing the employees' tax information, that you receive from the tax administration to calculate the tax deductions correctly.

See: Uploading the Tax Card, Oracle HRMS for Finland Supplement

## Step 6: Set Up Proration and RetroPay

You need to set up the proration and RetroPay information to process these payments

See: Setting Up Proration or Retro-Notification, Oracle HRMS Compensation and Benefits Management Guide

# Step 7: Set Up Third Party Payment Information

You need to set up the third party payment information to capture the third party payment details.

See: Setting Up Third Party Payments, Oracle HRMS for Finland Supplement

# **Step 8: Set Up Pension Insurance Information**

You need to set up pension insurance information to calculate pension insurance contributions.

See: Setting Up Pension Insurance Contribution, Oracle HRMS for Finland Supplement

#### **Step 9: Set Up Insurance Premium Information**

You need to set up insurance premium information to calculate accident insurance premium, unemployment insurance fee, and group life insurance premium.

See: Setting Up Insurance Premiums, Oracle HRMS for Finland Supplement

#### Step 10: Set Up Court Order Information

You need to set up court order information to calculate court order deductions.

See: Setting Up Court Orders, Oracle HRMS for Finland Supplement

# Step 11: Set Up Union Dues

You need to set up trade union information to calculate union dues.

See: Setting Up Union Dues, Oracle HRMS for Finland Supplement

## Step 12: Set Up Travel Expense Information

You need to set up travel expense information to capture the relevant details.

See: Setting Up Travel Expenses, Oracle HRMS for Finland Supplement

### Step 13: Set Up Benefits in Kind Information

You need to set up benefits in kind information to capture and calculate the applicable benefit information.

See: Setting Up Benefits in Kind, Oracle HRMS for Finland Supplement

### Step 14: Set Up Net-to-Gross Information

You need to set up net-to-gross information to process net-to-gross calculations.

See: Setting Up Net-to-Gross Calculation, Oracle HRMS for Finland Supplement

# Step 15: Set Up Social Security Information

You need to set up social security information to calculate social security fees.

See: Setting Up Social Security Fee, Oracle HRMS for Finland Supplement

### Step 16: Set Up Negative Payment Information

You need to set up negative payment information to process negative payments manually.

See: Setting Up Negative Payments, Oracle HRMS for Finland Supplement

### Step 17: Set Up Electronic File Transfer

You need to set up the electronic file transfer information to make payments.

See: Setting Up Electronic File Transfer (EFT), Oracle HRMS for Finland Supplement

### Step 18: Set Up Statement of Earnings

You need to set up the online statement of earnings before you can see the values correctly.

See: Setting Up a Global Statement of Earnings (SOE), Oracle HRMS Payroll Processing Management Guide

# Step 19: Set Up Postal Codes

If you do not use the Finnish postal code upload functionality, then you can enter postal

codes and post offices manually.

See: Entering Postal Codes, Oracle HRMS Workforce Sourcing, Deployment, and Talent Management Guide

# Step 20: Set Up User Tables to Capture Absences for Multiple Assignments

You create absence element entries for multiple assignments by setting up user tables that map absence categories and types to elements. For an employee with multiple assignments, you can change the absence details to suit each assignment better.

Use the FI\_ABSENCE\_CATEGORY\_AND\_DETAILS table to map the absence categories to the elements. Use the FI\_ABSENCE\_TYPE\_AND\_DETAILS table to map the absence types to the elements. There are two columns in both the tables, ELEMENT and ELEMENT\_ENTRY\_LOGIC. The ELEMENT\_ENTRY\_LOGIC column contains the logic for loading the element entries. You must ensure that all the procedures you configure for the absence element entry creation return the absence attendance id value in the CREATOR\_ID input value.

# Step 21: Set Up Holiday Pay

Before you can calculate holiday pay, you must set up Holiday Pay before processing the payroll.

See: Setting Up Holiday Pay, Oracle HRMS for Finland Supplement

# **Additional Implementation Steps for Denmark**

If you are implementing Oracle HRMS for Denmark you must also complete the following additional implementation steps.

Please see the implementation section in *Implementing Oracle HRMS* for all other implementation steps that are not specific to Denmark.

# Additional Implementation Steps

# Step 1: Set Up Danish Organizations

Set up additional organizations to meet statutory Danish requirements.

See: Setting up Danish Organizations, Oracle HRMS for Denmark Supplement

### Step 2: Run Meta-Mapper

Run the meta-mapper process to support the uploading of postal codes and tax cards. You run this process only once during implementation.

See: Running the Meta-Mapper, page 4-222

#### Step 3: Set Up Withholding Tax

You need to set up your tax information to calculate tax correctly.

See: Setting Up Withholding Tax, Oracle HRMS for Denmark Supplement

# Step 4: Upload Tax Card

You must upload the flat file, containing the employees' tax information, that you receive from the tax administration to calculate the tax deductions correctly.

See: Uploading the Tax Card, Oracle HRMS for Denmark Supplement

# Step 5: Set Up Proration

You need to set up proration to process these payments correctly.

See: Setting Up Proration or Retro-Notification, Oracle HRMS Compensation and Benefits Management Guide

# Step 6: Set Up RetroPay

You need to set up the RetroPay information to process these payments correctly.

See: Setting Up Retro-Notification and RetroPay, Oracle HRMS Compensation and Benefits Management Guide

## Step 7: Setting Up Pension Information

You need to set up your pension contribution information to calculate the pre-tax deductions.

See: Setting Up Wage Earners Supplementary Pension Foundation (ATP) Contributions, Oracle HRMS for Denmark Supplement

See: Setting Up Other Pension Contributions, Oracle HRMS for Denmark Supplement

### Step 8: Set Up Labor Market Contributions

You need to set up labor market contribution information to calculate the pre-tax deduction.

See: Setting Up Labor Market Contributions (AMB), Oracle HRMS for Denmark Supplement

#### Step 9: Set Up Court Order Information

Link the Court Order Deduction element, which you enter on employee assignments, to your payroll.

See: Defining Element Links, Oracle HRMS Compensation and Benefits Managment Guide

See: Making Manual Element Entries, Oracle HRMS Compensation and Benefits Managment Guide

# Step 10: Set Up Benefits in Kind Information

You need to set up benefits in kind information to capture and calculate the applicable benefits information.

See: Setting Up Benefits in Kind, Oracle HRMS for Denmark Supplement

# Step 11: Set Up G-Dage Pay Information

Link the Court Order Deduction element, which you enter on employee assignments, to your payroll.

See: Defining Element Links, Oracle HRMS Compensation and Benefits Managment Guide

See: Making Manual Element Entries, Oracle HRMS Compensation and Benefits Managment Guide

# Step 12: Set Up Electronic File Transfer

You need to set up the electronic file transfer information to make payments.

See: Setting Up Electronic File Transfer (EFT), Oracle HRMS for Denmark Supplement

### Step 13: Set Up Statement of Earnings

You need to set up the online statement of earnings before you can see the values correctly.

The predefined element sets are:

- DK\_SOE\_EARNINGS\_ELEMENTS
- DK\_SOE\_DEDUCTIONS\_ELEMENTS
- DK SOE EMPLOYER CHARGES ELEMENTS
- DK\_SOE\_INFORMATION\_ELEMENTS

The predefined balance attribute is DK\_SOE\_BALANCE\_ATTRIBUTES.

See: Setting Up a Global Statement of Earnings (SOE), Oracle HRMS Payroll Processing Management Guide

### Step 14: Upload Postal Code

You need to upload the file that contains the postal codes and corresponding post office names to view the data correctly in the application.

See: Uploading Postal Code, Oracle HRMS for Denmark Supplement

#### Step 15: Set Up Holiday Pay

To calculate holiday pay, you must set up Holiday Pay before processing the payroll.

See: Setting Up Holiday Pay, Oracle HRMS for Denmark Supplement

### Step 16: Set Up Sick Pay

To calculate sickness pay, you must set up Sick Pay before processing the payroll.

See: Setting Up Sick Pay, Oracle HRMS for Denmark Supplement

# Additional Implementation Steps for Russia

If you are implementing Oracle HRMS for Russia, you must also complete the following additional implementation steps.

Please see the implementation section in Implementing Oracle HRMS for all other implementation steps that are not specific to Russia.

# **Additional Implementation Steps**

# Step 1: Set Up Values for the Grade Key Flexfield

You must enter the number of the Grade Code segment of the Grade Key Flexfield in the RU FLEXFIELD SEGMENT MAPPINGS table. This value enables the application to pick the statutory grade code while generating some statutory reports. See: Entering Table Values, Oracle HRMS Configuring, Reporting, and System Administration Guide

# Step 2: Set Up Education Details

To help you manage the development of your workforce, you can record education details such as the professional retraining course that a worker attends. The foreign language information you record for your employees is used for statutory reporting purposes. You must set up the education details by completing the following tasks:

- Define the qualification types. The category of qualification types consists of values from the RU\_EDUCATION\_LEVELS and RU\_ENTERPRISE\_EDUCATION lookups. In addition, the category comprises two other values, Qualification Improvement and Professional Retraining. See: Creating Qualification Types, Oracle HRMS Workforce Sourcing, Deployment, and Talent Management Guide
- Set up the foreign language information. See: Setting Up Foreign Language Information, Oracle HRMS for Russia Supplement
- Set Up Values for the Competence Key Flexfield segments. You must enter the numbers of the Foreign Language Code and Foreign Language Name segments of the Competence Key Flexfield in the RU\_FLEXFIELD\_SEGMENT\_MAPPINGS table. This enables the application to pick the statutory code and name of the foreign language in which an employee is competent while generating some statutory reports. See: Entering Table Values, Oracle HRMS Configuring, Reporting, and System Administration Guide
- Map the RU EDUCATION LEVELS and RU ENTERPRISE EDUCATION lookup values to the PER\_CATEGORIES lookup values using the User Types and Statuses window. This mapping enables the application to pick up Russia specific codes while generating the statutory reports. See: Creating User Types and Statuses, Oracle HRMS Configuring, Reporting, and System Administration Guide

# Step 3: Set Up Values for the Marital Status Lookup

Map the RU\_MARITAL\_STATUS lookup values to the MAR\_STATUS lookup values using the User Types and Statuses window. This mapping enables the application to pick up Russia specific codes while generating the statutory reports. See: Creating User Types and Statuses, Oracle HRMS Configuring, Reporting, and System Administration Guide

# **Additional Implementation Steps for India**

If you are implementing Oracle HRMS for India you must complete the following additional implementation steps.

Please see the following implementation sections in Implementing Oracle HRMS for all other implementation steps that are not specific to India.

See: Enterprise and Workforce Management, page 3-46

See: Payroll Process Management, page 3-61

See:Compensation, Benefits and Payroll, page 3-63

See: Workforce Sourcing and Deployment, page 3-100

# Additional Implementation Steps

## Step 1: Set Up Indian Organization structures Required Step

You must set up your GRE/Legal Entity, Business Group and Registered Company organizations in order to:

- Configure company information, statutory setup information, income tax details, income tax declaration information, professional tax details, and termination notice period details.
- Record challan bank details, income tax challan information, and representative details.
- Process statutory tax deductions, social insurance contributions and retirement benefits contributions.

In addition to the above, set up the following organizations to suit your organization structure:

- **Factory**
- Shops/Establishment
- **ESI Organization**

- Provident Fund Organization
- Professional Tax Organization
- Contractor

See: Organization Classifications, Oracle HRMS Enterprise and Workforce Management Guide (India), Creating an Organization, Oracle HRMS Enterprise and Workforce Management Guide, and Entering Additional Organization Information, Oracle HRMS Enterprise and Workforce Management Guide (India)

Step 2: Create Allowances, Perquisites, Earnings, and Fringe Benefits Elements using the Element Design Wizard Required Step

If you are using Oracle payroll, you must set up Allowances, Perquisites, Earnings and Fringe Benefit Elements. Oracle HRMS for India supports the following:

| Element Classifications | Description                                                                                  |
|-------------------------|----------------------------------------------------------------------------------------------|
| Allowances              | Fixed Allowances such as Children's Education, Hostel Expenditure, and Transport Expenditure |
|                         | <ul> <li>Actual Allowances based on bill submission</li> </ul>                               |
| Perquisites             | Company Accommodation                                                                        |
|                         | • Free Education                                                                             |
|                         | Company Movable Assets                                                                       |
|                         | Transfer of Movable Assets                                                                   |
|                         | • Loan at Concessional Rates                                                                 |
|                         | <ul> <li>Other Perquisites such as Domestic Maid<br/>and Shares</li> </ul>                   |
| Earnings                | Leave Travel Concession                                                                      |

| Element Classifications | Description                                                                                               |  |
|-------------------------|----------------------------------------------------------------------------------------------------|--|
| Fringe Benefits         | Fringe Benefits such as:  • Medical Bills                                                                 |  |
|                         | Conference Expenditure                                                                                    |  |
|                         | • Sales Promotion Expenditure,                                                                            |  |
|                         | Hospitality Expenditure                                                                                   |  |
| Termination Payments    | Elements that represent employer payments in regard to employee termination from the services of company. |  |

**Note:** For Fringe Benefits Elements, set the Enable Advances flag to Yes

- Allowances, See:Setting up Allowances, Oracle HRMS Payroll Processing Management Guide (India)
- Perquisites, See:Setting up Perquisites, Oracle HRMS Payroll Processing Management Guide (India)
- Earnings, See:Setting up Regular Earnings, Oracle HRMS Payroll Processing Management Guide (India)
- Fringe Benefits, See:Setting up Fringe Benefits, Oracle HRMS Payroll Processing Management Guide (India)
- Termination Payments, See:Termination Processing, Oracle HRMS Workforce Sourcing, Deployment, and Talent Management Guide (India)

### Step 3: Set Up Statutory Earnings and Deductions information

If you are using Oracle payroll, you must set up your statutory tax and social insurance deductions. Oracle HRMS for India supports the following:

- See: India Tax and Deductions Information, Oracle HRMS Payroll Processing Management Guide (India)
  - Income Tax, See:Setting up Income Tax Deductions, Oracle HRMS Payroll Processing Management Guide (India)
- Employee State Insurance, See: Setting up Employee State Insurance, Oracle HRMS

Payroll Processing Management Guide (India)

- Professional Tax, See: Setting up Professional Tax Deduction, Oracle HRMS Payroll Processing Management Guide (India)
- Provident Fund, See:Setting up Provident Fund, Oracle HRMS Payroll Processing Management Guide (India)
- Gratuity, See: Setting up the Gratuity, Oracle HRMS Workforce Sourcing, Deployment, and Talent Management Guide (India)
- Labor Welfare Fund, See: Setting Up Labor Welfare Fund, Oracle HRMS Payroll Processing Management Guide (India)
- Setting up Scanned Signature for Form 16, See:

Setting up Scanned Signature for Form 16, Oracle HRMS Payroll Processing Management Guide (India)

Setting up Digital Signature for Form 16, See:

Setting up Digital Signature for Forma 16, Oracle HRMS Payroll Processing Management Guide (India)

#### Step 4: Set Up Discoverer for Payroll Register Reporting Optional Step

You can set up Discoverer to generate payroll run results workbooks. Ensure that you use the India Professional User Self Service Responsibility.

To set up Discoverer for Payroll Register Reporting, see: Workforce Intelligence, page 3-108

For information on the Payroll Register Workbook, see: Payroll Register Workbook, Oracle HRMS Payroll Processing Management Guide (India)

# Step 5: Set Up Bonus Optional Step

You can set up your bonus elements using the Elements window. You can also process employer paid tax on your bonus element. See: Setting Up Bonus, Oracle HRMS Payroll Processing Management Guide (India)

#### Step 6: Set Up the Demand Draft and Pay Order Payment Types Required Step

To pay your employees by Demand Draft or Pay Order, you must set up the Demand Draft and Pay Order Payment types, and run the Bank or Post Office Payment Process.

See: Setting Up Demand Draft and Pay Order Payment Types, Oracle HRMS Payroll Processing Management Guide (India)

See: Running the Bank or Post Office Payment Process, Oracle HRMS Payroll Processing Management Guide (India)

# Step 7: Set Up the Labor Welfare Fund Deduction Required Step

To process the Labor Welfare Fund contributions for your employees, you must define the LWF frequencies for your employees and employers at the business group.

See: Setting Up Labor Welfare Fund, Oracle HRMS Payroll Processing Management Guide (India)

# Step 8: Generating Ad hoc Reports using Discoverer Required Step

You can use Discoverer to generate customized ad hoc reports. You must use the following folders in the Discoverer Business Area for creating your workbooks:

- HRMS Administration Oracle Human Resources (IN)
- HRMS Personal Information Human Resources (IN)
- HRMS Organization Information Human Resources (IN)
- HRMS Reports Information Oracle Payroll (IN)

See: Discoverer End User Layer Business Area Descriptions, Oracle HRMS Configuring, Reporting, and System Administration Guide

# Step 9: Setting Up Control File with Mail Server details Required Step

To enable employers to e-mail payslip to employees, you must set up the mail server details and e-mail structure:

- Use the XML Publisher responsibility to configure the site value for Temporary Directory.
- Create a new Data Definition with the code of the Data Definition as PAYINSOE
- Attach the Control File to the new Data Definition created as the Bursting Control File.

# Step 10: Personalize the Self-service Application to Display Voluntary Provident Fund (VPF) Optional Step

By default the region containing PF Information details is rendered False in self-service application. You must personalize it to render it True to enable employees to record the VPF information using the self-service interface.

See: Tax Declaration (India), Oracle Self-Service Human Resources Deploy Self-Service Capability Guide

# Step 11: Set Up Exception Reporting Required Step

You can use Exception reporting to identify exceptions and variations in payroll balances early in the payroll cycle.

Ensure that the Payroll Exception Report is added to the request group IN HRMS

Reports and Processes. You can view it under the submenu IN HRMS Other.

See: Running an Exception Report, or Exception Report Group, Oracle HRMS Payroll Processing Management Guide (India)

# Additional Implementation Steps for Australia

If you are implementing Oracle HRMS for Australia, you must also complete the following additional implementation steps.

# **Additional Implementation Steps**

# Step 1: Set Up Workplace Giving Deduction

You must set up Workplace Giving deduction to record an employee's Workplace Giving contribution.

See: Setting Up Workplace Giving Deduction, Oracle HRMS Compensation and Benefits Management Guide

# Step 2: Set the profile to view absence accruals in SSHR Optional Step

To view the employee absence accrual information using the self service pages, use your self-service responsibility to set the profile Concurrent: Report Access Level to Responsibility at the Site level.

See: Defining Preferences with User Profile Options, Oracle HRMS Configuring, Reporting, and System Administration Guide

See: Viewing Accrual Balances in SSHR, Oracle HRMS Compensation and Benefits Management Guide

# Step 3: Set the profile value to generate the PDF/Excel reports Required Step

You use the profile option Concurrent: Report Access Level to control the display of the request ID of the reports in the list of values while generating the PDF/Excel reports. Use the System Administration responsibility to set the profile value.

Set the profile value to Responsibility or User to display the report requests submitted against the responsibility or the user in list of values. You must set this profile value to enable you to generate the following reports:

- Generate Australian PDF Report
- Generate Australian Excel Report
- Self Printed Payment Summary PDF

For information on profiles, see: User Profiles, Oracle HRMS Configuring, Reporting, and System Administration Guide

Defining Preferences with User Profile Options, Oracle HRMS Configuring, Reporting, and System Administration Guide

For information on generating the PDF or Excel reports, see: Running the Generate Australian PDF or Excel Reports, Oracle HRMS Payroll Processing Management Guide

# Step 4: Create customized XML templates Optional Step

To create and use customized templates to generate the PDF and Excel output formats of the various Australian reports, you must use the following naming convention for the template code. You create templates from the Template Manager using the XML Publisher Responsibility.

For example, to generate a PDF output, the template code should include PDF as the last three characters, PAY\_AU\_PAYREC\_SUMM\_PDF.

To generate an Excel output, the template code should include EXC. For example, PAY AU PAYSUM VALIDATION EXC.

For information on how to create templates, See: Using the Template Manager, Oracle XML Publisher Guide

### Step 5: Set up RetroPay Required Step

You need to set up the retropay information to process these payments correctly.

See: Setting Up Retro-Notification and RetroPay, Oracle HRMS Payroll Processing Management Guide

See: Setting Up Elements for Retro Processing, Oracle HRMS Compensation and Benefits Management Guide

### Step 6: Set up payroll purge information Optional Step

You must set up the payroll information and balances before you can purge the data.

See: Setting Up the Payroll Purge Process, Oracle HRMS Payroll Processing Management Guide

### Step 7: Set the value for TFN for Superannuation Guarantee Information Required Step

Starting 1 July 2007, employees must provide their Tax File Number (TFN) to their Super Fund. Oracle defaulted the value of TFN for Superannuation as No, prior to 1 July 2007. To change the default value of TFN for Superannuation for existing employees, you must manually update the default value to Yes by performing the following steps:

- Navigate to Total Compensation > Element Link
- Query Superannuation Guarantee Information.
- Change the value of the TFN For Superannuation from No to Yes.

- **4.** Save as Correction.
- **5.** Create a new entry.

# Step 8: Run Maintain Payment Summary Allowance Balances Process (2008/09 Only) Required Step

Run the Maintain Payment Summary Allowance Balances process to identify existing Payment Summary Reportable Allowances and upgrade them to use the Balance Attribute and group level reporting. This process identifies the Allowance balances, which have not been enabled for assignment level run and group level run and Allowance balance(s) reported in the Payment Summary. The process adds \_LE\_YTD dimension to the allowance balances for group level reporting.

You run this process from the Submit Requests window.

- In the Name field, select Maintain Payment Summary Allowance Balances to open the Parameters window.
- **2.** Select the mode with the following options:
  - Validate to validate and generate a list of Allowance Balances, dimensions, and error messages to be updated and to make corrections prior to running the Update mode.
  - Update to generate a list of updated Allowance Balances.
- 3. Click Submit.

# Step 9: Configure the Control Bursting File for Email Payment Summary Optional Step

You can configure the bursting file to ensure that the Payment Summary is accurately mailed to employees.

- Specify the first two lines of the XML as header portions.
- 2. The third line contains the Select expression which divides the entire XML into individual XML for each employee. The tag "GR1" is the separating tag for each employee and the parent tag for all "GR1" tags is PYAUPSSP

```
"<xapi:request select="/PYAUPSSP/GR1>"
```

3. Configure the e-mail details of the email server, the port, and the To and From addresses accurately.

```
"<xapi:email server="internalmailrouter.oracle.com" port="25" from="
John.Smith@oracle.com" replyto="John.Smith@oracle.com">"
```

The sixth line includes the header information about the e-mail and contains a message ID which is the user specific number. It includes the details to whom the email (the tag <EM>) must be sent to. Users cannot change this tag name but can configure the carbon copy email address. It also includes the Subject "Payment

Summary for XXX for year ending 2014". The tag <F2> corresponds to the Full name of the employee and this tag name cannot be changed. The tag <Y1> corresponds to the financial year tag in XML and cannot be changed. Users can use the tags generated in the XML output in the control file to meet their organizational requirements.

```
"<xapi:message id="123" to="${EM}" cc="John.Smith@oracle.oracle.com"
attachment="true" contenttype="html/text" subject="Payment Summary
of \{F2\} for year ending \{Y1\}">"
```

**5.** Configure the seventh line the contains the tags for the email text.

```
<H6> Dear \{F2\}, Please find payment summary for year ending \{Y1\}
attached with this email.</H6> </xapi:message>"
```

The tenth line contains the file naming specification of the PDF file delivered. It includes the tags for full name and financial year that can be configured. The output type must be PDF only and the delivery ID mentioned in this line must match the message ID mentioned in Step 4 above. This is mandatory.

```
<xapi:document output="Payment_Summary_${F2}_${Y1}" outputtype="pdf"</pre>
delivery="123">
```

7. The eleventh line is the template type. The template is the RTF template.

```
<xapi:template type="rtf">
```

- **8.** The twelfth line contains the location of the RTF template for payment summary. Place the RTF template for the Payment Summary in the directory /tmp or any other directory which is accessible. Before placing the PYAUPSPDF6\_en\_US.rtf in /tmp folder, modify the template as follows:
  - Remove the tags <EM IF> and <EM EIF> tags in the latest template.
  - Provide the complete absolute path of the template on the server.

```
"location="/tmp/PYAUPSPDF6 en US.rtf">"
```

```
<?xml version="1.0" encoding="UTF-8"?>
<xapi:requestset xmlns:xapi="http://xmlns.oracle.com/oxp/xapi">
<xapi:request select="/PYAUPSSP/GR1>
<xapi:delivery>
<xapi:email server="internal-mail-router.oracle.com" port="25"</pre>
from="John.Smith@oracle.com" reply-to="John.smith@oracle.com">
<xapi:message id="123" to="${EM}" cc="John.Smith@oracle.com"</pre>
attachment="true" contenttype="html/text" subject="Payment Summary of \{F2\} for year ending \{Y1\}">
<H6>Dear ${F2}, Please find payment summary for year ending ${Y1}
attached with this email.</H6>Dear ${F2}, Please find payment
summary for year ending ${Y1} attached with this email.>
<xapi:email></xapi:email>
</xapi:delivery>
<xapi:document output="Payment_Summary_\{F2\}_{\{Y1\}}" output-type="
pdf" delivery="123">
<xapi:template type="rtf"</pre>
location="/tmp/PYAUPSPDF6_en_US.rtf>
</xapi:template>
</xapi:document>
</xapi:request>
</xapi:requestset>
```

# Step 10: Setting up to Email Payment Summary File Required Step

To enable employers to e-mail payment summary to employees, you must set up the mail server details and e-mail structure:

- Use the XML Publisher responsibility to configure the site value for Temporary Directory as /tmp.
- Create a new data definition with the code of the Data Definition as PYAUPSRP. Ensure that the code is same as the short name for the concurrent program Produce Self Printed Payment Summary XML-PDF (Australia).
- Attach the control file to the new data definition created as the bursting control file.

# Step 11: Setting Up the Password for Accessing the Email Payment Summary Report Optional Step

To set up a password for the Email Payment Summary, follow the steps:

- Download the template to the temporary folder to customize the template.
- Click the Custom tab.
- 3. In the Name field, enter xdo-pdf-open-password.
- 4. In the Type field, select Text.
- **5**. Enter the value {/PYAUPSSP/GR1/E7}.
- **6.** Enter the Name: xdo-pdf-security
- **7.** Select the Type: Text

- Enter the Value: true
- Move the modified the template file to the server directory indicated in the XML bursting configuration file.

# Step 12: Setting up the STP Report Authorizing UserRequired Step

Employes must set up authorized user who will create and submit the Single Touch Payroll report to the ATO. If employers do not provide the name, then the Single Touch Payroll report cannot be submitted.

When you run the Single Touch Payroll report, the application will default the name of the user who will submit the report.

- 1. Navigate to the Application Utilities Lookup Other > Applications Utilities Lookup
- Query for PY AU STP AUTH USER.
- Enter the name of the user who will create and submit the Single Touch Payroll Report to the ATO. This name will default in the Declared By field when you run the Single Touch Payroll Report.
- Save your work.

# Step 13: Setting up Sending Service ProviderRequired Step

Employers must define a valid list of sending service provider (SSPs) for their organization. The application uses this third party organization to submit the file to the ATO.

- Navigate to the Application Utilities Lookup. Other > Applications Utilities Lookup
- Query for PY\_AU\_STP\_SSP.
- Enter the name of the third party organization that will act as the service provider. This value will be defaulted when you run the Single Touch Report.
- Save your work.

# **Troubleshooting Memory Issues**

# Step 14: Increase the heap size to resolve memory issues Optional Step

You may encounter an exception in thread "main" java.lang.OutOfMemoryError, while generating the PDF or Excel reports. This exception occurs due to insufficient memory as the heap size is set to 512 MB. To resolve the memory issue, you need increase the

heap size to 1024 MB. You define the Java runtime memory setting for the concurrent program using the Concurrent Program definition

Add the parameter values to the concurrent program definition as follows:

- Use the System Administrator Responsibility.
- Navigate to Concurrent > Program > Define
- 3. Query the program that errors, for example, Self Printed Payment Summary PDF (Shortname: PYAUPSRP\_PDF).
- 4. In the Options field, enter Xmx1024M to increase the heap size from 512MB to 1024MB.
- **5**. Save the changes to the concurrent program definition.
- **6.** Restart the Concurrent Manager.

# **Additional Implementation Steps for Ireland**

If you are implementing Oracle HRMS for Ireland you must also complete the following additional implementation steps.

Please see the implementation section in Implementing Oracle HRMS for all other implementation steps that are not specific to Ireland.

# **Additional Implementation Step**

# **Step 1: Define Organization Structures**

When defining your organizations, you must set up Irish specific classifications and additional information for the following:

- Ireland employer information, see: Entering Employer Information, Oracle HRMS for Ireland Supplement
- Ireland PayPath Information, see: Business Groups: Entering PayPath Information, Oracle HRMS for Ireland Supplement

### **Related Topics**

See: Entering Additional Information, Oracle HRMS for Ireland Supplement

# Step 2: Set Up Multiple Employer PAYE References

You need to set up multiple employer PAYE References for reporting purposes.

See: Setting Up Multiple Employer PAYE References, Oracle HRMS for Ireland Supplement

# Step 3: Set up Pay Related Social Insurance (PRSI) Contributions

To record and process the Pay Related Social Insurance (PRSI) Contributions for employees, you must complete the setup for social insurance calculations.

See: Pay Related Social Insurance (PRSI) Contributions, Oracle HRMS for Ireland Supplement

### Step 4: Set Up the Termination Lump Sum Process

You need to set up the termination lump sum process to enable you to make a lump sum payment to an employee for redundancy or retirement.

See: Setting Up the Termination Lump Sum Process, Oracle HRMS for Ireland Supplement

# **Step 5: Set Up Payments After Termination**

You need to perform setup steps to enable you to process payments after termination, in the current year or the previous year.

See: Setting Up Payments After Termination, Oracle HRMS for Ireland Supplement

#### Step 6: Set Up Benefits in Kind Information

You need to set up benefits in kind information to record and calculate the applicable benefit information.

See: Setting Up Benefits in Kind, Oracle HRMS for Ireland Supplement

#### **Step 7: Set Up Court Order Information**

To calculate Court Order deductions, you need to use the element IE Attachment of Earnings Order or IE Attachment of Earnings NTPP Element.

### Step 8: Set Up Net-to-Gross Information

You need to set up net-to-gross information to process net-to-gross calculations.

See: Setting Up Net-to-Gross Calculation, Oracle HRMS Compensation and Benefits Management Guide

#### Step 9: Set Up Shift Patterns

Set up work patterns to record shift details for your employees, if you want to prorate by working days/hours.

See: Setting Up Shift and Shift Patterns, Oracle HRMS Workforce Sourcing, Deployment, and Talent Management Guide

## Step 10: Set Up Proration and RetroPay

You need to set up the proration and retropay information to process these payments correctly.

See: Setting Up Proration or Retro-Notification, Oracle HRMS Compensation and Benefits

# Step 11: Set Up Statement of Earnings

You need to set up the online statement of earnings before you can see the values correctly.

See: Setting Up a Global Statement of Earnings, Oracle HRMS Payroll Processing Management Guide

> **Note:** When entering SOE information at the Business Group level, select the predefined element sets IE\_SOE\_EARNINGS\_ELEMENTS and IE\_SOE\_DEDUCTIONS\_ELEMENTS and the predefined balance attribute IE SOE BALANCE ATTRIBUTES.

# Step 12: Set Up Continuous Calculation

You need to set up the continuous calculation information to enable you to distribute your payroll processing throughout a payroll period.

See: Setting Up Continuous Calculation, Oracle HRMS Payroll Processing Management Guide

## Step 13: Set Up Advance Pay

You must set up the advance pay information to enable users to process the advance payments to employees. See: Setting Up Advance Pay for Individual Assignments, Oracle HRMS Payroll Processing Management Guide

# **Step 14: Set Up Exception Reporting**

You need to set up the exception reporting information to identify and view variations within payroll to avoid retrospective corrections.

See: Setting Up Exception Reporting, Oracle HRMS Payroll Processing Management Guide

# Additional Implementation Steps for Sweden

If you are implementing Oracle HRMS for Sweden you must also complete the following additional implementation steps.

Please see the implementation section in *Implementing Oracle HRMS* for all other implementation steps that are not specific to Sweden.

# Additional Implementation Steps

### Step 1: Set Up Swedish Organizations

Set up local units and legal employers to meet statutory Swedish requirements. You can also create social security offices and enforcement offices for reporting.

See: Setting up Swedish Organizations, Oracle HRMS for Sweden Supplement

# Step 2: Run Meta-Mapper

You must run the Meta-Mapper to support the Tax Card upload process.

See: Running the Meta-Mapper, page 4-222

## **Step 3: Define Tax and Tax Card Elements**

You must define the element links for tax and tax card.

You define the links in the Element Links window.

- **1.** Select Tax in the Element Name field.
- Select an effective date that is prior to the system date, for example, 01 Jan 1951.
- Save your work.
- Repeat the above steps for the Tax Card element.

See: Defining Element Links, Oracle HRMS Compensation and Benefits Management Guide

# Step 4: Set Up Income Tax Information

You need to set up your tax information to calculate tax correctly.

See: Setting Up Income Tax Deduction, Oracle HRMS for Sweden Supplement

### Step 5: Upload Tax Card

You must upload the flat file, containing the employees' tax information, which you receive from the tax administration to calculate the tax deductions correctly.

See: Uploading the Tax Card, Oracle HRMS for Sweden Supplement

### Step 6: Set Up Proration

You need to set up the proration and retro-notification information to process these payments correctly.

See: Setting Up Proration or Retro-Notification, Oracle HRMS Compensation and Benefits Management Guide

### Step 7: Set Up Retro-Notification and RetroPay

You need to set up the retro-notification and retropay information to process these payments correctly.

See: Setting Up Retro-Notification and RetroPay, Oracle HRMS Compensation and Benefits Management Guide

# Step 8: Set Up Third Party Payment Information

You need to set up the third party payment information to capture the third party payment details.

See: Setting Up Third Party Payments, Oracle HRMS for Sweden Supplement

# Step 9: Set Up Court Order Information

You need to set up court order information to calculate court order deductions.

See: Setting Up Court Orders, Oracle HRMS for Sweden Supplement

# Step 10: Set Up Travel Expense Information

You need to set up travel expense information to capture the relevant details.

See: Setting Up Travel Expenses, Oracle HRMS for Sweden Supplement

# Step 11: Set Up Benefits in Kind Information

You need to set up benefits in kind information to capture and calculate the applicable benefit information.

See: Setting Up Benefits in Kind, Oracle HRMS for Sweden Supplement

# Step 12: Set Up Net-to-Gross Information

You need to set up net-to-gross information to process net-to-gross calculations.

See: Setting Up Net-to-Gross Calculation, Oracle HRMS for Sweden Supplement

# **Step 13: Set Up Negative Payment Information**

You need to set up negative payment information to process negative payments manually.

See: Setting Up Negative Payments, Oracle HRMS for Sweden Supplement

### Step 14: Set Up Electronic File Transfer

You need to set up the electronic file transfer information to make payments.

See: Setting Up Electronic File Transfer (EFT), Oracle HRMS for Sweden Supplement

### Step 15: Set Up Statement of Earnings

You need to set up the online statement of earnings before you can see the values correctly.

See: Setting Up a Global Statement of Earnings (SOE), Oracle HRMS Payroll Processing Management Guide

Note: When entering SOE information at the Business Group level,

select the predefined element sets SE\_SOE\_EARNINGS\_ELEMENTS and SE\_SOE\_DEDUCTIONS\_ELEMENT and the predefined balance attribute SE\_SOE\_BALANCE\_ATTRIBUTES.

### Step 16: Upload the Postal Code File

You need to upload the file that contains the postal codes and corresponding post office names to view the data correctly in the application.

See: Uploading Postal Code, Oracle HRMS for Sweden Supplement

# Additional Implementation Steps for Poland

If you are implementing Oracle Payroll for Poland, you must complete the following additional implementation steps.

Please see the following implementation sections in Implementing Oracle HRMS for all other implementation steps that are not specific to Poland.

See: Enterprise and Workforce Management, page 3-46

See: Payroll Process Management, page 3-61

See: Compensation, Benefits and Payroll, page 3-63

See: Workforce Sourcing and Deployment, page 3-100

# Additional Implementation Steps

### **Step 1: Configure SII Insurance Codes**

If you use SII insurance codes relevant to your enterprise, define those codes and related column values using the Table Structure window. You must attach the supplied PL\_CONTRIBUTION\_TYPE\_FF FastFormula to each column you add. You must also add each new code and its description to the

PL\_EMP\_SOCIAL\_SECURITY\_MEANING lookup.

### **Step 2: Define Contribution Types For New Codes**

For new codes, you must define the relevant contribution types and their valid values, O, D, and N using the Table Values window.

### Step 3: Set Up Statement of Earnings (SOE)

You use the new profile option PAY: PL Statement of Earnings Display Zero to control the display of earnings or deductions elements with a zero Pay Value. You can set the profile value to Yes to display earnings and deductions elements with a zero Pay Value processed in the payroll run on the Statement of Earnings page.

**Note:** Ensure that you restart the apache server after setting up this profile option.

# Step 4: Set the Profile Option PL+PER\_NI\_UNIQUE\_ERROR\_WARN

HRMS can flag duplicate PESEL entries at the legal-employer level by issuing either an error or a warning message. By default, HRMS issues a warning message. To switch to an error or prevent validation, set the profile option to Error or None respectively.

See: User Profiles, Oracle HRMS Configuring, Reporting, and System Administration Guide

# **Additional Implementation Steps for China**

If you are implementing Oracle Payroll for China, you must complete the following additional implementation steps.

Please see the following implementation sections in Implementing Oracle HRMS for all other implementation steps that are not specific to China.

See: Enterprise and Workforce Management, page 3-46

See: Payroll Process Management, page 3-61

See: Compensation, Benefits and Payroll, page 3-63

See: Workforce Sourcing and Deployment, page 3-100

# **Additional Implementation Steps**

### Step 1: Define Corporate and Employer Information Required Step

Define an organization in your organization hierarchy as a corporate and an employer. If your organization hierarchy does not contain an organization with corporate information or employer information, you cannot define an organization with employer information using the Employer Information window. Only organizations with employer information are displayed in the Employer field of the Statutory Info window.

See: Entering Employer Information, Oracle HRMS for China Supplement

See: Entering Corporate Information, Oracle HRMS for China Supplement

#### Step 2: Set up contribution areas and rates Required Step

Set up deduction rates for workers and employers before processing the pre-tax deductions. To process Public Housing and Social Insurances deductions, you must set up the contribution areas and rates.

See: Business Group: Setting Up Contribution Area Rates, Oracle HRMS for China Supplement

See: Setting Up Public Housing Fund and Social Insurance Deductions, Oracle HRMS for China Supplement

# Step 3: Set Up Contribution Base Rules Required Step

Set up the method of calculating the contribution base for a contribution area and organization.

See: Setting Up Contribution Base Rules, Oracle HRMS for China Supplement

# Step 4: Set Up Termination and Severance Payments Optional Step

Before you make a termination or a severance payment, you must set up the termination and severance elements and plans. You can process termination payments using elements within particular element classifications.

See: Setting Up Termination Payments, Oracle HRMS for China Supplement

See: Setting Up Severance Payments, Oracle HRMS for China Supplement

# Step 5: Set up Special Payments Methods Required Step

You can create input values, balance feeds, formulas, and formula results for processing Special Payments

See: Entering Special Pay Tax Method, Oracle HRMS for China Supplement

See: Setting Up Special Payments Taxation Element, Oracle HRMS for China Supplement

#### Step 6: Set Up Enterprise Annuity deductions Required Step

To enable employees and employers to contribute towards Enterprise Annuity, you must set up the Enterprise Annuity deduction rates before processing these post-tax deductions. Contributions due from both employer and employee are calculated using a percentage or fixed rate.

See: Setting up Values for the China Enterprise Annuity Contribution Rate User Table, Oracle HRMS for China Supplement

See: Setting Up Enterprise Annuity Deductions, Oracle HRMS for China Supplement

#### Step 7: Set Up Income Tax Information Required Step

Set up income tax information to calculate an employee's individual income tax and deduct the appropriate sums from an employee earnings.

See: Setting Up Income Tax for Employees in Specific Industries, Oracle HRMS for China Supplement

# Step 8: Set Up Proration and RetroPay Optional Step

Set up the proration and RetroPay information to process these payments correctly.

See: Setting Up Proration or Retro-Notification, Oracle HRMS Compensation and Benefits Management Guide

# Step 9: Set Up RetroPay and RetroPay Notification Report Optional Step

Set up the retro-notification and retropay information to process backdated payments and corrections. See: Setting Up Retro-Notification and RetroPay, Oracle HRMS Payroll Processing Management Guide

# Step 10: Set Up Statement of Earnings Optional Step

Set up the online statement of earnings before you can see the values correctly.

See: Setting Up The Statement of Earnings, Oracle HRMS Payroll Processing Management Guide

When entering SOE information at the Business Group level, select the predefined element sets CN\_SOE\_EARNINGS\_ELEMENTS and CN\_SOE\_DEDUCTIONS\_ELEMENTS and the predefined balance attribute CN\_SOE\_BALANCE\_ATTRIBUTES.

#### Step 11: Set Up Discoverer Reports Optional Step

To enable you to view data in the HRMS Discoverer business areas and workbooks for China, you must set up the Discoverer functionality so that the reports reflect changes in your enterprise data.

You can find full instructions on developing the Discoverer EUL and creating and maintaining Discoverer workbooks in the Oracle Discoverer Plus User's Guide and the Oracle Discoverer Plus Administrator's Guide

See: Workforce Intelligence, Oracle Discoverer Plus User's Guide

# Step 12: Set Up China Accounting Software Interface Information Required Step

Set up the China Accounting Software Interface to enable the entities to file their financial and accounting information in XML format.

See: Setting Up for Exporting Payroll Information for China Accounting Software Data Interface Standard, Oracle HRMS for China Supplement

# Additional Implementation Steps for Korea

# Step 1: Set up Custom Templates for YEA Reports Optional Step

Oracle HRMS for Korea provides you the ability to use custom templates for the Year End Adjustment reports. If you do not require custom templates, you can use the predefined template based on the report type selected on the Reports tab of the Year End Adjustment SSHR.

Follow the steps below to complete the setup of the custom templates for the YEA Tax Reclaim Sheet, YEA Tax Receipt and YEA Ledger Reports.

Use the XML Publisher Administrator responsibility.

- Open Template Page from the XML Publisher Administrator responsibility.
- Search for the Code as 'PAYKRYRS'.
- Download the predefined template PAYKRYRS.rtf to your local machine.
- Click Export Translation to download the translations for the template.
- Modify the template PAYKRYRS.rtf, to suit your business requirements and rename it to custom template name. (For eg. PAYKRYRS\_CUSTOM.rtf)
- Click Create Template to create a new template.
- Create the new template as:
  - Name: Custom Name
  - Application: Payroll
  - Code: PAYKRYRS\_CUSTOM
  - Data Definition: KR YEA Reclaim Sheet
  - Type: RTF
  - Start Date: 01-Jan-1900
- Save the information. 9.
- 10. Save the file.
- 11. Search for your newly created template (For eg. PAYKRYRS\_CUSTOM).
- 12. Click Upload Translation and upload the xlf file downloaded from the Seeded Template window.
- Enable the template name check box and click Enable to enable the translation.
- 14. Repeat the steps if you want to create the templates for YEA Tax Receipt and YEA Ledger reports specifying PAYKRYTR and PAYKRYLG as Code.
- **15.** Navigate to Work Structures > Organization > Description.
- Search for business group.
- Enter the custom template names into the YEA Report Template. 17.
- **18.** Save the information.

- **19.** Run the YEA reports from SSHR.
- **20.** The application picks the custom template specified at the business group.

# **Technical Essays**

# **Further Implementation Steps**

### Step 1: Technical Essays Optional Step

This section includes technical essays for Oracle HRMS.

# **Technical Essays**

# DateTrack

### **How DateTrack Works**

DateTrack adds the dimension of time to an application's database. The value of a DateTracked record depends on the date from which you are viewing the data. For example, querying an employee's annual salary with an effective date of 12-JUL-1992 might give a different value than a query with an effective date of 01-DEC-1992. However, the application and the user see the employee's pay as a single record.

#### Behavior of DateTracked Forms

This section describes the behavior of forms that incorporate DateTracking.

When you begin to update or delete a record on a DateTracked form, you are prompted with a number of choices. This section describes the choices and their effect on the DateTracked table.

The term "today" refers to the effective date set by the user.

#### Update

When a user first alters a field in a DateTracked block in the current Commit unit, he or she sees a choice of Update prompts as follows:

UPDATE - Updated values are written to the database as a new row, effective from

today until 31-DEC-4712. The old values remain effective up to and including yesterday.

CORRECTION - The updated values override the old record values and inherit the same effective dates.

If the user selects UPDATE, DateTrack checks whether the record being updated starts today. If it does, a message warns that the previous values will be lost (because DateTrack can only store information on a day by day basis). DateTrack then changes the mode for that record to CORRECTION.

Next, if UPDATE was selected, DateTrack checks whether the record being updated has already had future updates entered. If it has been updated in the future, the user is further prompted for the type of update, as follows:

- UPDATE\_CHANGE\_INSERT (Insert) The changes that the user makes remain in effect until the effective end date of the current record. At that point the future scheduled changes take effect.
- UPDATE\_OVERRIDE (Replace) The user's changes take effect from now until the end date of the last record in the future. All future dated changes are deleted.

In most forms, users are prompted for the update mode for each record they update. In some forms, they are asked for the update mode for only the *first* record they update. Any other rows updated take the same update mode. Users are not prompted again, until they have committed or cleared any outstanding changes.

#### Delete

When deleting a record, the user is prompted for the type of delete. There are four options, as follows:

- DELETE (End Date) This is the DateTracked delete. The record that the user is currently viewing has its effective end date set to today's date. The record disappears from the form although the user can requery it.
- ZAP (Purge) This is the total delete. All records matching the key value, whatever their date stamps, are deleted.
- FUTURE CHANGE (All) This choice causes any future dated changes to the current record, including a future DateTracked delete, to be removed. The current record has its effective end date set to 31-DEC-4712.

The record can again be displayed by requerying.

DELETE NEXT CHANGE (Next Change) - This choice causes the *next* change to the current DateTracked record to be removed.

Where another future dated DateTracked row exists for this record, it is removed and the current row has its effective end date set to the effective end date of the deleted row.

Where no future DateTracked row exists, but the current row has an end date other than 31-DEC-4712, then this option causes the effective end date to be set to 31-DEC-4712. This means that a date effective end is considered to be a change.

Notice that this option again removes the current row from the form, though it can be displayed again by requerying.

#### Insert

The user is not prompted for any modes when inserting a record. The effective start date is always set to today (Effective Date). The effective end date is set as late as possible. Usually this is 31-DEC-4712, although it can be earlier especially when the record has a parent DateTracked record.

### Table Structure for DateTracked Tables

A DateTracked (DT) record is what the application and the user see: a single DT record for each key value. However, this DT record may change over time, so it may correspond to one or more physical rows in the database. The history for the record is held by storing a row when the record is created, and an extra row every time the record changes. To control these rows, every DateTracked table must include these columns:

EFFECTIVE\_START\_DATE DATE NOT NULL

EFFECTIVE END DATE DATE NOT NULL

The effective start date indicates when the record was inserted. The effective end date indicates when the record was deleted or updated. A deleted record has the highest end date of all the rows with that key, but for an updated record there will be at least one row for this key with a higher effective end date.

As time support is not provided, the effective start date commences at 0000 hours and the effective end date finishes at 2359 hours. This means that a DT record can change at most once per day.

#### **Example**

### Table Showing Example of DateTracked Table Contents

| EMPID | EMPNAME | SALARY | EFFECTIVE_ST<br>ART_DATE | EFFECTIVE_EN<br>D_DATE |
|-------|---------|--------|--------------------------|------------------------|
| 3203  | SMITH   | 17,000 | 12-MAR-1989              | 19-JUL-1989            |
| 3203  | SMITH   | 18,200 | 20-JUL-1989              | 20-JUL-1989            |
| 3203  | SMITH   | 18,400 | 21-JUL-1989              | 01-DEC-1989            |

The table above shows the physical table after the user has done the following:

- Set the effective date to 12-MAR-1989. Inserted record for SMITH.
- Set the effective date to 20-JUL-1989. Updated SMITH record with new salary.
- Set the effective date to 21-JUL-1989. Again updated SMITH record with new salary.
- Set the effective date to 1-DEC-1989. Deleted record for SMITH.

The table below shows what the user sees on querying the SMITH record at different effective dates.

Table of Example Query Results for a DateTracked Table

| EFFECTIVE DATE | EMPID                | EMPNAME | SALARY |
|----------------|----------------------|---------|--------|
|                |                      |         |        |
| 11-MAR-1989    | ** no rows retrieved |         |        |
| 12-JUN-1989    | 3203                 | SMITH   | 17,000 |
| 21-JUL-1989    | 3203                 | SMITH   | 18,400 |
| 02-DEC-1989    | ** no rows retrieved |         |        |

Because the primary key column in the table is no longer unique, any indexes on the table that included the primary key column must now also include the EFFECTIVE\_START\_DATE and EFFECTIVE\_END\_DATE columns.

## List of DateTracked Tables

To get a list of the DateTracked tables used in Oracle Human Resources, select from the data dictionary where the table name is like Application Short Name%F. Substitute in the HRMS application short code you are interested in (such as PER or BEN).

For each of the DateTracked tables there is a DateTracked view called <TABLE NAME> and a synonym pointing to the full table called <TABLE NAME\_F>.

# Creating a DateTracked Table and View

The previous section described the table structure of a DateTracked table. This section describes the steps to go through to create a DateTracked table and view.

You must use the following nomenclature for DateTracked tables:

Base table: <TABLE NAME\_F>

DateTracked view: <TABLE NAME>

In addition to the DateTracked view, there is another view that shows the rows in the table as of SYSDATE. The name of this view is derived by replacing the \_F at the end of the table name by \_X.

# Example

To incorporate DateTrack on to an existing table called EMPLOYEES, follow these steps:

1. Create a new table called EMPLOYEES F that is identical to EMPLOYEES but with the columns EFFECTIVE START DATE and EFFECTIVE END DATE added. Normally you would set the EFFECTIVE START DATE and EFFECTIVE\_END\_DATE columns to the maximum range.

```
CREATE TABLE EMPLOYEES_F AS
SELECT EMPLOYEES.*,
TO_DATE('31-12-4712','DD-MON-YYYY') EFFECTIVE_END_DATE
FROM EMPLOYEES;
ALTER TABLE EMPLOYEES F
MODIFY (EFFECTIVE_START_DATE NOT NULL,
EFFECTIVE_END_DATE NOT NULL);
Remove the old table.
DROP TABLE EMPLOYEES
If the old table already has the two new columns, just rename it.
RENAME EMPLOYEES TO EMPLOYEES_F;
```

- 2. Create the New Unique Indexes of the DateTracked Table by dropping the old indexes, creating the new unique indexes as old unique index + EFFECTIVE START DATE + EFFECTIVE END DATE, and creating the new nonunique indexes the same as the old non-unique indexes.
- 3. Create a DateTracked view called EMPLOYEES. This view uses the entry in FND\_SESSIONS for the current user effective id for the effective date.

```
CREATE VIEW EMPLOYEES AS
SELECT *
FROM EMPLOYEES_F
WHERE EFFECTIVE_START_DATE <=
(SELECT EFFECTIVE_DATE
      FND SESSIONS
FROM
WHERE FND_SESSIONS.SESSION_ID = USERENV('SESSIONID'))
AND EFFECTIVE_END_DATE >=
(SELECT EFFECTIVE_DATE
FROM FND_SESSIONS
```

```
WHERE FND_SESSIONS.SESSION_ID = USERENV('SESSIONID'))
```

4. To create the view EMPLOYEES\_X based on the table EMPLOYEES\_F, use the following SQL:

```
CREATE VIEW EMPLOYEES_X AS
SELECT *
FROM EMPLOYEES_F
WHERE EFFECTIVE_START_DATE <= SYSDATE
AND EFFECTIVE_END_DATE >= SYSDATE
```

### Restricting Datetrack Options Available to Forms Users

When a user edits or deletes a datetracked record, the system displays a window asking the user what type of update or deletion to perfom. Before it displays this window, the system calls a custom library event (called DT\_SELECT\_MODE). It passes in the list of buttons that DateTrack would normally display (such as Update and Correction).

Your custom code can restrict the buttons displayed. If necessary, it can require that the user is given no update or delete options, and receives an error message instead. However, it cannot display buttons that DateTrack would not normally display for the entity, effective date, and operation the user is performing.

If the user chooses Update and future changes exist, the custom library event point may be executed a second time so your custom code can determine whether the user is given the two update options: Insert and Replace.

#### **Global Variables**

The following global variables can be used at the DT\_SELECT\_MODE event. They are not available at any other CUSTOM library event.

#### Table of Global Variables at DT\_SELECT\_MODE Event

| Global Variable Name | Read/Write     | Description                                                                                                    |
|----------------------|----------------|----------------------------------------------------------------------------------------------------|
| g_dt_update          | Read and write | Set to TRUE when the product would normally display the Update button on the mode selection window. Otherwise set to FALSE. |

| Global Variable Name      | Read/Write     | Description                                                                                                    |
|---------------------------|----------------|----------------------------------------------------------------------------------------------------|
| g_dt_correction           | Read and write | Set to TRUE when the product would normally display the Correction button on the mode selection window. Otherwise set to FALSE. |
| g_dt_update_change_insert | Read and write | Set to TRUE when the product would normally display the Insert button on the mode selection window. Otherwise set to FALSE.     |
| g_dt_update_override      | Read and write | Set to TRUE when the product would normally display the Replace button on the mode selection window. Otherwise set to FALSE.    |
| g_dt_zap                  | Read and write | Set to TRUE when the product would normally display the Purge button on the mode selection window. Otherwise set to FALSE.      |
| g_dt_delete               | Read and write | Set to TRUE when the product would normally display the End Date button on the mode selection window. Otherwise set to FALSE.   |
| g_dt_future_change        | Read and write | Set to TRUE when the product would normally display the All button on the mode selection window. Otherwise set to FALSE.        |

| Global Variable Name    | Read/Write     | Description                                                                                                    |
|-------------------------|----------------|----------------------------------------------------------------------------------------------------|
| g_dt_delete_next_change | Read and write | Set to TRUE when the product would normally display the Next button on the mode selection window. Otherwise set to FALSE. |

Important: Custom code can change a TRUE value to FALSE. However, if it tries to change a FALSE value to TRUE, the system ignores this change.

# **Enabling the DT\_SELECT\_MODE Event**

To enable the DT\_SELECT\_MODE event, add the following code to the STYLE procedure in the CUSTOM package, CUSTOM library:

```
if event_name = 'DT_SELECT_MODE' then
 return custom.after;
else
 return custom.standard;
end if;
```

### **Example Custom Code**

Suppose you wanted to stop the Delete mode button from being displayed on the Mode Selection window when DateTrack would normally make it available. You could add the following code to the EVENT procedure in the CUSTOM package, CUSTOM library:

```
if (event_name = 'DT_SELECT_MODE') then
 if name_in('GLOBAL.G_DT_DELETE') = 'TRUE' then
 copy('FALSE', 'GLOBAL.G_DT_DELETE');
 end if;
end if;
```

# Create and Modify DateTrack History Views

DateTrack History is available in most windows where you can enter date tracked information. DateTrack History enables you to track changes made to records and fields, and by whom. You can select the fields you want to focus on and view the changed values in those fields over time.

DateTrack History is available from a button on the toolbar.

# What Can You Create and Modify?

You can create new views or modify existing views to customize the information displayed. You can:

- Create a view to join to other tables. This enables you to use a meaningful table name as a column header. By contrast, the base table can only display an ID of another table.
- Determine the fields to display, by modifying the views.
- Modify views to display column names aliases for the meaningful names you have defined for descriptive flexfield segments.
- Determine which view to use dependent on criteria of your choice, such as the Business Group ID.

# What Happens When You Request DateTrack History?

When you request DateTrack History, Oracle HRMS extracts the information from one of three sources. The application looks first for the alternative view specified by the custom library and if one exists, extracts the information from there. If there isn't an alternative view specified, it looks next for a default DateTrack History view from which to extract the information, and if that doesn't exist, it extracts the information from the base table. It then displays the information in the DateTrack History Change Field Summary window.

The name of the default DateTrack History view is the same as that of the base table, except that the suffix \_F is replaced by \_D. For example, if the base table is PER\_ALL\_PEOPLE\_F, the application looks for a view called PER\_ALL\_PEOPLE\_D.

**Note:** It is possible to define more than one History view for each datetracked table, so there might be examples where the History view name does not follow this naming convention.

When a view exists, the application reads the information about the entity name and column prompts from the DateTrack tables:

- DT\_TITLE\_PROMPTS\_TL
- DT DATE PROMPTS TL
- DT\_COLUMN\_PROMPTS\_TL

If the column information is not available in the DT\_COLUMN\_PROMPTS\_TL table, the information is obtained from the view definition. The DateTrack History code modifies the column names of the table or view before presenting them. Underscores are replaced by spaces and the first letter of each word appears in upper case.

# Rules for Creating or Modifying DateTrack History Views

DateTrack History views should have the same name as the corresponding base table, wherever possible, except that the suffix \_F is replaced by \_D. If you are using custom library to specify an alternative view, the view name is different, but you should still use the D suffix.

All views must contain the following columns:

- The primary key of the base table
- The effective start date of the base table
- The effective end date of the base table
- The last updated date column
- The last updated by column (obtain the actual user name by an outer join to FND\_USER\_VIEW).

**Note:** There is a limit of 35 columns in Date Track History views. The primary key, effective start date, and effective end date columns must be present in the view but cannot be seen in the DateTrack History windows.

Do not edit the supplied DateTrack History view creation scripts. If you want to customize the supplied DateTrack History views, copy the scripts and modify the copies instead. After an upgrade, you should check that your customizations are consistent with the new views supplied with the upgrade. If so, you can rerun your customized view creation scripts to recreate your customized views.

#### **Update Folder Definitions When Adding Columns**

Adding an additional column to DateTrack History views can affect the column order, and if you have previously saved folders, the data displayed and the prompts might no longer match up. This is because the Date Track History Change Field Summary window displays the column names in alphabetical order, but with the effective date values in the first two columns.

We recommend that you update any folder definitions straight after you apply the new view to the database, otherwise the data displayed and the prompts in folders might not match up in future.

## **Example of a DateTrack History View**

In this example, the base table is PAY\_GRADE\_RULES\_F.

```
create or replace view pay_grade_rules_d
 (grade_rule_id,
 effective_start_date,
 effective_end_date,
 maximum,
 mid value,
 minimum,
 grade,
 rate_type,
 last_update_date,
 last_updated_by)
 AS
 select GRULE.grade rule id,
       GRULE.effective_start_date,
       GRULE.effective_end_date,
       GRULE.maximum,
       GRULE.mid_value,
       GRULE.minimum,
       GRADE.name,
       HR1.meaning,
       GRULE.last_update_date,
      FUSER.user_name
                  les_f GRULE
GRADE
 from pay_grade_rules_f
       per_grades
hr_lookups
                            HR1
```

# Using Alternative DateTrack History Views

Before the DateTrack History Change Field Summary window displays, the system calls a custom library event (called DT CALL HISTORY). It passes in details of the current record and which DateTrack view the product normally uses. You can write custom code to change the name of the view DateTrack History should use. Your code can include IF statements that determine which view to use in different circumstances.

**Note:** It is your responsibility to ensure that the alternative view exists in your database and the relevant users have select access to it.

For each additional view, you need to insert extra rows into the DT TITLE PROMPTS TL and DT COLUMN PROMPTS TL tables, based on the view name. Use SQL\*Plus scripts to maintain the extra table contents and view definitions.

# **Global Variables**

The following global variables can used at the DT\_CALL\_HISTORY event. They are not available at any other CUSTOM library event.

#### Table of Global Variables

| Global Variable Name              | Read/Write        | Description                                                                                                    |
|-----------------------------------|-------------------|----------------------------------------------------------------------------------------------------|
| g_dt_basetable                    | Read only         | Name of the database table where the data is held. For example: PER_ALL_PEOPLE_F                                                                                                    |
| g_dt_uidfield                     | Read only         | Name of the surrogate ID on the database table.<br>For example: PERSON_ID                                                                                                    |
| g_dt_uidvalue                     | Read only         | The surrogate ID value for the current record.                                                                                                    |
| g_dt_alternative_history<br>_view | Read and<br>Write | Usually DateTrack History queries the history data from a database view that has the same name as the database table, except the _F suffix is changed to _D. In that case this global variable is null. For example when the database table is PER_ALL_PEOPLE_F, the PER_ALL_PEOPLE_D view is used. If you want to use a different view, set this global variable to the actual view name (even if the variable is initially null). |

#### **Enabling the DT\_ CALL\_HISTORY Event**

To enable the DT\_CALL\_HISTORY event add the following code to the STYLE procedure in the CUSTOM package, CUSTOM library:

```
if event_name = 'DT_CALL_HISTORY' then
 return custom.after;
else
 return custom.standard;
end if;
```

# **Example Custom Code**

Suppose you want to use a different view whenever the standard product would normally use the PER\_ALL\_PEOPLE\_D view. Add the following code to the EVENT procedure in the CUSTOM package, CUSTOM library:

```
if (event_name = 'DT_CALL_HISTORY') then
  if name_in('global.g_dt_basetable') = 'PER_ALL_PEOPLE_F' then
   сору
     ('NAME_OF_OTHER_VIEW'
     , 'global.g_dt_alternative_history_view'
     );
 end if;
end if;
```

# List of DateTrack History Views

The supplied views and view creation scripts are as follows:

Table of DateTrack History Views

| View Name                   | Based on (table)               | View Creation<br>Script |
|-----------------------------|--------------------------------|-------------------------|
| BEN_BENEFIT_CONTRIBUTIONS_D | BEN_BENEFIT_CONTRIBUT IONS_F   | pedtbbcf.sql            |
| HXT_ADD_ASSIGN_INFO_D       | HXT_ADD_ASSIGN_INFO_F          | hxtdtaas.sql            |
| HXT_ADD_ELEM_INFO_D         | HXT_ADD_ELEM_INFO_F            | hxtdtael.sql            |
| HXT_SUM_HOURS_WORKED_D      | HXT_SUM_HOURS_WORKE<br>D_F     | hxtdtsum.sql            |
| HXT_TIMECARDS_D             | HXT_TIMECARDS_F                | hxtdttim.sql            |
| PAY_ALL_PAYROLLS_D          | PAY_ALL_PAYROLLS_F             | pydtpayr.sql            |
| PAY_BALANCE_FEEDS_D         | PAY_BALANCE_FEEDS_F            | pydtbalf.sql            |
| PAY_CA_EMP_FED_TAX_INFO_D   | PAY_CA_EMP_FED_TAX_I<br>NFO_F  | pycadtfd.sql            |
| PAY_CA_EMP_PROV_TAX_INFO_D  | PAY_CA_EMP_PROV_TAX_<br>INFO_F | pycadtpv.sql            |
| PAY_COST_ALLOCATIONS_D      | PAY_COST_ALLOCATIONS<br>_F     | pydtpcst.sql            |
| PAY_ELEMENT_LINKS_D         | PAY_ELEMENT_LINKS_F            | pydtelin.sql            |
| PAY_ELEMENT_TYPES_D         | PAY_ELEMENT_TYPES_F            | pydtetyp.sql            |
| PAY_FORMULA_RESULT_RULES_D  | PAY_FORMULA_RESULT_R<br>ULES_F | pydtfmrr.sql            |
| PAY_GRADE_RULES_D           | PAY_GRADE_RULES_F              | pydtgrdt.sql            |
| PAY_INPUT_VALUES_D          | PAY_INPUT_VALUES_F             | pydtinpv.sql            |

| View Name                         | Based on (table)                   | View Creation<br>Script |
|-----------------------------------|------------------------------------|-------------------------|
| PAY_LINK_INPUT_VALUES_D           | PAY_LINK_INPUT_VALIES_<br>F        | pydtliiv.sql            |
| PAY_ORG_PAYMENT_METHODS_D         | PAY_ORG_PAYMENT_MET<br>HODS_F      | pydtpaym.sql            |
| PAY_PERSONAL_PAYMENT_METHO DS_D   | PAY_PERSONAL_PAYMEN<br>T_METHODS_F | pydtppym.sql            |
| PAY_STATUS_PROCESSING_RULES_D     | PAY_STATUS_PROCESSING<br>_RULES_F  | pydtstpr.sql            |
| PAY_USER_COLUMN_INSTANCES_D       | PAY_USER_COLUMN_INST<br>ANCES_F    | pydtucin.sql            |
| PAY_USER_ROWS_D                   | PAY_USER_ROWS_F                    | pydtussrr.sql           |
| PER_ALL_ASSIGNMENTS_D             | PER_ALL_ASSIGNMENTS_F              | pedtasgn.sql            |
| PER_ALL_PEOPLE_D                  | PER_ALL_PEOPLE_F                   | pedtpepl.sq             |
| PER_ASSIGNMENT_BUDGET_VALUES _D   | PER_ASSIGNMENT_BUDGE<br>T_VALUES_F | pedtabv.sql             |
| PER_COBRA_COVERAGE_BENEFITS_<br>D | PER_COBRA_COVERAGE_B<br>ENEFITS_F  | pedtccbf.sql            |
| PER_GRADE_SPINES_D                | PER_GRADE_SPINES_F                 | pedtgrsp.sql            |
| PER_SPINAL_POINT_PLACEMENTS_D     | PER_SPINAL_POINT_PLAC<br>EMENTS_F  | pedtsppp.sql            |
| PER_SPINAL_POINT_STEPS_D          | PER_SPINAL_POINT_STEPS _F          | pedtspst.sql            |
| PER_PERSON_TYPE_USAGES_D          | PER_PERSON_TYPE_USAG<br>ES_F       | pedtptu.sql             |
| PER_CONTRACTS_D                   | PER_CONTRACTS_F                    | pedtctc.sql             |

# **Batch Element Entry**

# Creating Control Totals for the Batch Element Entry Process

Batch control totals provide a mechanism for customizing the validation of batch contents to meet particular user requirements. This validation may be done for example, by doing total, or average operations on the batch lines and matching the values with values entered by the user.

Batches can be entered and viewed using the Batch Header window, and other windows available from it.

# **Setting Up Control Totals**

A control total type is predefined for checking the number of lines in a batch (control type = Total Lines).

You can create control totals to sum numerical element input values by defining a lookup for the lookup type CONTROL TYPE. See: Setting Up BEE Validation Using Control Totals, Oracle HRMS Configuring, Reporting, and System Administration Guide

If you need other kinds of control totals, you can define lookups for them, but you must also write a validation procedure for checking the batch against the total. The next section explains how to write this validation procedure.

# Creating the SQL Code

The following procedure is delivered with a null statement in it. Replace the null statement with your customized control total validation code.

Procedure: check\_control

Package: user\_check

File: pyusrchk.pkb

### **Parameters**

The check\_control procedure is executed during the batch validation phase of the BEE process. The parameters passed to this procedure are:

- p\_batch\_id The batch ID.
- p\_control\_type The name of the control total.
- p\_control\_total The user entered value to match.

Two other parameters (p\_status, p\_message) are used in this procedure to return an error code and message to the system if the batch control total validation fails.

# **Batch Lines**

Each line of batch data is stored as a record in the pay\_batch\_lines table. The data is

stored in the fields value\_1 - value\_15. The number of the field corresponds to the column in the Batch Lines window.

For example, if you want to validate a check digit, you could use the following PL/SQL code as a basis:

```
PROCEDURE check_control
    p_batch_id
                        IN
                                NUMBER,
    p_control_type
                                VARCHAR2,
                        IN
    p_control_total
                        IN
                                VARCHAR2,
    p_status
                      IN OUT VARCHAR2,
   p_message
                        OUT
                                VARCHAR2
  ) IS
  total NUMBER;
BEGIN
-- Check the control type is the one we're expecting
IF p_control_type = 'CHECK_DIGIT' THEN
-- Calculate the MOD 10 of total values in value_1
    SELECT MOD(NVL(SUM(value_1),0),10) INTO total FROM pay_batch_lines
    WHERE batch_id = p_batch_id;
-- Compare with the user entered value
    IF total <> p_control_total THEN
-- Create the error message to return and set the status to E(\text{rror})
      p_message := 'Control total TOT1 (' || p_control_total ||
                   'does not match calculated value (' | total ||
      p_status := 'E';
    ENDIF;
  ENDIF;
END check_control;
```

This, however, is a very simplistic example. If batch lines within the same batch are entered for more than one element then the value columns may vary between elements. Here is a more complex example to validate the check digit on the input value 'Identification':

```
PROCEDURE check_control
   p_batch_id
                      IN
                              NUMBER,
   p_control_type
                      IN
                              VARCHAR2,
   p_control_total
                      IN
                              VARCHAR2,
   p_status
                       IN OUT VARCHAR2,
                              VARCHAR2
   p_message
                       OUT
```

```
) IS
   CURSOR c1 IS
      SELECT DISTINCT element_type_id
       FROM pay_batch_lines
        WHERE batch_id = p_batch_id;
   r1 c1%ROWTYPE;
   total NUMBER;
   value_num NUMBER;
   sqlstr VARCHAR2(200);
   c2 INTEGER;
   ret INTEGER;
 BEGIN
-- Check the control type is the one we're expecting
    IF p_control_type = 'CHECK_DIGIT2' THEN
     total := 0;
-- Loop through each element in the batch lines
      FOR r1 IN c1 LOOP
-- Find out the value number that 'Identification' is in
        SELECT display_sequence
          INTO value_num
          FROM pay_input_values iv,
               pay_batch_headers bh,
               pay_element_types et
          WHERE bh.batch_id = p_batch_id AND
                iv.business_group_id = bh.business_group_id AND
                et.element_type_id = r1.element_type_id AND
                iv.element_type_id = et.element_type_id AND
                iv.name = 'Identification';
-- Create an SQL string to add the values
        sqlstr := 'SELECT MOD(NVL(SUM(value_' || value_num ||
                  '),0),10) ' ||
                    'FROM pay_batch_lines ' ||
                    'WHERE batch_id = ' || p_batch_id || ' AND '
                     ||'element_type_id = ''' ||
                     r1.element_type_id || '''';
```

```
-- Call the string using dynamic SQL and put the value in 'total'
        c2 := dbms_sql.open_cursor;
        dbms_sql.parse (c2,sqlstr,dbms_sql.v7);
       dbms_sql.define_column (c2,1,total);
       ret := dbms_sql.execute (c2);
       ret := dbms_sql.fetch_rows (c2);
-- Check we got some values back
       if ret > 0 then
          dbms_sql.column_value (c2,1,total);
       else
          total := 0;
       end if;
       dbms_sql.close_cursor (c2);
-- Check the total matches the user entered value and create an
-- error message if it doesn't
         IF total <> p_control_total THEN
         p_message := 'Check digit expected '||p_control_total||
          but got '||to_char(total);
         p_status := 'E';
        END IF;
     END LOOP;
   END IF;
 END check_control;
```

# **Payroll Processes**

# Overview

Oracle Payroll provides you with the flexibility you require to run your regular pay cycle in the best way to meet your business needs. To do this, we provide you with a modular batch process called PYUGEN.

#### **PYUGEN**

PYUGEN is a generic process that can perform several actions. The Oracle Payroll system administrator specifies which actions it can perform by registering it with certain parameter sets and defaults.

The parameter identifies the specific payroll process to execute. These are predefined in Oracle Payroll; the values are not visible to the user.

The following figure illustrates the payroll processes executed by PYUGEN, and the typical sequence in which they are performed. Each process performs specific actions required to calculate and generate your employees' pay.

Pay Cycle Sequence

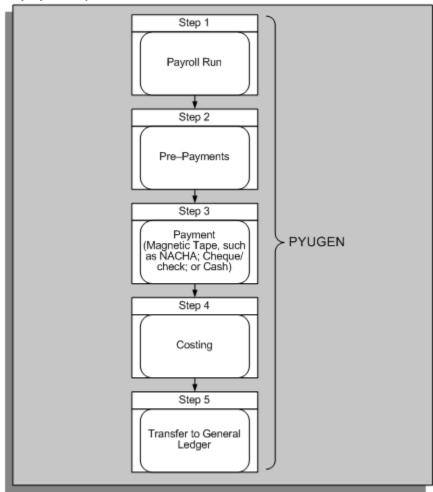

# **Checking Registration Details**

You can check the registration details for each payroll process using the Concurrent Programs window. These details are predefined and are protected from change. During implementation you can add your own versions of these payroll processes to simplify the running of a pay cycle for your users. For example, you might want to define a separate payroll run process for each payroll, with different:

- Names
- Security
- Default values for different users

Consult your Oracle E-Business Suite System Administrator's Guide - Security for more information on registering concurrent programs.

#### **Payroll Action Parameters**

Payroll action parameters are system-level parameters that control aspects of the Oracle Payroll batch processes. It is important to recognize that the effects of setting values for specific parameters may be system wide.

See: Payroll Action Parameters, page 4-59

# **Overview of the Payroll Processes**

The first process you run in your pay cycle is the Payroll Run process. This process calculates the gross to net payment for your employees. After the successful completion of the Payroll Run, you start the Pre-Payments process. This process distributes employees' pay over the payment methods employees have requested. It also allocates payments to third parties.

The next step is to start one of the payment processes to produce payments for employees:

- MAGTAPE (for example BACS in the UK or NACHA in the US)
- CHEQUE (Cheque Writer or Check Writer)
- CASH (Cash) for UK only

The payment processes take the unpaid prepayment values allocated to each payment type and produce the required payment file. It is these processes that actually produce payments for employees.

The Costing process allocates payroll run results to cost segments. The Transfer to the General Ledger process transfers cost information to Oracle General Ledger interface tables.

#### See Also

Payroll Run Process, page 4-21

Pre-Payments Process, page 4-31

Payment Processes, page 4-35

- Magnetic Tape Process, page 4-36
- Cheque Writer/Check Writer Process, page 4-52
- Cash Process, page 4-59

Costing Process, page 4-78

Transfer to General Ledger Process, page 4-78

# **Supporting Processes**

In addition to this regular cycle of activities there are other processes that support the correction and completion of each cycle. These include:

- Mark for Retry
- Retry
- Rollback
- QuickPay
- RetroPay
- Advance Pay
- Archive

See the guide Running Your Payroll Using Oracle HRMS for more information about these supporting processes. See: The Payroll Archive Reporter (PAR) Process, page 4-81 for information about the Archive process.

### Assignment Level Interlocks

The sequence in which the PYUGEN calculates payment is critical to the success of processing. This is because each process builds upon the results of the previous process in the sequence. The sequence of the processing is also determined by issues of data integrity. For example, the Pre-Payments process (which prepares the payments according to the payment methods) uses the results of the Payroll Run process (which calculates the gross to net payment).

To ensure correct payments, you cannot change Payroll Run results without also changing the prepayment results. Oracle Payroll uses assignment level interlock rules to enforce this.

See: Assignment Level Interlocks, page 4-74.

# Payroll Run Process

The Payroll Run process calculates the gross to net payment for your employees.

This process uses payroll actions to represent each payroll run. It identifies which assignments have payroll actions performed on them - that action is an assignment action of the type payroll.

The results from processing each element for an assignment are the run result values. These individual results are accumulated into balances that summarize gross to net, and in particular the payment balances. Payment balances are taken forward by Pre-Payments, which is the next process in the regular pay cycle.

# **Determine Assignments and Elements**

The first phase of the Payroll Run process is to determine the assignments and elements to be included in the current batch. The user specifies these by selecting an assignment set and element set when initiating the run. The default is All.

The Payroll Run accesses a number of specific entities for processing. It identifies whether they are used for select, update, delete or insert. Where an entity is datetracked, the Payroll Run process also identifies any datetracked information that has changed, and actions it accordingly. For example, an update of a datetracked entity may require an actual insert into the table.

The following list indicates the main entities for processing:

Key: S = Select, U = Update, D = Delete, I = Insert.

| Entity Name               | Datetracked? | Processing |
|---------------------------|--------------|------------|
| Payroll Action            | No           | S, U, I    |
| Assignment Action         | No           | S, U, I    |
| Element Entry             | Yes          | S, U       |
| Element Entry Value       | Yes          | S, U       |
| Person Latest Balance     | No           | S, U, I    |
| Assignment Latest Balance | No           | S, U, I    |
| Balance Context           | No           | S, U, I    |
| Action Context            | No           | S, I       |
| Run Result                | No           | S, U, I    |
| Run Result Value          | No           | S, U, I    |

# **Process Each Assignment**

The Payroll Run applies the appropriate processing to each assignment. For a specific payroll run, this is identified by an assignment action. The following 'pseudo code' represents the processing that occurs:

```
get assignment status();
if assignment status is 'Process' then
```

```
load element entries and values ();
     load latest balances ();
     while(entries to process)
          create run results if necessary ();
          set up User Defined Context Area ();
          /* third party hook */
          get processing mode for entry ();
          if(we are not skipping) then
               look for formula to run ();
               if(there is formula to execute) then
                    execute formula ();
                    if(error detected) then
                         handle error ();
                    end if;
               end if;
               post run results and feed balances ();
          end if ;
     end while ;
     flush run results and values ();
     write / update latest balances ();
end if ;
```

### **Element Entry Processing**

Element entries hold the entry values that are input to the gross to net calculations. The result of processing each entry value is a run result value. Before processing each assignment, Payroll Run loads all entries for that assignment into memory. This includes any pre-inserted run results and values.

By default, nonrecurring entries are only fetched if they are unprocessed in the current pay period. Recurring entries are always fetched and processed when you submit a payroll run. You must use frequency rules, element skip formulas, or element sets to limit the inclusion of recurring entries.

If you make an additional entry of a recurring element, the Payroll Run processes the additional entry as a nonrecurring entry. (Additional entries are not used by Oracle Payroll in the US.)

### **Processing Priority**

The sequence of processing entries for each assignment is determined by the processing priority of the element, and the subpriority order of each entry. When the subpriority is null, entries are ordered by:

- processing priority
- element\_type\_id

### 3. entry type

Payroll Run checks for Overrides and Replacement entries before calculating normal entries and additional entries for non-US legislations.

If subpriority is specified, the in-memory list is reordered to reflect this. Adjustments and target entries are kept together.

#### **Termination Processing**

Payroll Run implements the entry processing rules for a terminated assignment.

For the US legislation, this means that if the date earned of Payroll Run is between the actual date of termination and the final process date for an assignment, the assignment is processed only when there exists an unprocessed nonrecurring entry for the assignment.

For non-US legislations, a user can also enter a last standard process date. This means that if the date earned of Payroll Run is between the last standard process date and the final process date for an assignment, the assignment is processed only when there exists an unprocessed nonrecurring entry for the assignment.

An additional entry counts as nonrecurring for termination purposes.

### Create Run Results and Values

For every entry that is processed there must be a run result; for each entry value there must be a run result value. If these do not already exist, by pre-insertion, then the appropriate run results and values are created in memory and are inserted into the database, ready for Payroll Run to process.

For example, a nonrecurring entry may have pre-inserted run results and values if you have entered the Pay Value.

Pre-inserted values are automatically deleted by a rollback or mark for retry operation, and Payroll Run re-establishes them. However on the rollback of a reversal, nonrecurring pre-inserted values are re-established.

At the same time, Payroll Run uses the current exchange rate for the payroll to perform any currency conversions. This happens if the input and output currency codes of the element are different. You can define an element with any input currency.

If the element contributes to a payment balance for the employee the output currency must be the base currency of the Business Group. Payment balances can be converted into other currencies as part of the PrePayments process linked to payment methods.

# **Set Up Contexts**

Before an entry is processed, Payroll Run sets up the contexts that are needed by FastFormula for Payroll and Element Skip formulas. This may include legislative specific contexts. The values of all the contexts are held in a special data structure, known as the User Defined Context Area (UDCA). The generic contexts that are always created provide additional route information for the formula. These are:

- ORIGINAL\_ENTRY\_ID
- ELEMENT\_ENTRY\_ID
- BUSINESS\_GROUP\_ID
- PAYROLL ACTION ID
- PAYROLL\_ID, ASSIGNMENT\_ID
- ASSIGNMENT\_ACTION\_ID
- DATE EARNED
- ELEMENT\_TYPE\_ID
- TAX UNIT
- **JURISDICTION**
- SOURCE\_ID

A special third party interface is called so that the value of legislative specific contexts can be set. This has been used extensively for US legislations.

#### **Run Element Skip Rules**

Element Skip Rules enable you to define specific formula criteria to determine whether an entry is processed or not. A skip rule formula must return a skip\_flag value of Y or N.

Where appropriate, a skip formula is fired and any input values are taken from the in memory run result values (to allow for any currency conversion). When looking at the skipping of an adjustment, the formula inputs are taken from the entry values of the normal target entry, not the adjustment entry itself.

There may also be legislative-specific skip rules predefined for specific elements. This additional third party skip hook is called at the same time that the internal function looks for a normal skip formula. This legislative specific skip rule is defined in 'C' code.

Note: Mexican elements do not employ skip rules by default. They must be enabled manually.

# **Element Entry Processing Modes**

Payroll Run uses processing modes to control whether entries of an element are processed. At first, the mode is set to indicate that it should process. Then, depending on the entry type and whether a skip rule has fired, a different mode may be set. This controls the processing of the current entry and (possibly) other entries of the same element. For example, when processing an Override entry, the mode is set to Override. This mode persists throughout the processing of this element, so no other entries are processed.

#### **Create and Maintain Balances**

Payroll Run needs to be able to access and maintain balances and latest balances. In summary, the Payroll Run:

- Loads any existing assignment- or person-level latest balances into memory
- Checks all loaded balances for expiry, and sets them to zero if they have expired
- Creates new in memory latest balances, where required
- Adds the appropriate run results to the current value of balances in memory
- Writes the new balances to the database (for some balance dimensions types only)

For more information about latest balances, see: Balances in Oracle Payroll, page 4-95.

### **Loading Balances Into Memory**

Any existing assignment-level or person-level latest balances (and any associated balance contexts) are loaded into memory before any entries are processed. The basic data structure for this is a doubly linked list, kept ordered by balance\_type\_id. The balance values themselves are held and manipulated as Oracle Numbers. The fetch is a union, in this case because the two types of balances are held in separate tables.

# **Expiry Checking of Latest Balances**

Latest balances should expire (that is, return to zero) at a time determined by their dimension. For example, a YTD (Year to Date) balance expires at the end of the year.

All loaded balances are checked for expiry. If they have expired, they are set to zero. The expiry step is entirely separate from the loading step, due to the need to deal with balance context values.

To process expiry checking, the Payroll Run calls Expiry Checking code that is held in a PL/SQL package. To prevent performance from being degraded, the number of accesses required is cut down by making certain assumptions about the different expiry checking levels. The assumptions made are determined by the balance's expiry checking type. See: Expiry Checking Type, page 4-100.

### **Creation of In Memory Latest Balances**

Not all balances are loaded from the database, some have to be created. Once they have been created, they have to be maintained.

For some dimension types, the newly created or updated balances must be written to the tables.

A balance's dimension type determines how it is treated by the payroll run. For example, balances with the dimension type F are fed but not stored, so the Payroll Run creates a balance in memory. For a description of the dimension types, see: Dimension Type, page 4-99.

There are three places in the code where *in memory balances* are created. One place is for dimension types A, P and F, and two places are for type R.

- An in memory balance is created when a formula has just accessed a defined balance with the dimension type A, P or F and which is not already held as an in memory balance. The in memory balance is created using the value accessed by the formula.
- An in memory balance with a value of zero is created before the execution of a formula, if the formula accesses a defined balance with the run level balance dimension type (R). (A run level balance must be zero, by definition.)
- In memory balances with a value of zero are created before balance feeding time if the code is attempting to feed defined balances with run level dimension types (R).

The corollary of the above rules is that, except for the Run Level dimension type, a latest balances can only be created for a particular defined balance when that balance is accessed by an executed formula.

### Run Results Added to In Memory Balances

Next, the appropriate run results are added to the current value of the balance.

A summary of the algorithm that is used is:

- For each processed run result, look at the balance feeds, which identify the balance types that are potentially fed by each run result value.
- 2. Scan the in memory balances to see if there are any potential feeds.
- If there are, perform feed checking.
  - The feed checking strategy is determined by the feed checking type on the appropriate balance dimension. See: Feed Checking Type, page 4-100.
- 4. If the result of feed checking is that the run result should feed the balance, then: balance value = balance value + (result value \* scale).

In the case of run result values that might feed run level balances, Payroll Run might need to create them in memory, before feed checking occurs. Since Payroll Run cannot identify which balances might be required at this point, it has to create all those it might need.

In practice, this means it creates balances for each of the run level defined balances that might potentially be fed by the run result being examined.

**Note:** If the dimension type is R and the feed checking type is set to S, this represents a special case for United States legislation. A different algorithm is used in this case.

### **Writing of In Memory Balances**

The contents of the in memory balances (and any associated contexts) need to be written to the database as appropriate, that is, where the replace flag on the in memory balance is set. Only balances with a dimension type of A or P are written. This occurs after all entries have been processed for the current assignment action.

After all element entries have been processed for the assignment, the in memory balance list is scanned, data is moved to an array buffer and then array inserted or updated on the database.

### **Run Formulas**

Payroll Run calls FastFormula to enable it to perform its complex calculations.

**Note:** Even if a formula has been defined against an element using a formula processing rule, it does not fire if the Pay Value is not null.

#### The FastFormula Interface

The interface used by Payroll Run to access FastFormula is made up of two sections, which are:

- The common part of the interface (available to any product)
  - This sets up pointers from Formula's internal data structures to the data to be input to the formula (contexts and inputs) and output from the formula (formula results).
- A special interface

This is designed especially for Payroll Run, and allows access to Formula's database item cache.

# **Execution of FastFormula by Payroll Run**

Payroll Run goes through the following steps:

- **1.** Declares that a new formula is executed.
- Formula tells the run code what formula contexts, inputs and outputs are required.
- The in memory balance chain is scanned.
  - If the formula might access any of the defined balances held as latest balances, it writes the current value of the balance to the FastFormula database item cache.
- 4. Any formula contexts are satisfied. All the values are taken from the User Defined Context Area (UDCA).
- 5. Values that are passed to the formula as 'inputs are' variables are satisfied. This is done by looking for a run result value that has an associated Input Value name matching the input variable name.

The outputs that FastFormula has told the run code about are directed to a buffer area.

#### **Execute the Formula**

The third party post formula hook is called. This enables special legislative dependent functions to manipulate the formula results before they are processed by Payroll Run. For instance, it enables certain run results to be suppressed.

The formula results are processed.

#### **Processing the Formula Results**

Following the execution of a formula, Payroll Run loops through any returned results, processing them as required by the formula result rules. It looks for a formula result rule name that matches the formula result that has been returned. There are several types of result rule, and they are summarized below, from an internal processing point of view.

#### Message Rule

If the severity level of the message is fatal, it causes an assignment level error. Otherwise, the message is written to the messages table. Note that the length of a message is restricted to the size that can be held in the run result values table (currently 60 characters).

#### **Direct Rule**

If the Unit Of Measure is Money, the value is rounded as necessary. Then the run result value chain is searched for the entry holding the Pay Value and is updated. The replace flag is set to indicate this.

#### **Indirect and Order Indirect Rule**

These two types are grouped together, because they cause very similar processing. During the processing of the current element entry, all indirects are held on a temporary chain, and merged into the main entry chain later.

First of all the temporary chain is searched. If there is no existing entry for the element, a new one is created and added to the chain. Then, in the indirect rule case only, the appropriate entry value is located and updated with the new value. In the Order Indirect case, the subpriority of the indirect entry is set to the formula result value.

Note: If two formula result rules target the same input value, the second result to be processed takes precedence.

Following the processing of all formula results, the chain of indirects is merged into the main element entry chain at the appropriate point. What is appropriate depends on the main processing priority and the subpriority (which can be set using the Order Indirect rule).

Payroll Run prevents the processing priority of an indirect element from being the same as the element that gives rise to the indirect. However, the form continues to disallow this. Same priority indirects was provided specifically for United States legislative requirements.

Same priority indirects can cause problems, however, because they create an endless loop.

# **Update Recurring Rule**

Payroll Run calls a PL/SQL procedure to find the appropriate element entry to update. This procedure then performs the date effective update. If this entry happens to exist further down the entry chain, its value is updated to reflect the change.

#### **Stop Recurring Rule**

Payroll Run calls a PL/SQL procedure to find the appropriate element entry to stop. This procedure then performs the date effective delete.

# **Run Result Processing**

The run result and their associated run result values form the corollary of element entries and element entry values. The entries express eligibility to certain elements, whilst the results and values contain the after effect of processing those entries.

During processing, run results and values are held in memory, hung off the in memory element entry chain. This reflects their close connection in database terms.

### Creation of Run Results and Run Result Values

Results and values are created internally in one of three ways:

- Loaded when entries and entry values are loaded as pre-inserted results, arising from nonrecurring element entries.
- Created by Payroll Run before processing the appropriate element entry if there are any missing results and values.
- Created via indirect results.

# **Defaulting of Run Result Values**

Payroll Run handles Hot and Cold defaulting while it checks that results and values exist. If results and values do already exist, and are null, Payroll Run attempts to default them.

If currency conversion is required, it is performed at the same time. Internally, it uses Oracle Numbers for the calculation. Following this, if it is processing an input value with a 'Money' Unit of Measure, it performs rounding on the result as necessary.

### Writing Results and Values to the Database (Flushing)

The process moves the results and values to a special buffer and then writes the run results and values to the database (update or insert). It uses array processing techniques (similar to the technique used by latest balances).

This process is usually referred to as *flushing the results* and there are two circumstances that may trigger it:

If the process is about to execute a formula that accesses a database item not held in memory. The route for that database item might need to access run results that have been generated so far in Payroll Run itself. This assumption is made because there is no way of finding out for sure.

When all the element entries for the assignment action have been processed, any remaining results and values are flushed.

### **Payroll Data Cache**

During processing, Payroll Run has to access attributes of certain entities that represent static definition data. For instance, it may need to know the element name or the balance feeds for a particular input value. Furthermore, the same data typically requires access many times over. If this data were selected from the database every time it was needed, it would cause severe performance degradation.

To resolve this problem, a special static payroll data cache was introduced. All the appropriate data for the entity is loaded into memory the first time it is accessed. From then on, any subsequent accesses to the data can go straight to memory.

# **Pre-Payments Process**

The Pre-Payments process prepares the payments generated by the Payroll Run for payment. It prepares payments for each assignment and inserts the results into PAY\_PRE\_PAYMENTS for each payment method for an assignment.

The Pre-Payments process also:

- Calculates the amount of money to pay through each payment method for an assignment, and converts any currency if the payment method is in a foreign currency.
- Handles the preparation of third party payments.

For example, garnishments, court orders and child maintenance. Third party payments are managed through the definition of special payment methods for the employee.

# **Setting Up Payment Methods**

During implementation, you set up your own specific payment methods with source account details. When you hire an employee, you can record one or more payment methods for the employee, and apportion payment by percentage or amount. You can also record payment methods in different currencies.

The Pre-Payments process prepares payments following the payment methods for each assignment. There are three predefined payment types that Oracle Payroll processes:

- Cheque/Check
- Magnetic Tape (such as NACHA/BACS)
- Cash (UK only)

You can set up as many payment methods as you require (based on the three predefined payment types) to support your business needs.

Every payroll has a default payment method. Pre-payments uses the default method when there is no personal payment method entered for a specific assignment.

**Note:** You cannot have a default method of type Magnetic Tape. This is because Magnetic Tape payment methods require knowledge of the employee's bank account details, including prenotification details in the US.

See Prenotification, page 4-33

Payment methods are processed in order of their priority for an assignment. For example, an employee may want:

- 50% of the salary to be paid directly into their bank account by Magnetic Tape payment
- 100 dollars paid by Cheque/Check
- 100 dollars paid in Cash

Pre-Payments prepares the payments in priority order, provided that the amount to be paid covers the payments. If there is less to be paid than the payment methods specify, the system pays up to 100% and stops. If there is more to be paid than the payment methods specify, the system adds the excess to the last payment method.

### **Preparing Cash Payments (UK Only)**

If you are using Oracle Payroll to prepare cash payments, you can calculate the banknote and coinage requirements for each employee. Pre-Payments breaks down the amount into the individual monetary units for payment and insert the results into the PAY\_COIN\_ANAL\_ELEMENTS table.

You can define the monetary units for each currency you pay for cash payments administered through Oracle Payroll. You can also define cash analysis rules to specify minimum numbers of each denomination of the currency.

# Setting Up a Cash Rule

The are two steps to setting up a cash rule:

Alter the package body hr\_cash\_rules

The alteration should test for the name of the cash rule you want to set up and then perform the payment. For example, if the rule name is 'TENS AND FIVES' then enter the following:

```
if cash_rule = 'TENS AND FIVES' then
hr_pre_pay.pay_coin(6, 10)
hr_pre_pay.pay_coin(3, 5)
```

```
-- number to pay --- ^--- unit value of currency
end if;
```

Using this cash rule with a currency of dollar results in a minimum of 6 ten dollars and 3 five dollars being paid (given sufficient funds).

- Register the rule. 2.
- Enter the Lookup Values window and query the Lookup type of CASH ANALYSIS.
- Add the new Cash rule with the meaning and description fields set to TENS AND FIVES.
- Use the cash rule when setting up an organization payment method.

# Prenotification (US Only)

Prenotification validation (also known as prenoting) applies to payment methods of the type Magnetic Tape. This validation is performed when bank details require checking before a payment can be made. For example, when an employee has changed banks or changed bank details, a payment value of zero is made to the employee's bank account. The payment is then made by subsequent methods, or by the default method.

#### **Consolidation Sets**

Pre-Payments is run for a consolidation set. A consolidation set is a tag that ties groups of actions together. You can use a consolidation set to prepay all assignment actions in the set that have not yet been prepaid. These assignment actions can be for different payrolls and different time periods. For example, you could use a consolidation set to force the magnetic tape process to pay both of a company's payrolls where one is monthly and one is weekly.

#### **Third Party Payments**

Third party payments are post tax deductions from an employee's salary, that are paid to organizations or individuals. For example, court orders are payable to a municipal court whereas child support orders may be directly payable to a spouse, or other individual.

These payments are processed in a slightly different way. The element entry that produces the run result value for the payment holds details of which payment method to use. This enables you to make more than one entry of a third party payment element to an assignment, with each entry representing a payment to a different party. For example, an employee can pay a third party element of Child Support to two different people.

Third party payments can only be made by magnetic tape or cheque/check. Cash payments are not allowed. In addition, these methods pay the full amount of the payments, so only one method is used. There is no default method for these payments, so a payment method must always be specified. US: If the magnetic tape prenote validation fails, the process creates an error for that assignment.

### **Exchange Rates**

Pre-Payments calculates the currency conversion if the payment is in a different currency to that of the remuneration balance (the element output currency in the case of third party payments). If the process cannot find the exchange rate for the two currencies, it creates an error for the assignment.

# **Overriding Payment Method**

You can specify an overriding payment method when making a prepayments run. This method overrides the personal payment methods, so the full amount of the payment is made by the overriding method. The only exceptions are the third party payments; these are paid by the method specified in the element entry.

The overriding payment method can be either:

- Cash
- Cheque/check

You cannot specify magnetic tape payments as an override method, as this type of payment requires prior knowledge of bank account details.

#### The Process

The Pre-Payments process creates payroll actions and assignment actions. The assignment actions are based on assignment actions of the payroll/consolidation set specified that do not have interlocks to a prepayment process. The interlocks guarantee that Payroll Run cannot be rolled back until Pre-Payments is rolled back. Thus, the new assignment actions are created with interlocks to the run's assignment actions.

See: Assignment Level Interlocks, page 4-74

### Chunking

The assignment actions are split into groups called chunks, the size of which are denoted by the CHUNK\_SIZE action parameter in the PAY\_ACTION\_PARAMETERS table. The process could spawn several threads (child processes), depending on the THREADS action parameter. Each thread then picks a chunk to process, processes the assignment actions and then picks another chunk until all the chunks are processed. The number of threads can be used to enhance performance on multiprocessor machines.

### **PL/SQL Procedures**

The main part of the C process (the section that performs the payment), is a harness for PL/SQL procedures. The PL/SQL procedures create the entries in the Pre-Payment table.

The threads process the assignment actions by:

Retrieving the third party details and recording third party payments as defined by

the personal payment methods

- Retrieving the value for the assignment's remuneration balance using the PL/SQL balance functions
- Recording payment of this value as defined by the payment methods

#### **Error Handling**

Errors encountered while processing can be at two levels:

Payroll action level

These errors are fatal.

Assignment level

These errors occur while processing assignment actions. If an error is encountered at this level, it marks the assignment action's status as in Error, and continues processing. If the process then completes, it marks the payroll action status as Complete.

Using the MAX ERRORS ALLOWED action parameter you can set the number of assignment errors that can be processed before an error should be raised at payroll action level. If MAX ERRORS ALLOWED is not found then the chunk size is used as a default.

All the error messages are written to the PAY MESSAGE LINES table with a more detailed explanation in the log file.

This method of handling errors enables Pre-Payments to continue processing if minor errors are encountered. For example, if Pre-Payments has thousands of assignments to process and a few are paid by cash but the currency details have not been loaded, the process creates an error for the assignments with cash payments ("Process unable to perform the cash breakdown"). Most assignment actions complete, only the assignments with errors have to be rerun.

### **Payment Processes**

After running the Pre-Payments process to prepare the results for payment (according to the payment methods), you produce payments for your employees.

With Oracle Payroll, you can run the following types of payment process:

The Magnetic Tape process - MAGTAPE See: Magnetic Tape Process, page 4-36

The Cheque process - CHEQUE

See: Cheque Writer/Check Writer Process, page 4-52

The Cash Payments process - CASH (UK only)

See: Cash Process, page 4-59

The payment processes take the unpaid prepayment values allocated to each payment type and produce the required payment file.

You can also record any manual payments you make to a specific employee. These payments are not handled by the Payments processes. Recording a manual payment has the effect of marking the prepayment as paid.

#### Magnetic Tape Process

The Magnetic Tape process generates the payment due and writes the data to a file on magnetic tape. It is this tape that is taken to the bank for payment.

There are two types of magnetic tape file, which are created differently:

- **Payments**
- End of year tax reporting

The actual format of these tapes is legislation specific.

The tape process is a simple 'C' harness which calls Oracle stored procedures and FastFormula formulas to produce the required tape file. The routine is generic: you can use it for any task that requires magnetic tape reporting. The actual structure and content of the tape is defined entirely by the stored procedure and a series of formulas.

Some examples that use the routine are:

- **BACS**
- NACHA
- W2
- P35 submissions (and equivalent in other countries)

**Note:** The order of the entries in the magnetic file is critical. Therefore the Magnetic Tape process cannot run with multiple threads (unlike the PrePayments or Cheque/Check Writer processes).

See also:

The Payroll Archive Reporter (PAR) Process, page 4-81

# **Running the Magnetic Tape Payments Process**

The payroll assignment action creation code is the entry point to the Magnetic Tape Payments process. Employee magnetic tape payments are recorded in Oracle HRMS as payroll and assignment actions with interlocks to the relevant pre-payment assignment actions. The interlocks prevent the pre-payments actions being rolled back while the magnetic tape actions exist.

Third party payments (such as the company's health plan contributions) do not result in payroll and assignment actions, and therefore would use the magnetic tape report interface.

#### **Batch Process Parameters**

You run PYUGEN with the following parameters:

# consolidation\_set\_id - mandatory

Defines which set of unpaid pre-payments are paid.

# payment\_type\_id - mandatory

Defines the driving PL/SQL procedure.

# effective\_date - optional

Identifies the effective date for processing.

# payroll\_id - optional

Restricts the assignments processed to those on the specified payroll on the effective date

# start\_date - optional

Specifies how far back the process searches for target prepayments. If this parameter is not specified, then the process scans back to the beginning of time.

### organisation\_payment\_method\_id - optional

Creates assignment actions interlocking to unpaid prepayments for that payment.

### legislative - optional

Free-format parameters, available to all payroll actions. Your localization team may use these to pass in a number of legislation-specific parameters, made accessible to the payroll action through the entity horizon.

# PL/SQL Procedure for the Payment Type

The system uses the PL/SQL driving procedure specified for the payment type on the database (for example, <package name>.ocedure name>)). The PL/SQL procedure for the Magnetic Tape Writer process must drive off the assignment actions and not further restrict the assignments processed. Further restricting the assignments presents the danger of leaving some magnetic tape assignment actions never processed. When the process first runs the PL/SQL, one of the parameters passed is the payroll action id (PAYROLL ACTION ID).

The Magnetic Tape process actions prepayments with an effective date on or before the effective date of the magnetic tape action. The magnetic tape effective date defaults to session date in an AOL environment, and sysdate outside AOL.

### **Output Filenames**

The magnetic tape file generated is named as per the normal file-naming standards:

p<trunc(conc\_request\_id, 5)>.mf

The file name is padded with zeros if the length of the request id is shorter than five characters, (for example, p03451.mf).

It is written to the \$APPLCSF/\$APPLOUT directory, if \$APPLCSF is defined, and otherwise to \$PAY\_TOP/\$APPLOUT.

Several other files can be produced by this process. You can use these files to audit the assignments that are being processed. The audit files are created in the same way, except that the file extension .a<file number>. So if a formula returns a value for audit file 6 then a file with the extension .a6 is created in the correct directory using the concurrent request id as described above.

#### **Running Magnetic Tape Reports**

Magnetic Tape reports are not recorded as payroll and assignment actions. The entry point is the specific Magnetic Tape code, PYUMAG. The PL/SQL determines which assignments to process.

#### **Mandatory Parameters**

- Driving PL/SQL procedure (<package name>.cedure name>)
- Output file (full pathname included)

### **Optional Parameters**

- Audit file prefix (the prefix to the extension, plus the full path)
- Effective date (the parameters to the driving PL/SQL procedure)

The optional parameters to the PL/SQL must be tokenised, so that the generic tape writer process can populate the PL/SQL tables for parameter name and parameter value. These tables constitute the interface between the generic writer process and the driving PL/SQL procedure.

See: The PL/SQL Driving Procedure, page 4-41

The magnetic tape action only processes formulas with an effective date on or before the effective date of the magnetic tape action. The magnetic tape effective date defaults to session date, in an AOL environment, and sysdate outside AOL.

# **Output Filenames**

The magnetic tape filename is generated if it is not supplied to the process. The filename is in the format:

o<trunc(conc\_request\_id, 5)>.mf

When an audit file prefix is not set but the process tries to write to an audit, the concurrent request id is used as the prefix and .out used as the extension. In these circumstances all audit returns are written to this file.

#### **SRS Definitions**

Using SRS, the generic tape writer process is defined once as an executable. You can then define any number of concurrent programs that invoke that executable. Each concurrent program can have its own set of parameters, its own hidden parameters, defaults and so on. For example, we can define two concurrent programs:

- W2 report
- Illinois Quarterly State Tax report

They would both use the magnetic tape writer executable PYUMAG, each with a hidden parameter specifying the appropriate PL/SQL procedure, and possibly, each with specific parameters. They appear as completely distinct reports to the user. This would be set up in the SRS process interface.

Similarly, magnetic payments can be made to appear as distinct processes to the user the only difference is that the payment type is the hidden parameter, and the generic code determines the driving PL/SQL procedure from that.

### **How the Magnetic Tape Process Works**

Magnetic tapes are usually broken down into:

- Records
- Fields

The sequence in which the process writes the records to tape follows strictly defined rules. As a result, you can write a piece of code to return the name of the next record to write to tape.

Similarly, the actual records have strict field place and length requirements. For example:

| Record      | Fields                                                    |
|-------------|-----------------------------------------------------------|
| Tape Header | Batch Id, Company Name, Batch Record<br>Length, and so on |
| Employee    | Employee Id, Salary, Age, Job, and so on                  |
| Tape Footer | No. of Records Processed, Salary Total, and so on         |

# C Harness, PL/SQL, and Formulas

The following figure illustrates the Magnetic Tape process.

The Magnetic Tape

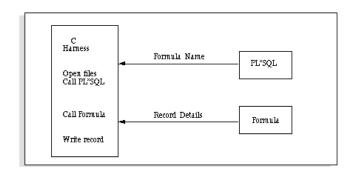

A C code harness performs the file handling (opening, closing and writing to files), and enables the PL/SQL and the formulas to interface.

The driving PL/SQL code sequences records by returning the name of a formula.

Each formula writes one type of record, such as the Tape Header, to tape. It defines the contents of the record.

The process of getting the formula and record name, then writing the record to tape is repeated until all the records are processed.

### **Context and Parameter Values**

The driving PL/SQL determines which type of record is required at any stage of the processing, and uses context and parameter values to communicate with the formula.

The following figure illustrates how the C code acts as an interface between the PL/SQL and formula, and how the data is passed as context values.

C Code Interface

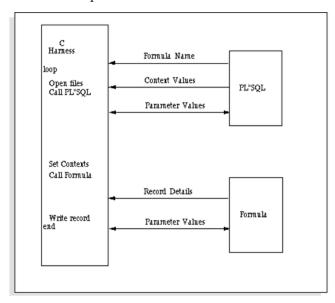

#### **Context Values**

Formulas use database items to reference variable values. For example, the employee and assignment number could be different for each run of the formula and record.

The database item is held within the database, which consists of components to make

up a SQL statement. As the value could be different for each run of the formula, the 'where' clause of the statement is slightly different. This is done by substituting key values into the 'where' clause that uniquely select the required value. These substitution values are known as context values.

Context values are set by the driving PL/SQL procedure that places the values into a PL/SQL table. The PL/SQL table is passed back to the C code, which in turn places it in the formula structure.

### **Parameter Values**

Parameter values are used to store the variable data to be transferred between the formula and the PL/SQL. For example, the running totals are passed to the formula in this way.

The parameters can be:

- Passed into the C process from the command line
- Created by the driving PL/SQL procedure
- Created by the formula

Only the driving PL/SQL procedure and the formula can update the values.

## The PL/SQL Driving Procedure

The PL/SQL driving procedure determines the format of the magnetic tape file. You can write this procedure from scratch by opening cursors processing a particular formula for each fetch of the cursor, or you can use the generic PL/SQL. The generic PL/SQL drives off the magnetic tape batch tables.

The interface between the 'C' process and the stored procedure makes extensive use of PL/SQL tables. PL/SQL tables are single column tables that are accessed by an integer index value. Items in the tables use indexes beginning with 1 and increasing contiguously to the number of elements. The index number is used to match items in the name and value tables.

The names of the tables used to interface with the PL/SQL procedure are:

- pay\_mag\_tape.internal\_prm\_names
- pay mag tape.internal prm values
- pay\_mag\_tape.internal\_cxt\_names
- pay\_mag\_tape.internal\_cxt\_values

The first two tables (pay\_mag\_tape.internal\_prm\_names and pay\_mag\_tape. internal\_prm\_values) are used to pass parameter details to the PL/SQL and formula. These are reserved for the number of entries in the parameter tables and the formula ID that is to be executed. The second two tables (pay\_mag\_tape.internal\_cxt\_names and pay\_mag\_tape.internal\_cxt\_values) are used to set the context rules for the database items in the formula. These are reserved for the number of entries in the context tables.

## The Generic PL/SQL

The Magnetic Tape process uses generic PL/SQL that drives off several tables that contain cursor names. These cursors and tables control the format of the magnetic tape.

These cursors retrieve three types of data:

- Data that is used in subsequent cursors
- Data that is to be used as context value data
- Data to be held as parameter/variable data

## **Example**

Here are two select statements as examples:

```
cursor business is
select business_group_id,
'DATE_EFFECTIVE=C', effective_start_date
from per_business_groups
cursor assignment is
select 'ASSIGN_NO=P', assignment_id
from pay_assignments
```

In the above example, the first select (DATE EFFECTIVE) is a context value that is passed to a subsequent formula. The business\_group\_id column is retrieved for use in subsequent cursors. It is accessed by using a function described later.

The second select (ASSIGN\_NO=P) is used as a parameter.

When the cursor is opened, it assigns rows in a retrieval table that it can select into (the number of rows depends on the number of columns retrieved by the cursor). For example, if the above cursors were used, and the previous example was run, the retrieval table would look like this:

| After First Run | After Second Run |
|-----------------|------------------|
| 50000           | 50000            |
| DATE_EFFECTIVE= | DATE_EFFECTIVE=C |
| 16-MAR-1997     | 16-MAR-1997      |
|                 | ASSIGN_NO=P      |
|                 | 50367            |

### **Functions to Access Data**

Some cursors require access to data previously selected. This can be achieved in two

### ways:

If the column was selected as a context or an individual column (like business group in the previous example), use the get\_cursor\_return function. It returns the value, given the cursor name and the column position in the select statement. For example, to get the business group in the above select statement use the following command:

```
pay_magtape_generic.get_cursor_return('business', 1)
```

Or, select the value as a parameter and access a function that retrieves that value given the parameter name. For example to get the ASSIGN\_NO parameter value use the following command:

```
pay_magtape_generic.get_parameter_value('ASSIGN_NO')
```

### **Context and Parameter Data**

The formula requires two types of data:

- Context
- Parameter

The context data is held in PL/SQL tables, which are filled by the PL/SQL with data retrieved by the cursors, as described above. The context rules are inherited to lower levels unless the lower level cursor retrieves a different value for that context name. The PL/SQL always uses the lowest level context value for a particular context. For example, if the second cursor above retrieved a context value for DATE EFFECTIVE, this value would be used for the formula until the cursor is closed. It is at a lower level in the retrieval table than the previous DATE EFFECTIVE. When the cursor is closed, the rows in the retrieval table are reclaimed and the DATE\_EFFECTIVE context reverts to the first one.

The Parameter data is also held in tables, but unlike context values the values are not level dependent. The formula can access these values by selecting the parameter on the input line. If the formula returns a value for that parameter, it overwrites the entry in the table. If the formula returns a parameter that does not exist, the parameter is entered in the table.

### **Cursor/Block Table**

The driving structure for the package procedure is held in two database tables:

- PAY\_MAGNETIC\_BLOCKS
- PAY\_MAGNETIC\_RECORDS (the Formula/Record table, see below)

The PAY\_MAGNETIC\_BLOCKS table is as follows:

| Name               | Null?    | Туре          |
|--------------------|----------|---------------|
| MAGNETIC_BLOCK_ID  | NOT NULL | NUMBER (9)    |
| BLOCK_NAME         | NOT NULL | VARCHAR2 (80) |
| MAIN_BLOCK_FLAG    | NOT NULL | VARCHAR2 (30) |
| REPORT_FORMAT      | NOT NULL | VARCHAR2 (30) |
| CURSOR_NAME        |          | VARCHAR2 (80) |
| NO_COLUMN_RETURNED |          | NUMBER (5)    |

# Example

| block_id | cursor_nam<br>e     | block_name  | no_of_select<br>_ values | main_block | type |
|----------|---------------------|-------------|--------------------------|------------|------|
| 1        | company_cur<br>s    | companies   | 2                        | Y          | CA   |
| 2        | employee_cu<br>rs   | employees   | 2                        | N          | CA   |
| 3        | assignment_c<br>urs | assignments | 1                        | N          | CA   |

- Block\_id is system generated.
- No\_of\_select\_values is the number of columns retrieved by the select statement specified by cursor\_name.
- Main\_block signifies the starting block to use. Only one of these can be set to Y for a given report.
- Type refers to the type of report that the select statement represents.

# Formula/Record Table

The PAY\_MAGNETIC\_RECORDS table is as follows:

| Name                       | Null?    | Туре          |
|----------------------------|----------|---------------|
| FORMULA_ID                 | NOT NULL | NUMBER (9)    |
| MAGNETIC_BLOCK_ID          | NOT NULL | NUMBER (9)    |
| NEXT_BLOCK_ID              |          | NUMBER (9)    |
| LAST_RUN_EXECUTED_MO<br>DE | NOT NULL | VARCHAR2 (30) |
| OVERFLOW_MODE              | NOT NULL | VARCHAR2 (30) |
| SEQUENCE                   | NOT NULL | NUMBER (5)    |
| FREQUENCY                  |          | NUMBER (5)    |

# Example

| formula_n<br>ame | block_id | seq | next_bloc<br>k | frequency | O/F | exec.last |
|------------------|----------|-----|----------------|-----------|-----|-----------|
| formula 1        | 1        | 1   | -              | -         | N   | N         |
| formula 2        | 1        | 2   | 2              | -         | N   | N         |
| formula 3        | 2        | 1   | -              | -         | N   | N         |
| formula 4        | 2        | 2   | 3              | -         | N   | N         |
| formula 5        | 3        | 1   | -              | -         | N   | N         |
| formula 6        | 2        | 3   | -              | -         | N   | N         |
| formula 7        | 1        | 3   | -              | -         | N   | N         |

Formulas/records can be of three general types:

- Standard formulas executed for every row returned from cursor
- Intermediate formulas executed once every x number of rows
- Formula executed depending on the result of the previous formula (overflow

formula)

The table columns are as follows:

- Block id refers to the block that this formula is part of.
- Seq refers to the sequence in the block.
- Next\_block column signifies that after this formula has run, the cursor defined by next\_block should be opened and that block's formula should be run until there are no more rows for that cursor.
- Frequency is used by the intermediate formula to specify the number of rows to be skipped before the formula is run.
- O/F (overflow) specifies whether the formula is an overflow. If it is (set to Y), and if the last formula returned the TRANSFER\_RUN\_OVERFLOW flag set to Y, then the formula runs.
  - Similarly, if the formula is a Repeated overflow (set to R), and the TRANSFER\_RUN\_OVERFLOW flag is set to Y then that formula is continually repeated until the formula does not return TRANSFER\_RUN\_OVERFLOW set to Y.
- Exec.last can apply to all the types of formula but most commonly the intermediate formulas. This column specifies that the formula can run one extra time after the last row has been retrieved from the cursor.

For intermediate formula this column can be set to 4 different values:

- N Never run after last row returned
- A Always run after last row returned
- R Run only if the intermediate formula has run for this cursor
- F Run only if this is the first run of the formula for this cursor

**Note:** For overflow and standard formula only N and A are valid.

Using the above specification the formulas could be retrieved in the following sequence:

Formula Sequencing

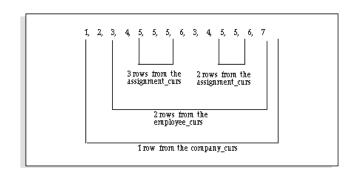

The generic PL/SQL procedure identifies which type of report to process. It does this by passing the parameter MAGTAPE\_REPORT\_ID when calling the process. The previous figure illustrates how MAGTAPE\_REPORT\_ID=CA is passed when calling the process.

### The Formula Interface

Typically, a magnetic tape consists of a number of record types. Oracle suggests having a formula associated with (generating) each record type. The formulas do the following:

- Define the field positions in the records
- Perform calculations
- Report on the details written to tape (auditing)
- Raise different levels of error messages

A PL/SQL stored procedure provides the main control flow and determines the order in which the formulas are called.

The routine uses FastFormula to prepare records The records are written to an ASCII file in preparation for transfer to magnetic tape. To implement the required actions, there are more formula result rule types. These are listed below:

| Result Rule Types | Purpose                                                                                                    |
|-------------------|----------------------------------------------------------------------------------------------------|
| TRANSFER          | This transfers the output parameter to the input of the stored procedure. The parameter may or may not be modified by the stored procedure before being used in the next execution of the formula.                                             |
| WRITE TO TAPE     | This instructs the process to write the result to<br>the magnetic tape file. This is always a<br>character string that represents the desired<br>record. The writes are performed in the order<br>in which they are returned from the formula. |

| Result Rule Types | Purpose                                                                                                    |
|-------------------|----------------------------------------------------------------------------------------------------|
| REPORT FILE       | This writes the string result to an "audit" file.                                                                                              |
| ERROR             | This instructs the process that an ERROR/WARNING has been detected within the formula. Thus the process should handle the error appropriately. |

### **Naming Convention**

These are not implemented in the traditional manner using the formula result rules table. They use the naming convention:

WRITE TO TAPE results are named WRITE <result name>.

TRANSFER results follow a similar convention, but the result\_name part must be the name of the parameter. For example, a result company\_total\_income would be named transfer\_company\_total\_income.

The REPORT result must identify which file is to be written to. The file number is embedded in the formula return name For example: REPORT1\_<result\_name> - this writes to report/audit file 1.

### Reports

Reports can be written during the production of the magnetic tape file. These reports could be used to check the details that are produced. A number of reports can be created in the same run. The number can be limited by using the ADD\_MAG\_REP\_FILES action parameter in the PAY\_ACTION\_PARAMETERS table.

Each report is accessed by using a prefix that denotes the file, for example, REPORT1\_ to denote report number 1, REPORT2\_to denote report number 2, and so on. If a report number is outside the range of the ADD\_MAG\_REP\_FILES value, an invalid return error is reported. The report files are opened as and when needed with the names of the files previously described.

### **FastFormula Errors**

Errors can be of three types:

Payroll errors

These are identified by a return of ERROR\_PAY\_<error\_name>.

Assignment errors

These are denoted by ERROR\_ASS\_<error\_name>.

Warning errors

These are denoted by ERROR\_WARN\_<error\_name>.

The actual messages themselves have to be prefixed with the assignment action id or payroll action id. This is done to insert the messages into the PAY\_MESSAGE\_LINES table. Warning messages are regarded as being at the assignment action level and require the assignment action id. If no id is supplied, the message is only written to the log file. No id must be supplied when running a magnetic tape report, since no actions exist for reports. Only payments have actions.

## **Example**

Here are some examples of the format to use:

| Error            | Message                     | Meaning                                                      |
|------------------|-----------------------------|--------------------------------------------------------------|
| ERROR_PAY_TEXT1  | = '50122: Unexpected value' | - Payroll action id 50122 with<br>message 'Unexpected Value' |
| ERROR_PAY_TEXT1  | = ':Unexpected value'       | - No payroll action id just a<br>message                     |
| ERROR_ASS_TEXT1  | = '56988: Unexpected value' |                                                              |
| ERROR_ASS_TEXT1  | = 'Unexpected value'        |                                                              |
| ERROR_WARN_TEXT1 | = '56988: Unexpected value' |                                                              |
| ERROR_WARN_TEXT1 | = ':Unexpected value'       |                                                              |

# **Error Handling**

Magnetic tape either fully completes the process, or marks the whole run with a status of error.

Within this there are two types of errors:

- Payroll action level errors, which are fatal If this form of error is encountered, the error is reported and the process terminates.
- Assignment action level

These can be set up in formulas and result in the error message being reported and the process continuing to run. This can be used to report on as many errors as possible during the processing so that they can be resolved before the next run.

The payroll action errors at the end of the run if assignment action level errors are encountered.

A description of the error message is written to the Log file. Also an entry is placed in the PAY\_MESSAGE\_LINES table if the action id is known.

# Example PL/SQL

The following piece of PL/SQL code could be used to format a magnetic tape payment (drives off assignment actions). An alternative to writing a PL/SQL procedure would be to use the generic procedure and populate the batch magnetic tape tables.

Note: This example only works for a business group of 'MAG Test GB' (the legislative formula is for GB only).

```
create or replace package body pytstm1
CURSOR get_assignments( p_payroll_action_id NUMBER)
 SELECT ppp.org_payment_method_id,ppp.personal_payment_method_id,
ppp.value, paa.assignment_id
 FROM pay_assignment_actions paa, pay_pre_payments ppp
 WHERE paa.payroll_action_id = p_payroll_action_id
AND ppp.pre_payment_id = paa.pre_payment_id
ORDER BY ppp.org_payment_method_id;
Also need to:
Test that the assignment are date effective?
Order by name or person_number or other ?
p_business_grp NUMBER;
___
PROCEDURE new_formula
IS
p_payroll_action_id NUMBER;
               NUMBER;
assignment
p_org_payment_method_id NUMBER;
p_personal_payment_method_id NUMBER;
p_value NUMBER;
FUNCTION get_formula_id ( p_formula_name IN VARCHAR2)
   RETURN NUMBER IS
p_formula_id NUMBER;
BEGIN
 SELECT formula_id
 INTO p_formula_id
 FROM ff_formulas_f
 WHERE formula_name = p_formula_name
 AND (business_group_id = p_business_grp
   OR (business_group_id IS NULL
   AND legislation_code = 'GB')
 OR (business_group_id IS NULL AND legislation_code IS NULL)
);
    RETURN p_formula_id;
END get_formula_id;
BEGIN
pay_mag_tape.internal_prm_names(1) :=
'NO_OF_PARAMETERS'; -- Reserved positions
pay_mag_tape.internal_prm_names(2) := 'NEW_FORMULA_ID';-- --
Number of parameters may be greater than 2 because formulas
may be -- keeping running totals. --
pay_mag_tape.internal_cxt_names(1) := 'Number_of_contexts';
pay_mag_tape.internal_cxt_values(1) := 1;
Initial value---- IF NOT get_assignments%ISOPEN THEN
-- New file-- pay_mag_tape.internal_prm_values(1) := 2;
pay_mag_tape.internal_prm_values(2) := get_formula_id
('REPORT_HEADER_1');-- if
pay_mag_tape.internal_prm_names(3) = 'PAYROLL_ACTION_ID'
  then p_payroll_action_id :=
to_number(pay_mag_tape.internal_prm_values(3)); end if;--
OPEN get_assignments (p_payroll_action_id);-- ELSE----
FETCH get_assignments INTO
p_org_payment_method_id,
p_personal_payment_method_id,
                                        p_value,
assignment; --
                IF get_assignments%FOUND THEN
-- New company
pay_mag_tape.internal_prm_values(1) := 2;
```

```
pay_mag_tape.internal_cxt_names(2) := 'ASSIGNMENT_ID';
pay_mag_tape.internal_cxt_values(2) := assignment;
pay_mag_tape.internal_cxt_names(3) := 'DATE_EARNED';
pay_mag_tape.internal_cxt_values(3) := to_char (sysdate,'DD-MON-YYYY');
pay_mag_tape.internal_cxt_values(1) := 3;
pay_mag_tape.internal_prm_values(2) := get_formula_id
('ENTRY _DETAIL');
            pay_mag_tape.internal_prm_values(1) := 2;
pay_mag_tape.internal_prm_values(2) := get_formula_id
('REPORT_CONTROL_1');
CLOSE get_assignments;
-- END IF;
--END IF; --
END new_formula;
BEGIN
-- 'MAG test BG' used as an example. The business group could be
-- retrieved using the payroll action id.
 select business_group_id
 into p_business_grp
 from per_business_groups
 where name = 'MAG test BG';
--END pytstm1;
```

## Cheque Writer/Check Writer Process

**Note:** For ease, we refer to the Cheque Writer/Check Writer process as Cheque Writer throughout this technical essay.

You run the Cheque Writer process to produce cheque payments for unpaid prepayment actions. Before you run the process, you need to set up certain things, for example, the SRW2 report and the 'order by' option to sequence cheques (if required).

You run Cheque Writer through Standard Reports Submission (SRS). Unlike the Magnetic Tape process, you can have multiple threads in Cheque Writer.

### The Process

The Cheque Writer process has two distinct steps:

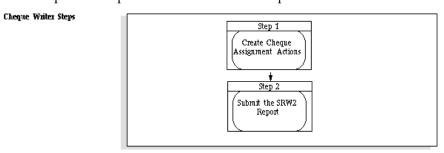

# Step 1 - Create Cheque Assignment Actions

Cheque Writer creates cheque assignment actions for each of the target pre-payments, subject to the restrictions of the parameters specified. The target pre-payments must be unpaid-that is, never been paid-or if they have been paid, then voided.

Cheque Writer creates assignment actions in two stages:

1. Multiple threads insert ranges of assignment actions, which interlock back to previous actions.

This happens in the same way as Pre-Payments and Magnetic Tape create assignment actions.

See: The Process, page 4-34 (Pre-Payments)

See: Running the Magnetic Tape Payments Process, page 4-36

2. A single thread runs through all the assignment actions in a specific order to update the chunk and cheque number.

The order is specified by a PL/SQL procedure that you can customize. The thread divides the assignment actions equally into chunks, one chunk per thread. It assigns each action a cheque number.

See: Using or Changing the PL/SQL Procedure, page 4-58

At this stage, the status of the assignment actions is 'Unprocessed'.

**Note:** Cheque Writer creates an assignment action and cheque for each target pre-payment of the assignment. Consequently, a single Cheque Writer run can produce more than one cheque for a single assignment.

## Step 2 - Submit SRW2 Report

When Cheque Writer has created the assignment actions and interlocks, each thread submits the specified SRW2 report as a synchronously spawned concurrent process. The reports produce files in a specific cheque format.

If the spawned concurrent process is successful, the status of the assignment actions is changed to 'Complete'. If the process fails, the status of the assignment actions is changed to 'In Error'. So, if you resubmit Cheque Writer, it can start at the point of submitting the report.

In this respect, Cheque Writer is similar to the magnetic tape process: the whole process must be successful before the payroll action is Complete. But, while the Magnetic Tape process can mark individual assignment actions In Error, Cheque Writer marks all assignment actions In Error.

#### **Batch Process Parameters**

The batch process has a number of parameters users can enter. The definition of the printer type (for example, laser or line printer for the report output) is not a parameter. The default for this is specified as part of the registration of the concurrent process for the report. Consult your Oracle E-Business Suite System Administrator's Guide -Configuration for more information on printers and concurrent programs.

## payroll\_id - optional

This parameter restricts the cheques generated according to the current payroll of the assignment. It is a standard parameter to most payroll processes.

# consolidation\_set\_id - mandatory

This parameter restricts the target pre-payments for Cheque Writer to those which are for runs of that consolidation set.

# start\_date - optional

This parameter specifies how far back, date effectively, Cheque Writer searches for target pre-payments. If this parameter is not specified, Cheque Writer scans back to the beginning of time.

# effective\_date - optional

This parameter specifies the effective date for the execution of Cheque Writer. If it is null, the effective date is taken to be the effective date held in FND\_SESSIONS. If there is no such row, then it is defaulted to SYSDATE.

## payment\_type\_id - mandatory

This parameter specifies which payment type is being paid. For UK legislation, it must be a payment type which is of payment category Cheque. For US legislation, it must be a payment type which is of payment category Check.

# org\_payment\_method\_id - optional

This parameter restricts the target prepayments to those which are for that organization payment method. It would be used where different cheque styles are required by organization payment method.

# order\_by\_option - mandatory

This parameter specifies which *order by* option is called to create and order the cheque assignment actions. By providing this as a parameter, the user can specify what ordering they want to take effect for the generated cheques.

### report\_name - mandatory

This parameter is the name of the SRW2 report that is synchronously spawned by Cheque Writer to generate the print file of cheques and any attached pay advices, and such.

A user-extensible lookup is provided.

# start\_cheque\_number - mandatory

This parameter specifies the contiguous range of numbers to be assigned to cheques generated.

# end\_cheque\_number - optional

This parameter specifies the contiguous range of numbers to be assigned to cheques generated. If this parameter is specified, this range constrains how many cheque

assignment actions are created. Cheque Writer is the only payroll action that does not necessarily process, what would otherwise be, all of its target actions.

If the end number is not specified, Cheque Writer assigns numbers sequentially from the start number onwards for all generated cheque assignment actions.

If cheques must be printed for different contiguous ranges (as may occur when using up the remnants of one box of cheque stationery, before opening another box), then the Cheque Writer process must be invoked separately for each contiguous range.

# **Cheque Numbering**

The cheque stationery onto which the details are printed is typically authorized, and has the cheque number preprinted on it. It is common in the UK for there to be a further cheque number box which is populated when the cheque is finally printed. It is this number that the generating payroll system uses.

Usually, these two numbers are the same. It is not known whether any clearing system invalidates the cheque if they are not. However, it seems likely that if you need to trace the path of a cheque through a clearing system, the preprinted cheque number would prove most useful, and hence, it should be the number recorded for the cheque payment on the payroll system.

It is a user's responsibility to ensure that the cheque numbers used by Cheque Writer (and recorded on the system) are identical to those on the preprinted stationery. In certain circumstances, you might want to use numbers that are not the same. In this case, the cheque number recorded by the payroll system is simply a different cheque identifier from the preprinted cheque number.

Note: Preprinted stationery usually comes in batches, for example, boxes of 10000. Therefore, you may want to use different ranges of cheque numbers when printing off cheques at the end of the pay period. For example, you may have to print off 2500 cheques using the remains of one box (numbered 9500 - 10000) and then an unopened box (numbered 20001 - 30000). Cheque Writer uses the start and end cheque number parameters to enforce these ranges.

## Voiding and Reissuing Cheques

Under some circumstances, users might need to void a cheque and optionally issue a replacement. For example, an employee loses their cheque and requests a replacement, or you discover that the employee has previously left employment and should not have been paid. In both cases the first step is to void the cheque. This activity may also involve contacting the bank that holds the source account and cancelling the cheque.

**Note:** Voiding a cheque does not prevent the payment from being made

again.

Voiding and reissuing a cheque is different from rolling back and reprinting a cheque. You void a cheque when it has actually been issued and you need to keep a record of the voided cheque. You rollback when a cheque has not yet been issued. For example, during a print run your printer might jam on a single cheque and think it has printed more than one. These cheques have not been issued and the batch process should be rolled back and restarted for those actions.

Depending on the reason for voiding, a user may want to issue another cheque. This is known as 'reissuing'. This requires no extra functionality. The user has the choice of issuing a manual cheque and recording the details online, or of resubmitting the batch process for automatic printing.

You cannot reprocess actions that have already been paid. The process only creates payments for those actions that have never been paid, or have been voided.

### Mark for Retry

Cheque Writer actions can be marked for retry. As with the rollback process, when marking a Cheque Writer payroll action for retry, the user can determine which assignment actions are to be marked by specifying an assignment set parameter.

Marking cheque assignment actions for retry does not remove the assignment actions, but simply updates their status to 'Marked For Retry' (standard behavior for all action types). The assigned cheque numbers are left unaltered. Hence, on retry, Cheque Writer generates a new print file.

The reason for this is that we cannot reassign cheque numbers for assignment actions of a cheque payroll action. The payroll action stores the start and end cheque numbers specified. If different ranges of numbers could be used on several retries of the payroll action, then some of its assignment actions could be assigned numbers outside the range held on the payroll action.

# Rolling Back the Payments

If a user wants to assign new cheque numbers, they must rollback the Cheque Writer payroll and assignment actions, and submit a separate batch request.

**Note:** It usually makes sense to roll back all of the cheques. If you mark individual cheques for retry, their cheque numbers are unlikely to be contiguous and it would be difficult to print these on the correct preprinted cheque stationery.

## **SRW2 Report**

You may need to set up the format for the cheque stationery. The SRW2 report, invoked by Cheque Writer is passed in two parameters:

- payroll\_action\_id (of the cheque action)
- chunk number (to be processed)

For this purpose, the report must take the parameters named PACTID and CHNKNO.

By the time the report is run, the appropriate assignment actions have been created and cheque numbers assigned according to the order specified in the order by parameter.

The report must drive off the assignment actions for the cheque payroll action and chunk number specified. It must generate one cheque for each assignment action. The cheque number is held directly on the assignment action, while the amount to be paid is retrieved from the associated pre-payment.

The report must maintain the order of the cheques when printed out, the report must process the assignment actions in order of cheque number.

## **Example SELECT statement**

The following select statement illustrates how to drive a report:

```
select to_number(ass.serial_number),
ass.assignment_action_id,
round(ppa.value,2),
ppf.last_name,
ppf.first_name
from per_people_f ppf,
per_assignments_f paf,
pay_assignment_actions ass,
pay_pre_payments ppa
where ass.payroll_action_id =:PACTID
and ass.chunk number =: CHNKNO
and
        ppa.pre_payment_id = ass.pre_payment_id
and
        ass.assignment_id = paf.assignment_id
        ass.status <>'C'
and
        paf.person_id = ppf.person_id
and
order by to_number(ass.serial_number)
```

## Registering the Report

Once the SRW2 report is written, you must register it as a Cheque Writer report. This is similar to registering 'Cash Analysis Rules' for the Pre-Payments process.

You must also define a new Lookup Value for the Type of 'CHEQUE\_REPORT'. Enter the report name and description.

In a similar way to the Magnetic Tape process, the file generated by the report is named:

```
p<trunc(conc_request_id,5)>.c<chunk_number>
```

The file name is padded with zeros if the length of the request id is shorter than five characters, for example, p03451.cl.

It is written to the \$APPLCSF/\$APPLOUT directory, if \$APPLCSF is defined, and otherwise to \$PAY\_TOP/\$APPLOUT.

If Cheque Writer is run with multiple threads, it produces several files. This is because Cheque Writer assignment actions are split into several chunks, one chunk per thread. So, each thread can pick a chunk and process it. This is done to improve performance on machines with multiple processors. For example, if there are four threads processing, there would be four files produced:

- p03451.c1
- p03451.c2
- p03451.c3
- p03451.c4

Cheque Writer creates a fifth file (by the process that concatenates the four files into one). The name of this file is p03451.ch.

## Using or Changing the PL/SQL Procedure

Cheque Writer updates the assignment actions with the cheque and chunk number in the sequence determined by a PL/SQL procedure, called anonymously from the process. A default PL/SQL procedure is provided with the generic product - pay\_chqwrt\_pkg. chqsql.

The default sort order is:

- Organization
- Department 2.
- Surname 3.
- 4. First name

You can change this procedure to set up several different sorting orders by criteria, denoted by a flag passed to the procedure. You should copy the core select statement, and alter the subquery to order according to your own business needs.

The advantage of giving access to the whole SQL statement is that the cheques can be ordered by any criteria. If we had only allowed specification of an ORDER BY clause, then the ordering would have been restricted to attributes on those tables already in the FROM clause of the core SOL statement.

To set up new order by requirements, change the pay\_chqwrt\_pkg.chqsql package procedure. You could add the following IF statement when checking the procname variable:

```
else if procname = 'NEW ORDER BY' then
  sqlstr := 'select ....'
```

The select statement could be a copy of the existing select statement but with the order by clause changed. The select statement must return the assignment action's rowid.

Based on this information the assignment action can be given a serial/cheque number and assigned to a chunk.

Similarly, as with the SRW2 report the new order by option has to be registered before it can be used. This is done in a similar manner except that the Lookup Type is CHEQUE PROCEDURE. Enter a meaningful description in the Meaning field and the name of the option, for example NEW ORDER BY, in the Description field.

### **Cash Process**

The Cash process indicates to the system that payment has been made, and prevents pre-payments from being rolled back.

**Note:** This is a UK-only process.

# **Payroll Action Parameters**

Payroll action parameters are system-level parameters that control aspects of the Oracle Payroll batch processes. It is important to recognize that the effects of setting values for specific parameters may be system wide. The text indicates where parameters are related to specific processes. For some parameters you should also understand the concept of array processing and how this affects performance.

## **Action Parameter Values**

Predefined values for each parameter are supplied with the system, but you can override these values as part of your initial implementation and for performance tuning.

Action parameter values are specified by inserting the appropriate rows into the following table: PAY\_ACTION\_PARAMETERS, which has two columns:

```
PARAMETER_NAME
                 NOT NULL VARCHAR2(30)
PARAMETER_VALUE NOT NULL VARCHAR2(80)
```

The payroll batch processes read values from this table on startup, or provide appropriate defaults, if specific parameter values are not specified.

# Summary of Action Parameters

The following list shows user enterable action parameters and values with any predefined default value.

**Note:** Case is significant for these parameters.

| Parameter              | Value     | Default                             |
|------------------------|-----------|-------------------------------------|
| ADD_MAG_REP_FILE S     | 1 or more | 4                                   |
| BAL BUFFER SIZE        | 1 or more | 30                                  |
| CHUNK SHUFFLE          | Y or N    | N                                   |
| CHUNK_SIZE             | 1 - 16000 | 20                                  |
| EE BUFFER SIZE         | 1 or more | 40                                  |
| LOG_AREA               | See later |                                     |
| LOG_ASSIGN_END         | See later |                                     |
| LOG_ASSIGN_START       | See later |                                     |
| LOGGING                | See later |                                     |
| MAX_ERRORS_ALLO<br>WED | 1 or more | CHUNK_SIZE or 20 (if no chunk size) |
| MAX_SINGLE_UNDO        | 1 or more | 50                                  |
| RR BUFFER SIZE         | 1 or more | 20                                  |
| RRV BUFFER SIZE        | 1 or more | 30                                  |
| COST BUFFER            | 1 or more | 20                                  |
| THREADS                | 1 or more | 1                                   |
| TRACE                  | Y or N    | N                                   |
| USER_MESSAGING         | Y or N    | N                                   |
| RUN_XDO                | Y or N    | Υ                                   |
| PRINT_FILES            | Y or N    | Y                                   |

| Parameter                  | Value  | Default |
|----------------------------|--------|---------|
| FREQ_RULE_WHOLE_<br>PERIOD | Y      | N       |
| REV_LAT_BAL                | Y or N | N       |
| PROC_REG_SAL_INA<br>CT     | Y or N | Y       |

**Note:** All parameter names without underscores also have an alias with underscores (except CHUNK SHUFFLE).

# **Parallel Processing Parameters**

#### **THREADS**

Parameter Name: THREADS Parameter Value: 1 or more Default Value:1

Oracle Payroll is designed to take advantage of multiprocessor machines. This means that you can improve performance of your batch processes by splitting the processing into a number of 'threads'. These threads, or sub-processes, will run in parallel.

When you submit a batch process to a concurrent manager the THREADS parameter determines the total number of sub-processes that will run under the concurrent manager. The main process will submit (THREADS - 1) sub-processes.

Set this parameter to the value that provides optimal performance on your server. The default value, 1, is set for a single processor machine. Benchmark tests on multiprocessor machines show that the optimal value is around two processes per processor. So, for example, if the server has 6 processors, you should set the initial value to 12 and test the impact on performance of variations on this value.

**Important:** The concurrent manager must be defined to allow the required number of sub-processes to run in parallel. This is a task for your Applications System Administrator.

# CHUNK SIZE

Parameter Name: CHUNK\_SIZE Parameter Value: 1 - 16000

Default Value: 20

Size of each commit unit for the batch process. This parameter determines the number

of assignment actions that are inserted during the initial phase of processing and the number of assignment actions that are processed at one time during the main processing phase.

**Note:** This does not apply to the Cheque Writer/Check Writer, Magnetic Tape or RetroPay processes.

During the initial phase of processing this parameter defines the array size for insert. Large chunk size values are not desirable and the default value has been set as a result of benchmark tests.

Each thread processes one chunk at a time.

## Array Select, Update and Insert Buffer Size Parameters

The following parameters control the buffer size used for 'in-memory' array processing. The value determines the number of rows the buffer can hold.

**Note:** These parameters apply to the *Payroll Run* process only.

When you set values for these parameters you should note that there is a trade-off between the array size, performance and memory requirements. In general, the greater the number of rows fetched, updated or inserted at one time, the better the performance. However, this advantage declines at around 20.

Therefore, the improvement between values 1 and 20 is large, while between 20 and 100 it is small. Note also that a higher value means greater memory usage. For this reason, it is unlikely that you will gain any advantage from altering the default values.

### **CHUNK SIZE**

```
Parameter Name: CHUNK_SIZE
Parameter Value: 1 - 16000
Default Value: 20
```

Size of each commit unit for the batch process. As before.

## RR BUFFER SIZE

```
Parameter Name: RR BUFFER SIZE
Parameter Value: 1 or more
Default Value: 20
```

Size of the Run Result buffer used for array inserts and updates: one row per Run Result.

# **RRV BUFFER SIZE**

```
Parameter Name: RRV BUFFER SIZE
Parameter Value: 1 or more
Default Value: 30
```

Size of the Run Result Value buffer used for array inserts and updates: one row per Run Result Value. Typically this will be set to (RR BUFFER SIZE \* 1.5).

### **BAL BUFFER SIZE**

Parameter Name: BAL BUFFER SIZE Parameter Value: 1 or more

Default Value: 30

Size of the Latest Balance buffer used for array inserts and updates: 1 row per Latest Balance.

### **EE BUFFER SIZE**

Parameter Name: EE BUFFER SIZE Parameter Value: 1 or more Default Value: 40

Size of the buffer used in the initial array selects of Element Entries, Element Entry Values, Run Results and Run Result Values per assignment.

## **Costing Specific Parameters**

### **COST BUFFER SIZE**

Parameter Name: COST BUFFER SIZE Parameter Value: 1 or more Default Value: 20

Size of the buffer used in the array inserts and selects within the Costing process.

## **Magnetic Tape Specific Parameters**

## ADD\_MAG\_REP\_FILES

Parameter Name: ADD\_MAG\_REP\_FILES Parameter Value: 1 or more Default Value: 4

The maximum number of additional audit or report files the magnetic tape process can produce.

# **Error Reporting Parameters**

In every pay cycle you would expect some errors to occur in processing individual assignments, especially in the Payroll Run. These errors are usually caused by incorrect or missing data in the employee record. For practical reasons, you would not want the entire run to fail on a single assignment failure. However, if many assignments generate error conditions one after the other, this will usually indicate a serious problem, and you will want to stop the entire process to investigate the cause. For processes that support assignment level errors you can use the MAX ERRORS ALLOWED parameter to control the point at which you want to stop the entire process to investigate these errors.

The processes that use this feature are:

- Payroll Run
- **Pre-Payments**

- Costing
- Rollback

### MAX ERRORS ALLOWED

```
Parameter Name: MAX ERRORS ALLOWED
Parameter Value: 1 or more
Default Value: CHUNK_SIZE or 20 (if no chunk size)
```

The number of consecutive actions that may have an error before the entire process is given a status of 'Error'.

# **Frequency Rule Specific Parameters**

#### FREO RULE WHOLE PERIOD

```
Parameter Name: FREQ_RULE_WHOLE_PERIOD
Parameter Value: Y
Default Value: N
```

You may find that a payroll is processed twice in the same month even though you have specified a monthly frequency rule. Duplicate processing occurs because Oracle Payroll associates the first date of the month with the first payroll period. In most cases this is a correct association. However, if you run an offset bi-weekly payroll, you may find that your payroll is processed twice in the same month because an additional start of month day is visible to the frequency rule.

Your System Administrator can enforce the monthly frequency rule by setting the FREQ\_RULE\_WHOLE\_PERIOD parameter to Y.

However, once this parameter has been set to Y, we strongly recommend that you leave it unchanged. Any subsequent attempt to update or delete this parameter setting could introduce unexpected results.

### **Example for Frequency Rule parameters**

The action parameter FREQ RULE WHOLE PERIOD controls the frequency rule so that the period number is calculated either for Effective Date or for Date Earned rule only in the payroll run, based on the action parameter value of FREQ\_RULE\_WHOLE\_PERIOD.

Oracle Payroll enables you to process elements with Date Earned and Effective Date frequency in the same payroll process to control the calculation of the period\_number based on the frequency rule\_date\_code entered in the Element definition window along with Action Parameter value FREQ RULE WHOLE PERIOD instead of only with action parameter value FREQ\_RULE\_WHOLE\_PERIOD.

Setting up the parameter FREQ\_RULE\_WHOLE\_PERIOD value impacts the calculation method of period number for frequency rule Effective Date and not Date Earned or Regular Payment. You are advised to setup to suit your requirement so that the element is processed accordingly.

Oracle Payroll processes elements based on the frequency period defined. You can define the frequency rules by selecting one of the following options:

- Date Earned Based on the end date of the pay period
- Effective Date Based on the effective date of the payroll process. This is the date that you enter in the Date Paid of the Quick Pay window.
- Date Paid Regular Payment Date in the per\_time\_periods table. This is calculated based on the Offset mentioned while creating the payroll.

The following examples illustrate how the application works when you use the different values for the Frequency Rule parameter:

### FREQ RULE set as Date Earned

If you set the frequency rule as Date Earned, the end date of period on which the date earned falls is considered for calculating the period number.

**Example:** Consider an element A with the frequency rule date as 'E' (Date Earned) and Processing Period as 1. The Bi-Weekly Offset is 7:

Start Date - 13-Dec-09

End Date - 26-Dec-09 (Date Earned, end of pay period)

Date Paid - 01-Jan -10(Date Paid given in Quick Pay)

Paid Date- 02-Jan-10 (Regular Payment Date according to given offset)

The Date Earned date (26-Dec-09) falls in December. You can check the number of period falls from time\_periods. Here the period number is '2', so the element will not be processed.

Consider the following:

Start Date -0 7-Dec-09

End Date - 09-Jan -10 (Date Earned)

Paid Date - 15-Jan-10 (Date Paid/Regular Payment date, here both are equal)

The Date Earned date (09-Jan-10) falls in January. You can check that the number of period end date falls in the month from time\_periods. Here the period number '1', so the element is processed

# FREQ\_RULE set as Effective Date

**Scenario 1:** When parameter FREQ\_RULE\_WHOLE\_PERIOD value is set to N

If you set the frequency rule as Effective Date and when the parameter FREQ\_RULE\_WHOLE\_PERIOD value is set to N, the end date of period on which date paid falls (entered on the Quick Pay window) is considered for calculating the period number.

Consider an element A with the frequency rule dates - 'F' (Effective Date) and processing period 1. The Bi-Weekly Offset is 7.

Run the first payroll run with the following values:

Start Date - 13-Dec-09

End Date - 26-Dec-09 (Date Earned, end of pay period)

Date Paid - 01-Jan-10 (Date Paid entered in Quick Pay)

Paid Date- 02-Jan-10 (Regular Payment Date according to the given offset)

Effective Date/Date Paid - 01-Jan-10 falls in the period.

Start Date - 27-Dec-09

End Date - 09-Jan-10

The period end 09-Jan-10 falls in January. You can check the period number from where the end date falls in the month from the time\_periods. Here the period number is 1, so the application processes the element.

When you run the Payroll Run subsequently, with the following values:

Start Date - 27-Dec-09

End Date - 09-Jan-10 (Date Earned)

Paid Date - 15-Jan-10 (Date Paid/Regular Payment date, here both are equal)

Effective Date/Date Paid - 15-Jan-10 falls in the period

Start Date - 10-Jan-10

End Date - 23-Jan-10

The period end date 23-Jan-10 falls in January. You check the number of period number from where the end date that falls in the month from the time\_periods. Here the period number is 2, so the element will **not** be processed.

**Scenario 2:** When parameter FREQ\_RULE\_WHOLE\_PERIOD value is set to Y

If you set the parameter FREQ\_RULE\_WHOLE\_PERIOD value as 'Y', the start date of period on which date paid (entered in the Quick Pay) falls is considered for calculating the period number.

**Example:** Consider the element A with frequency rule date as F (Effective Date) and processing period selected as 1. The Bi-Weekly Offset is 7.

When you run the first Payroll Run with the following values:

Start Date - 13-Dec-09

End Date - 26-Dec-09 (Date Earned, end of pay period)

Date Paid - 01-Jan-10 (date paid given in Quick Pay)

Paid Date - 02-Jan-10 (Regular Payment Date according to the offset)

Effective Date/Date Paid - 01-Jan-10 falls in the period

Start Date - 27-Dec-09

End Date - 09-Jan-10

The start date of the period falls in December. You check the period number from where the period start date in December from time\_periods and end of the period (where the effective date falls). Here, the period Number is 2, so the element is skipped and not processed.

When you run the Payroll Run subsequently:

Start Date - 27-Dec-09

End Date - 09-Jan-10 (Date Earned)

Paid Date - 15-Jan-10 (Date Paid/Regular Payment date, here both are equal)

Effective date/Date Paid - 15-Jan-10 falls in the period.

Start Date - 10-Jan-10

End Date - 23-Jan-10

The start date of the period falls in January. You check the period number from where the period start date falls in January from time\_periods. Here the period number is 1, so the element will be processed.

The end date of period on which Date Paid (entered within the Quick Pay) is considered for calculating the period number.

# FREQ\_RULE as Regular Payment Date

If the frequency rule is set as R (Regular Payment date) by adding new lookup code 'R' to lookup type PAY\_FRULE\_DATES or legislation specific lookup PAY\_US\_FRULE\_DATES. The count of regular payment date (regular\_payment\_date) that falls in the month is considered for calculating the period number.

Regular Payment Date is 02-JAN-2010, the count of the regular payment date falls in January and is 1, and so the element is processed.

Start Date - 27-Dec-09

End Date - 09-Jan-10 (Date Earned)

Paid Date -15-Jan-10 (Date Paid/Regular Payment date, here both are equal)

The Regular Payment Date is 02-Jan-2010 and the count of the regular payment date in January is 2 and so the element is not processed.

If the frequency rule is based on Regular Payment Date, you must record the same in Element definition window by setting up new lookup code 'R' to lookup type PAY\_FRULE\_DATES or legislation specific lookup PAY\_US\_FRULE\_DATES .(If not already present).

**Note:** You must not use the parameter value FREQ\_RULE\_WHOLE\_PERIOD = 'R' for the regular payment calculation.

## **Rollback Specific Parameters**

Rollback of specific payroll processes can be executed in two ways. A batch process can be submitted from the Submit Requests window. Alternatively, you can roll back a specific process by deleting it from the Payroll Process Results window or the Assignment Process Results window. When you roll back from a window this parameter controls the commit unit size.

## MAX\_SINGLE\_UNDO

```
Parameter Name: MAX_SINGLE_UNDO
Parameter Value: 1 or more
Default Value: 50
```

The maximum number of assignment actions that can be rolled back in a single commit unit when rollback is executed from a form. Although you can change the default limit, you would usually use the Rollback process from the SRS screen if it is likely to be breached.

## **Reversal Specific Parameters**

#### **REV LAT BAL**

```
Parameter Name: REV_LAT_BAL
Parameter Value: Y/N
Default Value: N
```

If you set the REV\_LAT\_BAL parameter to Y, you can maintain the latest balances for each reversal that you run. By default, the Reversal process always removes latest balances. This parameter enables you to maintain the latest balances and reduce your processing time.

However, be aware that maintaining latest balances also introduces a performance overhead. The relative advantage of maintaining latest balances depends on the number and frequency of reversals that you normally run.

### Payroll Archive/Payslip Archive

The parameter enables the archiver to obtain the data for the element to be archived for an employee's assignment from the pay\_run\_results/pay\_run\_balances rather than a previous archive.

### **INIT PAY ARCHIVE**

Use the parameter if there is data corruption on your instance or a code issue that prevents the archive of non-recurring elements. The element is not picked up in subsequent archives until the application processes the element again. Use this parameter to resolve any kind of data corruption in the archiver that you corrected in the live tables. Oracle recommends you use the date parameter as a best practice.

```
Parameter Name: INIT_PAY_ARCHIVE
Parameter Value: Y/N
Y - always check run result/balance
Default Value: N
```

Parameter Value: Date in YYYY/MM/DD format

Get data from run results and run balances only if the archiver is run with an End date as a parameter value

## **Payroll Process Logging**

During installation and testing of your Oracle Payroll system you may need to turn on the detailed logging options provided with the product. Use the LOGGING parameter to provide a large volume of detailed information that is useful for investigating problems.

Detailed logging options should only be switched on when you need to investigate problems that are not easily identified in other ways. The logging activities will have an impact on the overall performance of the process you are logging. Usually, this feature is needed during your initial implementation and testing before you go live. In normal operation you should switch off detailed logging.

**Important:** If you need to contact Oracle Support for assistance in identifying or resolving problems in running your payroll processes, you should prepare your log file first. Define the Logging Category, Area and range of Assignments and then resubmit the problem process.

## **Logging Categories**

Logging categories define the type of information included in the log. This lets you focus attention on specific areas that you consider may be causing a problem. You can set any number of these by specifying multiple values:

G General (no specific category) logging information

Output messages from the PY\_LOG macro for general information. This option does not sort the output and you should normally choose a list of specific categories.

**M** Entry or exit routing information

Output information to show when any function is entered and exited, with messages such as 'In: pyippee', 'Out: pyippee'. The information is indented to show the call level, and can be used to trace the path taken through the code at function call level. Often, this would be useful when attempting to track down a problem such as a core dump.

**P** Performance information

Output information to show the number of times certain operations take place at the assignment and run levels and why the operation took place. For example, balance buffer array writes.

**E** Element entries information

Output information to show the state of the in-memory element entry structure,

after the entries for an assignment have been fetched, and when any item of the structure changes; for example, addition of indirects or updates. This also shows the processing of the entry.

## L Balance fetching information

Output information to show the latest balance fetch and subsequent expiry stage.

## • **B** Balance maintenance information

Output information to show the creation and maintenance of in-memory balances

## I Balance output information

Output information to show details of values written to the database from the balance buffers.

### **R** Run results information

Output information to show details of run results and run result values written to the database from the Run Results or Values buffer.

### **F** Formula information

Output information to show details of formula execution. This includes formula contexts, inputs and outputs.

## • C C cache structures information.

Output information to show details of the payroll cache structures and changes to the entries within the structure.

## • **Q** C cache query information

Output information to show the queries being performed on the payroll cache structures.

# • S C Cache ending status information

Output information to show the state of the payroll cache before the process exits, whether ending with success or error. Since much of the logging information includes id values, this can be used to give a cross reference where access to the local database is not possible.

# T PL/SQL Detail

Detail of PL/SQL debug information for the process. You can only use the T parameter if you also specify the Z parameter. Include the T parameter when debugging any process that uses PL/SQL intensively, for example, PrePayments.

# V Vertex (available to US and Canadian customers only)

Output information to show the values being passed in and out of the Vertex tax engine.

This option also creates a separate file in the Out directory showing the internal settings of the engine.

# Z PL/SQL Output

Output information to show the PL/SQL debug information for a process. If you specify the Z parameter, you can also specify the T parameter to show PL/SQL detail. Include the Z parameter when debugging any process that uses PL/SQL intensively, for example, PrePayments.

### Logging Parameters

## **LOGGING**

```
Parameter Name: LOGGING
Parameter Value: G, M, P, E, L, B, I, R, F, C, Q, S, T, V, Z
Default Value: No logging
```

### LOG AREA

Parameter Name:LOG\_AREA

Parameter Value: Function to start logging

Default Value: No default

### LOG ASSIGN START

Parameter Name: LOG\_ASSIGN\_START

Parameter Value: Assignment to start logging

Default Value: All assignments

### LOG ASSIGN END

Parameter Name: LOG\_ASSIGN\_END

Parameter Value: Assignment to end logging, including this one

Default Value: All assignments

### **Output Log File**

When you enable the logging option the output is automatically included in the log file created by the concurrent manager. You can review or print the contents of this log file.

Except for the General category, the log file will contain information in a concise format using id values. This keeps the size of the log file to a minimum while providing all the technical detail you need.

To help you understand the output for each logging category, other than 'G' and 'M', the log file contains a header indicating the exact format.

## **Miscellaneous Parameters**

## **USER MESSAGING**

Parameter Name: USER\_MESSAGING

Parameter Value: Y/N Default Value: N

Set this to parameter to 'Y' to enable detailed logging of user readable information to the pay\_message\_lines table. This information includes details about the elements and overrides that are processed during the Payroll Run.

**Note:** This information is useful when you are investigating problems, but you may find that it is too detailed for normal working.

#### **TRACE**

```
Parameter Name: TRACE
Parameter Value: Y/N
Default Value: N
```

Set this parameter to 'Y' to enable the database trace facility. Oracle trace files will be generated and saved in the standard output directory for your platform.

**Warning:** Use the trace facility only to help with the investigation of problems. Setting the value to 'Y' causes a significant deterioration in database performance. If you experience a significant problem with the performance of your payroll processes, check that you have reset this parameter to the default value - 'N'.

#### **RUN XDO**

```
Parameter Name: RUN_XDO
Parameter value: Y/N
Default value: Y
```

Set this parameter to 'Y' to run XML Publisher for Report Generation.

This parameter is responsible for launching the XML Publisher for Report Generation and using XML Publisher API calls to produce the output.

## PRINT\_FILES

```
Parameter Name: PRINT_FILES
Parameter value: Y/N
Default value: Y
```

Set this parameter to 'Y' to use concurrent request Payroll File Reporter to publish the output.

This parameter is responsible for launching the Payroll File Reporter sub request and to view the completed PDF report. You can choose the Payroll File Report and click View Output. Payroll File Reporter is used to publish the generated report/output.

## PROC\_REG\_SAL\_INACT

```
Parameter Name: PROC_REG_SAL_INACT
Parameter value: Y/N
Default value: Y
```

The Process Reg Sal on Inactive Asg (PROC REG SAL INACT) payroll action parameter provides the ability to estimate regular salary for a terminated employee. The default behavior of Oracle HRMS is not to process the Regular Salary and Regular Wages elements when the assignment status of an employee is not Active (System Status is not set to 'Active Assignment). If the pay action parameter value is set to Y, then the application overrides the default behavior and processes the Regular Salary and Regular Wages elements as normal during payroll run as long as the Payroll Status is set to 'Process.

For information about Regular Salary and Regular Wages elements, refer to the Oracle HRMS Compensation and Benefits Management Guide

# System Management of QuickPay Processing

When users initiate a QuickPay run or a QuickPay prepayments process, the screen freezes until the process finishes. QuickPay is set up to manage any cases in which the concurrent manager fails to start the process within a specified time period, or starts it but fails to complete it within the specified period. This situation can sometimes arise when, for example, many high priority processes hit the concurrent manager at the same time.

The system's management of the screen freeze occurring when a user initiates a QuickPay process involves:

- Checking the concurrent manager every few seconds for the process completion.
- Unfreezing the screen and sending an error message to the user when the process has not completed within a maximum wait time.

The error message includes the AOL concurrent request ID of the process. The user must requery the process to see its current status.

System administrators can improve the speed of QuickPay processing at their installation by:

- Changing the default for the interval at which checks for process completion occur. By default, the check of the concurrent manager occurs at 2 second intervals. The parameter row QUICKPAY\_INTERVAL\_WAIT\_SEC in the table PAY\_ACTION\_PARAMETERS sets this default.
- Changing the default for the maximum wait time.
  - The maximum wait time allowed for a QuickPay process to complete defaults to 300 seconds (5 minutes), after which the system issues an error message. The parameter row QUICKPAY\_MAX\_WAIT\_SEC in the PAY\_ACTION\_PARAMETERS table sets this default.
- Defining a new concurrent manager exclusively for the QuickPay run and prepayments processes.

To change the defaults for the interval at which checks occur or for the maximum wait time:

 Insert new rows (or update existing rows) in the table PAY\_ACTION\_PARAMETERS.

Notice that QUICKPAY\_INTERVAL\_WAIT\_SEC and QUICKPAY\_MAX\_WAIT\_SEC are codes for the Lookup type ACTION\_PARAMETER\_TYPE.

To define a new concurrent manager exclusively for the two QuickPay processes:

- Exclude the two QuickPay processes from the specialization rules for the standard concurrent manager.
- 2. Include them in the specialization rules for the new QuickPay concurrent manager to be fewer than those of the standard concurrent manager. Doing so reduce the time it takes to start requests for the QuickPay processes.

# Assignment Level Interlocks

When you process a payroll, you run a sequence of processes that each perform an action on the assignments.

The sequence in which you run the processes is critical to the success of processing, as each process uses, and builds upon, the results of the previous process in the sequence. The sequence of the processing is also determined by issues of data integrity. For example, the Pre-Payments process (which prepares the payments according to the payment methods) uses the results of the Payroll Run process (which calculates the gross to net payment).

It is essential for correct payments that the results cannot be changed without also changing the prepayment results. To prevent this from occurring (and for data integrity), Oracle Payroll uses assignment level interlock rules.

### **Action Classifications**

The payroll processes (such as Payroll Run and Costing) and action types (such as QuickPay) are classified as Sequenced or Unsequenced. The action classification determines how interlock processing rules are applied.

| Processes and Action<br>Types | Classification | Insert Interlock Rows? |
|-------------------------------|----------------|------------------------|
| Payroll Run                   | Sequenced      | No                     |
| QuickPay                      | Sequenced      | No                     |
| Reversal                      | Sequenced      | Yes                    |
| Balance Adjustment            | Sequenced      | No                     |

| Processes and Action<br>Types | Classification | Insert Interlock Rows? |
|-------------------------------|----------------|------------------------|
| Balance Initialization        | Sequenced      | No                     |
| Pre-Payments                  | Unsequenced    | Yes                    |
| QP PrePayments                | Unsequenced    | Yes                    |
| Ext/Manual Payments           | Unsequenced    | Yes                    |
| Magnetic Tape Transfer        | Unsequenced    | Yes                    |
| Advance Pay                   | Sequenced      | No                     |
| Cheque Writer                 | Unsequenced    | Yes                    |
| Cash                          | Unsequenced    | Yes                    |
| Costing                       | Unsequenced    | Yes                    |
| Transfer to GL                | Unsequenced    | Yes                    |
| Retropay by Action            | Sequenced      | No                     |
| Retropay by Aggregate         | Sequenced      | No                     |

# **Sequenced Actions**

These actions exist at the same level and must be processed in strict sequence, for example, Payroll Run before QuickPay. The general rule is that you cannot insert a sequenced action for an assignment if there is another sequenced action in the future, or if there is an incomplete sequenced action in the past.

There are exceptions for Process Reversal and Balance Adjustment. And, there may be specific legislative requirements that have implications for this rule. For more information, see Pay Period Dependent Legislation, page 4-76.

The sequence rule uses the effective date of the payroll action. If there is more than one action with the same effective date, the action sequence number determines the sequence of processing.

# **Unsequenced Actions**

You can insert unsequenced actions for an assignment even when there are other assignment actions for that assignment in the future or in the past. For example, you can run the Costing process before or after you run the PrePayments process.

## **Pay Period Dependent Legislation**

The rules that govern the calculation of tax for employees with multiple assignments vary between legislations, and this determines how the rules for interlocking are applied.

For example, in the UK when you calculate tax, you must take account of all earnings for all assignments in a pay period. For this type of legislation, the interlock rules check the sequence of actions for all assignments and a failure on one assignment in a pay period may be caused by an action that applies to another assignment.

For example, if you process an employee who is on both a monthly and a weekly payroll, you cannot roll back the monthly pay run for that employee if you have subsequently processed and paid them on the weekly payroll. You would have to roll back the payments process for the weekly assignment before you could roll back their monthly payroll action.

In other legislations, for example in the US, each assignment is considered separately and interlock failure for one assignment does not cause failure for any others.

# **Action Interlock Rows**

When interlocks are inserted for an assignment action, they lock the action that is being processed. For example, a pre-payment interlock points to the payroll run action to be paid, thus locking the run from being deleted. The existence of a sequenced action prevents the insertion of sequenced actions prior to that action. That is, sequenced actions have to happen in order.

### **Checking for Marked For Retry Actions**

There is one special rule for assignment actions that are marked for retry. If you attempt to retry a Payroll Run or QuickPay action, the system checks there are no sequenced assignment actions marked for retry existing in the past for any assignments (or people, in some legislations) that you are attempting to process.

### **Specific Rules for Sequenced Actions**

An assignment action is not inserted if any of the following situations exist:

- There is an incomplete sequenced action for the assignment with a date on or before the insertion date
- There is a sequenced action for the assignment with any action status, at a date after the insertion date
- There is a non removable action at a date after the insertion date

There are two exceptions:

- Reversal
- Balance Adjustment.

When a reversal or balance adjustment is inserted, the system maintains the action sequence by changing the action sequence numbers for any assignment actions that exist later in the pay period.

## **Specific Rules for Unsequenced Actions**

An unsequenced assignment action is not inserted if there is an interlock for the assignment action currently being processed from another unsequenced assignment action.

For example, if we had performed a QuickPay followed by a QuickPay Pre-Payment, a subsequent Pre-Payments process would not insert an assignment action/interlock to the QuickPay. This is because the QuickPay Pre-Payment would have inserted an action and an interlock, and Pre-Payments has the same action classification.

# Rules For Rolling Back and Marking for Retry

This table summarizes the rules for retry and rollback of payroll and assignment actions. For some processes, you cannot roll back actions only for an individual assignment. For example you cannot roll back an individual from the Magnetic Transfer process. This process actually produces the magnetic tape file so you must roll back the whole process, and then redo it.

| Action Type Name          | Payroll Action<br>- Retry | Payroll Action<br>- Rollback | Assignment<br>Action - Retry | Assignment<br>Action -<br>Rollback |
|---------------------------|---------------------------|------------------------------|------------------------------|------------------------------------|
| Payroll Run               | Yes                       | Yes                          | Yes                          | Yes                                |
| QuickPay                  | Yes                       | Yes                          | Yes                          | No                                 |
| Reversal                  | No                        | Yes                          | No                           | No                                 |
| Balance Adjustment        | No                        | Yes                          | No                           | No                                 |
| Balance Initialization    | No                        | Yes                          | No                           | No                                 |
| Purge                     | Yes                       | No                           | No                           | No                                 |
| Pre-Payments              | Yes                       | Yes                          | Yes                          | Yes                                |
| QP PrePayments            | Yes                       | Yes                          | Yes                          | No                                 |
| Ext/Manual Payment        | No                        | Yes                          | No                           | No                                 |
| Magnetic Tape<br>Transfer | Yes                       | Yes                          | No                           | Yes                                |
| Cheque Writer             | Yes                       | Yes                          | Yes                          | Yes                                |

| Action Type Name         | Payroll Action<br>- Retry | Payroll Action<br>- Rollback | Assignment<br>Action - Retry | Assignment<br>Action -<br>Rollback |
|--------------------------|---------------------------|------------------------------|------------------------------|------------------------------------|
| Cash                     | No                        | Yes                          | No                           | Yes                                |
| Costing                  | Yes                       | Yes                          | Yes                          | Yes                                |
| Transfer to GL           | Yes                       | Yes                          | No                           | No                                 |
| Advance Pay              | Yes                       | Yes                          | Yes                          | Yes                                |
| Retropay by<br>Aggregate | Yes                       | Yes                          | Yes                          | Yes                                |
| Retropay by Action       | Yes                       | Yes                          | Yes                          | Yes                                |

#### **Rolling Back Sequenced Actions**

You cannot roll back a sequenced action if there is a later sequenced action for the assignment, except for Balance Adjustments or Reversals. For example, you cannot roll back a payroll run in one period, if you have already processed another payroll run in the next pay period.

#### **Marking Actions For Retry**

You cannot mark a sequenced action for retry if there is a later sequenced action for the assignment, except for Balance Adjustments or Reversals. However, you can do this if the future action causing the lock is itself marked for retry.

You can retry an unsequenced action if the locking action is itself marked for retry.

# Transfer to the General Ledger Process

After you have run the post-run process *Costing* (which accumulates costing results), you are ready to transfer the results to the General Ledger or other systems.

This process can be submitted using multiple threads, in the same way as the Payroll Run.

## **Costing Process**

After running the payroll processes, you start the post-run process, Costing. The Costing process accumulates results for transfer to the General Ledger and other applications. This process sorts the run results in accordance with the information you have selected from the Cost Allocation flexfield at all levels, by the following:

Company

- Ledger
- Cost Center
- General Ledger
- Labour Distribution Accounts

Examples of the cost allocation of payroll results and of the distribution of employer charges over selected employee earnings appear in the following table.

If your installation also includes Oracle General Ledger, run the Transfer to the General Ledger process after you have run the Costing process. This transfers the results from the Costing process to Oracle General Ledger.

If your installation uses subledger accounting, run the Transfer to SLA process rather than the Transfer to GL process.

# **Example of Payroll Costs Allocation**

The following table displays payroll run results for four employees, using accounts and work structures identified using the Cost Allocation key flexfield. The example Costing Process Results table illustrates how the Costing process allocates these payroll results to:

- Accounts and cost centers for the General Ledger
- Accounts for cost centers and product lines within cost centers, for labour distribution purposes

### Sample Payroll Results

| Employee   | Cost Center | Product<br>Line      | Salary | Wages | Overtime | Union<br>Dues |
|------------|-------------|----------------------|--------|-------|----------|---------------|
| Employee 1 | Production  | H201<br>100%         |        | 1,000 | 400      | 20            |
| Employee 2 | Sales       | H305<br>100%         | 1,500  |       |          |               |
| Employee 3 | Production  | H201 50%<br>H202 50% |        | 2,000 | 600      | 30            |
| Employee 4 | Sales       | H305 20%<br>H310 40% | 1,000  |       |          |               |

The following table illustrates the allocation of costs from these sample run results.

### **Example Costing Process Results**

| Account<br>Code         | Production | Sales | H201  | H202  | H305  | H307 | H310 |
|-------------------------|------------|-------|-------|-------|-------|------|------|
| Salaries                |            | 2,500 |       |       | 1,700 | 400  | E400 |
| Wages                   | 3,000      |       | 2,000 | 1,000 |       |      |      |
| Overtime                | 1,000      |       | 700   | 300   |       |      |      |
| Union Dues<br>Liability | 50         |       |       |       |       |      |      |

### **Example Costing Process Results (continued)**

| Account Code | Results                                                                                                    |
|--------------|----------------------------------------------------------------------------------------------------|
| Clearing     | Account contains balancing credits for earnings Salary,<br>Wages and Overtime, and balancing debits for deduction<br>Union Dues |

## **Example of Employer Charge Distribution**

When you give links for elements representing employer charges and the costable type Distributed, the Costing process distributes the employer charges as overhead for each employee over a set of employees' earnings. This example shows how employer payments totalling 100 dollars are distributed over a set of earnings including wages and overtime, for the cost center Production and the product lines H201 and H202.

### **Overhead Distribution for the Production Cost Center**

Total paid to Production Cost Center as Wages run result: \$3,000.00 Total paid to Production Cost Center as Overtime run result: \$1,000.00 Total for Earnings types specified for Distribution: \$4,000.00 Ratio for Wages distribution, Production Cost Center = 3000/4000 = .75Wages overhead = Pension Charge 100 x .75 = 75.00Ratio for Overtime distribution, Production Cost Center = 1000/4000 = .

Overtime overhead = Pension Charge 100 x .25 = 25.00

#### Overhead Distribution for the Product Lines H210 and H202

Total paid for Product Line H201 as Wages run result: \$2,000.00 Total paid for Product Line H202 as Wages run result: \$1,000.00 Total paid for Product Lines H201 and H202 as Wages: \$3,000.00 Ratio for Wages distribution, Product Line H201 = 2000/3000 = 0.6667 Product Line H201 overhead = Total Wages overhead \$75 x .6667 = \$50.00 Ratio for Wages distribution, Product Line H202 = 1000/3000 = 0.3334 Product Line H202 overhead = Total Wages overhead \$75 x .3334 = \$25.00 Total paid for Product Line H201 as Overtime run result: \$700.00 Total paid for Product Line H202 as Overtime run result: \$300.00 Total paid for Product Lines H201 and H202 as Overtime: \$1,000.00 Ratio for Overhead distribution, Product Line H201 = 700/1000 = .7 Product Line H201 overhead = Total Overtime overhead  $$25 \times .7 = $17.50$ Ratio for Overhead distribution, Product Line H202 = 300/1000 = 0.3 Product Line H202 overhead = Total Overtime overhead \$25 x .3 = \$7.50

Table: Distribution of Overhead Over Cost Center and Production Line Totals

| Account Code                       | Cost Center -<br>Production | Product Line H201 | Product Line H202 |
|------------------------------------|-----------------------------|-------------------|-------------------|
| Wages                              | 3,000                       | 2,000             | 1,000             |
| Employer Liability<br>Distribution | 75                          | 50                | 25                |
| Overtime                           | 1,000                       | 700               | 300               |
| Employer Liability<br>Distribution | 25                          | 17.50             | 7.50              |

## The Payroll Archive Reporter (PAR) Process

Using the Payroll Archive Reporting (PAR) process, you can produce complex payroll reports on employee assignments on a periodic basis, for example at the end of the tax year, or for each tax quarter. You can submit these reports to a tax authority or other governmental body using magnetic tape.

If necessary, you can archive the data reported on exactly as it appears in the reports. This covers the possibility that the payroll department, or external authorities receiving the reports, may need to review the data at some future time.

If archiving is not required, you can still retain a record of the production of the reports and which employee assignments were included in them.

The primary use of the PAR process is for magnetic tape reporting, but you can also use it (in Archive mode) for reports delivered using Oracle Report Writer.

The generic PAR process described here may not meet the payroll reporting requirements of all HRMS payroll localizations. Therefore your localization team may have made changes such as extending the data reported on to include payroll actions, payrolls, or organizations.

#### **PAR Modes**

To support flexibility in its use, PAR can be run in three different modes:

Magnetic Tape with Archive

In this mode, PAR archives the values needed for reporting in the FastFormula archive tables (FF\_ARCHIVE\_ITEMS and FF\_ARCHIVE\_ITEM\_CONTEXTS). It then produces a report on magnetic tape based on the archived values.

Archive

In this mode, PAR only archives values needed for reporting in the FastFormula archive tables.

Having run the PAR process in Archive mode, you can extract data from the FastFormula archive tables using either Oracle Report Writer or a magnetic tape process.

Magnetic Tape without Archive

In this mode, PAR produces a report on magnetic tape and maintains a record of the report production (in the table PAY\_PAYROLL\_ACTIONS) and/or records of the individual assignments reported on (in the table PAY\_ASSIGNMENT\_ACTIONS).

**Note:** When you produce magnetic tape reports using the alternative process PYUMAG, there is no record of the report production.

Notice that running PAR in Archive mode and then in Magnetic Tape without Archive mode is convenient if you need to produce a number of reports by magnetic tape, each of which requires a subset of a large set of data. All the data can be archived at once in Archive mode, and then the individual reports can be produced for magnetic tape delivery in Magnetic Tape without Archive mode.

### **Overview of the PAR Process**

The PAR process operates as follows:

- 1. It creates a payroll action with associated assignment actions. In these actions, PAR code evaluates live database items (that is, items that point to live tables) representing the data needed for a payroll report. The PAR code uses contexts for the database items as necessary.
- When run in the Archiver or Magnetic Tape with Archiver modes, PAR then stores

the results of the database evaluations in the FastFormula archive tables (FF\_ARCHIVE\_ITEMS and FF\_ARCHIVE\_ITEM\_CONTEXTS).

3. When run in the Magnetic Tape with Archiver or Magnetic Tape without Archiver modes, PAR code retrieves values from the archive tables by evaluating archive database items, and includes the values in reports delivered by magnetic tape.

### **Overview of the Setup Steps**

#### To set up the PAR process

- Decide on the employee data to report on and to archive, and the formatting of the reports.
- 2. Create the archive and live database items that are needed to produce the data in the reports, setting contexts for them as necessary.

See: Create Database Items for Archiving, page 4-83

3. For Archive mode or Magnetic Tape with Archive mode, write formulas that determine which database items are to be archived. For Magnetic Tape with Archiver and Magnetic Tape without Archiver modes, write formulas that format strings as required by tape formats, and provide error and warning messages to users.

See: Write Formulas, page 4-86

Write package procedures that determine the assignments and assignment actions for PAR to process for the reports.

See: Write Package Procedures for Assignments and Assignment Actions, page 4-

Provide an SRS (Standard Report Submission) definition from which users can launch the PAR process.

See: Provide an SRS Definition for the PAR Process, page 4-87

Identify your custom reports, formulas and package procedures to the system by making the appropriate entries in the table PAY REPORT FORMAT MAPPINGS F.

See: Populate Rows in the PAY\_REPORT\_FORMAT\_MAPPINGS\_F Table, page 4-88

### Create Database Items for Archiving

For its archiving function, PAR uses both live database items (which point at live tables), and archive database items (which point at the archive tables to retrieve archived data). For each archive database item, there must be a corresponding live database item. You are responsible for creating the archive database items, and for any live database items you need that do not already exist.

For example, for the archive database item A\_INCOME\_TAX\_YTD referenced in a formula, there must be a live database item INCOME\_TAX\_YTD. PAR runs this live database item and places the value in the archive table FF\_ARCHIVE\_ITEMS.

## Archive Database Item Creation: Background

The entity relationship diagram below shows the relationship of the PAR tables to other tables in generic HRMS:

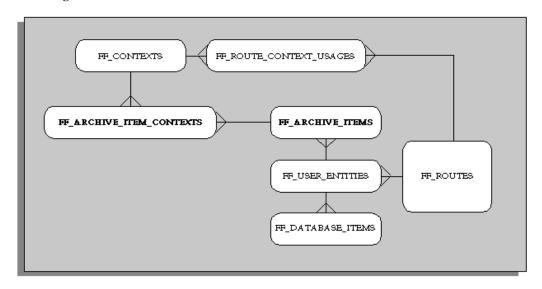

The FF\_ARCHIVE\_ITEMS table records a snapshot of what particular database items evaluate to on a run of PAR.

The creation of archive database items includes the creation of archive routes. You define these in FF ROUTES, with definition texts that are simple select statements from the two tables FF\_ARCHIVE\_ITEM\_CONTEXTS and FF\_ARCHIVE\_ITEMS. Notice however that you must define these based on the number of contexts being passed into the routes, and the data type of the contexts. There are however, seeded Archive Routes, which you may be able to make use of rather than defining your own; these are detailed in the next section.

You define the route context usages in the table FF ROUTE CONTEXT USAGES. The recommended way to do this is to retrieve from FF\_CONTEXTS the context IDs that the live and archive routes require, and then define new route context usages based on the new archive routes. The route parameter is always defined based on the new archive route and a parameter name of User Entity ID.

Here is an example of a more complex archive route:

```
l_text := 'ff_archive_items target,
ff_archive_item_contexts fac,
ff_archive_item_contexts fac1
where target.user_entity_id = &U1
and target.context1 = &B1 /* context assignment action id */
and fac.archive_item_id = target.archive_item_id
and fac.context = to_char(&B2) /* 2nd context of source_id */
and fac1.archive_item_id = target.archive_item_id
```

The simple structure underlying this relatively complex route is still evident. Each context added just represents a further join to FF\_ARCHIVE\_ITEM\_CONTEXTS.

#### **Seeded Generic Archive Routes**

The seeded generic archive routes fall into two categories: routes that have only one context (using ASSIGNMENT\_ACTION\_ID) and routes that have two contexts.

#### **Routes with One Context**

For the generic archive routes with one context, three datatypes are supported for that context, and therefore three such routes are automatically created when you run the automatic database item generator:

- A Character Context route, mapping onto a FF CONTEXT of datatype 'T' (Text). This is named ARCHIVE\_SINGLE\_CHAR\_ROUTE.
- A Numeric Context route, mapping onto a FF CONTEXT of datatype 'N' (Number). This is named ARCHIVE SINGLE NUMBER ROUTE.
- A Date Context route, mapping onto a FF\_CONTEXT of datatype 'D' (Date). This is named ARCHIVE\_SINGLE\_DATE\_ROUTE.

Here is the text for ARCHIVE\_SINGLE\_CHAR\_ROUTE:

```
ff_archive_items target
   where target.user_entity_id = &U1
   and target.context1 = &B1
```

### **Routes with Two Contexts**

For the generic archive routes that have two contexts, the automatic database item generator references the table FF\_ARCHIVE\_ITEM\_CONTEXTS, whose column CONTEXT is stored as a Varchar2(30). It makes the assumption that the first context stored in FF ARCHIVE ITEMS is a number, and is an assignment action ID. It can seed only one such 'two-context archive route' by decoding the where clause of the generic archive route as follows:

```
ff_archive_items target,
ff_archive_item_contexts context
ff contexts ffc
where target.user_entity_id = &U1
and target.context1 = \&B1
and target.archive_item_id = context.archive_item_id
and ffc.context_id = context.context_id
and context.context = decode(ffc.data_type,'T', &B2, 'D', fnd_date.
date_to_canonical(&B2),
to_char(&B2));
```

## **Running the Archive Database Item Generator**

You make several calls to the procedure for running the interface to the archive database item generator, one for each of the database items that you want to archive.

## The procedure is as follows:

```
procedure pay_archive_utils.create_archive_dbi(
 p_live_dbi_name IN VARCHAR2(30),
 p_archive_route_name IN VARCHAR2(30) DEFAULT NULL,
 p_secondary_context_name IN VARCHAR2(30));
```

#### **Contexts for Database Items**

Using the standard set\_context procedure, you set global contexts or assignment level contexts for those database items that require contexts. INITIALIZATION CODE sets the global contexts for formulas, for example, PAYROLL\_ID. ARCHIVE\_CODE sets the context for the assignment level contexts, such as ASSIGNMENT ID.

See: Examples: INITIALIZATION CODE and ARCHIVE CODE, page 4-91.

#### **Write Formulas**

To run PAR in Archive or Magnetic Tape with Archive mode, you write formulas that identify the database items used in the archiving process. To run PAR in Magnetic Tape with Archive or Magnetic Tape without Archive modes, you must write formulas to format strings as required, and to provide warnings and errors.

The PAR process uses the entry existing for a report in the column REPORT FORMAT of the table PAY REPORT FORMAT MAPPING F to find the formulas associated with the appropriate magnetic tape format in the table PAY\_MAGNETIC\_BLOCKS.

See also: Populate Rows in the PAY REPORT FORMAT MAPPINGS F Table, page 4-88.

### Write Package Procedures For Assignments And Assignment Actions

You must code two package procedures as follows:

- The RANGE\_CODE procedure, to specify ranges of assignments to be processed in the archive.
- The ASSIGNMENT\_ACTION\_CODE procedure, to create the assignment actions to be processed.

#### **RANGE CODE Example**

This package procedure returns a select statement. This select statement returns the person\_id that has the assignment for which PAR must create an assignment action.

```
procedure range_cursor (pactid in number,
sqlstr out varchar2) is
begin
sqlstr := 'select distinct person_id
           from per_people_f ppf,
           pay_payroll_actions ppa
           where ppa.payroll_action_id = :payroll_action_id
           and ppa.business_group_id = ppf.business_group_id
           order by ppf.person_id';
end range_cursor;
```

Note: There must be one and only one entry of :payroll\_action\_id in the string, and the statement must be, order by person id.

### ASSIGNMENT\_ACTION\_CODE Example

This package procedure further restricts and creates the assignment action.

```
procedure action_creation(pactid in number,
                          stperson in number,
                          endperson in number,
                          chunk in number) is
CURSOR c_state IS
  SELECT ASG.assignment_id assignment_id
    FROM per_assignments_f ASG,
         pay_payroll_actions PPA
   WHERE PPA.payroll_action_id = pactid
      AND ASG.business_group_id = PPA.business_group_id
      AND ASG.person_id between stperson and endperson
      AND PPA.effective_date between ASG.effective_start_date
                                 and ASG.effective_end_date
ORDER BY ASG.assignment_id;
lockingactid number;
begin
 for asgrec in c_state loop
    -- Create the assignment action to represent the person / tax unit
     -- combination.
    select pay_assignment_actions_s.nextval
      into lockingactid
      from dual;
      -- insert into pay_assignment_actions.
     hr_nonrun_asact.insact(lockingactid,asgrec.assignment_id, pactid,
chunk, NULL);
  end loop;
end action_creation;
```

**Note:** Four values are passed into the procedure. Start and End person MUST be used to restrict the creation here, as these are used for multithreading. Similarly, chunk must also be used and passed to the insact procedure. This actually creates the action.

#### Provide an SRS Definition for the PAR Process

The PAR process is a batch process that users start from the Submit Requests window. You need to set up the SRS definition for your process. The parameters for this definition are as follows:

#### Table of Parameters for the PAR Process

| Parameter Name         | Mandatory? |
|------------------------|------------|
|                        |            |
| report_type            | Yes        |
| report_qualifier       | Yes        |
| start_date             | No *       |
| effective_date         | No *       |
| report_category        | Yes        |
| business_group_id      | Yes        |
| magnetic_file_name     | No         |
| report_file_name       | No         |
| legislative_parameters | No *       |

<sup>\*</sup> The PAR process requires the start\_date and effective\_date. However, these can be set either by entries to the standard parameters or by using special legislative parameters START\_DATE and END\_DATE. These special parameters are passed to the parameter legislative\_parameters in the form START\_DATE=<date> and END\_DATE=<date>.

## Populate Rows in the PAY\_REPORT\_FORMAT\_MAPPINGS\_F Table

You control PAR processing by entries you make in the table PAY\_REPORT\_FORMAT\_MAPPINGS\_F. The columns for this table are as shown in the following table:

| Column Name | Туре                  | Comments                                                                           |
|-------------|-----------------------|------------------------------------------------------------------------------------|
| REPORT_TYPE | NOT NULL VARCHAR2(30) | A short name of the report.<br>Example: SQWL (for State<br>Quarterly Wage Listing) |

| Column Name             | Туре                  | Comments                                                                                                    |
|-------------------------|-----------------------|----------------------------------------------------------------------------------------------------|
| REPORT_QUALIFIER        | NOT NULL VARCHAR2(30) | A qualifying name for the report. Example: for SQWL it could be the state name (such as Texas or California).                                                                                                    |
| REPORT_FORMAT           | NOT NULL VARCHAR2(30) | A foreign key to the PAY_MAGNETIC_BLOCKS table. Needed when running in ALL modes.                                                                                                    |
| EFFECTIVE_START_DATE    | NOT NULL DATE         |                                                                                                    |
| EFFECTIVE_END_DATE      | NOT NULL DATE         |                                                                                                    |
| RANGE_CODE              | VARCHAR2(60)          | The name of a package procedure that you code to specify ranges of assignments to be processed in the archive. For example code, see: Write Package Procedure for Assignments and Assignment Actions, page 4-86. |
| ASSIGNMENT_ACTION_CO DE | VARCHAR2(60)          | The name of a package procedure that you code to create the assignment actions to be processed. For example code, see: Write Package Procedure for Assignments and Assignment Actions, page 4-86.                |

| Column Name         | Туре         | Comments                                                                                                    |
|---------------------|--------------|----------------------------------------------------------------------------------------------------|
| INITIALIZATION_CODE | VARCHAR2(60) | A package procedure that sets any global contexts needed for the lifetime of the archiving. Will likely be used infrequently, but you must create the procedure (see: Contexts for Database Items, page 4-86 and Examples: INITIALIZATION_CODE and ARCHIVE_CODE, page 4-91. If no value is entered in this column, PAR performs no archiving. |
| ARCHIVE_CODE        | VARCHAR2(60) | Sets contexts at the assignment action level to be used during the archive. Will likely be used instead of INITIALIZATION_CODE.  See: Contexts for Database Items, page 4-86 and Examples: INITIALIZATION_CODE and ARCHIVE_CODE, page 4-91.                                                                                                   |
| MAGNETIC_CODE       | VARCHAR2(60) | The standard generic magnetic tape driving PL/SQL procedure (see: Magnetic Tape Process, page 4-36). To produce the magnetic tape, PAR uses REPORT_FORMAT as a foreign key to the table PAY_MAGNETIC_BLOCKS. If no value is entered for MAGNETIC_CODE, PAR does not produce a magnetic tape.                                                  |

| Column Name     | Туре                  | Comments                                                                                                    |
|-----------------|-----------------------|----------------------------------------------------------------------------------------------------|
| REPORT_CATEGORY | NOT NULL VARCHAR2(30) | Indicator of the media type.<br>Naming standards are:                                                                                                    |
|                 |                       | RT - Reel to Reel Tape                                                                                                    |
|                 |                       | SD - Floppy Disk                                                                                                    |
|                 |                       | REPORT - Paper Report                                                                                                    |
|                 |                       | ARCHIVE - Archive                                                                                                    |
| REPORT_NAME     | VARCHAR2(60)          | This remains null for runs in<br>the Magnetic Tape with<br>Archive, Archive, and<br>Magnetic Tape without<br>Archive modes. Available for<br>future use with other possible<br>modes.                                                    |
| SORT_CODE       | VARCHAR2(60)          | Entered only when processing a report for which the delivery vehicle is Oracle Report Writer. Enter the name of a package procedure, which you have coded, that returns the assignment actions in the order they should be processed in. |

The key to this table is REPORT\_TYPE, REPORT\_QUALIFIER, REPORT\_CATEGORY, EFFECTIVE\_START\_DATE and EFFECTIVE\_END\_DATE.

# **Examples: INITIALIZATION\_CODE and ARCHIVE\_CODE** INITIALIZATION\_CODE

```
/* Name : archinit
Purpose : This performs the US specific initialization
      section.
procedure archinit(p_payroll_action_id in number) is
  jurisdiction_code pay_state_rules.jurisdiction_code%TYPE;
l_state VARCHAR2(30);
begin
null;
end archinit;
```

# ARCHIVE\_CODE

Note: This code sets the contexts by assignment action. There are two ways of setting contexts, one using the set\_context function, the other using the PL/SQL context table. The context table is used only when contexts can have multiple values, as in this example for SOURCE\_ID and SOURCE\_TEXT.

```
/* Name : archive_data
   Purpose : This performs the ZA specific employee
      context setting.
procedure archive_data(p_assactid in number, p_effective_date in date)
is
   asgid
                   pay_assignment_actions.assignment_id%type;
   1_count
                  number;
                 number;
    l_context_no
                  number;
   aaseq
   aaid
                  number;
                  number;
   paid
  cursor cursars is
    select distinct code
     from pay_za_irp5_bal_codes
    where code in (4001, 4002, 4003, 4004, 4005, 4006, 4007);
  cursor curclr is
    select distinct nvl(pet.element_information1, '&&&')
                                         element_information1
      from pay_element_types_f pet,
           pay_element_classifications pec,
           pay_assignment_actions paa,
           pay_payroll_actions
                                ppa
     where paa.assignment_action_id = p_assactid
       and pec.classification_name = 'Deductions'
       and pec.classification_id = pet.classification_id
       and ppa.payroll_action_id = paa.payroll_action_id
       and exists (select ''
                  from pay_assignment_actions paa2,
                       pay_payroll_actions
                                            ppa2,
                       pay_run_results
                                             prr
                 where paa2.assignment_id = paa.assignment_id
                   and paa2.payroll_action_id =
                                          ppa2.payroll_action_id
                   and paa2.assignment_action_id =
                                          prr.assignment_action_id
                   and prr.element_type_id = pet.element_type_id
                   and ppa2.effective_date between ppa.start_date
                                          and ppa.effective_date
                );
 begin
      SELECT aa.assignment_id
             into asgid
        FROM pay_assignment_actions aa
       WHERE aa.assignment_action_id = p_assactid;
      l_context_no := pay_archive.g_context_values.sz;
      for i in 1..l_context_no loop
          pay_archive.g_context_values.name(i) := NULL;
          pay_archive.g_context_values.value(i) := NULL;
      end loop;
      pay_archive.g_context_values.sz := 0;
      1_{\text{count}} := 0;
/* Set up the assignment id, date earned and tax unit id contexts */
      1_count := 1_count + 1;
      pay_archive.g_context_values.name(l_count) :=
                                            'ASSIGNMENT_ID';
      pay_archive.g_context_values.value(l_count) := asgid;
      SELECT MAX(paa.action_sequence)
        INTO aaseq
        FROM pay_assignment_actions paa,
             pay_payroll_actions ppa,
```

```
pay_action_classifications pac,
             pay_payroll_actions
                                        ppa_arch,
             pay_assignment_actions
                                        paa_arch
        WHERE
          paa_arch.assignment_action_id = p_assactid
          and paa_arch.payroll_action_id =
                                        ppa_arch.payroll_action_id
          and paa.assignment_id = paa_arch.assignment_id
          AND paa.payroll_action_id = ppa.payroll_action_id
          AND ppa.action_type = pac.action_type
          AND pac.classification_name = 'SEQUENCED'
          AND ppa.effective_date between ppa_arch.start_date
                                     and ppa_arch.effective_date
          and exists (select ''
                        from pay_payroll_actions ppa2,
                             pay_assignment_actions paa2,
                             pay_run_results prr,
                             pay_element_types_f pet
                       where ppa2.time_period_id =
                                          ppa.time_period_id
                         and ppa2.payroll_action_id =
                                          paa2.payroll_action_id
                         and paa2.assignment_action_id =
                                          prr.assignment_action_id
                         and prr.element_type_id =
                                          pet.element_type_id
                         and ppa2.effective_date between
                                      pet.effective_start_date and
                                          pet.effective_end_date
                         and paa2.assignment_id = paa.assignment_id
                         and pet.element_name =
                                           'ZA_Tax_On_Lump_Sums')
          and not exists (select ''
                             from pay_assignment_actions paa3,
                                  ff archive items fai,
                                  ff_user_entities fue
                            where paa3.assignment_id =
                                          paa_arch.assignment_id
                              and paa_arch.payroll_action_id =
                                          paa3.payroll_action_id
                              and paa3.assignment_action_id =
                                          fai.context1
                              and fai.user_entity_id =
                                          fue.user_entity_id
                              and fue.user_entity_name =
                                           'A_PAY_PROC_PERIOD_ID'
                              and fai.value = ppa.time_period_id);
      if aaseq is null then
        SELECT MAX(paa.action_sequence)
          INTO aaseq
          FROM pay_assignment_actions paa,
               pay_payroll_actions ppa,
               pay_action_classifications pac
          WHERE
            paa.assignment_id = asgid
            AND paa.payroll_action_id = ppa.payroll_action_id
            AND ppa.action_type = pac.action_type
            AND pac.classification_name = 'SEQUENCED'
            AND ppa.effective_date <= p_effective_date;
      end if;
      SELECT assignment_action_id, payroll_action_id
        INTO aaid, paid
        FROM pay_assignment_actions
       WHERE
         assignment_id = asgid
         AND action_sequence = aaseq;
```

```
1_count := 1_count + 1;
   pay_archive.g_context_values.name(l_count) :=
                                         'ASSIGNMENT ACTION ID';
    pay_archive.g_context_values.value(l_count) :=aaid ;
   pay_archive.balance_aa := aaid;
   1_count := 1_count + 1;
   pay_archive.g_context_values.name(l_count) :=
                                        'PAYROLL_ACTION_ID';
   pay_archive.g_context_values.value(l_count) :=paid ;
    for clrrev in curclr loop
     1_count := 1_count + 1;
     pay_archive.g_context_values.name(l_count) :=
                                          'SOURCE TEXT';
     pay_archive.g_context_values.value(l_count) :=
                                 clrrev.element_information1;
   end loop;
    for sarrec in cursars loop
      1_count := 1_count + 1;
     pay_archive.g_context_values.name(l_count) := 'SOURCE ID';
     pay_archive.g_context_values.value(l_count) := sarrec.code;
   end loop;
   pay_archive.g_context_values.sz := l_count;
end archive_data;
```

## **Balances in Oracle Payroll**

This essay deals with the definition and use of balances and balance dimensions in Oracle Payroll. It also explains how to deal with the issue of loading initial balances. This essay does not provide any detail on how to add balance dimensions to the system.

### **Terms**

This essay assumes that you are already familiar with the database design diagrams and tables contained in the Oracle HRMS Technical Reference Manual.

If you are not already familiar with the setup and use of balances, or the concepts of employee assignment, assignment actions, database items, or payroll processing in Oracle FastFormula you should refer to your Oracle HRMS user guides for more information.

For additional information on how the Payroll Run processes balances, see also: Payroll Run Process - Create and Maintain Balances, page 4-21.

#### **Overview of Balances**

In Oracle Payroll a balance is defined as the accumulation of the results of a payroll calculation. The balance has a name, feeds and dimensions.

For example, the balance GROSS PAY is the accumulation of the results of processing all 'Earnings'. However, the idea of a dimension is unique to Oracle Payroll. Dimensions enable you to view the value of a balance using a combination of different criteria. So, you might want to view the value of Gross Pay for one employee for the current pay period, or for the year to date. The actual balance and dimension you would use in a formula or a report would be the GROSS\_PAY\_ASG\_PTD or the

### GROSS\_PAY\_ASG\_YTD.

In general, balances in Oracle Payroll can be thought of as the 'calculation rules' for obtaining the balance value. Most values are not held explicitly in the database. This approach has many advantages: New balances can be defined and used at any time with any feeds and dimensions; balance values do not need to be stored explicitly in the database, taking up valuable storage space and causing problems with data archiving and purging.

### **Balance Types**

These are the balance names, for example Gross Pay and Net Pay. Balance types always have a numeric Unit Of Measure, and in some instances a currency code.

#### **Balance Feeds**

Balance feeds define the input values that contribute to a balance. For example the pay values of all earnings types contribute to the Gross Pay balance. Feeds can add to (+) or subtract from (-) a balance

#### **Balance Dimensions**

The balance dimension is identified by the database item suffix for the balance. For example, '\_YTD' indicates the balance value is for the year to date. Balance dimensions are predefined in Oracle Payroll.

#### **Defined Balances**

The defined balance is the name used to identify the combination of Balance Type and Balance Dimension. For example, GROSS\_PAY\_ASG\_YTD. When you use the Balance window to define a new balance, Oracle Payroll automatically generates database items for every balance dimension you select. You can then access the value directly within any formula. In any detailed calculation or report on balances you always refer to the 'defined balance' to return a value.

#### **Latest Balances**

To optimize the performance of payroll processing, some balance values are held explicitly in the database and these are referred to as **Latest Balance Values**. The payroll process accesses and updates latest balance values as it runs. In some cases it clears and then resets values, for example when you do a rollback. All of this is invisible to the user and is managed by the payroll process.

Note: If you need to return the value of a balance in a report you should use the balance function pay\_balance\_pkg.get\_value. See: Including Balance Values in Reports, page 4-115.

#### **Expiry**

An important concept for latest balances is that of 'expiry'. For example, consider the GROSS\_PAY\_YTD balance. When you cross the tax year boundary you would expect the value to return to zero. This 'expiry' of a balance is maintained internally by Oracle Payroll and there is code to work out if we have crossed such a boundary.

**Important:** Even if a defined balance has expired in theory for a payroll run, it is not actually zeroed on the database unless it is subsequently updated by the same payroll run. Thus, following a Payroll Run, you may well see balances that you would have expected to have expired, but have their old values.

#### **Balance Contexts**

There is occasionally a requirement to report balances where the combination of ASSIGNMENT ACTION ID and BALANCE TYPE ID does not uniquely identify the individual balance values that should be reported. For example in the US legislation you need to maintain balance dimensions for particular states, while in the UK legislation you need to maintain balance dimensions for distinct tax offices.

Both of these requirements are met by the definition of special balance contexts. These are legislative specific 'C' code and appear to you as part of the balance dimensions.

User definition of additional balance contexts is not yet supported because of the major impact these may have on the overall performance of the payroll process. Bad code in the definition of these contexts can run exceptionally slowly, especially when you accumulate a large number of run results.

### **Context Balances - a UK Example**

To report on context balances, we must define the relevant balances with the ELEMENT PTD and ELEMENT ITD dimensions. The further context that is required to identify the values is taken from the PAY\_RUN\_RESULTS.SOURCE\_ID. This is obtained from the balance feed joining to the PAY\_RUN\_RESULT\_VALUES table, then to PAY\_RUN\_RESULTS.

Using this value, we can select via the PAY ASSIGNMENT LATEST BALANCES -> PAY BALANCE CONTEXT VALUES method. Or, if there is no latest balance, by the route code call, which in the UK can be done with a function call:

```
hr_gbbal.calc_element_ptd_bal(ASSIGNMENT_ACTION_ID,
                              BALANCE_TYPE_ID,
                              SOURCE_ID);
(or calc_element_itd_bal with the same parameters).
```

## **Balance Dimensions**

This essay describes what a balance dimension is and what it does, and how the various parts interact with formulas and the Payroll Run.

A balance dimension defines how the value of a specific balance should be calculated. The balance dimension is also an entity with its own attributes that are associated with balance calculations.

### **Database Item Suffix**

The database item suffix identifies the specific dimension for any named balance. The 'defined balance' name is the combination of the balance and the suffix. For example, the suffix '\_ASG\_YTD' in 'GROSS\_SALARY\_ASG\_YTD' identifies that the value for the gross salary balance is calculated for one assignment, for the year to date.

#### **Routes**

The balance dimension route is a foreign key to the FF ROUTES table. A route is a fragment of SQL code that defines the value to be returned when you access a balance. As with other database items, the text is held in the DEFINITION TEXT column of the FF\_DATABASE\_ITEMS table.

The select clause of the statement is always:

```
select nvl(sum(fnd_number.canonical_to_number(TARGET.result_value) *
FEED.scale), 0)
```

Thus, a balance could be defined as the sum of those run result values that feed the balance type ('Gross Salary' in our example), across a certain span of time (in our example, this is since the start of the current tax year).

The SQL statement itself must follow a number of rules, and an example appears below:

```
pay_balance_feeds_f
                                       FEED
                                      TARGET
        ,pay_run_result_values
        ,pay_run_results
        ,pay_run_results
,pay_payroll_actions
                                      RR
                                      PACT
        ,pay_payroll_actions PACT
,pay_assignment_actions ASSACT
        ,pay_payroll_actions
                                      BACT
         pay_assignment_actions BAL_ASSACT
where BAL_ASSACT.assignment_action_id = \&B1
and BAL_ASSACT.payroll_action_id = BACT.payroll_action_id
        FEED.balance_type_id = \&U1
FEED.input_value_id = TARGET.input_value_id
and
and FEED.input_value_id = TARGET.input_value_id and TARGET.run_result_id = RR.run_result_id and RR.assignment_action_id = ASSACT.assign_action_id and PACT.effective_date between
and
       FEED.input_value_id
           FEED.effective_start_date and FEED.effective_end_date
and RR.status in ('P', 'PA')
and PACT.effective_date >=
           (select to_date('06-04-' || to_char( to_number(
                     to_char( BACT.effective_date,'YYYY'))
               decode(sign( BACT.effective_date - to_date('06-04-'
                 | to_char(BACT.effective_date, 'YYYY'), 'DD-MM-YYYY')),-1,
-1,0)),'DD-MM-YYYY')
             from dual)
        ASSACT.action_sequence <= BAL_ASSACT.action_sequence
and
        ASSACT.assignment_id = BAL_ASSACT.assignment_id');
and
```

This example is the route for a UK based assignment level year to date balance that uses the 6th of April as the start of the tax year.

#### Comments

The route is made up of the following parts:

- Return all possible actions for the assignment
- 2. Identify the possible feeds to the balance
- feed checking
- Restrict the period for which you sum the balance

- expiry checking

**Note:** The expiry and feed checking parts have a special significance that will become obvious later.

Specific table aliases should be used as they have a particular meaning.

- The BAL ASSACT table is the 'source' assignment action, that is, the current action for this assignment.
- The ASSACT table is the 'target' assignment action, that is, the action for those results that feed the balance.
- The PACT table is the 'target' payroll action, that is, used to define the date of the ASSACT assignment actions.
- We join to the BACT table, getting all the Payroll Actions in which the assignment appears.
- We join to the FEED table for the balance type and get all the TARGET input values that could possibly feed this balance.
- The run results that feed must be processed ('P' or 'PA').
- The complicated looking sub-query returns the start of the current tax year, which is from when we are summing the balance. That is, the results that feed the balance will be between the start of the current tax year and the current action sequence.

### **Dimension Type**

Dimension type determines how a balance is treated by the Payroll Run, and for predefined dimensions this is optimized for performance of the payroll run.

The dimension type can take one of the following values:

- N Not fed and not stored. This dimension type does not create a latest balance at any time. A balance with this dimension will always have its SQL re-executed whenever that balance is executed.
- F Fed but not stored. This dimension type creates a balance 'in memory' during the Payroll Run. This balance is fed by the run code but it does not store a latest balance on the database.
- R Run Level balance. This dimension type is used specifically for those balances that total for the current run and must be used with the appropriate route. No latest balance value is stored on the database.
- A Fed and stored at assignment level. This dimension type creates an assignment level latest balance and stores it in the PAY\_ASSIGNMENT\_LATEST\_BALANCES

table.

**P** - Fed and stored at person level. This dimension type creates a person level latest balance and stores it in the PAY PERSON LATEST BALANCES table.

### **Feed Checking Type**

The feed checking type controls the feed checking strategy used during the payroll run. This type is used to keep the in memory balance up to date by deciding whether a run result should feed the balance. It can have the following values:

- Null This is the default value, and means that all the run result values included by the existing balance feeds will feed the balance.
- P Payroll Run executes the package procedure defined in the expiry\_checking\_code column on the dimension. An expiry flag parameter indicates whether feeding should occur or not.
- E Equality feed checking is done. That is, feeding occurs if there is a match between the in memory balance context values and the contexts held in the UDCA (User Defined Context Area).

The following additional types are for US and Canadian legislative balances only:

- J Jurisdiction checking is done.
- **S** Subject Feed Checking is done.
- T A combination of 'E' and 'S' feed checking types.
- **M** A combination of feed checking types 'S', 'J' and 'E'.

### **Expiry Checking Type**

Latest balances should expire (that is, return to zero) at a time determined by their dimension. For example, a YTD (Year to Date) balance expires at the end of the year.

All loaded balances are checked for expiry by the Payroll Run, according to their expiry checking type:

- N Never expires: balances are never set to zero.
- P Payroll Action Level: for these types, a list of the expiry check results for each owning action/balance dimension are kept.

Once expiry checking code has been called for such a combination, it does not need to be checked again for other balances that have the same combination, thus avoiding multiple calls to the database.

The expiry checking is balance context independent - the list of balance contexts is not passed to the expiry checking code.

- A Assignment Action Level: no assumptions can be made, expiry checking code is always called. The expiry checking is balance context dependent - the list of the balance contexts is passed to the expiry checking code.
- D Date Expiry: the date expiry checking mechanism looks at the balance dimension/balance contexts combination of the balance being expiry checked, and scans the in-memory list to see if a balance with the same combination has already been expiry checked.

If so, the expiry date is taken from that stored on the in-memory balance.

The expiry checking is balance context dependent-the list of the balance contexts is passed to the expiry checking code.

## **Initial Balance Loading for Oracle Payroll**

This essay describes the functionality available with Oracle Payroll to assist in the loading of initial balance values from an existing payroll system.

#### Introduction

Whether you are implementing Oracle Payroll for the first time, or upgrading from an earlier release you will need to set initial values for your legislative balances. It is essential for the accurate calculation of legislated deductions in Oracle Payroll that the initial values for these balances are correct.

This section shows you how to set up and load these initial balance values before you begin to process payrolls. After you have begun processing payrolls you may need to repeat this process for additional user balances you define in the future.

**Warning:** The steps you follow to load initial balances are completely different from the steps an end user follows to adjust a balance. You must not use the balance loading method to make balance adjustments.

### **Balances and Balance Adjustments in Oracle Payroll**

In Oracle Payroll a balance is the accumulation of the results of a payroll calculation. The balance has a name, feeds and dimensions. The results that feed a specific balance are known as the 'balance feeds' and these can add or subtract from the total. The balance loading process calculates and inserts the correct run results to set the initial values with effect from the upload date.

Balances are calculated directly from the run results that are designated as feeding the balance. This approach ensures run results and balance values are always in step and it removes the need to store and maintain extra information in the database. In effect, the definition of a balance is really the definition of the 'calculation' that is performed to return the balance value.

The run results that feed a defined balance are usually the results of processing elements during a payroll run. However, there may be times when balance values have to be adjusted manually. You do this by making an entry of an element as a 'balance

adjustment'. When you make a balance adjustment online, the effect is to create a single processed run result for the element. This run result automatically feeds, or adjusts, all the balances that are normally fed by the element. In this way, you are able to cascade the adjustment to all affected balances.

**Important:** When performing an online balance adjustment you must be careful to choose the right element and input value. However, if you make a mistake you can always go back and delete and re-enter the adjustment. You delete balance adjustments from the Payroll or Assignment Actions windows.

#### Steps

There are three basic steps involved in loading initial balance values:

- Define an element and input value to feed each specific balance
- Set up the initial balance values in the tables

```
PAY_BALANCE_BATCH_HEADERS
PAY_BALANCE_BATCH_LINES
```

- **3.** Run the *Initial Balance Upload* process
  - Use the SRS window.
  - Use Validate, Transfer, Undo and Purge modes as needed.

### **Balance Loading Process**

When you run the initial balance loading process you set values for each balance relative to a specific date - the **Upload Date**. The process creates run results, to ensure your legislative balances are correct from the upload date. Maintenance of balance information after this date is managed by the system, or by using the balance adjustments.

The upload date represents the effective date of the initial balance load. For example, you run the first payroll on 01-March, with wages of 5,000 and taxes of 1,000. The salary PTD, MTD, QTD and YTD are all 5,000. The taxes PTD, MTD, QTD, and YTD are all 1,000. If you require YTD balances for Jan and Feb, run the balance initialization for a date other than 01-March. If you want values of PTD = 0, MTD = 0, YTD 200 on 01-March, you need to run the Initial Balance Upload with a date of 28- February or 01-February, and with a dimension of YTD, and a value of 200. At 01-March the values are PTD = 0, MTD = 0, YTD = 200.

Consider the following example of three dimensions for gross pay balance values for one employee.

Gross Pay Ptd 1000.00

- Gross Pay Qtd 3250.00
- Gross Pay Ytd 6250.00

The balance loading process must calculate the actual values required for each entry and the effective date for these entries. The result of the calculation is the creation of 3 balance entries.

- \_PTD balance entry value is 1000.00
- \_QTD balance entry value is 2250.00
- \_YTD balance entry value is 3000.00

# **Balance Loading**

Balance Loading

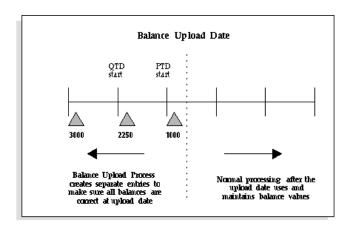

The result is that the cumulative values of the individual entries match the initial requirement for each balance.

- Gross Pay Ptd = 1000.00
- Gross Pay Qtd = 1000.00 + 2250.00 = 3250.00
- Gross Pay Ytd = 1000.00 + 2250.00 + 3000.00 = 6250.00

### **Latest Balances**

To improve payroll run performance Oracle Payroll sets and maintains 'Latest Balance Values'. If these values are not set, the balance value is created by summing the run results for the balance. If a large number of assignments have no value then there could be a significant impact on the first payroll run. Therefore, loading the latest balances prior to the first payroll run has significant implications for performance.

Note: Some balances cannot have latest balances, such as those that are used in-memory but not stored.

When you are deciding which balances and dimensions you should include in the initial loading process, consider the balances that are used in the payroll run. For example, if the payroll run uses the balance bal\_YTD, but the upload process loads bal\_PTD only, then the latest balance value for bal\_PTD exists but not for bal\_YTD. The first payroll run would have to evaluate bal YTD.

In the normal payroll run the latest balance value is associated with the last assignment action that uses the defined balance. The balance upload process attempts to simulate this action by creating a number of balance adjustment entries prior to the upload date.

**Important:** If the defined balance includes contexts then the latest balance can only be created on a balance adjustment payroll action that has context values that do not contradict the latest balance that is to be created.

In Oracle Payroll, each balance adjustment entry is considered to be a separate assignment action. These adjustments are performed in date order - earliest first. The last balance adjustment, with the highest assignment action number, is used to create the latest balance.

### Setting Up an Element to Feed Initial Balances

Because of the complex web of feeds that can exist for any specific balance there is a simple mechanism to let you set the initial value for any specific balance. The basic principle is that you require a special element input value to feed each specific balance; and you set each balance separately.

## **Elements to Initialize Legislative Balances**

Oracle Payroll comes with the predefined elements and input values you need to set initial values for all your legislative balances.

Important: US and Canadian users should run a special PL/SQL script (paybalup.pkb) to create the elements and inputs needed to feed the predefined legislative balances. This script has been registered as an SRS process - *Initial Balance Structure Creation*. You will need to create batch lines for each of these elements.

Users in other legislations need only link the predefined elements that feed the legislative balances that must be initialized.

### **Elements to Initialize User-defined Balances**

For all other balances you need to set up the elements that will provide the entry values for each of your initial balances. There are some rules for setting up elements for initial balance feeds.

#### Element

Must have a start date 01-JAN-0001

This rule simplifies the validation by making sure that the element and input value

to feed the balance are always available.

Must have a classification of 'Initial Balance Feed'

This classification is excluded from the list of classifications available when you define a balance. You can only set up manual balance feeds for this type of element.

- Must be 'Adjustment Only'
- Must be a nonrecurring type
- Must be processable in a payroll run

## **Input Values**

- Must have a start date 01-JAN-0001
- Each input value must feed only one balance

If you need to set initial values for a large number of balances you can define multiple input values for a single element with each input value feeding a different balance.

### **Element Link**

- Must have a start date 01-JAN-0001
- Criteria must be only Link To All Payrolls 'Yes'

### **Supported Balances**

All the balances supported by the initialization process are set at the assignment level. Balances at the person level are set indirectly by accumulating the values from all the assignments.

#### Setting Up the Initial Balance Values

There can be many different sources for the initial balance value to be loaded. For example, you may be migrating from a previous version of Oracle Payroll, or from another payroll system, or you may hold this information in another system.

Two batch interface tables are supplied with Oracle HRMS to standardize the process of loading the initial balance values. You can load information directly into these tables and you can also review, update and insert values manually. This gives you total flexibility for setting values. It also enables you to define and manage the loading of separate batches as logical groups.

## PAY\_BALANCE\_BATCH\_HEADERS

| Name              | Null? | Туре       |
|-------------------|-------|------------|
| BUSINESS_GROUP_ID |       | NUMBER(15) |

| Name                | Null?    | Туре         |
|---------------------|----------|--------------|
| PAYROLL_ID          |          | NUMBER(9)    |
| BATCH_ID            | NOT NULL | NUMBER(9)    |
| BATCH_NAME          | NOT NULL | VARCHAR2(30) |
| BATCH_STATUS        | NOT NULL | VARCHAR2(30) |
| UPLOAD_DATE         | NOT NULL | DATE         |
| BATCH_REFERENCE     |          | VARCHAR2(30) |
| BATCH_SOURCE        |          | VARCHAR2(30) |
| BUSINESS_GROUP_NAME |          | VARCHAR2(60) |
| PAYROLL_NAME        |          | VARCHAR2(80) |

Each batch identifies the payroll that is being uploaded and the date of the upload. Other identifiers can be set to identify uniquely each batch as shown, for example, in the following table.

| Batch Name              | Batch Ref | Batch Source | Payroll | Upload Date |
|-------------------------|-----------|--------------|---------|-------------|
| Weekly Payroll          | 0001      | SQL*Loader   | Pay1    | 01-Jan-1995 |
| Weekly Payroll          | 0002      | SQL*Loader   | Pay1    | 01-Jan-1995 |
| Monthly Payroll         | 0003      | SQL*Loader   | Pay2    | 01-Jan-1995 |
| Semi Monthly<br>Payroll | 0001      | Screen       | Pay3    | 01-Aug-1995 |

Tip: Truncate the table PAY\_BALANCE\_BATCH\_HEADERS after you complete the first Year End process to avoid any constraint violations on the table.

# PAY\_BALANCE\_BATCH\_LINES

| Name                 | Null?    | Туре         |  |
|----------------------|----------|--------------|--|
| ASSIGNMENT_ID        |          | NUMBER(10)   |  |
| BALANCE_DIMENSION_ID |          | NUMBER(9)    |  |
| BALANCE_TYPE_ID      |          | NUMBER(9)    |  |
| PAYROLL_ACTION_ID    |          | NUMBER(9)    |  |
| BATCH_ID             | NOT NULL | NUMBER(9)    |  |
| BATCH_LINE_ID        | NOT NULL | NUMBER(9)    |  |
| BATCH_LINE_STATUS    | NOT NULL | VARCHAR2(30) |  |
| VALUE                | NOT NULL | NUMBER       |  |
| ASSIGNMENT_NUMBER    |          | VARCHAR2(30) |  |
| BALANCE_NAME         |          | VARCHAR2(80) |  |
| DIMENSION_NAME       |          | VARCHAR2(80) |  |
| GRE_NAME             |          | VARCHAR2(60) |  |
| JURISDICTION_CODE    |          | VARCHAR2(30) |  |
| ORIGINAL_ENTRY_ID    |          | NUMBER(15)   |  |

Each batch has a set of batch lines that include details of the assignment, the balance and the value for each dimension. You can also include other contexts for a specific balance.

| Assignment | Balance   | Dimension | Value   |
|------------|-----------|-----------|---------|
| 101        | Gross Pay | PTD       | 1000.00 |
| 101        | Gross Pay | QTD       | 3250.00 |
| 101        | Gross Pay | YTD       | 6250.00 |

| Assignment | Balance   | Dimension | Value  |
|------------|-----------|-----------|--------|
| 101-2      | Gross Pay | PTD       | 750.00 |

**Note:** The tables provide support for either a system ID (such as assignment\_id) or a user ID (such as assignment\_number) for each piece of information. This allows maximum flexibility when you are populating the batch tables.

The rule is that if both are specified then the system ID overrides the user ID. Here is a list of the system IDs and user IDs that can be specified when setting up the tables:

| System ID                              | User ID             |
|----------------------------------------|---------------------|
| BUSINESS_GROUP_ID                      | BUSINESS_GROUP_NAME |
| PAYROLL_ID                             | PAYROLL_NAME        |
| ASSIGNMENT_ID                          | ASSIGNMENT_NUMBER   |
| BALANCE_DIMENSION_ID                   | DIMENSION_NAME      |
| BALANCE_TYPE_ID                        | BALANCE_NAME        |
| ORIGINAL_ENTRY_ID                      |                     |
| GRE_NAME (US and Canada only)          |                     |
| JURISDICTION_CODE (US and Canada only) |                     |

If an error occurs during the processing of the batch, the error message is written to the PAY\_MESSAGE\_LINES table with a source\_type of H (header) or L (line).

# **Running the Initial Balance Upload Process**

You run the Initial Balance Upload process from the SRS window to upload values from the batch tables. You can run this process in one of four modes:

- Validate
- Transfer

- Undo Transfer
- Purge

### **Prerequisites**

On the upload date, every assignment in the batch must belong to the payroll identified in the batch header.

The payroll must have a sufficient number of time periods prior to the upload date to allow the setting of the initial balances.

Other specific criteria, such as the GRE or Legal Company, are not validated by the initial balance loading process. It is your responsibility to validate this information.

**Note:** The validation process contains a predefined hook to enable you to apply your own additional validation procedure to your own balances. The procedure should be named *validate batch line*.

The process will check for valid data but will not set it.

#### Modes

#### Validate Mode

There is no validation of the batch tables prior to running this process. The process validates data in PAY\_BALANCE\_BATCH\_LINES, but does not transfer these to the Oracle HRMS database. It marks valid lines with V (Validated), and lines in error with E (Error), and sends error messages to the PAY\_MESSAGE\_LINES table.

The validation process is split into two phases:

- The first phase checks the integrity of the data in the batch tables.
- The second phase checks that it is possible to create all the required balance adjustment entries.

The validate process also populates the system ID entries in the table. This ensures that all subsequent processing has access to the system IDs.

All batch lines are validated independently and are marked with their individual status at the end of the process.

### **Transfer Mode**

Transfer mode repeats the first phase of the validation check to ensure the integrity of the data in the batch tables and the existence of all system IDs.

The process calculates the balance adjustment entries required for each assignment. This list is checked and aggregated where values are shared and actual entries are then created for the assignment. This is repeated for each assignment in the batch. Successful transfer is marked with a status of T - Transferred.

**Note:** If any line for an assignment is in error, none of the lines for the

assignment are transferred into the HRMS database. Failures are logged in the messages table against the batch line being processed and the batch line is marked as I - Invalid.

If the value of the adjustment is zero then no entry is created. For example:

 $Balance_PTD = 500$ 

 $Balance_QTD = 500$ 

There is no need for an adjustment to the QTD dimension since the value is already set by the PTD.

It is likely that there will be large volumes of data to load, so the work is periodically committed to preserve successful work and to reduce the number of rollback segments required.

**Note:** The commit size is specified by the CHUNK\_SIZE parameter in PAY\_ACTION\_PARAMETERS. The default for CHUNK\_SIZE is 20 successful assignments.

This is the same parameter used by other payroll processes to determine commit frequency.

If a batch has been processed with partial success, you can resubmit the batch and only those assignments with batch lines that have not been Transferred are processed again. You can also restart the batch process if it failed during processing, for example if it ran out of tablespace.

## **Undo Transfer**

This mode removes all the balance adjustment entries created by the transfer process and return the status of the batch lines to U.

**Note:** The data in the batch tables is kept. You can correct any batch lines with incorrect values and repeat the transfer.

# **Purge**

Purges all data in a batch regardless of current status. When a batch is purged all the messages, batch lines and the batch header are removed. This enables you to reclaim space once a batch is successfully transferred.

Use Purge mode only when you are sure that the balances for all assignments in a batch have been successfully entered into the HRMS database.

**Warning:** Once you have purged a batch, all the entries for that batch are deleted. This action cannot be undone.

## **Process Flow**

The normal sequence for using these modes to load initial balances is shown in the following diagram:

#### **Process Flow**

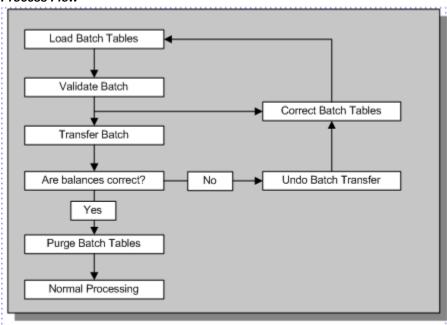

### **Error Statuses**

Any errors encountered are recorded in the messages table against the object being validated: either the batch itself or an individual batch line. The status set against the batch or batch lines is dependent on the mode the process is running in as well as the status of other batch lines.

### **Batch Line Status**

The status of each batch line can be one of the following:

- V Valid; the batch line is OK
- E Invalid; the batch line has an error
- T Transferred; the batch line has been successfully transferred

### **Batch Status**

The status of the batch is dependent on the statuses of the batch lines within the batch:

- T Transferred; all lines in the batch have been transferred
- P Partially Transferred; some lines in the batch have been transferred
- V Valid; all the lines in the batch are valid and none have been transferred

E - Invalid: some of the lines in the batch are invalid and none have been transferred

#### Validation Problems

There are two common problems you should check.

The adjustment request for a balance dimension may be incorrect. For example, suppose an assignment has the following upload requests:

- <Balance> QTD = 1500.00
- <Balance>\_YTD = 1000.00

The YTD value is lower than the QTD value. This may be valid, if the balance decreases over time. However, balances normally increase so it is advisable to check a balance that has been decreased.

Secondly, an invalid adjustment error may occur, where the process could not find the correct date to do the adjustment. The cause of this error depend on the balance dimension that is being processed.

However, it is always good practice to make sure that all the business group details are correct, and there are enough payroll periods for the balance to be set. To check which date is being used for each assignment balance, use the following SQL:

```
select BL.dimension_name,
pay_balance_upload.dim_expiry_date
(BH.business_group_id
,BH.upload_date
,BL.dimension_name
,BL.assignment_id
,BL.gre_name
,BL.jurisdiction_code
,BL.original_entry_id)
                         expiry date
from pay_balance_batch_headers BH
,pay_balance_batch_lines BL
where BH.batch_name = '&Batch_Name'
and BL.batch_id = BH.batch_id
and BL.assignment_number = '&Assignment_Number'
and BL.balance_name = '&Balance_Name'
```

If the expiry date is set to '31-DEC-4712' then the adjustment date could not be found.

### **Balance Initialization Steps**

Here's a simple check list on how to set up the data:

1. Create payrolls in Oracle Payroll with periods going back to the start of the year. Enter all employees into Oracle HRMS and give them assignments to these payrolls.

> **Important:** The next step applies to US and Canadian users only. Users in other legislations need only define links for the predefined balance loading elements.

- **2.** From the Submit Requests window, run the *Initial Balance Structure Creation* process, selecting a batch name as the parameter. For each batch, this process creates:
  - An input value to hold the amount of each balance and of any context, and enough elements with the special classification Balance Initialization to hold all the input values created
  - The necessary links and balance feeds for these elements
- **3.** Create any other elements you need to initialize balances for your own earnings and deductions.
  - Follow the requirements listed above. See: Setting Up an Element to Feed Initial Balances, page 4-104.
  - Use multiple input values to reduce the number of elements
  - Define one balance feed for each input value

**Note:** Each balance must have one initial balance feed only.

Multiple input values for one element must feed balances that have the same 'upload date'.

- 4. Group employees into batches for managing initialization of their balances. Enter an identifying header for each batch (these headers go into the PAY\_BALANCE\_BATCH\_HEADERS table). Each header contains the following information:
  - Business Group name and payroll name
  - Batch name and ID number
  - Upload date: the date on which the balances in the current system will be correct and ready for transfer

### For example:

```
Batch Name Business Group Payroll Name Upload Date
Upload 1 BG name Full Time 1 13-AUG-1995
```

- **5.** Create a batch line for each balance to be transferred (these lines go into the PAY\_BALANCE\_BATCH\_LINES table). A batch line includes the following information:
  - Employee assignment number
  - Balance name and dimension, such as quarter to date or year to date

- Balance value
- Balance context where appropriate. For US and Canadian users the context may include a GRE and a jurisdiction (federal, state, local, or provincial).

**Note:** The process uses your balance feed definitions to determine which element input value to use.

For example:

| Asg. Number | Balance  | Dimension | Value |
|-------------|----------|-----------|-------|
| 60001       | Salary   | PTD       | 700   |
| 60001       | Salary   | QTD       | 1400  |
| 60001       | Salary   | YTD       | 2400  |
| 60001       | Tax Paid | PTD       | 2200  |
| 60001       | Tax Paid | QTD       | 2400  |
| 60001       | Tax Paid | YTD       | 2400  |

**Important:** The Tax Paid YTD value is not required because it has the same value as the QTD. However, this balance is included to create a value for the latest balance, and improve the performance of the first payroll run.

6. From the Submit Requests window, run the Initial Balance Upload process. Select the mode in which to run this process as a parameter. Available modes are:

#### Validate

Validate batch lines but do not transfer

Send error messages to PAY\_MESSAGE\_LINES

### **Transfer**

Validate and transfer batch lines

If any line for an assignment is in error, none of the lines for the assignment are transferred

### Undo

Removes balance initialization entries from the database and marks the lines as U in the batch lines table.

## Purge

Purges all lines in the batch lines table, regardless of how they are marked.

**Note:** Use Purge mode only when you are sure that the

balances for all assignments in a batch have been successfully entered into the HRMS database.

## **Including Balance Values in Reports**

This section describes the PL/SQL interface for the balance function that enables you to access balance values for inquiry and reporting tools.

**UK users** - see: Including Balance Values in Reports (UK Only), Oracle HRMS *Implementation Guide (UK)* 

> **Tip:** If you need to report the same balance value many times in different reports you might consider creating a reporting table. You would simply include the balance function in your PL/SQL script to populate this table.

### **Advantages**

Using this PL/SQL function to retrieve balance values has several advantages:

- You can easily call the function from a form or SRW2 report.
- You can access latest balance values, where they exist. This will optimize performance automatically.

#### The Balance Function

The interface to the balance function is flexible and easy to use. Hard coded knowledge of contexts within the function are kept to a minimum and the balance function is controlled as follows:

- Before the function is called, calls are made to another PL/SQL function to set up the contexts to be used. These are held in package level PL/SQL tables. This enables the balance function to operate without hard coded knowledge of the contexts, and reduces client-server calls for several balances.
- The 'C' balance user exit works in two modes: date and assignment action. The balance function does not pass a mode parameter; instead the mode is resolved by using the PL/SQL overloading feature. This simplifies the interface.

The PL/SQL code resides in one package.

```
pay_balance_pkg
```

#### Procedure: Initialize the contexts:

```
procedure set_context (p_context_name in varchar2, p_context_value in
varchar2);
```

### For example:

```
pay_balance_pkg.set_context ('TAX_UNIT_ID', p_tax_unit_id);
```

This is called to set up ALL contexts required for a balance, with the exclusion of assignment action id. Context values are maintained throughout the entire session. Subsequent calls with the same context name update the value.

**Note:** The context name can be specified in any case. The routine converts all context names to upper case.

#### Function: Get balance value (Assignment action mode):

```
function get_value (p_defined_balance_id
                                          in number,
p_assignment_action_id in number,
p_always_get_db_item in boolean default false)
return number;
```

## Function: Get balance value (Date mode):

```
function get_value (p_defined_balance_id in number,
in date,
p_virtual_date
p_always_get_db_item in boolean default false)
return number;
```

The balance value is returned by this function. The parameters required for the function have been kept to a minimum. Legislation code and business group id are derived by the PL/SQL function when the balance SQL has to be built up from ff\_routes.

**Note:** If the balance uses business\_group\_id as a context then this must be set up using the set\_context routine.

The parameter 'p\_always\_get\_db\_item' can be ignored. It is used for testing purposes. If this value is set to 'true' then the function will not even look for a latest balance value, and will always derive the balance from the database item.

#### **Example**

This example shows how to access parameterized balances supporting jurisdiction- and GRE-based taxation (US and Canada specific).

In the UK, with the exception of court orders, no use is made of parameterized balances.

**Note:** For balances that are not parameterized, no calls to pay\_balance\_pkg.set\_context are necessary.

## 1. Set up the contexts

```
pay_balance_pkg.set_context ('TAX_UNIT_ID', 1);
pay_balance_pkg.set_context ('JURISDICTION_CODE', '01-
123-4567');
```

#### 2. Retrieve the balance value

```
bal_value := pay_balance_pkg.get_value
(p_def_balance_id, p_asg_action_id);
```

3. Retrieve the balance for a different jurisdiction code but using

#### the same value for tax unit id

```
pay_balance_pkg.set_context ('JURISDICTION_CODE', '99-
999-1234');
bal_value := pay_balance_pkg.get_value
(p_def_balance_id, p_asg_action_id);
```

## **FastFormula**

## The FastFormula Application Dictionary

The FastFormula Application Dictionary is designed to hide the complexity of the application database from the FastFormula user. When you write a formula, you reference database items. The Dictionary contains the information that FastFormula requires to generate the SQL and PL/SQL error checking code that extracts these database items.

For example, in a formula you might refer to the database item EMPLOYEE\_LAST\_NAME. When the formula is run, FastFormula uses information in the Dictionary to build up a complete SELECT statement to extract the name from the database.

Normally, you do not need to be aware of the contents of the Dictionary. For example, when you define a new element, several database items are generated automatically. The information that enables FastFormula to extract these new items is generated at the same time.

However, if you do need to define new database items directly in the Dictionary, you must also load the associated information. The next section describes the entities that you must create in the Dictionary. The following section gives step-by-step instructions for defining new database items.

#### **Entities in the Dictionary**

Suppose FastFormula is running a formula that references the database item EMPLOYEE\_LAST\_NAME from the table PER\_PEOPLE. The SQL required to extract EMPLOYEE\_LAST\_NAME is as follows:

```
SELECT TARGET.last_name
FROM per_people TARGET
, per_assignments ASSIGN
WHERE TARGET.person_id = ASSIGN.person_id
AND ASSIGN.assignment_id = &B1
```

This section explains where this information is stored in the Dictionary and how FastFormula builds it up to form the SQL statement.

Note that the Dictionary stores information at the physical level. That is, it stores parts of the text of SQL statements, which are used by FastFormula to build up the complete statements. It does not store information about entities and relationships.

#### **Database Items and User Entities**

EMPLOYEE LAST NAME is a value in the USER NAME column of table FF DATABASE ITEMS in the Dictionary. When FastFormula runs a formula in which EMPLOYEE LAST NAME is a variable, it accesses this table for two reasons:

- It gets the value in the DEFINITION TEXT column. This is the value that appears in the SELECT clause of the SQL. In our example, it is PER\_PEOPLE.LAST\_NAME. (TARGET is an alias for PER\_PEOPLE.)
- It identifies the user entity of which the database item is a part. A user entity is a group of one or more database items that can be accessed by the same route. In our example, the user entity might be EMPLOYEE\_DETAILS.

#### **Routes and Route Parameters**

Using the user entity ID, FastFormula checks the table FF USER ENTITIES to identify the route associated with the user entity. The route is the text of the SQL statement following the FROM keyword. It is held in the table FF\_ROUTES. In our example, the route is:

```
per_people
                         TARGET.
                         ASSIGN
per_assignments
WHERE TARGET.person_id = ASSIGN.person_id
AND ASSIGN.assignment_id = &B1
```

If several user entities use the same route, the route contains one or more placeholders of the form &U# (where # is a sequence number). Each placeholder references a parameter in table FF ROUTE PARAMETERS. FastFormula identifies the parameter ID from this table.

The values of the parameters are different for each user entity. Using the parameter ID, FastFormula accesses the value of the parameter for the relevant user entity in table FF ROUTE PARAMETER VALUES. Since each user entity has a different set of parameter values, the text of the route is different for each user entity.

In our example, only one user entity uses the route so there are no route parameters.

## **Contexts and Route Context Usage**

The route may contain another type of placeholder of the form &B# (where # is a sequence number). These placeholders reference contexts in the table FF\_ROUTE\_CONTEXT\_USAGES. FastFormula identifies the ID of the context from this table, and then the name of the context from table FF CONTEXTS. Contexts are predefined in FF\_CONTEXTS and you should not change them. Examples are Payroll ID, Organization ID, and Date Earned.

The value of the context is not fixed. It is passed through by the formula at run time.

In our example, the route requires one context, which is Assignment ID.

### Formula Types and Formula Type Context Usage

When you define a formula, you assign it to a formula type, such as Payroll formulas or QuickPaint formulas. The type of the formula determines the contexts for which it provides values. This is defined in table FF\_FTYPE\_CONTEXT\_USAGES.

For example, a QuickPaint formula feeds through values for the contexts Assignment

ID and Date Earned. Thus, when you define a QuickPaint formula, you can use database items that require the contexts Assignment ID and Date Earned. However, any database items that use the other contexts in their routes are not available to you. They do not appear in the list of values.

This is a mechanism to restrict the database items that a formula can use. It can only use database items that are appropriate to the formula context.

It follows that if a database item is based on a route that does not require any contexts (for example, a SELECT from DUAL), then every formula type in the system is able to access the database item.

### **Summary of How FastFormula Uses the Dictionary**

- **1.** FastFormula gets the value in the DEFINITION\_TEXT column of FF\_DATABASE ITEMS and puts it in the SELECT clause of the SQL.
- 2. It gets the user entity ID from FF\_DATABASE ITEMS and uses it to get the route ID from FF\_USER\_ENTITIES.
- 3. It uses the route ID to get the route text from FF\_ROUTES and puts it in the FROM clause of the SQL.
- 4. If the route contains a placeholder of the form &U#, FastFormula accesses FF\_ROUTE\_PARAMETERS to identify the parameter ID. Then it uses the parameter ID to get the value of the parameter for the relevant user entity in table FF\_ROUTE\_PARAMETER\_VALUES.
- 5. If the route contains a placeholder of the form &B#, FastFormula accesses FF\_ROUTE\_CONTEXT\_USAGES to identify the context ID. Then it uses the context ID to get the name of the context in table FF\_CONTEXTS. This must be one of the contexts for which the formula passes through values (determined by the formula type in table FF\_FTYPE\_CONTEXT\_USAGES).

#### **Defining New Database Items**

Before defining new items, you should consider the following issues:

- To which business group and legislation should the database item be available?
- Can the database item have a null value? Can it be non-existent?

## **Availability of Database Items**

The two attributes Business Group ID and Legislation Code are associated with each user entity. These attributes determine the availability of the database items belonging to the user entity. If the Business Group ID is set to a particular value, then only formulas operating under that business group can 'see' the database item. If the Business Group ID is set to null, the database item can be 'seen' by all business groups. The same principle applies to Legislation Code.

New database items that you define must be associated with a specific business code

and legislation. Generic startup items supplied as part of the core system are available to all formulas. Your localization group has added legislation-specific items that are available to all business groups under that legislation.

**Note:** The name of the database item must be unique within a business group.

#### **Null & Not Found Conditions**

To enable validation, you must define two flags in the FastFormula Application Dictionary:

- The NULL\_ALLOWED\_FLAG is a column on the table FF\_DATABASE\_ITEMS, and hence applies to each database item. If the SQL statement to extract the database item may return a null value, you must set this flag to yes (Y). If you set the flag to no and a null value is returned, FastFormula will report an error.
- The NOTFOUND\_ALLOWED\_FLAG is a column on the table FF\_USER\_ENTITIES, and hence applies to all the database items belonging to a particular user entity. If the SQL statement to extract database items may return no rows for any of the items, you must set this flag to yes ('Y'). If you set the flag to no and the SQL statement fails to return a row, FastFormula will report an error.

The formula writer must provide a default for a database item used in a formula, unless both of these flags are set to no. For more information on defaults, refer to the guide Using Oracle FastFormula.

## Steps To Generate A Database Item

To illustrate the steps to generate database items, we will use the example of a user entity called GRADE\_RATE\_USER\_ENTITY, which comprises three database items:

- GRADE\_VALUE
- GRADE\_MINIMUM
- GRADE MAXIMUM

This user entity may share its route (GRADE ROUTE) with other user entities. Each user entity uses a unique value for the route parameter RATE ID, so that the WHERE clause for each entity is different. If the entities are in the same business group, the USER NAME of each database item must be unique. One way to achieve this is to include the rate name in the USER\_NAME; for example:

<RATE\_NAME>\_GRADE\_VALUE.

In this example, we suppose that the value of RATE\_ID for GRADE\_RATE\_USER\_ENTITY is 50012. For simplicity we consider only one user entity for the route.

The three database items are stored in table PAY\_GRADE\_RULES. To extract these items, FastFormula uses an assignment ID passed by the formula. This is the formula

#### context.

This is the SQL required to extract these database items:

```
SELECT < DEFINITION_TEXT>
 FROM pay_grade_rules
                                                   TARGET
         per assignments
                                                  ASSIGN
 WHERE TARGET.grade_or_spinal_point_id = ASSIGN.grade_id
AND TARGET.rate_type
AND ASSIGN.assignment
         TARGET.rate_type = 'G'
ASSIGN.assignment_id = &B1
TARGET.rate_id
                                                = \&B1
AND TARGET.rate_id
                                                = \&U1
```

<DEFINITION\_TEXT> may be one of the three database items listed below:

| Database Item Name | <definition_text></definition_text> |
|--------------------|-------------------------------------|
| GRADE_VALUE        | TARGET.value                        |
| GRADE_MINIMUM      | TARGET.minimum                      |
| GRADE_MAXIMUM      | TARGET.maximum                      |

The following steps describe how to load the information into the Dictionary so that FastFormula can generate this SQL. An example of PL/SQL that loads the information is given at the end of this section.

### Write the SQL

Write and test the SQL statement using SQL\*Plus to ensure that the statement is correct. The SQL statement must not return more than one row because FastFormula cannot process multiple rows.

## Load the Route

This is best done using a PL/SQL routine. Wherever possible, use the sequence value for the primary keys (such as FF\_ROUTES\_S.NEXTVAL) to populate the table. The route is held in the table FF ROUTES as a 'long' data type. So, using the example above, you could assign the route to a long variable as follows:

```
set escape \
 DECLARE
   1_text
              long;
 BEGIN
     l_text := '/* route for grade rates */
         pay_grade_rules
                                                           TARGET,
                                                            ASSIGN
WHERE TARGET.grade_or_spinal_point_id = ASSIGN.grade_id
AND TARGET.rate_type = ''G''
AND ASSIGN.assignment_id - \cdotsB1
          per_assignments
 AND
         TARGET.rate_id
                                                          = \&U1';
 END;
```

Note the following changes from the original SQL that was given earlier:

- Each '&' is preceded with the escape character.
- The single quote mark is replaced with two single quote marks.
- A comment may be placed at the start of the route if required.

#### 3. Load the Contexts

The next step is to load the contexts into the table FF\_ROUTE\_CONTEXT\_USAGES. The columns in this table are as follows:

| Name        | Null?    | Туре       |
|-------------|----------|------------|
| ROUTE_ID    | NOT NULL | NUMBER (9) |
| CONTEXT_ID  | NOT NULL | NUMBER (9) |
| SEQUENCE_NO | NOT NULL | NUMBER (9) |

Use the current sequence number for the route ID. This is FF\_ROUTES\_S. CURRVAL if you used the sequence FF ROUTES S.NEXTVAL to populate the table FF\_ROUTES. You can obtain the context ID for the particular formula context (assignment ID in our example) from the table FF\_CONTEXTS. The sequence number is simply the 'B' number.

For the example, you would insert one row for the route into the table FF\_ROUTE\_CONTEXT\_USAGES (see the PL/SQL for the example, at the end of this section).

## 4. Insert Rows in the User Entity Table

For each route, insert at least one row in the table FF USER ENTITIES. This table holds the Business Group ID, Legislation Code, the ROUTE\_ID, and the NOTFOUND\_ALLOWED\_FLAG.

#### **5.** Insert Rows for Route Parameters

For each placeholder of the form &U# in the route, you must insert a row into two tables:

- FF\_ROUTE\_PARAMETERS, which references the route, and
- FF\_ROUTE\_PARAMETER\_VALUES, which contains the actual value for the route parameter, and references the user entity.

The columns in these tables are as follows:

SQL> desc ff\_route\_parameters

| Name               | Null?    | Туре         |
|--------------------|----------|--------------|
| ROUTE_PARAMETER_ID | NOT NULL | NUMBER(9)    |
| ROUTE_ID           | NOT NULL | NUMBER(9)    |
| DATA_TYPE          | NOT NULL | VARCHAR2(1)  |
| PARAMETER_NAME     | NOT NULL | VARCHAR2(80) |
| SEQUENCE_NO        | NOT NULL | NUMBER(9)    |

SQL> desc ff\_route\_parameter\_values

| Name               | Null?    | Туре         |
|--------------------|----------|--------------|
| ROUTE_PARAMETER_ID | NOT NULL | NUMBER(9)    |
| USER_ENTITY_ID     | NOT NULL | NUMBER(9)    |
| VALUE              | NOT NULL | VARCHAR2(80) |
| LAST_UPDATE_DATE   |          | DATE         |
| LAST_UPDATED_BY    |          | NUMBER(15)   |
| LAST_UPDATE_LOGIN  |          | NUMBER(15)   |
| CREATED_BY         |          | NUMBER(15)   |
| CREATION_DATE      |          | DATE         |

The data type held in FF\_ROUTE\_PARAMETERS is either a number (N) or a text value (T).

In our example, the route parameter is RATE\_ID. For GRADE\_RATE\_USER\_ENTITY, its value is 50012. The values you would insert into these tables for the example are shown in the sample PL/SQL at the end of this section.

## Insert the Database Item

You can now insert the database items. For our example, there are three rows in the

table FF\_DATABASE\_ITEMS that refer to the same user entity. The columns in this table are as follows:

SQL> desc ff\_database\_items

| Name              | Null?    | Туре          |
|-------------------|----------|---------------|
| USER_NAME         | NOT NULL | VARCHAR2(80)  |
| USER_ENTITY_ID    | NOT NULL | NUMBER(9)     |
| DATA_TYPE         | NOT NULL | VARCHAR2(1)   |
| DEFINITION_TEXT   | NOT NULL | VARCHAR2(240) |
| NULL_ALLOWED_FLAG | NOT NULL | VARCHAR2(1)   |
| DESCRIPTION       |          | VARCHAR2(240) |
| LAST_UPDATE_DATE  |          | DATE          |
| LAST_UPDATED_BY   |          | NUMBER(15)    |
| LAST_UPDATE_LOGIN |          | NUMBER(15)    |
| CREATED_BY        |          | NUMBER(15)    |
| CREATION_DATE     |          | DATE          |

The USER\_NAME must be unique within the business group.

The values you would insert into this table for the three example database items are shown in the sample PL/SQL at the end of this section.

When you create the database items, it is useful to populate the other columns, such as LAST\_UPDATE\_DATE, and CREATION\_DATE.

## **Example**

The following PL/SQL creates the database items in the example::

```
set escape \
DECLARE
 l_text
                        long;
 l_user_entities_seq number;
 l_route_id
                       number;
BEGIN
 -- assign the route to a local variable
l_text := '/* route for grade rates */
      pay_grade_rules
                                                TARGET,
      per_assignments
                                               ASSIGN
                                              = ASSIGN.grade_id
WHERE TARGET.grade_or_spinal_point_id
                                              = ''G''
AND
       TARGET.rate_type
                                              = \&B1
      ASSIGN.assignment_id
AND
AND
       TARGET.rate_id
                                              = \&U1';
-- insert the route into the table ff_routes
insert into ff_routes
       (route_id,
        route_name,
        user_defined_flag,
        description,
        text,
        last_update_date,
        creation_date)
values (ff_routes_s.nextval,
        'GRADE_ROUTE',
        'Y',
        'Route for grade rates',
        l_text,
        sysdate,
        sysdate);
-- load the context
insert into ff_route_context_usages
       (route_id,
       context_id,
        sequence_no)
select ff_routes_s.currval,
       context_id,
from ff_contexts
where context_name = 'ASSIGNMENT_ID';
```

```
-- create a user entity
select ff_user_entities_s.nextval
into l_user_entities_seq
from dual;
select ff_routes_s.currval
into l_route_id
from dual;
insert into ff_user_entities
       (user_entity_id,
        business_group_id,
        legislation_code,
        route_id,
        notfound_allowed_flag,
        user_entity_name,
        creator_id,
        creator_type,
        entity_description,
        last_update_date,
        creation_date)
values (l_user_entities_seq,
        1,
                                       -- example business group id
        'GB',
                                       -- example legislation
        l_route_id,
        'GRADE_RATE_USER_ENTITY',
        50012,
                                       -- example creator id
        'CUST',
        'Entity for the Grade Rates',
        sysdate,
        sysdate);
-- insert the route parameters
insert into ff_route_parameters
       (route_parameter_id,
        route_id,
        data_type,
        parameter_name,
        sequence_no)
select ff_route_parameters_s.nextval,
        l_route_id,
        'N',
        'Grade Rate ID',
        1
from
        dual;
insert into ff_route_parameter_values
       (route_parameter_id,
        user_entity_id,
        value,
        last_update_date,
        creation_date)
select ff_route_parameters_s.currval,
       l_user_entities_seq,
       50012,
       sysdate,
       sysdate
from
       dual;
-- insert the three database items
insert into ff_database_items
       (user_name,
```

```
user_entity_id,
        data_type,
        definition_text,
        null_allowed_flag,
        description,
        last_update_date,
        creation_date)
values ('GRADE_VALUE',
        l_user_entities_seq,
        'T',
        'TARGET.value',
        'Y',
        'Actual value of the Grade Rate',
        sysdate,
        sysdate);
insert into ff_database_items
       (user_name,
        user_entity_id,
        data_type,
        definition_text,
        null_allowed_flag,
        description,
        last_update_date,
        creation_date)
values ('GRADE_MINIMUM',
        l_user_entities_seq,
        'TARGET.minimum',
        'Minimum value of the Grade Rate',
        sysdate,
        sysdate);
insert into ff_database_items
       (user_name,
        user_entity_id,
        data_type,
        definition_text,
        null_allowed_flag,
        description,
        last_update_date,
        creation date)
values ('GRADE_MAXIMUM'
        l_user_entities_seq,
        'T',
        'TARGET.maximum',
        'Maximum value of the Grade Rate',
        sysdate,
        sysdate);
END;
```

## Calling FastFormula from PL/SQL

Oracle FastFormula provides an easy to use tool for professional users. Using simple commands and syntax, users can write their own validation rules or payroll calculations.

Until R11 the execution engine for calling formulas and dealing with the outputs has been hidden within the Oracle HR and Payroll products. The original engine for calling PL/SQL was written in Pro\*C. It is complex and can be called only from user exits or directly from another 'C' interface.

Now, an execution engine or interface that lets you call formulas directly from Forms, Reports or other PL/SQL packages. This interface means that you can call existing validation or payroll formulas and include them in online or batch processes. It also means that you can define and call your own formulas for other types of validation and calculation. With FastFormula you automatically have access to the database items (DBIs) and functions of Oracle HRMS and you automatically have calculations and business rules that are datetracked.

The basic concepts of FastFormula remain the same as before:

Inputs -> Process -> Outputs

As you now have complete freedom to decide the inputs you provide and what happens to the outputs produced by a formula you must write the calling code to handle both inputs and outputs.

For optimal performance when calling FastFormula from PLSQL, generate the Formula Wrapper after compiling the formula. You can execute a formula even if you did not compile it before you generated the Formula Wrapper. The Bulk Compile Formulas process automatically generates the Formula Wrapper.

Generate the Formula Wrapper only when necessary. The Formula Wrapper generates a PLSQL package body, and the generation process may cause runtime errors in FastFormula calls that occur at the same time. You do not need to generate the Formula Wrapper when you test formulas.

This essay provides an overview and technical details to show you how to call FastFormula from PL/SQL. You should be familiar with PL/SQL coding techniques and with Oracle FastFormula but you will not need to understand the internal working of the execution engine.

## The Execution Engine Interface

There are two interfaces to the execution engine for FastFormula.

Server-side

Use this interface for any formulas to be executed by batch processes or on the server. See: Server Side Interface, page 4-129

Client-side

Use this interface only when a direct call is required from forms and reports to execute a formula immediately. You could also write a custom 'wrapper' package to call the server engine from the client. See: Client Side Call Interface, page 4-134

**Note:** Some Oracle tools currently use PL/SQL V1.x only. This version does not support the table of records data structure needed by the

server interface. The client-side version was written to get around this current limitation.

#### Location of the Files

The execution engine files are stored in \$FF\_TOP/admin/sql

- ffexec.pkh and ffexec.pkb
   Server side execution engine package header and body files.
- ffcxeng.pkh and ffcxeng.pkb

Client side versions of execution engine package header and body files.

**Note:** There is a special interface in the *ff\_client\_engine* module that is designed specifically for the forms client. This interface avoids the overhead of a large number of network calls using a fixed number of parameters. See: Special Forms Call Interface, page 4-138

#### **Datetracked Formulas**

All formulas in Oracle HRMS products are datetracked, enabling you to use DateTrack to maintain a history of changes to your validation rules or calculations.

In the predefined interfaces to the execution engine the system automatically manages the setting or changing of the effective date. When you execute your own formulas you must also manage the setting of the effective date for the session. This means that before calling any of the execution engine interfaces you may need to insert a row into the FND\_SESSIONS table. This is required if there is no row in FND\_SESSIONS for the current SQL\*PLUS session\_id or the formula or formulas to be executed access database items that reference datetracked tables.

**Important:** Always check the effective date for the formula to be executed. This date affects the values of the database items and any functions that you include in the formula.

### Server Side Interface

This section describes the interface to the server execution engine and how to call the module from other PL/SQL.

This version of the interface is preferred. It combines maximum flexibility with relatively low network demands. However, it can only be used with PL/SQL V2.3 and above as it requires support for the table of records data structure.

### **User Data Structures**

There are two important user data structures when you use the server side interface. These are the inputs table and the outputs table:

## Inputs Table

| Name     | Description                                                                                                    |
|----------|----------------------------------------------------------------------------------------------------|
| NAME     | The input name, such as RATE, or ASSIGNMENT_ID                                                                                                    |
| DATATYPE | Can be DATE, NUMBER, or TEXT                                                                                                    |
| CLASS    | The type of input: CONTEXT or INPUT                                                                                                    |
|          | This field is not required, as it is not necessary to know if an input is a context or a normal input value to call the formula correctly.                                             |
| VALUE    | The actual value to pass to the formula as a Context or an Input.                                                                                                    |
|          | This field is a type of varchar2(240). This means that for NUMBER and DATE datatypes the value passed in has to be in the appropriate format. See the example code for how this works. |

### **Outputs Table**

| Name     | Description                                  |
|----------|----------------------------------------------|
| NAME     | The output name, such as RESULT1, or MESSAGE |
| DATATYPE | Can be DATE, NUMBER, or TEXT                 |
| VALUE    | The actual value returned from the formula   |

Note: The names of all inputs and outputs must be in upper case and the same name can appear in both the inputs and the outputs tables, for example where an input value is also a return value from the formula. However, a CONTEXT can only appear in the inputs table.

Both inputs and outputs tables are initialized by a call to the ff\_exec.init\_formula procedure and then contain details of all the inputs, including contexts that are needed to execute the formula and all the outputs that will be returned.

You are responsible for holding these tables between the initialization and execution calls.

**Important:** Although the index values for these tables are positive in value, the caller should not assume that they start at 1. Always use the "first" and "last" table attributes when accessing and looping through these tables. See also: Examples, page 4-132.

## **Available Calls**

The following procedure calls are available. They are described below with some detail on the parameters that can be passed to them.

Note: Refer to the appropriate package header for information on the class of parameter (in, out or in/out).

### Procedure: init\_formula

This call initializes the execution engine for a specific formula. That is, it declares to the engine that a formula is about to be run. It must be called before a formula is executed, but that formula can then be executed as many times as desired without having to call the initialization procedure again. This will be understood from the examples further on.

### Table of parameters to init\_formula

| Parameter Name   | Data Type         | Comments                    |
|------------------|-------------------|-----------------------------|
| p_formula_id     | number            | Formula_id to execute       |
| p_effective_date | date              | Effective date to execute   |
| p_inputs         | ff_exec.inputs_t  | Input variable information  |
| p_outputs        | ff_exec.outputs_t | Output variable information |

### Procedure: run\_formula

This call actually executes the formula, taking inputs as specified and returning any results from the formula. The init\_formula procedure must have been called before this is used (see examples).

#### Table of parameters to run formula

| Parameter Name  | Data Type         | Comments                                                                                          |
|-----------------|-------------------|---------------------------------------------------------------------------------------------------|
| p_inputs        | ff_exec.inputs_t  | Inputs to the formula                                                                             |
| p_outputs       | ff_exec.outputs_t | Outputs from the formula                                                                          |
| p_use_dbi_cache | boolean           | If TRUE, the database item cache will be active during execution, else will not. Defaults to TRUE |

#### **Further Comments**

The p\_inputs and p\_outputs parameters could be NULL if the formula does not have any inputs and/or outputs (although the latter is rather unlikely).

The p\_use\_dbi\_cache would only be set to FALSE under unusual circumstances requiring the disabling of the cacheing of database item values. This might be required if the engine is called from code that would invalidate the values for fetched database items.

For instance, if the database item ASG\_STATUS was accessed from within a formula used in business rule validation used in turn to alter the Assignment's status, we might want to disable the Database Item cache in case we attempted to read that database item in a subsequent formula.

### **Examples**

The following examples assume we are going to execute the following formula. Note that the DATABASE\_ITEM requires an ASSIGNMENT\_ID context.

The formula itself does not represent anything meaningful, it is for illustration only.

```
inputs are input1, input2 (date), input3 (text)
dbi = DATABASE_ITEM
ret1 = input1 * 2
return ret1, input2, input3
```

The following anonymous block of PL/SQL could be used to execute the formula. In this case, it is called a number of times, to show how we can execute many times having initialized the formula once.

#### declare

```
l_input1
                 number;
l_input2
                 date;
l_input3
                 varchar2(80);
l_assignment_id number;
l_formula_id
                 number;
```

```
l_effective_date date;
  l_inputs
                 ff_exec.inputs_t;
  l_outputs
                 ff_exec.outputs_t;
 l_loop_cnt
                 number;
 l_in_cnt
                  number;
                 number;
 l_out_cnt
begin
  -- Set up some the values we will need to exec formula.
  l_formula_id
                 := 100;
  l_effective_date := to_date('06-05-1997', 'DD-MM-YYYY');
  l_input1
                  := 1000.1;
 l_input2
                  := to_date('01-01-1990', 'dd-mm-yyyy');
 l_input3
                 := 'INPUT TEXT';
 l_assignment_id := 400;
  -- Insert FND_SESSIONS row.
 insert into fnd_sessions (
 session_id,
 effective_date)
 values (userenv(`sessionid'),
 l_effective_date);
  -- Initialise the formula.
  ff_exec.init_formula(l_formula_id, l_effective_date, l_inputs,
l_outputs);
  -- We are now in a position to execute the formula.
  -- Notice that we are illustrating here that the formula can
  -- be executed a number of times, in this case setting a new
  -- input value for input1 each time.
  for l_loop_cnt in 1..10 loop
    -- The input and output table have been initialized. We now have
    -- to set up the values for the inputs required. This includes
    -- those for the 'inputs are' statement and any contexts.
    for l_in_cnt in l_inputs.first..l_inputs.last loop
      if(l_inputs(l_in_cnt).name = 'INPUT1') then
        -- Deal with input1 value.
        l_inputs(l_in_cnt).value := fnd_number.number_to_canonical
(l_input1);
      elsif(l_inputs(l_in_cnt).name = 'INPUT2') then
        -- Deal with input2 value.
        l_inputs(l_in_cnt).value := fnd_date.date_to_canonical
(l_input2);
      elsif(l_inputs(l_in_cnt).name = 'INPUT3') then
```

```
-- Deal with input3 value.
        l_inputs(l_in_cnt).value := l_input3;
        -- no conversion required.
      elsif(l_inputs(l_in_cnt).name = 'ASSIGNMENT_ID') then
        -- Deal with the ASSIGNMENT_ID context value.
        l_inputs(l_in_cnt).value := l_assignment_id;
      end if;
    end loop;
    ff_exec.run_formula(l_inputs, l_outputs);
    -- Now we have executed the formula. We are able
    -- to display the results.
    for l_out_cnt in l_outputs.first..l_outputs.last loop
      hr_utility.trace('output name : ' || l_outputs(l_out_cnt).
name);
     hr_utility.trace('output datatype : ' || l_outputs(l_out_cnt).
datatype);
      hr_utility.trace('output value : ' || l_outputs(l_out_cnt).
value);
    end loop;
  end loop;
  -- We can now continue to call as many formulas as we like,
  -- always remembering to begin with a ff_exec.init_formula call.
  -- Note: There is no procedure to be called to
  -- shut down the execution engine.
end;
```

As noted earlier, if you are attempting to call the execution engine from a client that is not running the appropriate version of PL/SQL, it will be necessary to create a package that 'covers' calls to the engine or consider calling the client engine, specified below.

#### **Client Side Call Interface**

This section attempts to describe in detail the interface to the client execution engine from a user perspective, and how to call the module from other PL/SQL.

**Note:** These client side calls are designed to avoid any use of overloading, which causes problems when procedures are called from forms.

### When Should I Use This Interface?

This interface can be used when the version of PL/SQL on the client is prior to V2.3 (does not support tables of records). It is probably the easiest interface to use. However, it is not recommended where high performance is required, due to the greater number of network round-trips. In these cases, consider using the special forms interface.

#### **User Data Structures**

There are no user visible data structures in the client side call.

#### **Available Calls**

The following procedure calls are available. They are described below with some detail on the parameters that can be passed to them.

Note: Refer to the appropriate package header for information on the class of parameter (in, out, or in/out).

### Procedure: init\_formula

This call initializes the execution engine for a specific formula. That is, it declares to the engine that a formula is about to be run. It must be called before a formula is executed, but that formula can then be executed as many times as desired without having to call the initialization procedure again. This will be understood from the examples further on.

#### Table of parameters to init\_formula

| Parameter Name   | Data Type | Comments                 |
|------------------|-----------|--------------------------|
| p_formula_id     | number    | Formula_id to execute    |
| p_effective_date | date      | Effective execution date |

## Procedure: set\_input

This call sets the value of an input to a formula. To cope with the different datatypes that FastFormula can handle, the values have to be converted to the appropriate character strings.

### Table of parameters to set\_input

| Parameter Name | Data Type | Comments             |
|----------------|-----------|----------------------|
| p_input_name   | varchar2  | Name of input to set |
| p_value        | varchar2  | Input value to set   |

#### Procedure: run\_formula

This call actually executes the formula, taking inputs as specified and returning any results from the formula. The init\_formula procedure must have been called before this is used (see examples).

There are no parameters to run\_formula.

## Procedure : get\_output

This call gets the output values returned from a formula. To cope with the different datatypes that FastFormula can handle, the output has to be converted as appropriate.

### Table of parameters to get\_output

| Parameter Name | Data Type | Comments                 |
|----------------|-----------|--------------------------|
| p_input_name   | varchar2  | Name of input to set     |
| p_return_value | varchar2  | Value of varchar2 output |

### **Examples**

The following examples rely on the same formula used above.

```
inputs are input1, input2 (date), input3 (text)
dbi = DATABASE_ITEM
ret1 = input1 * 2
return ret1, input2, input3
```

number;

The following anonymous block of PL/SQL can be used to run the formula.

#### declare

l\_input1

```
l_input2
                 date;
 1_input3
                 varchar2(80);
 l_output1
                 number;
 l_output2
                varchar2(12);
 l_output3
                 varchar2(80);
 l_assignment_id number;
 l_formula_id
                number;
  l_effective_date date;
  1_loop_cnt number;
begin
-- Set up the values we need to execute the formula.
 1_formula_id := 100;
  l_effective_date := to_date('06-05-1997', 'DD-MM-YYYY');
 l_input1
                 := 1000.1;
 l_input2
                 := to_date('01-01-1990', 'dd-mm-yyyy');
 l_input3
                 := 'INPUT TEXT';
 l_assignment_id := 400;
-- Insert FND_SESSIONS row.
insert into fnd_sessions (
```

```
session_id,
    effective_date)
values (userenv(`sessionid'),
    l_effective_date);
-- Initialize the formula. ff_client_engine.init_formula(l_formula_id,
l_effective_date);
-- We are not in a position to execute the formula.
-- Notice that we are illustrating here that the formula can
-- be executed a number of times, in this case setting a new
-- input value for input1 each time.
 for l_loop_cnt in 1..10 loop
-- The input and output tables have been initialized.
-- We now have to set up the values for the inputs required.
-- This includes those for the 'inputs are' statement
-- and any contexts.
-- Note how the user has to know the number of inputs the
-- formula has.
    ff_client_engine.set_input('INPUT1', fnd_number.number_to_canonical
(l_input1));
    ff_client_engine.set_input('INPUT2', fnd_date.date_to_canonical
(l_input2));
    ff_client_engine.set_input('INPUT3', l_input3);
    ff_client_engine.set_input('INPUT3', l_input3);
    ff_client_engine.set_input('ASSIGNMENT_ID', l_assignment_id);
    ff_client_engine.run_formula;
-- Now we have executed the formula. Get the results.
    ff_client_engine.get_output('RET1', l_output1);
   ff_client_engine.get_output('INPUT2', l_output2);
   ff_client_engine.get_output('INPUT3', l_output3);
-- OK. Finally, display the results.
   hr_utility.trace('RET1 value : ' || output1);
   hr_utility.trace('INPUT2 value : ' || l_output2);
   hr_utility.trace('INPUT3 value : ' || output3)
 end loop;
-- We can now continue to call as many formulas as we like,
-- always remembering to begin with a
-- ff_client.init_formula call.
-- Note: There is no procedure to be called to
-- shut down the execution engine.
end;
```

## **Special Forms Call Interface**

This section attempts to describe in detail the interface to the special forms client execution engine interface from a user perspective, and how to call the module from forms.

### When Should I Use This Interface?

This interface is recommended for use when you want to execute a formula directly from a form or report client that does not support PL/SQL V2.3 or above (that is, does not allow PL/SQL tables of records).

#### **User Data Structures**

There are no user visible data structures in the client side call.

#### **Available Calls**

The following procedure calls are available. They are described below with some detail on the parameters that can be passed to them.

**Note:** Refer to the appropriate package header for information on the class of parameter (in, out, or in/out).

#### Procedure: run\_id\_formula

This call initializes the execution engine for a specific formula, then runs the formula taking the input and context arguments specified. Finally it returns the appropriate results to the user via a further set of arguments. This form of call therefore requires only one network round-trip. The disadvantage is that it is limited to the number of inputs and returns that it can cope with (this is based round the PL/SQL V1.0 limitations).

**Note:** Use this procedure call when the formula\_id for the formula to execute is known. Another procedure call (run\_name\_formula - see below) is used where only the name is known.

#### Table of parameters to run\_id\_formula

| Parameter Name     | Data Type | Comments                 |
|--------------------|-----------|--------------------------|
| p_formula_id       | number    | Formula_id to execute    |
| p_effective_date   | date      | Effective execution date |
| p_input_name01 10  | varchar2  | input name 01 10         |
| p_input_value01 10 | varchar2  | input value 01 10        |

| Parameter Name       | Data Type | Comments            |
|----------------------|-----------|---------------------|
| p_context_name01 14  | varchar2  | context name 01 14  |
| p_context_value01 14 | varchar2  | context value 01 14 |
| p_return_name01 10   | varchar2  | return name 01 10   |
| p_return_value01 10  | varchar2  | return value 01 10  |

## Procedure: run\_name\_formula

This call initializes the execution engine for a specific formula, then runs the formula taking the input and context arguments specified. Finally it returns the appropriate results to the user via a further set of arguments. This form of call therefore requires only one network round-trip. The disadvantage is that it is limited to the number of inputs and returns that it can cope with (this is based round the PL/SQL V1.0 limitations).

**Note:** Use this procedure call when you know the name and type for the formula to execute. Use the run\_id\_formula call (see above) when only the id is known.

Table of parameters to run\_name\_formula

| Parameter Name      | Data Type | Comments                   |
|---------------------|-----------|----------------------------|
| p_formula_type_name | number    | Formula type               |
| p_formula_name      | varchar2  | Name of formula to execute |
| p_effective_date    | date      | Effective execution date   |
| p_input_name01 10   | varchar2  | input name 01 10           |
| p_input_value01 10  | varchar2  | input value 01 10          |
| p_context_name01 14 | varchar2  | context name 01 14         |

| Parameter Name       | Data Type | Comments            |
|----------------------|-----------|---------------------|
| p_context_value01 14 | varchar2  | context value 01 14 |
| p_return_name0110    | varchar2  | return name 01 10   |
| p_return_value01 10  | varchar2  | return value 01 10  |

## **Logging Options**

Sometimes things may go wrong when attempting to execute formulas via the PL/SQL engine. In many cases, the error messages raised will make it obvious where the problem is. However, there are cases where some more information is needed.

You can set the execution engine to output logging information. This section explains how to activate and use the logging options

**Note:** The logging output makes use of the standard Oracle HR trace feature.

### **Enabling Logging Options**

You set logging options for the execution engine by calling the ff\_utils.set\_debug procedure. This procedure has the definition:

```
procedure set_debug
 p_debug_level in binary_integer
```

Since the numeric values for the options are power of two values, each represented by a constant, the appropriate values are added together.

For instance, to set the routing and dbi cache debug options (see below) use the following call (from SQLPLUS).

```
SQL> execute ff_utils.set_debug(9)
```

The value 9 is (1 + 8).

If preferred, you can use the constants that have been defined. For example:

```
SQL> execute ff_utils.set_debug(ff_utils.ROUTING +
ff_exec.DBI_CACHE_DBG)
```

#### **FF DEBUG Profile Option**

If the execution engine is being called from a form, you can enable logging options using the FF\_DEBUG profile option.

You use a series of characters to indicate which logging options you want to set. You

must specify X, as this enables user exit logging. For example, if you set the profile option to XDR, you initiate the database item cache and routing information.

The full list of characters you can specify is as follows (see Summary of Available Information for a description of each logging option).

Table of Values for FF\_DEBUG Profile Option

| Character | Equivalent to         |
|-----------|-----------------------|
| R         | ff_utils.ROUTING      |
| F         | ff_exec.FF_DBG        |
| С         | ff_exec.FF_CACHE_DBG  |
| D         | ff_exec.DBI_CACHE_DBG |
| M         | ff_exec.MRU_DBG       |
| I         | ff_exec.IO_TABLE_DBG  |

#### **Summary Of Available Information**

What follows is a brief discussion of each logging option, with its symbolic and equivalent binary value used to set it.

> **Note:** To interpret the output of many of these options, you require some familiarity with the workings of the execution engine code.

#### ff utils.ROUTING: 1

Routing. Outputs information about the functions and procedures that are accessed during an execution engine run. An example of the visible output would be:

In: run\_formula

Out: run\_formula

## ff\_exec.FF\_DBG: 2

This debug level, although defined in the header, is not currently used.

## ff\_exec.FF\_CACHE\_DBG: 4

Formula Cache Debug. Displays information about the currently executing formula, including its data item usage rows.

## ff\_exec.DBI\_CACHE\_DBG: 8

Database Item Cache Debug. Displays information about those items held in the database item cache. These items are not constrained to a particular formula.

### ff\_exec.MRU\_DBG: 16

Most Recently Used Formula chain. Displays information about those formulas currently held in the MRU chain. The information displayed includes the table index, formula\_id, sticky flag and formula name.

### ff\_exec.IO\_TABLE\_DBG: 32

Input and Output Table Debug. Shows information about items currently held in the input and output tables. This includes both information set by the user and the formula engine.

#### How Should the Options Be Used?

Only general advice can be given, since there is no way of predicting what the problem may be. Some hints are:

ROUTING is useful only for those who understand the code. Tracing the procedures may illuminate a problem - perhaps an error is being raised and it is not obvious where from.

FF\_CACHE\_DBG will confirm what basic formula information is held by the execution engine. This is useful to see if it looks as you expect.

IO\_TABLE\_DBG will confirm what is really being passed to and from a formula.

## **Flexfields**

### Validation of Flexfield Values

Oracle Self Service HR, Web ADI and some forms use the HRMS APIs to record data in the database. Custom programs at your site, such as data upload programs, may also use the APIs.

From Release 11i (and R11.0 Patch Set D), the APIs validate flexfield values using value sets (in the same way as the professional Forms user interface). This provides the benefit that value set definitions only need to be implemented and maintained in one location. In previous releases, the APIs validated flexfield values using PL/SQL callouts to Skeleton Flexfield Validation server-side packages. These packages are no longer used.

This essay explains how to solve some problems you may encounter when the APIs use flexfield value sets. These problems occur when the value sets refer to objects that are not automatically available to API validation.

In summary, problems may occur when value sets refer to:

- User profile options
- Form block.field items
- A row in the FND\_SESSIONS database table

Problems may also be caused by:

### Incomplete context field value lists

The rest of this essay explains these issues in more detail with recommended solutions. For all of these solutions, the changes are not apparent to end users and it is not necessary to change where the data is physically held in the database.

### Referencing User Profile Options

Referencing profile options in value sets does not cause a problem in the Professional Forms UI or Self Service HR. When a user logs on to these interfaces, the profiles are available, defined at site, application, responsibility, or user level.

However, when the APIs are executed directly in a SQL\*Plus database session, there is no application log-on. If the profile is not defined at site level, its value will be null. Even if the profile is defined at site level, this may not give the appropriate values. For example, the PER\_BUSINESS\_GROUP\_ID profile is defined at site level with a value of zero, for the Setup Business Group. If you do not use the Setup Business Group, the flexfield validation finds no rows and all data values are rejected as invalid.

### **Recommended Solution**

Ensure any profiles you reference in value sets are set to the appropriate values before the flexfield validation is performed. You can do this using API user hooks. The following example uses the PER\_BUSINESS\_GROUP\_ID profile.

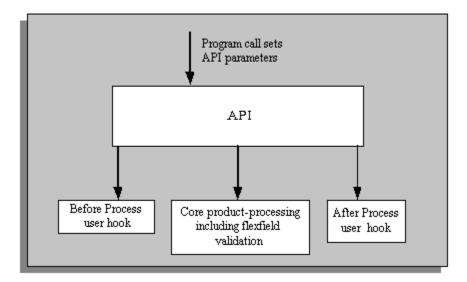

Using API User Hooks to Set Business Group ID

hr\_401.gif

Define a Before Process user hook call to set the PER\_BUSINESS\_GROUP\_ID profile. Where the API user hook provides a mandatory p\_business\_group\_id parameter, the profile can be set directly from this parameter value. Otherwise first derive the business\_group\_id value from the database tables using the API's mandatory primary key parameter value.

The PER\_BUSINESS\_GROUP\_ID profile must only be populated when it is undefined or set to zero. If the profile is defined with a non-zero value then it should not be changed. This is to ensure there is no impact on the Professional UI and Self Service HR.

The Before Process user hook package should also remember when it has actually set the PER\_BUSINESS\_GROUP\_ID profile. This can be done with a package global variable.

The second part of the solution is to define an After Process user hook to reset the PER BUSINESS GROUP ID profile back to its original zero or null value. This is only necessary when the Before Process actually changed the value. This is to ensure the profile will be populated with the correct value when the API is called a second time.

For further information on using API user hooks, see the "APIs in Oracle HRMS", page 4-157 essay.

#### **Alternative Solution**

If you have only one program experiencing this problem, you could modify the program to set the PER\_BUSINESS\_GROUP\_ID profile immediately before each API call. However, if you introduce any other programs in the future calling the same API, you would have to remember to set the PER\_BUSINESS\_GROUP\_ID profile in these programs too.

### Referencing Form block.field Items

If a value set references Form block.field items, an error is raised when the API executes the flexfield validation because the Form item values cannot be resolved on the serverside. This problem affects Oracle Self Service HR and any custom code that calls the API.

## **Recommended Solution**

There are three parts to this solution:

- Modify the value sets so all block.item references are changed to custom profile names. These profiles do not have to be defined within the Oracle Applications data dictionary because profiles can be created and set dynamically at run-time.
- To ensure the modified value sets work, the profiles must be populated before the APIs execute the flexfield validation. As with the PER\_BUSINESS\_GROUP\_ID profile problem, this requires an API Before Process user hook to populate the profile values. Some of the required values will not be immediately available from the user hook package parameters. However any missing values can be derived from the HRMS tables.
- To ensure the flexfield validation continues to work in the Professional UI, the profile values need to be populated before the flexfield pop-up window is displayed. This can be done using the CUSTOM library. For the specific Forms when certain events occur, read the Form items to populate the custom profiles.

**Important:** There may be some instances in the Self Service screens where it is not possible to display these flexfield values. This is because there is no Web page equivalent to the Forms' CUSTOM library to ensure the custom profiles are correctly populated. This will not be resolved until a future Release.

### **Alternative Solution**

Another method would be to extend the value set Where clauses to obtain the required values from the database. This may require joins to additional database tables. This removes the need to reference Form block.field items. However, this solution is only suitable where values can be obtained from records already in the database. Attempting to reference columns on the record being processed by the current API call will fail. During an insert operation those values will not be available from the database table when the flexfield validation executes. During an update operation the pre-update values will be obtained.

## Referencing FND\_SESSIONS Row

The FND\_SESSIONS database table is used to obtain the current user's DateTrack effective date. This table is only maintained by the Professional UI. The APIs and Self Service modules do not insert or update any rows in this table. So when the value set is executed from these modules, the join fails to find any rows.

#### **Recommended Solution**

Using an API Before Process user hook, if a row does not already exist in the FND\_SESSIONS table for this database session, then insert one. The EFFECTIVE\_DATE column should be set from the p\_effective\_date parameter made available at the user hook. It is important to ensure the EFFECTIVE\_DATE column is set to a date value with no time component, that is, trunc(<date>). Otherwise some join conditions will still fail to find valid table rows.

When the API Before Process user hook has inserted a row into FND\_SESSIONS, the After Process user hook should delete it. This ensures that when a second call to the same API is made, the FND\_SESSIONS.EFFECTIVE\_DATE column is set to the correct value.

If performance is a concern for batch uploading of data, it may be more efficient for the batch upload program to insert the FND\_SESSIONS row before the first API call. That will only be acceptable if the set of records will be processed with the same effective date. The API user hooks will still need to be defined to ensure that other programs and interfaces work as required.

## **Alternative Solution**

Another method would be to follow the same approach as the referencing Form block. field items solution. Instead of the value set using the FND\_SESSIONS table to obtain the effective date, it could use a custom profile. This avoids the insert and delete DML steps. However, there is an impact on the Professional UI so the CUSTOM library will need to be changed to set the profile value.

## **Incomplete Context Field Value Lists**

Using the APIs, you might see the following error if a flexfield's reference value does not appear in the flexfield Context Field Values list:

ORA-20001: Column ATTRIBUTE\_CATEGORY, also known as CONTEXT, cannot have value X.

Suppose a flexfield uses the business\_group\_id as the reference field. When the API is called, the p\_attribute\_category parameter should be set to the business\_group\_id value. When the API validates the Flexfield Context Field (ATTRIBUTE\_CATEGORY), it checks whether the business\_group\_id being used exists in the Flexfield Context Field Values list. If not, the API raises an error.

### **Recommended Solution**

Ensure that the flexfield Context Field Values lists contain all possible values.

#### **Alternative Solution**

In some flexfield structures, there are some contexts where only the global data elements apply (there are no context-specific segments). You might consider setting the p\_attribute\_category parameter to null for these context values. This avoids the need to list these context values in the Context Field Values list. However, this is not recommended because it may cause other data errors to go undetected. For example, if the context field is set to null when a more specific value should be used, any mandatory segment validation associated with that other value will not be executed.

# Security

## **Extending Security in Oracle HRMS**

Oracle Human Resources provides a flexible approach to controlling access to tables, records, fields, forms, and functions. You can match each employee's level of access to their responsibilities.

For a discussion of security in Oracle HRMS and how to set it up to meet your requirements, refer to the help topics on Security, Oracle HRMS Configuring, Reporting, and System Administration Guide, and to the implementation steps for User Security, page 3-124

This essay does not repeat the definitions and description in the setup steps and security chapter. It builds on that information to describe the objects and processes that implement the security system. Read this essay if you need to:

- Add custom tables to the standard security system
- Integrate your own security system with the supplied mechanisms

#### **Security Profiles**

All Oracle Applications users access the system through a responsibility that is linked to

a security group and a security profile. The security group determines which business group the user can access. The security profile determines which records (related to organizations, positions and payrolls) the user can access within the business group.

There are two types of security profile:

- Unrestricted
- Restricted

A responsibility with an unrestricted security profile has unrestricted access to data in Oracle HRMS tables. It connects to the APPS Oracle User. If you connect to an unrestricted security profile, the data you see when you select from a secure view is the same data you see if you select from the table on which the secure view is based.

When you connect to the APPS Oracle User with a restricted security profile you can access the secure tables directly if you want to bypass the security restrictions defined in your security profile. You might want to do this to perform uniqueness checks, or to resolve foreign keys.

Restricted security profiles can optionally make use of read-only, or reporting users. These are separate Oracle Users, one per restricted security profile, that have read-only access to Oracle tables and views. Reporting users do not have execute privilege on Oracle HRMS PL/SQL packages, and do not have direct access to the secured Oracle HRMS tables.

Restricted security profiles may restrict access to the following entities (the exact restrictions are determined by the definition of the security profiles):

- Organizations
- People
- Assignments
- **Positions**
- Vacancies
- Payrolls

All other entities are unrestricted; that is, restricted security profiles can access all records of tables, views and sequences associated with these entities.

#### **Secure Tables and Views**

The following Oracle HRMS tables are secured:

- HR ALL ORGANIZATION UNITS
- PER ALL POSITIONS

- HR\_ALL\_POSITIONS\_F
- PER\_ALL\_VACANCIES
- PER\_ALL\_PEOPLE\_F
- PER\_ALL\_ASSIGNMENTS\_F
- PAY\_ALL\_PAYROLLS\_F

Some of these tables (namely PER\_ALL\_PEOPLE\_F, PER\_ALL\_ASSIGNMENTS\_F, HR\_ALL\_POSITIONS\_F, and PAY\_ALL\_PAYROLLS\_F) are datetracked. The following table details the views that are based on the secured tables listed above.

### Table of Secure Tables and Views

| Table or View              | Description                                                                 |
|----------------------------|-----------------------------------------------------------------------------|
| HR_ORGANIZATION_UNITS      | Secure view of Organization table                                           |
| HR_ALL_ORGANIZATION_UNITS  | Organization table                                                          |
| PER_ORGANIZATION_UNITS     | Secure view of Organization view (HR Orgs only)                             |
| PER_ALL_ORGANIZATION_UNITS | Unsecured view of Organization view (HR Orgs only)                          |
| HR_ALL_POSITIONS           | Unrestricted view of datetracked Positions table, effective at session date |
| HR_ALL_POSITIONS_F         | Datetracked Positions table                                                 |
| HR_POSITIONS               | Secure view of datetracked Positions table, effective at session date       |
| HR_POSITIONS_F             | Secure view of datetracked Positions table                                  |
| HR_POSITIONS_X             | Secure view of datetracked Positions table, effective at system date        |
| PER_POSITIONS              | Secure view of non-datetracked Positions table                              |

| Table or View         | Description                                                       |
|-----------------------|-------------------------------------------------------------------|
| PER_ALL_POSITIONS     | Non-datetracked Positions table                                   |
| PER_VACANCIES         | Secure view of Vacancies table                                    |
| PER_ALL_VACANCIES     | Vacancies table                                                   |
| PER_ASSIGNMENTS       | Secure view of Assignments table, effective at session date       |
| PER_ASSIGNMENTS_F     | Secure view of Assignments table                                  |
| PER_ASSIGNMENTS_X     | Secure view of Assignments table, effective at system date        |
| PER_ALL_ASSIGNMENTS   | Unrestricted view of Assignments table, effective at session date |
| PER_ALL_ASSIGNMENTS_F | Assignments table                                                 |
| PER_PEOPLE            | Secure view of Person table, effective at session date            |
| PER_PEOPLE_F          | Secure view of Person table                                       |
| PER_PEOPLE_X          | Secure view of Person table, effective at system date             |
| PER_ALL_PEOPLE        | Unrestricted view of Person table, effective at session date      |
| PER_ALL_PEOPLE_F      | Person table                                                      |
| PAY_PAYROLLS          | Secure view of Payrolls table, effective at session date          |
| PAY_PAYROLLS_F        | Secure view of Payrolls table                                     |
| PAY_PAYROLLS_X        | Secure view of Payrolls table, effective at system date           |

| Table or View      | Description                                                    |
|--------------------|----------------------------------------------------------------|
| PAY_ALL_PAYROLLS   | Unrestricted view of Payrolls table, effective at session date |
| PAY_ALL_PAYROLLS_F | Payrolls table                                                 |

# **Accessing Oracle HRMS Data Through Restricted Security Profiles**

When you connect to the APPS Oracle User you can access all Oracle HRMS database objects without having to perform any additional setup.

This is not the case for reporting users: two conditions must be met to enable reporting users to access Oracle HRMS tables and views:

- A public synonym must exist for each table and view. Public synonyms have the same name as the tables and views to which they point. They are created during installation of Oracle HRMS.
- The reporting user must have been granted permissions to access the tables and views by the SECGEN process. Reporting users are granted SELECT permission only. See below for more information about SECGEN.

#### **How Secure Views Work**

The information that is visible through a secure view depends on the definition of the security profile through which the view is being accessed.

If you have connected with a restricted security profile the information you can see is derived from denormalized lists of organizations, positions, people and payrolls.

The lists are used only when required. For example, the payroll list is empty for a security profile that can see all payrolls, and in the case of a security profile that can see all applicants but a restricted set of employees, the Person list contains employees but no applicants.

If the HR:Cross Business Groups profile option is 'N', the secure views return data only for the current business group.

If the HR:Cross Business Groups profile option is 'Y', the secure views return data for all business groups, subject to any further restrictions that apply by virtue of the current security profile.

Here is the text of the HR\_ORGANIZATION\_UNITS secure view:

```
SELECT HAO.ORGANIZATION_ID, HAOTL.NAME .....

FROM HR_ALL_ORGANIZATION_UNITS HAO,
HR_ALL_ORGANIZATION_UNITS_TL HAOTL
WHERE DECODE(HR_SECURITY.VIEW_ALL, 'Y', 'TRUE',
HR_SECURITY.SHOW_RECORD
('HR_ALL_ORGANIZATION_UNITS', HAOTL.ORGANIZATION_ID))='TRUE'
AND DECODE(HR_GENERAL.GET_XBG_PROFILE,
'Y', HAO.BUSINESS_GROUP_ID,
HR_GENERAL.GET_BUSINESS_GROUP_ID_ = HAO.BUSINESS_GROUP_ID
AND HAO.ORGANIZATION_ID = HAOTL.ORGANIZATION_ID
AND HAOTL.LANGUAGE = USERENV('LANG')
```

Most HR security logic is encapsulated in a PL/SQL package, HR\_SECURITY.

HR\_SECURITY.VIEW\_ALL returns the value of the VIEW\_ALL\_FLAG for the current security profile.

HR\_SECURITY.SHOW\_RECORD is called if the current security profile is a restricted security profile. It validates whether the row in question is visible through the current security profile.

HR\_GENERAL.GET\_XBG\_PROFILE returns the value of the HR:Cross Business Group profile option.

HR\_GENERAL.GET\_BUSINESS\_GROUP\_ID returns the current business group ID. The HR: Business Group profile option supplies this ID.

# **Security Context**

The HR security context contains values for all the attributes of the current security profiles. It is implemented using PL/SQL globals. The current security profile is derived as follows:

- 1. If you have logged onto Oracle Applications using the Oracle Applications sign-on screen, your security context is automatically set as part of the Oracle Applications sign-on procedure. Your current security\_profile\_id is derived from the responsibility and security group you select during sign-on.
- 2. If you have connected to an HR reporting user your current security\_profile\_id is taken from the PER\_SECURITY\_PROFILES table, where REPORTING\_ORACLE\_USERNAME matches the name of the Oracle User to which you have connected.
- 3. If it is not possible to derive a security\_profile\_id by either of the above two methods, the system looks for the default view-all security profile created for the business group. This gives you unrestricted access to the business group. If it cannot find this, the current security\_profile\_id is set to null, which prevents you from accessing any records.

So, if you connect directly to the APPS Oracle User through SQL\*Plus, you will have unrestricted access to the HRMS tables. But if you connect to an HR reporting user, your access is restricted according to the definition of your security profile.

You can simulate the security context for an Oracle Applications session by calling FND\_GLOBAL.APPS\_INITIALIZE (user\_id, resp\_id, resp\_appl\_id, and

security\_group\_id), passing the IDs of the user, responsibility, application, and security group for the sign-on session you want to simulate. The security\_group\_id is defaulted to zero (that is, the setup business group).

**Note:** FND\_GLOBAL is not accessible from HR reporting users.

#### **Security Lists**

The security profile list tables contain denormalized lists of people, positions, organizations and payrolls.

Security profile lists are intersection tables between a security profile and secured tables, as follows:

| Security List Table Name | Columns                              |
|--------------------------|--------------------------------------|
| PER_PERSON_LIST          | SECURITY_PROFILE_ID, PERSON_ID       |
| PER_POSITION_LIST        | SECURITY_PROFILE_ID, POSITION_ID     |
| PER_ORGANIZATION_LIST    | SECURITY_PROFILE_ID, ORGANIZATION_ID |
| PAY_PAYROLL_LIST         | SECURITY_PROFILE_ID, PAYROLL_ID      |
| PER_PERSON_LIST_CHANGES  | SECURITY_PROFILE_ID, PERSON_ID       |

These tables are periodically refreshed by the Security List Maintenance process (PERSLM). They are also written to when some relevant business processes are performed through Oracle HR, for example, employee hire or transfer.

If people are being secured via the supervisor hierarchy and organizations, positions and payrolls are not secured, the security list tables mentioned above are not used, and the Security List Maintenance process need not be run. The list of visible people is derived dynamically based on the current user.

If, however, supervisor security is being used in conjunction with organization and/or position and/or payroll security, you must run the Security List Maintenance process periodically to refresh the security list tables. The list of visible people is derived dynamically based on the current user, and is a subset of the people that are visible via the PER\_PERSON\_LIST table.

#### **Security Processes**

Three processes are used to implement Oracle HRMS security:

Grant Permissions to Roles (ROLEGEN)

- Generate Secure User (SECGEN)
- Security List Maintenance (PERSLM)

ROLEGEN runs automatically as part of an installation or upgrade. If you are not setting up reporting users, you need not run SECGEN.

Refer to the topic on Security Processes, *Oracle HRMS Configuring, Reporting, and System Administration Guide* for details of how to submit SECGEN and PERSLM from the Submit Requests window. This section describes how the processes work.

#### **ROLEGEN: Grant Permissions to Roles Process**

A role is a set of permissions that can be granted to Oracle users or to other roles. Roles are granted to users by the SECGEN process (see below).

The ROLEGEN process must run before you run SECGEN. ROLEGEN dynamically grants select permissions on Oracle HRMS tables and views to the HR\_REPORTING\_USER role. This role must exist before ROLEGEN runs.

The HR\_REPORTING\_USER role is created during the install of Oracle HRMS. ROLEGEN is run during the install of Oracle HRMS.

**Note:** As ROLEGEN runs as part of the installation and upgrade processes, you do not need to run ROLEGEN manually.

ROLEGEN performs the following actions:

- Creates public synonyms for HRMS tables and views, excluding unsecured tables (%\_ALL\_%)
- Revokes all existing permissions from HR\_REPORTING\_USER roles
- Grants SELECT permissions to HR\_REPORTING\_USER role for HRMS tables and views

#### **SECGEN - Generate Secure User Process**

You run SECGEN for a specified security profile. It grants the HR\_REPORTING\_USER role to the Oracle User associated with the security profile.

SECGEN must be run after ROLEGEN. However, once SECGEN has been run for a particular security profile, you need not rerun it even if ROLEGEN is run again.

SECGEN is a PRO\*C process with embedded SQL statements. You initiate it from the Submit Requests window.

### **PERSLM - Security List Maintenance Process**

You should run PERSLM periodically (for example, nightly) to refresh the security lists upon which the secure views are built.

**Important:** This process has the capability to run multi-threaded,

allowing it to take advantage of the capabilities of your hardware.

PERSLM is a PL/SQL procedure that you submit from the Submit Requests window. It builds the required security lists based on the restrictions defined for the security profiles being processed.

For each security profile within the scope specified when the process is submitted, PERSLM performs the following steps:

If the View All flag is Y, the process ends leaving all security lists empty for the specified security profile.

# 2. Builds a payroll list.

If the View All Payrolls flag is Y, the process leaves the payroll list empty. If the View All Payrolls flag is N, the process checks the Include Payroll flag. If this flag is Y, the process makes a list of all payrolls in the pay\_security\_payrolls list. If the flag is N, the process makes a list of all payrolls except those in the pay security payrolls list. The pay security payrolls list is populated when you enter payrolls on the Define Security Profile screen.

# Builds an organization list.

If the View All Organizations flag is Y, the process leaves the organization list empty. If this flag is N, the process builds a list of all organizations below the top one you specified for the organization hierarchy you chose on the Define Security Profile screen. The process uses the version of the hierarchy that is effective on the date passed to PERSLM. If the Include Top Organization flag is Y, the top organization you specified is included in the list. Any organizations specifically listed in the Define Security Profile window are included or excluded as specified. If the Exclude Business Group flag is N, the business group is included in the list to allow newly entered employees and applicants to be visible before they are assigned to an organization.

# Builds a position list.

If the View All Positions flag is Y, the process builds a list of all positions within the organizations on the organization list. If this flag is N, the process builds a list of all positions below the top one you specified for the position hierarchy you chose on the Define Security Profile screen. The process uses the version of the hierarchy that is effective on the date passed to PERSLM. If the Include Top Position flag is Y, the top position you specified is included in the list. The list of positions is built up for all organizations on the organization list, or for all organizations if the View All Organizations flag is Y.

#### Builds a person list.

The process creates person list information for all people within the specified scope, including terminated employees, applicants, and contingent workers. The process

uses the assignment data effective on the date passed to PERSLM to determine eligibility for current employees, applicants, and contingent workers. For terminated employees, applicants, and contingent workers, the process identifies the maximum effective end date for any assignment defined for the person, and uses the assignment data effective on this date to determine eligibility.

The system processes future-dated hires, placements, or applicants using the date when the assignment becomes effective.

**Note:** If the process is running for a terminated person with a future-dated hire or placement, the system uses the future-dated assignment information to determine eligibility. If a terminated employee or contingent worker is also a current or future applicant, the system determines eligibility using both the terminated assignment data and the current or future assignment data.

The mechanism used to generate the person list depends on the value selected for the "Generate For" parameter selected at the time PERSLM was submitted:

# • One Named Security Profile

The process generates the list of people visible to the security profile identified by the Security Profile parameter. This process runs single-threaded.

For the named profile, PERSLM determines what security restrictions have been entered and dynamically builds a SQL statement to identify all the people who match the restriction criteria as follows:

- If the View Employee field is Restricted then process all Employee assignments. If the View Employee field is either None or All then no data for employees is written to the person list table and access is controlled within the secure view.
- If the View Contingent Worker field is Restricted then process all Contingent Worker assignments. If the View Contingent Worker field is either None or All then no data for contingent workers is written to the person list table and access is controlled within the secure view.
- If the View Applicant field is Restricted then process all Applicant
  assignments provided that the Applicant is not also an Employee or
  Contingent Worker, in which case access is granted based on their
  Employee or Contingent Worker assignment. If the View Applicant field is
  either None or All then no data for applicants is written to the person list
  table and access is controlled within the secure view.
- If the Organization Security Type is "Secure by Organization Hierarchy and/or Organization List" then PERSLM restricts access to Employees, Applicants and Contingent Workers with a current assignment to

organizations in the organization list.

- If the View All Positions flag is N, then PERSLM restricts access to Employees, Applicants and Contingent Workers with a current assignment to positions in the position list. PERSLM includes people who are not currently assigned to a position.
- If the View All Payrolls flag is N, then PERSLM restricts access to Employees and Applicants with a current assignment to payrolls in the payroll list.
- If the Custom Restriction flag is Y, then PERSLM restricts access to Employees, Applicants and Contingent Workers using the conditions defined within the custom restriction.

If a security profile contains multiple restrictions then data is only written to the person list table for people who satisfy all the restrictions defined.

# All Security Profiles, All Global Security Profiles, All Security Profiles in One Named Business Group

The process generates the list of people visible to the security profiles within the scope of the option selected. For example, if the "All Global Security Profiles" option is selected, the person list information is regenerated for all global security profiles but for no business group-specific profiles. This process is implemented using the Oracle Payroll Archiver process, allowing it to run multi-threaded if your system has been configured correctly.

When generating security lists for one of these options, all people in the system are checked and processed for eligibility. (If you elect to generate list information for security profiles in a single named business group, then only people defined within that business group are processed. For the other two options all people within the database are processed.)

The individual assignments for people requiring processing are examined to determine which security profiles can access them. Based on the Organization, Position, and Payroll data present on the assignment the set of security profiles that can see the assignment is determined using the restrictions defined on each security profile within scope and Organization, Position and Payroll list information previously generated for those security profiles. In addition, any custom restriction for each of the profiles is evaluated to ensure that the assignment and person comply with any criteria entered.

## Adds person list changes.

PERSLM adds a person to the person list if an entry exists in the PER PERSON LIST CHANGES table, there is no current period of service, and there is no current application for the person. It only adds people if they are not

already in the list.

7. Contacts (Persons with system person type 'OTHER')

Some security profiles restrict a user's access to contacts. If this is the case, the process generates access to the contacts who are related to the current and terminated employees, applicants, and contingent workers within the user's security profile. The process also allows access to contacts who are unrelated to any person within the system. The process uses the PER\_CONTACT\_RELATIONSHIPS table to determine a contact's relationships.

# **Securing Custom Tables**

If you have created your own custom tables, perform the following steps to make them accessible to reporting users:

1. Create table.

Select a table name that does not conflict with any tables or views that might exist in Oracle Applications.

Do not use two or three character prefixes such as HR, PER, PAY, FF, DT, SSP, GHR, BEN, OTA, HXT, EDW, HRI, HXC, PQH, PQP or IRC.

2. Grant select access on the table to HR\_REPORTING\_USER role, from the user that owns the custom table.

```
GRANT SELECT ON custom_table TO hr_reporting_user;
```

You must repeat this step every time you perform an installation or upgrade. However, you do not need to rerun SECGEN as existing reporting users that have already been granted access to the HR REPORTING USER role will automatically receive any new permissions added to the role.

**3.** Create a synonym to the table.

If you use public synonyms, remember that the Oracle user from which you create the public synonym must have CREATE PUBLIC SYNONYM system privilege.

```
CREATE PUBLIC SYNONYM custom_table
  FOR base_table_account.custom_table;
```

## **APIs**

# APIs in Oracle HRMS

An Application Programmatic Interface (API) is a logical grouping of external process routines. The Oracle HRMS strategy delivers a set of PL/SQL packaged procedures and functions that together provide an open interface to the database. For convenience we have called each of these packaged procedures an API.

This document provides all the technical information you need to be able to use these

APIs and covers the following topics:

API Overview, page 4-159

Describes how you can use the Oracle HRMS APIs and the advantages of this approach.

Understanding the Object Version Number (OVN), page 4-161

Explains the role of the object version number. The APIs use it to check whether a row has been updated by another user, to prevent overwriting their changes.

API Parameters, page 4-163

Explains where to find information about the parameters used in each API; parameter naming conventions; the importance of naming parameters in the API call instead of relying on parameter list order; and how to use default values to avoid specifying all parameters. Also explains the operation of certain control parameters, such as those controlling DateTrack operations.

API Features, page 4-176

Explains that commits are handled by the calling program, not the APIs, and the advantages of this approach. Also explains how to avoid deadlocks when calling more than one API in the same commit unit.

Flexfields with APIs, page 4-178

Describes how the APIs validate key flexfield and descriptive flexfield values.

Multilingual Support, page 4-179

Explains how to use the Multilingual Support APIs.

Alternative APIs, page 4-180

Explains that we provide legislation-specific APIs for some business processes, such as Create Address.

API Errors and Warnings, page 4-181

Explains how the APIs raise errors and warnings, and how the calling code can handle them. A message table is provided for handling errors in batch processes.

Example PL/SQL Batch Program, page 4-183

Shows how to load a batch of person address data and how to handle validation errors.

WHO Columns and Oracle Alert, page 4-186

Explains how to populate the WHO columns (which record the Applications user who caused the database row to be created or updated) when you use the APIs.

API User Hooks, page 4-187

A user hook is a location where you can add processing logic or validation to an API. There are hooks in the APIs for adding validation associated with a particular business process. There are also hooks in table-level modules for validation on specific data items. This section explains where user hooks are available and how to implement them. It also explains their advantages over database triggers.

Using APIs as Building Blocks, page 4-208

Explains how you can write your own APIs that call one or more of the supplied APIs.

Handling Object Version Numbers in Oracle Forms, page 4-209

Explains how to implement additional Forms logic to manage the object version number if you write your own forms that call the APIs.

#### **API Overview**

Fundamental to the design of all APIs in Oracle HRMS is that they should provide an insulating layer between the user and the data-model that would simplify all datamanipulation tasks and would protect customer extensions on upgrade. They are parameterized and executable PL/SQL packages that provide full data validation and manipulation.

The API layer enables us to capture and execute business rules within the database - not just in the user interface layer. This layer supports the use of alternative interfaces to HRMS, such as web pages or spreadsheets, and guarantees all transactions comply with the business rules that have been implemented in the system. It also simplifies integration of Oracle HRMS with other systems or processes and provides supports for the initial loading

# **Alternative User Interfaces**

The supported APIs can be used as an alternative data entry point into Oracle HRMS. Instead of manually typing in new information or altering existing data using the online forms, you can implement other programs to perform similar operations.

These other programs do not modify data directly in the database. They call the APIs which:

- Ensure it is appropriate to allow that particular business operation
- Validate the data passed to the API
- Insert/update/delete data in the HR schema

APIs are implemented on the server-side and can be used in many ways. For example:

Customers who want to upload data from an existing system. Instead of employing temporary data entry clerks to type in data, a program could be written to extract

data from the existing system and then transfer the data into Oracle HRMS by calling the APIs.

- Customers who purchase a number of applications from different vendors to build a complete solution. In an integrated environment a change in one application may require changes to data in another. Instead of users having to remember to go into each application repeating the change, the update to the HRMS applications could be applied electronically. Modifications can be made in batches or immediately on an individual basis.
- Customers who want to build a custom version of the standard forms supplied with Oracle HRMS. An alternative version of one or more forms could be implemented using the APIs to manage all database transactions.
- Customers who want to develop web-based interfaces to allow occasional users to access and maintain HR information without the cost of deploying or supporting standard Oracle HRMS forms. This is the basis of most Self-Service functions that allow employees to query and update their own information, such as change of name, address, marital status. This also applies to managers who want to query or maintain details for the employees they manage.
- Managers who are more familiar with spreadsheet applications may want to export and manipulate data without even being connected to the database and then upload modifications to the HRMS database when reconnected.

In all these examples, the programs would not need to modify data directly in the Oracle HRMS database tables. The specific programs would call one or more APIs and these would ensure that invalid data is not written to the Oracle HRMS database and that existing data is not corrupted.

### **Advantages of Using APIs**

Why use APIs instead of directly modifying data in the database tables?

Oracle does not support any direct manipulation of the data in any application using PL/SQL. APIs provide you with many advantages:

- APIs enable you to maintain HR and Payroll information without using Oracle forms.
- APIs insulate you from the need to fully understand every feature of the database structure. They manage all the inter-table relationships and updates.
- APIs are guaranteed to maintain the integrity of the database. When necessary, database row level locks are used to ensure consistency between different tables. Invalid data cannot be entered into the system and existing data is protected from incorrect alterations.
- APIs are guaranteed to apply all parts of a business process to the database. When

an API is called, either the whole transaction is successful and all the individual database changes are applied, or the complete transaction fails and the database is left in the starting valid state, as if the API had not been called.

- APIs do not make these changes permanent by issuing a commit. It is the
  responsibility of the calling program to do this. This provides flexibility between
  individual record and batch processing. It also ensures that the standard commit
  processing carried out by client programs such as Forms is not affected.
- APIs help to protect any customer-specific logic from database structure changes on upgrade. While we cannot guarantee that any API will not change to support improvements or extensions of functionality, we are committed to minimize the number of changes and to provide appropriate notification and documentation if such changes occur.

**Note:** Writing programs to call APIs in Oracle HRMS requires knowledge of PL/SQL version 2. The rest of this essay explains how to call the APIs and assumes the reader has knowledge of programming in PL/SQL.

# **Understanding the Object Version Number (OVN)**

Nearly every row in every database table is assigned an object\_version\_number. When a new row is inserted, the API usually sets the object version number to 1. Whenever that row is updated in the database, the object version number is incremented. The row keeps that object version number until it is next updated or deleted. The number is not decremented or reset to a previous value.

**Note:** The object version number is not unique and does not replace the primary key. There can be many rows in the same table with the same version number. The object version number indicates the version of a specific primary key row.

Whenever a database row is transferred (queried) to a client, the existing object version number is always transferred with the other attributes. If the object is modified by the client and saved back to the server, then the current server object version number is compared with the value passed from the client.

- If the two object version number values are the same, then the row on the server is
  in the same state as when the attributes were transferred to the client. As no other
  changes have occurred, the current change request can continue and the object
  version number is incremented.
- If the two values are different, then another user has already changed and committed the row on the server. The current change request is not allowed to continue because the modifications the other user made may be overwritten and

lost. (Database locks are used to prevent another user from overwriting uncommitted changes.)

The object version number provides similar validation comparison to the online system. Forms interactively compare all the field values and displays the "Record has been modified by another user" error message if any differences are found. Object version numbers allow transactions to occur across longer periods of time without holding long term database locks. For example, the client application may save the row locally, disconnect from the server and reconnect at a later date to save the change to the database. Additionally, you do not need to check all the values on the client and the server.

## Example

Consider creating a new address for a Person. The create person address API automatically sets the object\_version\_number to 1 on the new database row. Then, two separate users query this address at the same time. User A and user B will both see the same address details with the current object\_version\_number equal to 1.

User A updates the Town field to a different value and calls the *update person address* API passing the current object\_version\_number equal to 1. As this object version number is the same as the value on the database row the update is allowed and the object version number is incremented to 2. The new object version number is returned to user A and the row is committed in the database.

User B, who has details of the original row, notices that first line of the address is incorrect. User B calls the update person address API, passing the new first line and what he thinks is the current object\_version\_number (1). The API compares this value with the current value on the database row (2). As there is a difference the update is not allowed to continue and an error is returned to user B.

To correct the problem, user B then re-queries this address, seeing the new town and obtains the object\_version\_number 2. The first line of the address is updated and the update\_person\_address API is called again. As the object\_version\_number is the same as the value on the database row the update is allowed to continue.

Therefore both updates have been applied without overwriting the first change.

# Understanding the API Control Parameter p\_object\_version\_number

Most published APIs have the p\_object\_version\_number control parameter.

- For create style APIs, this parameter is defined as an OUT and will always be initialized.
- For update style APIs, the parameter is defined as an IN OUT and is mandatory.

The API ensures that the object version number(s) match the current value(s) in the database. If the values do not match, the application error HR 7155 OBJECT LOCKED is generated. At the end of the API call, if there are no errors the new object version number is passed out.

For delete style APIs when the object is not DateTracked, it is a mandatory IN

parameter. For delete style APIs when the object is DateTracked, it is a mandatory IN OUT parameter.

The API ensures that the object version number(s) match the current value(s) in the database. When the values do not match, the application error HR\_7155\_OBJECT\_LOCKED is raised. When there are no errors for DateTracked objects that still list, the new object version number is passed out.

See:

Understanding the p\_datetrack\_update\_mode control parameter, page 4-172

Understanding the p\_datetrack\_delete\_mode control parameter, page 4-174

Handling Object Version Numbers in Oracle Forms, page 4-209

# **Detecting and Handling Object Conflicts**

When the row being processed does not have the correct object version number, the application error HR\_7155\_OBJECT\_LOCKED is raised. This error indicates that a particular row has been successfully changed and committed since you selected the information. To ensure that the other changes are not overwritten by mistake, re-select the information, reapply your changes, and re-submit to the API.

#### **API Parameters**

This section describes parameter usage in Oracle HRMS.

# **Oracle Integration Repository**

Oracle Integration repository provides a description of each API including the application licensing information, parameter lists, and parameter descriptions. See: Browsing the Interfaces, *Oracle Integration Repository User Guide* 

Oracle only supports the publicly callable business process APIs published and described in Oracle Integration Repository.

Many other database packages include procedures and functions, which may be called from the API code. The application does not support direct calls to any other routines, unless explicitly specified, since users would be able to bypass the API validation and logic steps. This may corrupt the data held within the Oracle HRMS application suite.

The contents of Oracle Integration Repository match the installed code. When new APIs are installed, their details appear in the integration repository.

#### **Parameter Names**

Each API has a number of parameters that may or may not be specified. Most parameters map onto a database column in the HR schema. There are some control parameters that affect the processing logic that are not explicitly held on the database.

Every parameter name starts with  $p_-$ . If the parameter maps onto a database column, the remaining part of the name is usually the same as the column name. Some names may be truncated due to the 30 character length limit. The parameter names have been made slightly different to the actual column name, using a  $p_-$  prefix, to avoid coding conflicts when a parameter and the corresponding database column name are both referenced in the same section of code.

When a naming conflict occurs between parameters, a three-letter short code (identifying the database entity) is included in the parameter name. Sometimes there is no physical name conflict, but the three-letter short code is used to avoid any confusion over the entity with which the parameter is associated.

For example, create employee contains examples of both these cases. Part of the logic to create a new employee is to insert a person record and insert an assignment record. Both these entities have an object\_version\_number. The APIs returns both object\_version\_number values using two OUT parameters. Both parameters cannot be called p\_object\_version\_number, so p\_per\_object\_version\_number holds the value for the person record and p\_asg\_object\_version\_number holds the value for the assignment record.

Both these entities can have text comments associated with them. When any comments are passed into the create\_employee API, they are only noted against the person record. The assignment record comments are left blank.

To avoid any confusion over where the comments have allocated in the database, the API returns the id using the p\_per\_comment\_id parameter.

#### **Parameter Named Notation**

When calling the APIs, it is strongly recommended that you use "Named Notation," instead of "Positional Notation." Thus, you should list each parameter name in the call instead of relying on the parameter list order.

Using "Named Notation" helps protect your code from parameter interface changes. With future releases, it eases code maintenance when parameters are added or removed from the API.

For example, consider the following procedure declaration:

```
procedure change_age
  (p_name in varchar2
,p_age in number
  ,p_age
```

# Calling by 'Named Notation':

```
begin
 change_age
   (p_name => 'Bloggs'
    ,p_age => 21
end;
```

### Calling by 'Positional Notation':

```
begin
  change_age
   ('Bloggs'
    ,21
    );
end;
```

#### **Using Default Parameter Values**

When calling an API it may not be necessary to specify every parameter. Where a PL/SQL default value has been specified it is optional to specify a value.

If you want to call the APIs from your own forms, then all parameters in the API call must be specified. You cannot make use of the PL/SQL declared default values because the way Forms calls server-side PL/SQL does not support this.

### **Default Parameters with Create Style APIs**

For APIs that create new data in the HR schema, optional parameters are usually identified with a default value of null. After validation has been completed, the corresponding database columns will be set to null. When calling the API, you must specify all the parameters that do not have a default value defined.

However, some APIs contain logic to derive some attribute values. When you pass in the PL/SQL default value the API determines a specific value to set on the database column. You can still override this API logic by passing in your own value instead of passing in a null value or not specifying the parameter in the call.

Take care with IN OUT parameters, because you must always include them in the calling parameter list. As the API can pass values out, you must use a variable to pass values into this type of parameter.

These variables must be set with your values before calling the API. If you do not want to specify a value for an IN OUT parameter, use a variable to pass a null value to the parameter.

**Important:** Check thecomments in each API package header creation script for details of when each IN OUT parameter can and cannot be set with a null value.

The create\_employee API contains examples of all these different types of parameter.

```
procedure create_employee
   (
   . . .
                                                              varchar2
   ,p_sex
                                                    in
   ,p_person_type_id
                                                           number
                                                        default null
                                                              varchar2
   ,p_email_address
                                                        default null
   ,p_employee_number
                                                   in out varchar2
   ,p_person_id
                                                        out number
                                                       out number
   ,p_assignment_id
  ,p_assignment_id out number
,p_per_object_version_number out number
,p_asg_object_version_number out number
,p_per_effective_start_date out date
,p_per_effective_end_date out date
                                                      out varchar2
   ,p_full_name
                                                      out number out number
   ,p_per_comment_id
   ,p_assignment_sequence
,p_assignment_number
                                                      out varchar2
  ,p_name_combination_warning out boolean
,p_assign_payroll_warning out boolean
.p orig hire warning out boolean
   ,p_orig_hire_warning
                                                       out boolean
```

Because no PL/SQL default value has been defined, the p sex parameter must be set.

The p\_person\_type\_id parameter can be passed in with the ID of an Employee person type. If you do not provide a value, or explicitly pass in a null value, the API sets the database column to the ID of the active default employee system person type for the business group. The comments in each API package header creation script provide more information.

The p\_email\_address parameter does not have to be passed in. If you do not specify this parameter in your call, a null value is placed on the corresponding database column. (This is similar to the user of a form leaving a displayed field blank.)

The p\_employee\_number parameter must be specified in each call. When you do not want to set the employee number, the variable used in the calling logic must be set to null. (For the p\_employee\_number parameter, you must specify a value for the business group when the method of employee number generation is set to manual. Values are only passed out when the generation method is automatic or national identifier.)

### Example 1

An example call to the create\_employee API where the business group method of employee number generation is manual, the default employee person type is required and the e-mail attributes do not need to be set.

```
declare
                               varchar2(30);
  l_emp_num
  l_person_id
                               number;
  l_assignment_id
                               number;
  l_per_object_version_number number;
 l_asg_object_version_number number;
  l_per_effective_start_date date;
 l_full_name
 l_assignment_number varchar:
l_name_combination_warning boolean;
l_assign_payroll_warning boolean;
bing warning boolean;
                               varchar2(30);
begin
  -- Set variable with the employee number value,
  -- which is going to be passed into the API.
  1_{emp_num} := 4532;
  -- Put the new employee details in the database
  -- by calling the create_employee API
  hr_employee.create_employee
    (p_hire_date
```

```
to_date('06-06-1996','DD-MM-YYYY')
    ,p_business_group_id => 23
                                      => 'Bloggs'
     ,p_last_name
                                       => 'M'
    ,p_sex
                                       => l_emp_num
    ,p_employee_number
    ,p_per_object_version_number => l_per_object_version_number
    ,p_asg_object_version_number => l_asg_object_version_number
    ,p_per_effective_start_date => l_per_effective_start_date
    pper_effective_start_date
pper_effective_end_date
pfull_name
pper_comment_id
p_assignment_sequence
p_assignment_number

=> l_per_effective_end_date
=> l_pull_name
=> l_pull_name
=> l_pull_name
=> l_passignment_id
=> l_assignment_sequence
=> l_assignment_number
    ,p_name_combination_warning => l_name_combination_warning
    ,p_assign_payroll_warning => l_assign_payroll_warning
     ,p_orig_hire_warning => l_orig_hire_warning
     );
end;
```

**Note:** The database column for employee\_number is defined as varchar2 to allow for when the business group method of employee number generation is set to National Identifier.

# Example 2

An example call to the create employee API where the business group method of employee number generation is Automatic, a non-default employee person type must be used and the email attribute details must be held.

```
declare
                           varchar2(30);
 l_emp_num
  l_person_id
                           number;
 l_assignment_id
                           number;
 l_per_object_version_number number;
 l_asg_object_version_number number;
 l_assign_payroll_warning
                          boolean;
 l_orig_hire_warning
                          boolean;
begin
  -- Clear the employee number variable
 l_emp_num := null;
  -- Put the new employee details in the database
  -- by calling the create_employee API
 hr_employee.create_employee
   (p_hire_date
                             =>
```

```
to_date('06-06-1996','DD-MM-YYYY')
  ,p_business_group_id => 23
                       => 'Bloggs'
  ,p_last_name
                       => 'M'
  ,p_sex
  => 'bloggsf@uk.uiq.com'
  ,p_per_object_version_number => l_per_object_version_number
  ,p_asg_object_version_number => l_asg_object_version_number
  ,p_per_effective_start_date => l_per_effective_start_date
  ,p_name_combination_warning => l_name_combination_warning
  p_orig_hire_warning
  -- The l_emp_num variable is now set with the
  -- employee_number allocated by the HR system.
end;
```

#### **Default Parameters with Update Style APIs**

With update style APIs the primary key and object version number parameters are usually mandatory. In most cases it is not necessary provide all the parameter values. You only need to specify any control parameters and the attributes you are actually altering. It is not necessary (but it is possible) to pass in the existing values of attributes that are not being modified. Optional parameters have one of the following PL/SQL default values, depending on the datatype as shown in the following table:

| Data Type | Default value     |
|-----------|-------------------|
| varchar2  | hr_api.g_varchar2 |
| number    | hr_api.g_number   |
| date      | hr_api.g_date     |

These hr\_api.g\_ default values are constant definitions, set to special values. They are not hard coded text strings. If you need to specify these values, use the constant name, not the value. The actual values are subject to change.

Care must be taken with IN OUT parameters, because they must always be included in the calling parameter list. As the API is capable of passing values out, you must use a variable to pass values into this type of parameter. These variables must be set with your values before calling the API. If you do not want to explicitly modify that attribute you should set the variable to the hr\_api.g\_... value for that datatype. The update\_emp\_asg\_criteria API contains examples of these different types of parameters.

```
procedure update_emp_asg_criteria
(...
,p_assignment_id
                                in
                                       number
,p_object_version_number
                                in out number
,p_position_id
                                in
                                       number
                            default hr_api.g_number
,p_special_ceiling_step_id
                                in out number
,p_employment_category
                                in
                                       varchar2
                            default hr_api.g_varchar2
                                   out date
,p_effective_start_date
,p_effective_end_date
                                   out date
,p_people_group_id
                                   out number
                                   out varchar2
,p_group_name
,p_org_now_no_manager_warning
                                   out boolean
                                   out boolean
,p_other_manager_warning
,p_spp_delete_warning
                                   out boolean
,p_entries_changed_warning
                                   out varchar2
,p_tax_district_changed_warning
                                   out boolean
```

**Note:** Only the parameters that are of particular interest have been shown. Ellipses (...) indicate where irrelevant parameters to this example have been omitted.

The p\_assignment\_id and p\_object\_version\_number parameters are mandatory and must be specified in every call. The p\_position\_id parameter is optional. If you do not want to alter the existing value, then exclude the parameter from your calling logic or pass in the hr\_api.g\_varchar2 constant or pass in the existing value.

The p special ceiling step id parameter is IN OUT. With certain cases the API sets this attribute to null on the database and the latest value is passed out of the API. If you do not want to alter this attribute, set the calling logic variable to hr\_api.g\_number.

### Example

The following is an example call to the update\_emp\_asg\_criteria API, with which you do not want to alter the position\_id and special\_ceiling\_step\_id attributes, but you do want to modify the employment\_category value.

```
declare
   begin
   l_assignment_id
   l_special_ceiling_step_id := hr_api.g_number;
   hr_assignment_api.update_emp_asg_criteria
     ( . . .
     ....assignment_id
,p_object_version_number => l_assignment_id
=> l_object_version_number
     ,p_assignment_id
                                     => l_object_version_number
      ,p_special_ceiling_step_id
                                    => l_special_ceiling_step_id
     ,p_employment_category
                                     => 'FT'
      . . .
     );
    -- As p_special_ceiling_step_id is an IN OUT parameter the
-- l_special_ceiling_step_id variable is .... -- value as on the database. i.e. The existing value before -- API.
    -- l_special_ceiling_step_id variable is now set to the same
the API was called or the value which was derived by the
The variable will not be set to hr_api.g_number.
 end;
```

#### **Default Parameters with Delete Style APIs**

Most delete style APIs do not have default values for any attribute parameters. In rare cases parameters with default values work in a similar way to those of update style APIs.

### **Parameters with NOCOPY**

Starting from Applications Release 11.5.9, many PL/SQL APIs have been enhanced to make use of the PL/SQL pass by reference feature. The NOCOPY compiler directive is defined with OUT and IN OUT parameters. This improves run-time performance and reduces memory usage.

For the majority of calling programs, when an API with or without NOCOPY is called with valid data values, there will be no noticeable difference in behavior. However, there are some subtle differences, which calling programs need to take into consideration.

#### **Use Different Variables**

When calling a PL/SQL API, ensure that different variables are used to capture values returned from the OUT and IN OUT parameters. Using the same variable with multiple OUT parameters, or an IN only parameter and also an OUT parameter, can lead to the API behaving incorrectly. In some circumstances this can cause data corruption. Even if you are not interested in knowing or processing the returned value you must use different variables.

# **Error Processing**

At the start of any procedure call, PL/SQL sets the variables from the calling program used with OUT only NOCOPY parameters to null. If a validation issue or other problem is detected by the API, an error is raised as a PL/SQL exception. Any OUT parameter values that the API has calculated before the error is detected are cleared with null. This

ensures that the variables in the calling program used with the OUT parameters do not contain any misleading values.

When NOCOPY has not been specified, the variables contain the values that existed immediately before the procedure call began. This difference in behavior is noticed only by calling programs that contain an exception handler and that attempt to read the variable expecting to see the value that the variable contained before the call.

If the calling program needs to know the variable value that existed before the API was called, you must declare and populate a separate variable.

There is no change to the behavior of IN only and IN OUT parameters, regardless of the existence of the NOCOPY compiler directive. After an error occurs, the variable used with the IN or IN OUT parameter holds the value that existed immediately before the procedure call began.

# Understanding the p\_validate Control Parameter

Every published API includes the p\_validate control parameter. When this parameter is set to FALSE (the default value), the procedure executes all validation for that business function. If the operation is valid, the database rows/values are inserted or updated or deleted. Any non warning OUT parameters, warning OUT parameters and IN OUT parameters are all set with specific values.

When the p\_validate parameter is set to TRUE, the API only checks that the operation is valid. It does so by issuing a savepoint at the start of the procedure and rolling back to that savepoint at the end. You do not have access to these internal savepoints. If the procedure is successful, without raising any validation errors, then non-warning OUT parameters are set to null, warning OUT parameters are set to a specific value, and IN OUT parameters are reset to their IN values.

In some cases you may want to write your PL/SQL routines using the public API procedures as building blocks. This enables you to write routines specific to your business needs. For example, say that you have a business requirement to apply a DateTracked update to a row and then apply a DateTrack delete to the same row in the future. You could write an "update\_and\_future\_del" procedure that calls two of the standard APIs.

When calling each standard API, p\_validate must be set to false. If true is used the update procedure call is rolled back. So when the delete procedure is called, it is working on the non-updated version of the row. However when p\_validate is set to false, the update is not rolled back. Thus, the delete call operates as if the user really wanted to apply the whole transaction.

If you want to be able to check that the update and delete operation is valid, you must issue your own savepoint and rollback commands. As the APIs do not issue any commits, there is no danger of part of the work being left in the database. It is the responsibility of the calling code to issue commits. The following simulates some of the p\_validate true behavior.

# **Example**

[Dummy text - remove in Epic]

```
savepoint s1;
update_api_prc(....);
delete_api_prc(....);
rollback to s1;
```

You should not use our API procedure names for the savepoint names. An unexpected result may occur if you do not use different names.

# Understanding the p\_effective\_date Control Parameter

Most APIs that insert/update/delete data for at least one DateTrack entity have a p\_effective\_date control parameter. This mandatory parameter defines the date you want an operation to be applied from. The PL/SQL datatype of this parameter is date.

As the smallest unit of time in DateTrack is one day, the time portion of the p\_effective\_date parameter is not used. This means that the change always comes into effect just after midnight.

Some APIs have a more specific date for processing. For example, the create\_employee API does not have a p\_effective\_date parameter. The p\_hire\_date parameter is used as the first day the person details come into effect.

## Example 1

This example creates a new grade rate that starts from today.

```
hr_grade_api.create_grade_rate_value
,p_effective_date => trunc(sysdate)
 ...);
```

#### Example 2

This example creates a new employee who joins the company at the start of March 1997.

```
hr_employee_api.create_employee
(...
,p_hire_date => to_date('01-03-1997','DD-MM-YYYY')
```

Some APIs that do not modify data in DateTrack entities still have a p\_effective\_date parameter. The date value is not used to determine when the changes take effect. It is used to validate Lookup values. Each Lookups value can be specified with a valid date range. The start date indicates when the value can first be used. The end date shows the last date the value can be used on new records and set when updating records. Existing records, which are not changed, can continue to use the Lookup after the end date.

# Understanding the p\_datetrack\_update\_mode Control Parameter

Most APIs that update data for at least one DateTrack entity have a p\_datetrack\_update\_mode control parameter. It enables you to define the type of DateTrack change to be made. This mandatory parameter must be set to one of the values in the following table:

| p_datetrack_update_mode Value | Description                                     |
|-------------------------------|-------------------------------------------------|
| UPDATE                        | Keep history of existing information            |
| CORRECTION                    | Correct existing information                    |
| UPDATE_OVERRIDE               | Replace all scheduled changes                   |
| UPDATE_CHANGE_INSERT          | Insert this change before next scheduled change |

It may not be possible to use every mode in every case. For example, if there are no existing future changes for the record you are changing, the DateTrack modes UPDATE\_OVERRIDE and UPDATE\_CHANGE\_INSERT cannot be used.

Some APIs that update DateTrack entities do not have a p\_datetrack\_update\_mode parameter. These APIs automatically perform the DateTrack operations for that business operation.

Each dated instance for the same primary key has a different object\_version\_number. When calling the API the p\_object\_version\_number parameter should be set to the value that applies as of the date for the operation (that is, p\_effective\_date).

# **Example**

Assume grade rate values shown in the following table already exist in the pay\_grade\_rules\_f table:

| Grade_rule_id | Effective<br>Start_Date | Effective_<br>End_Date | Object_Version<br>_ Number | Value |
|---------------|-------------------------|------------------------|----------------------------|-------|
| 12122         | 01-JAN-1996             | 20-FEB-1996            | 2                          | 45    |
| 12122         | 21-FEB-1996             | 20-JUN-1998            | 3                          | 50    |

Also assume that the grade rate value was updated to the wrong value on 21-FEB-1996. The update from 45 to 50 should have been 45 to 55 and you want to correct the error.

```
declare
  l_object_version_number number;
  l_effective_start_date date;
  l_effective_end_date
begin
  l object version number := 3;
 hr_grade_api.update_grade_rate_value
   (p_effective_date => to_date('21-02-1996','DD-MM-YYYY')
    ,p_datetrack_update_mode => 'CORRECTION'
    ,p_grade_rule_id => 12122
    ,p_object_version_number => l_object_version_number
                  => 55
    ,p_value
    ,p_effective_start_date => l_effective_start_date
    ,p_effective_end_date => l_effective_end_date
  -- l_object_version_number will now be set to the value
  -- as on database row, as of 21st February 1996.
end;
```

# Understanding the p\_datetrack\_delete\_mode Control Parameter

Most APIs that delete data for at least one DateTrack entity have a p datetrack delete mode control parameter. It enables you to define the type of DateTrack deletion to be made. This mandatory parameter must be set to one of the values in the following table:

| p_datetrack_delete_mode Value | Description                         |
|-------------------------------|-------------------------------------|
| ZAP                           | Completely remove from the database |
| DELETE                        | Set end date to effective date      |
| FUTURE_CHANGE                 | Remove all scheduled changes        |
| DELETE_NEXT_CHANGE            | Remove next change                  |

It may not be possible to use every mode in every case. For example, if there are no existing future changes for the record you are changing, the DateTrack modes FUTURE\_CHANGE and DELETE\_NEXT\_CHANGE cannot be used. Some APIs that update DateTrack entities do not have a p datetrack delete mode parameter. These APIs automatically perform the DateTrack operations for that business operation. Refer to the comments in each API package header creation script for further details.

Each dated instance for the same primary key has a different object\_version\_number. When calling the API the pobject version number parameter should be set to the value that applies as of the date for the operation (that is, p\_effective\_date).

Assume that the grade rate values shown in the following table already exist in the pay\_grade\_rules\_f table:

| Grade_rule_id | Effective_<br>Start_Date | Effective_<br>End_Date | Object_Version<br>_ Number | Value |
|---------------|--------------------------|------------------------|----------------------------|-------|
| 5482          | 15-JAN-1996              | 23-MAR-1996            | 4                          | 10    |
| 5482          | 24-MAR-1996              | 12-AUG-1996            | 8                          | 20    |

Also assume that you want to remove all dated instances of this grade rate value from the database.

```
declare
  l_object_version_number number;
  l_effective_start_date date;
  l_effective_end_date
begin
  l_object_version_number := 4;
  hr_grade_api.update_grade_rate_value
    (p_effective_date => to_date('02-02-1996', 'DD-MM-YYYY')
    ,p_datetrack_delete_mode => 'ZAP'
    ,p_grade_rule_id => 5482
    ,p_object_version_number => l_object_version_number
    ,p_effective_start_date => l_effective_start_date
,p_effective_end_date => l_effective_end_date
  -- As ZAP mode was used l_object_version_number now is null.
end;
```

# Understanding the p\_effective\_start\_date and p\_effective\_end\_date Parameters

Most APIs that insert/delete/update data for at least one DateTrack entity have the p\_effective\_start\_date and p\_effective\_end\_date control parameters.

Both of these parameters are defined as OUT.

The values returned correspond to the effective\_start\_date and effective\_end\_date database column values for the row that is effective as of p\_effective\_date.

These parameters are set to null when all the DateTracked instances of a particular row are deleted from the database (that is, when a delete style API is called with a DateTrack mode of ZAP).

#### **Example**

Assume that the grade rate values in the following table already exist in the pay\_grade\_rules\_f table:

| Grade_rule_id | Effective_Start_Date | Effective_ End_Date |
|---------------|----------------------|---------------------|
| 17392         | 01-FEB-1996          | 24-MAY-1996         |

| Grade_rule_id | Effective_ Start_Date | Effective_ End_Date |
|---------------|-----------------------|---------------------|
| 17392         | 25-MAY-1996           | 01-SEP-1997         |

The update\_grade\_rate\_value API is called to perform a DateTrack mode of UPDATE\_CHANGE\_INSERT with an effective date of 10-MAR-1996. The API then modifies the database rows as shown in the following table:

| Grade_rule_id | Effective_Start_Date | Effective_ End_Date |
|---------------|----------------------|---------------------|
| 17392         | 01-FEB-1996          | 09-MAR-1996         |
| 17392         | 10-MAR-1996          | 24-MAY-1996         |
| 17392         | 25-MAY-1996          | 01-SEP-1997         |

The API p\_effective\_start\_date parameter is set to 10-MAR-1996 and p effective end date to 24-MAY-1996.

## Understanding the p\_language\_code Parameter

The p\_language\_code parameter is only available on create and update style Multilingual Support APIs. It enables you to specify which language the translation values apply to. The parameter can be set to the base or any installed language. The parameter default value of hr\_api.userenv\_lang is equivalent to:

```
select userenv('LANG')
    from dual;
```

If this parameter is set to null or hr\_api.g\_varchar2, the hr\_api.userenv\_lang default is still used.

See: Multilingual Support, page 4-179

### **API Features**

#### **Commit Statements**

None of the HRMS APIs issue a commit. It is the responsibility of the calling code to issue commit statements. This ensures that parts of a transaction are not left in the database. If an error occurs, the whole transaction is rolled back. Therefore API work is either all completed or none of the work is done. You can use the HRMS APIs as "building blocks" to construct your own business functions. This gives you the flexibility to issue commits where you decide.

It also avoids conflicts with different client tools. For example, Oracle Forms only issues a commit if all the user's changes are not in error. This could be one or more record changes, which are probably separate API calls.

# **Avoiding Deadlocks**

If calling more than one API in the same commit unit, take care to ensure deadlock situations do not happen. Deadlocks should be avoided by accessing the tables in the order they are listed in the table locking ladder. For example, you should update or delete rows in the table with the lowest Processing Order first.

If more than one row in the same table is being touched, then lock the rows in ascending primary key order. For example, if you are updating all the assignments for one person, then change the row with the lowest assignment\_id first.

If it is impossible or impractical for operations to be done in locking ladder order, explicit locking logic is required. When a table is brought forward in the processing order, any table rows that have been jumped and will be touched later must be explicitly locked in advance. Where a table is jumped and none of the rows are going to be updated or deleted, no locks should be taken on that table.

Example

Assume that the locking ladder order is as shown in the following table:

| Table | Processing Order |
|-------|------------------|
| A     | 10               |
| В     | 20               |
| С     | 30               |
| D     | 40               |

Also assume that your logic has to update rows in the following order:

| A | 1st |
|---|-----|
| D | 2nd |
| С | 3rd |

Then your logic should:

- Update rows in table A.
- Lock rows in table C. (Only need to lock the rows that are going to be updated in step 4.)
- Update rows in table D.

# 4. Update rows in table C.

Table B is not locked because it is not accessed after D. Your code does not have to explicitly lock rows in tables A or D, because locking is done as one of the first steps in the API.

In summary, you can choose the sequence of updates or deletes, but table rows must be locked in the order shown by the table locking ladder.

#### Flexfields with APIs

APIs validate the Descriptive Flexfield and Key Flexfield column values using the Flexfield definitions created using the Oracle Application Object Library Forms.

As the API Flexfield validation is performed within the database, the value set definitions should not refer directly to Forms objects such as fields. Server-side validation cannot resolve these references so any checks will fail. Care should also be taken when referencing profiles, as these values may be unavailable in the server-side.

Even where the Forms do not currently call the APIs to perform their commit time processing, it is strongly recommended that you do not directly refer to any Form fields in your value set definitions. Otherwise problems may occur with future upgrades. If you want to perform other field validation or perform Flexfield validation that cannot be implemented in values sets, use API User Hooks.

See: API User Hooks, page 4-187

For further information about, and solutions to, some problems that you may encounter with flexfield validation, see: Validation of Flexfield Values, page 4-142.

The APIs do not enforce Flexfield value security. This can only be done when using the Forms user interface.

For each Descriptive Flexfield, Oracle Applications has defined a structure column. In most cases the structure column name ends with the letters, or is called, "ATTRIBUTE\_CATEGORY". The implementation team can associate this structure column with a reference field. The structure column value can affect which Flexfield structure is for validation. When reference fields are defined and you want to call the APIs, it is your responsibility to populate and update the ATTRIBUTE\_CATEGORY value with the reference field value.

For Descriptive Flexfields, the APIs usually perform the Flexfield validation after other column validation for the current table. For Key Flexfield segments, values are held on a separate table, known as the combination table. As rows are maintained in the combination table ahead of the main product table, the APIs execute the Flexfield validation before main product table column validation.

In Release 11.0 and before, it was necessary to edit copies of the skeleton Flexfield validation package body creation scripts before the APIs could perform Flexfield validation. The technology constraints that made this technique necessary have now been lifted. These skeleton files \*fli.pkb are no longer shipped with the product.

# **Multilingual Support**

Several entities in the HRMS schema provide Multilingual Support (MLS), where translated values are held in \_TL tables. For general details of the MLS concept refer to the following documentation:

See: Oracle E-Business Suite Concepts for Principles of MLS, and Oracle E-Business Suite Installation Guide: Using Rapid Install for Configuration of MLS.

As the non-translated and translated values are identified by the same surrogate key ID column and value, the Multilingual Support APIs manage both groups of values in the same PL/SQL procedure call.

Create and update style APIs have a p\_language\_code parameter which you use to indicate which language the translated values apply to. The API maintains the required rows in the \_TL table, setting the source\_lang and language columns appropriately. These columns, and the p\_language\_code parameter, hold a language\_code value from the FND LANGUAGES table.

The p\_language\_code parameter has a default value of hr\_api.userenv\_lang, which is equivalent to:

```
select userenv('LANG')
  from dual;
```

Setting the p\_language\_code parameter enables you to maintain translated data for different languages within the same database session. If this parameter is set to null or hr\_api.g\_varchar2 then the hr\_api.userenv\_lang default is still used.

When a create style Multilingual Support API is called, a row is inserted into the TL table for each base and installed language. For each row, the source\_lang column equals the p\_language\_code parameter and the translated column values are the same. When the other translated values are available they can be set by calling the update API, setting the p\_language\_code parameter to the appropriate language code.

Each call to an update style Multilingual Support API can amend the non-translated values and one set of translated values. The API updates the non-translated values in the main table and translated data values on corresponding row, or rows, in the \_TL table. The translated columns are updated on rows where the p\_language\_code parameter matches the language or source\_lang columns. Including a matching against the source\_lang column ensures translations that have not been explicitly set remain synchronised with the created language. When a translation is being set for the first time the source\_lang column is also updated with the p\_language\_code value. If you want to amend the values for another translation, call the update API again setting the p\_language\_code and translated parameters appropriately.

For delete style Multilingual Support APIs there is no p\_language\_code parameter. When the non-translated data is removed, all corresponding translation rows in the \_TL table are also removed. So the API does not need to perform the process for a particular language.

When a Multilingual Support API is called more than one row may be processed in the

\_TL table. To avoid identifying every row that will be modified, \_TL tables do not have an object\_version\_number column. The main table, holding the non-translated values, does have an object\_version\_number column. When you use a Multilingual Support API, set the p\_object\_version\_number parameter to the value from the main table, even when only updating translated values.

### **Alternative APIs**

In some situations it is possible to perform the same business process using more than one API. This is especially the case where entities hold extra details for different legislations. Usually there is a main API, which can be used for any legislation, and also specific versions for some legislations. Whichever API is called, the same validation and changes are made to the database.

For example, there is an entity to hold addresses for people. For GB style addresses some of the general address attributes are used to hold specific details, as shown in the following table:

| PER_ADDRESSES Table<br>Column Name | create_person_address API<br>Parameter Name | create_gb_person_ address<br>API Parameter Name |
|------------------------------------|---------------------------------------------|-------------------------------------------------|
| style                              | p_style                                     | N/A                                             |
| address_line1                      | p_address_line1                             | p_address_line1                                 |
| address_line2                      | p_address_line2                             | p_address_line2                                 |
| address_line3                      | p_address_line3                             | p_address_line3                                 |
| town_or_city                       | p_town_or_city                              | p_town                                          |
| region_1                           | p_region_1                                  | p_county                                        |
| region_2                           | p_region_2                                  | N/A for this style                              |
| region_3                           | p_region_3                                  | N/A for this style                              |
| postal_code                        | p_postal_code                               | p_postcode                                      |
| country                            | p_country                                   | p_country                                       |
| telephone_number_1                 | p_telephone_number_1                        | p_telephone_number                              |
| telephone_number_2                 | p_telephone_number_2                        | N/A for this style                              |

| PER_ADDRESSES Table | create_person_address API | create_gb_person_ address |
|---------------------|---------------------------|---------------------------|
| Column Name         | Parameter Name            | API Parameter Name        |
| telephone_number_3  | p_telephone_number_3      | N/A for this style        |

**Note:** Not all database columns names or API parameters have been listed.

The p\_style parameter does not exist on the create\_gb\_person\_address API because this API only creates addresses for one style.

Not all of the address attributes are used in every style. For example, the region\_2 attribute cannot be set for a GB style address. Hence, there is no corresponding parameter on the create\_gb\_person\_address API. When the create\_person\_address API is called with p\_style set to "GB" then p\_region 2 must be null.

Both interfaces are provided to give the greatest flexibility. If your company only operates in one location, you may find it more convenient to call the address style interface that corresponds to your country. If your company operates in various locations and you want to store the address details using the local styles, you may find it more convenient to call the general API and specify the required style on creation.

Refer to comments in each API package header creation script for further details of where other alternative interfaces are provided.

See also: User Hooks and Alternative Interface APIs, page 4-206

## **API Errors and Warnings**

# **Failure Errors**

When calling APIs, validation or processing errors may occur. These errors are raised like any other PL/SQL error in Oracle applications.

When an error is raised, all the work done by that single API call is rolled back. As the APIs do not issue any commits, there is no danger that part of the work will be left in the database. It is the responsibility of the calling code to issue commits.

## **Warning Values**

Warnings are returned using OUT parameters. The names of these parameters ends with \_WARNING. In most cases the datatype is boolean. When a warning value is raised, the parameter is set to true. Other values are returned when the datatype is not boolean. Refer to the comments in each API package header creation script for further details.

The API assumes that although a warning situation has been flagged, it is acceptable to continue. If there was risk of a serious data problem, a PL/SQL error would have been raised and processing for the current API call would have stopped.

However, in your particular organization you may need to make a note about the

warning or perform further checks. If you do not want the change to be kept in the database while this is done, you will need to explicitly roll back the work the API performed.

#### **Example**

When the create employee API is called, the *p name combination warning* parameter is set to true when person details already in the database include the same combination of last\_name, first\_name and date\_of\_birth.

```
declare
 l_name_combination_warning boolean;
 l_assign_payroll_warning
                          boolean;
begin
 savepoint on_name_warning;
 hr_employee.create_employee
                   => false
   (p_validate
   ,p_name_combination_warning => l_name_combination_warning
   ,p_assign_payroll_warning => l_assign_payroll_warning
 if l_name_combination_warning then
   -- Note that similar person details already exist.
   -- Do not hold the details in the database until it is
   -- confirmed this is really a different person.
   rollback to on_name_warning;
 end if;
end;
```

Note: It would not have been necessary to rollback the API work if the p\_validate parameter had been set to true.

You should not use our API procedure names for the savepoint names. An unexpected result may occur if you do not use different names.

#### Handling Errors in PL/SQL Batch Processes

In a batch environment, errors raised to the batch process must be handled and recorded so that processing can continue. To aid the development of such batch processes, we provide a message table called HR\_API\_BATCH\_MESSAGE\_LINES and some APIs, as shown in the following table:

| API Name            | Description                                                             |
|---------------------|-------------------------------------------------------------------------|
| create_message_line | Adds a single error message to the HR_API_BATCH_MESSAGE_LINES table.    |
| delete_message_line | Removes a single error message to the HR_API_BATCH_MESSAGE_LINES table. |

| API Name             | Description                                                 |
|----------------------|-------------------------------------------------------------|
| delete_message_lines | Removes all error message lines for a particular batch run. |

For a full description of each API, refer to the comments in the package header creation script.

For handling API errors in a PL/SQL batch process it is recommended that any messages should be stored in the HR\_API\_BATCH\_MESSAGE\_LINES table.

# **Example PL/SQL Batch Program**

Assume a temporary table has been created containing employee addresses. The addresses need to be inserted into the HR schema. The temporary table holding the address is called temp\_person\_address, as in the following table. It could have been populated from an ASCII file using Sql\*Loader.

TEMP\_PERSON\_ADDRESSES Table

| Column Name   | DataType |
|---------------|----------|
| person_id     | number   |
| primary_flag  | varchar2 |
| date_from     | date     |
| address_type  | varchar2 |
| address_line1 | varchar2 |
| address_line2 | varchar2 |
| address_line3 | varchar2 |
| town          | varchar2 |
| county        | varchar2 |
| postcode      | varchar2 |

| Column Name      | DataType |
|------------------|----------|
| country          | varchar2 |
| telephone_number | varchar2 |

## Sample Code

```
declare
 1_rows_processed number := 0; -- rows processed by api
l_batch_run_number
                        hr_api_batch_message_lines.
batch_run_number%type;
 l_dummy_line_id
                      hr_api_batch_message_lines.line_id%type;
                     per_addresses.address_id%type;
l_address_id
 l_object_version_number_id per_addresses.object_version_number_id%
type;
 -- select the next batch run number
 cursor csr_batch_run_number is
   select nvl(max(abm.batch_run_number), 0) + 1
     from hr_api_batch_message_lines abm;
 -- select all the temporary 'GB' address rows
 cursor csr_tpa is
   select tpa.person_id
        , tpa.primary_flag
        , tpa.date_from
        , tpa.address_type
        , tpa.address_line1
        , tpa.address_line2
        , tpa.address_line3
        , tpa.town
        , tpa.county
        , tpa.postcode
        , tpa.country
        , tpa.telephone_number
        , tpa.rowid
     from temp_person_addresses tpa
    where tpa.address_style = 'GB';
begin
  -- open and fetch the batch run number
 open csr_batch_run_number;
 fetch csr_batch_run_number into l_batch_run_number;
 close csr_batch_run_number;
  -- open and fetch each temporary address row
 for sel in csr_tpa loop
   begin
     -- create the address in the HR Schema
     hr_person_address_api.create_gb_person_address
       p_address_line3
                             => sel.address_line3
       ,p_town
                             => sel.town
       ,p_county
                             => sel.county
       ,p_postcode
                            => sel.postcode
       ,p_country
                            => sel.country
       ,p_object_version_number => l_object_version_number
     -- increment the number of rows processed by the api
     l_rows_processed := l_rows_processed + 1;
     -- determine if the commit point has been reached
     if (mod(l\_rows\_processed, l\_commit\_point) = 0) then
```

```
-- the commit point has been reached therefore commit
       commit;
     end if;
   exception
     when others then
        -- An API error has occurred
        -- Note: As an error has occurred only the work in the
-- last API call will be rolled back. The
uncommitted work done by previous API calls will not be affected. If the error is ora-20001 the fnd_message.get -- the
function will retrieve and substitute all tokens for
short and extended message text. If the error is
                                                          -- not ora-
20001, null will be returned.
       hr_batch_message_line_api.create_message_line
          (p_batch_run_number => l_batch_run_number
          ,p_api_name
                          'hr_person_address_api.
create_gb_person_address'
                                  => 'F'
         ,p_status
         ,p_extended_error_message => fnd_message.get
          ,p_source_row_information => to_char(sel.rowid)
          ,p_line_id
                            => l_dummy_line_id);
   end;
  end loop;
  -- commit any final rows
 commit;
end;
```

You can view any errors that might have been created during the processes by selecting from the HR API BATCH MESSAGE LINES table for the batch run completed, as follows:

```
select *
  from hr_api_batch_message_lines abm
where abm.batch_run_number = :batch_run_number
order by abm.line_id;
```

### **WHO Columns and Oracle Alert**

In many tables in Oracle Applications there are standard WHO columns. These include:

- LAST\_UPDATE\_DATE
- LAST\_UPDATED\_BY
- LAST\_UPDATE\_LOGIN
- CREATED\_BY
- CREATION DATE

The values held in these columns usually refer to the Applications User who caused the database row to be created or updated. In the Oracle HRMS Applications these columns are maintained by database triggers. You cannot directly populate these columns, as

corresponding API parameters have not been provided.

When the APIs are executed from an Application Form or concurrent manager session, then these columns will be maintained just as if the Form had carried out the database changes.

When the APIs are called from a SQL\*Plus database session, the CREATION DATE and LAST\_UPDATE\_DATE column will still be populated with the database sysdate value. As there are no application user details, the CREATED\_BY, LAST\_UPDATED\_BY and LAST\_UPDATE\_LOGIN column will be set to the "anonymous user" values.

If you want the CREATED\_BY and LAST\_UPDATED\_BY columns to be populated with details of a known application user in a SQL\*Plus database session, then before executing any HRMS APIs, call the following server-side package procedure once:

```
fnd_global.apps_initialize
```

If you call this procedure it is your responsibility to pass in valid values, as incorrect values are not rejected. The above procedure should also be called if you want to use Oracle Alert and the APIs.

By using AOL profiles, it is possible to associate a HR security profile with an AOL responsibility. Care should be taken when setting the apps\_initialize resp\_id parameter to a responsibility associated with a restricted HR security profile. To ensure API validation is not over restrictive, you should only maintain data held within that responsibility's business group.

To maintain data in more than one business group in the same database session, use a responsibility associated with an unrestricted HR security profile.

### **API User Hooks**

APIs in Oracle HRMS support the addition of custom business logic. We have called this feature 'API User Hooks'. These hooks enable you to extend the standard business rules that are executed by the APIs. You can include your own validation rules or further processing logic and have it executed automatically whenever the associated API is executed.

### Consider:

Customer-specific data validation

For example, when an employee is promoted you might want to restrict the change of grade to a single step, unless they work at a specific location, or have been in the grade for longer than six months.

Maintenance of data held in extra customer-specific tables

For example, you may want to store specific market or evaluation information about your employees in database tables that were not supplied by Oracle Applications.

Capturing the fact that a particular business event has occurred

For example, you may want to capture the fact that an employee is leaving the enterprise to send an electronic message directly to your separate security database, so the employee's office security pass can be disabled.

User hooks are locations in the APIs where extra logic can be executed. When the API processing reaches a user hook, the main processing stops and any custom logic is executed. Then, assuming no errors have occurred, the main API processing continues.

**Caution:** You must not edit the API code files supplied by Oracle. These are part of the delivered product code and, if they are modified, Oracle may be unable to support or upgrade your implementation. Oracle Applications support direct calls only to the published APIs. Direct calls to any other server-side package procedures or functions that are written as part of the Oracle HRMS product set are not supported, unless explicitly specified.

### Implementing API User Hooks

All the extra logic that you want to associate with APIs should be implemented as separate server-side package procedures using PL/SQL. The analysis and design of your business rules model is specific to your implementation. This essay focuses on how you can associate the rules you decide to write with the API user hooks.

After you have written and loaded into the database your server-side package, you need to associate your package with one or more specific user hooks. There are 3 special APIs to insert, update and delete this information. To create the links between the delivered APIs and the extra logic, execute the supplied pre-processor program. This looks at the data you have defined, the package procedure you want to call and builds logic to execute your PL/SQL from the specific user hooks. This step is provided to optimize the overall performance of API execution with user hooks. Effectively each API knows the extra logic to perform without needing to check explicitly.

As the link between the APIs and the extra logic is held in data, upgrades are easier to support. Where the same API user hooks and parameters exist in the new version, the pre-processor program can be executed again. This process rebuilds the extra code needed to execute your PL/SQL from the specific user hooks without the need for manual edits to Oracle applications or your own source code files.

### To implement API user hooks

- Identify the APIs and user hooks where you want to attach your extra logic. See: Available User Hooks, page 4-189
- 2. Identify the data values available at the user hooks you intend to use. See: Data Values Available at User Hooks, page 4-193
- 3. Implement your extra logic in a PL/SQL server-side package procedure. See: Implementing Extra Logic in a Separate Procedure Package, page 4-194

- 4. Register your extra PL/SQL packages with the appropriate API user hooks by calling the *hr\_api\_hook\_call\_api.create\_api\_hook\_call* API. Define the mapping data between the user hook and the server-side package procedure. See: Linking Custom Procedures to User Hooks, page 4-197
- 5. Execute the user hook pre-processor program. This validates the parameters to your PL/SQL server-side package procedure and dynamically generates another package body directly into the database. This generated code contains PL/SQL to call the custom package procedures from the API user hooks. See: The API User Hook Preprocessor Program, page 4-201

### **Available User Hooks**

API user hooks are provided in the HRMS APIs that create, maintain or delete information. For example, the create\_employee and update\_emp\_asg\_criteria APIs.

**Note:** User hooks are not provided in alternative interface APIs. For example, create\_us\_employee and create\_gb\_employee are both alternatives to the create\_employee API. You should associate any extra logic with the main API. Also user hooks are not provided in utility style APIs such as create\_message\_line.

A PL/SQL script is available that lists all the different user hooks.

See: API User Hook Support Scripts, page 4-207

In the main APIs for HRMS there are two user hooks:

- Before Process
- After Process

There are different versions of these two user hooks in each API. For example, there is a Before Process and an After Process user hook in the create\_employee API and a different Before Process and After Process user hook in the update\_person API. This enables you to link your own logic to a specific API and user hook.

### Main API User Hooks

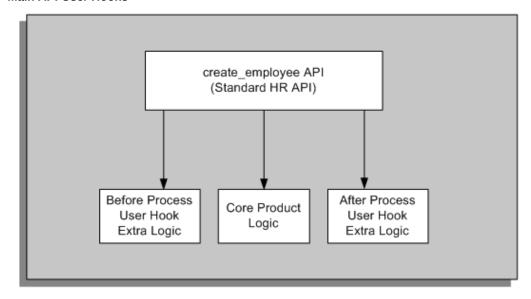

## **Before Process Logic**

Before Process user hooks execute any extra logic before the main API processing logic modifies any data in the database. In this case, the majority of validation will not have been executed. If you implement extra logic from this type of user hook, you must remember that none of the context and data values have been validated. It is possible the values are invalid and will be rejected when the main API processing logic is executed.

### **After Process Logic**

After Process user hooks execute any extra logic after all the main API validation and processing logic has successfully completed. All the database changes that are going to be made by the API have been made. Any values provided from these user hooks have passed the validation checks. Your extra validation can assume the values provided are correct. If the main processing logic does not finish, due to an error, the After Process user hook is not called.

**Note:** You cannot alter the core product logic, which is executed between the 'Before Process' and 'After Process' user hooks. You can only add extra custom logic at the user hooks.

### **Core Product Logic**

Core Product Logic is split into a number of components. For tables that can be altered by an API there is an internal row handler code module. These rows handlers are implemented for nearly all the tables in the system where APIs are available. They control all the insert, update, delete and lock processing required by the main APIs. For example, if a main API needs to insert a new row into the PER ALL PEOPLE F table it will not perform the DML itself. Instead it will execute the PER\_ALL\_PEOPLE\_F row

handler module.

Oracle Applications does not support any direct calls to these internal row handlers, as they do not contain the complete validation and processing logic. Calls are only allowed to the list of supported and published APIs as provided in Oracle Integration Repository. See: Oracle Integration Repository Overview, Oracle Integration Repository User's Guide.

Refer to the Licensing section in the API description in the integration repository to know what product license is required to use the API. Where multiple licences are specified, you only require one of them to be able to use the API. To know about user hooks and data pump support, see the Category Information section. If Extensions has the category value HRMS User Hooks provided, it indicates that Before Process and After Process user hooks points are available. Similarly, the category value DataPump support provided for Extensions indicates that data pump support is available. See: Searching for an Interface, Oracle Integration Repository User's Guide.

In each of the row handler modules three more user hooks are available, After Insert, After Update and After Delete. The user hook extra logic is executed after the validation specific to the current table columns has been successfully completed and immediately after the corresponding table DML statement.

These row handler user hooks are provided after the DML has been completed for two reasons:

- All core product validation has been carried out. So you know that the change to that particular table is valid.
- For inserts, the primary key value is not known until the row has actually been inserted.

**Note:** Although the update or delete DML statements may have been executed, the previous - before DML, column values are still available for use in any user hook logic. This is explained in more detail in a later section of this essay.

When an API inserts, updates or deletes records in more than one table there are many user hooks available for your use. For example, the create employee API can create data in up to six different tables.

# create\_employee Before Process After Process User Hook User Hook PER ALL PER PERIODS PER ALL PEOPLE\_F OF\_SERVICE ASSIGNMENTS F After Insert After Insert After Insert User Hook User Hook User Hook

## Create Employee API Summary Code Module Structure

In the above diagram, create employee is the supported and published API. Only three of the internal row handlers have been shown, PER\_ALL\_PEOPLE\_F, PER PERIODS OF SERVICE and PER ALL ASSIGNMENTS F. These internal row handlers must not be called directly.

Order of user hook execution:

- 1st) Create employee API Before Process user hook.
- 2nd) PER\_ALL\_PEOPLE F row handler After Insert user hook.
- 3rd) PER\_PERIODS\_OF\_SERVICE row handler After Insert user hook.
- 4th) PER ALL ASSIGNMENT F row handler After Insert user hook.

last) Create employee API After Process user hook.

**Note:** Core product validation and processing logic is executed between each of the user hooks.

When a validation or processing error is detected, processing is immediately aborted by raising a PL/SQL exception. API validation is carried out in each of the separate code modules. For example, when the create\_employee API is used, validation logic is executed in each of the row handlers that are executed. Let's assume that a validation check is violated in the PER\_PERIODS\_OF\_SERVICE row handler. The logic defined against the first two user hooks is executed. As a PL/SQL exception is raised, the 3rd and all remaining user hooks for that API call are not executed.

**Note:** When a DateTrack operation is carried out on a particular record, only one row handler user hook is executed. For example, when updating a person record using the DateTrack mode 'UPDATE', only the *After Update* user hook is executed in the PER\_ALL\_PEOPLE\_F row handler.

The published APIs are also known as Business Processes as they perform a business event within HRMS.

# **Data Values Available at User Hooks**

In general, where a value is known inside the API it will be available to the custom user hook code.

All values are read only. None of the values can be altered by user hook logic.

None of the AOL WHO values are available at any user hook, including:

- LAST\_UPDATE\_DATE
- LAST\_UPDATED\_BY
- LAST\_UPDATE\_LOGIN
- CREATED BY
- CREATION DATE

The p\_validate parameter value is not available at any user hook. Any additional processing should be done regardless of the p\_validate value.

Data values are made available to user hook logic using individual PL/SQL procedure parameters. In most cases the parameter name matches the name of the corresponding database column name with a  $p_{\rm prefix}$ . For example, the NATIONALITY column on the PER\_ALL\_PEOPLE\_F table has a corresponding user hook parameter name of  $p_{\rm prefix}$ .

# Before Process and After Process User Hook Data Values

- IN parameter values on each published API are available at the Before Process and After Process user hooks. At the Before Process hook none of the values are validated.
- OUT parameter values on the published API are only available from the After Process user hook. They are unavailable from the Before Process user hook because no core product logic has been executed to derive them.
- IN OUT parameter values on the published API are available at the Before Process and After Process user hooks. The potentially invalid IN value is available at the Before Process user hook. The value passed out of the published API is available at the After Process user hook.

From the row handler After Insert user hook only column values that can be populated or are derived during insert are available.

From the After Update user hook two sets of values are available: the new values and the old values. That is, the values that correspond to the updated record and the values that existed on the record before the DML statement was executed. The new value parameter names correspond to the database column name with a  $p_{\perp}$  prefix. The old values parameter names match the database column name with a p prefix and a o suffix. For example, the new value parameter name for the NATIONALITY column on the PER\_ALL\_PEOPLE\_F table is p\_nationality. The old value parameter name is p\_nationality\_o.

Except for the primary key ID, if a database column cannot be updated a new value parameter is not available. There is still a corresponding parameter without the \_o suffix. For example, the BUSINESS\_GROUP\_ID column cannot be updated on the PER\_ALL\_PEOPLE\_F table. At the *After Update* user hook a p\_business\_group\_id\_o parameter is available. But there is no new value p\_business\_group\_id parameter.

From the *After Delete* user hooks only old values are available with \_o suffix style parameter names. The primary key ID value is available with a parameter that does not have the o suffix.

Old values are only made available at the row handler After Update and After Delete user hooks. Old values are NOT available from any of the Before Process, After Process or After *Insert* user hooks.

Wherever the database column name is used, the end of the name may be truncated, to fit the PL/SQL 30 character limit for parameter names.

For DateTrack table row handlers, whenever data values are made available from the After Insert, After Update or After Delete user hooks, the provided new and old values apply as of the operation's effective\_date. If past or future values are required the custom logic needs to select them explicitly from the database table. The effective\_start\_date and effective\_end\_date column and DateTrack mode value are made available.

A complete list of available user hooks and the data values provided can be found by executing a PL/SQL script.

See: API User Hook Support Scripts, page 4-207

## Implementing Extra Logic In a Separate Package Procedure

Any extra logic that you want to link to an API with a user hook must be implemented inside a PL/SQL server-side package procedure.

**Note:** These procedures can do anything that can be implemented in PL/SQL except 'commit' and full 'rollbacks'.

The APIs have been designed to perform all of the work associated with a business process. If it is not possible to complete all of the database changes then the API fails and rolls back all changes. This is achieved by not committing any values to the

database within an API. If an error occurs in later processing all database changes made up to that point are rolled back automatically.

**Important:** Commits or full rollbacks are not allowed in any API code as they would interfere with this mechanism. This includes user-hooks and extra logic. If you attempt to issue a commit or full rollback statement, the user hook mechanism will detect this and raise its own error.

When an invalid value is detected by extra validation, you should raise an error using a PL/SQL exception. This automatically rolls back any database changes carried out by the current call to the published API. This rollback includes any changes made by earlier user hooks.

The user hook code does not support any optional or decision logic to decide when your custom code should be executed. If you link extra logic to a user hook it will always be called when that API processing point is reached. You must implement any conditional logic inside your custom package procedure. For example, suppose you want to check that 'Administrators' are promoted by one grade step only with each change. As your extra logic will be called for all assignments, regardless of job type, you should decide if you need to check for the job of 'Administrator' before checking the grade details.

#### Limitations

There are some limitations to implementing extra logic as custom PL/SQL code. Only calls to server-side package procedures are supported. But more than one package procedure can be executed from the same user hook. Custom PL/SQL cannot be executed from user hooks if it is implemented in:

- Stand alone procedures (not defined within a package)
- Package functions
- Stand alone package functions (not defined within a package)
- Package procedures that have overloaded versions

**Note:** Do not try to implement commit or full rollback statements in your custom PL/SQL. This will interfere with the API processing and will generate an error.

When a parameter name is defined it must match exactly the name of a data value parameter that is available at the user hooks where it will be executed. The parameter must have the same datatype as the user hook data value. Any normal implicit PL/SQL data conversions are not supported from user hooks. All the package procedure parameters must be defined as IN, without any default value. OUT and IN OUT parameters are not supported in the custom package procedure.

At all user hooks many data values are available. When implementing a custom package procedure every data value does not have to be listed. Only the data values for parameters that are required for the custom PL/SQL need to be listed.

A complete list of available user hooks, data values provided and their datatypes can be found by executing a PL/SQL script.

See: API User Hook Support Scripts, page 4-207

When you have completed your custom PL/SQL package you should execute the package creation scripts on the database and test that the package procedure compiles. Then test that this carries out the intended validation on a test database.

### Example

A particular enterprise requires the previous last name for all married females when they are entered in the system. This requirement is not implemented in the core product, but an implementation team can code this extra validation in a separate package procedure and call it using API user hooks. When marital status is 'Married' and sex is 'Female', use a PL/SQL exception to raise an error if the previous last name is null. The following sample code provides a server-side package procedure to perform this validation rule.

```
Create Or Replace Package cus_extra_person_rules as
procedure extra_name_checks
  (p_previous_last_name
                                  in varchar2
                                   in
                                         varchar2
  ,p_sex
                                    in varchar2
  ,p_marital_status
end cus_extra_person_rules;
exit;
Create Or Replace Package Body cus extra person rules as
procedure extra_name_checks
  (p_previous_last_name
                                    in
                                         varchar2
  ,p_sex
                                    in
                                         varchar2
  ,p_marital_status
                                    in
                                           varchar2
  ) is
begin
   -- When the person is a married female raise an
   -- error if the previous last name has not been
   -- entered
   if p_marital_status = 'M' and p_sex = 'F' then
     if p_previous_last_name is null then
       dbms_standard.raise_application_error
         (num => -20999)
```

```
,msg => 'Previous last name must be entered for married
females'
         );
     end if;
   end if;
end extra_name_checks;
end cus_extra_person_rules;
exit;
```

### **Linking Custom Procedures to User Hooks**

After you have executed the package creation scripts on your intended database, link the custom package procedures to the appropriate API user hooks. The linking between user hooks and custom package procedures is defined as data in the HR\_API\_HOOK\_CALLS table.

There are three special APIs to maintain data in this table:

- hr\_api\_hook\_call\_api.create\_api\_hook\_call
- hr\_api\_hook\_call\_api.update\_api\_hook\_call
- hr\_api\_hook\_call\_api.delete\_api\_hook\_call

# HR\_API\_HOOK\_CALLS

- The HR\_API\_HOOK\_CALLS table must contain one row for each package procedure linking to a specific user hook.
- The API HOOK CALL ID column is the unique identifier.
- The API\_HOOK\_ID column specifies the user hook to link to the package procedure.

This is a foreign key to the HR API HOOKS table. Currently the user hooks mechanism only support calls to package procedures, so the API\_HOOK\_CALL\_TYPE column must be set to 'PP'.

- The ENABLED FLAG column indicates if the user hook call should be included. It must be set to 'Y' for Yes, or 'N' for No.
- The SEQUENCE column is used to indicate the sequence of hook calls. Lowest numbers are processed first.

The user hook mechanism is also used by Oracle to supply application, legislation, and vertical market specific PL/SQL. The sequence numbers from 1000 to 1999 inclusive, are reserved for Oracle internal use.

You can use sequence numbers less than 1000 or greater than 1999 for custom logic. Where possible we recommend you use sequence numbers greater than 2000.

Oracle specific user hook logic will then be executed first. This will avoid the need to duplicate Oracle's additional logic in the custom logic.

There are two other tables that contain data used by the API user hook mechanism, HR\_API\_MODULES and HR\_API\_HOOKS.

# **HR\_API\_MODULES Table**

The HR\_API\_MODULES table contains a row for every API code module that contains user hooks.

| HR_API_MODULES Main Columns | Description                                                             |
|-----------------------------|-------------------------------------------------------------------------|
| API_MODULE_ID               | Unique identifier                                                       |
| API_MODULE_TYPE             | A code value representing the type of the API code module.              |
|                             | 'BP' for Business Process APIs - the published APIs.                    |
|                             | 'RH' for the internal Row Handler code modules.                         |
| MODULE_NAME                 | The value depends on the module type.                                   |
|                             | For 'BP' the name of the published API, such as CREATE_EMPLOYEE.        |
|                             | For 'RH' modules the name of the table, such as PER_PERIODS_OF_SERVICE. |

# **HR\_API\_HOOKS Table**

The HR\_API\_HOOKS table is a child of the HR\_API\_MODULES table. It contains a record for each user hook in a particular API code module.

| HR_API_HOOKS Main Columns | Description                                         |
|---------------------------|-----------------------------------------------------|
| API_HOOK_ID               | Unique identifier                                   |
| API_MODULE_ID             | Foreign key. Parent ID to the HR_API_MODULES table. |
| API_HOOK_TYPE             | Code value representing the type of user hook.      |

The API\_HOOK\_TYPE code represents the type of user hook, as shown in the following

#### table:

| User Hook Type | API_HOOK_TYPE |
|----------------|---------------|
| After Insert   | AI            |
| After Update   | AU            |
| After Delete   | AD            |
| Before Process | BP            |
| After Process  | AP            |

**Caution:** Data in the HR\_API\_MODULES and HR\_API\_HOOKS tables is supplied and owned by Oracle. Oracle also supplies some data in the HR\_API\_HOOK\_CALLS table. Customers must not modify data in these tables. Any changes you make to these tables may affect product functionality and may invalidate your support agreement with Oracle.

Note: Data in these tables may come from more than one source and API MODULE IDs and API HOOK IDs may have different values on different databases. Any scripts you write must allow for this difference.

Full details for each of these tables can be found in the Oracle HRMS electronic Technical Reference Manual (eTRM) available on My Oracle Support.

### Example

For the example where you want to make sure previous name is entered, the extra validation needs to be executed whenever a new person is entered into the system. The best place to execute this validation is from the PER\_ALL\_PEOPLE\_F row handler After Insert user hook.

The following PL/SQL code is an example script to call the *create\_api\_hook\_call* API. This tells the user hook mechanism that the cus\_extra\_person\_rules.extra\_name\_checks package procedure should be executed from the PER\_ALL\_PEOPLE\_F row handler After Insert user hook.

declare

-- Declare cursor statements

```
cursor cur_api_hook is
    select ahk.api_hook_id
      from hr_api_hooks ahk
         , hr_api_modules ahm
    where ahm.module_name = 'PER_ALL_PEOPLE_F'
       and ahm.api_module_type = 'RH'
       and ahk.api_hook_type = 'AI'
       and ahk.api_module_id = ahm.api_module_id;
  -- Declare local variables
  l_api_hook_id
                         number;
  l_api_hook_call_id
                         number;
  l_object_version_number number;
begin
  -- Obtain the ID if the PER_ALL_PEOPLE_F
  -- row handler After Insert API user hook.
  open cursor csr_api_hook;
  fetch csr_api_hook into l_api_hook_id;
  if csr_api_hook %notfound then
    close csr_api_hook;
    dbms_standard.raise_application_error
         (num => -20999)
         ,msg => 'The ID of the API user hook was not found'
  end if;
 close csr_api_hook;
  -- Tell the API user hook mechanism to call the
  -- cus_extra_person_rules.extra_name_checks
  -- package procedure from the PER_ALL_PEOPLE_F row
  -- handler module 'After Insert' user hook.
 hr_api_hook_call_api.create_api_hook_call
    (p_validate
                            => false
    ,p_effective_date
                            =>
                 to_date('01-01-1997', 'DD-MM-YYYY')
    ,p_api_hook_id
                           => l_api_hook_id
    ,p_api_hook_call_type => 'PP'
```

In this example, the previous\_last\_name, sex and marital\_status values can be updated. If you want to perform the same checks when the marital\_status is changed, then the same validation will need to be executed from the PER\_ALL\_PEOPLE\_F *After Update* user hook. As the same data values are available for this user hook, the same custom package procedure can be used. Another API hook call definition should be created in HR\_API\_HOOK\_CALLS by calling the *create\_api\_hook\_call* API again. This time the *p\_api\_hook\_id* parameter needs to be set to the ID of the PER\_ALL\_PEOPLE\_F *After Update* user hook.

### The API User Hook Pre-processor Program

Adding rows to the HR\_API\_HOOK\_CALLS table does not mean the extra logic will be called automatically from the user hooks. You must run the API user hooks preprocessor program after the definition and the custom package procedure have both been created in the database. This looks at the calling definitions in the HR\_API\_HOOK\_CALLS table and the parameters listed on the custom server-side package procedures.

**Note:** Another package body will be dynamically built in the database. This is known as the hook package body.

There is no operating system file that contains a creation script for the hook package body. It is dynamically created by the API user hook pre-processor program. Assuming the various validation checks succeed, this package will contain hard coded calls to the custom package procedures.

If no extra logic is implemented, the corresponding hook package body will still be dynamically created. It will have no calls to any other package procedures.

The pre-processor program is automatically executed at the end of some server-side Oracle install and upgrade scripts. This ensures versions of hook packages bodies exist in the database. If you do not want to use API user hooks then no further setup steps are required.

The user hook mechanism is used by Oracle to provide extra logic for some applications, legislations, and vertical versions of the products. Calls to this PL/SQL are also generated into the hook package body.

**Caution:** It is IMPORTANT that you do not make any direct edits to the generated hook package body. Any changes you make may affect product functionality and may invalidate your support agreement with Oracle. If you choose to make alternations, these will be lost the next time the pre-processor program is run. This will occur when the Oracle install or upgrade scripts are executed. Other developers in the implementation team could execute the pre-processor program.

If any changes are required, modify the custom packages or the calling definition data in the HR\_API\_HOOK\_CALLS table. Then rerun the pre-processor program to generate a new version of the hook package body. For example, if you want to stop calling a particular custom package procedure then:

- Call the hr api hook call api.update api hook call API, setting the p enabled flag parameter to 'N'.
- 2. Execute the API user hook pre-processor program so the latest definitions are read again and the hook package body is dynamically recreated.

If you want to include the call again, then repeat these steps and set the p enabled flag parameter in the *hr\_api\_hook\_call\_api.update\_api\_hook\_call* API to 'Y'.

If you want to permanently remove a custom call from a user hook then remove the corresponding calling definition. Call the *hr\_api\_hook\_call\_api.delete\_api\_hook\_call* API.

Remember that the actual call from the user hook package body will be removed only when the pre-processor program is rerun.

## **Running the Pre-processor Program**

The pre-processor program can be run in two ways.

- Execute the *hrahkall.sql* script in SQL\*Plus This creates the hook package bodies for all of the different API code modules.
- Execute the *hrahkone.sql* script in SQL\*Plus

This creates the hook package bodies for just one API code module - one main API or one internal row handler module.

An api\_module\_id must be specified with this script. The required ID values are found in the HR\_API\_MODULES table.

Both the hrahkall.sql and hrahkone.sql scripts are stored in the \$PER\_TOP/admin/sql operating system directory.

## **Example**

Continuing the previous example: After the calling definitions and custom package procedure have been successfully created in the database the api\_module\_id can be found with the following SQL statement:

```
select api_module_id
```

```
from hr_api_modules
where api_module_type = 'RH'
    and module_name = 'PER_ALL_PEOPLE_F';
```

Then execute the *hrahkone.sql* script. When prompted, enter the *api\_module\_id* returned by the SQL statement above. This will generate the hook package bodies for all of the PER\_ALL\_PEOPLE\_F row handler module user hooks *After Insert, After Update* and *After Delete*.

### Log Report

Both pre-processor programs produce a log report. The hrahkall.sql script only lists errors. So if no text is shown after the 'Created on' statement, all the hook package bodies have been created without any PL/SQL or application errors. The hrahkone.sql script outputs a successful comment or error details. If any errors occurred, a PL/SQL exception is deliberately raised at the end of both scripts. This highlights to the calling program that a problem has occurred.

When errors do occur the hook package body code may still be created with valid PL/SQL. For example, if a custom package procedure lists a parameter that is not available, the hook package body is still successfully created. No code is created to execute that particular custom package procedure. If other custom package procedures need to be executed from the same user hook, code to perform those calls is still created - assuming they pass all the standard PL/SQL checks and validation checks.

**Important:** It is important that you check these log reports to confirm the results of the scripts. If a call could not be built the corresponding row in the HR\_API\_HOOK\_CALLS table will also be updated. The STATUS column will be set to 'I' for Invalid Call and the ENCODED\_ERROR column will be populated with the AOL application error message in the encoded format.

The encoded format can be converted into translated text by the following PL/SQL:

```
declare
  l_encoded_error varchar2(2000);
  l_user_read_text varchar2(2000);
begin
  -- Substitute ??? with the value held in the
  -- HR_API_HOOK_CALLS.ENCODED_ERROR column.
  l_encoded_error := ???;
  fnd_message.set_encoded(encoded_error);
  l_user_read_text := fnd_message.get;
end;
```

It is your responsibility to review and resolve any problems recorded in the log reports. Options:

Alter the parameters in the custom package procedures.

If required, change the data defined in the HR API HOOK CALLS table.

When you have resolved any problems, rerun the pre-processor program.

The generated user hook package bodies must be less than 32K in size. This restriction is a limit in PL/SQL. If you reach this limit, you should reduce the number of separate package procedures called from each user hook. Try to combine your custom logic into fewer procedures.

**Note:** Each linked custom package procedure can be greater than 32K in size. Only the user hook package body that is dynamically created in the database must be less than 32K.

One advantage of implementing the API user hook approach is that your extra logic is called every time the APIs are called. This includes any HRMS Forms or Web pages that perform their processing logic by calling the APIs.

**Important:** The user hook mechanism that calls your custom logic is supported as part of the standard product. However the logic in your own custom PL/SQL procedures cannot be supported by Oracle Support.

# Recommendations for Using the Different Types of User Hook

Consider your validation rules in two categories:

Data Item Rules

Rules associated with a specific field in a form or column in a table. For example, grade assigned must always be valid for the Job assigned.

**Business Process Rules** 

Rules associated with a specific transaction or process. For example, when you create a secondary assignment you must include a special descriptive segment value.

## **Data Item Rules**

The published APIs are designed to support business processes. This means that individual data items can be modified by more than one API. To perform extra data validation on specific data items (table columns), use the internal row handler module user hooks.

By implementing any extra logic from the internal row handler code user hooks, you will cover all of the cases where that column value can change. Otherwise you will need to identify all the APIs that can set or alter that database column.

Use the After Insert, After Update or After Delete user hooks for data validation. These hooks are preferred because all of the validation associated with the database table row must be completed successfully before these user hooks are executed. Any data values

passed to custom logic will be valid as far as the core product is concerned.

If the hook call definition is created with a sequence number greater than 1999, then any Oracle legislation or vertical market specific logic will also have been successfully executed.

**Note:** If extra validation is implemented on the *After Insert* user hook, and the relevant data values can be updated, then you should consider excluding similar logic from the After Update user hook. Old values before DML, are available from the After Update and After Delete user hooks.

### **Business Process Rules**

If you want to detect that a particular business event has occurred, or you only want to perform some extra logic for a particular published API, use the Before Process and After Process user books.

Where possible, use the After Process user hook, as all core product validation for the whole API will have been completed. If you use the Before Process user hook you must consider that all data values could be invalid in your custom logic. None of the core product validation has been carried out at that point. References to the HR\_LOOKUPS view, any views that join to HR\_LOOKUPS and lookup code validation cannot be performed at the Before Process user hook. Values that affect the lookup code validation are not derived and set until after this point.

Data values provided at the Before Process and After Process user hooks will be the same as the values passed into the API. For update type business processes the API caller has to specify only the mandatory parameters and the values they actually want to change. When the API caller does not explicitly provide a parameter value, the system reserved default values will be used, as shown in the vollowing table:

| Data Type | Default Value     |
|-----------|-------------------|
| varchar2  | hr_api.g_varchar2 |
| number    | hr_api.g_number   |
| date      | hr_api.g_date     |

Depending on the parameters specified by the API caller, these default values may be provided to Before Process and After Process user hooks. That is, the existing column value in the database is only provided if the API calling code happens to pass the same new value. If the real database value is required then the custom package procedures must select it explicitly from the database.

This is another reason why After Update and After Delete user hooks are preferred. At the

row handler user hooks the actual data value is always provided. Any system default values will have been reset with their existing database column value in the row handler modules. Any extra logic from these user hooks does need to be concerned with the system reserved default values.

If any After Process extra logic must access the old database values then a different user hook needs to be used. It will not be possible to use the After Process user hook because all the relevant database rows will have been modified and the old values will not be provided by the user hook mechanism. Where API specific extra logic requires the old values, they will need to be explicitly selected in the Before Process user hook.

### **User Hooks and Alternative Interface APIs**

Alternative Interface APIs provide an alternative version of the generic APIs. Currently there are legislative or vertical specific versions of the generic APIs.

For example, create\_us\_employee and create\_gb\_employee are two alternative interfaces to the generic *create employee* API. These alternatives make clear how specific legislative parameters are mapped onto the parameters of the generic API.

In the future other alternative APIs may be provided to support specific implementations of generic features, such as elements and input values.

> **Important:** User hooks are not provided in alternative interface APIs. User hooks are provided only in the generic APIs. In this example the user hooks are provided in the create\_employee API and not in the *create\_us\_employee* and *create\_gb\_employee* APIs.

Alternative interface APIs always perform their processing by executing the generic API and any extra logic in the generic API user hooks is executed automatically when the alternative APIs are called. This guarantees consistency in executing any extra logic and reduces the administrative effort to set up and maintain the links.

# Example 1

You want to perform extra validation on the job and payroll components of employee assignments to make sure only 'Machine Workers' are included in the 'Weekly' payroll. There is more than one published API that allows the values to be set when a new assignment is created or an existing assignment is updated.

**Tip:** Implement the extra validation in a custom server-side package procedure. Link this to the two user hooks, After Insertand After Update, in the PER\_ALL\_ASSIGNMENTS\_F table internal row handler module.

## Example 2

You have a custom table and you want to create data in this table when a new employee is created in the system, or an existing applicant is converted into an employee. The data in the custom table does not need to be created in any other scenario.

**Tip:** Implement the third party table; insert DML statements in a

custom server-side package procedure. Link this to two user hooks: *After Process* in the *create\_employee* API module and *After Process* in the *hire\_applicant* API module.

## **Comparison with Database Triggers**

User hooks have a number of advantages over database triggers for implementing extra logic.

- Database triggers can only be defined against individual table DML statements. The context of a particular business event may be unavailable at the table level because the event details are not held in any of the columns on that table.
- Executing a database trigger is inefficient compared with executing a server-side package procedure.
- The *mutating table* restriction stops values being selected from table rows that are being modified. This prevents complex multi-row validation being implemented from database triggers. This complex validation can be implemented from API user hooks, as there are no similar restrictions.
- On DateTrack tables it is extremely difficult to implement any useful logic from database triggers. With many DateTrack modes, a single transaction may affect more than one row in the same database table. Each dated instance of a DateTrack record is physically held on a different database row.

For example, a database trigger that fires on insert cannot tell the difference between a new record being created or an insert row from a DateTrack 'UPDATE' operation.

**Note:** DateTrack 'UPDATE' carries out one *insert* and one *update* statement. The context of the DateTrack mode is lost at the database table level. You cannot re-derive this in a database trigger due to the mutating table restriction.

• With DateTrack table row handler user hooks more context and data values are available. The *After Insert* user hook is only executed when a new record is created. The DateTrack mode name is available at *After Update* and *After Delete* user hooks. The date range over which the record is being modified is also available at these user hooks. The *validation\_start\_date* value is the first day the record is affected by the current DateTrack operation. The last day the record is affected is known as the *validation\_end\_date*.

## **API User Hook Support Scripts**

You can create a complete list of available user hooks and the data values provided by executing the *hrahkpar.sql* script in SQL\*Plus. This script can be found in the \$PER\_TOP/admin/sql operating system directory. As the output is long, it is

recommended to spool the output to an operating system text file.

The user hook pre-processor program can be executed in two ways. To create the hook package bodies for all of the different API code modules, execute the hrahkall.sql script in SQL\*Plus. To create the hook package bodies for just one API code module, such as one main API or one internal row handler module, execute the *hrahkone.sql* script in SQL\*Plus. An api\_module\_id must be specified with this second script. The required api module id value can be obtained from the HR API MODULES table. Both the hrahkall.sql and hrahkone.sql scripts can be found in the \$PER\_TOP/admin/sql operating system directory.

## Using APIs as Building Blocks

The API code files supplied with the product must not be edited directly for any custom 1150

**Caution:** Any changes you make may affect product functionality and may invalidate your support agreement with Oracle and prevent product upgrades.

Oracle Applications supports direct calls to the published APIs. Direct calls to any other server-side package procedures or functions written as part of the Oracle HRMS product set are not supported, unless explicitly specified.

There are supported methods for adding custom logic, using the APIs provided. In addition to the API user hook mechanism, you can use the published APIs as building blocks to construct custom APIs.

# Example

Suppose you always obtain a new employee's home address when they join your enterprise. The address details must be recorded in the HR system because you run reports that expect every employee to have an address.

You could write your own API to create new employees with an address. This API would call the standard create\_employee API and then immediately afterwards call the standard create\_address API.

## Create Employee/Create Address APIs

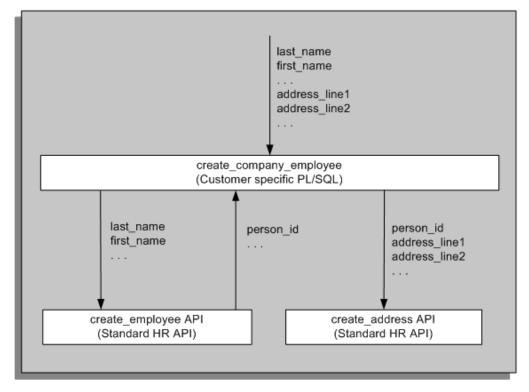

With API user hooks it is not possible to change any of the data values. So the building block approach can be used to default or set any values before the published API is called.

The major disadvantage with the building block approach is that any Forms or Web pages supplied by Oracle will NOT call any custom APIs. If a user interface is required then you must also create your own custom Forms or Web pages to implement calls to your custom APIs.

## **Handling Object Version Numbers in Oracle Forms**

If you intend to write your own Forms that call the APIs, you will need to implement additional Forms logic to correctly manage the object version number. This is required because of the way Forms can process more than one row in the same commit unit.

## Example

Consider the following example of what can happen if only one form's block item is used to hold the object version number:

The user queries two rows and updates both.

| Row | OVN in Database | OVN in Form |
|-----|-----------------|-------------|
| A   | 6               | 6           |
| В   | 3               | 3           |

# The user presses commit.

Row A has no user errors and is validated in the API. The OVN is updated in the database and the new OVN is returned to the form.

| Row | OVN in Database | OVN in Form |
|-----|-----------------|-------------|
| A   | 7               | 7           |
| В   | 3               | 3           |

## **3.** The form calls the API again for row B.

This time there is a validation error on the user-entered change. An error message is raised in the form and Forms issues a rollback to the database. However, the OVN for row A in the form is now different from the OVN in the database.

| Row | OVN in Database | OVN in Form |
|-----|-----------------|-------------|
| A   | 6               | 7           |
| В   | 3               | 3           |

The user corrects the problem with row B and commits again.

Now the API will error when it validates the changes to row A. The two OVNs are different.

### Solution

The solution to this problem is to use a non-basetable item to hold the new version number. This item is not populated at query time.

**1.** The user queries two rows and updates both.

| Row | OVN in Database | OVN in Form | New_OVN in Form |
|-----|-----------------|-------------|-----------------|
| A   | 6               | 6           |                 |
| В   | 3               | 3           |                 |

# The user presses commit.

Row A is valid, so the OVN is updated in the database and the new OVN is returned to the form.

**Note:** The actual OVN in the form is not updated.

| Row | OVN in Database | OVN in Form | New_OVN in Form |
|-----|-----------------|-------------|-----------------|
| A   | 7               | 6           | 7               |
| В   | 3               | 3           |                 |

# The forms calls the API again for row B.

The validation fails and an error message is raised in the form. Forms issues a rollback to the database.

| Row | OVN in Database | OVN in Form | New_OVN in Form |
|-----|-----------------|-------------|-----------------|
| A   | 6               | 6           | 7               |
| В   | 3               | 3           |                 |

The user corrects the problem with row B and commits again.

The API is called to validate row A again. The OVN value is passed, not the NEW\_OVN. There is no error because the OVN in the database now matches the OVN it was passed. The API passes back the updated OVN value.

| Row | OVN in Database | OVN in Form | New_OVN in Form |
|-----|-----------------|-------------|-----------------|
| A   | 7               | 6           | 7               |
| В   | 3               | 3           |                 |

**5**. The API is called again to validate row B.

The validation is successful; the OVN is updated in the database and the new OVN value is returned to the form. The commit in the form and the database is successful.

| Row | OVN in Database | OVN in Form | New_OVN in Form |
|-----|-----------------|-------------|-----------------|
| A   | 7               | 6           | 7               |
| В   | 4               | 3           | 4               |

What would happen when the user updates the same row again without requerying? Following on from the previous step:

**6.** When the user starts to update row A, the on-lock trigger will fire.

The trigger updates the OVN when New\_OVN is not null. (Theoretically the onlock trigger will only fire if the previous commit has been successful. Therefore the New\_OVN is the OVN value in the database.)

| Row | OVN in Database | OVN in Form | New_OVN in Form |
|-----|-----------------|-------------|-----------------|
| A   | 7               | 7           | 7               |

7. The on-lock trigger then calls the API to take out a lock using OVN.

The lock is successful as the OVN values match.

| Row | OVN in Database | OVN in Form | New_OVN in Form |
|-----|-----------------|-------------|-----------------|
| A   | 7               | 7           | 7               |

The user continues with the update, the update API is called, and the commit is successful.

| Row | OVN in Database | OVN in Form | New_OVN in Form |
|-----|-----------------|-------------|-----------------|
| A   | 8               | 7           | 8               |

If user does delete instead of update, the on\_lock will work in the same way. When key\_delrec is pressed, the delete API should be called with p\_validate set to true. Doing so ensures that the delete is valid without removing the row from the database.

Therefore, the OVN value in the form should be set with the New\_OVN, when New\_OVN is not null. This ensures that the delete logic is called with the OVN value in the database.

However, there is another special case that has to be taken into consideration. It is possible for the user to update a row (causing a new OVN value to be returned from the API), the update of the next row in the same commit unit fails, the user navigates back to the first row and decides to delete it. To stop the new\_OVN from being copied into the OVN in the form, only do the copy in key\_delrec if the record\_status is query.

# **Example Code Using the Grade Rate Values**

The above descriptions are handled in the following example. In this example, <block name>.object version number is a basetable item and <block name>. new\_object\_version\_number is non-basetable.

## Forms Procedure Called from the ON-INSERT Trigger

```
procedure insert_row is
begin
  -- Call the api insert routine
  hr_grade_api.create_grade_rate_value
    (<parameters>
    ,p_object_version_number => :<block_name>.object_version_number
                             => false
    ,p_validate
end insert_row;
```

# Forms Procedure Called from the ON-UPDATE Trigger

```
procedure update_row is
 l_api_ovn number;
begin
  -- Send the old object version number to the API
 l_api_ovn := :<block_name>.object_version_number;
 -- Call the api update routine
 hr_grade_api.update_grade_rate_values
    (<parameters>
    ,p_object_version_number => l_api_ovn
                             => false
    ,p_validate
  -- Remember the new object version number returned from the API
  :<block_name>.new_object_version_number := l_api_ovn;
end update_row;
```

## Forms Procedure Called from the ON-DELETE Trigger

```
procedure delete_row is
begin
 -- Call the api delete routine
 hr_grade_api.delete_grade_rate_values
    (<parameters>
    ,p_object_version_number => :<block_name>.object_version_number
    ,p_validate
                             => false
    );
end delete row;
```

### Forms Procedure Called from the KEY-DELREC Trigger

```
procedure key_delrec_row is
 l_api_ovn
               number;
 l_rec_status varchar2(30);
begin
 -- Ask user to confirm they really want to delete this row.
  -- Only perform the delete checks if the
  -- row really exists in the database.
  1_rec_status := :system.record_status;
  if (l_rec_status = `QUERY') or (l_rec_status = `CHANGED') then
    -- If this row just updated then the
   -- new_object_version_number will be not null.
    -- If that commit was successful then the
    -- record_status will be QUERY, therefore use
    -- the new_object_version_number. If the commit
    -- was not successful then the user must have
    -- updated the row and then decided to delete
    -- it instead. Therefore just use the
    -- object_version_number.
    -- (Cannot just copy the new_ovn into ovn
    -- because if the new_ovn does not match the
```

```
-- value in the database the error message will
      -- be displayed twice. Once from key-delrec and
      -- again when the on-lock trigger fires.)
      if (:<block_name>.new_object_version_number is not null) and
         (l_rec_status = 'QUERY') then
        l_api_ovn := :<block_name>.new_object_version_number;
        l_api_ovn := :<block_name>.object_version_number;
      end if;
      -- Call the api delete routine in validate mode
      hr_grade_api.delete_grade_rate_values
        (p_validate
        ,<parameters>
        ,p_object_version_number => l_api_ovn
        ,p_validate
                                => true
    end if;
    delete_record;
  end key_delrec_row;
Forms Procedure Called from the ON-LOCK Trigger
  procedure lock_row is
    l_counter number;
  begin
    l\_counter := 0;
    LOOP
      BEGIN
       l_counter := l_counter + 1;
       -- If this row has just been updated then
       -- the new_object_version_number will be not null.
       -- That commit unit must have been successful for the
       -- on_lock trigger to fire again, so use the
       -- new_object_version_number.
       if :<block_name>.new_object_version_number is not null then
          :<block_name>.object_version_number :=
             :<block_name>.new_object_version_number;
        -- Call the table handler api lock routine
        pay_grr_shd.lck
          (<parameters>
          ,p_object_version_number => :<block_name>.
object_version_number
         );
        return;
      EXCEPTION
        When {\tt APP\_EXCEPTIONS.RECORD\_LOCK\_EXCEPTION} then
          APP_EXCEPTION.Record_Lock_Error(l_counter);
      END:
    end LOOP;
  end lock_row;
```

# **DataPump**

## Oracle HRMS Data Pump

This essay provides the information that you need to understand and use the Oracle HRMS Data Pump. To understand this information you should already have a good functional and technical knowledge of the Oracle HRMS product architecture, including:

- The data model for Oracle HRMS and the importance of DateTrack.
- The API strategy and how to call APIs directly.
- How to code PL/SQL. Some PL/SQL code is normally required to convert legacy data for use with Data Pump.
- The HRMS parameters that control the running of concurrent processes (for example, to make the process run in parallel).

Note, however, that the Data Pump Process Manager reduces some of this complexity by providing a user interface that enables you to view the progress of your Data Pump batches, and run multiple Data Pump processes with a consistent set of parameters.

See: Using Data Pump Process Manager, page 4-255

### Restrictions

This essay does not describe the entire Data Pump schema in detail. Details are given as needed for some of the tables and in most cases you will use the PL/SQL routines to insert data to these batch interface tables. Full details are provided in the Oracle HRMS electronic Technical Reference Manual (eTRM), available on My Oracle Support.

Oracle delivers seed data to enable Data Pump API calls to use features such as passing in user values instead of system identifiers. This support is not available for all of the APIs that are delivered with Oracle HRMS. This essay describes a mechanism for calling APIs using Data Pump where the supporting seed data is not present.

When purging data from the Data Pump tables, take extra care that you do not delete information on User Keys that you might need for future loading of external data. See: User Key Values, page 4-244.

### **Contents**

This essay includes the following sections:

Overview, page 4-217

Provides an overview of the Data Pump, including its key components and special features.

• Using Data Pump, page 4-221

Describes the steps for using Data Pump, at a high level. Each step is explained in more detail in the following sections:

- Running the Meta-Mapper, page 4-222.
- Loading Data Into the Batch Tables, page 4-228.
- Running the Data Pump Process, page 4-232.
- Finding and Fixing Errors, page 4-234
- Purging Data, page 4-238
- Sample Code, page 4-240

Illustrates how you could call the batch lines procedures.

Notes on Using the Generated Interfaces, page 4-242

Explains some of the factors you should consider when using the view and PL/SQL packages generated by the Meta-Mapper process for each API.

- Utility Procedures Available with Data Pump, page 4-245
  - Describes the utility procedures that are provided in the HR\_PUMP\_UTILS package.
- Using Data Pump with Unsupported APIs, page 4-249

Outlines techniques for calling APIs using Data Pump in the absence of seed data for Data Pump support.

- APIs Supported by the GENERATEALL Command, page 4-246
  - Lists the APIs for which the GENERATEALL command generates code.
- Table and View Descriptions, page 4-246

Describes the specific tables and views you use with Data Pump.

• Using Data Pump Process Manager, page 4-255

Explains what pages are available in the Data Pump Process Manager to enable you to monitor the progress of your Data Pump batches.

### Overview

Oracle HRMS has a set of predefined APIs that are business process related and you are strongly advised always to use these APIs to load data. The predefined APIs enforce all the business rules in the system and guarantee the integrity of any data loaded into the

system.

The Oracle HRMS Data Pump supports rapid implementation by simplifying and standardizing the common tasks associated with loading batch data into the Oracle HRMS tables. This is done by providing a set of predefined batch tables and standard processes that simplify the tasks of data-loading using the supported APIs.

With the Oracle Data Pump you:

1. Map the data items from your external system to the parameter values of the appropriate APIs.

Because you map data to the parameters of the APIs you do not need to know the complexity of the HRMS data model. For example, to create an employee you need to co-ordinate inserting data into multiple tables. The create\_employee API does this automatically, using the parameter values you pass in.

A special feature of the Data Pump is that you can use user values in place of system IDs for the API parameters. These are translated automatically by the Data Pump.

2. Load your data into a single generic batch lines table. (There is also a single batch header table to help you manage your batch loading processes.)

The Data Pump works with a single generic batch lines table. It generates a specific view for each API so that you can easily review and update the data for each API using the parameter names for the API.

Also, there are PL/SQL interface routines to insert your external data into the generic batch lines table.

3. Run a standard process that automatically calls the appropriate API for each line of data in the batch table.

## **Components of Data Pump**

Data Pump consists of the following components:

### **Meta-Mapper Process**

This process generates the specific PL/SQL procedures and views for each of the supported API modules you want to use.

Use the Meta-Mapper to generate a set of views that you can use to examine or update data in the batch tables. For example you might want to correct data or change the order in which data is loaded.

**Note:** The Meta-Mapper is similar to an install process. You must run the Meta-Mapper before making a data pump API call. Meta-Mapper usually runs during the loading of your software, but there are occasions when you may need to run Meta-Mapper manually. For example, if you cannot find Meta-Mapper, or if you version displays as invalid, then you should run Meta-Mapper manually.

### **Batch Header Table and Batch Lines Table**

Use these two tables to hold the header and lines information from your external data.

- HR PUMP BATCH HEADERS
- HR\_PUMP\_BATCH\_LINES

**Note:** The Meta-Mapper creates views based on the batch lines table called HRDPV <API Procedure Name>, for example, HRDPV\_CREATE\_EMPLOYEE.

## PL/SQL Routines

Use the predefined and generated PL/SQL routines to insert your external or legacy data into the batch lines table. Meta-Mapper generates a separate routine for each API that is supported by the Data Pump.

- HR PUMP UTILS.CREATE BATCH HEADER(...)
- HRDPP\_<API Procedure Name>.INSERT\_BATCH\_LINES For example, HRDPP\_CREATE\_EMPLOYEE .INSERT\_BATCH\_LINES

There is also a help routine to provide detailed information on the parameter options for specific procedures.

HR\_PUMP\_META\_MAPPER.HELP ( <package\_name>, , procedure\_name>)

### The Data Pump Engine Process

The Data Pump Engine process is a standard concurrent process that performs the actual data validation and loading operations. It takes these parameters:

- Batch name
- Processing mode
- **Action Parameter Group**

### **Special Features of Data Pump**

The following is a list of the special features provided with Data Pump:

## **User Keys**

Data Pump enables you to define the combination of data items that uniquely identify records for loading into Oracle HRMS. For example, when you are loading data for a Person, you could use a combination of Last Name, First Name, Date of Birth, and Gender to identify that person uniquely in Oracle HRMS.

You store these user key definitions in the table HR\_PUMP\_BATCH\_LINES\_USER\_KEYS.

### **Use Actual Values**

In nearly all cases you can load data using actual names or values without having to

identify a system value in Oracle HRMS. The conversion of name to ID is transparent to the user. For example, you can use a real Job Name without needing to identify the JOB\_ID in Oracle HRMS; or you can use the value 'Male' for gender without needing to know that the code value is 'M'.

# **Alternative Meta-Mapper Generation Mode**

It is possible to call the Meta-Mapper so that Data Pump API call is essentially a direct call to the API. This feature is most useful in the absence of seed data for Data Pump support.

## **Automatic Parallel Processing Of Batch Load Process**

Data Pump automatically supports parallel processing on multi-processor systems without any extra code. You turn this on by inserting or updating a row for THREADS in the PAY ACTION PARAMETER VALUES table.

This is the same parameter that controls parallel processing for the Payroll Run and other processes in Oracle HRMS.

**Note:** When you are using parallel processing, use the P\_LINK\_VALUE parameter in the batch lines to group transactions that must be run within the same thread.

### **Explicit User Ordering of Operations**

When loading batch lines with related data you must perform some operations in a strict sequence. For example, entering salary information for an employee must take place after the employee record has been created.

With Data Pump, you use the P\_USER\_SEQUENCE parameter to control the order of processing of batch lines.

Note: Data Pump cannot validate the sequence numbers you enter. It accepts the sequence and tries to process as instructed. If you use incorrect numbers the process may return validation errors when it tries to load your data in the wrong sequence. See: Running the Data Pump, page 4-232.

## **Validation Mode Operation**

When you submit the Data Pump concurrent process you can choose to run it in validation mode. This enables you to review errors in batches or in related records in a batch and to change them before any of them are committed to the HRMS database.

# **Processing Batches**

When you run Data Pump the process only loads data that has not already been processed successfully. This means that you can run a batch, review and correct errors for any specific lines, and then rerun the same batch. You can repeat this process until you have successfully loaded all lines in the batch.

To do this you submit the concurrent process with the same batch name. All unprocessed or errored lines are reprocessed automatically.

# **Logging Options**

There are many logging options with Data Pump that help you find errors when running the process.

## **Using Data Pump**

To use Data Pump, follow this sequence of tasks:

- Decide which of the supported API modules you require for loading your external data and run the Meta-Mapper to generate interface procedures for these APIs.
  - See: Running the Meta-Mapper, page 4-222.
- Use the predefined PL/SQL routines and those created by the Meta-Mapper to transfer your external data into the Data Pump tables.

See: Loading Data Into the Batch Tables, page 4-228.

**Note:** For each entity that requires a User Key you must include the value you want to use as a unique identifier. For example, the parameters P\_PERSON\_USER\_KEY and P\_ASSIGNMENT\_USER\_KEY for create\_employee.

Optional. Run Data Pump in validation mode to check and correct data before it is loaded.

See: Running the Data Pump Process, page 4-232.

Run Data Pump to load data from batch tables into the Oracle HRMS tables.

Note: When you load a record for the first time, Data Pump automatically inserts your user key value from the batch lines, and the unique key ID generated by the API into the HR\_PUMP\_BATCH\_LINE\_USER\_KEYS table. This combination is used for all further data loads that update existing records in Oracle HRMS.

For example, P\_PERSON\_USER\_KEY = USER\_KEY\_VALUE and PERSON\_ID = UNIQUE\_KEY\_ID.

Review any errors and correct causes.

See: Finding and Fixing Errors, page 4-234.

If necessary, rerun Data Pump to load corrected batch lines.

See: Rerunning the Data Pump Process, page 4-237.

Repeat 5 and 6 until all lines are successfully loaded.

7. Optional. Purge data from the batch tables.

See: Purging Data, page 4-238.

## Running the Meta-Mapper

Based on your implementation you might decide that you do not need to use all of the predefined APIs to load external data. Run the Meta-Mapper for all APIs or for each single API that you select. The Meta-Mapper generates a specific PL/SQL package and view for each API.

**Note:** For APIs with overloaded interfaces, the Meta-Mapper will only generate code for the latest interface. The latest interface is the interface that has the greatest number of mandatory parameters.

Use the following SQL\*PLUS command to generate packages and views for a number of APIs. (Not, however, all APIs, as the GENERATEALL name appears to suggest):

```
sql> execute hr_pump_meta_mapper.generateall;
```

See also: APIs Supported by the GENERATEALL Command., page 4-246

Use the following SQL\*PLUS command to generate packages and views for one API:

```
sql> execute hr_pump_meta_mapper.generate( <package_name>, <
procedure_name>);
```

## For example:

```
sql> execute hr_pump_meta_mapper.generate( 'hr_employee_api',
'create_employee' );
```

The naming convention for the view is hrdpv\_<api\_module\_name> and the naming convention for the PL/SQL package is hrdpp\_<api module name>. This applies unless the name would exceed 30 bytes, in which case the name is truncated to 30 bytes. In the example, the name of the view is hrdpv\_create\_employee, and the name of the package is hrdpp\_create\_employee.

You can use the view to insert legacy data into the HRMS schema or the batch tables, or to update data already in the batch lines table. The PL/SQL package contains an insert\_batch\_lines procedure to make it easy to insert data from your external systems into the batch lines table; and a call procedure that executes the API on the rows in the batch lines table.

## View Generated by the Meta-Mapper

For each API the Meta-Mapper generates a view on the HR\_PUMP\_BATCH\_LINES table that reflects the parameters of the API. This makes it easier to examine and update row values. The name of the view reflects the API name. For example, HRDPV\_CREATE\_EMPLOYEE. For a full listing of this view see: Table and View Descriptions, page 4-246.

In addition to the parameters for the API, the Meta-Mapper always creates the following columns in the view:

```
Column
         Description
```

```
Foreign key to HR_PUMP_BATCH_HEADERS
BATCH_ID
BATCH_LINE_ID Foreign key to HR_PUMP_BATCH_LINES.
Primary key generated using the
    hr_pump_batch_lines_s sequence.
API_MODULE_ID Foreign key to HR_API_MODULES.
    This tells Data Pump which api to
    call for each row.
LINE_STATUS
            Load status of this API:
  `U' - Unprocessed.
      This must be the initial value for all
    lines
  'C' - Complete.
      The API call was successful and the
     changes have been committed.
  'E' - Error.
  'V' - Validated
    The API call was successful but the
     changes have not been committed.
USER_SEQUENCE Used to control processing order.
    For example, to make sure that address
     for an employee is loaded after the
     employee record has been created.
LINK_VALUE
           Use a unique link_value to link multiple
    rows in a single batch.
     Set this value when using parallel
    processing to make sure that related
     rows in a batch are processed together.
BUSINESS_GROUP_NAME Alternative business group name to use
                        for a particular API call. If not null,
                        this overrides the value specified in
                        the batch header
```

Meta-Mapper also creates other columns for specific APIs. For example, some of the columns on the create employee view are:

- P\_EFFECTIVE\_DATE
- P\_MANAGER\_FLAG
- P ASSIGNMENT USER KEY

Other columns are created to reflect the PL/SQL OUT values returned from the API so that you can examine these values. For example:

P NO MANAGERS WARNING

You do not need to know which columns of the batch lines table hold specific parameters for the API.

#### **Required Columns**

If you use the view to insert data to the batch lines table then remember that in addition

to the data required for the insert batch line procedure you also need:

batch\_line\_id

Primary key generated using the hr\_pump\_batch\_lines\_s sequence.

line\_status

Must be set to 'U' (unprocessed).

api\_module\_id

Foreign key to hr\_api\_modules.

The following query gets the api\_module\_id for create employee:

```
SELECT API_MODULE_ID
FROM HR_API_MODULES
WHERE UPPER(MODULE_NAME) = 'CREATE_EMPLOYEE'
      UPPER(MODULE_PACKAGE) = 'HR_EMPLOYEE_API';
AND
```

# PL/SQL Package Generated by the Meta-Mapper

The Meta-Mapper also generates a separate package for each API to make it easier for you to load data to the batch lines table or to review the content of the table for specific APIs.

For example, the create\_employee package hrdpp\_create\_employee contains two procedures:

- insert\_batch\_lines
- call

## **Insert Batch Lines Procedure**

Use this procedure to simplify loading data into the batch lines table.

See also: Default and Null Values for API Parameters., page 4-230

A call to this procedure creates one row in the batch lines table, complete with all the parameters. For create employee, some of the parameters are:

| p_batch_id                               | number   | in |         |
|------------------------------------------|----------|----|---------|
| p_data_pump_batch_line_id                | number   | in | default |
| p_data_pump_business_grp_name            | varchar2 | in | default |
| p_user_sequence                          | number   | in | default |
| p_link_value                             | number   | in | default |
| p_hire_date                              | date     | in |         |
| p_last_name                              | varchar2 | in |         |
| p_sex                                    | varchar2 | in |         |
| p_per_comments                           | varchar2 | in | default |
| <pre>p_date_employee_data_verified</pre> | date     | in | default |
| p_date_of_birth                          | date     | in | default |

| p_email_address                            | varchar2 | in | default |
|--------------------------------------------|----------|----|---------|
| p_employee_number                          | varchar2 | in |         |
| <pre>p_expense_check _send_to_addres</pre> | varchar2 | in | default |
| p_first_name                               | varchar2 | in | default |
| p_known_as                                 | varchar2 | in | default |
| p_marital_status                           | varchar2 | in | default |
| p_middle_names                             | varchar2 | in | default |
| p_nationality                              | varchar2 | in | default |
| p_national_identifier                      | varchar2 | in | default |
| p_previous_last_name                       | varchar2 | in | default |
| p_registered_disabled_flag                 | varchar2 | in | default |
| p_title                                    | varchar2 | in | default |
| p_attribute1                               | varchar2 | in | default |
| p_attribute2                               | varchar2 | in | default |
| p_attribute3                               | varchar2 | in | default |
| p_attribute4                               | varchar2 | in | default |
| p_attribute5                               | varchar2 | in | default |
| p_attribute6                               | varchar2 | in | default |
| p_attribute7                               | varchar2 | in | default |
| p_attribute8                               | varchar2 | in | default |
| • • •                                      |          |    |         |
| • • •                                      |          |    |         |
| p_resume_exists                            | varchar2 | in | default |
| p_resume_last_updated                      | date     | in | default |
| p_second_passport_exists                   | varchar2 | in | default |
| p_student_status                           | varchar2 | in | default |
| p_work_schedule                            | varchar2 | in | default |
| p_suffix                                   | varchar2 | in | default |
| p_person_user_key                          | varchar2 | in |         |
| p_assignment_user_key                      | varchar2 | in |         |
| p_user_person_type                         | varchar2 | in | default |
| p_vendor_name                              | varchar2 | in | default |
| p_correspondence_language                  | varchar2 | in | default |

This example does not show all the parameters as there are many more.

The optional p\_data\_pump\_business\_grp\_name parameter specifies a business group name to override the name specified in the batch header.

The optional p\_data\_pump\_batch\_line\_id parameter specifies the batch\_line\_id for the inserted row (if necessary an existing row with this batch\_line\_id will be deleted).

**Note:** This procedure requires two user key values *p\_person\_user\_key* 

and *p\_assignment\_user\_key*. You must supply values for these keys. If you use Data Pump to create records in Oracle HRMS then Data Pump automatically inserts your key values and the HRMS key values generated by the APIs into the user keys table. For subsequent actions Data Pump can use these keys to match records from your external system with the Oracle HRMS records. A more detailed explanation and example is included in a later section of this document.

#### **Call Procedure**

This is the actual 'wrapper' procedure executed by the Data Pump process to call the API and pass in the appropriate parameter values. The procedure takes two arguments: *p\_business\_group\_id* and *p\_batch\_line\_id*.

**Note:** Direct calls to this procedure are NOT supported. You must use the Data Pump concurrent process to execute the procedures.

#### **Meta-Mapper Help Procedure**

The Meta-Mapper package also includes a help procedure *hr\_pump\_meta\_mapperhelp* that returns information on the generated PL/SQL package and view names, and the batch lines table parameter values for a given API.

The help procedure has two parameters:

- p\_module\_package The name of API PL/SQL package
- p\_module\_name The name of API PL/SQL procedure

You must set server output on before calling this procedure.

For example, use the following SQL\*PLUS to get help for *hr\_employee\_api*. create\_employee:

```
sql> set serveroutput on size 1000000;
sql> execute hr_pump_meta_mapper.help( 'hr_employee_api',
'create_employee' );
```

## The output is as follows:

Generated package: hrdpp\_create\_employee Generated view: hrdpv\_create\_employee

| Parameter Name | Type    | In/Out | Default? | Lookup | Type |
|----------------|---------|--------|----------|--------|------|
|                |         |        |          |        |      |
| P_HIRE_DATE    | DATE    | IN     |          |        |      |
| P_LAST_NAME    | VARCHAR | 2 IN   |          |        |      |
| P_SEX          | LOOKUP  | IN     | SEX      |        |      |
| P_PER_COMMENTS | VARCHAR | 2 IN   | DEFAULT  |        |      |

| P_DATE_EMPLOYEE                    |          |     |           |             |
|------------------------------------|----------|-----|-----------|-------------|
| _DATA_VERIFIED                     | DATE     | IN  | DEFAULT   |             |
| P_DATE_OF_BIRTH                    | DATE     | IN  | DEFAULT   |             |
| P_EMAIL_ADDRESS                    | VARCHAR2 | IN  | DEFAULT   |             |
| P_EMPLOYEE_NUMBER                  | VARCHAR2 | IN  |           |             |
| P_EXPENSE_CHECK<br>_SEND_TO_ADDRES | LOOKUP   | IN  | DEFAULT   | HOME_OFFICE |
| P_FIRST_NAME                       | VARCHAR2 | IN  | DEFAULT   |             |
| P_KNOWN_AS                         | VARCHAR2 | IN  | DEFAULT   |             |
| P_MARITAL_STATUS                   | LOOKUP   | IN  | DEFAULT   | MAR_STATUS  |
| P_MIDDLE_NAMES                     | VARCHAR2 | IN  | DEFAULT   |             |
| P_NATIONALITY                      | LOOKUP   | IN  | DEFAULT   | NATIONALITY |
| D                                  |          |     | DDD1111 B |             |
| P_NATIONAL_IDENTIFIER              | VARCHAR2 | IN  | DEFAULT   |             |
| P_PREVIOUS_LAST_NAME               | VARCHAR2 | IN  | DEFAULT   |             |
| P_REGISTERED_DISABLED_FLAG         | LOOKUP   | IN  | DEFAULT   | _           |
| P_TITLE                            | LOOKUP   | IN  | DEFAULT   | TITLE       |
| P_WORK_TELEPHONE                   | VARCHAR2 |     | DEFAULT   |             |
| P_ATTRIBUTE_CATEGORY               | VARCHAR2 | IN  | DEFAULT   |             |
| P_ATTRIBUTE1                       | VARCHAR2 | IN  | DEFAULT   |             |
| P_ATTRIBUTE2                       | VARCHAR2 | IN  | DEFAULT   |             |
| P_ATTRIBUTE3                       | VARCHAR2 | IN  | DEFAULT   |             |
| P_ATTRIBUTE4                       | VARCHAR2 | IN  | DEFAULT   |             |
| P_ATTRIBUTE5                       | VARCHAR2 | IN  | DEFAULT   |             |
| P_ATTRIBUTE6                       | VARCHAR2 | IN  | DEFAULT   |             |
| • • •                              |          |     |           |             |
| P_ASSIGNMENT_SEQUENCE              | NUMBER   | OUT |           |             |
| P_ASSIGNMENT_NUMBER                | VARCHAR2 | OUT |           |             |
| P_NAME_COMBINATION_WARNING         | BOOLEAN  | OUT |           |             |
| P_ASSIGN_PAYROLL_WARNING           | BOOLEAN  | OUT |           |             |
| P_USER_PERSON_TYPE                 | VARCHAR2 | IN  | DEFAULT   |             |
| P_VENDOR_NAME                      | VARCHAR2 | IN  | DEFAULT   |             |
| P_CORRESPONDENCE_LANGUAGE          | VARCHAR2 | IN  | DEFAULT   |             |
|                                    |          |     |           |             |

The following is an explanation of the help output:

- In the above example, the insert\_batch\_lines procedure is: hrdpp\_create\_employee. insert\_batch\_lines.
- The Parameter Name column shows the name of the parameter as it appears in the insert\_batch\_lines procedure and generated view.

- A parameter can have type USER\_KEY which means that it is a user key (see the section User Key Values, page 4-244 for more details). For example, P\_SUPERVISOR\_USER\_KEY USER\_KEY IN DEFAULT. User key parameters are implicitly of type VARCHAR2.
- DATE parameter values are passed to the insert\_batch\_lines procedure as VARCHAR2 strings in the appropriate date format.

Data Pump makes use of two different date formats:

- Unsigned Date Format: This can be either YYYY/MM/DD, or for dates in Oracle HRMS, the internal date format is YYYY/MM/DD HH24:MM:SS
- Signed Date Format: This can be either SYYYY/MM/DD, or for dates in Oracle HRMS, the internal date format is SYYYY/MM/DD HH24:MM:SS. The signed date format has been introduced for HR\_API\_G\_SYSDATE which must be capable of holding a negative date.
- BOOLEAN parameter values are passed to the insert\_batch\_lines procedure as VARCHAR2 strings with the values TRUE or FALSE'.
- The In/Out column has the value IN for parameters that are PL/SQL IN or IN/OUT when passed to the API, or are user key parameters. If the parameter is an API PL/SQL OUT parameter, then the In/Out column value is OUT.
- Only IN parameters are arguments to the insert\_batch\_lines procedure. OUT parameters appear in the generated view.
- The Default column has the value DEFAULT if the parameter's value is not required in the batch lines table. For mandatory parameters this column is empty.
- Mandatory parameter values must be passed to the insert\_batch\_lines procedure.
- If the parameter is a lookup parameter, the Lookup Type column contains the name of the parameter's lookup type.

## **Loading Data Into the Batch Tables**

The Meta-Mapper generates a specific PL/SQL package and view for each API. Use these PL/SQL interface procedures and views for loading data into the batch tables, except where stated otherwise in this document.

It is particularly important that inserts are performed exclusively through the interfaces. There are two reasons for this:

- Using the PL/SQL procedure insulates you from the complexities of the underlying schema.
- Using the PL/SQL procedure insulates you from any schema changes that might be

made in any future release. This is important if you intend to use Data Pump on a continuing basis.

**Tip:** Test the validity of the legacy data capture code on a subset of the batch to be loaded. For example, if you plan to load details for 100000 people, test your routines to validate and load a subset of 100 representative people. This should help you to identify and resolve any obvious problems with your capture code before you attempt to load the bulk of your data.

#### The Batch Interface Tables

The main objective of the interface design was to keep everything as simple as possible. The result is that Data Pump only has one batch header and one batch lines table for loading data for all APIs. Views are generated by the Meta-Mapper with specific column names for each API.

Each row of the batch lines table holds the reference to an API and data values. Data Pump executes each API with the data passed in as parameters.

## **How to Control Processing Order**

There are many instances where you need to control the order in which batch lines are loaded into the database. For example, Data Pump would generate an error if it tried to create an address for a person before it created the person.

To control the order in which operations are performed, use the *p\_user\_sequence* parameter to set the order manually. Choose some appropriate numeric values for this parameter when you insert the data to the batch lines table. Data Pump uses these numbers to determine processing order.

# **Different Approaches to Batch Loading**

There are a number of approaches you can take when setting the order for processing batch lines.

One approach would be to load disparate data in separate batches. For example load personal information in one batch and address information in a second batch.

Another approach would be to create a batch containing lines with related API calls. For example, you could load person, address, and assignment information for one employee as part of one batch. In this approach, if you are using the parallel processing option, you would use the *p\_link\_value* parameter to make sure all the lines are processed in the same chunk. Use the default or *p\_user\_sequence* parameter to make sure that the different API calls are made in the correct order within the linked group.

#### **Processing Order When Running Parallel**

The Data Pump process has been optimized to take advantage of parallel processing options. If you want to run a multi-threaded process there are some special considerations for ordering batch lines.

When you run the Data Pump process in parallel, the concurrent manager generates multiple threads, each of which processes a defined number of batch lines before it

commits them to the database. The number of lines is controlled by the CHUNK\_SIZE payroll action parameter - see Other Parameters, page 4-233 for details.

With parallel processing and chunking of lines, in theory a transaction that includes more than one line could be split between processes. This would mean that lines might not be processed in the order set by the *p\_user\_sequence* parameter.

You can prevent this by using the *p\_link\_value* parameter. This parameter tells Data Pump that a set of batch lines must be processed in the same chunk. Use the same link value for all the lines that must be processed by the same thread - this will automatically extend the number of rows processed by a single thread when necessary.

When lines have a common link value, they must also be in consecutive user sequence in order to be processed within a single chunk.

For example, in the following table, only the lines with the user sequences 1, 2 and 5 are guaranteed to be processed in the same thread.

| User Sequence | Link Value |
|---------------|------------|
| 1             | 1          |
| 2             | 1          |
| 5             | 1          |
| 8             | 2          |
| 10            | 1          |

Note: When running Data Pump in parallel you may find that performance does not scale as expected. Remember that running business process APIs in parallel may cause lock contention because of extended validation. For example, in the past, the personal payment method and element entry APIs were known to have problems in this area.

# **Default and Null Values for API Parameters** Specifying a Default or NULL Parameter Value

Part of the design for the APIs in Oracle HRMS is that many parameters have default values set for them. This means that they can be called directly without having to pass values for all parameters.

When you use Data Pump there is a similar mechanism that means you do not have to supply values for all parameters.

The following rules apply:

- If an insert batch lines parameter is passed NULL or is not passed a value and can be defaulted, the appropriate default value will be passed to the API module itself.
- If you want to set up an explicit NULL value for a parameter, use the special reserved string <NULL>. You may want to do this to update to a null value.

Any other value passed as a parameter will be the value inserted into the batch line and subsequently passed to the appropriate API process.

#### **Indicator Parameters**

The insert\_batch\_lines procedure may be generated with indicator parameters. Each indicator parameter is generated in addition to the corresponding standard parameter e. g. I\_AMOUNT (indicator parameter), P\_AMOUNT (standard parameter). The indicator parameters are generated to allow the special value NULL to be specified for nonmandatory number and date parameters whose default value is not NULL. If the indicator parameter = Y then the value NULL is written to the batch lines table, otherwise the standard parameter's value is used. The usual case for this is for update APIs where a number or date value needs to be updated to NULL

#### Assumed Default Values

Occasionally, when the value NULL is used to specify a non-mandatory parameter, the wrong default value gets passed to the API call. The usual reason for this is that the parameter in question has a non-standard default value, but the seed data has not taken this into account. In such case, the correct default value for the parameter should be explicitly set in the batch lines row for the Data Pump API call.

The meta-mapper assumes, that unless seeded otherwise, certain default values for API parameters - this is because it is not possible to get the actual default values from the database. The default value used for a create API (e.g. create\_employee) is NULL. For all other APIs, the default values used are shown in the following table:

| Parameter Type | Default Value    |
|----------------|------------------|
| BOOLEAN        | NULL             |
| DATE           | HR_APLG_DATE     |
| LONG           | NULL             |
| NUMBER         | HR_APLG_NUMBER   |
| VARCHAR2       | HR_APLG_VARCHAR2 |

## **Default and Null Values for Mapped Parameters**

A mapped parameter is one where an actual value (or a user key) is used rather than a system identifier in the Data Pump API call. The meta-mapper call procedure calls a mapping function before making the API call to resolve the system identifier value from the input value. Such a mapping function will usually have two or more parameters – an obvious name parameter e.g. P\_JOB\_NAME, and other parameters such as P\_EFFECTIVE\_DATE.

If one or more of the mapping function parameters is set to <NULL> in batch lines then the mapped parameter is passed to the API as NULL. Otherwise, if one or more of the mapping function parameters is set to NULL in batch lines and the default value is NULL or an HR\_API value (e.g. HR\_API.G\_NUMBER) then the mapped parameter is passed to the API with its default value.

Recommendation: To use this feature, set the name parameter to <NULL> or NULL in the batch lines table. There is no need to worry about what the other mapping function parameters could be.

# **Running the Data Pump Process**

Use the Submit Reports and Processes form to start the Data Pump Engine process. It takes these parameters:

#### **BATCH NAME**

The batch name is one of the batches inserted via the create batch header procedure.

#### VALIDATE FLAG

Default value for this flag is No. This commits all valid lines to the database.

If the validate flag is set to Yes, the process runs in validation mode. The APIs are called, but their results are rolled back. Use this mode to check and correct data before committing changes to the database.

## ACTION PARAMETER GROUP

The action parameter group specifies the set of action parameter values to configure this Data Pump run.

The default value for this parameter is set from the HR: Data Pump Action Parameter Group profile option.

**Note:** Before running the Data Pump process you should decide whether to use parallel threads and whether you want to turn on any logging options.

## **Overview of Data Pump Action Parameters**

Data Pump process running can be controlled through the action parameter value settings. A number of these action parameters (THREADS, CHUNK\_SIZE, MAX\_ERRORS\_ALLOWED) are also used by the other processes e.g. the payroll run. With action parameter groups it is possible to have separate action parameter values for different processes, something that is highly recommended. Another use of action parameter groups is to switch in an action parameter group for debugging e.g. so that Data Pump is run as a single thread with logging switched on.

Any action parameters not set within the specified action parameter group take their values from the default action parameter group (the null action parameter group). Furthermore, if action parameters are NULL then the Data Pump process uses default values for them.

You can set action parameter values from the Action Parameters form (navigate to Process And Reports->Action Parameters).

## **Running In Parallel**

To enable parallel processing you set a value for the THREADS parameter in PAY ACTION PARAMETER VALUES.

The threads value includes the starting process. That means that if you set a value of 2, the main engine code starts with one worker process to make a total of two concurrent processes. When running in parallel, the main process may finish before the worker processes. This is normal.

**Note:** The THREADS parameter also controls the parallel execution of the other Oracle Payroll processes. We recommend that you use action parameter groups to separate action parameters for Data Pump from normal payroll processing.

#### **Other Parameters**

There are six other payroll action parameters you can set for Data Pump.

#### **CHUNK SIZE**

Default = 10

Controls how many batch API calls are processed at a time per thread when running in parallel. It also controls the number of API calls per commit. Note that there are certain circumstances under which the actual number can vary from this number. For example, it can be higher if the p\_link\_value parameter is set.

## MAX ERRORS ALLOWED

Default = 20

Controls how many errors in calling an API will be tolerated before the entire Data Pump engine fails. This is the number of errors per parallel thread.

# PUMP\_DEBUG\_LEVEL

Use this parameter to turn on logging for tracking errors generated by the Data Pump process. For a list of valid values for this parameter, see Logging Options, page 4-234.

# DATA\_PUMP\_DISABLE\_CONTINUOUS\_CALC

Default = N

Use this parameter to turn off continuous calculation triggers. This may be desirable for

performance reasons. The value Y turns off the continuous calculation triggers.

#### DATA PUMP NO FND AUDIT

Default = N

Use this parameter to turn off Oracle Applications auditing. This may be desirable for performance reasons. The value Y turns off the auditing.

## DATA\_PUMP\_NO\_LOOKUP\_CHECKS

Default = N

Use this parameter to turn off lookup validation in the Data Pump API call. The Data Pump API call assumes that values for lookup parameters are passed in as lookup codes only. This may be desirable for performance reasons. The value Y turns off the lookup validation.

## **Checking Run Status**

The Data Pump runs as a concurrent process. You can check process status at any time using the View Concurrent Requests window. The concurrent manager only reports failure if the entire process has failed. Usually this happens because the number of errors exceeded the value set by the MAX\_ERRORS\_ALLOWED parameter.

**Note:** Even if the concurrent process completes successfully there may be some data errors encountered by the process. You should always check for batch line errors.

#### Finding and Fixing Errors

This section deals with the logging options available for tracking errors generated by the Data Pump process, as well as hints and tips on how to deal with these.

# **Logging Options**

You enable logging options for Data Pump by inserting appropriate values in the PAY\_ACTION\_PARAMETERS\_VALUES table for the PUMP\_DEBUG\_LEVEL parameter.

> **Note:** Turning logging on always affects the overall performance of the data pump process. You should only use logging to help track down problems when they occur. Remember also to switch logging off after you have solved your problem.

Valid values for PUMP\_DEBUG\_LEVEL are as follows.

**Tip:** The first three options are likely to be the most useful to you.

| Option | Description                                                                                                  |
|--------|----------------------------------------------------------------------------------------------------|
| AMD    | API Module Debug (enables trace output from API)                                                             |
| RRP    | Range Row Processing logging (logs<br>the number of errors that occurred<br>for each unit of work, or range) |
| GID    | Get_id function failure information<br>(logs failures in functions that map<br>user values to IDs)           |
| MSG    | Output specific logging messages                                                                             |
| ROU    | Routing information (entry to and exit from procedures)                                                      |
| WCD    | Wrapper cache debug logging                                                                                  |
| STK    | Stack dump logging (trace information on failure)                                                            |
| EXT    | Exit information (trace information on success)                                                              |
| RRI    | Range row insert logging                                                                                     |
| BLI    | Batch Line Information (output the batch line number for the batch line being processed).                    |
| CLF    | Concurrent Log File (logging messages output with the MSG option go to the concurrent manager log file).     |

You can combine any number of these options by concatenating the values, separated by a colon. For example, the string 'MSG:RRI:RRP' combines MSG, RRI, and RRP debugging.

# **How to View Logging Output**

When you enable logging options, output is produced for every thread that may be running. Use the PYUPIP command to view this output.

To use this command you will need to know the ID for the concurrent process you are logging. Online you can use the View My Requests window to find the Concurrent Request IDs. Alternatively, you can query from the HR\_PUMP\_REQUESTS table. One row is inserted for each process that is running. For example:

```
select * from hr_pump_requests;
```

## Typical output would be:

| BATCH_ID | REQUEST_ID | PROCESS_TYPE |
|----------|------------|--------------|
|          |            |              |
| 8437     | 98533      | MAIN         |
| 8437     | 98534      | WORKER       |

This tells us that there are two processes running, and the request\_id values are 98533 and 98534.

Use PYUPIP to trace the output in a separate command line window. For example:

```
PYUPIP <user/password>@database REQID98533
PYUPIP <user/password>@database REQID98534
```

**Note:** If you are running multiple threads, you should trace all the threads. If you do not choose all threads, this means that the processing comes to halt when the database trace pipe fills up. It may be advisable to run a single thread only when tracing.

#### **How to Find Errors in Batch Lines**

When an error occurs during processing, Data Pump generates one or more rows in the HR\_PUMP\_BATCH\_EXCEPTIONS table. There will be multiple rows if the API supports multiple messaging. In this release you must use SQL\*PLUS to view this information.

Additionally, you can use SQL\*PLUS to query rows in HR PUMP BATCH LINES where the LINE STATUS has a value of E - error.

**Note:** In validation mode LINE\_STATUS is set to V- validated, for a successful API call. In update mode LINE\_STATUS is set to to C complete, for a successful API call.

#### Investigating the Cause of Errors

Investigation strategies depend on the type of error and the indications of its origin. For some errors you may need experience with the use of APIs and the Oracle HRMS application to recognize what might be wrong.

Some specific advice for Data Pump follows:

Start with the columns of the HR PUMP BATCH EXCEPTIONS table to identify which batch line has caused the error. Use this to check the parameters and values of the batch line itself.

- One common error is 'no data found'. This is most likely to happen because of an
  error in one of the functions called to convert user meaning to ID values. In this
  case, the exact cause of the error will not be obvious from looking in the exceptions
  table. More information can be gained from using the GID logging value. When
  failure occurs, the name of the function that failed, plus the argument values passed
  in, is displayed in the trace.
- The AMD logging value can be used to help track down problems. It activates the logging in the API modules themselves providing copious output to examine.
- Another common cause of errors is incorrect ordering of the data load. For instance, attempting to load a person's address before the person. An associated error may occur if you are using parallel processing and do not use LINK\_VALUE to associate multiple batch lines.
- When running in validation mode, ordering errors will occur if the batch is not split up into chunks that are independent of the results of other chunks. This will occur even if the validation is done with a single thread. The reason is that the results of APIs over a single chunk are rolled back to release rollback segments. This is another reason to use the *p\_link\_value* parameter to control the running of a load.

#### **How to Fix Errors**

The most common cause of errors is likely to be that incorrect values have been loaded via the insert\_batch\_lines procedure and that these need to be corrected.

## **Using The Views To Correct Data**

Use the HRDPV\_views on HR\_PUMP\_BATCH\_LINES to correct values in the appropriate columns. You can use normal update statements on these views and this makes fixing data problems much simpler.

**Warning:** When using the views to make changes to problem data, you must not alter the LINE\_STATUS on the HR\_PUMP\_BATCH\_LINES table. The Data Pump engine uses this for processing.

**Note:** Views on HR\_PUMP\_BATCH\_LINES display rows only for the APIs for which they were generated. Any attempt to update the API\_MODULE\_ID column with an incorrect value will fail with an ORA-1402 error. The views are generated with a WITH CHECK OPTION on the where-clause to prevent you from using a view to generate any row that the view could not select.

(The same warning applies to inserting rows into HR\_PUMP\_BATCH\_LINES using the generated views.)

#### **Rerunning The Data Pump Process**

After you have fixed any problems you can rerun the batch by submitting the Data Pump process again using the same batch name. You can submit the process any

number of times until all lines are successfully completed. Batch lines with a status of E - error; U- unprocessed; or V -validated are automatically reprocessed.

You do not have to take any action to remove rows from the exception table. Data Pump automatically deals with this.

Lines validated in previous Data Pump runs are reprocessed even if the Data Pump is run in validation mode because the results of the associated API calls would have been rolled back in the previous runs. Only lines with a status of C - complete are not reprocessed.

The following table summarizes each of the possible entries for batch line status, and explains whether each status is automatically reprocessed.

| Status | Meaning                                                                                                    | Automatically Reprocessed? |
|--------|----------------------------------------------------------------------------------------------------|----------------------------|
| U      | Unprocessed                                                                                                    | Yes                        |
| N      | Not Processed  Applies to Data Pump purges and indicates that this call was not processed because a previous linked call                                                                                                    | Yes                        |
| R      | failed to complete processing.  Rolled Back  This linked API call completed successfully, indicating that the call parameters were valid. However, the results were rolled back because a subsequent linked API call failed to complete. | Yes                        |
| V      | Validated  Not yet committed.                                                                                                    | Yes                        |
| E      | Error Not committed                                                                                                    | Yes                        |
| С      | Completed Committed to the database.                                                                                                    | No                         |

# **Purging Data**

You can use the Data Pump Purge Process to remove unwanted batches when you have successfully uploaded them to your database. You may wish to retain some of the batch information for future processing. When you purge a data pump batch, you can

therefore select how much of the batch information you purge. The Data Pump Purge process enables you to select your criteria for purging and then submit your purge.

Before you submit a purge request, you should make sure that:

- You have completed all processing is for the batch.
- You have not prematurely removed data from the USER\_KEYS table. For example, if you delete assignment and person user keys, you cannot create a secondary assignment for that employee until you run the add\_user\_key procedure to recreate the keys.

If you have existing Data Pump purge practices you can continue to use them in preference to the Data Pump Purge process.

See How to Purge, page 4-239

You run the Data Pump Purge process from the Submit Requests window.

# To run the Data Pump Purge process:

- Enter the name of the batch that you want to purge. If you do not supply a batch name, confirm that you want to purge all batches.
- 2. Specify whether you want to preserve the user keys so that you can use them for future batches.
- 3. If you want to purge the unprocessed batch lines, enter Yes. However, these lines are probably unprocessed because Data Pump encountered the maximum number of errors and could not process any of the later batch lines. You can run these unprocessed lines again when you have fixed the data. So, if you want to run these batch lines again, enter No.
- 4. If you want to purge the failed batch lines, enter Yes. However, if you intend to process these batch lines again when you have corrected the reason for failure, enter No to preserve these batch lines for future use.
- If you want to purge the completed batch lines, enter Yes.
- If you want to delete the batch header, enter Yes. 6.
- Confirm that the action parameter group is correct.

# **How To Purge**

In all cases you should start with the following actions:

```
TRUNCATE TABLE HR_PUMP_REQUESTS;
TRUNCATE TABLE HR_PUMP_RANGES;
```

#### Simple Purge Of All Rows

If you want to purge all rows regardless of status then use the following:

```
TRUNCATE TABLE HR_PUMP_BATCH_EXCEPTIONS;
```

```
TRUNCATE TABLE HR_PUMP_BATCH_LINE_USER_KEYS;
TRUNCATE TABLE HR_PUMP_BATCH_LINES;
TRUNCATE TABLE HR_PUMP_BATCH_HEADERS;
```

#### **Purge Of All Successful Rows**

This is more complicated. You should purge data only when all loads have been successful. This avoids the danger of purging rows that are still needed. Perform the following actions:

- Use the HR\_PUMP\_BATCH\_LINES.LINE\_STATUS column to tell which rows have been successful, and therefore can be purged.
  - Look for a status of C. Of course, if all rows in a batch have status C then simply purge all rows in that batch.
- Remove all appropriate rows in the following tables, in the order shown below:
  - HR PUMP BATCH EXCEPTIONS
  - HR\_PUMP\_BATCH\_LINE\_USER\_KEYS
  - HR\_PUMP\_BATCH\_LINES

If all rows in HR PUMP BATCH LINES have been deleted, remove the appropriate batch from the HR\_PUMP\_BATCH\_HEADER table.

## **Sample Code**

This section contains some sample code showing how you could call the batch lines procedures.

This example is artificial in that the data for the API calls is generated. However, it shows how we can prepare the Data Pump to create a number of batch lines that:

- Create an employee
- Create an address for the employee
- Update the default assignment criteria
- Create a secondary assignment

The example also illustrates the use of *p\_link\_value* to make sure that the separate transactions for each employee and assignment are processed by the same thread.

```
create or replace package hrdp_cre_emp as
procedure hrdp_cre_emp (p_start in number, p_end in number);
end hrdp_cre_emp;
create or replace package body hrdp_cre_emp as
   Insert a number of batch lines in preparation for
   running the data pump engine, which will then
   - create an employee
   - create an address for the employee
   - update the criteria of the default assignment
   - create a secondary assignment
 * /
procedure hrdp_cre_emp (p_start in number, p_end in number) is
   l_last_name varchar2(40);
   l_hire_date
                 date;
   l_birthday
                 date;
   l_first_name varchar2(40);
l_asgno varchar2(40);
   -- These are the 'out' values.
   l_special_ceiling_step_id number;
   l_person_user_key
                                 varchar2(100);
   l_address_user_key
                                 varchar2(100);
   l_assignment_user_key
                                varchar2(100);
   l_assignment_user_key2
                                varchar2(100);
   l_link_value
                                 number;
   l_commit_count number;
   l_commit_limit number;
   l_emp_count number;
   l_address_line1 varchar2(256);
begin
   l_commit_limit := 10;
                          -- commit after every 10 employees.
   1_commit_count := 0;
   l_first_name := 'David';
   l_link_value := 0;
   for emp_count in p_start..p_end loop
     -- Prepare to create an employee.
    l_last_name := 'DUMP' || lpad(emp_count, 5, '0');
l_person_user_key := l_last_name || ' : PER USER KEY';
l_assignment_user_key := l_last_name || ' : ASG USER KEY';
l_address_user_key := l_last_name || ' : ADDR USER KEY';
    l_address_line1 := to_char(emp_count) || ', Union Square';
hr_utility.trace('Last Name : ' || l_last_name);
     -- Allow linking together so that these API calls process
     -- by the same thread.
     l_link_value := l_link_value + 1;
     hrdpp_create_employee.insert_batch_lines
     (
         p_batch_id
                                => 3,
         p_user_sequence
                                => null,
        p_link_value
                                => l_link_value,
                             => l_person_user_key,
        p_person_user_key
         p_assignment_user_key => l_assignment_user_key,
                                => l_hire_date,
         p_hire_date
                                => l_last_name,
         p_last_name
         p_sex
                                => 'Male',
        p_employee_number => null,
                              => 'Comments for : ' || l_last_name,
         p_per_comments
         p_date_of_birth
                                => l_birthday,
        => 'somebody@us.oracle.com',
```

```
-- Create an address for the person.
       hrdpp_create_us_person_address.insert_batch_lines
          );
       -- Let's update some criteria.
       l_special_ceiling_step_id := hr_api.g_number;
       hrdpp_update_emp_asg_criteria.insert_batch_lines
          p_batch_id
                                                   => 3,
       );
       l_assignment_user_key2 := l_assignment_user_key || '2';
       hrdpp_create_secondary_emp_asg.insert_batch_lines
         p_batch_id
p_user_sequence
p_link_value
p_assignment_user_key
p_person_user_key
p_effective_date
p_assignment_number
p_comments
p_organization_name
p_job_name
p_payroll_name
=> 3,
=> null,
=> l_link_value,
=> l_assignment_user_key2,
=> l_person_user_key,
=> l_person_user_key,
=> l_asgno,
=> 'asg created by data pump',
=> 'Setup Business Group',
=> 'fazl',
=> 'TEST',
=> 'Monthly'
       );
       l_hire_date := l_hire_date + 1;
       l_commit_count := l_commit_count + 1;
       if(l_commit_count = l_commit_limit) then
            -- Commit after so many employees.
           hr_utility.trace('Commit after ' || l_commit_limit || '
employees.');
           l_commit_limit := 1;
       end if;
   end loop;
end hrdp_cre_emp;
```

## Notes on Using The Generated Interfaces

The Meta-Mapper process generates a view and PL/SQL packages for each API. This section explains some of the factors that you should keep in mind when using them.

## **Finding System IDs from Names or Values**

When you use APIs you must supply lookup codes and surrogate primary keys for many parameters. For example:

```
p_sex
     => 'M',
p_payroll_id => 13456,
```

Without Data Pump you would need to write additional code to convert values from your external system to Oracle HRMS system IDs for each API.

However, with Data Pump you have a set of predefined procedures for each of the supported APIs that automatically convert user names or values into lookups and system IDs. For example:

```
p_sex => 'Male',
p_payroll_name => 'Monthly Payroll',
```

Note: For lookup parameters, you can use the meaning or the lookup code itself. For non-lookup type IDs you will find an alternative parameter to use.

## **Exceptions**

There are three major exceptions to the use of names for parameter values:

- Flexfield Attribute Parameters
- PL/SQL IN/OUT Parameters
- Legislation Specific Lookup Parameters

# **Flexfield Attribute Parameters**

Most of the API processes include flexfield attribute parameters with names like P\_SEGMENT18 or P\_ATTRIBUTE20. Data Pump cannot know what the mappings of these values are in your specific implementation and therefore value conversion is not supported.

This means that you must take responsibility for passing the correct lookup code or other value as appropriate.

# **PL/SQL IN/OUT Parameters**

When an API performs a combination of different actions then you need to provide the appropriate ID or code values for the parameters rather than the user meanings. This should not be a great problem where the values for these items can be derived before the Data Pump run.

For example, in hr\_assignment\_api.update\_emp\_asg , p\_special\_ceiling\_step\_id must be passed in as an ID, even though other APIs require it to be a user key.

Note: You cannot provide user keys for PL/SQL IN/OUT parameters of the API because the Data Pump code that calls the specific API has no way to determine whether the user key existed before the API call and therefore whether it is to be created or its ID value updated after the API call.

Many APIs generate a comment\_id as an output parameter. However, you are not required to supply a user key value for the comment\_id. This avoids the generation of a lot of meaningless user keys.

**Note:** A comment id user key is required for the comment id parameters to the element entry creation and update APIs. You must add these user keys if you require them for the element entry API calls.

#### **Legislation Specific Lookup Parameters**

A similar situation arises with legislation-specific business process API calls where a specific lookup in the legislation-specific API call corresponds to a generic parameter in the generic business process API call.

For example, the *p\_region\_1* parameter in the hr\_person\_address\_api. create\_person\_address API corresponds to *p\_county lookup* parameter in the hr\_person\_address\_api.create\_gb\_person\_address API.

When calling hr\_person\_address\_api.create\_person\_address for a GB address via Data Pump, you would have to pass the 'GB\_COUNTY' lookup code for the *p\_region\_1* parameter. Alternatively you could use the 'GB\_COUNTY' lookup meaning if you used hr\_person\_address\_api.create\_gb\_person\_address.

**Note:** You should use legislation-specific APIs where these are available.

#### **User Key Values**

When you are mapping data from your external system to Oracle HRMS you will find that there are some cases where an ID value for an Oracle entity cannot be derived from a logical unique key or name. Examples of this are Person, Assignment and Address. Consider the unique identifier for a person. It is very difficult, if not impossible, to identify a person uniquely. In theory different people may share the same first and last names, gender, birth date, marital status, and so forth.

There are similar problems if an entity does not have a logical key, and its surrogate ID cannot be derived easily from the names of any of its component entities. For example, it isn't easy to identify a unique Element Link by looking simply at names of its components - Payroll, Job, Position etc.

Or, the entity may be an abstract entity specific to the Oracle Applications products and is only identifiable using an ID value. For example an ID\_FLEX\_NUM.

The solution provided by Data Pump is to enable you to set a 'User Key' value. This value must be a unique character string. It could be a unique ID taken from your external system or it could be a concatenation of multiple values. For example a user key for a person could be the person's name concatenated with the existing employee number from your legacy system. An illustration would be:

```
p_person_user_key => 'Joe Bloggs' || '2345', -- name + emp no
```

You must define user key values for any parameters with a name that ends 'user\_key'. Data Pump uses these user key values to identify IDs for the records in the Oracle HRMS system.

Note: User key values must be unique across all entities. For example, it is not possible to have a Person user key value of 'SMITH1001', and an Assignment user key value also of 'SMITH1001'.

In most cases you will have one user key value for each system ID. However, with Data Pump you can define many different user keys for the same system ID. This is important if you are loading data from different external systems and the unique keys do not match.

User keys are held as rows in the HR\_PUMP\_BATCH\_LINE\_USER\_KEYS table.

## **Creating User Key Values**

User keys are created in one of two ways:

Data Pump inserts new user keys

Using Data Pump you must specify user keys for several API parameters. After a successful call to an API that creates a new record, Data Pump inserts a new row in the user keys table with the name you specified and the system ID value returned from the API. The returned ID value is a PL/SQL OUT parameter to the API.

Manually insert a new user key

If you have already loaded data from an external system, or you want to create multiple user keys for the same system ID you can manually insert rows into HR PUMP BATCH LINE USER KEYS using the add user key utility procedure.

Once the user keys have been created you can use the same key with other APIs to update an existing entity, or to specify another entity. For example, two person user keys can be used to specify a contact relationship.

#### **Utility Procedures Available With Data Pump**

This section lists the utility procedures that are provided with the Data Pump.

All the procedures are in the HR\_PUMP\_UTILS package.

```
create_batch_header
```

```
Parameters :
   p_batch_name : unique batch name.
   p_business_group_name : name of business group (optional)
   p_reference : user reference value (optional)
p_atomic_linked_calls : set to Y to enable the processing of
linked calls
Returns
   The hr_pump_batch_headers.batch_id.
Description :
    Creates a batch header row. This should be used to create
    the row rather than direct insert.
An example of a call to this procedure is:
  declare
     l_batch_id number;
  begin
     l_batch_id := hr_pump_utils.create_batch_header
                 ('Employees for Dept 071', 'AKA Enterprises');
  end;
add user key
Procedure : add_user_key
Parameters :
   Description :
  Creates a user key for use with Data Pump API calls.
  add_user_key is used to add a user key when the object
  referred to by the ID value has not been created by Data
  Pump. This may happen when the object has no creation API but
  is required as a user key parameter to an API called by Data
  Pump, or if the object was created before Data Pump was
  available.
modify user key
Procedure : modify_user_key
Parameters :
   p_user_key_value : unique user key value identifying
                             the user key to be changed.
   p_new_user_key_value : new unique user key value.
p unique_key_id : new ID associated with the user
                              key.
Description :
    The main purpose of modify_user_key is to fix an incorrect
    user key created by add_user_key. If either
    p_new_user_key_value or p_unique_key_id are null then the
    corresponding column is not updated for the user key.
```

# **Table and View Descriptions**

The following section provides more detailed descriptions of the specific tables and views you use with Data Pump.

#### **APIs Supported by the GENERATEALL Command**

| Package Name     | Business Process |
|------------------|------------------|
| HR_APPLICANT_API | CREATE_APPLICANT |

| Package Name        | Business Process            |
|---------------------|-----------------------------|
|                     | CREATE_GB_APPLICANT         |
|                     | CREATE_US_APPLICANT         |
| HR_ASSIGNMENT_API   | ACTIVATE_EMP_ASG            |
|                     | ACTUAL_TERMINATION_EMP_ASG  |
|                     | CREATE_SECONDARY_EMP_ASG    |
|                     | CREATE_GB_SECONDARY_EMP_ASG |
|                     | CREATE_US_SECONDARY_EMP_ASG |
|                     | SUSPEND_EMP_ASG             |
|                     | UPDATE_EMP_ASG              |
|                     | UPDATE_EMP_ASG_CRITERIA     |
|                     | UPDATE_GB_EMP_ASG           |
|                     | UPDATE_US_EMP_ASG           |
| HR_CONTACT_API      | CREATE_PERSON               |
| HR_CONTACT_REL_ API | CREATE_CONTACT              |
| HR_EMPLOYEE_API     | CREATE_EMPLOYEE             |
|                     | CREATE_GB_EMPLOYEE          |
|                     | CREATE_US_EMPLOYEE          |
| HR_EX_ EMPLOYEE_API | ACTUAL_TERMINATION_EMP      |
|                     | FINAL_PROCESS_EMP           |
| HR_JOB_API          | CREATE_JOB                  |

| Package Name                | Business Process               |
|-----------------------------|--------------------------------|
| HR_JOB_REQUIREMENT_API      | CREATE_JOB_REQUIREMENT         |
| HR_PERSONAL_PAY_METHOD_API  | CREATE_GB_PERSONAL_PAY_METHOD  |
|                             | CREATE_PERSONAL_PAY_METHOD     |
|                             | CREATE_US_PERSONAL_PAY_METHOD  |
|                             | DELETE_PERSONAL_PAY_METHOD     |
|                             | UPDATE_PERSONAL_PAY_METHOD     |
|                             | UPDATE_GB_ PERSONAL_PAY_METHOD |
|                             | UPDATE_US_ PERSONAL_PAY_METHOD |
| HR_PERSON_ADDRESS_API       | CREATE_GB_PERSON_ADDRESS       |
|                             | CREATE_PERSON_ADDRESS          |
|                             | CREATE_US_PERSON_ADDRESS       |
|                             | UPDATE_PERSON_ADDRESS          |
|                             | UPDATE_GB_PERSON_ADDRESS       |
|                             | UPDATE_US_PERSON_ADDRESS       |
| HR_PERSON_API               | UPDATE_PERSON                  |
|                             | UPDATE_GB_PERSON               |
|                             | UPDATE_US_PERSON               |
| HR_POSITION_API             | CREATE_POSITION                |
|                             | UPDATE_POSITION                |
| HR_POSITION_REQUIREMENT_API | CREATE_POSITION_REQUIREMENT    |

| Package Name         | Business Process     |  |
|----------------------|----------------------|--|
| HR_SIT_API           | CREATE_SIT           |  |
| HR_VALID_GRADE_API   | CREATE_VALID_GRADE   |  |
| PY_ELEMENT_ENTRY_API | CREATE_ELEMENT_ENTRY |  |
|                      | DELETE_ELEMENT_ENTRY |  |
|                      | UPDATE_ELEMENT_ENTRY |  |

#### **Using Data Pump with Unsupported APIs**

Sometimes the necessary seed data for a Data Pump call to a particular API is not present. The usual problem when running the meta-mapper generate is the lack of mapping functions to resolve system identifiers from user values, for example:

ORA-2001: Seed data error: Mapping function get\_set\_of\_books\_id does not exist. Please contact your support representative.

This type of error is usually caused by API parameters with names ending in \_ID, for example, P\_JOB\_ID.

You can call the meta-mapper in an alternative generate mode that essentially generates a direct call to the API rather than processing parameter values beforehand to get system values. Making a Data Pump call with this generate mode requires a better understanding of the API itself than is required when using the standard generate mode.

Use this SQL\*PLUS command to generate packages and views for an API:

sql > execute hr\_pump\_meta\_mapper.generate (<package\_name>, , procedure\_name>, false);

Use these SQL\*PLUS commands to display the help text for the API:

sql > set serveroutput on size 1000000;

sql > execute hr\_pump\_meta\_mapper.generate (<package\_name>, , cprocedure\_name>, false);

The view and package generated are the same as in the standard generation mode discussed earlier in this essay. They can be used as described in this essay. However, when using this generate mode you should note that:

There must be a row for the API with API\_MODULE\_TYPE A1 or BP in HR API MODULES. Note that Oracle does not support customer creation of rows in HR\_API\_MODULES. This is because problems can occur if the data is delivered in future patches.

- You must explicitly set the correct default values for API parameters when you make the Data Pump API call. This is because API parameter default values are not predefined and the meta-mapper makes assumptions about the default parameter values. For details about these assumptions, see Default and NULL Values for API Parameters, page 4-230 (Assumed Default Values).
- You will have to resolve the system values when you set up the data for each individual API call. This is because the generated Data Pump API does not have user keys, or names to identify the system values. This also restricts the mix of API calls within a batch because you cannot pass system identifiers implicitly between API calls. The same restriction applies to the object version number where an API call creates or updates an object.

## **Table and View Descriptions**

The following section provides more details of the specific tables and views that you use with Oracle HRMS Data Pump

#### HR API MODULES

API modules supported by Data Pump

| Name            | Description                       |
|-----------------|-----------------------------------|
|                 |                                   |
| API_MODULE_ID   | Sequence generated unique ID.     |
| API_MODULE_TYPE | Type of the API represented by:   |
|                 | 'RH' - Row Handler                |
|                 | (not of interest to Data Pump).   |
|                 | 'BP' - Business Process API.      |
|                 | 'AI' - Alternative Interface API. |
| MODULE_NAME     | API procedure name.               |
| MODULE_PACKAGE  | API package name when the         |
|                 | module type is 'BP' or 'AI'.      |

# HR\_PUMP\_BATCH\_LINE\_USER\_KEYS

This table holds key mappings between your external system and the Oracle HRMS system. These keys are required for specific entities where it may be difficult to identify the record uniquely in Oracle HRMS from a single field in the batch line table. For example, you might want to use Name | | National Identifier from the external system to map to Person ID in Oracle HRMS.

This table is populated automatically by the Data Pump process when you create new records in Oracle HRMS. For example when you load your legacy data. You can insert new lines to this table if you have already loaded your legacy data.

You can have multiple external key mappings to the same unique\_key\_id in Oracle HRMS. For example, if you want to interface data from an external payroll system and an external benefits system to Oracle HR where the unique IDs are different.

| Name | Null? | Туре | Description |
|------|-------|------|-------------|

| USER_KEY_ID       | NOT | NULL | NUMBER(9)     |                 |
|-------------------|-----|------|---------------|-----------------|
| BATCH_LINE_ID     |     |      | NUMBER(9)     |                 |
| USER_KEY_VALUE    | NOT | NULL | VARCHAR2(240) | User Defined    |
|                   |     |      |               | key to identify |
|                   |     |      |               | a record.       |
| UNIQUE_KEY_ID     | NOT | NULL | NUMBER(15)    | Unique Key in   |
|                   |     |      |               | Oracle HRMS     |
| LAST_UPDATE_DATE  |     |      | DATE          |                 |
| LAST_UPDATED_BY   |     |      | NUMBER(15)    |                 |
| LAST_UPDATE_LOGIN |     |      | NUMBER(15)    |                 |
| CREATED_BY        |     |      | NUMBER(15)    |                 |
| CREATION_DATE     |     |      | DATE          |                 |

# HR\_PUMP\_BATCH\_HEADERS

This table holds batch header information for Data Pump. BATCH\_NAME is a parameter for the Data Pump concurrent process.

| Name                                                            | Nul | l?   | Type         | Description     |
|-----------------------------------------------------------------|-----|------|--------------|-----------------|
|                                                                 |     |      |              |                 |
| BATCH_ID                                                        | NOT | NULL | NUMBER(9)    |                 |
| BATCH_NAME                                                      | NOT | NULL | VARCHAR2(80) | Unique name for |
|                                                                 |     |      |              | the batch       |
| BATCH_STATUS<br>decoded using<br>'ACTION STATUS'<br>lookup type | NOT | NULL | VARCHAR2(30) | Status can be   |
| REFERENCE                                                       |     |      | VARCHAR2(80) |                 |
| BUSINESS_GROUP_NAME                                             |     |      | VARCHAR2(80) |                 |
| LAST_UPDATE_DATE                                                |     |      | DATE         |                 |
| LAST_UPDATE_LOGIN                                               |     |      | NUMBER(15)   |                 |
| LAST_UPDATED_BY                                                 |     |      | NUMBER(15)   |                 |
| CREATED_BY                                                      |     |      | NUMBER(15)   |                 |
| CREATION_DATE                                                   |     |      | DATE         |                 |
|                                                                 |     |      |              |                 |

# HR\_PUMP\_BATCH\_LINES

This table holds the individual batch lines that will be loaded by Data Pump

| Name          | Null?    | Туре        | Description              |
|---------------|----------|-------------|--------------------------|
|               |          |             |                          |
| BATCH_LINE_ID | NOT NULL | NUMBER (9)  | Sequence generated ID    |
| BATCH_ID      | NOT NULL | NUMBER (9)  | Foreign key to           |
|               |          |             | HR_PUMP_BATCH_HEADERS    |
| API_MODULE_ID | NOT NULL | NUMBER (9)  | Foreign key to           |
|               |          |             | HR_API_MODULES           |
| LINE_STATUS   | NOT NULL | VARCHAR2(1) | Load status of this API  |
|               |          |             | 'U' Unprocessed (initial |

value)

'N' Unprocessed (Same as 'U' but applies to Data Pump

purges

and indicates that this call was not processed because a previous linked call failed to complete processing

'R' This linked API call

completed

successfully, indicating that

the

call parameters were valid.

rolled back

However, the results were

because a subsequent linked

API call

failed to complete. 'V' - Validated but record not committed

'C' - Complete and

record committed

'E' - Error

PROCESS\_SEQUENCE NUMBER (9) USER\_SEQUENCE NUMBER (9) LINK\_VALUE NUMBER

PVAL001 VARCHAR2 (2000) PVAL002 VARCHAR2 (2000) PVAL003 VARCHAR2(2000) PVAL004 VARCHAR2(2000) PVAL005 VARCHAR2(2000) PVAL006 VARCHAR2(2000) PVAL007 VARCHAR2 (2000) VARCHAR2(2000) PVAL008 PVAL009 VARCHAR2(2000) PVAL010 VARCHAR2(2000) PVAL230 VARCHAR2(2000)

PLONGVAL LONG

BUSINESS GROUP NAME VARCHAR2(240)

## HR\_PUMP\_BATCH\_EXCEPTIONS

Holds exception information.

Name Description \_\_\_\_\_\_ \_\_\_\_\_

Sequence generated unique ID. EXCEPTION\_SEQUENCE

EXCEPTION\_LEVEL Decode using 'MESSAGE\_LEVEL' lookup.

SOURCE\_ID BATCH\_ID or BATCH\_LINE\_ID.

SOURCE\_TYPE Indicates what SOURCE\_ID holds:

'BATCH\_HEADER' : BATCH\_ID

'BATCH\_LINE' : BATCH\_LINE\_ID

Text of exception. EXCEPTION\_TEXT

# HRDPV\_CREATE\_EMPLOYEE

P\_PER\_INFORMATION2

| Name                        |     | l?<br> |                |
|-----------------------------|-----|--------|----------------|
| BATCH_ID                    | NOT | NULL   | NUMBER(9)      |
| BATCH_LINE_ID               | NOT | NULL   | NUMBER(9)      |
| API_MODULE_ID               | NOT | NULL   | NUMBER(9)      |
| LINE_STATUS                 | NOT | NULL   | VARCHAR2(1)    |
| USER_SEQUENCE               |     |        | NUMBER (9)     |
| LINK_VALUE                  |     |        | NUMBER         |
| BUSINESS_GROUP_NAME         | V   | ARCHAI | R2(240)        |
| P_HIRE_DATE                 |     |        | VARCHAR2(2000) |
| P_LAST_NAME                 |     |        | VARCHAR2(2000) |
| P_SEX                       |     |        | VARCHAR2(2000) |
| P_PER_COMMENTS              |     |        | VARCHAR2(2000) |
| P_DATE_EMPLOYEE_DATA_VERIFI | ED  |        | VARCHAR2(2000) |
| P_DATE_OF_BIRTH             |     |        | VARCHAR2(2000) |
| P_EMAIL_ADDRESS             |     |        | VARCHAR2(2000) |
| P_EMPLOYEE_NUMBER           |     |        | VARCHAR2(2000) |
| P_EXPENSE_CHECK_SEND_TO_ADD | RES |        | VARCHAR2(2000) |
| P_FIRST_NAME                |     |        | VARCHAR2(2000) |
| P_KNOWN_AS                  |     |        | VARCHAR2(2000) |
| P_MARITAL_STATUS            |     |        | VARCHAR2(2000) |
| P_MIDDLE_NAMES              |     |        | VARCHAR2(2000) |
| P_NATIONALITY               |     |        | VARCHAR2(2000) |
| P_NATIONAL_IDENTIFIER       |     |        | VARCHAR2(2000) |
| P_PREVIOUS_LAST_NAME        |     |        | VARCHAR2(2000) |
| P_REGISTERED_DISABLED_FLAG  |     |        | VARCHAR2(2000) |
| P_TITLE                     |     |        | VARCHAR2(2000) |
| P_WORK_TELEPHONE            |     |        | VARCHAR2(2000) |
| P_ATTRIBUTE_CATEGORY        |     |        | VARCHAR2(2000) |
| P_ATTRIBUTE1                |     |        | VARCHAR2(2000) |
| P_ATTRIBUTE2                |     |        | VARCHAR2(2000) |
| P_ATTRIBUTE3                |     |        | VARCHAR2(2000) |
| •••                         |     |        |                |
| P_ATTRIBUTE30               |     |        | VARCHAR2(2000) |
| P_PER_INFORMATION_CATEGORY  |     |        | VARCHAR2(2000) |
| P_PER_INFORMATION1          |     |        | VARCHAR2(2000) |

VARCHAR2(2000)

| P_PER_INFORMATION3          | VARCHAR2(2000) |
|-----------------------------|----------------|
|                             |                |
| P_PER_INFORMATION30         | VARCHAR2(2000) |
| P_BACKGROUND_CHECK_STATUS   | VARCHAR2(2000) |
| P_BACKGROUND_DATE_CHECK     | VARCHAR2(2000) |
| P_BLOOD_TYPE                | VARCHAR2(2000) |
| P_FAST_PATH_EMPLOYEE        | VARCHAR2(2000) |
| P_FTE_CAPACITY              | VARCHAR2(2000) |
| P_HONORS                    | VARCHAR2(2000) |
| P_INTERNAL_LOCATION         | VARCHAR2(2000) |
| P_LAST_MEDICAL_TEST_BY      | VARCHAR2(2000) |
| P_LAST_MEDICAL_TEST_DATE    | VARCHAR2(2000) |
| P_MAILSTOP                  | VARCHAR2(2000) |
| P_OFFICE_NUMBER             | VARCHAR2(2000) |
| P_ON_MILITARY_SERVICE       | VARCHAR2(2000) |
| P_PRE_NAME_ADJUNCT          | VARCHAR2(2000) |
| P_PROJECTED_START_DATE      | VARCHAR2(2000) |
| P_RESUME_EXISTS             | VARCHAR2(2000) |
| P_RESUME_LAST_UPDATED       | VARCHAR2(2000) |
| P_SECOND_PASSPORT_EXISTS    | VARCHAR2(2000) |
| P_STUDENT_STATUS            | VARCHAR2(2000) |
| P_WORK_SCHEDULE             | VARCHAR2(2000) |
| P_SUFFIX                    | VARCHAR2(2000) |
| P_PERSON_USER_KEY           | VARCHAR2(2000) |
| P_ASSIGNMENT_USER_KEY       | VARCHAR2(2000) |
| P_PER_OBJECT_VERSION_NUMBER | VARCHAR2(2000) |
| P_ASG_OBJECT_VERSION_NUMBER | VARCHAR2(2000) |
| P_PER_EFFECTIVE_START_DATE  | VARCHAR2(2000) |
| P_PER_EFFECTIVE_END_DATE    | VARCHAR2(2000) |
| P_FULL_NAME                 | VARCHAR2(2000) |
| P_PER_COMMENT_ID            | VARCHAR2(2000) |
| P_ASSIGNMENT_SEQUENCE       | VARCHAR2(2000) |
| P_ASSIGNMENT_NUMBER         | VARCHAR2(2000) |
| P_NAME_COMBINATION_WARNING  | VARCHAR2(2000) |
| P_ASSIGN_PAYROLL_WARNING    | VARCHAR2(2000) |
| P_USER_PERSON_TYPE          | VARCHAR2(2000) |
| P_VENDOR_NAME               | VARCHAR2(2000) |
| P_CORRESPONDENCE_LANGUAGE   | VARCHAR2(2000) |
| PAY_ACTION_PARAMETER_GROUPS |                |
| Name Null?                  | Type           |
|                             |                |

```
ACTION_PARAMETER_GROUP_ID
                           NOT NULL NUMBER(9)
ACTION_PARAMETER_GROUP_NAME NOT NULL VARCHAR2(30)
```

#### PAY ACTION PARAMETER VALUES

| Name                       | Null?       | Туре                   |      |
|----------------------------|-------------|------------------------|------|
|                            |             |                        |      |
| PARAMETER_NAME             | NOT NULL    | VARCHAR2(30)           |      |
| PARAMETER_VALUE            | NOT NULL    | VARCHAR2(80)           |      |
| ACTION_PARAMETER_GROUP_ID  |             | NUMBER (9)             |      |
| Note: The PAY_ACTION_PARAM | METERS view | just returns those row | s fr |

PAY\_ACTION\_PARAMETER\_VALUES that have a NULL\_ACTION\_PARAMETER\_GROUP\_ID

# **Using Data Pump Process Manager**

You can find Data Pump Process Manager in the Mass Information eXchange (MIX) menu of HRMS.

You can then use each of the following pages for easier processing of your Data Pump batches.

## The Processing Summary Page

This is the entry page. Use the Processing Summary page to view processing status and processing details for an existing batch that has been submitted to Data Pump:

- Use the Simple Search to search for specific batches
- Use the Advanced Search to build more complex search criteria.
- Use the icon in the Status column to determine which batches require corrective action. Hold your mouse over the icon to display a status description.
- Click the icon in the Details column to see further information about the batch.
- Submit the batch by clicking the icon in the Process column.

## The Submit Data Pump Process Page

The Submit Data Pump page enables you to submit a Data Pump batch for processing, and control the processing by:

- Submitting your batch in validate-only mode. Click the tip icon for an explanation of validate-only mode. For any validate-only request, Data Pump processes the batch as normal. Exceptions and errors are logged so that you can view them. However, changes to HRMS are rolled back before the Data Pump process completes, so there are no changes to your underlying data.
- Selecting standard parameters for your batch. Do this by selecting an Action Parameter group. Use the Simple Search to find the parameter groups for your process, then Hide and Show the results table entries to see the settings for each parameter group.

- Scheduling your request to run immediately or at a later time. Click on the tip icon to see the required format for your time entries.
- Click Submit Request to forward your request for processing. You now see the Details page. Alternatively, click Cancel to return to the previous page. This is either the Summary page, or the Details page depending on the page that you submitted your request from.

## The Processing Details Page

The Processing Details page enables you to:

- Report on the completion status of your batch.
- View the status by API module name.
- View Exception details. However, exception details are hidden when you first open the page. Click the Hide/Show header to display the exception list region. When you select an API module from the drop down list, all the batch lines with exceptions are displayed. Each line can have more than one exception, so click the Hide/Show button for each line to make sure that you display all the details.
- Resubmit the batch click Process Batch..
- Refresh to display the latest status of a batch that is processing.
- View further detailed information on a batch that is processing click Process Monitoring.
- Return to the main page and select another batch click Return to Processing Summary.

# SQL Trace

# **SQL Trace**

The SQL trace facility provides you with performance information on individual SQL statements. You can enable the trace facility for either a session or an instance.

For each SQL statement traced, the following performance information is generated:

- SQL statement text
- Parse, Execute and Fetch count, CPU/elapsed times, physical/logical reads and rows processed
- The optimized goal
- Misses in the library cache during parse

- The Explain Plan at time of SQL execution (Oracle 8.1.6+)
- User for which the parse occurred
- Recursive SQL depth

When you enable the trace facility, the performance information for executed SQL statements is written out to a trace file until the SQL trace facility is disabled.

> **Note:** You need Oracle 8.1.6 and Oracle Applications Release 11*i* or later to be able to use SQL Trace.

# **Using SQL Trace**

To use SQL Trace, first enable it, then the desired SQL application/process/statement(s) are executed. When all the SQL statements have been executed, SQL Trace is disabled.

### Viewing the Content of the Trace

Once you have generated the Trace file, you can convert it into a user-friendly report using the Oracle reporting program TKPROF. Alternatively, you can view the generated raw trace file directly.

### **Using SQL Trace**

```
TKPROF: Release 8.0.6.0.0 - Production on Tue Oct 10 04:16:25 2000
(c) Copyright 1999 Oracle Corporation. All rights reserved.
Trace file: hrqalli_ora_1215.trc
Sort options: default
         = number of times OCI procedure was executed
count
         = cpu time in seconds executing
elapsed = elapsed time in seconds executing
         = number of physical reads of buffers from disk
disk
query
         = number of buffers gotten for consistent read
current = number of buffers gotten in current mode (usually for update)
         = number of rows processed by the fetch or execute call
```

**Note:** If you enable SQL Trace, an additional processing overhead is incurred, although the impact on performance is minor.

# **Enabling SQL Trace**

You enable and disable SQL Trace through the init.ora parameter sql\_trace. The parameter accepts a Boolean value of TRUE or FALSE. The parameter is set at the system level in the init.ora file. Alternatively, you can set it dynamically for a session using the SQL command ALTER SESSION, or PL/SQL dbms\_session.set\_sql\_trace,  $dbms\_system.set\_sql\_trace\_in\_session.$ 

These are Oracle supplied packaged procedures.

#### Related Trace init.ora Parameters

The following table details parameters that enable timings, directory location, maximum trace file size and trace file access protections to be specified and adhered to when SQL Trace is enabled.

### Related Trace init.ora Parameters

| Parameter           | Meaning                                                                                                    |
|---------------------|----------------------------------------------------------------------------------------------------|
| timed_statistics    | Specifies if time statistics are to be collected or not. Valid values are TRUE or FALSE. The timing has a resolution of 1/100th of a second. Any operation that is less than this may not be timed accurately. If this parameter is FALSE, timings are not recorded and are shown as 0 in the trace file. For tkprof the 'cpu' and 'elapsed' times will be 0. |
| max_dump_file_size  | Specifies the maximum SQL Trace file size in O/S blocks if just a number, bytes if K or M is specified or unlimited if UNLIMITED is specified. If the size of the trace exceeds the size of max_dump_file_size then the *** Trace file full *** message appears at the end of the file.                                                                       |
| user_dump_dest      | Specifies the directory where the SQL Trace is to be placed. If the values is ?/log then ? means \$ORACLE_HOME because the DBA has not changed the default trace file destination.                                                                                                    |
| _trace_files_public | Specifies if a trace file is written out with public access settings. Valid values are TRUE or FALSE.                                                                                                    |

### init.ora Parameters

You can view these init.ora parameters from an Oracle Session by examining the v\$parameters table below:

```
SELECT name
,value
FROM v$parameter
WHERE name IN
('timed_statistics'
,'max_dump_file_size'
, 'user_dump_dest'
,'_trace_file_public');
MAM
        VALUE
_____ ____
timed_statistics TRUE
user_dump_dest usr/oracleHR/log
max_dump_file_size 204800
_trace_file_public TRUE
```

### Selecting SQL Trace init.ora Parameters

You can set the timed\_statistics and max\_dump\_file\_size dynamically at either the session or system level, using the ALTER SESSION or ALTER SYSTEM commands.

```
ALTER SESSION SET timed_statistics=TRUE;
ALTER SYSTEM SET timed_statistics=FALSE;
ALTER SESSION SET max_dump_file_size=204800;
ALTER SYSTEM SET max_dump_file_size=204800;
```

You can only set the user dump dest parameter dynamically at the system level. You can only set the \_trace\_file\_public parameter in the init.ora file.

# **Tracing Oracle Payroll Processes and Reports**

When SQL Trace is enabled for Oracle Payroll processes, each process produces a trace file for the session in which the Trace is executed. If the process is run in parallel, for example, the Payroll Run, a trace file is produced for each thread.

You can enable and disable Trace for Oracle Payroll processes and reports by setting the parameter TRACE in the PAY ACTION PARAMETERS table. You can do this by one of two methods, using SQL \*Plus, or the Action Parameters window.

### Method 1: Using SQL \*Plus

You can set the parameter to  $\mathbf{Y}$  (enable trace), or to  $\mathbf{N}$  (disable trace). For example:

```
/* To enable SOL Trace */
UPDATE pay_action_parameters
SET parameter_value = 'Y'
WHERE parameter_name = 'TRACE';
COMMIT;
/* To disable SQL Trace */
UPDATE pay_action_parameters
SET parameter_value = 'N'
WHERE parameter_name = 'TRACE';
```

# **Method 2: Using the Action Parameters Window**

Alternatively, you can enable Trace using the Action Parameters window.

- Select Trace as the parameter name.
- Enter Y to enable trace, or N to disable trace.

# **Tracing HRMS Application Forms**

You can trace HRMS Application forms if the system administrator has granted access to the 'HR Debug Tools' facility.

- Select Help->Diagnostics->Trace from the menu option.
- Check the Trace check box.

Uncheck the Trace check box if you want to disable the utility.

# **Dynamically Tracing from SQL \*Plus**

You can use either the ALTER SESSION or PL/SQL packaged procedure dbms\_session. set\_sql\_trace to trace from SQL \*Plus. Whichever method you use, SQL\_TRACE is enabled, the SQL statements are executed and SQL\_TRACE is disabled to stop the trace.

```
SQL> ALTER SESSION SET SQL_TRACE=TRUE;
SQL>Execute SQL statements
SQL> ALTER SESSION SET SQL_TRACE=FALSE;
Or
SQL> EXECUTE dbms_session.set_sql_trace(TRUE);
SQL>Execute SQL statements
SQL> EXECUTE dbms_session.set_sql_trace(FALSE);
```

You can run the SQL Trace facility in any current active Oracle Session by using the dbms\_system.set\_sql\_trace\_in\_session packaged procedure. This procedure accepts the three following arguments:

- SID
- SERIAL#
- SQL\_TRACE

You can determine the SID and SERIAL# values from the v\$session table. Further filtration on the v\$session columns osuser name, username, and such, can help identify the SID/SERIAL# values. For example:

```
SELECT s.sid,
s.serial#
FROM v$session s
WHERE s.osuser = 'afergusson'
AND s.username = 'APPS'
```

```
SID SERIAL#
--- -----
15 19201
execute
dbms_system.set_sql_trace_in_session(15,19201, TRUE);
```

The SQL\_TRACE argument is Boolean and accepts TRUE or FALSE values.

### Locating the Trace File

You specify the location of the Trace file using the user\_dump\_dest parameter. The Trace file name is dependent on the operating system:

- On UNIX, the trace file name is SID\_ora\_PID.trc
- On NT, the trace file name is oraPID.TRC

SID is the Oracle System Identifier, and PID is the operating system Process Identifier. The PID is determined by interrogating the v\$process and v\$session dynamic tables for a specific active session ID.

The example below illustrates selecting a PID for a specific active session.

```
SELECT p.spid,
FROM v$session s, v$process p
WHERE s.audsid = &sessionid
AND p.addr = s.paddr:
SPID
_____
89012
```

### What is TKPROF?

TKPROF is a program that formats a raw SQL Trace file into a user-friendly file. The program reads the Trace file and creates a file that has the following section:

- Header
- **Body**
- Summary.

The header section contains the version of TKPROF, any sort options used and a glossary of terms. The body section displays the following information for each user level SQL statement traced:

- SOL statement text
- **Tabulated Parse**

- Execute and Fetch statistics
- Number of library cache misses during Parse
- Parsing user id

## If specified, TKPROF also:

- Shows the explain plans when the SQL Trace was executed and when TKPROF was run
- Creates a SQL script that creates a table and inserts a row of statistics for each SQL statement

The power of TKPROF is the ability to sort the SQL statements. The sorting helps identify and sequence statements that are using the most resources. At the end of the report, a tabular summary for all the user level and recursive SQL statements is provided.

# Formatting a Trace File using TKPROF

You execute TKPROF from the command line. Although TKPROF has many arguments, generally only two mandatory and three optional arguments are used. The execution syntax and arguments are as follows:

tkprof infile outfile sort=options explain=username/password@db print=integer The tkprof arguments are:

### Table of tkprof Arguments

| Argument | Meaning                                                                                                    |
|----------|----------------------------------------------------------------------------------------------------|
| infile   | Specifies the raw SQL Trace file                                                                                                    |
| outfile  | Specifies the file that TKPROF will create the report in                                                                                                    |
| explain  | Optionally specifies the Oracle username, password and DB connector where each SQL statement is to be explained. For Oracle 8.1.6, if explain is specified, then two plans are provided. The first plan is for when the SQL Trace was generated (and is always present regardless of the explain option setting). The second plan is generated when TKPROF is executed |

| Argument | Meaning                                                                                                    |
|----------|----------------------------------------------------------------------------------------------------|
| print    | Limits the number of SQL statements to be included in the report. The argument accepts an integer value. This is particularly useful is you have a large SQL Trace file. For example, you may want to examine the worst 25 SQL statements only and would use print=25                                                                              |
| sort     | Optionally specifies a sort order in descending order. The order comprises of one or more options. If the sort argument is omitted, the SQL statements are ordered in the order they are located in the trace file. More than one option can be specified provided a space separates them. The options available are shown in the following table. |

# **Table of Sort Options**

| Sort Options | Meaning                                            |
|--------------|----------------------------------------------------|
| PRSCNT       | Number of times parsed                             |
| PRSCPU       | CPU time spent parsing                             |
| PRSELA       | Elapsed time spent parsing                         |
| PRSDSK       | Number of physical reads from disk during parse    |
| PRSQRY       | Number of consistent mode block reads during parse |
| PRSCU        | Number of current mode block reads during pars     |
| PRSMIS       | Number of library cache misses during parse        |
| EXECNT       | Number of executes                                 |
| EXECPU       | CPU time spent executing                           |

| Sort Options | Meaning                                              |
|--------------|------------------------------------------------------|
| EXEELA       | Elapsed time spent executing                         |
| EXEDSK       | Number of physical reads from disk during execute    |
| EXEQRY       | Number of consistent mode block reads during execute |
| EXECU        | Number of current mode block reads during execute    |
| EXEROW       | Number of rows processed during execute              |
| EXEMIS       | Number of library cache misses during execute        |
| FCHCNT       | Number of fetches                                    |
| FCHCPU       | CPU time spent fetching                              |
| FCHELA       | Elapsed time spent fetching                          |
| FCHDSK       | Number of physical reads from disk during fetch      |
| FCHQRY       | Number of consistent mode block reads during fetch   |
| FCHCU        | Number of current mode block reads during fetch      |
| FCHROW       | Number of rows fetched                               |

# **Typical TKPROF Execution Examples:**

- Standard report tkprof hrdb\_ora\_6712.trc hrdb\_ora\_6712.tkp
- Report with Explain option tkprof hrdb\_ora\_6712.trc hrdb\_ora\_6712.tkp explain=apps/apps@hrdb
- Report with explain, sorted by execute/fetch elapsed time for the worst 25

statements

tkprof hrdb\_ora\_6712.trc hrdb\_ora\_6712.tkp explain=apps/apps@hrdb sort= exeela fchela print=25

# **TKPROF Sort Options**

TKPROF provides a number of sort options which can be specified to sort the traced SQL statements. Some recommended sort options are listed below:

- Sort by logical IO tkprof infile outfile sort=exegry execu fchgry fchcu
- Sort by physical IO tkprof infile outfile sort=exeqry execu fchqry fchcu
- Sort by CPU time (only if the timed\_statistics is enabled) tkprof infile outfile sort=execpu fchcpu prscpu
- Sort by elapsed time (only if the timed\_statistics is enabled) tkprof infile outfile sort=exeela fchela prsela
- Sort by library cache misses tkprof infile outfile sort=prsmis

HRMS Development prefers both a Raw SQL Trace file and a TKPROF report sorting by execute elapsed (exeela) time and fetch elapsed (fchela) time providing timed\_statistics is set to TRUE. If timed\_statistics is FALSE, then the execute disk (exedsk), execute query (exeqry) and execute cpu (execu) sort options should be used.

# **Understanding a TKPROF Report**

After running tkprof, the resulting file contains a report which is divided into three sections:

- Header
- Body
- Summary

# **TKPROF Header**

The header shows the TKPROF version, date of run, the SQL Trace infile, any sort options (default if no options specified) and a glossary for terms used in the statistic table.

### TKPROF header

```
TKPROF: Release 8.0.6.0.0 - Production on Tue Oct 10 04:16:25 2000
(c) Copyright 1999 Oracle Corporation. All rights reserved.
Trace file: hrqalli_ora_1215.trc
Sort options: default
count
         = number of times OCI procedure was executed
cpu
         = cpu time in seconds executing
elapsed = elapsed time in seconds executing
disk
         = number of physical reads of buffers from disk
         = number of buffers gotten for consistent read
query
current = number of buffers gotten in current mode (usually for update)
         = number of rows processed by the fetch or execute call
rows
```

# **TKPPROF Body**

The body contains all the SQL statements which have been traced. Each SQL statement is shown with it statistics and explain plan in sorted order.

## TKPROF body

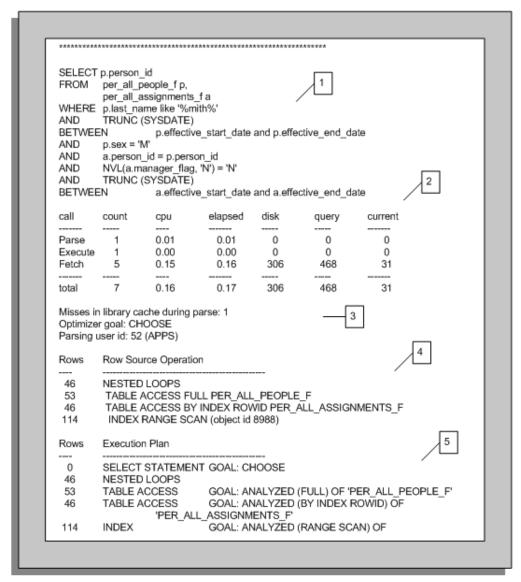

## 1.Illustrates the SQL Statement Being Traced

The SQL statement being processed is shown, together with any bind variables without truncation. Only the following SQL statements are truncated to 25 characters:

SET ROLE, GRANT, ALTER USER, ALTER ROLE, CREATE USER, CREATE ROLE

## 2 Illustrates the Parse, Execute and Fetch Tabular Statistics for the SQL Statement

The tabular statistics table below is the most important information to examine for each parse, execute and fetch call.

# **Tabular Statistics**

| Call    | Purpose                                                                                                    |
|---------|----------------------------------------------------------------------------------------------------|
| parse   | The parse call is responsible for syntax/semantic checking, type checking, execution plan generation and the building of a shared cursor. Depending on the SQL statement being parsed, either a hard or soft parse will be performed. If the SQL statement was not found in the shared cached then a hard parse if performed. A hard parse will perform all of the parsing steps required and is the most expensive parse operation. If the SQL statement does exist in the shared cache then a complete parse operation does not need to be performed because the shared cursor definition can be used, this is known as a soft parse |
| execute | Will execute the SQL statement or in the event of a SELECT prepare for fetching.                                                                                                    |
| fetch   | Fetches rows which are returned from a SELECT SQL statement. For a SELECT that contains an ORDER BY or a FOR UPDATE clause, rows may be accessed during execute.                                                                                                    |
| count   | The number of calls for each call type.                                                                                                    |
| cpu     | CPU time in seconds (always zero if timed_statistics is FALSE). For parse, if a statement was found in the shared pool (i.e. no library cache misses) then this will be 0.                                                                                                    |
| elapsed | Elapsed time in seconds (always zero if timed_statistics is FALSE).                                                                                                    |
| disk    | Number of physical reads of buffers from the database files. (Physical I/O).                                                                                                    |
| query   | Number of buffers gets in a consistent (query) mode from memory. (Logical I/O). This column usually reflects the processing of a SELECT statement.                                                                                                    |

| Call    | Purpose                                                                                                    |
|---------|----------------------------------------------------------------------------------------------------|
| current | Number of buffers read in current mode from memory. This column usually reflects the processing of a DML INSERT, UPDATE or DELETE statement.                                                               |
| rows    | The number of rows processed by each type. For SELECT statements, the number of rows will be in the fetch column. For INSERT, UPDATE and DELETE statements, the number of rows will in the execute column. |

The statistics can be useful in determining other statistical values and pointers to where particular problems are occurring.

For example:

## Total logical IO buffer gets

total logical IO = query total + current total

This statistic provides the total number of data buffers retrieved from memory.

# Logical IO per row

logical IO per row = total logical IO / total rows

This statistic will provides the total number of data buffers retrieved from memory for each row processed. The greater the number of logical IOs performed the greater the row cost. Ideally this ratio should be as low as possible.

### Logical IO per execute

logical IO per execute = total logical IO / execute count

This statistic is similar to 'logical IO per row' but is based on per execute.

### Parses per execute

parses per execute = parse count / execute count

This statistic determines the number of parses per execute. If this value is close to or is 1 (providing more than 1 execute has taken place) then a parse is being performed for each execute and the cursor is not being re-used. The shared pool size may not be large enough and may need increasing.

### Buffer cache miss rate

buffer cache miss rate = disk total / total logical IO

This statistic provides the miss rate for data not being cached in memory. Ideally this figure should be less than 10%.

## Average time per execution

avg. time per execute = elapsed total/execute count

This statistic provides the average time it takes to execute the statement. The figure is really a guideline to determine if it is acceptable by the end user.

# Average rows per fetch

avg. rows per fetch = fetch rows/fetch count

This statistic will provide the average number of rows fetched per fetch call. This is particularly useful in determining if array fetching is being used.

# 3. Illustrates the Number of Misses in the Library Cache During Parse, the Optimizer Mode Used and the Parsing User Id

The statistic 'Misses in library cache during parse indicates if the SQL statement was hard or soft parsed. If a miss has occurred (i.e. > 0) then the SQL statement was not found in the shared cursor cache and was hard parsed. If a miss did not occur (i.e. = 0) the SQL was found in the shared cursor cache and was soft parsed. If this statistic is consistently being set (e.g. > 0) then investigation will be required to determine why the SQL is not being shared.

The statistic 'Optimizer goal' shows the goal used by the Optimizer to process the SQL statement. The goal will be one of the following values:

CHOOSE, FIRST\_ROWS, ALL\_ROWS or RULE

The 'Parsing user id' shows the user who issued the SQL command.

### 4. The Explain Plan Generated when the SQL Statement was Traced

The runtime explain plan is generated when the SQL statement was executed. This explain plan is always present regardless if the explain option is specified as a tkprof argument (although sometimes it is not shown if the user does not have access to all the underlying objects). Additionally, the plan contains object ids instead of names for referenced objects. These object ids map directly onto the all/dba/user\_objects tables where the object\_name can be retrieved.

## 5. The Explain Plan Generated when the SQL Statement was Processed by TKPROF Provided the Explain Argument was Specified

By providing TKRPOF with the explain argument, each SQL statement will be explained during the TKRPOF processing. The fundamental difference between this and the explain plan generated at SQL Trace execution is they can be different if any of the underlying objects or corresponding database statistics have changed (if using the Cost Based Optimizer). Also, all object names are displayed instead of object ids.

The 'Rows' column shows the number of rows processed by each operation.

### **TKPROF Summary**

The summary is located at the end of the TKPROF file after all the traced SQL statements.

### **TKPROF** summary

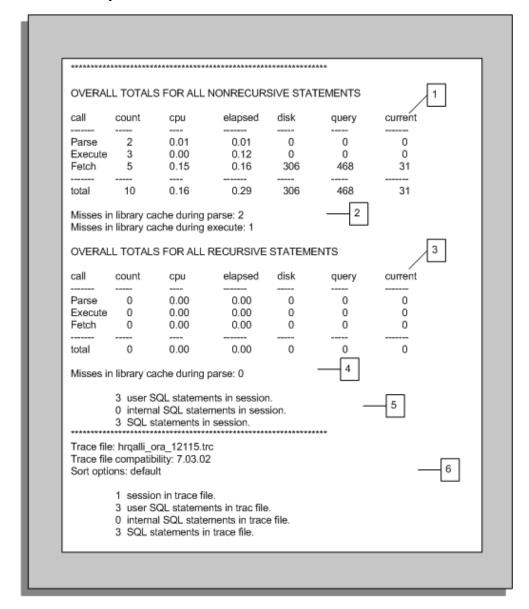

# 1. Illustrates Overall Totals for Non-Recursive SQL Statements

Non-recursive SQL statements are user level SQL statements, such as SQL written by developers.

The 'OVERALL TOTALS FOR ALL NON-RECURSIVE STATEMENTS' tabular table contains the sum of all user issued statements not including an Recursive SQL issued (see number 3 below for Recursive SQL description).

# 2. Illustrates the Library Cache Misses During Execute and Parse

As mentioned previous in the body section, the library cache misses indicates the

number of Non-recursive SQL Statements not being shared, for example, user.

### 3. Illustrates the Overall Totals for Recursive SQL Statements

Recursive SQL are internal statements issued by Oracle in to complete a user SQL statement. Typical examples are dynamic space management, getting missing data dictionary information, and so on.

Statistics for Recursive SQL are not included in the statistics for the SQL statements which issued the calls. Therefore, the total resources/cost for a SQL statement is the SQL statement plus all corresponding Recursive SQL values.

The 'OVERALL TOTALS FOR ALL RECURSIVE STATEMENTS' tabular table contains the sum of all the Recursive SQL in the SQL Trace file. These figures are important to determine how much extra work is being performed internally by Oracle in order to satisfy the user SQL statements.

## 4. Illustrates the Library Cache Misses During Parse

As mentioned previous in the body section, the library cache misses indicates the number of Recursive SQL Statements not being shared.

# 5. Illustrates the Summary of SQL Statements Processed

Provides a quick summation of the number of 'user SQL statements in session' (Nonrecursive), '0 internal SQL statements in session' (Recursive) and 'SQL statements in session' (total of Non-recursive + Recursive SQL statements).

### 6. Illustrates the TKRPOF Compatibility and Processing Statistics

Lists the SQL Trace file which has been processed, the trace file compatibility and sort options. Additionally the number of sessions, unique SQL statements and number of lines in the SQL Trace file are provided.

# Raw SQL Trace File Example

The following example illustrates a simple, raw SQL Trace file produced for three SQL statements:

- ALTER SESSION SET SQL TRACE=TRUE
- **SELECT**
- ALTER SESSION SET SQL\_TRACE=FALSE.

The Trace file is more difficult to read than the TKRPOF report, and is not in any sorted order.

## Example Trace file

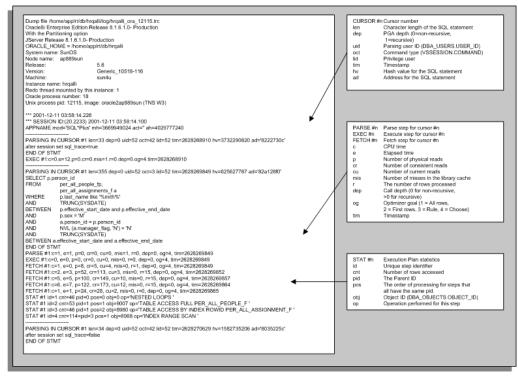

## **Advanced SQL Tracing Using Event 10046**

The 10046 Event enables extra information on bind variables and waits to be reported in the Raw SQL Trace file. This extra information is determined by setting the event level. The Event has four level settings which are described in the table below:

## **Event Level Settings**

| Level | Setting                                          |
|-------|--------------------------------------------------|
| 1     | Default SQL Trace                                |
| 4     | Include bind variable information                |
| 8     | Include wait event information                   |
| 12    | Include bind variable and wait event information |

By default, each SQL Trace is set to level 1. To enable extra information to be reported, the 10046 Event is set to the desired reporting level using the ALTER SESSION command.

```
ALTER SESSION SET EVENTS '10046 trace name context forever, level 1';
ALTER SESSION SET EVENTS '10046 trace name context forever, level 4';
ALTER SESSION SET EVENTS '10046 trace name context forever, level 8';
ALTER SESSION SET EVENTS '10046 trace name context forever, level 12';
```

By setting the event level to either 4, 8 or 12, the extra information is reported in the Raw SQL Trace file if SQL Trace is enabled. It is important to note that TKPROF ignores any extra information reported from setting events.

### **Event 10046 Bind Variable information**

When the 10046 is set to level 4 or 12 bind variable information is provided if the traced SQL statement contains bind variables. This is particularly useful if you need to review the bind variable values being used.

#### **Event 10046 Bind Variable Information**

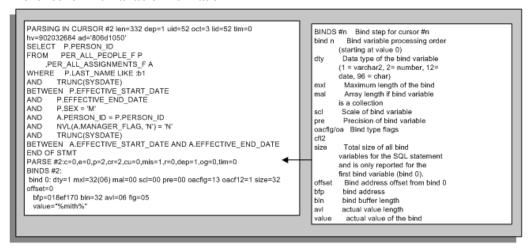

### **Event 10046 Wait Event information**

When the 10046 is set to level 8 or 12, wait event information is provided if the traced SQL statement contains waits. The wait event names are the same events which are from V\$SYSTEM EVENT. Each event has three parameters:

- p1
- p2
- р3

These are the same as the parameters in V\$SESSION\_WAIT. For a full event and parameter description please refer to the Oracle 8i Reference Release 2 (8.1.6) Part Number A76961-01, Appendix A - Oracle Wait Events.

Tracing for Wait Events can be very useful in identifying why the elapsed time of a SQL statement is higher than expected. For example, the session may be waiting on a latch, I/O, SQL\*Net, and so on.

### **Event 10046 Wait Event Information**

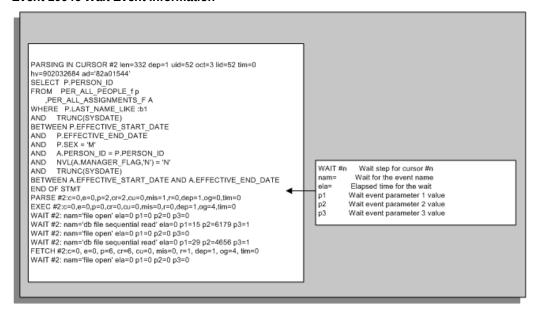

# **Backfeed**

# Oracle Generic Third Party Payroll Backfeed

This essay provides the information that you need to understand and use the Oracle Generic Third Party Payroll Backfeed. To understand this information you should already have a good functional and technical knowledge of the Oracle HRMS product architecture, including:

- The data model for Oracle HRMS.
- The API strategy and how to call APIs directly.
- How to code PL/SQL.
- The HRMS parameters that control the running of concurrent processes.
- How to use and configure Data Pump.

### Contents

This essay contains the following sections:

Overview, page 4-276

Provides an overview of Oracle Generic Third Party Payroll Backfeed

Setting Up Oracle Generic Third Party Payroll Backfeed, page 4-277

Describes the steps for setting up Third Party Payroll Backfeed at a high level. Each step is explained in more detail in the following sections:

- Installing the Generic Payroll Backfeed, page 4-278
- Payment Information, page 4-279
- Balance Types, page 4-279
- Setting Up Data Pump, page 4-281
- Setting Up the Data Uploader, page 4-282
- Using Backfeed to Upload Payroll Run Results, page 4-286

Describes the steps for using Third Party Payroll Backfeed at a high level. Each step is explained in more detail in the following sections:

- Using the Load Sheets Macro, page 4-287
- Using the Save Sheets Macro, page 4-288
- Running Data Uploader, page 4-288
- Running Data Pump, page 4-289
- Viewing Third Party Payroll Run Results in Oracle HRMS, page 4-289 Describes how you view the payroll run results in Oracle HRMS windows.

### Overview

If you use a third party payroll system, Oracle Generic Third Party Payroll Backfeed enables you to upload information supplied by your payroll system for a payroll run into the Oracle HRMS tables. This information can include payment information and balance details calculated by your third party payroll system. You can then view this information using Oracle HRMS windows and generate reports based on this information.

### **Backfeed Process**

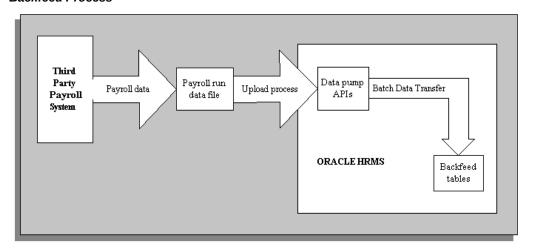

The payroll results data that is uploaded using Backfeed is held in specific Backfeed tables, not tables belonging to Oracle Payroll. This means that if you are using Oracle Payroll and a third party payroll system, your Oracle Payroll implementation is not impacted by Backfeed.

This generic version of Oracle Third Party Payroll Backfeed is vendor independent. It can be configured during implementation to fit the requirements of your third party payroll system and your HRMS implementation.

### Setting Up the Generic Payroll Backfeed

To set up the Generic Payroll Backfeed, follow this sequence of tasks:

Install the Generic Payroll Backfeed

See: Installing the Oracle Generic Third Party Payroll Backfeed, page 4-278

2. Ensure that payment information is set up for Oracle HRMS if you intend to upload payment information using Backfeed.

See: Payment Information, page 4-279

3. Enter the names of the balance types that will be uploaded into Oracle HRMS from your third party payroll system.

See: Balance Types, page 4-279

Decide which upload option to use.

See: Deciding Which Upload Option to Use, page 4-282

Set Up Data Pump.

See: Setting Up Data Pump, page 4-281

**6.** Run Data Pump Meta-Mapper.

See the *Oracle HRMS Data Pump* technical essay for further details.

7. Set up Data Uploader

See: Setting Up Data Uploader, page 4-282

Add the View Third Party Payroll Employee Run Results, View Third Party Payroll Organization Run Results and the Enter Third Party Payroll Balance Types form functions to your menus. Use the Menus window.

See: Oracle E-Business Suite System Administrator's Guide - Security

9. Create new folder definitions in the Third Party Payroll Run Employee Results window and the Third Party Payroll Run Organization Results, if required, so information relevant to your enterprise is displayed.

# Installing the Oracle Generic Third Party Payroll Backfeed

#### Release 12 and 11i

If you are using Oracle HRMS release 12 or 11*i*, backfeed is supplied as part of your base installation. No further steps are required.

#### Release 11.0

If you are using Oracle HRMS 11.0.x you should apply the patches listed below. You can obtain these patches from My Oracle Support (formerly MetaLink).

**Note:** These patches are subject to change. Please contact Oracle Support for the latest information.

### Install the Backfeed tables - Patch Number 1198005

This patch installs the Third Party Payroll Backfeed tables, APIs, forms, and views.

### Install Data Pump - Patch Numbers 1053696 and 1077660

These patches deliver enhancements to Data Pump and some Data Pump configuration data that enables Data Pump to call the Backfeed APIs. Also included are some PL/SQL functions that resolve the Oracle HR system ids. These functions make certain assumptions about your Oracle HRMS implementation. The functions are documented in the Reference Information section of this document. If the assumptions are not valid for your implementation you will have to configure some of the scripts that are delivered by patch 1077660.

# Install Data Uploader - Patch Numbers 1325570 and 1176584

These patches deliver the Data Uploader and seed data to enable you to use the Data Uploader functionality as part of your Third Party Payroll Backfeed. If you have changed the PL/SQL functions that are delivered in patch 1077660, you may need to change the seed data delivered by patch 1176584.

### Install the Business Views - Patch Number 1198041

This patch delivers the business views for the Oracle Generic Third Party Payroll

Backfeed. You should install this if you want to use the business views, for example to create Oracle Discoverer reports.

### Payment Information

All employees for whom payments information is to be loaded using the Backfeed must have personal payment methods set up in Oracle HRMS before the Backfeed is run.

This information should be entered using the Organizational Payment Method, and the Personal Payment Method windows.

See: Payrolls and Other Employment Groups, and Employment Information, Oracle Human Resources User's Guide

While uploading payment details a currency code must be provided. This currency code must match the currency of the payment method.

# **Balance Types**

Balances that are maintained by your third party payroll system can be loaded into the Backfeed tables. Each third party payroll balance that you want to hold in the Backfeed tables must be defined as a Backfeed balance type in Oracle HRMS before you run the Backfeed.

Note: Backfeed balance types are not the same as Oracle Payroll balance types.

Balance dimensions can be held for any of the balance types you create. The balance dimensions that can be held for each balance type are:

- Year-to-date balance
- Fiscal year-to-date balance
- Period-to-date balance
- Month-to-date balance
- Quarter-to-date balance
- Run amount

You must set up the balance types required by your enterprise before you upload any payroll run data to the HRMS system. When setting up your balance types you can link them to any user defined element input value. This enables you to easily generate reports that can link the balance types to their associated elements.

When uploading monetary balance amounts a currency code must be provided. This currency code must match the currency of the balance or its associated element, as appropriate. One of the following checks is done to ensure the currency of the balance details being loaded is the same as those defined for the balance type:

- If the balance type for the amount being uploaded is associated with an element, a check is done to ensure that the amount being uploaded is in the same currency as the input currency for the associated element.
- If the balance type for the amount being loaded is not associated with an element, a check is done to ensure that the amount being uploaded is in the same currency entered for the balance type.

Balance types must be set up using the Third Party Payroll Balance Types window.

### To set up balance types:

- Enter a display name for the balance type and enter a valid from date. If required, you can also enter a valid to date. The balance type will not be available after this
- 2. Enter an internal name. This is used to identify the balance type internally and must be unique within the Business Group.
- Enter a category if required. This can be used to group balance types for reporting purposes. For example, you could group together all balance types relating to employee holidays in a category called Holidays.
- Do one of the following:
  - Select a user defined element and an input value to link to the balance type. The Currency and Unit fields will be populated according to the element and input values you have selected.
  - Select a unit for the balance type and, if required, a currency.
- The In Use check box indicates whether a balance type has any balance amounts recorded against it. If it does you are not permitted to change the balance type's currency, units element name or internal name.
- Save your changes.

#### **APIs**

Data is maintained in the Backfeed tables using business process APIs. These are interfaces that enable you to create, update and delete information from the Oracle tables. These APIs call one or more row handlers. Row handlers maintain the data in a single table by validating the data being passed in before allowing it to be created, updated, or deleted. Row handlers should not be called directly.

See the APIs in Oracle HRMS technical essay for further details.

We recommend you use Data Pump to upload your third party payroll run data into the Oracle HRMS Backfeed tables. You launch Data Pump as a concurrent program from the Run Reports and Process window. Data Pump will automatically call the

appropriate Backfeed APIs.

# **Setting Up Data Pump**

One of the features of Data Pump is the ability to resolve internal id values using other information that has been passed in. Functions have to be created when implementing a Data Pump front end to resolve these ids. These functions will differ for each implementation as each enterprise maps the data in different ways depending on how they have implemented Oracle HRMS.

See the Oracle HRMS Data Pump technical essay before you attempt to configure Data Pump.

## **Configuring the Data Pump Front End**

The Generic Payroll Backfeed uses a package called PER BF GEN DATA PUMP. This contains some functions that are used to resolve the internal system ids, such as payroll id (the function for this is called get payroll id).

The function definitions are delivered in two scripts; pebgendp.pkh and pebgendp.pkb. If you are using Oracle HRMS 11.0 they are located in \$PER TOP/patch/110/sql. If you are using Oracle HRMS 11i or Release 12, they are located in \$PER\_TOP/patch/115/sql.

If the assumptions made by the supplied functions are not appropriate to your enterprise you will have to modify the functions to reflect the way in which you have implemented Oracle HRMS. We recommend that you make a copy of the package and make your changes to the copy.

If you do not need to alter any of the parameters in the generic functions, but need to change the body of the function, you can do this and run your amended version against your database. To do this you must navigate to the directory containing your configured script and enter the following:

```
sqlplus <apps_username>/<apps_pwd>@<database_name> @<package_body_name.
pkb>
```

If, however, you need to change the parameters in the functions, or add new functions, as well as altering the package, you will have to run both scripts against the database. To do this navigate to the directory containing your configured scripts and enter the following:

```
sqlplus <apps_username>/<apps_pwd>@<database_name>
@<package_header_name.pkh>
sqlplus <apps_username>/<apps_pwd>@<database_name> @<package_body_name.
pkb>
```

You must also run the Data Pump Meta-Mapper. This regenerates the Data Pump APIs and views specific to the Third Party Payroll Backfeed interface. For more information on how to do this, and other Data Pump functionality that you may want to use, please refer to the Oracle HRMS Data Pump technical essay.

If you do make any changes to the parameters in the supplied generic functions, or add any new functions, you will also need to configure the Data Uploader front end.

See: Configuring the Data Uploader Front End, page 4-285

## **Deciding Which Upload Option to Use**

In order to use Data Pump to upload the third party payroll run data into the Backfeed tables you must first get this data into the Data Pump batch tables. There are two alternative approaches to achieving this:

Use APIs generated by the Data Pump Meta-Mapper

If you decide to use this option you will need to write a PL/SQL program to read your payroll results data and insert it into the Data Pump batch tables using the Data Pump APIs.

Use Data Uploader

If you decide to use this option you will need to format your payroll run results data file into a flat file in a format that is readable by the Data Uploader.

You must decide which is the best approach for you based on your technical resources and the source of your payroll results data.

### **Setting Up Data Uploader**

Data Uploader takes data held in tab delimited text files and uploads it to the Data Pump batch tables using the packages and views created when Data-Pump Meta-Mapper is run. To use Data Uploader you must get your payroll run data into tab delimited files of the format required by Data Uploader. To help you format your payroll run data files, a Microsoft Excel workbook called bfexampl.xls has been supplied. This shows how your data must be set out. Once formatted you can use the Save Sheets macro to export the data held in the Excel worksheets into the tab delimited text files used by Data Uploader. This, and the Load Sheets macro are supplied in the bfmacros.xls file.

## **Using Excel to Create Files**

Although you can use the Excel macros during the early stages of a Backfeed implementation to create files that can be read by Data Uploader, you should stop using Excel once you are using Backfeed in a production environment. We suggest that you automate the creation of the tab delimited Data Uploader files, instead.

You can continue to use Excel for debugging purposes, if the files are small enough for Excel to handle, if problems occur when running the Data Uploader part of Backfeed.

# **Example Files**

The example files consist of:

### bfexampl.xls

- Header Sheet. This contains basic information for the workbook such as the individual worksheet names.
- **Payroll Run Sheet**. This holds details relating to the entire run such as the processing date. This contains data to be used by the the create\_payroll\_run API.

- Balance Amounts Sheet. This holds the employee balance details for the run defined in the Payroll Run worksheet. This contains data to be used by the the create balance amount API.
- Payment Details Sheet. This holds the employee payment details for the run defined in the Payroll Run worksheet. This contains data to be used by the create\_payment\_details API.
- **Processed Assignments Sheet**. This holds the processed assignment details for a particular employee assignment relating to the run defined in the Payroll Run worksheet. This contains data to be used by the create\_processed\_assignment API.

#### bfmacros.xls

- **Save Sheets Macro**. This is a macro that saves the individual sheets in the workbook as individual tab delimited text files
- Load Sheets Macro. This is a macro that loads the individual text files based on the Header file.

### **Header Sheet**

The Header Sheet contains information about the complete set of data that is to be uploaded. It defines standard information such as batch name and date, and also specifies the files that are to be used in this upload.

You must enter a batch name that will uniquely identify this upload. You will be asked for this batch name when you run the Data Pump process.

The text between the Files Start and Files End rows are the file names for the individual sheets. The first column contains the name of the sheet, and the second column contains the name of the text file. This is the name that the related sheet will be saved as, or uploaded from if you use the macros.

### **Payroll Run Sheet**

Every payroll run has information that relates to the entire run such as processing date, periods start and end dates, and a unique identifier for the run. This worksheet contains this type of information.

At the top of the sheet, between the Descriptor Start and Descriptor End columns, the details relating to the run are held. It is likely that these will remain the same for all your data uploads.

The User Key row contains an entry that allows the Data Uploader and Data Pump functionality to uniquely refer to the payroll run that is being inserted from other sheets that need this reference, such as the Balance Amounts Sheet and the Payment Details Sheet. The default entry for this is %\$Business Group%:payroll\_identifier. You should not need to change this as the combination of Business Group ID and the payroll identifier should always uniquely identify a payroll run.

The ID column is the way the Data Uploader identifies a row in the spreadsheet and can be used by other sheets in the same workbook to refer to a particular row. In this case,

both the Balance Amount Sheet and the Payment Details Sheet have a column called Payroll\_run\_id that will refer to the row in this sheet. Each row of your data should have a different, sequential number in the ID column.

#### **Balance Amounts Sheet**

The Balance Amounts worksheet holds the balance information relating to each employee for a particular payroll run.

The row beneath the Data Start row contains the column titles of the API. Your payroll run balance amount details for each employee need to go between this row and the Data End row. A currency code must be provided for all monetary amounts.

The ID column needs to be populated with sequential numbers starting from 1.

The column named Payroll Run id refers to the ID column in the Payroll Run worksheet. This number will be the same for all the rows in the payroll run.

### **Payment Details Sheet**

The Payment Amount Sheet holds the payment details for each employee processed in a payroll run.

The row beneath the Data Start row contains the column titles of the API. Your payment details for a particular run need to go between this row and the Data End rows. You must provide a currency code for all monetary amounts.

The ID column needs to be populated with sequential numbers starting from 1.

The column named Payroll\_Run\_id refers to the ID column in the Payroll Run worksheet. This number will be the same for all the rows in the payroll run.

### **Processed Assignments Sheet**

The Processed Assignment Sheet holds the assignment details for each employee processed on a payroll run.

The row beneath the Data Start row contains the column titles of the API. Your processed assignment details for a particular employee and payroll run need to go between this row and the Data End row.

The ID column needs to be populated with sequential numbers starting from 1.

The column named Payroll\_Run\_id refers to the ID column in the Payroll Run Worksheet. This number will be the same for all the rows in the payroll run.

This worksheet is only required if additional information is held within the processed assignment descriptive flexfield. If there is no additional information then the processed assignment will be created by the balance amount api or payment detail api.

If this worksheet is not required (for reasons mentioned above) then the name and text file for processed assignment must be removed from the header sheet.

## **Save Sheets Macro**

This Excel macro saves the individual Worksheets as tab delimited text files. The name of each text file, with the exception of the Header Sheet, is held in the Header Sheet. You are prompted to enter a name for the Header Sheet when you run the macro.

### **Load Sheets Macro**

To use this macro you must have a tab delimited text file of your Header Sheet. This macro loads the text files specified in the Header Sheet as worksheets into workbook from which the macro was run. The text files to be loaded must be in the same directory as the selected Header Sheet text file.

### **Specifying the Upload Directories for Data Uploader**

You must specify the location in which files to be imported using the Data Uploader must be placed. The following steps describe the tasks that must be completed to do this:

- In the initialization file for the database, your Database Administrator must specify the directory that will hold the files to be uploaded. This is done by including the path of the required directory in the UTL\_FILE\_DIR parameter.
- Your System Administrator must enter the full path to this directory in the HR: Data Exchange Directory user profile option. Use the System Profile Values window. You can set this profile option at site, application and responsibility level, depending on the security you want to impose.

### Configuring the Data Uploader Front End

The generic Data Uploader parameters are defined in a script called pedugens.sql. It is separated into different sections for creating parameters for Payroll Run, Balance Amounts etc.

If you are using Oracle HRMS 11.0 this script is located in \$PER\_TOP/patch/110/sql. If you are using Oracle HRMS 11i or Release 12, it is located in \$PER\_TOP/patch/115/sql.

If you have changed the parameters in the Data Pump functions to resolve the system ids, or added new functions and used Meta-Mapper to regenerate the Data Pump APIs, you must include a column containing the data specified in the new parameters in the appropriate sheet of your Excel upload workbook. See: Creating an Upload Workbook, page 4-286.

You must then amend the pedugens.sql script to map the new data in the Excel column to the API used by the Data Uploader.

The following is an example of code that is used to create the Data Uploader mapping details for the create balance amount API:

```
HRDU_DO_API_TRANSLATE.hrdu_insert_mapping(
```

The p\_api\_module parameter identifies which Microsoft Excel worksheet holds the data that will be uploaded using this api. In this case it is create balance amount. The p\_column\_name parameter passes in the associated Excel worksheet column name, in this case, balance\_type\_name. The p\_mapped\_to\_name parameter passes the Data Pump view column that is to be associated with the Excel worksheet, in this case p\_balance\_type\_name.

You will need to add an insert statement for any new columns that you have added to

the upload workbook, whether they are in existing or new functions.

## Using Backfeed to Upload Payroll Run Results

To upload payroll run results using Backfeed, follow this sequence of tasks:

- Save the payroll run results from your third party payroll system into a text file.
- Create an upload workbook.

See: Creating an Upload Workbook, page 4-286

- Format the payroll run data into the format required by Data Uploader.
  - See: Formatting the Payroll Run Data into the Format Required by Data Uploader, page 4-287
- Use Data Uploader concurrent process to load the information from the text file into the Data Pump batch tables.

See: Running Data Uploader, page 4-288

**Note:** If you decided not to use Data Uploader to load the payroll run data into the Data Pump Batch table, but to write a PL/SQL program that uploads the data using the APIs generated by the Data Pump Meta-Mapper, you should ignore steps 3 and 4.

Run the Data Pump concurrent process to upload the data from the Data Pump batch tables into the Backfeed tables.

See: Running Data Pump, page 4-289

### Creating an Upload Workbook

You must create an upload workbook based on the bfexampl.xls file that meets the need of your enterprise before you use Data Uploader.

You can change the names of the files specified in the Header Sheets to whatever you would like the files saved as. For example, if you want to keep a file record of all the payroll runs you have uploaded into the Backfeed tables, you may want to prefix the files with the payroll identifier for the run they relate to.

You can amend the layout of the worksheet and remove any unnecessary worksheets as detailed below:

If you are only using the balance detail functionality and not the payment detail functionality, you can remove the line from the Header Sheet detailing the Payment Detail sheet and delete the Payment Detail Sheet. You can also remove the Balance Details functionality in the same way if you do not want to use it.

If there are any non-essential columns, such as check\_type or ftd\_amount, that you are not using, you can remove them from the worksheet. Ensure that you do not remove

any columns that will prevent the data being loaded via Data Pump. For example, you cannot remove the ID or payroll identifier columns because these are essential to the operation of both Data Pump and Data Uploader.

As well as this, you can change the order of the data columns (with the exception of the ID column) to suit your preference. You must also add any new columns required by changes you have made to your Data Pump front end.

See: Configuring the Data Pump Front End, page 4-281

### Formatting the Payroll Run Data into the Format Required by Data Uploader

There are a number of methods that you can use to format the payroll run data into the format required by Data Uploader. You can choose the method that suits the working practices of your enterprise.

One method would be to format your payroll run data using your operating system tools and load it into another spreadsheet. You can then cut and paste it into position in the upload workbook and use the Save Sheets macro to save the worksheets into individual tab delimited text files.

Alternatively, you could save the upload worksheets without any data in using the Save Sheets macro, and use operating system tools to put the data into the correct position. To ensure that the data is correctly formatted you could use the Load Sheets macro to reload the data into Excel so that you can view it. Reloading the data into Excel to check it is not necessary for correct operation of the Data Uploader tool, but it is recommended.

For worksheets with minimal data, another method would be to enter the data manually into Excel and then save it using the Save Sheets macro.

# Using the Load Sheets Macro

The Load Sheets macro enables you to load the text files specified in a tab delimited text file version of your Header Sheet into a workbook. The files are loaded from the same directory in which the header text file is stored

# To run the Load Sheets macro

- Ensure you have a version of your Header Sheet, in the same format as the first
  worksheet in bfexampl.xls, saved as a tab delimited text file. This defines the text
  files you want to load and the names of the Excel worksheets that should be created
  when they are loaded.
- **2.** Ensure that the text files you want to upload are stored in the same directory as the Header Sheet text file.
- **3.** Open the workbook into which you want to load the files. If this workbook does not contain the Load Sheets macro you must copy it in from another workbook.
- 4. Choose Macro from the Tools menu and select the Load Sheets macro in the displayed Macros window.

5. Enter the path of the directory that contains the Header Sheet text file and choose OK.

> **Note:** The last character you must enter in this path must be a "\", for example C:\upload\.

Enter the name of the Header Sheet text file and choose OK. The files are loaded into the workbook.

> Note: When the files are loaded into the workbook the name of the worksheet containing the header information, i.e. the first worksheet, will always be header\_sheet.

## Using the Save Sheets Macro

The Save Sheets macro enables you to save a multiple sheet Excel workbook into corresponding tab delimited text files. Each text file will be given the name specified in the Header Sheet and will be saved in the specified directory. The first worksheet in the workbook, the Header Sheet, will create the header file that will be used by Data Uploader.

### To run the Save Sheets macro:

- Ensure that the required Excel workbook is open. If this workbook does not contain the Save Sheets macro you must copy it in from another workbook.
- 2. Ensure the worksheet containing the Header information is called header\_sheet. If it is not you must rename this worksheet or the macro will fail.
- 3. Choose Macro from the Tools menu and select the Save Sheets macro in the displayed Macros window.
- Enter the path of the directory in which you want to save the text files. This should be the directory defined by your System Administrator during the set up of Backfeed. Choose OK.

**Note:** The last character you must enter in this path must be a "\", for example C:\upload\.

5. Enter a name for the header file. This will default to the name of the first worksheet in the workbook. You will need to specify this file when you run the Data Uploader process. Choose OK.

## **Running Data Uploader**

The Data Uploader takes the information held in the text files you have created and

loads them into the Data Pump batch tables. The files that are used in each upload are defined by the header file you select when running the HR Data Uploader concurrent process.

**Note:** You can load the payroll run data into the Data Pump tables using another method if you desire.

Once the setup tasks have been completed you run the Data Uploader in the Submit Requests window.

## To run the Data Uploader process:

- Ensure that the files you want to upload are in the directory specified during the Backfeed setup by your Database and System Administrators.
- In the Submit Requests window, select the HR Data Uploader concurrent process.
- Enter the file name of the header file you want to use and choose submit.

# **Tracking Errors Using Data Uploader**

If any errors are detected whilst using Data Uploader, you must view the concurrent request log file for more information.

### **Running Data Pump**

Once you have the payroll run data in the Data Pump batch tables you must run the Data Pump Engine concurrent process to upload the data into the Backfeed tables.

### To run the Data Pump Engine concurrent process:

- Select the Data Pump Engine concurrent process.
- Enter the required batch name and indicate whether you want the process to be validated.

The batch name will be of the form: <batch name>-<batch ID> where batch name relates to the batch name entered in the header file and batch ID is the internally allocated ID. For example:

Week12-1234

Choose Submit.

For information on finding and fixing errors in Data Pump see the Oracle HRMS Data Pump technical essay.

### Viewing Third Party Payroll Results in Oracle HRMS

After uploading your third party payroll results into the Backfeed tables, you can view them by:

Employee (in the Third Party Payroll Run Employee Results window)

Organization, job, grade, group, position, or location (in the Third Party Payroll Run Organization Results window)

These windows each contain two folders, Balance Details and Payment Details, that enable you to display the information you require using the standard folder utilities.

## To query payroll run details using the Find Third Party Payroll Run Employee Results window:

- Do one or any number of the following:
  - Enter a full or partial query on the person's name. Where a prefix has been defined for the person, a full name query should be in the format 'Maddox, Miss Julie'.
  - Enter a query on employee number, assignment number, payroll, or payroll identifier.
  - Specify an earliest and latest date for payroll period start and end dates, and payroll process dates. This means that you can retrieve a range of payroll run results.

#### Choose the Find button.

The payroll run details found by the query are displayed in the Third Party Payroll Run Employee Results window. If the query found more than one record, you can use the [Down Arrow] key or choose Next Record from the Go menu to display the next record.

### To query payroll run details using the Find Third Party Payroll Run Organization Results window:

- Do one or any number of the following:
  - Enter a query on organization, people group, job, position, grade, or location.
  - Enter a query on payroll, or payroll identifier.
  - Specify an earliest and latest date for payroll period start and end dates, and payroll process dates. This means that you can retrieve a range of payroll run results.

### Choose the Find button.

The payroll run details found by the query are displayed in the Third Party Payroll Run Organization Results window. If the query found more than one record, you can use the [Down Arrow] key or choose Next Record from the Go menu to display the next record.

## To view third party payroll run results:

Query the required information using the Find Third Party Payroll Run Employee

Results window or the Find Third Party Payroll Run Organization Results window.

- If you queried using the Find Third Party Payroll Run Employee Results window, details about the employee and the payroll run are displayed, including additional flexfield information.
- If you queried using the Find Third Party Payroll Run Organization Results window, details about the payroll run are displayed, including additional flexfield information. The find window remains open in the background so that you can refer to it to see the query that has retrieved the displayed results.
- 2. Choose the Balance Details alternative region. This displays all the balance information relating to the displayed employee and payroll run such as run amount, financial year to date amount, and element name. Any additional flexfield information will also be displayed here. You can use standard folder tools to control the data that is displayed in this folder.
- 3. Choose the Payment Details alternative region. This displays all the payment information relating to the displayed employee and payroll run such as check number, payment date, and amount. Any additional flexfield information will also be displayed here. You can use standard folder tools to control the data that is displayed in this folder.

# **GB Branch Sort Code Validation in Oracle HRMS**

# **GB Branch Sort Code Validation in Oracle HRMS**

This technical essay explains how to implement GB bank branch sort code validation in Oracle HRMS. To implement sort code validation you require expertise in these areas:

- Oracle HRMS: functional and technical knowledge of organization and personal payment methods, and familiarity with the GB Bank Details key flexfield structure.
- PL/SQL: you use PL/SQL APIs to load reference bank branch data into Oracle HRMS.

### How Oracle HRMS Implements GB Branch Sort Code Validation

Oracle HRMS enables you to validate sort codes for GB bank accounts You can validate from Oracle HRMS Self Service or from the Professional User Interface. You need only enter the sort code, account name, and account number. Oracle HRMS then displays the bank and branch name to verify that your choice of sort code is correct.

# How Oracle HRMS Obtains the Data for Sort Code Validation

You use the supplied APIs to transfer the reference bank branch date to Oracle HRMS,

Customers supply the bank branch data. However, customers can only supply file-based branch data rather than branch data validated by web services.

### **Features Delivered for Sort Code Validation**

Sort code validation includes these features:

- The Organization Payment Method and Personal Payment Method professional forms and the Manage Payroll Payments self-service form support sort code validation.
- Professional and self-service users need only specify the sort code, account name, and account number when entering account information. Sufficient additional information (bank and branch name) is displayed with the sort code to identify the bank branch.
- Bank account data is still written to PAY\_EXTERNAL\_ACCOUNTS table so that you do not need to change code that uses bank account information, for example, BACS tape creation.
- To minimize the creation of new records in the PAY EXTERNAL ACCOUNTS table we only update bank account information when there are changes to the sort code, account name, or account number. So, changes to the case of the account name, or removal of left-padded zeroes from the account number are handled in flexfield format only in PAY EXTERNAL ACCOUNTS. The value is accepted even if the sort code does not exist in PAY BANK BRANCHES (or is otherwise disabled) as long as no changes are made. We avoid upgrading existing data unnecessarily and save on the duplication of data by avoiding the need for synchronisation with potentially changing reference branch information.
- You can set a profile option to turn sort code validation on or off.
- You use the supplied PL/SQL APIs to maintain the reference bank branch data in Oracle HRMS. You can disable unwanted reference branch information to prevent it from being used when you create new bank accounts.

## Overview: Enabling Sort Code Validation

Perform each of these steps to enable sort code validation:

- 1. Find a source for the reference bank information. You normally obtain this information from a third party supplier and load it to Oracle HRMS. Ensure that the source of your reference bank information is file-based rather than web-based.
- 2. Define mappings between bank name strings in the supplied reference data and lookup codes in the GB\_BANKS lookup type.
- Create a loader program to maintain reference branch data in Oracle HRMS. We recommend that the loader program uses the supplied APIs for creating and updating reference branch records from the third party source data. Oracle HRMS does not provide forms for maintaining the reference branch data.
- Enable the sort code validation by setting the profile option value.

- 5. Maintain updates to the reference bank branch information. You must maintain the GB\_BANKS lookup for new banks regardless of whether sort code validation is enabled.
- If you update GB\_BANKS lookup data, you must also update the bank name mappings, as outlined in step 2.
- Run the loader program to update the Oracle HRMS reference branch data.

### Mapping Bank Name Strings to GB\_BANKS Lookup Codes

The GB Bank Account flexfield stores lookup codes rather than bank names for the GB\_BANKS lookup. Your payroll processing software retrieves the corresponding meaning when it needs to display a bank name.

You must define a mapping between the source data bank names and GB BANKS lookup codes because the third party sourced bank names are unlikely to be exactly the same as the GB BANKS lookup meanings. The APIs for loading the GB bank reference data into Oracle HRMS take a GB\_BANKS lookup code parameter. Make sure that your loader program includes code to implement the mapping.

See Appendix A for a sample mapping file and PL/SQL code to extract information from the mapping file.

#### The PAY\_BANK\_BRANCHES Table

The PAY\_BANK\_BRANCHES tables stores the reference bank information. Oracle HRMS provides PL/SQL APIs for creating and updating GB bank branch data on PAY\_BANK\_BRANCHES.

We recommend that you always use the supplied APIs to upload the data. This is because the APIs validate the data before converting it to the correct format. Do not make direct inserts or updates to the table. There is no validation for direct table changes.

This table lists the columns in the PAY BANK BRANCHES table:

| Column           | Data Type             |
|------------------|-----------------------|
| BRANCH_CODE      | VARCHAR2(30) NOT NULL |
| LEGISLATION_CODE | VARCHAR2(30) NOT NULL |
| BANK_CODE        | VARCHAR2(80) NOT NULL |
| BRANCH           | VARCHAR2(80) NOT NULL |
| LONG_BRANCH      | VARCHAR2(240)         |

| Column             | Data Type    |
|--------------------|--------------|
| EXTRA_INFORMATION1 | VARCHAR2(80) |
| EXTRA_INFORMATION2 | VARCHAR2(80) |
| EXTRA_INFORMATION3 | VARCHAR2(80) |
| EXTRA_INFORMATION4 | VARCHAR2(80) |
| EXTRA_INFORMATION5 | VARCHAR2(80) |
| ENABLED_FLAG       | VARCHAR2(30) |
| START_DATE_ACTIVE  | DATE         |
| END_DATE_ACTIVE    | DATE         |

When you create a new bank account, the values for these columns, along with the account name and account number are copied from the bank branch record to the corresponding PAY\_EXTERNAL\_ACCOUNTS flexfield columns.

Note: Your installation of Oracle HRMS must have an unmodified version of the GB Bank Details flexfield structure to enable the sort code validation to work successfully.

### Usage of PAY\_BANK\_BRANCH Columns

This table shows how each of the columns in the PAY\_BANK\_BRANCH table is used:

| Column           | Usage                                       | Format               | Max Size<br>(Bytes) | GB Bank<br>Details<br>Flex<br>Segment |
|------------------|---------------------------------------------|----------------------|---------------------|---------------------------------------|
| LEGISLATION_CODE | Mandatory - identifies the row as a GB row. | Fixed<br>string - GB | 30                  | n/a                                   |

| Column             | Usage                                                             | Format                                                                                  | Max Size<br>(Bytes) | GB Bank<br>Details<br>Flex<br>Segment |
|--------------------|-------------------------------------------------------------------|-----------------------------------------------------------------------------------------|---------------------|---------------------------------------|
| BRANCH_CODE        | Mandatory - identifies the sort code.                             | Fixed<br>length<br>numeric<br>(0-9) string<br>Left-<br>padded<br>with 0 if<br>necessary | 6                   | 3                                     |
|                    |                                                                   | Values<br>from the<br>set 000000<br>- 999999                                            |                     |                                       |
| BRANCH             | Mandatory - identifies the branch name                            | Mixed case<br>alphanume<br>ric,<br>variable<br>length<br>string                         | 35                  | 2                                     |
| BANK_CODE          | Mandatory - identifies<br>the GB bank code                        | Lookup<br>code for<br>GB banks<br>lookup                                                | 30                  | 1                                     |
| LONG_BRANCH        | Optional but<br>recommended -<br>identifies the branch<br>address | Free-form<br>text                                                                       | 240                 | n/a                                   |
| EXTRA_INFORMATION1 | Not used                                                          | n/a                                                                                     | n/a                 | n/a                                   |
| EXTRA_INFORMATION2 | Not used                                                          | n/a                                                                                     | n/a                 | n/a                                   |
| EXTRA_INFORMATION3 | Not used                                                          | n/a                                                                                     | n/a                 | n/a                                   |
| EXTRA_INFORMATION4 | Not used                                                          | n/a                                                                                     | n/a                 | n/a                                   |
| EXTRA_INFORMATION5 | Not used                                                          | n/a                                                                                     | n/a                 | n/a                                   |

| Column            | Usage                                                                                                    | Format                                                    | Max Size<br>(Bytes) | GB Bank<br>Details<br>Flex<br>Segment |
|-------------------|----------------------------------------------------------------------------------------------------|-----------------------------------------------------------|---------------------|---------------------------------------|
| ENABLED_FLAG      | Identifies whether this branch is enabled or disabled.  You must enable the branch if you want to display the branch record in an LOV search. | NULL or Y indicates that the branch record is enabled     | 30                  | n/a                                   |
| START_DATE_ACTIVE | Identifies the date from which this row is enabled.  You must enter a start date if you want to display the branch record in an LOV search.   | NULL is<br>equivalent<br>to the start<br>of time<br>value | n/a                 | n/a                                   |
| END_DATE_ACTIVE   | Identifies the date until which this row is enabled.  You must enter an end date if you want to display the branch record in an LOV search.   | NULL is<br>equivalent<br>to the end<br>of time<br>value   | n/a                 | n/a                                   |

### Writing a Loader Program

We recommend that you:

- Write the loader program in PL/SQL
- Make loader program call the PAY\_BANK\_BRANCHES\_PKG APIs.

Use these APIs:

- INSERT\_GB\_ROW
- UPDATE\_GB\_ROW
- DELETE\_ROW

LOCK ROW

See Appendix B for further details on APIs.

To add data to a loader program:

- **1.** Perform the startup actions. For example, Initialise Logging and Set Up Your Mapping Structures.
- 2. Open the data source
- 3. If you do not require any further data, go to step 7
- 4. If you do require further data, fetch the next record and convert it to API call format
- 5. Call the API.
- 6. Repeat steps 4 and 5 until you no longer require any further data.
- 7. Perform the cleanup and reporting actions.

The actual loader program code depends on the structure of the input data.

See Appendix C for a sample program listing.

#### **Profile Option for Enabling Sort Code Validation**

Use the profile option HR: Enable Bank Branch Validation to turn the sort code validation on and off:

- If you set the profile option to Yes, then sort code validation is on.
- If you set the profile option to No, then sort code validation is off.

If you turn the validation on, your Organization Payment Method (PAYWSDPM) and Personal Payment Method (PAYWSEPM) forms display a different UI for the entry of bank account information.

#### **Calling Oracle HRMS APIs**

Oracle HRMS provides these APIs for creating payment methods:

- Organization Payment Method (PAY\_ORG\_PAYMENT\_METHOD\_API)
- Personal Payment Method (HR\_PERSONAL PAY\_METHOD\_API)

We have not modified these APIs as part of the sort code changes. However, when you call the API you can use the sort code to fetch data from PAY\_BANK\_BRANCHES to set up the branch information segments.

### Appendix A: Sample Bank Name Mapping File and Code

In this sample mapping file we use the # symbol to denote a comment line and the | symbol to denote a field separator. We have arranged the data by bank name, and that is the order in which it is processed. You can create the file manually and then sort it

with a standard utility such as the UNIX sort program.

```
# Bank Name to Code Mapping File
# Bank Name Bank Code
Abbey National PLC | 09
Alliance and Leicester Building Society | 16-50
Allied Irish Banks PLC | 23
Bank of Scotland | 80
Bank of England 10
Bank of Ireland 90
Bank of Scotland | 12
Bank of Wales Plc | 12-23
Barclays Bank PLC 20
Birmingham and Midshires Building Society 20-07
Bradford and Bingley Building Society 13
Bristol and West Building Society | 12-22
Britannia Building Society 08-06-02
C and G Channel Islands Ltd | 40-48
Celtic Bank Ltd. 20-44
Chelsea Building Society 08-02
Citibank N.A. | 08-06-02
Clydesdale Bank Plc | 82
Coutts and Co. | 18
First Trust Bank PLC | 93
Gateway Building Society | 12-22-25
Girobank PLC | 72
Halifax PLC 11
Investec Bank (UK) Ltd 08-60-68
Isle of Man Bank Ltd | 55
Leeds Permanent Building Society | 30-14
Lloyds Bank PLC | 30
Midland Bank PLC 40
NWS Bank PLC | 40
National Westminster Bank PLC | 60
Nationwide Building Society | 07
Northern Bank Ltd | 95
Northern Rock Building Society 08-60-64
Norwich and Peterborough Building Society 08-60-81
Sainsbury's Bank PLC | 12-60
Standard Charter Bank 60-91
TSB Bank Northern Ireland PLC | 77-45
TSB Bank PLC 77
TSB Bank of Scotland PLC | 87-34
TSB Channel Islands Ltd 77-47
The Royal Bank of Scotland PLC | 16
Town and Country Building Society 08-60-8
Ulster Bank Ltd | 98
Unity Trust Bank PLC 08-60
Woolwich Building Society | 10-80
Yorkshire Bank PLC | 05
```

#### Sample PL/SQL Code

This sample code contains procedures to:

- Create a name-to-code mapping table.
- Search the table.

The search code assumes that the bank names are sorted alphabetically.

```
-- Types for holding bank name -> hr_lookupcode map.
type t_name2code is record
(name varchar2 (100)
, code varchar2(30)
);
type t_name2code_table is table of t_name2code index by
binary integer;
-- Name-To-Code mapping table
g_N2C_TBL t_name2code_table;
-- Record separator
SEPARATOR constant varchar2(1) := '|';
 - Comment line start character
COMMENT_START constant varchar2(1) := '#';
/* ------ build N2C_TBL -----
Name: build N2C_TBL
Description: procedure to build the Name-To-Code mapping table
Comment lines in the file begin with '#'
The file record format is <Name> | <code>
For example:
Big Bank PLC BIG_BANK
dir is a directory in the list specified by the init.ora parameter,
UTL_FILE_DIR.
Notes: both fields are mandatory, otherwise lines are rejected.
* /
procedure buildN2C_TBL(dir in varchar2, file in varchar2) is
fhandle utl_file.file_type;
fbuf varchar2(2000);
more boolean := true;
i binary_integer := 1;
seppos number;
begin
-- Open the mapping file
fhandle := utl_file.fopen(dir, file, 'r');
while more loop
begin
   utl_file.get_line(fhandle,fbuf);
    -- Extract the bank name and code, avoiding comment lines
    if instr(fbuf, COMMENT\_START) < > 1 then
    seppos := instr(fbuf, SEPARATOR);
     if seppos > = 1 then
      g_N2C_TBL(i).name := substr(fbuf, 1, seppos -1);
      g_N2C_TBL(i).code := substr(fbuf, seppos +1);
      i := i + 1
    end if;
   end if;
   exception
   -- NO_DATA_FOUND indicates EOF
   when no_data_found then
   utl_file.fclose(fhandle);
   more := false
    -- Error exception
   when others then
     utl_file.fclose(fhandle);
     raise;
   end;
   end loop;
end buildN2C_TBL;
/* ----- searchN2CTBL ------
Name: searchN2C_TBL
Description: Function to search the Name-To-Code mapping table.
If the function finds a match, it returns the lookup code.
If the function does not find a match, it returns NULL.
Notes:
```

```
The function uses a binary chop, when searching the mapping table.
Make sure that you order the mapping table alphabetically (lowest value
first).
----*/
function searchN2CTBL(sval in varchar2) return varchar2 is
low number;
high number;
mid number;
begin
low := 1
hi :=g_N2C_TBL.count;
while hi >= low loop
mid := trunc((hi + low)/2);
if g_N2C_TBL(mid).name = sval then;
  return g_N2C_TBL(mid).code;
  elsif g_N2C_TBL(mid).name > sval then
   hi := mid -1;
    else
   low := mid +1
   end if;
   end loop;
  return null;
end searchN2CTBL;
```

#### Appendix B: PAY\_BANK\_BRANCHES\_PKG APIs

This appendix describes the PAY\_BANK\_BRANCHES\_PKG APIs.

```
----- < DELETE_ROW > -----
-- Name: DELETE_ROW
-- Notes: All failures are reported as exceptions.
PROCEDURE DELETE_ROW
(P_BRANCH_CODE IN VARCHAR2)
,P_LEGISLATION_CODE IN VARCHAR2
);
-- Name: LOCK ROW
-- Notes: All failures are reported as exceptions.
PROCEDURE LOCK_ROW
(P_BRANCH_CODE IN VARCHAR2)
,P_LEGISLATION_CODE IN VARCHAR2
);
-- Name: INSERT GB ROW
-- Description: GB Legislation cover for INSERT_ROW
-- Notes:
-- P_SORT_CODE is 0-left padded on output.
-- P_BUILDING_SOCIETY_ACCT is ignored.
```

```
-- The converted values are passed to INSERT_ROW.
-- An exception is raised on failure.
PROCEDURE INSERT_GB_ROW
(P_SORT_CODE IN OUT NOCOPY VARCHAR2
,P_BANK_CODE IN VARCHAR2
,P_BANK IN VARCHAR2
,P_LONG_BRANCH IN VARCHAR2 DEFAULT NULL
, P_BUILDING_SOCIETY_ACCT IN OUT NOCOPY VARCHAR2
,P_ENABLED_FLAG IN VARCHAR2 DEFAULT 'Y'
, P_START_DATE_ACTIVE IN DATE DEFAULT HR_API.G_SOT
,P_END_DATE_ACTIVE IN DATE DEFAULT HR_API.G_EOT
);
-- Name: UPDATE_GB_ROW
-- Description: GB legislation cover for UPDATE_ROW.
-- The HR_API constants, (HR_API_VARCHAR2 or HR_API.G_DATE) are 'no
change' values.
-- P_BUILDING_SOCIETY_ACCT is ignored.
-- The converted value is passed to UPDATE_ROW.
-- An exception is raised upon failure.
PROCEDURE UPDATE_GB_ROW
(P_SORT_CODE IN VARCHAR2
,P_BRANCH IN VARCHAR2 DEFAULT HR_API.G_VARCHAR2
,P_LONG_BRANCH IN VARCHAR2 DEFAULT HR_API.G_VARCHAR2
, P_BUILDING_SOCIETY_ACCT IN OUT NOCOPY VARCHAR2
,P_ENABLED_FLAG IN VARCHAR2 DEFAULT HR_API.G_DATE
,P_START_DATE_ACTIVE IN DATE DEFAULT HR_API.G_DATE
,P_END_DATE_ACTIVE IN DATE DEFAULT HR_API.G_DATE
);
Appendix C: Sample Source Branch Data File and Loader Code
Example Branch Data File:
______
# denotes a comment line.
denotes a field separator
Each line contains a single record
Each record has three mandatory and two optional fields
# Bank Branch Records File
```

# Bank|Sort Code|Branch|Branch Address|Building Society Account

```
Abbey National PLC | 000000 | Town0 Branch | Abbey National PLC, Town0 Branch,
The High Street, Town0, ACO 0YZ B/S Acct0
Bradford and Bingley Building Society | 000104 | Town104 Branch | Bradford and
Bingley Building Society, Town104 Branch, The High Street, Town104, AC92
8YZ|
First Trust Bank PLC | 000208 | Town208 Branch | First Trust Bank PLC, Town208
Branch, The High Street, Town208, AC84 6YZ
National Westminster Bank PLC | 000312 | Town312 Branch | National Westminster
Bank PLC, Town312 Branch, The High Street, Town312, AC76 4YZ
TSB Channel Islands Ltd. | 000416 | Town416 Branch | TSB Channel Islands Ltd.,
Town416 Branch, The High Street, Town416, AC68 2YZ
Bank Of Scotland 000520 Town520 Branch Bank Of Scotland, Town520 Branch,
The High Street, Town520, AC60 0YZ
C and G channel Islands Ltd | 000624 | Town624 Branch | C and G channel
Islands Ltd, Town624 Branch, The High Street, Town624, AC52 8YZ
Halifax PLC | 000728 | Town728 Branch | Halifax PLC, Town728 Branch, The High
Street, Town728, AC44 6YZ
Northern Rock Building Society | 000832 | Town832 Branch | Northern Rock
Building Society, Town832 Branch, The High Street, Town832, AC36 4YZ
Ulster Bank Ltd 000936 Town936 Branch Ulster Bank Ltd, Town936 Branch,
The High Street, Town936, AC28 2YZ
Bank of Scotland | 001040 | Town1040 Branch | Bank of Scotland, Town1040
Branch, The High Street, Town1040, AC20 0YZ Citibank N.A. | 001144 Town1144 Branch Citibank N.A., Town1144 Branch, The High Street,
Town1144, AC12 8YZ Leeds Permanent Building Society 001248 Town1248
Branch | Leeds Permanent Building Society, Town1248 Branch, The High
Street, Town1248, AC4 6YZ
Standard Charter Bank | 001352 | Town1352 Branch | Standard Charter Bank,
Town1352 Branch, The High Street, Town1352, AC96 4YZ
Yorkshire Bank PLC | 001456 | Town1456 Branch | Yorkshire Bank PLC, Town1456
Branch, The High Street, Town1456, AC88 2YZ
Birmingham and Midshires Building Society | 001560 | Town1560
Branch | Birmingham and Midshires Building Society, Town1560 Branch, The
High Street, Town1560, AC80 OYZ
Coutts and Co. | 001664 | Town1664 Branch | Coutts and Co., Town1664 Branch,
The High Street, Town1664, AC72 8YZ
NWS Bank Plc | 001768 | Town1768 Branch | NWS Bank Plc, Town1768 Branch, The
High Street, Town1768, AC64 6YZ
TSB Bank of Scotland Plc|001872|Town1872 Branch|TSB Bank of Scotland
Plc, Town1872 Branch, The High Street, Town1872, AC56 4YZ
Allied Irish Banks PLC | 001976 | Town1976 Branch | Allied Irish Banks PLC,
Town1976 Branch, The High Street, Town1976, AC48 2YZ | Britannia Building Society | 002080 | Town2080 Branch | Britannia Building
Society, Town2080 Branch, The High Street, Town2080, AC40 0YZ
Girobank PLC | 002184 | Town2184 Branch | Girobank PLC, Town2184 Branch, The
High Street, Town2184, AC32 8YZ
Northern Bank Ltd | 002288 | Town2288 Branch | Northern Bank Ltd, Town2288
Branch, The High Street, Town2288, AC24 6YZ
Town and Country Building Society 002392 Town2392 Branch Town and
Country Building Society, Town2392 Branch, The High Street, Town2392,
AC16 4YZ
Bank of Ireland | 002496 | Town 2496 Branch | Bank of Ireland, Town 2496 Branch,
The High Street, Town2496, AC8 2YZ
Chelsea Building Society | 002600 | Town2600 Branch | Chelsea Building
Society, Town2600 Branch, The High Street, Town2600, ACO 0YZ
Isle of Man Bank Ltd | 002704 | Town2704 Branch | Isle of Man Bank Ltd,
Town2704 Branch, The High Street, Town2704, AC92 8YZ Sainsburys Bank PLC 002808 Town2808 Branch Sainsburys Bank PLC, Town2808
Branch, The High Street, Town2808, AC84 6YZ
Woolwich Building Society | 002912 | Town2912 Branch | Woolwich Building
Society, Town2912 Branch, The High Street, Town2912, AC76 4YZ | Barclays Bank PLC | 003016 | Town3016 Branch | Barclays Bank PLC, Town3016
Branch, The HighStreet, Town3016, AC68 2YZ
Co-operative Bank PLC | 003120 | Town3120 Branch | Co-operative Bank PLC,
Town3120 Branch, The High Street, Town3120, AC60 0YZ
Midland Bank PLC | 003224 | Town3224 Branch | Midland Bank PLC, Town3224
```

Branch, The High Street, Town3224, AC52 8YZ TSB Bank PLC | 003328 | Town3328 Branch | TSB Bank PLC, Town3328 Branch, The High Street, Town3328, AC44  $6YZ \mid$ Alliance and Leicester Building Society | 003432 | Town3432 Branch | Alliance and LeicesterBuilding Society, Town3432 Branch, The High Street, Town3432, AC36 4YZ| Bristol and West Building Society | 003536 | Town3536 Branch | Bristol and West Building Society, Town3536 Branch, The High Street, Town3536, AC28 Gateway Building Society | 003640 | Town3640 Branch | Gateway Building Society, Town3640 Branch, The High Street, Town3640, AC20 0YZ Nationwide Building Society | 003744 | Town3744 Branch | Nationwide Building Society, Town3744 Branch, The High Street, Town3744, AC12 8YZ The Royal Bank of Scotland PLC | 003848 | Town 3848 | Branch | The Royal Bank of Scotland PLC, Town3848 Branch, The High Street, Town3848, AC4 6YZ Bank of England | 003952 | Town3952 Branch | Bank of England, Town3952 Branch, The High Street, Town3952, AC96 4YZ Celtic Bank Ltd. | 004056 | Town4056 Branch | Celtic Bank Ltd., Town4056 Branch, The High Street, Town4056, AC88 2YZ

This is a sample loader script to process a bank name mapping file BANKMAP.txt (similar to that in Appendix A) and branch data file BRANCHES.txt as shown above. The data files must be in one of the directories specified by the UTL\_FILE\_DIR system parameter.

If you use the sample bank name mapping data from Appendix A, you must ensure that the codes correspond to actual codes in you application. If you use the sample branch data from this section, then the data file must contain one record for each line.

```
set serverout on size 1000000
REM
REM Example program for inserting GB branch records into
REM PAY_BANK_BRANCHES. Oracle does not support this code.
REM Customers can modify this code for their own use.
REM
REM The code reads a mapping file that contains bank names
REM (from the third party bank branch information) and the corresponding
REM GB_BANKS lookup code. This mapping code is used to build a
REM name-to-code mapping table.
REM
REM The code then reads the third party branch information table and
REM inserts, or updates, records into PAY_BANK_BRANCHES using the
REM GB-specific APIs
REM
declare
g_file_dir varchar2(2000) := '&DIR';
-- Types for holding bank name -> hr_lookup code map
type t_name2code is record
(name varchar2(100)
```

```
,code varchar2(30)
);
type t_name2code_table is table of t_name2code index by
binary integer;
-- Name-To-Code mapping table.
g_N2C_TBL t_name2code_table;
-- Record separator
SEPARATOR constant varchar2(1) := '|';
-- Comment line start character
COMMENT_START constant varchar2(1) := '#';
/* ----- build N2C_TBL -----
Name: build N2C_TBL
Description: procedure to build the Name-To-Code mapping table
Comment lines in the file begin with '#'
The file record format is <Name> | <code>
For example:
Big Bank PLC BIG_BANK
dir is a directory in the list specified by the init.ora parameter,
UTL_FILE_DIR.
Notes: both fields are mandatory, otherwise lines are rejected.
_____
procedure buildN2C_TBL(dir in varchar2, file in varchar2) is
fhandle utl_file.file_type;
fbuf varchar2(2000);
more boolean := true;
i binary_integer := 1;
seppos number;
begin
-- Open the mapping file
```

```
fhandle := utl_file.fopen(dir, file, 'r');
 while more loop
 begin
   utl_file.get_line(fhandle,fbuf);
    -- Extract the bank name and code, avoiding comment lines
    if instr(fbuf, COMMENT_START) < > 1 then
     seppos := instr(fbuf, SEPARATOR);
    if seppos > = 1 then
      g_N2C_TBL(i).name := substr(fbuf, 1, seppos -1);
      g_N2C_TBL(i).code := substr(fbuf, seppos +1);
      i := i + 1
    end if;
   end if;
   exception
   -- NO_DATA_FOUND indicates EOF
   when no_data_found then
   utl_file.fclose(fhandle);
   more := false
    -- Error exception
   when others then
     utl_file.fclose(fhandle);
     raise;
   end;
   end loop;
end buildN2C_TBL;
/* ------ searchN2CTBL -------------
Name: searchN2C_TBL
Description: Function to search the Name-To-Code mapping table.
If the function finds a match, it returns the lookup code.
If the function does not find a match, it returns NULL.
The function uses a binary chop, when searching the mapping table.
Make sure that you order the mapping table alphabetically (lowest value
first).
```

```
____*/
function searchN2CTBL(sval in varchar2) return varchar2 is
low number;
high number;
mid number;
begin
low := 1
hi :=g_N2C_TBL.count;
while hi >= low loop
mid := trunc((hi + low)/2);
if g_N2C_TBL(mid).name = sval then;
  return g_N2C_TBL(mid).code;
 elsif g_N2C_TBL(mid).name > sval then
   hi := mid -1;
   else
   low := mid +1
   end if;
  end loop;
 return null;
end searchN2CTBL;
/*---- parse_record ------
Name: parse_record
Description: procedure to parse a bank file line
Comment lines in the file begin with '#'. The file record format is:
Bank | Sort Code | Branch | Branch Address | Building Society Account
You must include all the separators, even if a field is blank.
For example, this record does not have a building society account:
Big Bank PLC | 123456 | My TownHigh Street |
Big Bank PLC, My Town High Street Branch, My Town, AB12 3CD |
Notes: Three fields are mandatory (Bank, Sort Code, and Branch).
The procedure ignores any lines that do not have the correct format.
-----*/
procedure parse_record
(p_line in varchar2
,p_ignore out nocopy boolean
,p_bank_code out nocopy varchar2
,p_sort_code out nocopy varchar2
,p_branch out nocopy varchar2
,p_long_branch out nocopy varchar2
```

```
,p_bs_acct out nocopy varchar2
) is
1_sep number
l_bank varchar2(2000);
l_line varchar2(2000); := p_line
l_val varchar2(2000);
begin
 p_ignore := false
  -- Ignore comment lines
  if instr(p_line, COMMENT_START) = 1 then
   p_ignore := true;
   return;
  end if;
  -- Field 1: Bank Name - (need to map to get code).
 l_sep := instr(l_line, SEPARATOR);
  -- Ignore line without separator.
 if l_{sep} = 0 then
   p_ignore := true
   return;
  end if;
  -- Extract the bank and find the code.
  l_bank := substr(l_line, 1, l_sep -1);
 if l_bank is not null then
  l_val := searchN2CTBL(l_bank)
 else
  l_val := null;
  end if;
-- Ignore lines where the codes cannot be extracted.
if l\_val is null then
 p_ignore := true;
 return;
end if;
p_bank_code := l_val;
-- Field2: Sort Code (mandatory field)
l_line := substr(l_line, l_sep +1)
```

```
l_sep := instr(l_line, SEPARATOR);
-- Ignore if the separator is not found.
if l_{sep} = 0 then
  p_ignore := true;
  return;
end if;
l_val := substr(l_line, l_sep -1);
-- The value is mandatory
if l_val is null then
  p_ignore := true;
  return;
end if;
p_sort_code := l_val;
-- Field 3: Branch (mandatory field)
l_line := substr(l_line, l_sep +1)
l_sep := instr(l_line, SEPARATOR);
if l_{sep} = 0 then
 p_ignore := true;
 return;
end if;
l_val := substr(l_line, l_sep -1);
if l_val is null then
  dbms_output.put_line('Branch is NULL');
  p_ignore := true;
  return;
end if;
p_branch := l_val;
-- Field 4: Long Branch (non-mandatory field).
l_line := substr(l_line, l_sep +1)
l_sep := instr(l_line, SEPARATOR);
if l_{sep} = 0 then
 p_ignore := true;
  return;
end if;
p_long_branch := substr(l_line, l, l_sep -1);
p_branch := l_val;
```

```
-- Field 5: Building Society Account (non-mandatory field).
p_bs_acct := substr(l_line, l_sep + 1);
end parse_record
/*---- process_records
Name: process_records
Description: procedure to process the bank branch records.
dir is a directory in the list specified by init.ora parameter
UTL_FILE_DIR
______
procedure process_records(dir in varchar2.file in varchar2) is
-- Cursor to determine whether the record already exists in
PAY_BANK_BRANCHES.
cursor branch_exists(p_sort_code in varchar2) is
select null
from pay_bank_branches
where branch_code = p_sort_code
and legislation_code = 'GB'
fhandle utl_file.file_type;
fbuf varchar2(2000);
more boolean := true
i binary_integer := 1;
l_ignore boolean;
l_bank_code varchar2(2000);
l_sort_code varchar2(2000);
1_branch varchar2(2000);
1_long_branch varchar2(2000);
l_bs_acct varchar2(2000);
l_exists varchar2(2000);
begin
  fhandle := utl_file.fopen(dir, file, 'r');
 while more loop
   begin
     utl_file.get_line(fhandle,fbuf);
     -- Get the next record.
```

```
-- Blank out the non-mandatory parameters as the code uses NOCOPY
-- parameter passing
l_long_branch := null;
l_bs_acct := null
parse_record
(p_line => fbuf
 ,p_ignore => l_ignore
 ,p_bank_code => l_bank_code
 ,p_sort_code => l_sort_code
 ,p_branch => l_branch
 ,p_long_branch => l_long_branch
 ,p_bs_acct =>
 );
 i := i + 1;
 if not l_ignore then
 Determine whether an insert or update is necessary.
 open branch_exists(l_sort_code);
 fetch branch_exists into l_exists;
  if branch_exists%notfound then
 dbms_output.put_line('INSERT:'|| l_sort_code);
 pay_bank_branches_pkg.insert_gb_row
  (p_sort_code => l_sort_code
  ,p_bank_code => l_bank_code
  ,p_branch => l_branch
  ,p_long_branch => l_long_branch
  ,p_building_society_acct => l_bs_acct
  );
else
 dbms_output.put_line('UPDATE:'|| l_sort_code);
 pay_bank_branches_pkg.update_gb_row
  (p_sort_code => l_sort_code
  ,p_branch => l_branch
  ,p_long_branch => l_long_branch
  ,p_building_society_acct => l_bs_acct
  );
endif;
close branch_exists;
```

```
-- Commit on every 100 records.
    if mod(i, 100) = 0 then
      commit;
     end if;
    end if;
exception
  -- NO_DATA_FOUND indicates EOF
  when no_data_found then
   utl_file.fclose(fhandle);
   more := false
   -- Error exception
   when others then
   utl_file.fclose(fhandle);
   raise;
   end
 end loop;
 -- Commit at the end
 commit;
end process_records
begin
-- Build the search table
buildN2C_TBL(dir => g_file_dir, file => 'BANKMAP.txt');
-- Process the bank records.
process_records(dir => g_file_dir, file => 'BRANCHES.txt');
end;
```

## **Grade/Step Progression and the Total Compensation Data Model**

### Grade/Step Progression and the Total Compensation Data Model

The Grade/Step Progression process maps the grade ladder structure to the Total Compensation data model. When you create grade ladders, grades, steps, progression points and salary rates using the Grade Ladder Setup pages, the system creates corresponding objects, such as programs and plans. The object mapping is shown below:

| This Grade/Step Progression object | Maps to this compensation object |
|------------------------------------|----------------------------------|
| Grade Ladder                       | Program                          |
| Grade in Ladder                    | Plan in Program                  |
| Grade                              | Plan                             |
| Steps in Grade                     | Options in Plan                  |
| Progression Points                 | Options                          |
| Default Salary Rates               | Standard Rates                   |
| Criteria Salary Rates              | Variable Rates                   |
| Progression Rules                  | Eligibility Profiles             |

**Caution:** You can create the eligibility profiles (used for progression rules) using the Participation Eligibility Profiles window. However, you must create all other Grade/Step Progression objects using the Total Compensation Setup Wizard . Unless you have extensive knowledge of the Total Compensation model and Plan Design setup, we strongly recommend that you perform all ongoing grade ladder administration and maintenance using the Total Compensation Setup Wizard.

The following graphic illustrates the grade ladder structure within the Compensation Hierarchy.

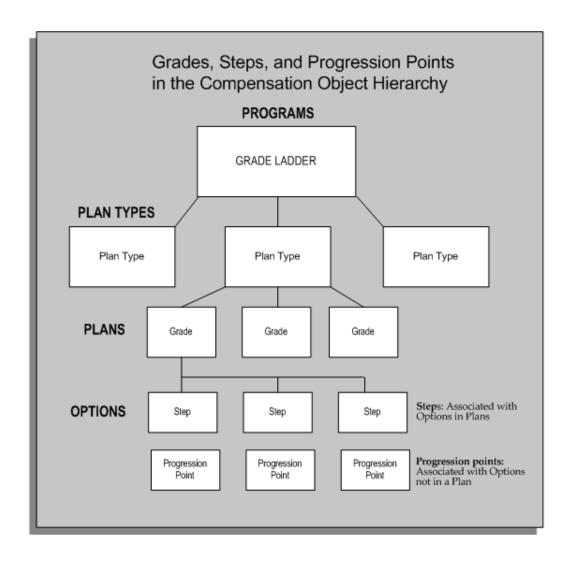

Mapping the Grade/Step Progression structure to the Total Compensation data model enables the automatic progression of grades and steps, and optionally, automatic updates to salary rates.

For more information on the Compensation Hierarchy, see: Plan Design, Oracle HRMS Compensation and Benefits Management Guide

If you are not using Grade/Step Progression, you can create your grade, step, progression point, and pay rate information using the Grade Rate, Pay Scale, Scale Rate and Grade Scale windows. This will not create corresponding compensation objects.

# **XML Output for Payment Processes**

### Implementing XML Output for Payment Processes

This technical essay explains:

- Which existing payment processes you can enable for XML output
- Which tables support XML enhancement of the payment processes
- What predefined data Oracle HRMS delivers for each process
- What extra data each localization team must add to the predefined data

You can enable XML enhancements for each of these payment processes:

- Magtape
- Cheque/Check Writer
- Archiver
- Postal

For each process, you can produce output in each of these formats:

- **XML**
- PDF
- RTF
- **EFT**

### **Technical Overview of XML-enabled Processes**

Each of your XML-enabled payment processes operates as follows:

- 1. Creates assignment actions for the payment type, or according to the assignment\_action creation code
- 2. Creates assignment\_action level action xml according to the xml generation procedure
- Creates report\_level xml according to xml generation procedures and by joining together the assignment action fragments
- Applies report templates to report\_level to produce formatted output

### **Tables That Support XML Enhancement**

The following tables support XML enhancements of the payroll processes.

- PAY\_REPORT\_GROUPS, page 4-316
- PAY\_REPORT\_DEFINITIONS, page 4-317

- PAY\_REPORT\_VARIABLES, page 4-318
- PAY\_REPORT\_CATEGORIES, page 4-319
- PAY\_REPORT\_CATEGORY\_COMPONENTS, page 4-320
- PAY\_MAGNETIC\_BLOCKS, page 4-321
- PAY\_MAGNETIC\_RECORDS, page 4-322
- PAY\_MAGNETIC\_PROCEDURES, page 4-323
- PAY\_REPORT\_FORMAT\_MAPPINGS\_F, page 4-323

#### PAY REPORT GROUPS

Use this table to group together all possible definitions for your report. You must specify a report\_group\_name and a short\_name. Also, if any of the rows in this table correspond to rows in PAY\_REPORT\_FORMAT\_MAPPINGS, ensure that you make an equivalent entry in PAY\_REPORT\_FORMAT\_MAPPINGS.

Use the thread level and qualifying procedure together with the archiver (generic report) to create assignment actions.

The ASG\_MAGNETIC\_BLOCK\_ID is the magnetic block that produces the XML for the assignment level.

| Row                       | Can be NULL? | Format        |
|---------------------------|--------------|---------------|
| REPORT_GROUP_ID           | NOT NULL     | NUMBER        |
| REPORT_FORMAT_MAPPIN G_ID | Can be NULL  | NUMBER        |
| REPORT_GROUP_NAME         | NOT NULL     | VARCHAR2(80)  |
| SHORT_NAME                | NOT NULL     | VARCHAR2(30)  |
| REPORT_ON_FULL_XML        | Can be NULL  | VARCHAR2(5)   |
| LEGISLATION_CODE          | Can be NULL  | VARCHAR2(240) |
| BUSINESS_GROUP_ID         | Can be NULL  | NUMBER        |
| REPORT_LEVEL              | Can be NULL  | VARCHAR2(10)  |
| LAST_UPDATED_BY           | Can be NULL  | NUMBER (15)   |

| Row                    | Can be NULL? | Format        |
|------------------------|--------------|---------------|
| LAST_UPDATE_DATE       | Can be NULL  | DATE          |
| LAST_UPDATE_LOGIN      | Can be NULL  | NUMBER (15)   |
| CREATED_BY             | Can be NULL  | NUMBER (15)   |
| CREATION_DATE          | Can be NULL  | DATE          |
| OBJECT_VERSION_NUMBE R | Can be NULL  | NUMBER (9)    |
| THREAD_LEVEL           | Can be NULL  | VARCHAR2(30)  |
| QUALIFYING_PROCEDURE   | Can be NULL  | VARCHAR2(250) |
| ASG_MAGNETIC_BLOCK_I D | Can be NULL  | NUMBER (9)    |

### PAY\_REPORT\_DEFINITIONS

You can define many report definitions for each report group.

You can choose PDF, EFT or RTF as the report type.

You can choose P (Person), or A (Assignment) for the report level. If you choose P, the templates for this definition apply to the finished report. If you choose A, then the templates apply to each assignment fragment.

The MAGNETIC\_BLOCK\_ID is the magnetic block for the report level XML, (the headers and footers).

Set the ALTERABLE column to Y or N to determine whether you can update this data, and any child data.

The application short name is the application against which your definition templates are registered..

| Row                  | Can be NULL? | Format     |
|----------------------|--------------|------------|
| REPORT_DEFINITION_ID | NOT NULL     | NUMBER(15) |
| REPORT_GROUP_ID      | NOT NULL     | NUMBER(15) |

| Row                        | Can be NULL? | Format       |
|----------------------------|--------------|--------------|
| REPORT_NAME                | NOT NULL     | VARCHAR2(80) |
| REPORT_TYPE                | NOT NULL     | VARCHAR2(30) |
| REPORT_LEVEL               | NOT NULL     | VARCHAR2(3)  |
| MAGNETIC_BLOCK_ID          | NOT NULL     | NUMBER(15)   |
| ALTERABLE                  | NOT NULL     | VARCHAR2(1)  |
| LAST_UPDATED_BY            | Can be NULL  | NUMBER (15)  |
| LAST_UPDATE_DATE           | Can be NULL  | DATE         |
| LAST_UPDATE_LOGIN          | Can be NULL  | NUMBER (15)  |
| CREATED_BY                 | Can be NULL  | NUMBER (15)  |
| CREATION_DATE              | Can be NULL  | DATE         |
| OBJECT_VERSION_NUMBE R     | Can be NULL  | NUMBER (9)   |
| APPLICATION_SHORT_NA<br>ME | Can be NULL  | VARCHAR2(30) |

### PAY\_REPORT\_VARIABLES

The PAY\_REPORT\_VARIABLES table contains all the valid templates for a report definition.

Your definition type in the DEFINITION\_TYPE column should always be SS.

### Ensure that:

- The name in the NAME column is the name that you have used to refer to the variable.
- The value entered in the VALUE column is the same value code by which the style sheet is registered in XML Publisher.

| Row                    | Can be NULL? | Format        |
|------------------------|--------------|---------------|
| REPORT_VARIABLE_ID     | NOT NULL     | NUMBER(15)    |
| REPORT_DEFINITION_ID   | NOT NULL     | NUMBER(15)    |
| DEFINITION_TYPE        | NOT NULL     | VARCHAR2(10)  |
| NAME                   | NOT NULL     | VARCHAR2(80)  |
| VALUE                  | NOT NULL     | VARCHAR2(80)  |
| LEGISLATION_CODE       | Can be NULL  | VARCHAR2(240) |
| BUSINESS_GROUP_ID      | NOT NULL     | NUMBER(15)    |
| LAST_UPDATED_BY        | Can be NULL  | NUMBER (15)   |
| LAST_UPDATE_DATE       | Can be NULL  | DATE          |
| LAST_UPDATE_LOGIN      | Can be NULL  | NUMBER (15)   |
| CREATED_BY             | Can be NULL  | NUMBER (15)   |
| CREATION_DATE          | Can be NULL  | DATE          |
| OBJECT_VERSION_NUMBE R | Can be NULL  | NUMBER (9)    |

## PAY\_REPORT\_CATEGORIES

The PAY\_REPORT\_CATEGORIES table indicates which report group you want to run. The information that you define in this table enables your process to select the correct report group id.

| Row                | Can be NULL? | Format       |
|--------------------|--------------|--------------|
| REPORT_CATEGORY_ID | NOT NULL     | NUMBER(15)   |
| REPORT_GROUP_ID    | NOT NULL     | NUMBER(15)   |
| CATEGORY_NAME      | NOT NULL     | VARCHAR2(80) |

| Row                    | Can be NULL? | Format       |
|------------------------|--------------|--------------|
| SHORT_NAME             | NOT NULL     | VARCHAR2(30) |
| LEGISLATION_CODE       | Can be NULL  | VARCHAR2(2)  |
| BUSINESS_GROUP_ID      | Can be NULL  | NUMBER(15)   |
| LAST_UPDATED_BY        | Can be NULL  | NUMBER (15)  |
| LAST_UPDATE_DATE       | Can be NULL  | DATE         |
| LAST_UPDATE_LOGIN      | Can be NULL  | NUMBER (15)  |
| CREATED_BY             | Can be NULL  | NUMBER (15)  |
| CREATION_DATE          | Can be NULL  | DATE         |
| OBJECT_VERSION_NUMBE R | Can be NULL  | NUMBER (9)   |

### PAY\_REPORT\_CATEGORY\_COMPONENTS

The PAY\_REPORT\_CATEGORY\_COMPONENTS table defines the report definitions and templates that a report category can use. You define this information in the  $STYLE\_SHEET\_VARIABLE\_ID\ column\ which\ then\ refers\ back\ to\ the$ REPORT\_VARIABLE\_ID column in the PAY\_REPORT\_VARIABLES table.

| Row                         | Can be NULL? | Format     |
|-----------------------------|--------------|------------|
| REPORT_CATEGORY_COM<br>P_ID | NOT NULL     | NUMBER(15) |
| REPORT_CATEGORY_ID          | NOT NULL     | NUMBER(15) |
| REPORT_DEFINITION_ID        | NOT NULL     | NUMBER(15) |
| BREAKOUT_VARIABLE_ID        | NOT NULL     | NUMBER(15) |
| STYLESHEET_VARIABLE_ID      | Can be NULL  | NUMBER(15) |
| BUSINESS_GROUP_ID_ID        | Can be NULL  | NUMBER(15) |

| Row                    | Can be NULL? | Format      |
|------------------------|--------------|-------------|
| LAST_UPDATED_BY        | Can be NULL  | NUMBER (15) |
| LAST_UPDATE_DATE       | Can be NULL  | DATE        |
| LAST_UPDATE_LOGIN      | Can be NULL  | NUMBER (15) |
| CREATED_BY             | Can be NULL  | NUMBER (15) |
| CREATION_DATE          | Can be NULL  | DATE        |
| OBJECT_VERSION_NUMBE R | Can be NULL  | NUMBER (9)  |

#### PAY\_MAGNETIC\_BLOCKS

Use the PAY MAGNETIC BLOCKS table in conjunction with the PAY\_MAGNETIC\_RECORDS table to define the structure of your report.

In PAY\_MAGNETIC\_BLOCKS there are two levels of blocks:

- The assignment level defines the XML generation for each assignment action.
- The parent level defines the entire report (headers and footers and so on).

You can define many magnetic records for each magnetic block. The sequence of the records indicates the order of execution.

Give a value to the report level so that you group together the blocks for this report at assignment and report level.

Set the MAIN\_BLOCK\_FLAG to Y for the first block to be used.

The CURSOR\_NAME column is used to return all rows to be processed, and to retrieve any parameter information.

The NO\_COLUMN\_RETURNED column indicate the number of columns that the cursor selects.

| Row               | Can be NULL? | Format       |
|-------------------|--------------|--------------|
| MAGNETIC_BLOCK_ID | NOT NULL     | NUMBER(9)    |
| BLOCK_NAME        | NOT NULL     | VARCHAR2(80) |

| Row                | Can be NULL? | Format       |
|--------------------|--------------|--------------|
| MAIN_BLOCK_FLAG    | NOT NULL     | VARCHAR2(30) |
| REPORT_FORMAT      | NOT NULL     | VARCHAR2(30) |
| CURSOR_NAME        | Can be NULL  | VARCHAR2(80) |
| NO_COLUMN_RETURNED | Can be NULL  | NUMBER(5)    |

### PAY\_MAGNETIC\_RECORDS

Set the FORMULA\_ID to -9999. (It is not used here).

Enter a value of 'A' for the magnetic record that retrieves the  $assignment\_level\_fragments\ of\ XML.$ 

The XML\_PROC\_NAME column holds the name of the PLSQL that generates your XML.

| Row                        | Can be NULL? | Format       |
|----------------------------|--------------|--------------|
| FORMULA_ID                 | NOT NULL     | NUMBER(9)    |
| MAGNETIC_BLOCK_ID          | NOT NULL     | NUMBER(9)    |
| NEXT_BLOCK_ID              | Can be NULL  | NUMBER(9)    |
| OVERFLOW_MODE              | NOT NULL     | VARCHAR2(30) |
| SEQUENCE                   | NOT NULL     | NUMBER(5)    |
| FREQUENCY                  | Can be NULL  | NUMBER(5)    |
| LAST_RUN_EXECUTED_MO<br>DE | NOT NULL     | VARCHAR2(30) |
| ACTION_LEVEL               | NOT NULL     | VARCHAR2(30) |
| BLOCK_LABEL                | Can be NULL  | VARCHAR2(30) |
| BLOCK_ROW_LABEL            | Can be NULL  | VARCHAR2(30) |

| Row           | Can be NULL? | Format        |
|---------------|--------------|---------------|
| XML_PROC_NAME | Can be NULL  | VARCHAR2(256) |

### PAY\_REPORT\_MAGNETIC\_PROCEDURES

The PAY REPORT MAGNETIC PROCEDURES table provides a hook that enables localizations to add localization specific XML to the standard XML generation procedures delivered in core. However, we recommend that localizations should always contact Core Payroll Development before attempting to create localized XML. Wherever possible, we recommend that you make use of the standard core procedures.

If you do use this table, it operates by creating a procedure name for any magnetic record, and then calling that same procedure from within the core generation procedure pypayxml.pkb. A magnetic record is always uniquely identified by magnetic block id, and sequence.

| Row                              | Can be NULL? | Format        |
|----------------------------------|--------------|---------------|
| REPORT_MAGNETIC_PROC<br>EDURE_ID | NOT NULL     | NUMBER(15)    |
| MAGNETIC_BLOCK_ID                | NOT NULL     | NUMBER(15)    |
| SEQUENCE                         | NOT NULL     | NUMBER(15)    |
| REPORT_GROUP_ID                  | NOT NULL     | NUMBER(15)    |
| LEGISLATION_CODE                 | Can be NULL  | VARCHAR2(150) |
| PROCEDURE_NAMEL                  | NOT NULL     | VARCHAR2(250) |

### PAY\_REPORT\_FORMAT\_MAPPINGS\_F

If you are running from Archiver, insert a row in this table too.

You need a PLSQ procedure referenced from the PAY\_MAGNETIC\_RECORDS that generate the XML. You also need a package header that contains the cursors referenced in the magnetic block.

Your template, required to format the XML, must be registered with XML Publisher.

Again, however, we strongly recommend that you contact Core Payroll Development if you are planning to modify the standard core approach.

### **Core XML Generation Package**

You can use the pypayxml.pkb plsql package to produce XML for the payment

processes.

Pypayxml.pkb enables you to produce generic xml output. localization teams can use this generic output to create their own templates.

We strongly recommend that you use this core package to create all your XML tags. If you require extra information, please contact Core Payroll.

### **Predefined Data and Localized Data**

### **Predefined Data for the Postal Process**

To pay people using the Postal process, you must have a payment type with the payment category 'PP'. Provided that the correct payment methods exist for all assignments paid by the Postal Process, each assignment produces an XML file, and an output file formatted according to the data that you set up in your tables.

This data in these tables is predefined data, delivered in Core Payroll:

### PAY\_REPORT\_GROUPS (for the Postal process)

| Column                | Entries                                                                                                    |
|-----------------------|----------------------------------------------------------------------------------------------------|
| REPORT_GROUP_NAME     | 'XML_PAYMENT'                                                                                               |
| SHORT_NAME            | 'XML_PAYMENT'                                                                                               |
| ASG_MAGNETIC_BLOCK_ID | Block id for magnetic block, where name is 'ASG_XML_PAYMENT_DETAILS' and report_format is 'XML_PAYMENT_ACT' |

### PAY\_REPORT\_DEFINITIONS (for the Postal process)

There are two report definitions:

- The first table defines how to produce the standard XML output for all XML payment processes.
- The second table groups assignments by source bank details.

| Column          | Entries                                                   |
|-----------------|-----------------------------------------------------------|
| REPORT_GROUP_ID | Report group id, where report_group_name is 'XML_PAYMENT' |
| REPORT_NAME     | 'Bank or Post Office payment report (pdf)                 |

| Column            | Entries                                                                                        |
|-------------------|------------------------------------------------------------------------------------------------|
| REPORT_TYPE       | 'PDF'                                                                                          |
| MAGNETIC_BLOCK_ID | Block id for magnetic block, where name is 'XML_PAYMENT_HF' and report format is 'XML_PAYMENT' |
| ALTERABLE         | 'Y'                                                                                            |
| REPORT_LEVEL      | 'P'                                                                                            |

| Column            | Entries                                                                                                    |
|-------------------|----------------------------------------------------------------------------------------------------|
| REPORT_GROUP_ID   | Report group id, where report_group_name is 'XML_PAYMENT'                                                        |
| REPORT_NAME       | 'Bank or Post Office payment report (pdf)<br>Bank Group'                                                         |
| REPORT_TYPE       | 'PDF'                                                                                                    |
| MAGNETIC_BLOCK_ID | Block id for magnetic block, where name is<br>'XML_PAYMENT_HF' and report format is<br>'XML_PAYMENT_BANL_GROUP'' |
| ALTERABLE         | 'Y'                                                                                                    |
| REPORT_LEVEL      | 'P'                                                                                                    |

# PAY\_MAGNETIC\_BLOCKS (Standard)

This table supports the report definition of standard XML output used by all XML payment processes:

| Column          | Entries        |
|-----------------|----------------|
| BLOCK_NAME      | XML_PAYMENT_HF |
| MAIN_BLOCK_FLAG | Y              |

| Column             | Entries                                       |
|--------------------|-----------------------------------------------|
| REPORT_FORMAT      | XML_PAYMENT                                   |
| CURSOR_NAME        | pay_payment_xml_pkg.c_header_footer           |
| NO_COLUMN_RETURNED | 4                                             |
| BLOCK_NAME         | XML_PAYMENTS                                  |
| MAIN_BLOCK_FLAG    | N                                             |
| REPORT_FORMAT      | XML_PAYMENT                                   |
| CURSOR_NAME        | pay_payment_xml_pkg.<br>c_payment_asg_actions |
| NO_COLUMN_RETURNED | 2                                             |
| BLOCK_NAME         | ASG_XML_PAYMENT_DETAILS                       |
| MAIN_BLOCK_FLAG    | Υ                                             |
| REPORT_FORMAT      | XML_PAYMENT_ASG                               |
| CURSOR_NAME        | pay_payment_xml_pkg.c_payment_details         |
| NO_COLUMN_RETURNED | 20                                            |

### PAY\_MAGNETIC\_RECORDS (Standard)

This table also supports the report definition of standard XML output used by all XML  $\,$ payment processes:

| Column            | Entries                                |
|-------------------|----------------------------------------|
| MAGNETIC_BLOCK_ID | Block id for block name XML_PAYMENT_HF |
| NEXT_BLOCK_ID     | Block id for block name XML_PAYMENTS   |
| SEQUENCE          | 1                                      |

| Column            | Entries                                         |
|-------------------|-------------------------------------------------|
| XML_PROC_NAME     | pay_payment_xml_pkg.gen_header_xml              |
| MAGNETIC_BLOCK_ID | Block id for block name XML_PAYMENT_HF          |
| NEXT_BLOCK_ID     | null                                            |
| SEQUENCE          | 2                                               |
| XML_PROC_NAME     | pay_payment_xml_pkg.gen_footer_xml              |
| MAGNETIC_BLOCK_ID | Block id for block name XML_PAYMENTS            |
| NEXT_BLOCK_ID     | null                                            |
| SEQUENCE          | 1                                               |
| ACTION_LEVEL      | A                                               |
| XML_PROC_NAME     | null                                            |
| MAGNETIC_BLOCK_ID | Block id for block name ASG_XML_PAYMENT_DETAILS |
| NEXT_BLOCK_ID     | null                                            |
| SEQUENCE          | 1                                               |
| XML_PROC_NAME     | pay_payment_xml_pkg.<br>gen_payment_details_xml |

## PAY\_MAGNETIC\_BLOCKS (Group by Source Bank)

This table supports those report definitions that have assignments grouped by source bank details:

| Column          | Entries        |
|-----------------|----------------|
| BLOCK_NAME      | XML_PAYMENT_HF |
| MAIN_BLOCK_FLAG | Υ              |

| Column             | Entries                                |
|--------------------|----------------------------------------|
| REPORT_FORMAT      | XML_PAYMENT_BANK_GRP                   |
| CURSOR_NAME        | pay_payment_xml_pkg.c_header_footer    |
| NO_COLUMN_RETURNED | 4                                      |
| BLOCK_NAME         | XML_PAYMENT_BANK_DET                   |
| MAIN_BLOCK_FLAG    | Y                                      |
| REPORT_FORMAT      | XML_PAYMENT_BANK_GRP                   |
| CURSOR_NAME        | pay_payment_xml_pkg.c_bank_act_grp     |
| NO_COLUMN_RETURNED | 2                                      |
| BLOCK_NAME         | XML_PAYMENTS                           |
| MAIN_BLOCK_FLAG    | N                                      |
| REPORT_FORMAT      | XML_PAYMENT_BANK_GRP                   |
| CURSOR_NAME        | pay_payment_xml_pkg.c_bank_asg_actions |
| NO_COLUMN_RETURNED | 2                                      |
| BLOCK_NAME         | ASG_XML_PAYMENT_DETAILS                |
| MAIN_BLOCK_FLAG    | Υ                                      |
| REPORT_FORMAT      | XML_PAYMENT_ASG                        |
| CURSOR_NAME        | pay_payment_xml_pkg.c_payment_details  |
| NO_COLUMN_RETURNED | 20                                     |

## PAY\_MAGNETIC\_RECORDS (Group by Source Bank Name)

This table also supports those report definitions that have assignments grouped by source bank details:

| Column            | Entries                                         |
|-------------------|-------------------------------------------------|
| MAGNETIC_BLOCK_ID | Block id for block name<br>XML_PAYMENT_HF       |
| NEXT_BLOCK_ID     | Block id for block name<br>XML_PAYMENT_BANK_DET |
| SEQUENCE          | 1                                               |
| XML_PROC_NAME     | pay_payment_xml_pkg.gen_header_xml              |
| MAGNETIC_BLOCK_ID | Block id for block name<br>XML_PAYMENT_HF       |
| NEXT_BLOCK_ID     | null                                            |
| SEQUENCE          | 2                                               |
| XML_PROC_NAME     | pay_payment_xml_pkg.gen_footer_xml              |
| MAGNETIC_BLOCK_ID | Block id for block name<br>XML_PAYMENT_BANK_DET |
| NEXT_BLOCK_ID     | Block id for block name XML_PAYMENTS            |
| SEQUENCE          | 1                                               |
| XML_PROC_NAME     | pay_payment_xml_pkg.gen_bank_footer_xml         |
| MAGNETIC_BLOCK_ID | Block id for block name<br>XML_PAYMENT_BANK_DET |
| NEXT_BLOCK_ID     | null                                            |
| SEQUENCE          | 2                                               |
| XML_PROC_NAME     | pay_payment_xml_pkg.gen_footer_xml              |
| MAGNETIC_BLOCK_ID | Block id for block name XML_PAYMENTS            |
| NEXT_BLOCK_ID     | null                                            |

| Column            | Entries                                         |
|-------------------|-------------------------------------------------|
| SEQUENCE          | 1                                               |
| ACTION_LEVEL      | A                                               |
| XML_PROC_NAME     | null                                            |
| MAGNETIC_BLOCK_ID | Block id for block name ASG_XML_PAYMENT_DETAILS |
| NEXT_BLOCK_ID     | null                                            |
| SEQUENCE          | 1                                               |
| XML_PROC_NAME     | pay_payment_xml_pkg.<br>gen_payment_details_xml |

### **PLSQL Package**

pay\_payment\_xml\_pkg.pypayxml.pkb - generates XML pay\_payment\_xml\_pkg.pypayxml.pkh - cursors

### **SRS Definition**

The command line for this process is:

PYUGEN apps/apps 0 Y POSTAL <payroll id> consolidation\_set\_id <start\_date> end\_date payment\_type\_id <payment\_method> <action\_parameter\_group> REP\_GROUP=XML\_PAYMENT REP\_CAT=<category short\_name>

There is an SRS screen with a program name of Bank or Post Office Payment, and a short name of PP\_PAYMENT.

### **Localized Data for the Postal Process**

Supply the following localized data to enable the Postal process:

- In the PAY\_REPORT\_VARIABLES table, add a row to define which templates are valid to format the XML for this report definition.
- In the PAY\_REPORT\_CATEGORIES table, define a row to indicate which report\_group you want to process.
- In the PAY\_REPORT\_CATEGORY\_COMPONENTS table, define a row to specify which templates are to be processed in the report category.
- In the PAY\_REPORT\_MAGNETIC\_PROCEDURES table, you can define a row to

append localization specific data to your blob file. The XML being generated is defined in pypayxml.pkb

Append these two core procedures to the blob: pay\_core\_files.write\_to\_magtae\_lob(p\_text in varchar2) or pay\_core\_files.write\_to\_magtae\_lob(p\_data\_in blob)

### **Predefined Data for the Magnetic Tape Process**

For the magnetic tape process:

- You can reuse the core data supplied with the Postal process.
- You must define a template even if you reuse the core data.
- Remember that assignment actions already exist for assignments with this payment method. You created them by formula when you ran the magnetic tape processes.

### PAY\_REPORT\_GROUPS (for Magnetic Tape Process)

| Row                   | Format                                                                                                    |
|-----------------------|----------------------------------------------------------------------------------------------------|
| REPORT_GROUP_NAME     | 'XML_PAYMENT'                                                                                                 |
| SHORT_NAME            | 'XML_PAYMENT'                                                                                                 |
| ASG_MAGNETIC_BLOCK_ID | Block id for magnetic block where name is<br>'ASG_XML_PAYMENT_DETAILS' and report format is 'XML_PAYMENT_ACT' |

### PAY\_REPORT\_DEFINITIONS (for Magnetic Tape Process)

| Row               | Format                                                        |
|-------------------|---------------------------------------------------------------|
| REPORT_GROUP_ID   | Report group id where report_group_name is<br>'XML_PAYMENT'   |
| REPORT_NAME       | Bank or Post Office payment report (pdf)                      |
| REPORT_TYPE       | 'PDF'                                                         |
| MAGNETIC_BLOCK_ID | Block id for magnetic block where name is<br>'XML_PAYMENT_HF' |

| Row               | Format                                                        |
|-------------------|---------------------------------------------------------------|
| ALTERABLE         | 'Y'                                                           |
| REPORT_LEVEL      | 'P'                                                           |
| REPORT_GROUP_ID   | Report group id where report_group_name is<br>'XML_PAYMENT'   |
| REPORT_NAME       | Bank or Post Office payment report (xml)                      |
| REPORT_TYPE       | 'XML'                                                         |
| MAGNETIC_BLOCK_ID | Block id for magnetic block where name is 'XML_PAYMENT_HF'    |
| ALTERABLE         | Ύ΄                                                            |
| REPORT_LEVEL      | 'P'                                                           |
| REPORT_GROUP_ID   | Report group id where report_group_name is 'XML_PAYMENT'      |
| REPORT_NAME       | Bank or Post Office payment report (EFT)                      |
| REPORT_TYPE       | 'EFT'                                                         |
| MAGNETIC_BLOCK_ID | Block id for magnetic block where name is<br>'XML_PAYMENT_HF' |
| ALTERABLE         | Υ                                                             |
| REPORT_LEVEL      | 'P'                                                           |

# PAY\_MAGNETIC\_BLOCKS (for Magnetic Tape Process)

| Row             | Format         |
|-----------------|----------------|
| BLOCK_NAME      | XML_PAYMENT_HF |
| MAIN_BLOCK_FLAG | Υ              |

| Row                | Format                                        |
|--------------------|-----------------------------------------------|
| REPORT_FORMAT      | XML_PAYMENT                                   |
| CURSOR_NAME        | pay_payment_xml_pkg.c_header_footer           |
| NO_COLUMN_RETURNED | 4                                             |
| BLOCK_NAME         | XML_PAYMENTS                                  |
| MAIN_BLOCK_FLAG    | N                                             |
| REPORT_FORMAT      | XML_PAYMENT                                   |
| CURSOR_NAME        | pay_payment_xml_pkg.<br>c_payment_asg_actions |
| NO_COLUMN_RETURNED | 2                                             |
| BLOCK_NAME         | ASG_XML_PAYMENT_DETAILS                       |
| MAIN_BLOCK_FLAG    | Y                                             |
| REPORT_FORMAT      | XML_PAYMENT_ASG                               |
| CURSOR_NAME        | pay_payment_xml_pkg.c_payment_details         |
| NO_COLUMN_RETURNED | 20                                            |

# $PAY\_MAGNETIC\_RECORDS \ (for \ Magnetic \ Tape \ Process)$

| Row               | Format                                 |
|-------------------|----------------------------------------|
| MAGNETIC_BLOCK_ID | Block id for block name XML_PAYMENT_HF |
| NEXT_BLOCK_ID     | Block id for block name XML PAYMENTS   |
| SEQUENCE          | 1                                      |
| XML_PROC_NAME     | pay_payment_xml_pkg.gen_header_xml     |

| Row               | Format                                          |
|-------------------|-------------------------------------------------|
| MAGNETIC_BLOCK_ID | Block id for block name<br>XML_PAYMENT_HF       |
| NEXT_BLOCK_ID     | null                                            |
| SEQUENCE          | 2                                               |
| XML_PROC_NAME     | pay_payment_xml_pkg.gen_footer_xml              |
| MAGNETIC_BLOCK_ID | Block id for block name XML_PAYMENTS            |
| NEXT_BLOCK_ID     | null                                            |
| SEQUENCE          | 1                                               |
| ACTION_LEVEL      | A                                               |
| XML_PROC_NAME     | null                                            |
| MAGNETIC_BLOCK_ID | Block id for block name ASG_XML_PAYMENT_DETAILS |
| NEXT_BLOCK_ID     | null                                            |
| SEQUENCE          | 1                                               |
| XML_PROC_NAME     | pay_payment_xml_pkg.<br>gen_payment_details_xml |

### Predefined Data for the Cheque Writer (Generic) Process

The Cheque Writer process creates assignment actions for each of the prepayments that have a payment type of CHEQUE. Cheque Writer then processes these assignment actions and produces an XML file, and a PDF document containing cheques.

This data in these tables is predefined data, delivered in Core payroll:

### PAY\_REPORT\_GROUPS

| Column            | Entries       |
|-------------------|---------------|
| REPORT_GROUP_NAME | 'XML_PAYMENT' |

| Column                | Entries                                                                                                    |
|-----------------------|----------------------------------------------------------------------------------------------------|
| SHORT_NAME            | 'XML_PAYMENT'                                                                                                    |
| ASG_MAGNETIC_BLOCK_ID | Block id for the magnetic block where the name is 'ASG_XML_PAYMENT_DETAILS' and the report format is 'XML_PAYMENT_ACT' |

# PAY\_REPORT\_DEFINITIONS

| Column            | Entries                                                                                        |
|-------------------|------------------------------------------------------------------------------------------------|
| REPORT_GROUP_ID   | Report group id, where report_group_name is 'XML_PAYMENT'                                      |
| REPORT_NAME       | 'Bank or Post Office payment report (pdf)                                                      |
| REPORT_TYPE       | 'PDF'                                                                                          |
| MAGNETIC_BLOCK_ID | Block id for magnetic block, where name is 'XML_PAYMENT_HF' and report format is 'XML_PAYMENT' |
| ALTERABLE         | Ύ'                                                                                             |
| REPORT_LEVEL      | 'P'                                                                                            |

# PAY\_MAGNETIC\_BLOCKS

| Column          | Entries                             |
|-----------------|-------------------------------------|
| BLOCK_NAME      | XML_PAYMENT_HF                      |
| MAIN_BLOCK_FLAG | Υ                                   |
| REPORT_FORMAT   | XML_PAYMENT                         |
| CURSOR_NAME     | pay_payment_xml_pkg.c_header_footer |

| Column             | Entries                                       |
|--------------------|-----------------------------------------------|
| NO_COLUMN_RETURNED | 4                                             |
| BLOCK_NAME         | XML_PAYMENTS                                  |
| MAIN_BLOCK_FLAG    | N                                             |
| REPORT_FORMAT      | XML_PAYMENT                                   |
| CURSOR_NAME        | pay_payment_xml_pkg.<br>c_payment_asg_actions |
| NO_COLUMN_RETURNED | 2                                             |
| BLOCK_NAME         | ASG_XML_PAYMENT_DETAILS                       |
| MAIN_BLOCK_FLAG    | Υ                                             |
| REPORT_FORMAT      | XML_PAYMENT_ASG                               |
| CURSOR_NAME        | pay_payment_xml_pkg.c_payment_details         |
| NO_COLUMN_RETURNED | 20                                            |

# PAY\_MAGNETIC\_RECORDS

| Column            | Entries                                |
|-------------------|----------------------------------------|
| MAGNETIC_BLOCK_ID | Block id for block name XML_PAYMENT_HF |
| NEXT_BLOCK_ID     | Block id for block name XML_PAYMENTS   |
| SEQUENCE          | 1                                      |
| XML_PROC_NAME     | pay_payment_xml_pkg.gen_header_xml     |
| MAGNETIC_BLOCK_ID | Block id for block name XML_PAYMENT_HF |
| NEXT_BLOCK_ID     | null                                   |

| Column            | Entries                                         |
|-------------------|-------------------------------------------------|
| SEQUENCE          | 2                                               |
| XML_PROC_NAME     | pay_payment_xml_pkg.gen_footer_xml              |
| MAGNETIC_BLOCK_ID | Block id for block name XML_PAYMENTS            |
| NEXT_BLOCK_ID     | null                                            |
| SEQUENCE          | 1                                               |
| ACTION_LEVEL      | A                                               |
| XML_PROC_NAME     | null                                            |
| MAGNETIC_BLOCK_ID | Block id for block name ASG_XML_PAYMENT_DETAILS |
| NEXT_BLOCK_ID     | null                                            |
| SEQUENCE          | 1                                               |
| XML_PROC_NAME     | pay_payment_xml_pkg.<br>gen_payment_details_xml |

# PLSQL Package

 $pay\_payment\_xml\_pkg.pypayxml.pkb-generates~XML$ pay\_payment\_xml\_pkg.pypayxml.pkh - cursors

# PAY\_REPORT\_VARIABLES

| Column               | Entries                                                                              |
|----------------------|--------------------------------------------------------------------------------------|
| REPORT_DEFINITION_ID | Report definition id, where report name is 'Bank or Post Office payment report (PDF) |
| DEFINITION_TYPE      | SS                                                                                   |
| NAME                 | PAYMENT_SS                                                                           |

| Column | Entries |
|--------|---------|
| VALUE  | CHQGEN  |

### PAY\_REPORT\_CATEGORIES

| Column          | Entries                                             |
|-----------------|-----------------------------------------------------|
| REPORT_GROUP_ID | Report group id, where report name is 'XML_PAYMENT' |
| CATEGORY_NAME   | 'CHEQUE_WRITER'                                     |
| SHORT_NAME      | 'CHEQUE_WRITER'                                     |

### PAY\_REPORT\_CATEGORY\_COMPONENTS

| Column                  | Entries                                                                              |
|-------------------------|--------------------------------------------------------------------------------------|
| REPORT_CATEGORY_ID      | Report category id where category_name is 'CHEQUE_WRITER'                            |
| REPORT_DEFINITION_ID    | Report definition id where report name is 'Bank or Post Office Payment report (PDF)' |
| STYLE_SHEET_VARIABLE_ID | Report variable id where value is 'CHQGEN'                                           |

### **Details of XDO Register**

Registered with XML Publisher, with a name of CHEQUE\_GEN, code CHQGEN, application payroll, data definition chagen, and type RTF.

### **SRS** Definition

The command line for the generic Cheque Writer process is:

PYUGEN apps/apps 0 Y CHEQUE ♦ ♦

PYUGEN apps/apps 0 Y CHEQUE <payroll id> consolidation\_set\_id <start\_date>end\_date payment\_type\_id <payment\_method> sort\_sequence "" Start\_Cheque\_Number <end\_cheque\_Number><action\_parameter\_group> REP\_GROUP=XML\_PAYMENT REP\_CAT=CHEQUE\_WRITER

There is an SRS screen with the program name of Cheque Writer (Generic) and a short

#### name of CHEQUE WRITER GEN

#### Localized Data for the Cheque Writer (Generic) Process

Supply the following localized data to enable the Cheque Writer (Generic) process:

- In the PAY REPORT MAGNETIC PROCEDURES table, where the XML generated is defined in pypayxml.pkb, you can define a row to append localization specific data to your blob file.
- There are two core procedures to use to append localized data: pay\_core\_files.write\_to\_magtape\_lob(p\_text in varchar2) or pay\_core\_files.write\_to\_magtape\_lob(p\_data in blob)
- To use a localized template, define rows in PAY\_REPORT\_VARIABLES, PAY REPORT CATEGORIES, and PAY REPORT CATEGORY COMPONENTS.

#### Database Administrator: Setting Up the Cheque Writer (Generic) Process

Your Database Administrator must complete each of these setup steps to enable the Cheque Writer (Generic) Process:

- 1. Set the environment variable PY LIB PATH so that it points to the location of libjava.so, and the corresponding sub directories.
- 2. Set up a pay\_action\_parameter REPORT\_URL with a value of url for the concurrent output files.
- 3. If the dbc file is not stored in the default location of \$FND\_TOP/secure/ then set up a pay\_action \_parameter DBC\_FILE with the path and name of the dbc file.

#### Predefined Data for the Archiver Process

The Archiver process creates assignment actions, produces XML and formatted output in accordance with the data set up in the tables. You create an assignment action by defining a thread level (PER.ASG) and a qualifying procedure in the report group. The qualifying procedure takes an object id, and returns Y/N to control which assignment actions are created.

Magnetic blocks and records have been defined, with a consistent structure of three sections (Header, Asg Action Data, Footer). Each of these sections calls pay mag tape. call leg xml proc. This procedure then calls any further procedures that localizations have defined in pay report magnetic procedures, and these further procedures write the XML into each of the three sections.

This data in these tables is predefined data, delivered in Core payroll:

### PAY\_MAGNETIC\_BLOCKS

| Column             | Entries                      |
|--------------------|------------------------------|
| BLOCK_NAME         | GENERIC_REPORT_HF            |
| MAIN_BLOCK_FLAG    | Y                            |
| REPORT_FORMAT      | GENERIC_REPORT               |
| CURSOR_NAME        | pay_mag_tape.c_header_footer |
| NO_COLUMN_RETURNED | 2                            |
| BLOCK_NAME         | GENERIC_REPORT_AA            |
| MAIN_BLOCK_FLAG    | N                            |
| REPORT_FORMAT      | GENERIC_REPORT               |
| CURSOR_NAME        | pay_mag_tape.c_asg_actions   |
| NO_COLUMN_RETURNED | 2                            |
| BLOCK_NAME         | GENERIC_REPORT_ASG_XML       |
| MAIN_BLOCK_FLAG    | Y                            |
| REPORT_FORMAT      | GENERIC_REPORT_ACT           |
| CURSOR_NAME        | pay_mag_tape.c_asg_actions   |
| NO_COLUMN_RETURNED | 2                            |

### PAY\_MAGNETIC\_RECORDS

| Column            | Entries                                      |
|-------------------|----------------------------------------------|
| MAGNETIC_BLOCK_ID | Block id for block name<br>GENERIC_REPORT_HF |
| NEXT_BLOCK_ID     | Block id for block name<br>GENERIC_REPORT_AA |

| Column            | Entries                                           |
|-------------------|---------------------------------------------------|
| SEQUENCE          | 1                                                 |
| XML_PROC_NAME     | pay_mag_tape.call_leg_xml_proc_xml                |
| MAGNETIC_BLOCK_ID | Block id for block name<br>GENERIC_REPORT_HF      |
| NEXT_BLOCK_ID     | null                                              |
| SEQUENCE          | 2                                                 |
| XML_PROC_NAME     | pay_mag_tape.call_leg_xml_proc_xml                |
| MAGNETIC_BLOCK_ID | Block id for block name<br>GENERIC_REPORT_AA      |
| NEXT_BLOCK_ID     | null                                              |
| SEQUENCE          | 2                                                 |
| ACTION_LEVEL      | A                                                 |
| XML_PROC_NAME     | null                                              |
| MAGNETIC_BLOCK_ID | Block id for block name<br>GENERIC_REPORT_ASG_XML |
| NEXT_BLOCK_ID     | null                                              |
| SEQUENCE          | 1                                                 |
| XML_PROC_NAME     | pay_mag_tape.call_leg_xml_proc_xml                |

# PAY\_REPORT\_FORMAT\_MAPPINGS\_F

| Column      | Entries        |
|-------------|----------------|
| REPORT_TYPE | GENERIC_REPORT |

| Column                 | Entries                             |
|------------------------|-------------------------------------|
| REPORT_QUALIFIER       | DEFAULT                             |
| REPORT_CATEGORY        | REPORT                              |
| RANGE_CODE             | pay_generic_upgrade.range_cursor    |
| ASSIGNMENT_ACTION_CODE | pay_generic_upgrade.action_creation |
| INITIALIZATION_CODE    | pay_generic_upgrade.archinit        |
| MAGNETIC_CODE          | pay_magtape_generic.new_formula     |
| REPORT_FORMAT          | DEFAULT                             |
| DEINITIALIZATION_CODE  | pay_generic_upgrade.deinitialise    |
| TEMPORARY_ACTION_FLAG  | Y                                   |
| DISPLAY_NAME           | Generic Report                      |

#### **Localized Data for the Archiver Process**

To enable the Archiver process for localized data, modify these tables as follows:

- In the PAY\_REPORT\_GROUPS table, define the report group used for this set of reports. Include the thread level, and a qualifying procedure for the assignment action creation.
- In the PAY\_REPORT\_DEFINITIONS table, define a row for each report definition in this group.
- In the PAY\_REPORT\_VARIABLES table, add a row to define which templates are valid to format the XML for this report definition. Ensure that your templates are registered with XML Publisher.
- In the PAY\_REPORT\_CATEGORIES table define a row to indicate which report group is processed.
- In the PAY\_REPORT\_CATEGORY\_COMPONENTS table, define a row for each template processed in this report category.
- In the PAY\_REPORT\_MAGNETIC\_PROCEDURES table, create a row for each section of XML to be created. Use these core procedures to append localized data to

```
your blob file:
pay_core_files.write_to_magtape_lob(p_text in varchar2) or
pay_core_files.write_to_magtape_lob(p_data in blob)
```

Use the following syntax to run from the command line:

PYUGEN apps/apps 0 Y ARCHIVE GENERIC REPORT DEFAULT "1990/01/01 00: 00:00" "1990/03/31 00:00:00" REPORT BUSINESS\_GROUP\_ID "" "" "" "" REP\_GROUP=<report\_group short name> REP\_CAT=<report\_category short\_name>

#### **Additional Setup Steps for Localizations**

For localizations, there are additional setup steps for:

- Bank information tags
- Earnings, deductions and accruals
- File creation number

### **Bank Information Tags: Localized Setup**

Your bank information tags, for source and destination banks, are:

- BANK NAME
- BRANCH\_NAME
- ACCOUNT\_NAME
- ACCOUNT\_NUMBER
- TRANSIT\_CODE

This function retrieves the information tags:

```
pay ce support pkg.bank segment value (<external account id>,
                                        <segment name>,
                                         <leg code>);
```

To set up bank information tags:

Set up lookup codes for each of the information tags and specify the segment name in which the segment value is held

#### **Earnings, Deductions and Accruals: Localized Setup**

To set up earnings, deductions and accruals:

- Set the ADDITIONAL\_CHQ\_DATA legislation rule to Y
- Ensure that you have applied all the prerequisite patches. The hrglobal patch contains the required balance attribute definitions, PAYMENT\_EARNINGS, and

### PAYMENT\_DEDUCTIONS.

Define a row in the PAY\_BALANCE\_ATTRIBUTES table for every earning or deduction that you want to output.

#### **File Creation Number: Localized Setup**

To set up your file creation number:

- 1. Create a procedure named pay\_[leg\_code]\_rules.get\_file\_creation\_no(pactid in number, file\_no out number);
- **2.** Set the XML\_FILE\_CREATION\_NO legislation rule to Y

#### **Common Issues**

This section explains how to identify and resolve XML setup errors:

### **Error Message 1**

HR\_6882\_HRPROC\_ASSERT

LOCATION pyjavals: 1

APP-PAY-06882:

Assertion failure detected at location pyjavals:1

Cause: An internal error has occurred at location pyjavals:1

**Fix:** Create a row in pay\_action\_parameters, so that the parameter\_name=JRE\_LIBRARY, and parameter\_value=location of libjava.so. (For example, in our development instance, the location is /local/java/jre1.1.8 /lib/i386/native threads).

#### **Error Message 2**

HR\_6882\_HRPROC\_ASSERT

LOCATION pyjavals: 2

APP-PAY-06882:

Assertion failure detected at location pyjavals:2

Cause: An internal error has occurred at location pyjavals:2

The log file also contains the message:

symbol errno, version GLIBC 2.0 not defined in file libc.so,6 with link time reference (libzip.so)

Unable to initialize threads; cannot find class java/lang/Thread

Fix: Set the environment variable LD\_ASSUME\_KERNEL to 2.4.19. Then restart the concurrent manager.

#### Error Message 3

HR\_6882\_HRPROC\_ASSERT

### LOCATION pyjavacom:2

### APP-PAY-06882:

Assertion failure detected at location pyjavacom:2

Cause: An internal error has occurred at location pyjavacom:2

The log file also contains the message:

java.lang.NullPointerException

at java.io.File.<init>(File.java)

at oracle.apps.xdo.oa.util.ConfigHelper.getFontProperties(ConfigHelper.java:80)

at

oracle. apps. x do. oa. schema. server. Template Helper. run Process Template(TemplateHelper.java:5855)

oracle. apps. x do. oa. schema. server. Template Helper. process Template (Template Helper. process Template Helper. process Template Helper. process Template (Template Helper. process Template Helper. process Templatejava:3555)

at

oracle. apps. x do. oa. schema. server. Template Helper. process Template (Template Helper. process Template Helper. process Template Helper. process Template (Template Helper. process Template Helper. process Templatejava:3614)

Fix: Log in to the XML Publisher responsibility, navigate to the Administration screen, and set the SYSTEM TEMP DIR to /tmp

# **Oracle HR Foundation**

### **Oracle HR Foundation**

Oracle HR Foundation provides a restricted set of responsibilities and database objects to carry out selected HR tasks. Users of non-HRMS applications, for example, Oracle Projects, often use the Oracle HR Foundation responsibility to gain access to HR functionality.

For information on the database objects and menus available in HR Foundation, see:

- APIs Available for Foundation Users, page 5-2
- Menus Available for Foundation Users, page 5-35

# Requirements

### What is HR Foundation?

HR Foundation is a responsibility available for bundling with specified Oracle Applications. In order to further applications integration, Oracle HR has delivered a responsibility which groups together a set of Forms which can be used by other Oracle Applications. This functionality delivers more processes than the current Shared HR facility, and so makes more shared processes available for use. Examples include competency management.

# Working with HR Foundation

### APIs Available for HR Foundation Users

Application Programmatic Interfaces (APIs) are a logical grouping of all external process routines. The Oracle HRMS API strategy delivers a set of PL/SQL packages procedures and functions that provide an open interface to the database.

Oracle® Integration Repository, an integral part of Oracle E-Business Suite, is a compilation of information about the numerous interface endpoints exposed by Oracle applications. The full list of public APIs and the purpose of each API is available in the integration repository. See: Oracle Integration Repository Overview, Oracle Integration Repository User Guide . For information on how to access and use Oracle Integration Repository, see: Accessing Oracle Integration Repository, Oracle Integration Repository User Guide

For information on how to call APIs, see the technical essay APIs in Oracle HRMS, page

This topic lists APIs supported for HR Foundation. HR Foundation users can only use restricted parameters in some APIs. See: APIs to Which Restrictions Apply for HR Foundation, page 5-14

## List of APIs Supported for HR Foundation

The following table shows the APIs delivered with Oracle HR Foundation.

**Important:** Legislation WW = All Legislations

| API<br>Name                            | Technica<br>I Name                        | File<br>Name     | Busines<br>s<br>Process           | Descripti<br>on               | User<br>Hooks | Legislati<br>on | Data<br>Pump |
|----------------------------------------|-------------------------------------------|------------------|-----------------------------------|-------------------------------|---------------|-----------------|--------------|
| HR<br>Compete<br>nce<br>Element<br>API | HR_CO<br>MPETEN<br>CE_ELE<br>MENT_A<br>PI | pecelapi.<br>pkh | create_co<br>mpetence<br>_element | Creates a competen ce element | Yes           | WW              | Yes          |

| API<br>Name               | Technica<br>I Name         | File<br>Name     | Busines<br>s<br>Process                  | Descripti<br>on                                       | User<br>Hooks | Legislati<br>on | Data<br>Pump |
|---------------------------|----------------------------|------------------|------------------------------------------|-------------------------------------------------------|---------------|-----------------|--------------|
|                           |                            |                  | update_c<br>ompetenc<br>e_elemen<br>t    | Updates<br>competen<br>ce<br>element<br>details       | Yes           | WW              | No           |
|                           |                            |                  | delete_co<br>mpetence<br>_element        | Deletes a<br>competen<br>ce<br>element                | Yes           | WW              | No           |
|                           |                            |                  | update_p<br>ersonal_c<br>omp_ele<br>ment | Updates<br>a<br>personal<br>competen<br>ce<br>element | Yes           | WW              | No           |
| HR<br>Compete<br>nces API | HR_CO<br>MPETEN<br>CES_API | pecpnapi.<br>pkh | create_co<br>mpetence                    | Creates a competen ce                                 | Yes           | WW              | Yes          |
|                           |                            |                  | update_c<br>ompetenc<br>e                | Updates<br>a<br>competen<br>ce                        | Yes           | WW              | Yes          |
|                           |                            |                  | delete_co<br>mpetence                    | Deletes a competen ce                                 | Yes           | WW              | No           |
| HR<br>Employe<br>e API    | HR_EMP<br>LOYEE_<br>API    | peempapi<br>.pkh | create_e<br>mployee                      | Creates a<br>new<br>employee                          | Yes           | WW              | Yes          |
|                           |                            |                  | re_hire_e<br>x_employ<br>ee              | Hires an<br>ex-<br>employee<br>as an<br>employee      | Yes           | WW              | Yes          |

| API<br>Name                | Technica<br>I Name          | File<br>Name     | Busines<br>s<br>Process           | Descripti<br>on                                                                                | User<br>Hooks | Legislati<br>on | Data<br>Pump |
|----------------------------|-----------------------------|------------------|-----------------------------------|------------------------------------------------------------------------------------------------|---------------|-----------------|--------------|
| HR<br>Location<br>API      | HR_LOC<br>ATION_<br>API     | hrlocapi.<br>pkh | create_loc<br>ation               | Creates<br>locations                                                                           | Yes           | WW              | Yes          |
|                            |                             |                  | update_l<br>ocation               | Updates<br>the<br>details of<br>a location                                                     | Yes           | WW              | Yes          |
|                            |                             |                  | delete_lo<br>cation               | Deletes a location                                                                             | Yes           | WW              | No           |
| HR<br>Organiza<br>tion API | HR_ORG<br>ANIZATI<br>ON_API | hrorgapi.<br>pkh | create_or<br>ganizatio<br>n       | Creates a new organizat ion within the scope of an existing business group                     | Yes           | WW              | Yes          |
|                            |                             |                  | update_o<br>rganizati<br>on       | Updates<br>an<br>existing<br>organizat<br>ion                                                  | Yes           | WW              | Yes          |
|                            |                             |                  | delete_or<br>ganizatio<br>n       | Deletes<br>an<br>organizat<br>ion                                                              | Yes           | WW              | No           |
|                            |                             |                  | create_or<br>g_classifi<br>cation | Creates<br>an<br>organizat<br>ion<br>classificat<br>ion for an<br>existing<br>organizat<br>ion | Yes           | WW              | Yes          |

| API<br>Name | Technica<br>I Name | File<br>Name | Busines<br>s<br>Process            | Descripti<br>on                                                    | User<br>Hooks | Legislati<br>on | Data<br>Pump |
|-------------|--------------------|--------------|------------------------------------|--------------------------------------------------------------------|---------------|-----------------|--------------|
|             |                    |              | enable_or<br>g_classifi<br>cation  | Enables<br>the<br>classificat<br>ion of an<br>organizat<br>ion     | Yes           | WW              | No           |
|             |                    |              | disable_o<br>rg_classif<br>ication | Disables<br>the<br>classificat<br>ion of an<br>organizat<br>ion    | Yes           | WW              | No           |
|             |                    |              | create_or<br>g_inform<br>ation     | Creates<br>organizat<br>ion<br>informati<br>on                     | Yes           | WW              | Yes          |
|             |                    |              | create_or<br>g_manag<br>er         | Creates<br>cost<br>center<br>manager<br>informati<br>on            | Yes           | WW              | No           |
|             |                    |              | update_o<br>rg_infor<br>mation     | Updates<br>an<br>informati<br>on type<br>of an<br>organizat<br>ion | Yes           | WW              | No           |
|             |                    |              | update_o<br>rg_mana<br>ger         | Updates<br>an<br>organizat<br>ion<br>manager<br>relationsh<br>ip   | Yes           | WW              | No           |

| API<br>Name | Technica<br>I Name | File<br>Name | Busines<br>s<br>Process       | Descripti<br>on                                                                               | User<br>Hooks | Legislati<br>on | Data<br>Pump |
|-------------|--------------------|--------------|-------------------------------|-----------------------------------------------------------------------------------------------|---------------|-----------------|--------------|
|             |                    |              | delete_or<br>g_manag<br>er    | Deletes<br>an<br>organizat<br>ion<br>manager<br>relationsh<br>ip                              | Yes           | WW              | No           |
|             |                    |              | create_bu<br>siness_gr<br>oup | Creates a business group                                                                      | Yes           | WW              | Yes          |
|             |                    |              | create_op<br>erating_u<br>nit | Creates a<br>new<br>operating<br>unit<br>within an<br>existing<br>business<br>group           | Yes           | WW              | No           |
|             |                    |              | update_o<br>perating_<br>unit | Updates<br>a new<br>operating<br>unit<br>starting<br>with an<br>existing<br>business<br>group | Yes           | WW              | No           |
|             |                    |              | create_le<br>gal_entity       | Creates<br>an<br>organizat<br>ion with<br>a<br>classificat<br>ion of<br>legal<br>entity       | Yes           | WW              | No           |

| API<br>Name | Technica<br>I Name | File<br>Name | Busines<br>s<br>Process             | Descripti<br>on                                                                                                  | User<br>Hooks | Legislati<br>on | Data<br>Pump |
|-------------|--------------------|--------------|-------------------------------------|----------------------------------------------------------------------------------------------------|---------------|-----------------|--------------|
|             |                    |              | create_bg<br>r_classif              | Creates a new classificat ion for an existing business group, namely operating unit and legal entity accountin g | Yes           | WW              | No           |
|             |                    |              | create_le<br>gal_entity<br>_classif | Creates a legal entity classificat ion for an existing organizat ion and populates informati on type data        | Yes           | WW              | No           |
|             |                    |              | create_op<br>er_unit_cl<br>assif    | Creates<br>an<br>operating<br>unit<br>classificat<br>ion for an<br>existing<br>organizat<br>ion                  | Yes           | WW              | No           |
|             |                    |              | trans_org<br>_name                  | Translate<br>s an<br>organizat<br>ion name                                                                       | Yes           | WW              | No           |

| API<br>Name                    | Technica<br>I Name           | File<br>Name     | Busines<br>s<br>Process       | Descripti<br>on                                                   | User<br>Hooks | Legislati<br>on | Data<br>Pump |
|--------------------------------|------------------------------|------------------|-------------------------------|-------------------------------------------------------------------|---------------|-----------------|--------------|
| HR<br>Person<br>Address<br>API | Person ON_AD Address DRESS_A | peaddapi<br>.pkh | create_pe<br>rson_add<br>ress | Creates a<br>new<br>address<br>for a<br>given<br>person           | Yes           | WW              | Yes          |
|                                |                              |                  | update_p<br>erson_ad<br>dress | Updates<br>a<br>particular<br>address<br>for a<br>given<br>person | Yes           | WW              | Yes          |
|                                |                              |                  | create_jo<br>b_group          | Creates a job group                                               | Yes           | WW              | Yes          |
|                                |                              |                  | update_jo<br>b_group          | Updates<br>a job<br>group                                         | Yes           | WW              | Yes          |
|                                |                              |                  | delete_jo<br>b_group          | Deletes a job group                                               | Yes           | WW              | No           |
| HR Job<br>API                  | HR_JOB_<br>API               | pejobapi.<br>pkh | create_jo<br>b                | Creates a job in the specified business group                     | Yes           | WW              | Yes          |
| HR<br>Phone<br>API             | HR_PHO<br>NE_API             | pephnapi<br>.pkh | create_ph<br>one              | Creates a phone record                                            | Yes           | WW              | Yes          |
|                                |                              |                  | update_p<br>hone              | Updates<br>the phone<br>record for<br>a person                    | Yes           | WW              | Yes          |

| API<br>Name              | Technica<br>I Name        | File<br>Name     | Busines<br>s<br>Process | Descripti<br>on                                                                                                    | User<br>Hooks | Legislati<br>on | Data<br>Pump |
|--------------------------|---------------------------|------------------|-------------------------|----------------------------------------------------------------------------------------------------|---------------|-----------------|--------------|
|                          |                           |                  | delete_ph<br>one        | Deletes a phone record                                                                                             | Yes           | WW              | No           |
| HR<br>Position<br>API    | HR_POSI<br>TION_A<br>PI   | peposapi.<br>pkh | create_po<br>sition     | Creates a position that is a specific occurrence of a job within an organization                                   | Yes           | WW              | Yes          |
|                          |                           |                  | update_p<br>osition     | Updates a position                                                                                                 | Yes           | WW              | Yes          |
|                          |                           |                  | delete_po<br>sition     | Deletes a position                                                                                                 | Yes           | WW              | Yes          |
| HR<br>Person<br>API      | HR_PERS<br>ON_API         | peperapi.<br>pkh | update_p<br>erson       | Updates<br>person<br>informati<br>on                                                                               | Yes           | WW              | Yes          |
| HR<br>Assignm<br>ent API | HR_ASSI<br>GNMEN<br>T_API | peasgapi.<br>pkh | update_e<br>mp_asg      | Updates<br>employee<br>assignme<br>nt details<br>that do<br>not affect<br>entitleme<br>nt to<br>element<br>entries | Yes           | WW              | Yes          |

| API<br>Name                | Technica<br>I Name         | File<br>Name     | Busines<br>s<br>Process         | Descripti<br>on                                                                                                    | User<br>Hooks | Legislati<br>on | Data<br>Pump |
|----------------------------|----------------------------|------------------|---------------------------------|----------------------------------------------------------------------------------------------------|---------------|-----------------|--------------|
|                            |                            |                  | update_e<br>mp_asg_c<br>riteria | Updates<br>attributes<br>of an<br>employee<br>assignme<br>nt that<br>affects<br>the<br>entitleme<br>nt criteria<br>for any<br>element<br>entry | Yes           | WW              | Yes          |
|                            |                            |                  | update_c<br>wk_asg              | Updates<br>a<br>contingen<br>t worker<br>assignme<br>nt                                                                                        | Yes           | WW              | No           |
|                            |                            |                  | update_c<br>wk_asg_c<br>riteria | Updates attributes of a contingen t worker assignme nt that may affect the entitleme nt to element entries                                     | Yes           | WW              | No           |
| HR Ex-<br>Employe<br>e API | HR_EX_E<br>MPLOYE<br>E_API | peexeapi.<br>pkh | actual_ter<br>mination<br>_emp  | Terminat<br>es an<br>employee                                                                                                    | Yes           | WW              | Yes          |

| API<br>Name                           | Technica<br>I Name                   | File<br>Name     | Busines<br>s<br>Process     | Descripti<br>on                                                       | User<br>Hooks | Legislati<br>on | Data<br>Pump |
|---------------------------------------|--------------------------------------|------------------|-----------------------------|-----------------------------------------------------------------------|---------------|-----------------|--------------|
|                                       |                                      |                  | final_pro<br>cess_emp       | Set the final process date for a terminate d employee                 | Yes           | WW              | Yes          |
| HR<br>Grade<br>API                    | HR_GRA<br>DE_API                     | pegrdapi.<br>pkh | create_gr<br>ade            | Creates a grade                                                       | Yes           | WW              | Yes          |
|                                       |                                      |                  | update_g<br>rade            | Updates<br>a grade                                                    | Yes           | WW              | No           |
|                                       |                                      |                  | delete_gr<br>ade            | Deletes a grade                                                       | Yes           | WW              | Yes          |
| HR<br>Continge<br>nt<br>Worker<br>API | HR_CON<br>TINGEN<br>T_WORK<br>ER_API | pecwkapi<br>.pkh | create_cw<br>k              | Creates a<br>new<br>contingen<br>t worker                             | Yes           | WW              | No           |
|                                       |                                      |                  | convert_t<br>o_cwk          | Converts<br>an<br>existing<br>person to<br>a<br>contingen<br>t worker | Yes           | WW              | No           |
|                                       |                                      |                  | terminate<br>_placeme<br>nt | Terminat<br>es a<br>contingen<br>t worker                             | Yes           | ww              | No           |

| API<br>Name                         | Technica<br>I Name                    | File<br>Name     | Busines<br>s<br>Process                 | Descripti<br>on                        | User<br>Hooks | Legislati<br>on | Data<br>Pump |
|-------------------------------------|---------------------------------------|------------------|-----------------------------------------|----------------------------------------|---------------|-----------------|--------------|
|                                     |                                       |                  | reverse_t<br>erminate_<br>placemen<br>t |                                        | Yes           | WW              | No           |
| HR<br>Rating<br>Scales<br>API       | HR_RATI<br>NG_SCA<br>LES_API          | perscapi.<br>pkh | create_rat<br>ing_scale                 | Creates a rating scale                 | Yes           | WW              | Yes          |
|                                     |                                       |                  | update_r<br>ating_scal<br>e             | Updates<br>a rating<br>scale           | Yes           | WW              | Yes          |
|                                     |                                       |                  | delete_rat<br>ing_scale                 | Deletes a rating scale                 | Yes           | WW              | No           |
| HR<br>Rating<br>Levels<br>API       | HR_RATI<br>NG_LEV<br>ELS_API          | pertlapi.<br>pkh | create_rat<br>ing_level                 | Creates a rating level                 | Yes           | WW              | Yes          |
|                                     |                                       |                  | update_r<br>ating_lev<br>el             | Updates<br>a rating<br>level           | Yes           | WW              | Yes          |
|                                     |                                       |                  | delete_rat<br>ing_level                 | Deletes a rating level                 | Yes           | WW              | No           |
| HR<br>Qualifica<br>tion Type<br>API | HR_QUA<br>LIFICATI<br>ON_TYP<br>E_API | peeqtapi.<br>pkh | create_qu<br>alification<br>_type       |                                        | Yes           | WW              | Yes          |
|                                     |                                       |                  | update_q<br>ualificatio<br>n_type       | Updates<br>a<br>qualificati<br>on type | Yes           | WW              | Yes          |

| API<br>Name                                       | Technica<br>I Name                   | File<br>Name     | Busines<br>s<br>Process           | Descripti<br>on                                                               | User<br>Hooks | Legislati<br>on | Data<br>Pump |
|---------------------------------------------------|--------------------------------------|------------------|-----------------------------------|-------------------------------------------------------------------------------|---------------|-----------------|--------------|
|                                                   |                                      |                  | delete_qu<br>alification<br>_type |                                                                               | Yes           | WW              | No           |
| HR<br>Change<br>Start<br>Date API                 | HR_CHA<br>NGE_ST<br>ART_DA<br>TE_API | pehirapi.<br>pkh | update_st<br>art_date             | Changes<br>the start<br>date of an<br>employee<br>or<br>contingen<br>t worker | Yes           | WW              | No           |
| HR<br>Hierarch<br>y<br>Element<br>API             | HR_HIE<br>RARCHY<br>_ELEME<br>NT_API | peoseapi.<br>pkh | create_hi<br>erarchy_e<br>lement  | Creates<br>an<br>organizat<br>ion<br>hierarchy<br>element<br>record           | Yes           | WW              | Yes          |
|                                                   |                                      |                  | update_h<br>ierarchy_<br>element  | Updates<br>an<br>organizat<br>ion<br>hierarchy<br>element<br>record           | Yes           | WW              | No           |
|                                                   |                                      |                  | delete_hi<br>erarchy_e<br>lement  | Deletes<br>an<br>organizat<br>ion<br>hierarchy<br>element                     | Yes           | WW              | No           |
| HR<br>Position<br>Hierarch<br>y<br>Element<br>API | HR_POS_<br>HIERAR<br>CHY_EL<br>E_API | pepseapi.<br>pkh | create_po<br>s_hierarc<br>hy_ele  | Creates<br>position<br>hierarchy<br>elements                                  | Yes           | WW              | No           |

| API<br>Name                            | Technica<br>I Name                        | File<br>Name     | Busines<br>s<br>Process          | Descripti<br>on                                                              | User<br>Hooks | Legislati<br>on | Data<br>Pump |
|----------------------------------------|-------------------------------------------|------------------|----------------------------------|------------------------------------------------------------------------------|---------------|-----------------|--------------|
|                                        |                                           |                  | update_p<br>os_hierar<br>chy_ele | Updates<br>a parent<br>to a new<br>child or a<br>child to a<br>new<br>parent | Yes           | WW              | No           |
|                                        |                                           |                  | delete_po<br>s_hierarc<br>hy_ele | Deletes a position hierarchy element                                         | Yes           | WW              | No           |
| HR<br>Compete<br>nce<br>Outcome<br>API | HR_CO<br>MPETEN<br>CE_OUT<br>COME_A<br>PI | pecpoapi.<br>pkh | create_ou<br>tcome               | Creates a competen ce outcome                                                | Yes           | WW              | Yes          |
|                                        |                                           |                  | update_o<br>utcome               | Updates<br>a<br>competen<br>ce<br>outcome                                    | Yes           | WW              | Yes          |
|                                        |                                           |                  | delete_ou<br>tcome               | Deletes a<br>competen<br>ce<br>outcome                                       | Yes           | WW              | No           |

# **APIs to Which Restrictions Apply for HR Foundation**

The following table includes APIs with a list of restricted parameters that you can use for each API. For APIs that are not part of this restricted list, you use all parameters.

| API Name        | Technical<br>Name | File Name        | Business<br>Process | Special<br>Instructions | Parameters                                                                                                    |
|-----------------|-------------------|------------------|---------------------|-------------------------|----------------------------------------------------------------------------------------------------|
| HR Employee API | HR_EMPLO YEE_API  | peempapi.<br>pkh | create_emplo yee    | None                    | P_VALIDAT E P_HIRE_DAT E P_BUSINESS _GROUP_ID P_LAST_NA ME P_PREVIOUS _LAST_NAM E P_MAILSTO P P_OFFICE_N UMBER P_INTERNA L_LOCATIO N P_CORRESP ONDENCE_ LANGUAGE P_KNOWN_ AS P_SEX P_DATE_OF_ BIRTH P_EMAIL_A DDRESS P_EMPLOYE E_NUMBER P_EXPENSE_ CHECK_SEN D_TO_ADDR ESS P_FIRST_NA ME P_MIDDLE_ NAMES P_MIDDLE_ NAMES P_NATIONA L_IDENTIFIE R P_TITLE P_ATTRIBUT E_CATEGOR Y P_ATTRIBUT E1-30 |

| API Name | Technical<br>Name | File Name | Business<br>Process | Special<br>Instructions | Parameters                                                                                                    |
|----------|-------------------|-----------|---------------------|-------------------------|----------------------------------------------------------------------------------------------------|
|          |                   |           |                     |                         | P_BACKGRO UND_CHEC K_STATUS P_BACKGRO UND_DATE_ CHECK P_BLOOD_T YPE P_HONORS P_LAST_ME DICAL_TEST _BY P_LAST_ME DICAL_TEST _DATE P_PERSON_ TYPE_ID P_ON_MILIT ARY_SERVIC E P_PRE_NAM E_ADJUNCT P_RESUME_ EXISTS P_RESUME_ LAST_UPDA TED P_SECOND_ PASSPORT_E XISTS P_DATE_EM PLOYEE_DA TA_VERIFIE D P_NATIONA LITY P_REGISTER ED_DISABLE D_FLAG P_STUDENT _STATUS P_WORK_SC HEDULE P_SUFFIX P_TOWN_OF |
|          |                   |           |                     |                         |                                                                                                    |

| API Name | Technical<br>Name | File Name | Business<br>Process     | Special<br>Instructions | Parameters                                                                                                    |
|----------|-------------------|-----------|-------------------------|-------------------------|----------------------------------------------------------------------------------------------------|
|          |                   |           |                         |                         | _BIRTH P_REGION_ OF_BIRTH P_COUNTRY _OF_BIRTH P_MARITAL _STATUS P_USES_TOB ACCO_FLAG P_DPDNT_A DOPTION_D ATE P_DPDNT_V LNTRY_SVC E_FLAG P_ORIGINAL _DATE_OF_ HIRE |
|          |                   |           | re_hire_ex_e<br>mployee | None                    | P_VALIDAT E P_HIRE_DAT E P_PERSON_I D P_OBJECT_V ERSION_NU MBER P_REHIRE_R EASON P_PERSON_ TYPE_ID                                                                |

| API Name                       | Technical<br>Name          | File Name        | Business<br>Process | Special<br>Instructions | Parameters                                                                                                    |
|--------------------------------|----------------------------|------------------|---------------------|-------------------------|----------------------------------------------------------------------------------------------------|
| HR<br>Contingent<br>Worker API | HR_CONTIN GENT_WOR KER_API | pecwkapi.<br>pkh | create_cwk          | None                    | P_VALIDAT E P_BUSINESS _GROUP_ID P_LAST_NA ME P_EMAIL_A DDRESS P_NPW_NU MBER P_FIRST_NA ME P_MIDDLE_ NAMES P_PREVIOUS _LAST_NAM E P_MAILSTO P P_TITLE P_KNOWN_ AS P_START_D ATE P_SEX P_DATE_OF_ BIRTH P_NATIONA L_IDENTIFIE R P_OFFICE_N UMBER P_INTERNA L_LOCATIO N P_CORRESP ONDENCE_ LANGUAGE P_ATTRIBUT E_CATEGOR Y P_ATTRIBUT E1-30 P_PERSON_ TYPE_ID P_BACKGRO UND_CHEC |

| API Name | Technical<br>Name | File Name | Business<br>Process | Special<br>Instructions | Parameters                                                                                                    |
|----------|-------------------|-----------|---------------------|-------------------------|----------------------------------------------------------------------------------------------------|
|          |                   |           |                     |                         | K_STATUS P_BACKGRO UND_DATE_ CHECK P_BLOOD_T YPE P_COUNTRY _OF_BIRTH P_DPDNT_V LNTRY_SVC E_FLAG P_HONORS P_LAST_ME DICAL_TEST _DATE P_MARITAL _STATUS P_NATIONA LITY P_ON_MILIT ARY_SERVIC E P_PRE_NAM E_ADJUNCT P_REGION_ OF_BIRTH P_REGISTER ED_DISABLE D_FLAG P_RESUME_ EXISTS P_RESUME_ EXISTS P_RESUME_ LAST_UPDA TED P_TOWN_OF _BIRTH P_USES_TOB ACCO_FLAG P_WORK_SC HEDULE P_SECOND_ PASSPORT_E XISTS P_STUDENT _STATUS |
|          |                   |           |                     |                         |                                                                                                    |

| API Name | Technical<br>Name | File Name | Business<br>Process | Special<br>Instructions                                                                                                    | Parameters                                                                                                    |
|----------|-------------------|-----------|---------------------|----------------------------------------------------------------------------------------------------|----------------------------------------------------------------------------------------------------|
|          |                   |           |                     |                                                                                                    | P_SUFFIX P_DPDNT_A DOPTION_D ATE P_LAST_ME DICAL_TEST _BY P_EXP_CHE CK_SEND_T O_ADDRESS P_DATE_EM PLOYEE_DA TA_VERIFIE D P_HOLD_AP PLICANT_D ATE_UNTIL P_ORIGINAL _DATE_OF_ HIRE |
|          |                   |           | convert_to_c<br>wk  | The parameter P_EFFECTIV E_DATE must be set to the system date.  The parameter P_DATETRA CK_UPDATE _MODE must be set to CORRECTIO N. | P_VALIDAT E P_EFFECTIV E_DATE P_PERSON_I D P_OBJECT_V ERSION_NU MBER P_NPW_NU MBER P_PERSON_ TYPE_ID P_DATETRA CK_UPDATE _MODE                                                   |

| API Name | Technical<br>Name | File Name | Business<br>Process                 | Special<br>Instructions                                                                                                    | Parameters                                                                                                    |
|----------|-------------------|-----------|-------------------------------------|----------------------------------------------------------------------------------------------------|----------------------------------------------------------------------------------------------------|
|          |                   |           | terminate_pla<br>cement             | The parameter P_EFFECTIV E_DATE must be set to the system date.  The parameters P_FINAL_PR OCESS_DAT E and P_LAST_STA NDARD_DA TE must be set to the same date as the parameter P_ACTUAL_TERMINATI ON_DATE. | P_EFFECTIV E_DATE P_VALIDAT E P_FINAL_PR OCESS_DAT E P_LAST_STA NDARD_PR OCESS_DAT E P_PERSON_I D P_DATE_ST ART P_OBJECT_V ERSION_NU MBER P_ACTUAL_ TERMINATI ON_DATE P_PERSON_ TYPE_ID P_ASSIGNM ENT_STATU S_TYPE_ID P_TERMINA TION_REAS ON P_ATTRIBUT E_CATEGOR Y P_ATTRIBUT E_1-30 |
|          |                   |           | reverse_termi<br>nate_placeme<br>nt | None                                                                                                    | P_VALIDAT E P_PERSON_I D P_ACTUAL_ TERMINATI ON_DATE P_CLEAR_D ETAILS                                                                                                    |

| API Name         | Technical<br>Name | File Name    | Business<br>Process | Special<br>Instructions                                                                                                    | Parameters                                                                                                    |
|------------------|-------------------|--------------|---------------------|----------------------------------------------------------------------------------------------------|----------------------------------------------------------------------------------------------------|
| HR Person<br>API | HR_PERSON _API    | peperapi.pkh | update_perso n      | The parameter P_EFFECTIV E_DATEmust be set to the system date.  The parameter P_DATETRA CK_UPDATE _MODE must be set to CORRECTIO N. | P_EFFECTIV E_DATE P_DATETRA CK_UPDATE _MODE P_VALIDAT E P_HIRE_DAT E P_BUSINESS _GROUP_ID P_LAST_NA ME P_SEX P_DATE_OF_BIRTH P_EMAIL_A DDRESS P_EMPLOYE E_NUMBER P_NPW_NU MBER P_EXPENSE_ CHECK_SEN D_TO_ADDR ESS P_TITLE P_FIRST_NA ME P_MIDDLE_ NAMES P_MIDDLE_ NAMES P_NATIONA L_IDENTIFIE R P_PREVIOUS _LAST_NAM E P_KNOWN_ AS P_MAILSTO P P_OFFICE_N UMBER P_INTERNA L_LOCATIO N P_CORRESP |

| API Name | Technical<br>Name | File Name | Business<br>Process | Special<br>Instructions | Parameters                                                                                                    |
|----------|-------------------|-----------|---------------------|-------------------------|----------------------------------------------------------------------------------------------------|
|          | Name              |           | Process             | Instructions            | ONDENCE_ LANGUAGE P_ATTRIBUT E_CATEGOR Y P_ATTRIBUT E1-30 P_OBJECT_V ERSION_NU MBER P_PERSON_I D P_PERSON_ TYPE_ID P_DATE_EM PLOYEE_DA TA_VERIFIE D P_MARITAL _STATUS P_NATIONA LITY P_REGISTER ED_DISABLE D_FLAG P_BACKGRO UND_CHEC K_STATUS P_BACKGRO UND_DATE_ CHECK P_BLOOD_T YPE P_HOLD_AP PLICANT_D ATE_INITIE |
|          |                   |           |                     |                         | ATE_UNTIL P_HONORS P_LAST_ME DICAL_TEST                                                                                                    |
|          |                   |           |                     |                         | _BY P_LAST_ME DICAL_TEST _DATE P_ON_MILIT                                                                                                    |
|          |                   |           |                     |                         | ARY_SERVIC                                                                                                    |

| API Name | Technical<br>Name | File Name | Business<br>Process | Special<br>Instructions | Parameters                                                                                                    |
|----------|-------------------|-----------|---------------------|-------------------------|----------------------------------------------------------------------------------------------------|
|          |                   |           |                     |                         | E P_PRE_NAM E_ADJUNCT P_RESUME_ EXISTS P_RESUME_ LAST_UPDA TED P_SECOND_ PASSPORT_E XISTS P_STUDENT _STATUS P_WORK_SC HEDULE P_SUFFIX P_USES_TOB ACCO_FLAG P_DPDNT_A DOPTION_D ATE P_DPDNT_V LNTRY_SVC E_FLAG P_ORIGINAL _DATE_OF_ HIRE P_ADJUSTE D_SVC_DAT E |
|          |                   |           |                     |                         | P_TOWN_OF _BIRTH P_REGION_ OF_BIRTH                                                                                                    |
|          |                   |           |                     |                         | P_COUNTRY<br>_OF_BIRTH                                                                                                    |

| API Name                  | Technical<br>Name      | File Name    | Business<br>Process        | Special<br>Instructions                                                                                                    | Parameters                                                                                                    |
|---------------------------|------------------------|--------------|----------------------------|----------------------------------------------------------------------------------------------------|----------------------------------------------------------------------------------------------------|
| HR Ex-<br>Employee<br>API | HR_EX_EMP<br>LOYEE_API | peexeapi.pkh | actual_termin<br>ation_emp | The parameter P_EFFECTIV E_DATE must be set to the system date.  The parameter P_LAST_STA NDARD_DA TE must be set to the same date as the parameter P_ACTUAL_TERMINATI ON_DATE. | P_VALIDAT E P_PERIOD_O F_SERVICE_I D P_OBJECT_V ERSION_NU MBER P_ACTUAL_ TERMINATI ON_DATE P_EFFECTIV E_DATE P_LAST_STA NDARD_PR OCESS_DAT E P_PERSON_ TYPE_ID P_ASSIGNM ENT_STATU S_TYPE_ID P_LEAVING _REASON |
|                           |                        |              | final_process<br>_emp      | The parameter P_FINAL_PR OCESS_DAT E must be set to the same date as was set for the parameter P_ACTUAL_TERMINATI ON_DATE in the ACTUAL_TE RMINATION_EMP API.                   | P_FINAL_PR<br>OCESS_DAT<br>E<br>P_VALIDAT<br>E<br>P_PERIOD_O<br>F_SERVICE_I<br>D<br>P_OBJECT_V<br>ERSION_NU<br>MBER                                                                                            |

| API Name                | Technical<br>Name     | File Name    | Business<br>Process | Special<br>Instructions                                                                                                    | Parameters                                                                                                    |
|-------------------------|-----------------------|--------------|---------------------|----------------------------------------------------------------------------------------------------|----------------------------------------------------------------------------------------------------|
| HR<br>Assignment<br>API | HR_ASSIGN<br>MENT_API | peasgapi.pkh | update_emp_asg      | The parameter P_EFFECTIV E_DATE must be set to the system date.  The parameter P_DATETRA CK_UPDATE _MODE must be set to CORRECTIO N.  When you perform a correction to an employee's supervisor, the new supervisor must exist for the entire duration of the employee's assignment. If you want to assign a supervisor who does not exist for the entire duration of the entire duration of the sign a supervisor who does not exist for the entire duration of the entire duration of the entire duration of the entire duration of the entire duration of the assignment, then you can use the People window. | P_EFFECTIV E_DATE P_DATETRA CK_UPDATE _MODE P_VALIDAT E P_ASSIGNM ENT_ID P_SUPERVIS OR_ID P_OBJECT_V ERSION_NU MBER P_ASSIGNM ENT_NUMB ER P_DEFAULT _CODE_CO MB_ID P_SET_OF_B OOKS_ID P_ASS_ATTR IBUTE_CATE GORY P_ASS_ATTR IBUTE_CATE GORY P_ASS_ATTR IBUTE1-30 P_CHANGE_ REASON P_FREQUEN CY P_MANAGE R_FLAG P_NORMAL _HOURS P_PERF_REV IEW_PERIO D P_PERF_REV IEW_PERIO D P_PERF_REV IEW_PERIO CY P_PROBATI ON_PERIOD P_PROBATI ON_PERIOD P_PROBATI |

| API Name | Technical<br>Name | File Name | Business<br>Process | Special<br>Instructions | Parameters                                                                                                    |
|----------|-------------------|-----------|---------------------|-------------------------|----------------------------------------------------------------------------------------------------|
|          |                   |           |                     |                         | ON_UNIT P_PROJECTE D_ASSIGNM ENT_END P_SAL_REVI EW_PERIOD P_SAL_REVI EW_PERIOD _FREQUENC Y P_TIME_NO RMAL_FINIS H P_TIME_NO RMAL_STAR T P_BARGAINI NG_UNIT_C ODE P_LABOUR_ UNION_ME MBER_FLAG P_HOURLY_ SALARIED_ CODE P_NOTICE_P ERIOD P_NOTICE_P ERIOD P_NOTICE_P ERIOD_UOM P_EMPLOYE E_CATEGOR Y P_WORK_AT _HOME P_JOB_POST _SOURCE_N AME P_SUPERVIS OR_ASSIGN |
|          |                   |           |                     |                         | MENT_ID P_DATE_PR OBATION_E ND P_INTERNA                                                                                                    |
|          |                   |           |                     |                         | L_ADDRESS                                                                                                    |

| API Name | Technical<br>Name | File Name | Business<br>Process | Special<br>Instructions | Parameters                                                                                               |
|----------|-------------------|-----------|---------------------|-------------------------|----------------------------------------------------------------------------------------------------|
|          |                   |           |                     |                         | _LINE P_SOURCE_ TYPE P_ESTABLIS HMENT_ID P_CONCAT_ SEGMENTS P_ASSIGNM ENT_STATU S_TYPE_ID P_CONTRAC T_ID |

| API Name | Technical<br>Name | File Name | Business<br>Process         | Special<br>Instructions                                                                                                    | Parameters                                                                                                    |
|----------|-------------------|-----------|-----------------------------|----------------------------------------------------------------------------------------------------|----------------------------------------------------------------------------------------------------|
|          |                   |           | update_emp_<br>asg_criteria | The parameter P_EFFECTIV E_DATE must be set to the system date.  The parameter P_DATETRA CK_UPDATE _MODE must be set to CORRECTIO N. | P_EFFECTIV E_DATE P_DATETRA CK_UPDATE _MODE P_VALIDAT E P_ASSIGNM ENT_ID P_OBJECT_V ERSION_NU MBER P_POSITION _ID P_JOB_ID P_ORGANIZ ATION_ID P_LOCATIO N_ID P_GRADE_I D P_SEGMENT 1-30 P_SEGMENT 1-30 P_SUPERVIS OR_ASSIGN MENT_ID P_EMPLOY MENT_CATE GORY P_ESTABLIS HMENT_ID P_CONCAT_ SEGMENTS P_CONTRAC T_ID |

| API Name | Technical<br>Name | File Name | Business<br>Process | Special<br>Instructions                                                                                                    | Parameters                                                                                                    |
|----------|-------------------|-----------|---------------------|----------------------------------------------------------------------------------------------------|----------------------------------------------------------------------------------------------------|
|          |                   |           | update_cwk_<br>asg  | The parameter P_EFFECTIV E_DATE must be set to the system date.  The parameter P_DATETRA CK_UPDATE _MODE must be set to CORRECTIO N. | P_EFFECTIV E_DATE P_DATETRA CK_UPDATE _MODE P_VALIDAT E P_ASSIGNM ENT_ID P_OBJECT_V ERSION_NU MBER P_ASSIGNM ENT_NUMB ER P_SUPERVIS OR_ID P_TITLE P_SET_OF_B OOKS_ID P_VENDOR_ ID P_VENDOR_ ID P_VENDOR_ EMPLOYEE_ NUMBER P_MANAGE R_FLAG P_EMPLOY MENT_CATE GORY P_ASS_ATTR IBUTE_CATE GORY P_ASS_ATTR IBUTE_CATE GORY P_EMPLOY ID ID ID ID ID ID ID ID ID ID ID ID ID |

| API Name           | Technical<br>Name   | File Name    | Business<br>Process | Special<br>Instructions                                                                      | Parameters                                                                                                    |
|--------------------|---------------------|--------------|---------------------|----------------------------------------------------------------------------------------------|----------------------------------------------------------------------------------------------------|
|                    |                     |              |                     |                                                                                              | _LINE P_LABOUR_ UNION_ME MBER_FLAG P_NORMAL _HOURS P_PROJECTE D_ASSIGNM ENT_END P_ASSIGNM ENT_STATU S_TYPE_ID P_CONCAT_ SEGMENTS P_SUPERVIS OR_ASSIGN MENT_ID P_SOURCE_ TYPE P_TIME_NO RMAL_FINIS H P_TIME_NO RMAL_STAR T P_ASSIGNM ENT_CATEG ORY P_SCL_SEG MENTI-30 |
| HR Position<br>API | HR_POSITIO<br>N_API | peposapi.pkh | create_positio<br>n | This API can<br>use all HR<br>Foundation<br>parameters<br>for (HR<br>foundation<br>version). |                                                                                                    |

| API Name                    | Technical<br>Name                 | File Name    | Business<br>Process               | Special<br>Instructions                                                                                        | Parameters                                                                                                    |
|-----------------------------|-----------------------------------|--------------|-----------------------------------|----------------------------------------------------------------------------------------------------|----------------------------------------------------------------------------------------------------|
| HR<br>Competence<br>Element | HR_COMPE<br>TENCE_ELE<br>MENT_API | pecelapi.pkh | create_compe<br>tence_elemen<br>t | The parameter P_EFFECTIV E_DATE must be set to the system date.  The parameter P_TYPE must be set to PERSONAL. | P_EFFECTIV E_DATE P_TYPE P_VALIDAT E P_BUSINESS _GROUP P_COMPETE NCE_ID P_PROFICIE NCY_LEVEL P_RATING_L EVEL P_PERSON_I D P_EFFECTIV E_DATE_FR OM P_EFFECTIV E_DATE_TO P_SOURCE_ OF_PROFICI ENCY_LEVE L P_CERTIFIC ATION_DAT E P_CERTIFIC ATION_MET HOD P_NEXT_CE RTIFICATIO N_DATE P_COMMEN TS P_ATTRIBUT E_CATEGOR Y P_ATTRIBUT E1 - 20 P_PARTY_ID |

| API Name | Technical<br>Name | File Name | Business<br>Process               | Special<br>Instructions                                         | Parameters                                                                                                    |
|----------|-------------------|-----------|-----------------------------------|-----------------------------------------------------------------|----------------------------------------------------------------------------------------------------|
|          |                   |           | update_comp<br>etence_eleme<br>nt | The parameter P_EFFECTIV E_DATE must be set to the system date. | P_EFFECTIV E_DATE P_COMPETE NCE_ELEME NT_ID P_OBJECT_V ERSION_NU MBER P_VALIDAT E P_PROFICIE NCY_LEVEL P_EFFECTIV E_DATE_FR OM P_EFFECTIV E_DATE_TO P_SOURCE_ OF_PROFICI ENCY_ LEVEL P_CERTIFIC ATION_DAT E P_CERTIFIC ATION_MET HOD P_NEXT_CE RTIFICATIO N_DATE P_COMMEN TS P_ATTRIBUT E_CATEGOR Y P_ATTRIBUT E1 - 20 P_PARTY_ID |

| API Name | Technical<br>Name | File Name | Business<br>Process               | Special<br>Instructions | Parameters                                                                           |
|----------|-------------------|-----------|-----------------------------------|-------------------------|--------------------------------------------------------------------------------------|
|          |                   |           | delete_compe<br>tence_elemen<br>t | None                    | P_COMPETE<br>NCE_ELEME<br>NT_ID<br>P_OBJECT_V<br>ERSION_NU<br>MBER<br>P_VALIDAT<br>E |

| API Name | Technical<br>Name | File Name | Business<br>Process            | Special<br>Instructions                                                                                                    | Parameters                                                                                                    |
|----------|-------------------|-----------|--------------------------------|----------------------------------------------------------------------------------------------------|----------------------------------------------------------------------------------------------------|
|          |                   |           | update_perso nal_comp_ele ment | The parameter P_EFFECTIV E_DATE must be set to the system date. This API automatically maintains a historical record of the old competence profile entry if the effective date and the proficiency level have changed. The old competence profile entry is end dated and a new competence profile record is created. | P_EFFECTIV E_DATE P_COMPETE NCE_ELEME NT_ID P_OBJECT_V ERSION_NU MBER P_VALIDAT E P_PROFICIE NCY_LEVEL P_EFFECTIV E_DATE_FR OM P_EFFECTIV E_DATE_TO P_SOURCE_ OF_PROFICI ENCY_LEVE L P_CERTIFIC ATION_DAT E P_CERTIFIC ATION_MET HOD P_NEXT_CE RTIFICATIO N_DATE P_COMMEN TS P_ATTRIBUT E_CATEGOR Y P_ATTRIBUT E1 - 20 |

# **Menus Available for HR Foundation Users**

The Employee Self-Service Foundation responsibility offers the following menu items in the Oracle Applications Framework interface:

| Menu Category                    | Menu Entry                          |
|----------------------------------|-------------------------------------|
| Employee Self-Service Foundation | -                                   |
| -                                | All Actions Awaiting Your Attention |
| -                                | Personal Details                    |
| Professional Details             | -                                   |
| -                                | Education and Qualifications        |
| -                                | Other Professional Qualifications   |
| -                                | Competency Profile                  |
| -                                | Work Preferences                    |
| -                                | Resume                              |

The Manager Self-Service Foundation responsibility offers the following menu items in the Oracle Applications Framework interface:

| Menu Category                   | Menu Entry                          |
|---------------------------------|-------------------------------------|
| Manager Self-Service Foundation | -                                   |
| -                               | All Actions Awaiting Your Attention |
| -                               | Manager Actions                     |
| Professional Details            | -                                   |
| -                               | Education and Qualifications        |
| -                               | Other Professional Qualifications   |
| -                               | Competency Profile                  |
| -                               | Work Preferences                    |

| Menu Category | Menu Entry |
|---------------|------------|
| -             | Resume     |

The HR Foundation responsibility offers the following menu items in the Professional User (forms) Interface:

| Menu Category     | Menu Entry                               | Menu Sub-entry | Description                                                         |
|-------------------|------------------------------------------|----------------|---------------------------------------------------------------------|
| People            | -                                        | -              | Enter personal and assignment information                           |
| -                 | Enter and Maintain<br>Employees          | -              | Enter employees,<br>employee<br>assignments, and<br>applications    |
| -                 | Enter and Maintain<br>Contingent Workers | -              | Enter contingent<br>workers and<br>contingent worker<br>assignments |
| -                 | View Worker<br>Assignment History        | -              | View assignment<br>history for a worker                             |
| Talent Management | -                                        | -              | Talent Management                                                   |
| -                 | Rating Scales                            | -              | Define general<br>methods of<br>measuring<br>competencies           |
| -                 | Competencies                             | -              | Define competencies                                                 |
|                   | Schools and Colleges                     | -              | Define name and location of training establishments                 |
| -                 | Qualifications Types                     | -              | Define, categorize,<br>and rank<br>qualifications                   |

| Menu Category   | Menu Entry       | Menu Sub-entry          | Description                                           |
|-----------------|------------------|-------------------------|-------------------------------------------------------|
| Work Structures | -                | -                       | Enter work structures                                 |
| -               | Define Locations | -                       | -                                                     |
| -               | Organization     | -                       | Enter organizational information                      |
| -               | -                | Description             | Enter information for an organization                 |
| -               | -                | Organization<br>Manager | Select and maintain organization managers             |
| -               | -                | Hierarchy               | Structure<br>organizations into<br>hierarchies        |
| -               | -                | Global Hierarchy        | Structure<br>organizations into<br>global hierarchies |
| -               | Job              | -                       | Enter job-related information                         |
| -               | -                | Description             | Enter job names                                       |
| -               | -                | Job Group               | Enter job groups                                      |
| -               | Position         | -                       | Enter position-related information                    |
| -               | -                | Description             | Enter position names                                  |
| -               | -                | Hierarchy               | Structure positions into hierarchies                  |
| -               | Grade            | -                       | Enter grade-related information                       |
| -               | -                | Description             | Enter grade names                                     |

| Menu Category            | Menu Entry                    | Menu Sub-entry                   | Description                                               |
|--------------------------|-------------------------------|----------------------------------|-----------------------------------------------------------|
| -                        | Other Definitions             | -                                | -                                                         |
| -                        | -                             | Application Utilities<br>Lookups | Enter lookup types and values                             |
| -                        | -                             | User Profile Options             | Review your personal profile options                      |
| Security                 | -                             | -                                | Define security restrictions                              |
|                          | Profile                       | -                                | Define security profiles to restrict record access        |
| -                        | Global Profile                | -                                | Define global security profiles to restrict record access |
| -                        | Information Types<br>Security | -                                | Define information types security                         |
| Processes and<br>Reports | -                             | -                                | -                                                         |
| -                        | Submit Processes and Reports  | -                                | Submit processes or run standard reports                  |
| -                        | View Requests                 | -                                | View any request<br>submitted for<br>processing           |
| -                        | View Reports                  | -                                | View reports online                                       |

# **Enter Person**

Use the Enter Person window to enter, maintain, and view basic personal information and addresses for employees and external contacts. For your employees, you can also enter work assignment information, which includes organization, job, position, work location, and supervisor's name.

**Note:** In Oracle Learning Management this window is called the Enter Person window.

The following Oracle applications use this form:

- Assets
- Engineering
- Inventory
- **MRP**
- **Payables**
- **Project Accounting**
- Purchasing
- Training: You can use this form to enter training resources.
- Work in Process: You must enter an employee if you want to define and charge an employee rate to a job or repetitive schedule.

# **Tasks**

Entering a New Employee, page 5-40

Recording Employment Termination and Rehiring Ex-employees, page 5-43

Resource Creation, Oracle Learning Management User Guide

Viewing Person Information, page 5-44

# **Entering a New Employee**

Use the Enter Person window to enter and maintain basic personal information, addresses, and work assignment details for your employees.

The system warns you if you enter two people with the same name and birth date.

Note: You cannot use this form if Oracle Human Resources is installed at your site. You must use the HR People window, which maintains a datetracked history of any changes you make to employee records.

#### **Prerequisites**

Select your employee number generation method in the Financial Options window.

# To enter a new employee:

- Enter the employee's name. Only the last name is required.
- If your enterprise uses manual employee number entry, enter an employee number and national identifying number (such as Social Security Number in the US).
  - If your enterprise uses automatic number generation, enter a national identifying number only. The employee number automatically displays when you save your entries in this window.
- Enter the employee's hire date in the first of the Employment Dates fields. This must be on or before today's date.
- In the Email field, you can enter an email user ID.
- In the Mail field, select Home or Office to indicate the employee's preferred mail address. For example, Oracle Payables mails employee expense checks to this address.
- Save your work and choose More... to enter additional information.
- Choose Address to enter address information.
- Choose Assignment to enter work assignment and supervisor information.

# **Entering Addresses**

You can enter as many addresses as necessary for each employee in the Address region of the Person Information window.

# **Prerequisites**

Set up any address types you want to use (such as home or office) as Lookups for the Lookup Type ADDRESS\_TYPE.

#### To enter an address:

- Select a national address style.
  - A window opens with the address format for the country you select.
- Enter your address information in this window and choose OK.
  - This returns you to the Address window.
- Select an address type, such as home, or weekend, or office.
- You can check Primary for the address you are creating, to identify the employee's

main address. By default, the first address you enter is the Primary address.

Only one address at any time can be a person's *Primary* address.

**Additional Information:** Default address styles are predefined for many countries. You can create address styles for other countries

**Note:** See: Oracle HRMS Technical Reference Manual

# **Entering Employee Work Assignments**

You enter information about an employee's work assignments in the Assignment tabbed region.

# **Prerequisites**

- If you want to assign the employee to an organization, job, or position, you must define these work structures first.
  - See: Creating an Organization, Oracle HRMS Enterprise and Workforce Management Guide
  - See: Defining Jobs, Oracle HRMS Enterprise and Workforce Management Guide
  - See: Defining Positions, Oracle HRMS Enterprise and Workforce Management Guide
- Enter the work address of the assignment in the Location window.
  - See: Setting Up Locations, Oracle HRMS Enterprise and Workforce Management Guide
- Set up your Accounting key flexfield.

# To enter a new assignment:

- Select the organization to which you want to assign the employee. The default organization is the Business Group.
  - If a location is defined for this organization, it also appears as a default.
- Select the job, position, and supervisor for the employee's assignment.
  - The employee's supervisor is the default next approver for all purchasing documents if the Use Approval Hierarchies check box in the Financial Options window is checked.

- 3. The Ledger field displays the ledger for your installation. The Default Expense Account field displays the concatenated description of the Account.
  - In some applications, you can select another flexfield structure that the employee's expenses should debit. Oracle Payables uses this information to generate expense reports for your employees.
- Enter a location for the assignment.

# **Updating Employee Assignments Over Time**

Project Accounting users can select the Assignment History region to view and update employee assignments over time.

The date fields in this region display the start and end dates of the assignment.

In the New Assignment region, you can insert a change to the assignment, as from a particular start date. The Assignment History region shows one row for every change to the organization, job, location, manager, or billing title of the assignment. Each row is valid between the dates shown at the bottom of the Assignment History region.

# To insert a change to an assignment:

- Query the assignment you want to change in the Assignment History alternative region of the Person Information window.
- In the New Assignment region, enter the start date of the change. The other fields in this region display the values that are valid at this date.
- Update any of the values in the New Assignment region, and save your changes.

# **Recording Employment Termination and Rehiring Ex-employees**

### To record employment termination:

- Query the employee in the Enter Person window.
- Enter a termination date in the second of the Employment Dates fields, and save.

#### To cancel a termination:

- Query the employee in the Enter Person window.
- Clear the termination date in the second of the Employment Dates fields, and save.

# To rehire an ex-employee:

- Query the ex-employee in the Enter Person window.
- Change the value of the first date within the Employment Dates fields to the new hire date.
- Click tab. This action must clear the termination date in the second of the Employment Dates fields.
- Save the changes.

# **Viewing Person Information**

You can use the Enter Person window to view information about a person or about groups of employees or other people.

# To find selected people:

- If the Find People window does not open automatically, choose Find from the Query menu.
- You can enter any combination of the following criteria:
  - a person's name or employee number
  - a national identifying number (such as social security number)
  - work location
  - supervisor
- Choose the Find button to run the query.
- Choose Next Record from the Go menu to see each person retrieved by the query.

# **Defining a Position (non-HRMS users)**

You use the Position window to define positions within your organizations and to add them to position hierarchies. You can also enter the skills that position holders require and the grades to which they can be assigned. You can enter position evaluation scores, if you have set up a position evaluation system.

#### To define a position:

Enter a start date early enough to handle any historical information you want to

enter. You can also enter an end date, but ensure it is before the end date of all the valid grades for the position.

**Tip:** Consider using a fixed date as a default for your initial setup, for example, 01-JAN-1901. This will simplify your data-entry.

Enter a unique name for the position.

If there is more than one segment in the Position Name flexfield, a window opens when you enter the Name field. You must enter a unique combination of segments in this window.

3. Select the organization and job for this position. They must have a start date on or before the start date of this position.

> **Note:** You cannot change the organization or job once you have saved the definition.

You can set up several positions that have the same job in the same organization. Each position name must be unique.

- Optionally, select a status for the position. If the status is Valid or blank, employees can be assigned to the position. If the status is Invalid or any other status defined at your site, employees cannot be assigned to the position.
- 5. Location and Standard Conditions default from the organization, but you can override the defaults.
- 6. If there is a probation period for this position, you can enter its length in the Probation Period tabbed region.
- 7. In the Absence tabbed region, select Yes in the Replacement Required field if you want users to be warned that they should enter the name of a replacement when they enter an absence for a holder of this position. You can do this for positions where it is essential that a person isin chargeat all times.

You can select the position that should be held by the person to cover as relief in case of absence.

- 8. In the Planned Successor tabbed region, you can select the position from which a successor will move to fill this position.
- Save your position.
- 10. If you want to add the position to one or more position hierarchies, choose the Reporting To button. Select a hierarchy and the name of the position to which this position reports.

11. Choose the Evaluation button to enter evaluation information and an overall evaluation score for the position.

See: Entering Evaluation Information, Oracle HRMS Enterprise and Workforce Management Guide.

12. Choose the Requirements button to enter position requirements, such as required qualifications or valid experience, to help you match people to roles.

See: Entering Job and Position Requirements, Oracle HRMS Enterprise and Workforce Management Guide

Note: You use the Competence Requirements window to enter competencies if you are following the competence approach.

13. Choose the Valid Grades button to enter the grades to which position holders can be assigned.

See: Entering Valid Grades for Jobs or Positions, Oracle HRMS Enterprise and Workforce Management Guide

14. Choose the Occupancy button to view all those people who have held a selected position or who are applying for it, and the dates of their occupancy. This information could be relevant for selecting people with the necessary skills for similar positions.

See: Viewing Position Occupancy, Oracle HRMS Enterprise and Workforce Management Guide

**15.** Choose the Work Choices button to enter work choices that can affect an employee's, applicant's, contractor's, or ex-employee's capacity to be deployed within your enterprise (or a customer's).

See: Entering Work Choices for a Job or Position, Oracle HRMS Enterprise and Workforce Management Guide

**16.** Choose the Survey Mapping button to link salary survey lines to your position.

See: Mapping Salary Survey Lines, Oracle HRMS Compensation and Benefits Management Guide

17. Choose the Extra Information button to enter any additional information required by your enterprise.

See: Entering Extra Information, Oracle HRMS Configuring, Reporting, and System Administration Guide.

# **Entering and Maintaining Contingent Worker Information (HR Foundation)**

**Note:** This information is for HR Foundation users only.

This template has no DateTrack support. If you enter a contingent worker with a future start date, the record disappears when you save it. You can retrieve the record in the Find window if you set the effective date to the relevant contingent worker's start date.

Use the Enter and Maintain Contingent Workers template.

# To enter or maintain contingent worker information:

- 1. To create a new contingent worker, click the New icon. To update an existing contingent worker, select the contingent worker in the People Management Data Organizer and click Show Details.
- On the Personal tab, enter or update the contingent worker's name information.
- Click the Communication tab to enter or update home or work contact details.
- Click the Assignment tab to enter or update information about the contingent worker's supplier, assignment, or work structures.

Note: If you use Oracle Services Procurement to provide purchase order information, you cannot alter assignment or supplier information obtained from the purchase order or purchase order line. However, you can select a different purchase order or purchase order line.

Save your work.

# **Glossary**

# 360-Degree Appraisal

Part of the Performance Management Appraisal function and also known as a Group Appraisal. This is an employee appraisal undertaken by managers with participation by reviewers.

#### **Absence**

A period of time in which an employee performs no work for the assigned organization.

#### **Absence Case**

Two or more absences for the same person that you associate manually because they share a common factor, such as the same underlying cause.

# **Absence Type**

Category of absence, such as medical leave or vacation leave, that you define for use in absence windows.

#### **Accrual**

The recognized amount of leave credited to an employee which is accumulated for a particular period.

#### **Accrual Band**

A range of values that determines how much paid time off an employee accrues. The values may be years of service, grades, hours worked, or any other factor.

# **Accrual Period**

The unit of time, within an accrual term, in which PTO is accrued. In many plans, the same amount of time is accrued in each accrual period, such as two days per month. In other plans, the amount accrued varies from period to period, or the entitlement for the full accrual term is given as an up front amount at the beginning of the accrual term.

# **Accrual Plan**

See: PTO Accrual Plan, page Glossary-32

#### **Accrual Term**

The period, such as one year, for which accruals are calculated. In most accrual plans, unused PTO accruals must be carried over or lost at the end of the accrual term. Other plans have a rolling accrual term which is of a certain duration but has no fixed start and end dates.

#### Action

In AME, an Action is the *Then* part of an Approval Rule that specifies how the application must progress a transaction's approval process in a particular way depending on the conditions met.

See: Approval Rule., page Glossary-5

#### **Action Type**

In AME, an action type is the generic container for specific actions. It enables you to specify the action to take if a transaction meets the condition of an approval rule. The action type, thus, generates the appropriate approvers for a transaction. As an AME administrator you can make particular action types available for specified transaction types. See: Transaction Types., page Glossary-42

#### **Active Employee**

DBI for HRMS counts an employee, page Glossary-17 as active if they have a current period of service, page Glossary-13 at the effective date, page Glossary-16

If an employee is suspended, DBI for HRMS still counts them as active.

DBI for HRMS also uses the term Incumbent to refer to an active employee.

#### **Active Contingent Worker**

DBI for HRMS counts a contingent worker, page Glossary-11 as active if they have a current period of placement, page Glossary-13 at the effective date, page Glossary-16.

If a contingent worker is suspended, DBI for HRMS still counts them as active. DBI for HRMS also uses the term Incumbent to refer to an active contingent worker.

# **Activity Rate**

The monetary amount or percentage associated with an activity, such as \$12.35 per pay period as an employee payroll contribution for medical coverage. Activity rates can apply to participation, eligibility, coverages, contributions, and distributions.

#### **Actual Premium**

The per-participant premium an insurance carrier charges the plan sponsor for a given benefit.

#### **Administrative Enrollment**

A type of scheduled enrollment caused by a change in plan terms or conditions and resulting in a re-enrollment.

#### **AdvancePay**

A process that recalculates the amount to pay an employee in the current period, to make an authorized early payment of amounts that would normally be paid in future payroll periods.

# **Agency**

An external organization that assists an enterprise in their recruitment process. Agencies act on behalf of the candidates to help them search and apply for jobs. They provide candidates to the fill up job openings in an enterprise or sometimes handle the complete placement process for a vacancy.

#### **Agency Candidate**

An agency candidate is a person whose profile is created in iRecruitment by a recruiting agency. This profile includes personal and professional information.

# **Agency User**

An external person who belongs to a recruiting agency and accesses iRecruitment to conduct recruiting activities such as creating candidates and applying on behalf of the candidates.

#### **Alert**

An email notification that you can set up and define to send a recipient or group of recipients a reminder or warning to perform a certain task or simply a notification to inform the recipient of any important information.

#### Align

To define a relationship between objectives. Workers can align their own objectives with objectives that other workers have shared with them. Aligned objectives are also known as *supporting objectives*.

#### **AME**

Oracle Approvals Management Engine. A highly extensible approvals rules engine that enables organizations implementing Oracle Applications to simply and effectively define business rules that determine who must approve a transaction originating within an application. You can devise simple or complex rules, as your organization requires, which then form part of your overall business flow. A central repository holds all the rules to facilitate management and sharing between business processes.

#### API

Application Programmatic Interfaces, used to upload data to the Oracle Applications database. APIs handle error checking and ensure that invalid data is not uploaded to the database.

#### **Applicant**

An applicant is a person who submits an application for employment to an organization.

# **Applicability**

In HRMS budgeting, a term describing whether a budget reallocation rule pertains to donors or receivers.

# **Applicant/Candidate Matching Criteria**

Matching functionality in the iRecruitment system that systematically identifies which candidates and applicants possess the skills, knowledge and abilities to be considered for a specific vacancy. The following columns are used for matching:

- Skills
- FT/PT
- Contractor/Employee
- Work at Home
- Job Category
- Distance to Location
- Key Words
- Salary

# Apply for a Job

An SSHR function that enables an employee to, apply, search and prepare applications for an internally advertised vacancy.

# **Appraisal**

An appraisal is a process where an employee's work performance is rated and future objectives set.

See also: Assessment, page Glossary-5.

#### **Appraisee**

The person who is the subject of an appraisal.

#### **Appraiser**

A person, usually a manager, who appraises an employee.

# **Appraising Manager**

The person who initiates and performs an Employee-Manager or 360 Degree Appraisal. An appraising manager can create appraisal objectives.

#### **Approval Rule**

In AME, a business rule that determines a transaction's approval process. You construct rules using *conditions* and *actions*. For example, you can write a business rule with the conditions that if the total cost of a transaction is less than 1000 USD, and the transaction is for travel expenses, then the action must be to obtain approval from the immediate supervisor of the person triggering the transaction.

See also Conditions, page Glossary-11, Actions, page Glossary-2.

#### **Approver Groups**

In AME, an approver group is a collection of approvers you define, which you can include as part of actions when you set up your approval rules.

#### **Arrestment**

Scottish court order made out for unpaid debts or maintenance payments.

See also: Court Order, page Glossary-12

#### **Assessment**

An information gathering exercise, from one or many sources, to evaluate a person's ability to do a job.

See also: Appraisal, page Glossary-4.

### **Assignment**

A worker's assignment identifies their role within a business group. The assignment is made up of a number of assignment components. Of these, organization is mandatory, and payroll is required (for employees only) for payment purposes.

#### **Assignment Number**

A number that uniquely identifies a worker's assignment. A worker with multiple assignments has multiple assignment numbers.

# **Assignment Rate**

A monetary value paid to a contingent worker for a specified period of time. For example, an assignment rate could be an hourly overtime rate of \$10.50.

### **Assignment Set**

A grouping of employees and applicants that you define for running QuickPaint reports and processing payrolls.

See also: QuickPaint Report, page Glossary-33

# **Assignment Status**

For workers, used to track their permanent or temporary departures from your enterprise and, for employees only, to control the remuneration they receive. For applicants, used to track the progress of their applications.

#### **Attribute**

In AME, attributes are the business facts of a transaction, such as the total amount of a transaction, percentage of a discount, an item's category, or a person's salary and so on. These business variables form part of the conditions of an approval rule, and determine how the transaction must progress for approvals.

#### **Authoria**

A provider of health insurance and compensation information, that provides additional information about benefits choices.

#### **BACS**

Banks Automated Clearing System. This is the UK system for making direct deposit payments to employees.

#### **Balance Adjustment**

A correction you make to a balance. You can adjust user balances and assignment level predefined balances only.

#### **Balance Dimension**

The period for which a balance sums its balance feeds, or the set of assignments/transactions for which it sums them. There are five time dimensions: Run, Period, Quarter, Year and User. You can choose any reset point for user balances.

#### **Balance Feeds**

These are the input values of matching units of measure of any elements defined to feed the balance.

#### **Balances**

Positive or negative accumulations of values over periods of time normally generated by payroll runs. A balance can sum pay values, time periods or numbers.

See also: Predefined Components, page Glossary-31

## **Bargaining Unit**

A bargaining unit is a legally organized group of people which have the right to negotiate on all aspects of terms and conditions with employers or employer federations. A bargaining unit is generally a trade union or a branch of a trade union.

#### **Base Summary**

A database table that holds the lowest level of summary. Summary tables are populated and maintained by user-written concurrent programs.

# **Beneficiary**

A person or organization designated to receive the benefits from a benefit plan upon the death of the insured.

#### **Benefit**

Any part of an employee's remuneration package that is not pay. Vacation time, employer-paid medical insurance and stock options are all examples of benefits.

See also: *Elements*, page Glossary-16

#### **Block**

The largest subordinate unit of a window, containing information for a specific business function or entity. Every window consists of at least one block. Blocks contain fields and, optionally, regions. They are delineated by a bevelled edge. You must save your entries in one block before navigating to the next.

See also: Region, page Glossary-35, Field, page Glossary-18

## **Budget Measurement Type (BMT)**

A subset of Workforce Measurement Type. It consists of a number of different units used to measure the workforce. The most common units are headcount and full time equivalent.

### **Budget Value**

In Oracle Human Resources you can enter staffing budget values and actual values for each assignment to measure variances between actual and planned staffing levels in an organization or hierarchy.

## **Business Group**

The business group represents a country in which your enterprise operates. It enables

you to group and manage data in accordance with the rules and reporting requirements of each country, and to control access to data.

# **Business Group Currency**

The currency in which Oracle Payroll performs all payroll calculations for your Business Group. If you pay employees in different currencies to this, Oracle Payroll calculates the amounts based on exchange rates defined in the system.

# **Business Number (BN)**

In Canada, this is the employer's account number with Revenue Canada. Consisting of 15 digits, the first 9 identify the employer, the next 2 identify the type of tax account involved (payroll vs. corporate tax), and the last 4 identify the particular account for that tax.

#### **Business Rule**

See Configurable Business Rules, page Glossary-11

#### Cafeteria Benefits Plan

See: Flexible Benefits Program, page Glossary-19

# **Calendar Exceptions**

If you are using the Statutory Absence Payments (UK) feature, you define calendar exceptions for an SSP qualifying pattern, to override the pattern on given days. Each calendar exception is another pattern which overrides the usual pattern.

#### **Calendars**

In Oracle Human Resources you define calendars that determine the start and end dates for budgetary years, quarters and periods. For each calendar you select a basic period type. If you are using the Statutory Absence Payments (UK) feature, you define calendars to determine the start date and time for SSP qualifying patterns.

## Canada/Quebec Pension Plan (CPP/QPP) Contributions

Contributions paid by employers and employees to each of these plans provide income benefits upon retirement.

## Candidate

(iRecruitment) A candidate is a person who has either directly provided their personal and professional information to a company's job site or provided their resume and details to a manager or recruiter for entering in the iRecruitment system.

## **Candidate Offers**

An SSHR function used by a line manager to offer a job to a candidate. This function is supplied with its own responsibility.

#### **Career Path**

This shows a possible progression from one job or position from any number of other jobs or positions within the Business Group. A career path must be based on either job progression or position progression; you cannot mix the two.

## **Carry Over**

The amount of unused paid time off entitlement an employee brings forward from one accrual term to the next. It may be subject to an expiry date i.e. a date by which it must be used or lost.

See also: Residual, page Glossary-35

#### Cascade

A process managers at each level in a hierarchy use to allocate their own objectives to workers who report directly to them. This technique enables the allocation of enterprise objectives in some form to all workers.

## **Cash Analysis**

A specification of the different currency denominations required for paying your employees in cash. Union contracts may require you to follow certain cash analysis rules.

# Ceiling

The maximum amount of unused paid time off an employee can have in an accrual plan. When an employee reaches this maximum, he or she must use some accrued time before any more time will accrue.

#### Certification

Documentation required to enroll or change elections in a benefits plan as the result of a life event, to waive participation in a plan, to designate dependents for coverage, or to receive reimbursement for goods or services under an FSA.

#### **Chief HR Officer**

In DBI for HRMS the Chief HR Officer is the chief executive of the enterprise who can view the HR data at an enterprise-level.

## **Child/Family Support Payments**

In Canada, these are payments withheld from an employee's compensation to satisfy a child or family support order from a Provincial Court. The employer is responsible for withholding and remitting the payments to the court named in the order.

# **Collective Agreement**

A collective agreement is a form of contract between an employer or employer

representative, for example, an employer federation, and a bargaining unit for example, a union or a union branch.

# **Collective Agreement Grade**

Combination of information that allows you to determine how an employee is ranked or graded in a collective agreement.

#### Communications

Benefits plan information that is presented in some form to participants. Examples include a pre-enrollment package, an enrollment confirmation statement, or a notice of default enrollment.

# Compensation

The pay you give to employees, including wages or salary, and bonuses.

See also: *Elements*, page Glossary-16

## **Compensation Category**

A group of compensation items. Compensation Categories determine the type of compensation that you award under a plan.

# **Compensation Object**

For Standard and Advanced Benefits, compensation objects define, categorize, and help to manage the benefit plans that are offered to eligible participants. Compensation objects include programs, plan types, plans, options, and combinations of these entities.

## Competency

Any measurable behavior required by an organization, job or position that a person may demonstrate in the work context. A competency can be a piece of knowledge, a skill, an attitude, or an attribute.

See also: *Unit Standard Competency*, page Glossary-42

## **Competency Assessment Template**

The entity that configures the Competencies section of an appraisal.

See also: Objective Assessment Template, page Glossary-27

## **Competency Evaluation**

A method used to measure an employees ability to do a defined job.

## **Competency Profile**

Where you record applicant and employee accomplishments, for example, proficiency in a competency.

# **Competency Requirements**

Competencies required by an organization, job or position.

See also: Competency, page Glossary-10, Core Competencies, page Glossary-12

# **Competency Type**

A group of related competencies.

#### Condition

In AME, a Condition is the *If* part of an Approval Rule that specifies the conditions a transaction must meet to trigger an approval action. A condition consists of an attribute, which is a business variable, and a set of attribute values that you can define. When a transaction meets the specified attribute values, then the application triggers the appropriate action.

See: Approval Rule., page Glossary-5

## **Configurable Business Rule**

In HRMS position control and budgeting, predefined routines (also called process rules) that run when you apply an online transaction, and validate proposed changes to positions, budgets, or assignments. You set their default status level (typically Warning) to Warning, Ignore, or Error.

# **Configurable Forms**

Forms that your system administrator can modify for ease of use or security purposes by means of Custom Form restrictions. The Form Customization window lists the forms and their methods of configuration.

#### Consideration

(iRecruitment) Consideration means that a decision is registered about a person in relation to a vacancy so that the person can be contacted.

## **Consolidation Set**

A grouping of payroll runs within the same time period for which you can schedule reporting, costing, and post-run processing.

## **Contact**

A person who has a relationship to an employee that you want to record. Contacts can be dependents, relatives, partners or persons to contact in an emergency.

# Content

When you create a spreadsheet or word processing document using Web ADI, the content identifies the data in the document. Content is usually downloaded from the Oracle application database.

# **Contingent Worker**

A worker who does not have a direct employment relationship with an enterprise and is typically a self-employed individual or an agency-supplied worker. The contingent worker is not paid via Oracle Payroll.

# **Contract**

A contract of employment is an agreement between an employer and employee or potential employee that defines the fundamental legal relationship between an employing organization and a person who offers his or her services for hire. The employment contract defines the terms and conditions to which both parties agree and those that are covered by local laws.

#### Contribution

An employer's or employee's monetary or other contribution to a benefits plan.

# **Core Competencies**

Also known as *Leadership Competencies* or *Management Competencies*. The competencies required by every person to enable the enterprise to meet its goals.

See also: Competency, page Glossary-10

# **Costable Type**

A feature that determines the processing an element receives for accounting and costing purposes. There are four costable types in Oracle HRMS: costed, distributed costing, fixed costing, and not costed.

### Costing

Recording the costs of an assignment for accounting or reporting purposes. Using Oracle Payroll, you can calculate and transfer costing information to your general ledger and into systems for project management or labor distribution.

#### **Court Order**

A ruling from a court that requires an employer to make deductions from an employee's salary for maintenance payments or debts, and to pay the sums deducted to a court or local authority.

See also: Arrestment, page Glossary-5

## Credit

A part of the Qualifications Framework. The value a national qualifications authority assigns to a unit standard competence or a qualification. For example, one credit may represent 10 hours of study, a unit standard competence may equate to 5 credits, and a qualification may equate to 30 credits.

# Criteria Salary Rate

Variable rate of pay for a grade, or grade step. Used by Grade/Step Progression.

## **Current Period of Service**

An employee's period of service is current if their most recent hire date is on or before the effective date, and either the employee does not have a termination date for their latest employment, or their termination date is later than the effective date.

The table below provides an example using an effective date of 12 October 2004:

| Effective Date | Hire Date   | Termination Date | Current Period of Service? |
|----------------|-------------|------------------|----------------------------|
| 12 Oct 2004    | 23 Jan 1994 | 16 Aug 2003      | No                         |
| 12 Oct 2004    | 14 Oct 2004 | ANY              | No                         |
| 12 Oct 2004    | 14 Mar 2000 | NONE             | Yes                        |
| 12 Oct 2004    | 11 Sep 2001 | 15 Oct 2004      | Yes                        |

**Additional Information:** In Oracle HRMS an employee cannot transfer from one business group to another. To move from one business group to another, the business group they are leaving must terminate the employee, and the business group they are joining must re-hire the employee. Therefore the definition of period of service, above, does not take account of any service prior to the most recent business group transfer.

# **Current Period of Placement**

A contingent worker's period of placement, page Glossary-30 is current if their most recent placement start date is on or before the effective date, and either the contingent worker does not have a placement end date for their latest placement or their placement end date is later than the effective date.

| Effective Date | Place Date  | End Placement Date | Current Period of Placement? |
|----------------|-------------|--------------------|------------------------------|
| 12 Oct 2004    | 23 Jan 1994 | 16 Aug 2003        | No                           |

| Effective Date | Place Date  | End Placement Date | Current Period of Placement? |
|----------------|-------------|--------------------|------------------------------|
| 12 Oct 2004    | 14 Oct 2004 | ANY                | No                           |
| 12 Oct 2004    | 14 Mar 2000 | NONE               | Yes                          |
| 12 Oct 2004    | 11 Sep 2001 | 15 Oct 2004        | Yes                          |

## **Database Item**

An item of information in Oracle HRMS that has special programming attached, enabling Oracle FastFormula to locate and retrieve it for use in formulas.

#### **Date Earned**

The date the payroll run uses to determine which element entries to process. In North America (and typically elsewhere too) it is the last day of the payroll period being processed.

#### **Date Paid**

The effective date of a payroll run. Date paid dictates which tax rules apply and which tax period or tax year deductions are reported.

#### **Date To and Date From**

These fields are used in windows not subject to DateTrack. The period you enter in these fields remains fixed until you change the values in either field.

See also: DateTrack, page Glossary-14, Effective Date, page Glossary-16

# **DateTrack**

When you change your effective date (either to past or future), DateTrack enables you to enter information that takes effect on your new effective date, and to review information as of the new date.

See also: Effective Date, page Glossary-16

## **Default Postings**

(iRecruitment) Default text stored against business groups, organizations, jobs, and/or positions. The default postings are used to create job postings for a vacancy.

## **Department**

In DBI for HRMS, the term Department has the same meaning as Organization.

# Dependent

In a benefit plan, a person with a proven relationship to the primary participant whom the participant designates to receive coverage based on the terms of the plan.

# **Deployment**

The temporary or permanent employment of an employee in a business group.

See also: Secondment, page Glossary-37

# **Deployment Factors**

See: Work Choices, page Glossary-43

# **Deployment Proposal**

The entity that controls the permanent transfer or temporary secondment of an employee from a source business group to a destination business group. The HR Professional in the destination business group creates the deployment proposal using the Global Deployments function.

## **Derived Factor**

A factor (such as age, percent of fulltime employment, length of service, compensation level, or the number of hours worked per period) that is used in calculations to determine Participation Eligibility or Activity Rates for one or more benefits.

# **Descriptive Flexfield**

A field that your organization can configure to capture additional information required by your business but not otherwise tracked by Oracle Applications.

See also: Key Flexfield, page Glossary-23

# **Deviation**

A change to the standard approver list is a deviation.

# **Developer Descriptive Flexfield**

A flexfield defined by your localization team to meet the specific legislative and reporting needs of your country.

See also: Extra Information Types, page Glossary-18

# **Direct Deposit**

The electronic transfer of an employee's net pay directly into the account(s) designated by the employee.

# **Discoverer Workbook**

A grouping of worksheets. Each worksheet is one report.

#### **Discoverer Worksheet**

A single report within a workbook. A report displays the values of predefined criteria for analysis.

#### Distribution

Monetary payments made from, or hours off from work as allowed by, a compensation or benefits plan.

## **Download**

The process of transferring data from the Oracle HRMS application to your desktop (the original data remains in the application database).

#### **Effective Date**

The date for which you are entering and viewing information. You set your effective date in the Alter Effective Date window.

See also: DateTrack, page Glossary-14

#### **EIT**

See: Extra Information Type, page Glossary-18

# **Electability**

The process which determines whether a potential benefits participant, who has satisfied the eligibility rules governing a program, plan, or option in a plan, is able to elect benefits. Participants who are *eligible* for benefits do not always have *electable* benefit choices based on the rules established in a benefit plan design.

## **Element Classifications**

These control the order in which elements are processed and the balances they feed. Primary element classifications and some secondary classifications are predefined by Oracle Payroll. Other secondary classifications can be created by users.

# **Element Entry**

The record controlling an employee's receipt of an element, including the period of time for which the employee receives the element and its value.

See also: Recurring Elements, page Glossary-34, Nonrecurring Elements, page Glossary-26

#### **Element Link**

The association of an element to one or more components of an employee assignment. The link establishes employee eligibility for that element. Employees whose assignment components match the components of the link are eligible for the element.

See also: Standard Link, page Glossary-39

#### **Elements**

Components in the calculation of employee pay. Each element represents a compensation or benefit type, such as salary, wages, stock purchase plans, and pension contributions.

#### **Element Set**

A group of elements that you define to process in a payroll run, or to control access to compensation information from a configured form, or for distributing costs.

# **Eligibility**

The process by which a potential benefits participant satisfies the rules governing whether a person can ever enroll in a program, plan, or option in a plan. A participant who is *eligible* for benefits must also satisfy *electability* requirements.

# **Eligibility Profile**

A set of eligibility criteria grouped together. Eligibility profiles help determine eligibility for compensation and benefits and are re-usable. Eligibility profiles can be linked to a compensation object (such as a program, plan, or option), a collective agreement, a grade ladder, or a work schedule to restrict eligibility for these.

# **Employee**

A worker who has a direct employment relationship with the employer. Employees are typically paid compensation and benefits via the employer's payroll application.

Employees have a system person type of Employee and one or more assignments with an assignment type of Employee.

## **Employee Histories**

An SSHR function for an employee to view their Learning History, Job Application History, Employment History, Absence History, or Salary History. A manager can also use this function to view information on their direct reports.

# **Employment Category**

A component of the employee assignment. Four categories are defined: Full Time - Regular, Full Time - Temporary, Part Time - Regular, and Part Time - Temporary.

## **Employment Equity Occupational Groups (EEOG)**

In Canada, the Employment Equity Occupational Groups (EEOG) consist of 14 classifications of work used in the Employment Equity Report. The EEOGs were derived from the National Occupational Classification system.

# **Employment Insurance (EI)**

Benefit plan run by the federal government to which the majority of Canadian

employers and employees must contribute.

#### **End Placement Date**

DBI for HRMS uses this term to specifically refer to the contingent worker's most recent placement end date prior to the effective date.

## **Employment Insurance Rate**

In Canada, this is the rate at which the employer contributes to the EI fund. The rate is expressed as a percentage of the employee's contribution. If the employer maintains an approved wage loss replacement program, they can reduce their share of EI premiums by obtaining a reduced contribution rate. Employers would remit payroll deductions under a different employer account number for employees covered by the plan.

# **Enrollment Action Type**

Any action required to complete enrollment or de-enrollment in a benefit.

#### **Entitlement**

In Australia, this is all unused leave from the previous year that remains to the credit of the employee.

## **ESS**

Employee Self Service. A predefined SSHR responsibility.

## **Event**

An activity such as a training day, review, or meeting, for employees or applicants. Known as *class* in OLM.

# **Ex-Applicant**

Someone who has previously applied for a vacancy or multiple vacancies, but all applications have ended, either because the applicant has withdrawn interest or they have been rejected. Ex-Applicants can still be registered users.

# **Expected Week of Childbirth (EWC)**

In the UK, this is the week in which an employee's baby is due. The Sunday of the expected week of childbirth is used in the calculations for Statutory Maternity Pay (SMP).

# **Extra Information Type (EIT)**

A type of developer descriptive flexfield that enables you to create an unlimited number of information types for six key areas in Oracle HRMS. Localization teams may also predefine some EITs to meet the specific legislative requirements of your country.

See also: Developer Descriptive Flexfield, page Glossary-15

#### Field

A view or entry area in a window where you enter, view, update, or delete information.

See also: Block, page Glossary-7, Region, page Glossary-35

## **Flex Credit**

A unit of "purchasing power" in a flexible benefits program. An employee uses flex credits, typically expressed in monetary terms, to "purchase" benefits plans and/or levels of coverage within these plans.

## **Flexible Benefits Program**

A benefits program that offers employees choices among benefits plans and/or levels of coverage. Typically, employees are given a certain amount of flex credits or moneys with which to "purchase" these benefits plans and/or coverage levels.

## **Flexible Spending Account**

(FSA) Under US Internal Revenue Code Section 125, employees can set aside money on a pretax basis to pay for eligible unreimbursed health and dependent care expenses. Annual monetary limits and use-it-or-lose it provisions exist. Accounts are subject to annual maximums and forfeiture rules.

#### **Form**

A predefined grouping of functions, called from a menu and displayed, if necessary, on several windows. Forms have blocks, regions and fields as their components.

See also: Block, page Glossary-7, Region, page Glossary-35, Field, page Glossary-18

#### **Format Mask**

A definition of a person-name format. The format mask comprises standard name components, such as title, first name, and last name, in an order appropriate to its purpose and legislation.

## **Format Type**

A format-mask classification that identifies the mask's purpose. Oracle HRMS defines the Full Name, Display Name, List Name, and Order Name format types. You can also define your own format types for use in custom code.

# **Full Time Equivalent (FTE)**

A Workforce Measurement Type (WMT) that measures full time equivalent. Although the actual value and calculation may vary, this value is taken from the Assignment Budget Value (ABV) in Oracle HRMS. If the Assignment Budget Value in Oracle HRMS is not set up then a FastFormula is used to determine the value to be calculated.

#### **Global Value**

A value you define for any formula to use. Global values can be dates, numbers or text.

# Goods or Service Type

A list of goods or services a benefit plan sponsor has approved for reimbursement.

#### Grade

A component of an employee's assignment that defines their level and can be used to control the value of their salary and other compensation elements.

## **Grade Comparatio**

A comparison of the amount of compensation an employee receives with the mid-point of the valid values defined for his or her grade.

#### **Grade Ladder**

The key component of Grade/Step Progression. You use a grade ladder to categorize grades, to determine the rules for how an employee progresses from one grade (or step) to the next, and to record the salary rates associated with each grade or step on the ladder.

#### **Grade Rate**

A value or range of values defined as valid for a given grade. Used for validating employee compensation entries.

# **Grade Scale**

A sequence of steps valid for a grade, where each step corresponds to one point on a pay scale. You can place each employee on a point of their grade scale and automatically increment all placements each year, or as required.

See also: Pay Scale, page Glossary-29

# **Grade Step**

An increment on a grade scale. Each grade step corresponds to one point on a pay scale.

See also: Grade Scale, page Glossary-20

# Grandfathered

A term used in Benefits Administration. A person's benefits are said to be grandfathered when a plan changes but they retain the benefits accrued.

# Group

A component that you define, using the People Group key flexfield, to assign employees to special groups such as pension plans or unions. You can use groups to

determine employees' eligibility for certain elements, and to regulate access to payrolls.

# **Group Certificate**

In Australia, this is a statement from a legal employer showing employment income of an employee for the financial year..

# Headcount(HEAD)

A Workforce Measurement Type (WMT) that measures headcount. Although the actual value and calculation may vary, this value is taken from the Assignment Budget Value (ABV) in Oracle HRMS. If the Assignment Budget Value in Oracle HRMS is not set up then a FastFormula is used to determine the value to be calculated.

#### **HR Staff**

In DBI for HRMS the HR Staff are people who work in the Human Resources role. Chief HR Officers can track the ratio of HR professionals to the number of workers in their enterprise.

DBI for HRMS uses the HRI\_MAP\_JOB\_JOB\_ROLE formula to categorize workers into HR staff and non-HR staff.

## **Headcount Activity**

DBI for HRMS uses this term to mean all the gains and losses occurring in a manager's hierarchy during a reporting period.

#### Hierarchy

An organization or position structure showing reporting lines or other relationships. You can use hierarchies for reporting and for controlling access to Oracle HRMS information.

### **High Availability**

iRecruitment functionality that enables enterprises to switch between two instances to continuously support the candidate job site.

#### **Hire Date**

In DBI for HRMS Hire Date is the employee's most recent hire date.

# **Imputed Income**

Certain forms of indirect compensation that US Internal Revenue Service Section 79 defines as fringe benefits and taxes the recipient accordingly. Examples include employer payment of group term life insurance premiums over a certain monetary amount, personal use of a company car, and other non-cash awards.

#### Incumbent

In Oracle HRMS and DBI for HRMS, the term Incumbent refers to an active worker (employee or contingent worker).

See also: Active Employee, page Glossary-2

# **Individual Compensation Distribution**

A tool that enables managers assign one-time or recurring awards, bonuses, and allowances to qualified employees such as housing allowances, spot bonuses, and company cars. Also enables employees to enter voluntary contributions, such as savings plans, charitable organizations, and company perquisites.

#### Info Online

A generic framework to integrate Oracle applications with partner applications, enabling users to access information from third-party providers, My Oracle Support (formerly MetaLink) and Learning Management.

#### **Initiator**

A person who starts a 360 Degree appraisal (Employee or Self) on an individual. An initiator and the appraisee are the only people who can see all appraisal information.

# **Input Values**

Values you define to hold information about elements. In Oracle Payroll, input values are processed by formulas to calculate the element's run result. You can define up to fifteen input values for an element.

#### Instructions

An SSHR user assistance component displayed on a web page to describe page functionality.

# **Integrating Application**

In AME, an application that uses Oracle Approvals Management Engine to manage the approval processes of its transactions.

See: Oracle Approvals Management Engine (AME), page Glossary-3

## Integrator

Defines all the information that you need to download or upload from a particular window or database view using Web ADI.

# Interface

A Web ADI term for the item that specifies the columns to be transferred from the Oracle applications database to your desktop or vice versa.

# **Involuntary**

Used in turnover to describe employees who have ceased employment with the enterprise not of their own accord, for example, through redundancy.

#### Job

A job is a generic role within a business group, which is independent of any single organization. For example, the jobs "Manager" and "Consultant" can occur in many organizations.

## **Job Posting**

An advertisement for a specific vacancy. This is the public side of the vacancy for which a candidate would apply.

## **Key Flexfield**

A flexible data field made up of segments. Each segment has a name you define and a set of valid values you specify. Used as the key to uniquely identify an entity, such as jobs, positions, grades, cost codes, and employee groups.

See also: Descriptive Flexfield, page Glossary-15

# **Key Performance Indicator (KPI)**

Target values that you set for the performance of your enterprise. This value comes from the corresponding KPI Portlet/Report. You can configure the Performance Management Framework to send a notification when actual performance falls short of, or exceeds, the target value. For example, you may configure the Performance Management Framework to send you a notification when workforce variance is greater than 10 percent, or when training success is below 50 percent.

# Key Performance Indicator (KPI) Portlet/Report

Displays the executive summary of key measures such as total headcount and total salary.

#### Layout

Indicates the columns to be displayed in a spreadsheet or Word document created using Web ADI.

## **Learning Management**

Oracle's enterprise learning management system that administers online and offline educational content.

#### **Leave Loading**

In Australia, an additional percentage amount of the annual leave paid that is paid to

the employee.

#### Leaver's Statement

In the UK, this Records details of Statutory Sick Pay (SSP) paid during a previous employment (issued as form SSP1L) which is used to calculate a new employee's entitlement to SSP. If a new employee falls sick, and the last date that SSP was paid for under the previous employment is less than eight calendar weeks before the first day of the PIW for the current sickness, the maximum liability for SSP is reduced by the number of weeks of SSP shown on the statement.

# **Legal Employer**

A business in Australia that employs people and has registered with the Australian Tax Office as a Group Employer.

## **Legal Entity**

A legal entity represents the designated legal employer for all employment-related activities. The legal authorities in a country recognize this organization as a separate employer.

#### Life Event

A significant change in a person's life that results in a change in eligibility or ineligibility for a benefit.

#### **Life Event Collision**

A situation in which the impacts from multiple life events on participation eligibility, enrollability, level of coverage or activity rates conflict with each other.

#### **Life Event Enrollment**

A benefits plan enrollment that is prompted by a life event occurring at any time during the plan year.

## **Linked PIWs**

In the UK, these are linked periods of incapacity for work that are treated as one to calculate an employee's entitlement to Statutory Sick Pay (SSP). A period of incapacity for work (PIW) links to an earlier PIW if it is separated by less than the linking interval. A linked PIW can be up to three years long.

# **Linking Interval**

In the UK, this is the number of days that separate two periods of incapacity for work. If a period of incapacity for work (PIW) is separated from a previous PIW by less than the linking interval, they are treated as one PIW according to the legislation for entitlement to Statutory Sick Pay (SSP). An employee can only receive SSP for the maximum number of weeks defined in the legislation for one PIW.

#### **LMSS**

Line Manager Self Service. A predefined SSHR responsibility.

## **Long Service Leave**

Leave with pay granted to employees of a particular employer after a prescribed period of service or employment with that employer.

# **Lookup Types**

Categories of information, such as nationality, address type and tax type, that have a limited list of valid values. You can define your own Lookup Types, and you can add values to some predefined Lookup Types.

# **Lower Earnings Limit (LEL)**

In the UK, this is the minimum average weekly amount an employee must earn to pay National Insurance contributions. Employees who do not earn enough to pay National Insurance cannot receive Statutory Sick Pay (SSP) or Statutory Maternity Pay (SMP).

## Manager

(iRecruitment) A manager accesses the iRecruitment system to document their hiring needs and conduct their recruiting activities online. Specifically, these activities include vacancy definition, searching for candidates, and processing applicants through the vacancy process.

DBI for HRMS counts a person as a manager if they supervise assignments (directly or through subordinates) for which the total headcount value is greater than zero at the effective date.

# **Manager-Employee Appraisal**

Part of the Appraisal function. A manager appraisal of an employee. However, an appraising manager does not have to be a manager.

#### Mapping

If you are bringing in data from a text file to Oracle HRMS using a spreadsheet created in Web ADI, you need to map the columns in the text file to the application's tables and columns.

## **Maternity Pay Period**

In the UK, this is the period for which Statutory Maternity Pay (SMP) is paid. It may start at any time from the start of the 11th week before the expected week of confinement and can continue for up to 18 weeks. The start date is usually agreed with the employee, but can start at any time up to the birth. An employee is not eligible to SMP for any week in which she works or for any other reason for ineligibility, defined by the legislation for SMP.

# **Medicare Levy**

An amount payable by most taxpayers in Australia to cover some of the cost of the public health system.

#### Menus

You set up your own navigation menus, to suit the needs of different users.

## My Account

(iRecruitment) My Account is the total of either a candidate or applicant's personal and vacancy-specific information including the information needed to manage their progress through the recruitment process.

#### **NACHA**

National Automated Clearing House Association. This is the US system for making direct deposit payments to employees.

#### **National Identifier**

This is the alphanumeric code that is used to uniquely identify a person within their country. It is often used for taxation purposes. For example, in the US it is the Social Security Number, in Italy it is the Fiscal Code, and in New Zealand it is the IRD Number.

# National Occupational Classification (NOC) code

In Canada, the National Occupational Classification (NOC) System was developed to best reflect the type of work performed by employees. Occupations are grouped in terms of particular tasks, duties and responsibilities. The use of this standardized system ensures consistency of data from year to year within the same company as well as between companies. These codes are used in the Employment Equity Report.

## **Net Accrual Calculation**

The rule that defines which element entries add to or subtract from a plan's accrual amount to give net entitlement.

#### **Net Entitlement**

The amount of unused paid time off an employee has available in an accrual plan at any given point in time.

## **Nonrecurring Elements**

Elements that process for one payroll period only unless you make a new entry for an employee.

See also: Recurring Elements, page Glossary-34

# North American Industrial Classification (NAIC) code

The North American Industrial Classification system (NAICs) was developed jointly by the US, Canada and Mexico to provide comparability in statistics regarding business activity across North America. The NAIC replaces the US Standard Industrial Classification (SIC) system, and is used in the Employment Equity Report.

## Not in Program Plan

A benefit plan that you define outside of a program.

# **Objective Assessment Template**

The entity that configures the Objectives section of the appraisal.

See also: Competency Assessment Template, page Glossary-10

# **Objectives Library**

A collection of reusable objectives. HR Professionals can either create individual objectives in the Objectives Library or import them from an external source.

# Off-Boarding

Descriptive term covering all HR processes and procedures involved in removing a worker from your organization, including termination, relocation, and long-term sickness.

## **OLM**

Oracle Learning Management.

#### **On-Boarding**

Descriptive term covering all HR processes and procedures involved in hiring and integrating a worker in your organization, including recruitment, hiring, and orientation.

## **Online Analytical Processing (OLAP)**

Analysis of data that reveals business trends and statistics that are not immediately visible in operational data.

# Online Transactional Processing (OLTP)

The storage of data from day-to-day business transactions into the database that contains operational data.

#### **Open Enrollment**

A type of scheduled enrollment in which participants can enroll in or alter elections in one or more benefits plans.

# **Options**

A level of coverage for a participant's election, such as Employee Only for a medical plan, or 2x Salary for a life insurance plan.

#### **Oracle FastFormula**

Formulas are generic expressions of calculations or comparisons you want to repeat with different input values. With Oracle FastFormula you can write formulas using English words and basic mathematical functions. The output of FastFormulas is fed back into reports.

## Organization

A required component of employee assignments. You can define as many organizations as you want within your Business Group. Organizations can be internal, such as departments, or external, such as recruitment agencies. You can structure your organizations into organizational hierarchies for reporting purposes and for system access control.

# **Organization Manager Hierarchy**

An HRMS structure that contains supervisors and subordinates on a reporting chain who also own organizations. HRMS uses this hierarchy to filter the information you display in report modules, such as the Daily Business Intelligence Workforce Budget Management dashboard, to include only managers who own organizations.

## **OSSWA**

Oracle Self Service Web Applications.

#### **Outcome**

For a unit standard competence, a behavior or performance standard associated with one or more assessment criteria. A worker achieves a unit standard competence when they achieve all outcomes for that competence.

#### **Overrides**

You can enter overrides for an element's pay or input values for a single payroll period. This is useful, for example, when you want to correct errors in data entry for a nonrecurring element before a payroll run.

## **Parameter Portlet**

A portlet in which you select a number of parameters that may affect all your portlets on your page. These may include an effective date, the reporting period, the comparison type, the reporting manager, and the output currency for your reports. The parameter portlet is usually available at the top of the portal page.

#### **Pattern**

A pattern comprises a sequence of time units that are repeated at a specified frequency. The Statutory Absence Payments (UK) feature, uses SSP qualifying patterns to determine employees entitlement to Statutory Sick Pay (SSP).

## **Pattern Time Units**

A sequence of time units specifies a repeating pattern. Each time unit specifies a time period of hours, days or weeks.

#### **Pay Scale**

A set of progression points that can be related to one or more rates of pay. Employee's are placed on a particular point on the scale according to their grade and, usually, work experience.

See also: Grade Scale, page Glossary-20

## Pay Value

An amount you enter for an element that becomes its run item without formula calculations.

See also: Input Values, page Glossary-22

# **Payment Type**

There are three standard payment types for paying employees: check, cash and direct deposit. You can define your own payment methods corresponding to these types.

# **Payroll**

A group of employees that Oracle Payroll processes together with the same processing frequency, for example, weekly, monthly or bimonthly. Within a Business Group, you can set up as many payrolls as you need.

# **Payroll Reversal**

A payroll reversal occurs when you reverse a payroll run for a single employee, in effect cancelling the run for this employee.

# Payroll Rollback

You can schedule a payroll rollback when you want to reverse an entire payroll run, cancelling out all information processed in that run. To preserve data integrity, you can roll back only one payroll at a time, starting with the one most recently run.

# Payroll Run

The process that performs all the payroll calculations. You can set payrolls to run at any interval you want.

# **People List**

An SSHR line manager utility used to locate an employee.

# **Performance Management Framework (PMF)**

A business intelligence tool used to alert users to exceptional circumstances, as defined by KPIs. When a particular factor measured by HRMSi goes beyond a threshold chosen by the user, the system sends the user a workflow notification.

# **Performance Management Plan**

The entity that defines the performance-management process for a specified period. A component of the Workforce Performance Management function.

# **Performance Management Viewer (PMV)**

A reporting tool that displays the report that corresponds to one or more PMF targets.

# Period of Incapacity for Work (PIW)

In the UK, this is a period of sickness that lasts four or more days in a row, and is the minimum amount of sickness for which Statutory Sick Pay can be paid. If a PIW is separated by less then the linking interval, a linked PIW is formed and the two PIWs are treated as one.

#### Period of Placement

The period of time a contingent worker spends working for an enterprise. A contingent worker can have only one period of placement at a time; however, a contingent worker can have multiple assignments during a single period of placement.

# **Period Type**

A time division in a budgetary calendar, such as week, month, or quarter.

# **Personal Public Service Number (PPS)**

The Irish equivalent to National Insurance number in the UK, or the Social Security number in the US.

## **Personal Tax Credits Return (TD1)**

A Revenue Canada form which each employee must complete. Used by the employee to reduce his or her taxable income at source by claiming eligible credits and also provides payroll with such important information as current address, birth date, and SIN. These credits determine the amount to withhold from the employee's wages for federal/provincial taxes.

#### **Person Search**

An SSHR function which enables a manager to search for a person. There are two types

of search, Simple and Advanced.

# **Person Type**

There are eight system person types in Oracle HRMS. Seven of these are combinations of employees, ex-employees, applicants, and ex-applicants. The eighth category is 'External'. You can create your own user person types based on the eight system types.

#### **Personal Scorecard**

A collection of objectives for a single worker arising from a single Performance Management Plan.

#### **Personnel Actions**

Personnel actions is a public sector term describing business processes that define and document the status and conditions of employment. Examples include hiring, training, placement, discipline, promotion, transfer, compensation, or termination. Oracle HRMS uses the term *self-service actions* synonymously with this public sector term. Oracle Self Service Human Resources (SSHR) provides a configurable set of tools and web flows for initiating, updating, and approving self-service actions.

## **Plan Design**

The functional area that allows you to set up your benefits programs and plans. This process involves defining the rules which govern eligibility, available options, pricing, plan years, third party administrators, tax impacts, plan assets, distribution options, required reporting, and communications.

## **Plan Sponsor**

The legal entity or business responsible for funding and administering a benefits plan. Generally synonymous with employer.

# **Placement Start Date**

In DBI for HRMS Placement Date is the contingent worker's most recent start date prior to the effective date.

#### **Position**

A specific role within the Business Group derived from an organization and a job. For example, you may have a position of Shipping Clerk associated with the organization Shipping and the job Clerk.

#### **Predefined Components**

Some elements and balances, all primary element classifications and some secondary classifications are defined by Oracle Payroll to meet legislative requirements, and are supplied to users with the product. You cannot delete these predefined components.

#### **Process Rule**

See Configurable Business Rules, page Glossary-11

#### **Professional Information**

An SSHR function which allows an employee to maintain their own professional details or a line manager to maintain their direct reports professional details.

# **Proficiency**

A worker's perceived level of expertise in a competency, in the opinion of an assessor, over a given period. For example, a worker may demonstrate the communication competency at Novice or Expert level.

## **Progression Point**

A pay scale is calibrated in progression points, which form a sequence for the progression of employees up the pay scale.

See also: Pay Scale, page Glossary-29

# **Prospect Pool**

(iRecruitment) The prospect pool contains all registered users who have given permission for their information to be published.

# **Provincial/Territorial Employment Standards Acts**

In Canada, these are laws covering minimum wages, hours of work, overtime, child labour, maternity, vacation, public/general holidays, parental and adoption leave, etc., for employees regulated by provincial/territorial legislation.

## **Provincial Health Number**

In Canada, this is the account number of the provincially administered health care plan that the employer would use to make remittances. There would be a unique number for each of the provincially controlled plans i.e. EHT, Quebec HSF, etc.

# **PTO Accrual Plan**

A benefit in which employees enroll to entitle them to accrue and take paid time off (PTO). The purpose of absences allowed under the plan, who can enroll, how much time accrues, when the time must be used, and other rules are defined for the plan.

# **QPP**

(See Canada/Quebec Pension Plan)

# **QA** Organization

Quality Assurance Organization. Providers of training that leads to Qualifications

Framework qualifications register with a QA Organization. The QA Organization is responsible for monitoring training standards.

# **Qualification Type**

An identified qualification method of achieving proficiency in a competence, such as an award, educational qualification, a license or a test.

See also: Competence, page Glossary-10

## **Qualifications Framework**

A national structure for the registration and definition of formal qualifications. It identifies the unit standard competencies that lead to a particular qualification, the awarding body, and the field of learning to which the qualification belongs, for example.

# **Qualifying Days**

In the UK, these are days on which Statutory Sick Pay (SSP) can be paid, and the only days that count as waiting days. Qualifying days are normally work days, but other days may be agreed.

# **Qualifying Pattern**

See: SSP Qualifying Pattern, page Glossary-39

# **Qualifying Week**

In the UK, this is the week during pregnancy that is used as the basis for the qualifying rules for Statutory Maternity Pay (SMP). The date of the qualifying week is fifteen weeks before the expected week of confinement and an employee must have been continuously employed for at least 26 weeks continuing into the qualifying week to be entitled to SMP.

# **Quebec Business Number**

In Canada, this is the employer's account number with the Ministere du Revenu du Quebec, also known as the Quebec Identification number. It consists of 15 digits, the first 9 identify the employer, the next 2 identify the type of tax account involved (payroll vs. corporate tax), and the last 4 identify the particular account for that tax.

# Questionnaire

A function which records the results of an appraisal.

#### **QuickPaint Report**

A method of reporting on employee and applicant assignment information. You can select items of information, paint them on a report layout, add explanatory text, and save the report definition to run whenever you want.

See also: Assignment Set, page Glossary-6

# QuickPay

QuickPay allows you to run payroll processing for one employee in a few minutes' time. It is useful for calculating pay while someone waits, or for testing payroll formulas.

#### Ranking

(iRecruitment) A manually entered value to indicate the quality of the applicant against other applicants for a specific vacancy.

#### Rates

A set of values for employee grades or progression points. For example, you can define salary rates and overtime rates.

## Rate By Criteria

A function that enables the calculation of pay from different rates for each role a worker performs in a time period.

# **Rating Scale**

Used to describe an enterprise's competencies in a general way. You do not hold the proficiency level at the competence level.

## **Record of Employment (ROE)**

A Human Resources Development Canada form that must be completed by an employer whenever an interruption of earnings occurs for any employee. This form is necessary to claim Employment Insurance benefits.

# **Recruitment Activity**

An event or program to attract applications for employment. Newspaper advertisements, career fairs and recruitment evenings are all examples of recruitment activities. You can group several recruitment activities together within an overall activity.

## **Recurring Elements**

Elements that process regularly at a predefined frequency. Recurring element entries exist from the time you create them until you delete them, or the employee ceases to be eligible for the element. Recurring elements can have standard links.

See also: Nonrecurring Elements, page Glossary-26, Standard Link, page Glossary-39

# **Referenced Rule**

In HRMS budgeting, any predefined configurable business rule in the Assignment Modification, Position Modification, or Budget Preparation Categories you use as the basis for defining a new rule.

See Configurable Business Rules, page Glossary-11

# Region

A collection of logically related fields in a window, set apart from other fields by a rectangular box or a horizontal line across the window.

See also: Block, page Glossary-7, Field, page Glossary-18

# **Registered Pension Plan (RPP)**

This is a pension plan that has been registered with Revenue Canada. It is a plan where funds are set aside by an employer, an employee, or both to provide a pension to employees when they retire. Employee contributions are generally exempt from tax.

# **Registered Retirement Savings Plan (RRSP)**

This is an individual retirement savings plan that has been registered with Revenue Canada. Usually, contributions to the RRSP, and any income earned within the RRSP, is exempt from tax.

# **Registered User**

(iRecruitment) A person who has registered with the iRecruitment site by entering an e-mail address and password. A registered user does not necessarily have to apply for jobs.

# **Reporting Group**

A collection of programs and plans that you group together for reporting purposes, such as for administrative use or to meet regulatory requirements.

## **Report Parameters**

Inputs you make when submitting a report to control the sorting, formatting, selection, and summarizing of information in the report.

# **Report Set**

A group of reports and concurrent processes that you specify to run together.

#### Requisition

The statement of a requirement for a vacancy or group of vacancies.

# **Request Groups**

A list of reports and processes that can be submitted by holders of a particular responsibility.

See also: Responsibility, page Glossary-36

#### Residual

The amount of unused paid time off entitlement an employee loses at the end of an accrual term. Typically employees can carry over unused time, up to a maximum, but they lose any residual time that exceeds this limit.

See also: Carry Over, page Glossary-9

#### Responsibility

A level of authority in an application. Each responsibility lets you access a specific set of Oracle Applications forms, menus, reports, and data to fulfill your business role. Several users can share a responsibility, and a single user can have multiple responsibilities.

See also: Security Profile, page Glossary-38, User Profile Options, page Glossary-42, Request Groups, page Glossary-35, Security Groups, page Glossary-35

#### Resume

A document that describes the experience and qualifications of a candidate.

# RetroPay

A process that recalculates the amount to pay an employee in the current period to account for retrospective changes that occurred in previous payroll periods.

# Retry

Method of correcting a payroll run or other process *before* any post-run processing takes place. The original run results are deleted and the process is run again.

# **Revenue Canada**

Department of the Government of Canada which, amongst other responsibilities, administers, adjudicates, and receives remittances for all taxation in Canada including income tax, Employment Insurance premiums, Canada Pension Plan contributions, and the Goods and Services Tax (legislation is currently proposed to revise the name to the Canada Customs and Revenue Agency). In the province of Quebec the equivalent is the Ministere du Revenu du Quebec.

#### Reversal

Method of correcting payroll runs or QuickPay runs *after* post-run processing has taken place. The system replaces positive run result values with negative ones, and negative run result values with positive ones. Both old and new values remain on the database.

## Reviewer (SSHR)

A person invited by an appraising manager to add review comments to an appraisal.

#### **RIA**

Research Institute of America (RIA), a provider of tax research, practice materials, and compliance tools for professionals, that provides U.S. users with tax information.

#### Rollback

Method of removing a payroll run or other process *before* any post-run processing takes place. All assignments and run results are deleted.

## Rollup

An aggregate of data that includes subsidiary totals.

#### Run Item

The amount an element contributes to pay or to a balance resulting from its processing during the payroll run. The Run Item is also known as calculated pay.

# **Salary Basis**

The period of time for which an employee's salary is quoted, such as hourly or annually. Defines a group of employees assigned to the same salary basis and receiving the same salary element.

# **Salary Rate**

The rate of pay associated with a grade or step. Used by Grade/Step Progression.

#### **Scheduled Enrollment**

A benefits plan enrollment that takes place during a predefined enrollment period. Scheduled enrollments can be administrative, or open.

# Search by Date

An SSHR sub-function used to search for a Person by Hire date, Application date, Job posting date or search by a Training event date.

#### Secondment

The temporary transfer of an employee to a different business group.

# **Security Group**

Security groupsenable HRMS users to partition data by Business Group. Only used for Security Groups Enabled security.

See also: Responsibility, page Glossary-36, Security Profile, page Glossary-38, User Profile Options, page Glossary-42

# **Security Groups Enabled**

Formerly known as Cross Business Group Responsibility security. This security model uses security groups and enables you to link one responsibility to many Business Groups.

# **Security Profile**

Security profiles control access to organizations, positions and employee and applicant records within the Business Group. System administrators use them in defining users' responsibilities.

See also: Responsibility, page Glossary-36

# Self Appraisal

Part of the Appraisal function. This is an appraisal undertaken by an employee to rate their own performance and competencies.

# **Separation Category**

Separation category groups the leaving reasons. HRMS*i* refers to Termination Category as Separation Category.

See also: termination category, page Glossary-41

#### **Site Visitor**

(iRecruitment) A person who navigates to the iRecruitment web site and may view job postings. This person has not yet registered or logged in to the iRecruitment system. This individual may search for postings on the web site and also has the ability to log in or register with the iRecruitment site.

#### **SMP**

See: Statutory Maternity Pay, page Glossary-40

# **Social Insurance Number (SIN)**

A unique number provided by Human Resources Development Canada (HRDC) to each person commencing employment in Canada. The number consists of 9 digits in the following format (###-###-###).

# Source Deductions Return (TP 1015.3)

A Ministere du Revenu du Quebec form which each employee must complete. This form is used by the employee to reduce his or her taxable income at source by claiming eligible credits and also provides payroll with such important information as current address, birth date, and SIN. These credits determine the amount of provincial tax to withhold from the employee's wages.

# **Special Information Types**

Categories of personal information, such as skills, that you define in the Personal

Analysis key flexfield.

# **Special Run**

The first run of a recurring element in a payroll period is its normal run. Subsequent runs in the same period are called special runs. When you define recurring elements you specify Yes or No for special run processing.

#### **SSHR**

Oracle Self-Service Human Resources. An HR management system using an intranet and web browser to deliver functionality to employees and their managers.

## **SSP**

See: Statutory Sick Pay, page Glossary-40

## SSP Qualifying Pattern

In the UK, an SSP qualifying pattern is a series of qualifying days that may be repeated weekly, monthly or some other frequency. Each week in a pattern must include at least one qualifying day. Qualifying days are the only days for which Statutory Sick Pay (SSP) can be paid, and you define SSP qualifying patterns for all the employees in your organization so that their entitlement to SSP can be calculated.

# **Standard HRMS Security**

The standard security model. Using this security model you must log on as a different user to see a different Business Group.

#### Standard Link

Recurring elements with standard links have their element entries automatically created for all employees whose assignment components match the link.

See also: Element Link, page Glossary-16, Recurring Elements, page Glossary-34

# Statement of Commissions and Expenses for Source Deduction Purposes (TP 1015.R.13.1)

A Ministere du Revenu du Quebec form which allows an employee who is paid partly or entirely by commissions to pay a constant percentage of income tax based on his or her estimated commissions for the year, less allowable business expenses.

# Statement of Earnings (SOE)

A summary of the calculated earnings and deductions for an assignment in a payroll period.

# Statement of Remuneration and Expenses (TD1X)

In Canada, the Statement of Remuneration and Expenses allows an employee who is paid partly or entirely by commission to pay a constant percentage of income tax, based on his or her estimated income for the year, less business-related expenses.

## **Statutory Adoption Pay**

In the UK, Statutory Adoption Pay (SAP) is payable to a person of either sex with whom a child is, or is expected to be, placed for adoption under UK law.

## Statutory Maternity Pay

In the UK, you pay Statutory Maternity Pay (SMP) to female employees who take time off work to have a baby, providing they meet the statutory requirements set out in the legislation for SMP.

# **Statutory Sick Pay**

In the UK, you pay Statutory Sick Pay (SSP) to employees who are off work for four or more days because they are sick, providing they meet the statutory requirements set out in the legislation for SSP.

## **Statutory Paternity Pay**

In the UK, Statutory Paternity Pay Birth (SPPB) is payable to a person supporting the mother at the time of birth. In cases of adoption, the primary carer receives Statutory Adoption Pay, while the secondary carer receives Statutory Paternity Pay Adoption (SPPA).

## **Student Employee**

A student who is following a work-study program. Student employees have HRMS person records (of system type Employee) so that you can include them in your payroll.

# **Succession Planning**

An SSHR function which enables a manager to prepare a succession plan.

#### **Suitability Matching**

An SSHR function which enables a manager to compare and rank a persons competencies.

#### **Superannuation Guarantee**

An Australian system whereby employers are required to contribute a percentage of an eligible employee's earnings to a superannuation fund to provide for their retirement.

# **Supplier**

An internal or external organization providing contingent workers for an organization. Typically suppliers are employment or recruitment agencies.

# **Supporting Objective**

An objective aligned with another objective. Supporting objectives contribute to the achievement of the objectives they support.

# **Tabbed Regions**

Parts of a window that appear in a stack so that only one is visible at any time. You click on the tab of the required region to bring it to the top of the stack.

#### **Task Flows**

A sequence of windows linked by buttons to take you through the steps required to complete a task, such as hiring a new recruit. System administrators can create task flows to meet the needs of groups of users.

#### **Tax Point**

The date from which tax becomes payable.

#### **Template Letter**

Form letter or skeleton letter that acts as the basis for creating mail merge letters. The template letter contains the standard text, and also contains field codes, which are replaced by data from the application during the mail merge process.

## **Terminating Employees**

You terminate an employee when he or she leaves your organization. Information about the employee remains on the system but all current assignments are ended.

## **Termination Category**

When employees leave an enterprise, the decision is either made by the employee or by the enterprise. When the decision is made by the employee the termination is Voluntary. When the decision is made by the enterprise, the termination is Involuntary.

DBI for HRMS uses a formula to determine which category each termination belongs to, based on the associated leaving reason.

HRMSi elsewhere refers to Termination Category as Separation Category.

#### **Termination Date**

DBI for HRMS uses this term to specifically refer to the employee's most recent termination date prior to the effective date.

#### **Termination Rule**

Specifies when entries of an element should close down for an employee who leaves your enterprise. You can define that entries end on the employee's actual termination date or remain open until a final processing date.

## **Tips**

An SSHR user assistance component that provides information about a field.

# **Total Compensation Statement**

A module to communicate compensations, rewards, and benefits to employees and contingent workers.

# **Transaction Type**

In AME, an integrating application may divide its transactions into several categories, where each category requires a distinct set of approval rules. Each set of rules is a transaction type. Different transaction types can use the same attribute name to represent values that the application fetches from different places. This enables several transaction types to share approval rules, thus facilitating a uniform approval policy across multiple transaction types.

#### **Transcentive**

A third-party compensation management solutions provider, that provides additional information about benefits choices.

## **Unit Standard**

A nationally registered document that describes a standard of performance. The standard is typically defined and maintained by industry representatives.

#### **Unit Standard Competency**

A competency that is defined in a Unit Standard and linked to a Qualifications Framework qualification.

## Upload

The process of transferring the data from a spreadsheet on your desktop, created using Web ADI, back to the Oracle HRMS application.

# **User Assistance Components**

SSHR online help comprising tips and instructions.

#### **User Balances**

Users can create, update and delete their own balances, including dimensions and balance feeds.

See also: Balances, page Glossary-6

# **User Profile Options**

Features that allow system administrators and users to tailor Oracle HRMS to their

exact requirements.

See also: Responsibility, page Glossary-36, Security Profile, page Glossary-38

## **User-based Security**

With this type of security, the application generates the security permissions for a current user when that user logs on to a system. The system uses the security profile (can be position, supervisor, or organization-based, for example) to generate security permissions for the current user, for example, based on the user's position. An alternative to user-based security is a security profile with defined security rules, for example, to specify that the top-level position for a position-based security profile is Position A, irrespective of the current user's position.

#### View

An example of an interface that you can use to download data from the Oracle HRMS application to a spreadsheet using Web ADI.

## Viewer (SSHR)

A person with view only access to an appraisal. An appraising manager or an employee in a 360 Degree Self appraisal can appoint view only access to an appraisal.

# Viewer (Web ADI)

A desktop application, such as a spreadsheet or word processing tool, that you use to view the data downloaded from Oracle HRMS via Web ADI.

# Voluntary

Term used in turnover to describe employees who have ceased employment with the enterprise of their own accord, for example, by resigning.

#### **Waiting Days**

In the UK, statutory Sick Pay is not payable for the first three qualifying days in period of incapacity for work (PIW), which are called waiting days. They are not necessarily the same as the first three days of sickness, as waiting days can be carried forward from a previous PIW if the linking interval between the two PIWs is less than 56 days.

## **WCB Account Number**

In Canada, this is the account number of the provincially administered Workers' Compensation Board that the employer would use to make remittances. There would be a unique number for each of the provincially controlled boards i.e. Workplace Safety & Insurance Board of Ontario, CSST, etc.

#### **Work Choices**

Also known as Work Preferences, Deployment Factors, or Work Factors. These can

affect a person's capacity to be deployed within an enterprise, such willingness to travel or relocate. You can hold work choices at both job and position level, or at person level.

#### Worker

An employee, page Glossary-17 or a contingent worker, page Glossary-11

In DBI for HRMS workers are employees and contingent workers who report to the selected manager.

# **Workers' Compensation Board**

In Canada, this is a provincially governed legislative body which provides benefits to employees upon injury, disability, or death while performing the duties of the employer. Workers' Compensation Board premiums are paid entirely by the employer.

## Workflow

An Oracle application which uses charts to manage approval processes and in addition is used in SSHR to configure display values of sections within a web page and instructions.

# **Workforce Measurement Type (WMT)**

Groups of different units combined to measure the workforce. The most common units are headcount and full time equivalent.

# **Workforce Measurement Value (WMV)**

A WMT value, for example, headcount or FTE.

## **Workforce Performance Management**

The Oracle HRMS functions that support enterprise-directed objective setting, management, and assessment.

#### **Work Structures**

The fundamental definitions of organizations, jobs, positions, grades, payrolls and other employee groups within your enterprise that provide the framework for defining the work assignments of your employees.

# Index

| A                                                                                                    | user hooks, 4-187                                                                                                    |
|----------------------------------------------------------------------------------------------------|----------------------------------------------------------------------------------------------------|
| ABSENCE_REASON, 3-79                                                                                                    | uses of, 4-159                                                                                                    |
| Absence elements, 3-78                                                                                                    | API User Hooks, 4-187                                                                                                    |
| linking, 3-79                                                                                                    | Applicants                                                                                                    |
| Absence Management calculating absence duration, 3-79 making initial element entries, 3-79 proration and notifications, 3-78 setting up, 3-78 Absences relief position, 5-45 Absence types defining, 3-79 defining categories, 3-79                    | assignment statuses, 3-100 Archiving payroll reports, 4-81 Assignment level interlocks, 4-74 overview, 4-21 rolling back/mark for retry, 4-77 Assignments, 3-100 processing payroll, 4-22 Assignment sets, 4-22 Assignment statuses applicants, 3-100                               |
| Accrual plans setting up, 3-80 Action classifications (for powerful processes and                                                                                                    | defining, 3-100<br>Auto Orgs, 3-48                                                                                                    |
| Action classifications (for payroll processes and actions), 4-74                                                                                                    | Č                                                                                                    |
| Activity rates, 3-96                                                                                                    | В                                                                                                    |
| additional implementation steps UAE, 3-157 ADDRESS_TYPE, 5-41 Adjustment element entries, 4-25 Advanced Setup See Transaction Type Wizard API Parameters, 4-163 APIs errors and warnings, 4-181 legislative versions, 4-180 loading legacy data, 4-217 | Balance adjustments, 4-101 Balances balance dimensions, 4-95, 4-97 contexts, 4-97 creating and maintaining, 4-26 dimension types, 4-26 feed checking types, 4-27 including values in reports, 4-115 initialization steps, 4-112 latest balances, 4-96 loading initial values, 4-101 |
| multilingual support, 4-179                                                                                                    | overview, 4-95                                                                                                    |

parameters, 4-163

| setting up, 3-76                          | requirements, defining, 3-107                       |
|-------------------------------------------|-----------------------------------------------------|
| Balances and latest balances              | types, 3-107                                        |
| processing by Payroll Run, 4-26           | Configurable Business Rules                         |
| Batch Element Entry (BEE)                 | See Business Rules                                  |
| creating control totals, 4-15             | configuration models, 2-12                          |
| Benefits                                  | Configuration Workbench, 3-47                       |
| eligibility, 3-90                         | Consolidation sets, 3-62, 4-33                      |
| enrollment conversion, 2-23               | Context field values list for flexfields, 4-146     |
| implementation, 3-72                      | Contexts                                            |
| Budgets                                   | and formula types, 4-118                            |
| implementing, 3-57                        | for archive database items, 4-86                    |
| -                                         |                                                     |
| business groups                           | for payroll run formulas, 4-24<br>of balances, 4-97 |
| multiple, 2-12                            |                                                     |
| single, 2-12                              | set by Magnetic Tape process, 4-40                  |
| Business Groups                           | used by FastFormula, 4-118                          |
| defining, 3-46                            | Control, 3-114                                      |
| See also Organizations                    | Conversion                                          |
| Business Rules                            | benefits enrollments, 2-23                          |
| configuring, 3-56                         | Correction                                          |
|                                           | in a datetracked block, 4-1                         |
| <u>C</u>                                  | Costing process, 4-78                               |
| Career paths, defining, 3-108             | Coverage calculations, 3-96                         |
| Cash payments, 4-32                       | Currencies                                          |
| process, 4-59                             | conversion by Prepayments process, 4-34             |
| cheque/check writer process               | enabling, 3-45                                      |
| XML output, 4-314                         | processing by Payroll Run, 4-24                     |
| Cheque Writer                             | Customization                                       |
| cheque numbering, 4-55                    | using API user hooks, 4-187                         |
| mark for retry, 4-56                      | using database triggers, 4-207                      |
| PL/SQL, 4-58                              | Custom Library events                               |
| process, 4-52                             | DT_CALL_HISTORY, 4-11                               |
| rolling back payments, 4-56               | DT_SELECT_MODE, 4-6                                 |
| sorting the cheques/checks, 4-58          | Custom tables                                       |
| SRW2 report, 4-56                         | making available to reporting users, 4-157          |
| •                                         |                                                     |
| voiding and reissuing cheques, 4-55       | D                                                   |
| Collective agreements, 3-60               |                                                     |
| Compensation objects                      | Database items, 4-119                               |
| setting up, 3-94                          | and user entities, 4-118                            |
| Competencies                              | defining, 4-119                                     |
| setting up, 3-106                         | for archiving, 4-83                                 |
| Competency                                | Database triggers, 4-207                            |
| definitions, creating, 3-106              | Data Install Utility, 3-1                           |
| definitions, uploading third-party, 3-106 | Data Pump, 4-216                                    |
| global flexfield structure, 3-106         | logging options, 4-234                              |
| profiles, creating, 3-107                 | Process Manager, 4-255                              |
| rating scales, 3-106                      | DateTrack, 4-1                                      |

| creating a datetracked table, 4-4           | Event groups, 3-67                             |
|---------------------------------------------|------------------------------------------------|
| history views, 4-8                          | Exchange rates                                 |
| restricting options available to users, 4-6 | Pre-Payments, 4-34                             |
| DateTrack History views, 4-8                | Expiry checking                                |
| changing the view displayed, 4-11           | of latest balances, 4-26, 4-96                 |
| list of, 4-13                               | types, 4-100                                   |
| Deadlocks                                   | · -                                            |
| avoiding, 4-177                             | F                                              |
| Defined balances, 4-96                      | Fastformula                                    |
| Deleting a datetracked record, 4-2          | application dictionary, 4-117                  |
| Descriptive flexfields                      | FastFormula                                    |
| defining, 3-41, 3-44, 3-44                  | calling from PL/SQL, 4-127                     |
| Dimensions (of balances), 4-95              | Feed checking types (of balances), 4-27, 4-100 |
| Dimension types (of balances), 4-26, 4-99   | Flex credit calculations, 3-74, 3-97           |
| Disabilities, 3-60                          | Flexfields                                     |
|                                             | and APIs, 4-178                                |
| E                                           | Cost Allocation, 4-78                          |
| Element entries                             | validation by APIs, 4-142                      |
| processing by Payroll Run, 4-23             | flowchart                                      |
| Element group, 3-135                        | implementation, 3-8                            |
| Elements, 3-68                              | FND SESSIONS table, 4-145                      |
| activating predefined, 3-69                 | Form block.field items                         |
| and distribution sets, 3-119                | referenced in flexfield value sets, 4-144      |
| batch control totals, 3-89                  | Form functions                                 |
| element sets, 3-89                          | using parameters, 3-120                        |
| entry processing, 4-23                      | Formula                                        |
| links, 3-69                                 | errors, 4-48                                   |
| to feed initial balances, 4-104             | for archiving payroll reports, 4-86            |
| Element sets, 4-22                          | interface, 4-47                                |
| Element skip rules, 4-25                    | payroll run, 4-28                              |
| Element validation formulas, 3-67           | result rules, 4-29                             |
| Eligibility                                 | types and contexts, 4-118                      |
| derived factors, 3-91                       | Formula results                                |
| eligibility profiles, 3-92                  | defining, 3-76                                 |
| Employee assignment statuses                | Formulas                                       |
| defining, 3-100                             | defining payroll formulas, 3-76                |
| End of year reports, 4-81                   | Framework to use Spreadsheets                  |
| Enrollment                                  | overview, 2-25                                 |
| requirements, 3-95                          | Frequency rules                                |
| Enrollments                                 | payroll action parameters, 4-64                |
| converting, 2-23                            | Functions, 3-125                               |
| enterprise structures, 2-12                 | Function Spread Sheet                          |
| Error reporting                             | create download, 2-27                          |
| payroll action parameters, 4-63             |                                                |
| Evaluation systems                          | G                                              |
| implementing, 3-56                          | GB branch sort code                            |

| validation, 4-291                            | Singapore, 3-152                                  |
|----------------------------------------------|---------------------------------------------------|
| Global Deployments function, 3-101           | South Africa, 3-154                               |
| Global Legislation Driver, 3-1               | Spain, 3-160                                      |
| Grade/Step progression, 3-64                 | Swedish, 3-186                                    |
| Grade/Step Progression                       | Implementing Oracle HRMS                          |
| and the Total Compensation Data Model, 4-    | checklists, 3-7                                   |
| 313                                          | setup steps, 3-1                                  |
| Grade ladder, 3-65                           | steps, 3-26                                       |
| Grades                                       | Implementing Talent Management, 3-105             |
| defining, 3-64                               | Initial Balance Structure Creation process, 4-113 |
| grade rates, 3-64                            | Initial Balance Upload process, 4-108             |
| valid, 3-64                                  | Input values                                      |
| Grade scales                                 | of elements, 3-68                                 |
| defining, 3-66                               | validation, 3-66                                  |
| Group name                                   | Interlocks, 4-74                                  |
| for elements, 3-135                          |                                                   |
|                                              | J                                                 |
| <u>H</u>                                     | Job Groups, 3-50                                  |
| HR Foundation                                | Jobs                                              |
| entering and maintaining contingent workers, | defining, 3-50                                    |
| 5-47                                         | O'                                                |
| HRMS Roles, 3-53, 3-59                       | K                                                 |
| associating with Transaction Templates, 3-55 | Key flexfields                                    |
| associating with users or positions, 3-54    | setting up, 3-26                                  |
| Role Templates, 3-55                         | setting up, 5-20                                  |
|                                              | L                                                 |
| <u> </u>                                     | Latest belonges 4.06                              |
| Implementation Planning, 1-1                 | Latest balances, 4-96                             |
| Implementation steps                         | initial loading, 4-103                            |
| Kuwait, 3-156                                | Legacy data                                       |
| Implementation Steps                         | loading using Data Pump, 4-217                    |
| Australia, 3-178                             | Letters                                           |
| Chinese, 3-190                               | generating, 3-115                                 |
| Danish, 3-169                                | Life events, 3-93                                 |
| Finnish, 3-166                               | LISTGEN, 4-153                                    |
| France, 3-131                                | Locations, 3-48                                   |
| Germany, 3-151                               | Logging                                           |
| Hong Kong, 3-143                             | payroll action parameter, 4-69                    |
| Hungary, 3-160                               | Lookups                                           |
| India, 3-173                                 | creating Lookup values, 3-46                      |
| Irish, 3-184                                 | 24                                                |
| Netherlands, 3-147                           | M                                                 |
| New Zealand, 3-158                           | Magnetic Tape                                     |
| Norwegian, 3-164                             | formula errors, 4-48                              |
| Polish, 3-189                                | formula interface, 4-47                           |
| Russian, 3-172                               | PL/SQL, 4-42                                      |
|                                              |                                                   |

| process, 4-36                         | PAY_BALANCE_BATCH_HEADERS, 4-105               |  |
|---------------------------------------|------------------------------------------------|--|
| reports, 4-38                         | PAY_BALANCE_BATCH_LINES, 4-106                 |  |
| structure, 4-39                       | Payment methods, 3-61, 4-31                    |  |
| magnetic tape process                 | overriding, 4-34                               |  |
| XML output, 4-314                     | Payment process, 4-35                          |  |
| Mark for retry                        | Payroll                                        |  |
| Cheque Writer, 4-56                   | defining, 3-61, 3-62                           |  |
| interlock rules, 4-76, 4-77           | Payroll action parameters, 4-59                |  |
| Mass Actions                          | error reporting, 4-63                          |  |
| defining a Context, 3-52              | frequency rule, 4-64                           |  |
| Medical assessments, 3-60             | logging, 4-69, 4-71                            |  |
| Menus, 3-125                          | parallel processing, 4-61                      |  |
| defining, 3-123                       | rollback, 4-68                                 |  |
| Meta-Mapper process, 4-218            | Payroll Archive Reporter process, 4-81         |  |
| running, 4-222                        | payroll archiver process                       |  |
| 14111119/ 1 ===                       | XML output, 4-314                              |  |
| 0                                     | Payroll data cache, 4-31                       |  |
|                                       | payroll processes                              |  |
| Object version number, 4-161          | XML output, 4-314                              |  |
| handling in Oracle Forms, 4-209       | Payroll processes, 4-18                        |  |
| Online Benefits Services, 3-99        | overview, 4-18                                 |  |
| Oracle HR Foundation, 5-1             | Payroll Run                                    |  |
| APIs, 5-2                             | balances and latest balances, 4-26             |  |
| menus, 5-35                           | create run results and values, 4-24            |  |
| windows, 5-39                         | element skip rules, 4-25                       |  |
| Oracle HRMS Data Pump                 | entities for processing, 4-22                  |  |
| purge process, 4-238                  | expiry checking of latest balances, 4-26       |  |
| Oracle Human Resources                | formula, 4-28                                  |  |
| post install, 3-1                     | in memory latest balances, 4-26                |  |
| Organization Hierarchy, 3-49          | process, 4-21                                  |  |
| Populate, 3-109                       | processing each assignment, 4-22               |  |
| Organizations, 3-48                   |                                                |  |
| defining, 3-46                        | processing priority 4.23                       |  |
| See also Business Groups              | processing priority, 4-23                      |  |
| Override element entries, 4-25        | set up contexts, 4-24                          |  |
|                                       | Pay scales                                     |  |
| P                                     | defining, 3-65<br>- Payslips                   |  |
| Parallel processing, 4-61             | generating, 3-62                               |  |
| Parameters                            | setting up, 3-62                               |  |
| CHUNK_SIZE, 4-34, 4-59, 4-110         | People, 3-100                                  |  |
| for APIs, 4-163                       | •                                              |  |
| for Cheque/Check Writer process, 4-53 | People Management Templates configuring, 3-118 |  |
| for Data Pump, 4-232                  | Person Types, 3-60                             |  |
| for Magnetic Tape process, 4-37       | Plans                                          |  |
| MAX_ERRORS_ALLOWED, 4-35              |                                                |  |
| Payroll Action, 4-59                  | setting up, 3-94                               |  |
| THREADS, 4-34, 4-59                   | Position control                               |  |
| TITINDIADO, TOT, TO)                  | enabling for organizations, 3-56               |  |

| ve |
|----|
| -  |
|    |
|    |
|    |

| defining performance rating types, 3-71       | AuditTrail:Activate, 3-129                |  |
|-----------------------------------------------|-------------------------------------------|--|
| defining salary basis, 3-70                   | _                                         |  |
| linking salary elements, 3-70                 | <u>T</u>                                  |  |
| reviewing or creating salary components, 3-71 | Talent Management                         |  |
| validating salary entries, 3-70               | implementation steps, 3-105               |  |
| Scale rates, 3-66                             | setting up, 3-105                         |  |
| Schools and colleges, defining, 3-107         | Task flows, 3-120                         |  |
| SECGEN, 4-153                                 | Temporary cover, 5-45                     |  |
| Secure tables and views                       | Termination of assignments                |  |
| Secure Tables and Views, 4-147                | processing by Payroll Run, 4-24           |  |
| Security                                      | Third party payments, 4-33                |  |
| customizing, 4-146                            | TKPROF, 4-257, 4-261                      |  |
| profiles, 3-125, 4-146                        | body, 4-266                               |  |
| setting up, 3-124                             | formatting a trace file, 4-262            |  |
| Skills matching                               | header, 4-265                             |  |
| defining requirements, 3-104                  | sort options, 4-265                       |  |
| sort code validation                          | summary, 4-270                            |  |
| enabling, 4-292                               | Trace                                     |  |
| Special information types                     | facility                                  |  |
| personal information, 3-102                   | SQL, 4-256                                |  |
| spreadsheets                                  | Transactions                              |  |
| upload and download, 2-29                     | defining HRMS roles, 3-53                 |  |
| SQL Trace                                     | routing sequence, 3-54                    |  |
| advanced, 4-273                               | setting up workflow routing, 3-53         |  |
| event 10046, 4-273                            | Transaction Templates                     |  |
| facility, 4-256                               | associating with HRMS roles, 3-55         |  |
| init.ora parameters, 4-258                    | setting up, 3-55                          |  |
| locating the file, 4-261                      | Transaction Type Wizard, 3-53             |  |
| Payroll processes and reports, 4-259          | Advanced Setup, 3-55                      |  |
| SRW2 report, 4-53, 4-56                       | Standard Setup, 3-53                      |  |
| Standard letters                              | Transfer to General Ledger process, 4-78  |  |
| setting up, 3-115                             | Transfer to General Ledger process, 4-76  |  |
| Standard Setup                                | U                                         |  |
| See Transaction Type Wizard                   | <del>-</del>                              |  |
| Startup data, 3-1                             | Update                                    |  |
| Statutory Absence Payments, 3-82              | in a datetracked block, 4-1               |  |
| basic SAP setup, 3-86                         | Uploading competencies, 3-106             |  |
| basic SMP setup, 3-86                         | User hooks                                |  |
| basic SPP setup, 3-86                         | in APIs, 4-187                            |  |
| basic SSP setup, 3-83                         | to populate custom profiles, 4-144        |  |
| implementing, 3-82                            | to set user profile options, 4-143        |  |
| Steps                                         | User interfaces                           |  |
| post install, 3-1                             | and APIs, 4-159                           |  |
| Succession planning, 5-45                     | User keys, 4-219                          |  |
| System Administration                         | User profile options                      |  |
| tasks, 3-45                                   | for responsibility, 3-47                  |  |
| System profiles                               | referenced in flexfield value sets, 4-143 |  |
|                                               |                                           |  |

User profiles
HR:Global Competence Flex Structure, 3-106
User security
See Security
User tables
default absence actions, 3-148
defining, 3-67
table values, 3-67

# V

validating
GB branch sort code, 4-291
View All HRMS User
View All, 3-46
Voiding and reissuing cheques, 4-55

# W

Web Applications Desktop Integrator (Web ADI), 3-129
Windows
Employee Address, 5-41
Enter Person, 5-40
Position, 5-44
Work choices for jobs or positions, 3-108
Worker preferences, entering, 3-108
Workflow
for transactions, 3-53
Workforce Intelligence, 3-108
Discoverer reports, 3-109
Work incidents, 3-60

# X

XML

for payment processes, 4-314